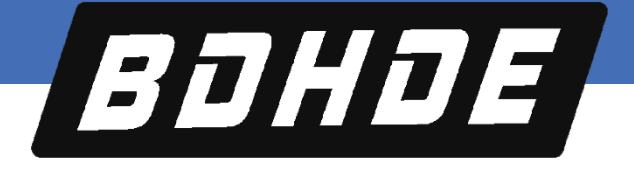

# **EtherCAT Reference Manual BDHDE Servo Drive**

# **EB Models**

**Revision: 0.0.2 Firmware Version: 2.0.6**

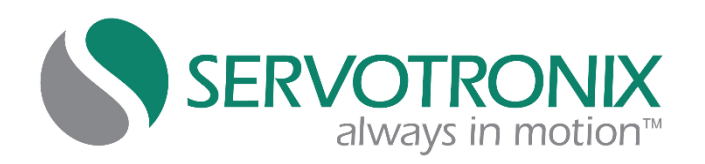

#### **Revision History**

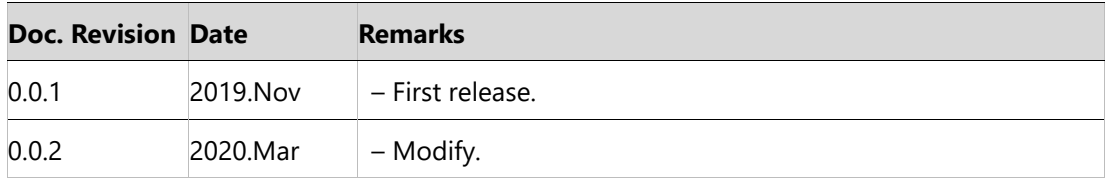

#### **Copyright Notice**

© 2020 Servotronix Motion Control Ltd.

All rights reserved. No part of this work may be reproduced or transmitted in any form or by any means without prior written permission of Servotronix.

#### **Disclaimer**

This product documentation was accurate and reliable at the time of its release. Servotronix Motion Control Ltd. reserves the right to change the specifications of the product described in this manual without notice at any time.

#### **Trademarks**

ServoStudio and sensAR are trademarks of Servotronix Motion Control Ltd. EtherCAT is a registered trademark of Beckhoff Automation GmbH Windows is a registered trademark of Microsoft Corporation

#### **Contact Information**

Servotronix Motion Control Ltd 21C Yagia Kapayim Street Petach Tikva 49130, Israel Tel: +972 (3) 927 3800 Fax: +972 (3) 922 8075 Website[: www.servotronix.com](http://www.servotronix.com/)

#### **Technical Support**

If you need assistance with the installation and configuration of the product, contact Servotronix Technical Support: [tech.support@servotronix.com](mailto:tech.support@servotronix.com)

# **Contents**

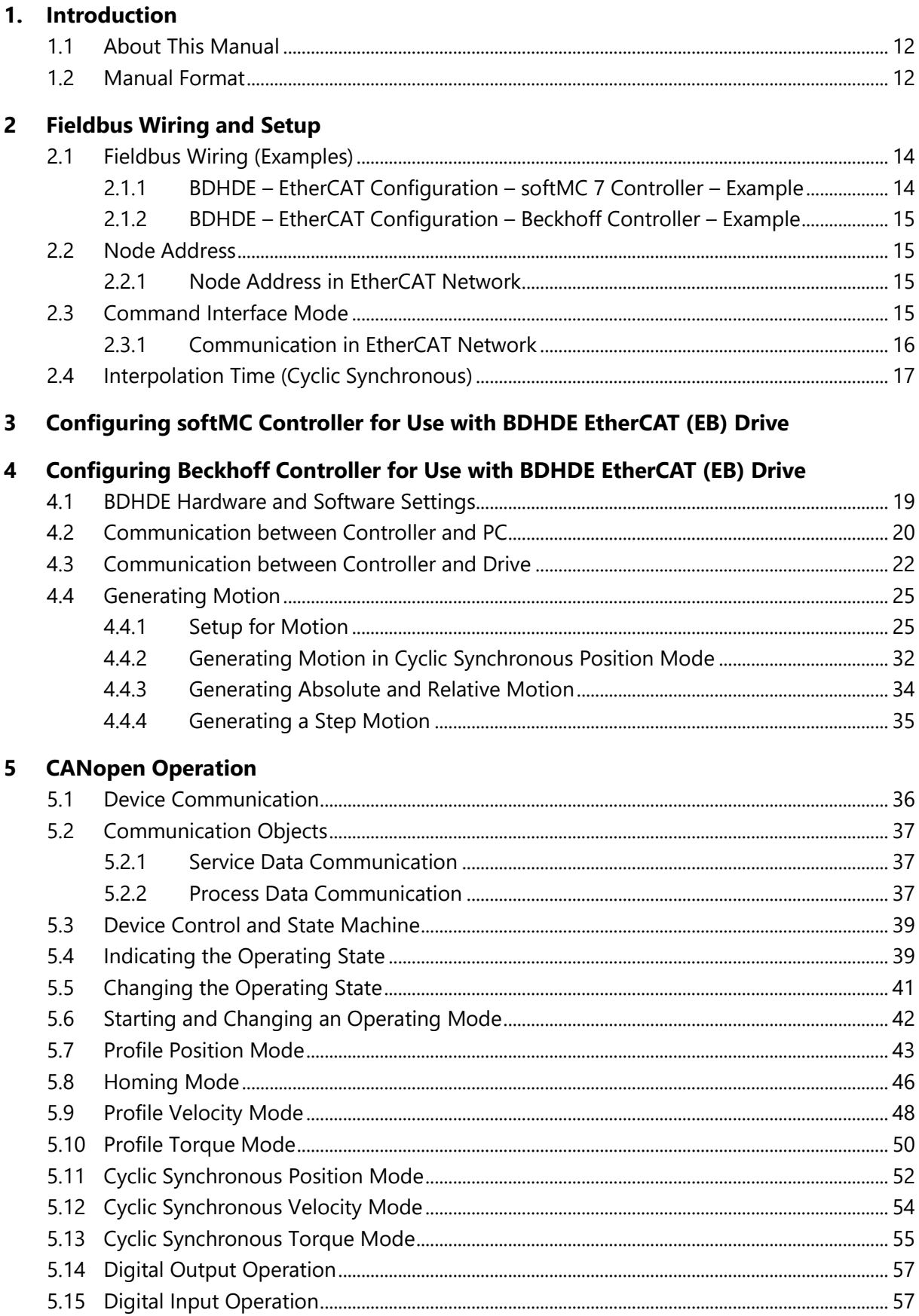

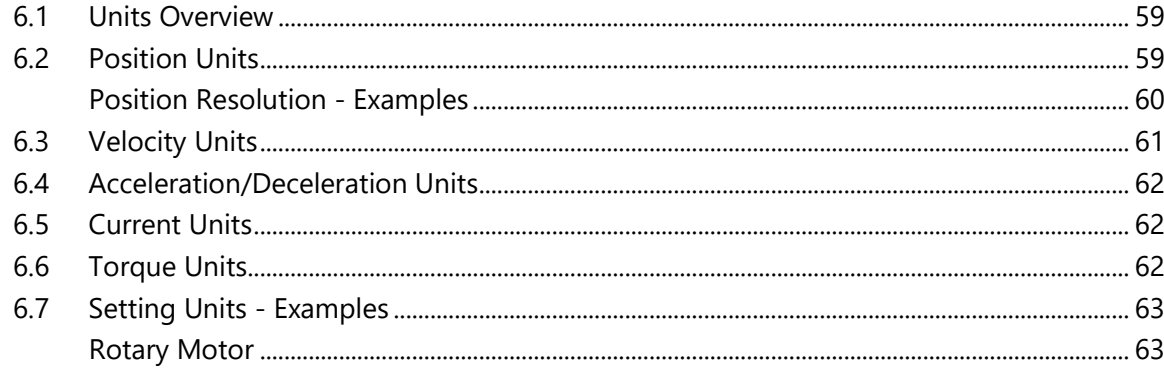

# **7** Communication Objects

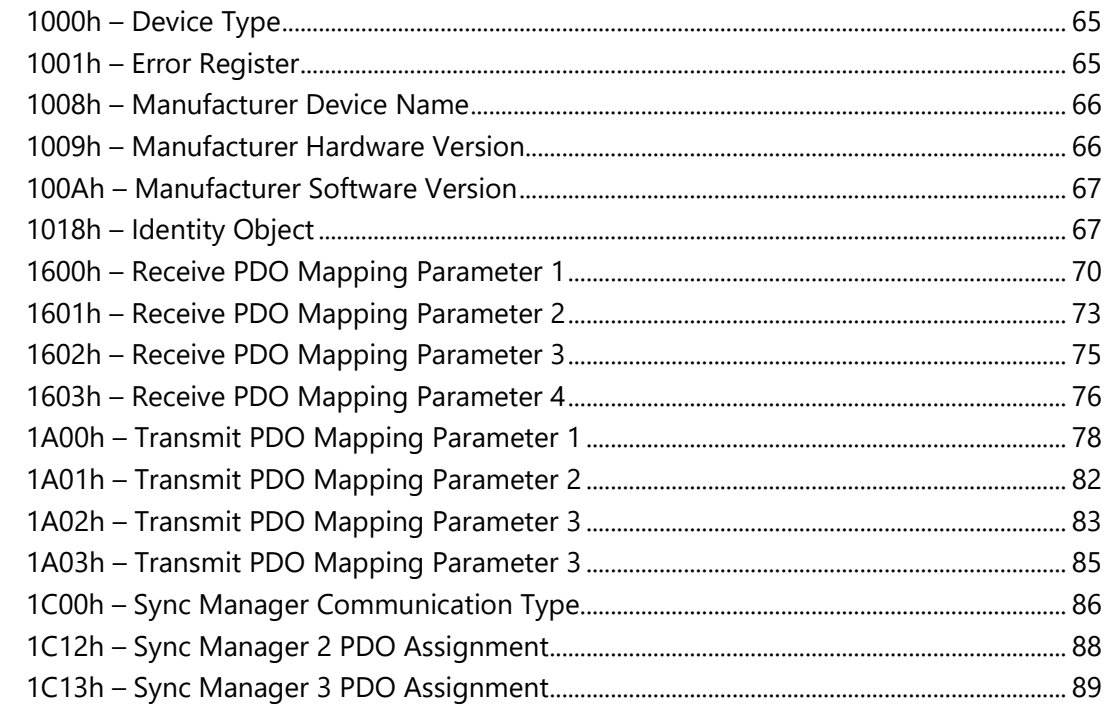

#### **Manufacturer-Specific Objects** 8

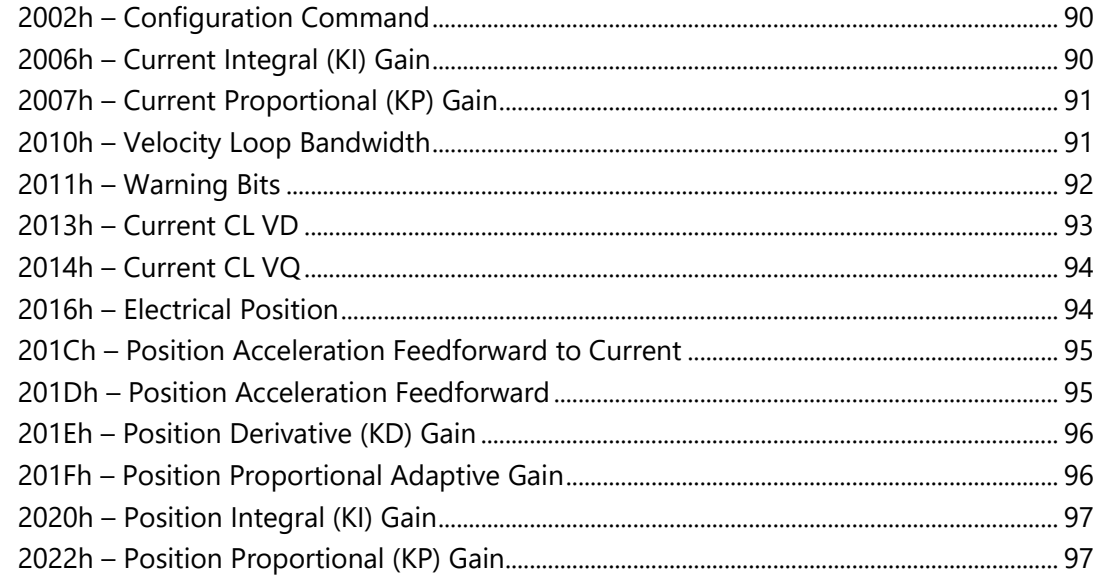

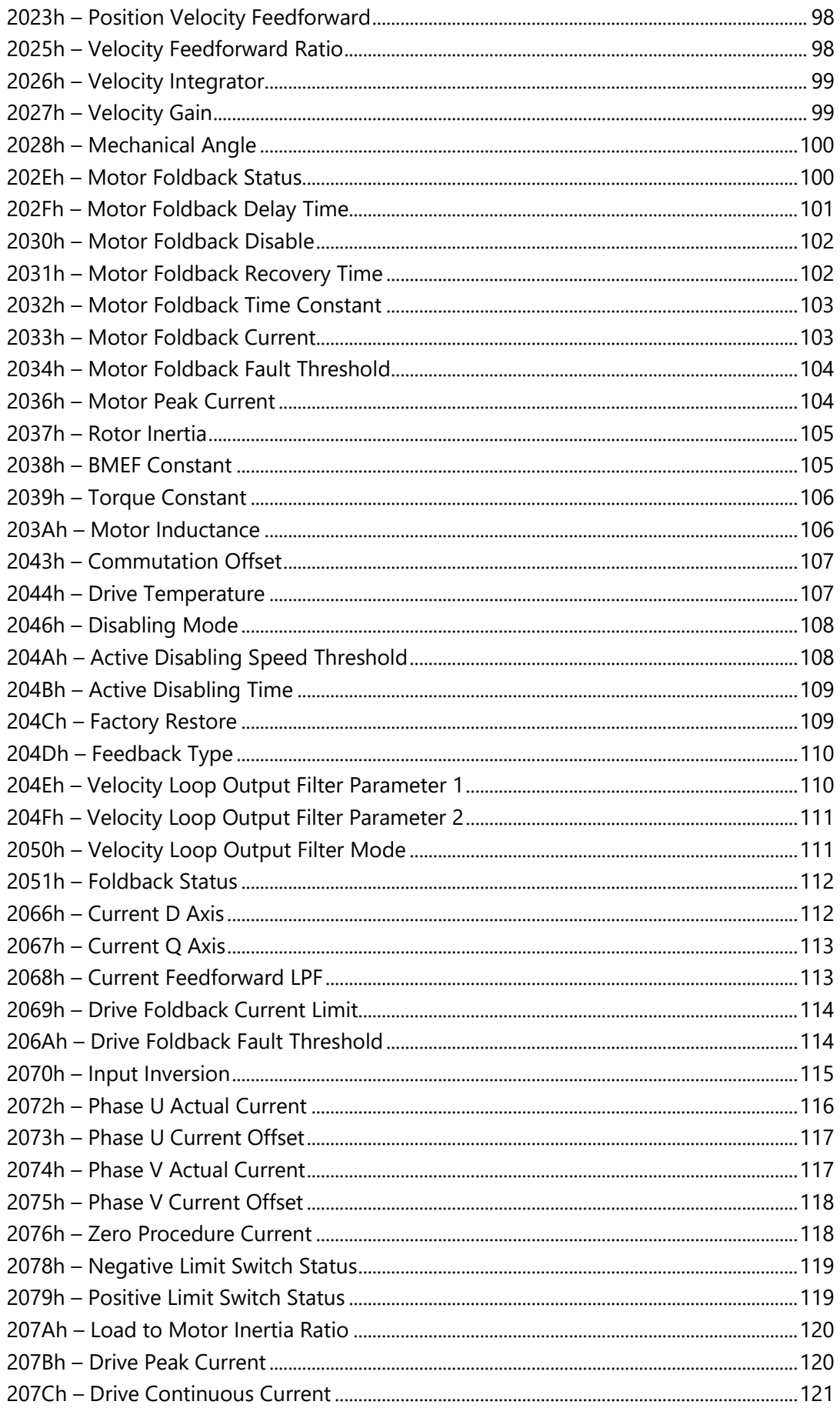

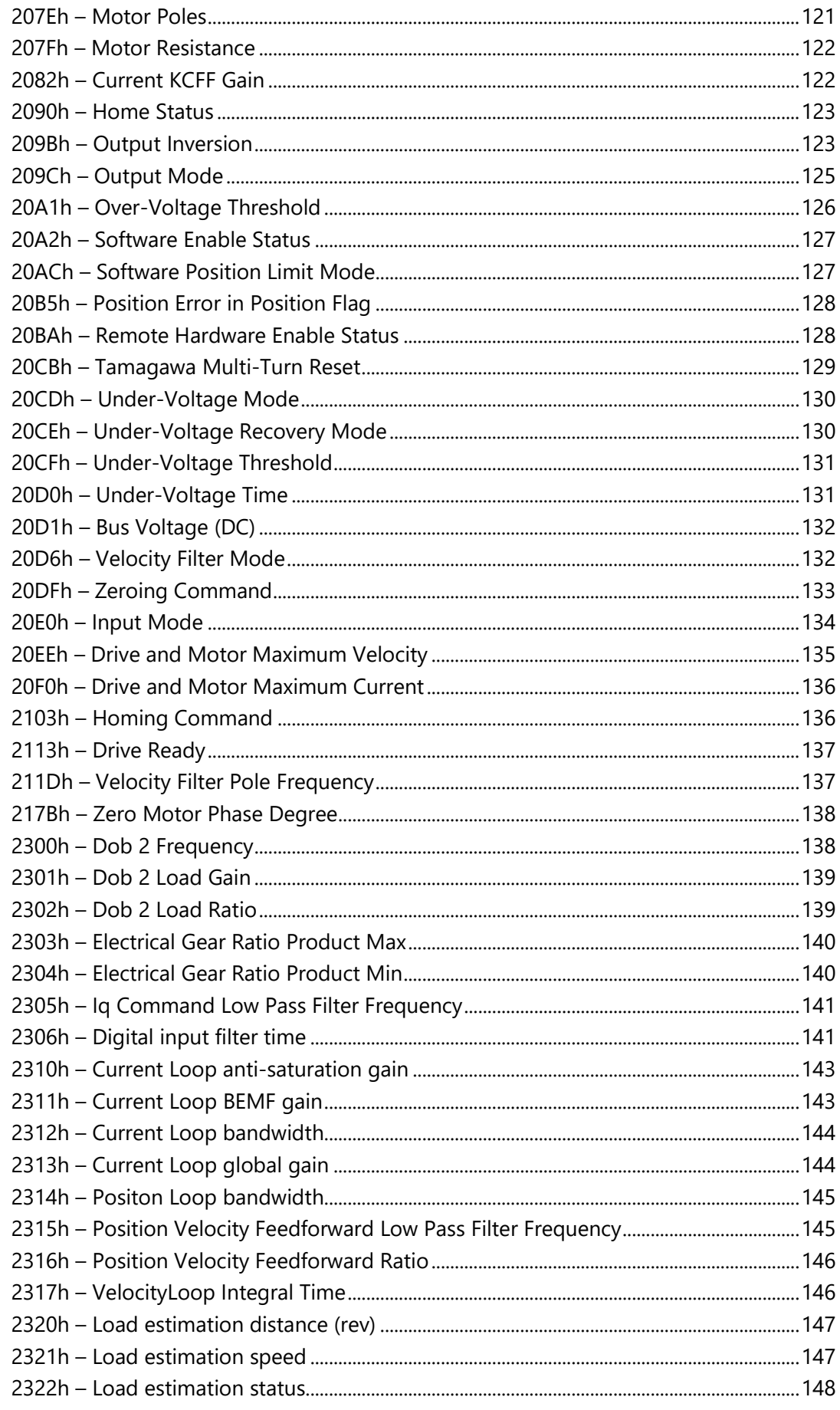

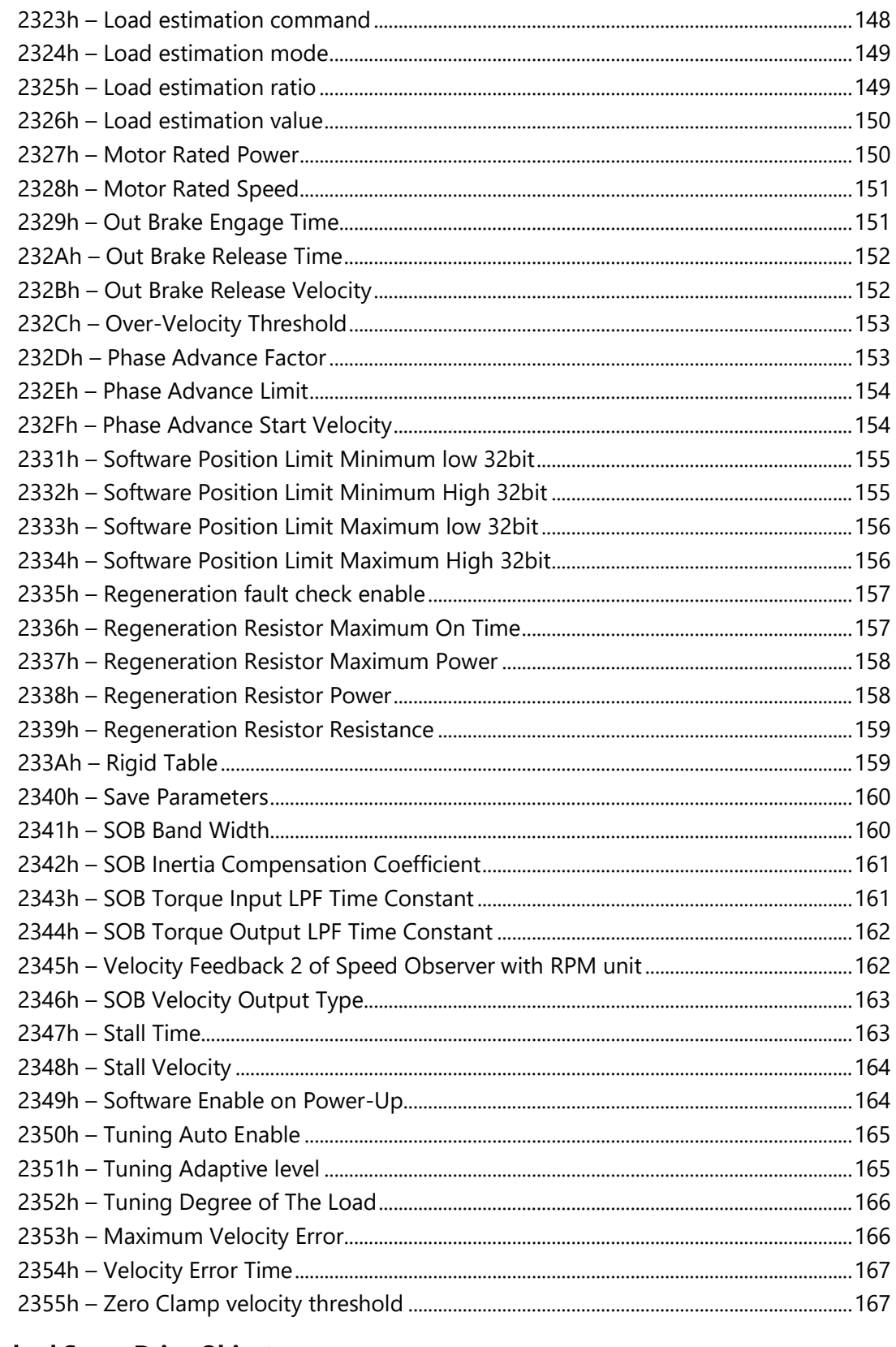

# 9 Standard Servo Drive Objects

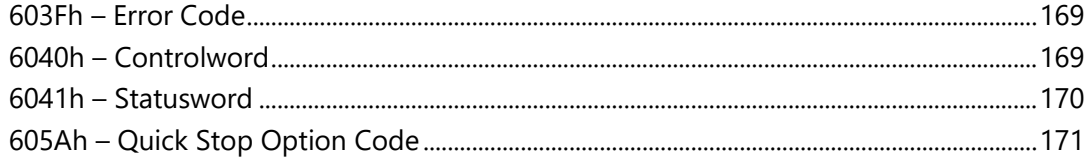

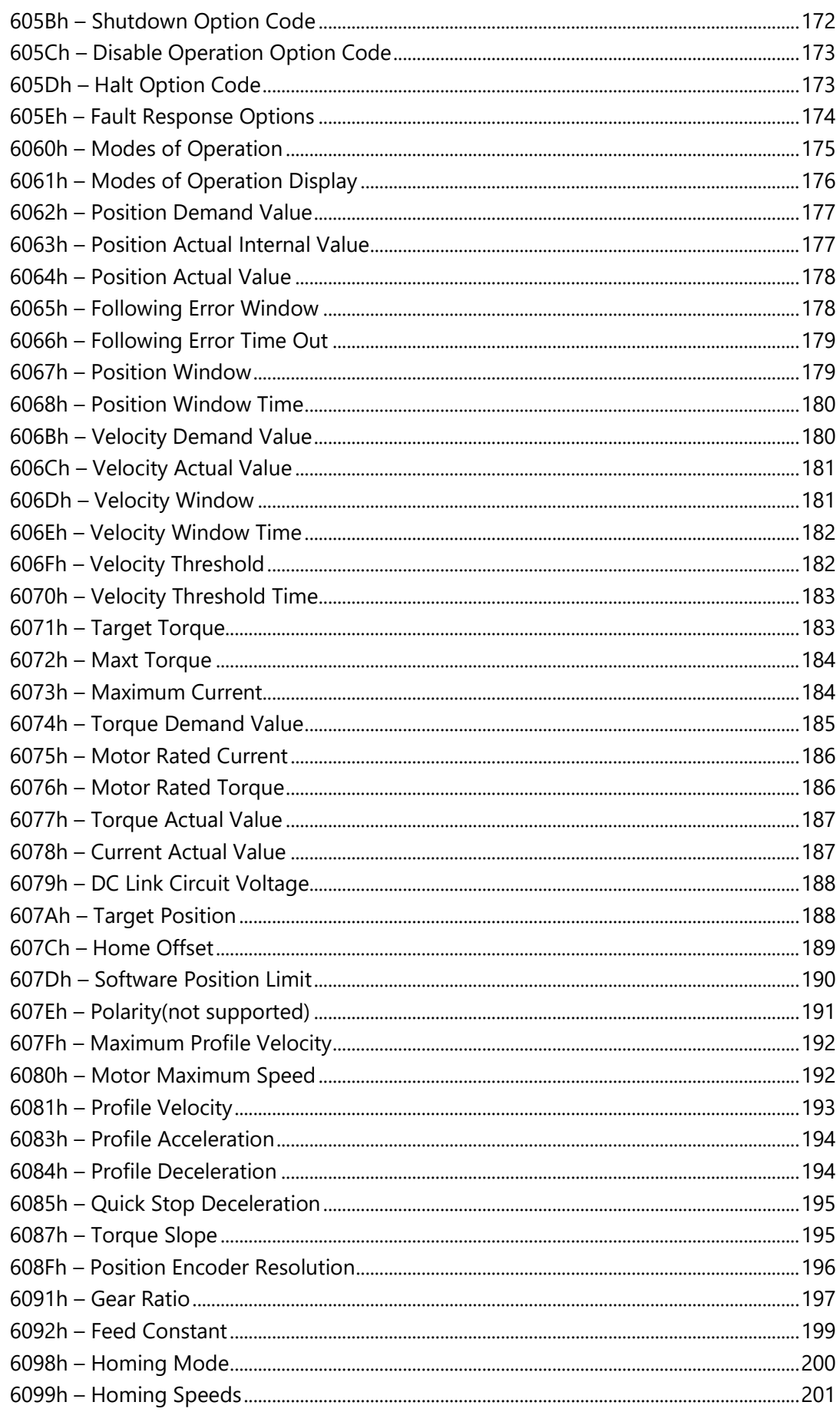

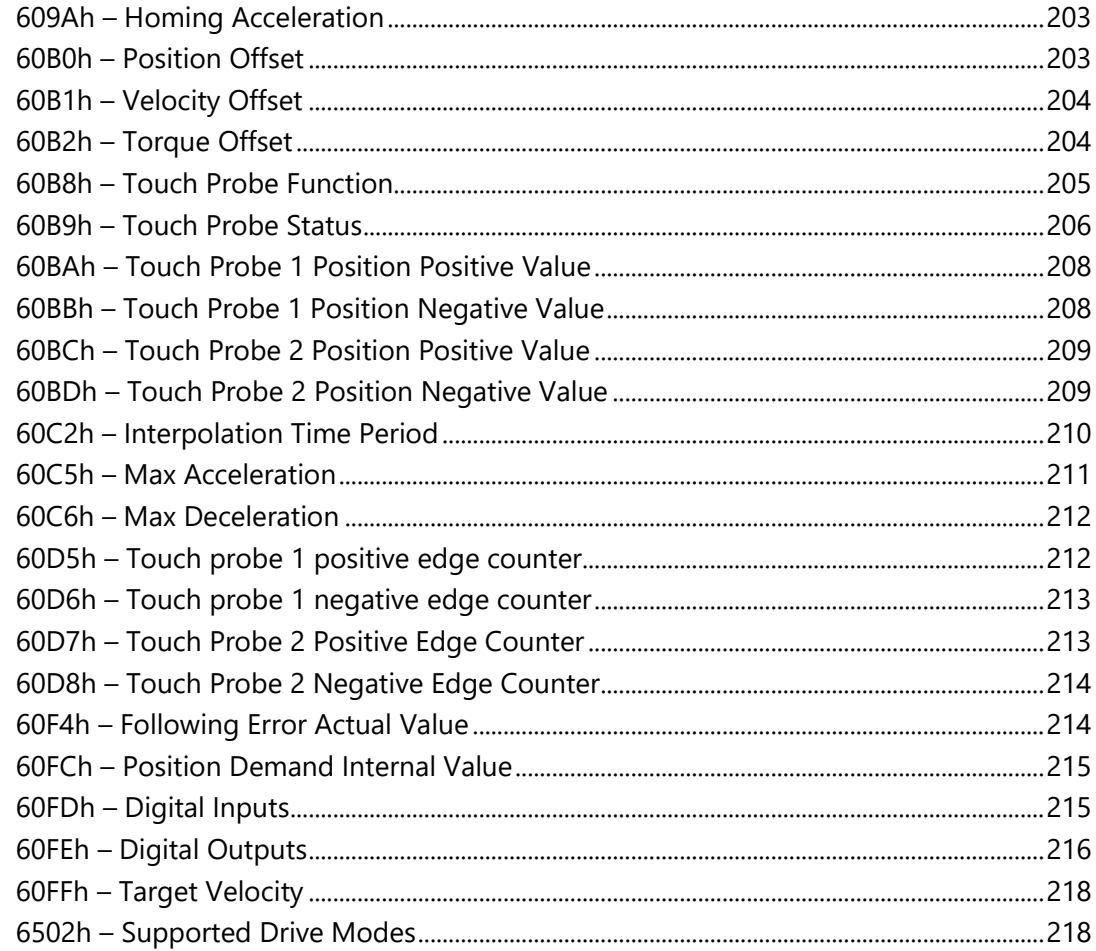

### 10 EtherCAT Error Codes

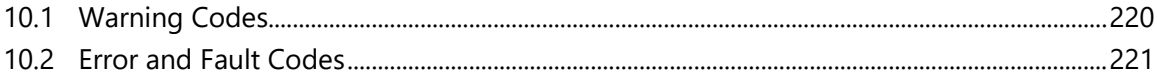

# <span id="page-11-0"></span>**1. Introduction**

# <span id="page-11-1"></span>**1.1 About This Manual**

Drive functionality is configured using various commands and variables, which are communicated over the serial port or over a fieldbus.

This manual describes the implementation of CANopen over EtherCAT (CoE) communication in the BDHDE servo drives.

This manual is intended for skilled personnel who have been trained to work with the equipment described.

# <span id="page-11-2"></span>**1.2 Manual Format**

The CAN objects are presented and described in the following format:

#### *nnnnh – Object Name*

#### **Object Description**

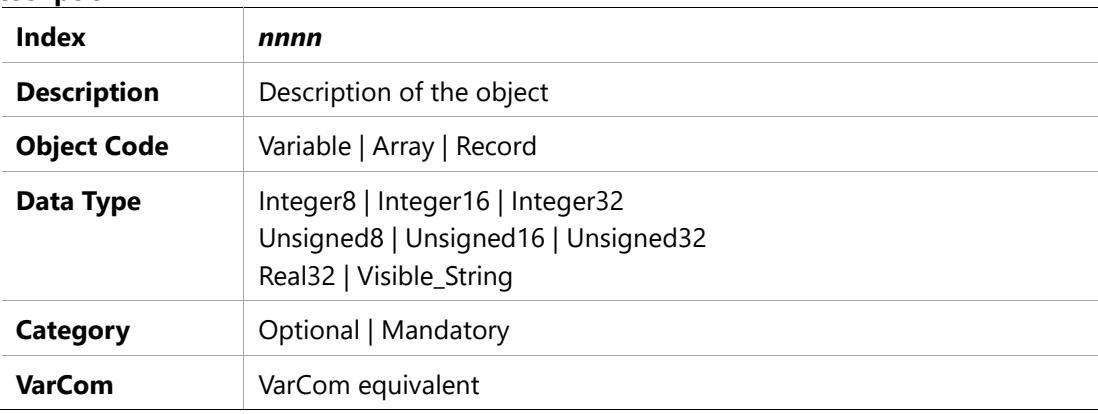

#### **Entry Description for Variable and Record Objects**

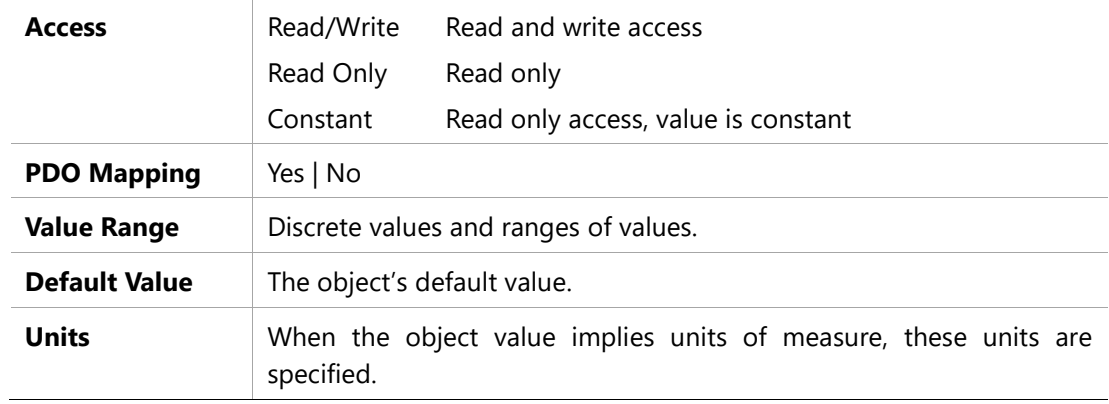

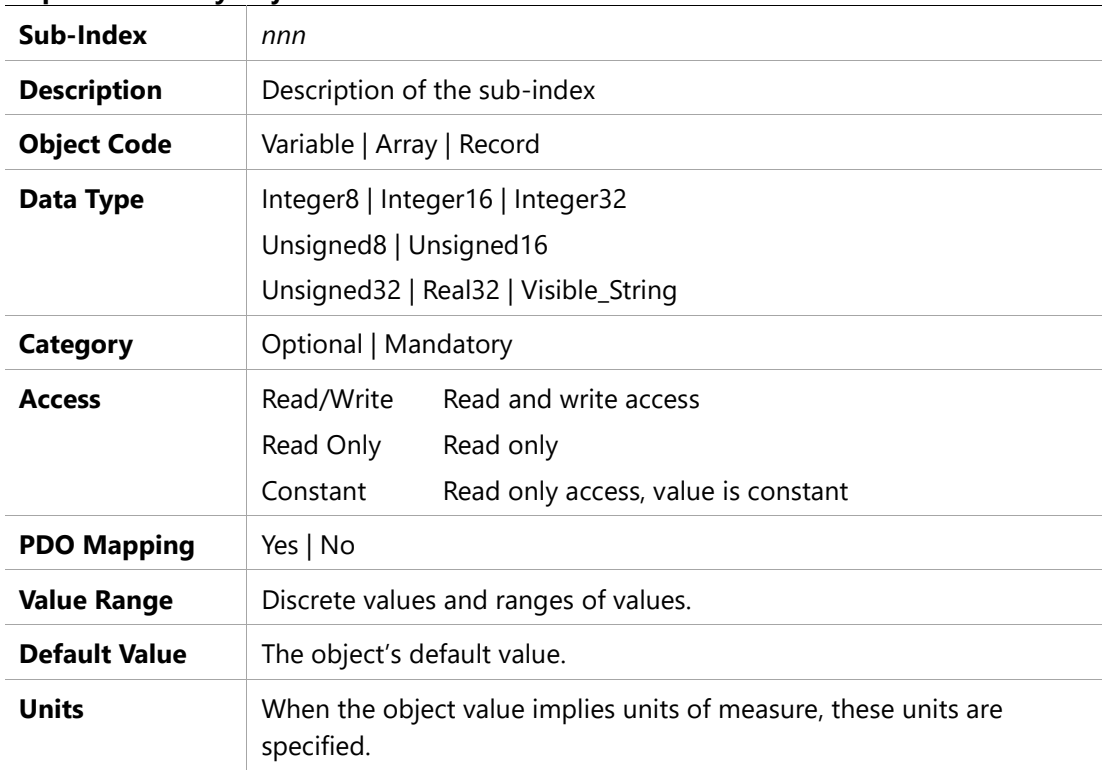

# **Entry Description for Array Objects**

# <span id="page-13-0"></span>**2 Fieldbus Wiring and Setup**

- <span id="page-13-1"></span>**2.1 Fieldbus Wiring (Examples)**
- <span id="page-13-2"></span>**2.1.1 BDHDE – EtherCAT Configuration – softMC 7 Controller – Example**

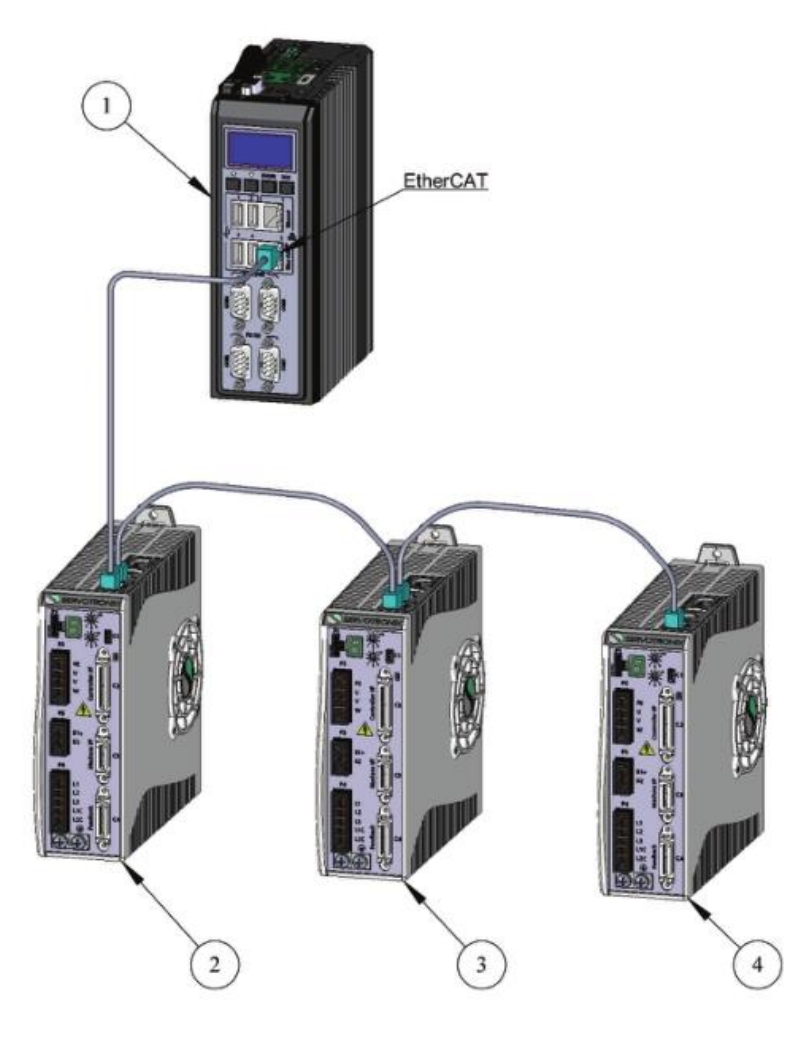

**Figure 2-4. BDHDE – EtherCAT Configuration – softMC 7 Controller –Example**

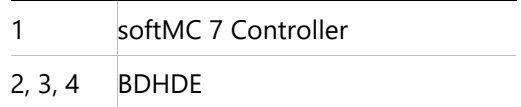

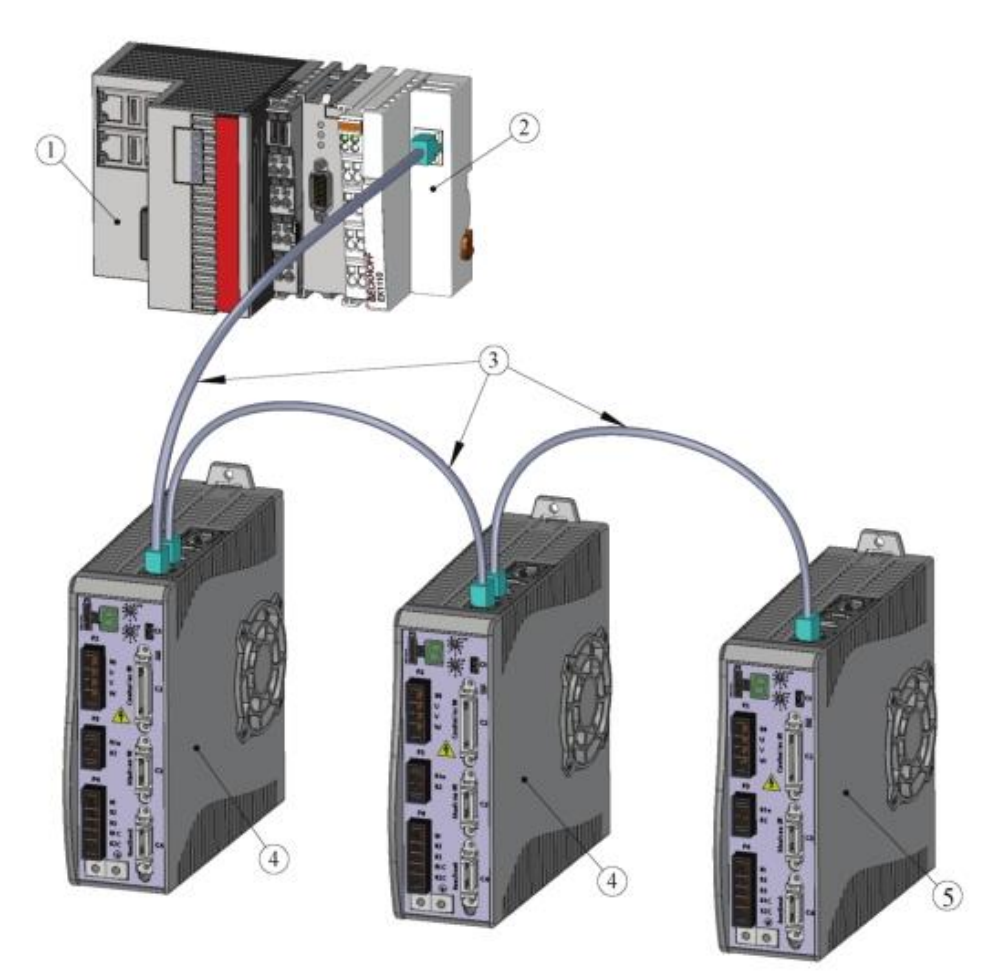

#### <span id="page-14-0"></span>**2.1.2 BDHDE – EtherCAT Configuration – Beckhoff Controller – Example**

**Figure 2-5. BDHDE – EtherCAT Configuration – Beckhoff Controlle Example**

|     | PLC or embedded PC |
|-----|--------------------|
|     | EtherCAT module    |
|     | RJ45 cables        |
| 4/5 | <b>BDHDF</b>       |

### <span id="page-14-1"></span>**2.2 Node Address**

#### <span id="page-14-2"></span>**2.2.1 Node Address in EtherCAT Network**

Within an EtherCAT network, a physical node address (identification number) does not have to be specifically allocated to a device; the EtherCAT controller will assign the address.

Two or more drives connected in the EtherCAT network can be set at the same physical address; the EtherCAT controller will automatically set the slave IDs.

# <span id="page-14-3"></span>**2.3 Command Interface Mode**

Certain parameters, such as the command interface mode, are factory-defined in the drive's firmware, and can only be modified by means of the ServoStudio software. Note that The drive is factory-configured for the fieldbus (Ethernet) command interface, which is defined by the drive parameter COMMODE=1.

If necessary, you can enable the EtherCAT command interface mode through the ServoStudio **Terminal** screen. Enter the command **COMMODE 1** and then issue the serial command **SAVE**.

Alternately, you can easily select the **Interface Mode** in the ServoStudio **Drive Information** screen.

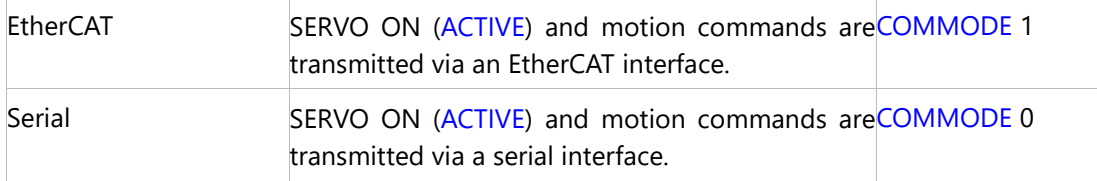

#### <span id="page-15-0"></span>**2.3.1 Communication in EtherCAT Network**

When using EtherCAT communication, be sure the required XML file is installed in the PLC controller or host computer. You can download the file from the Servotronix website or contact Technical Support.

Using any RJ45 cables:

- ⚫ Connect the host to the drive on interface C5.
- Connect the next node to interface C6.

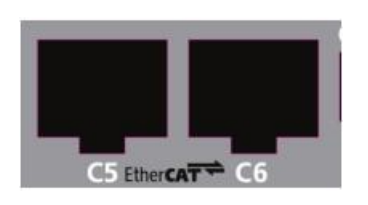

#### **Figure 2-9. BDHDE EtherCAT ports**

Connectors C5 and C6 function as transmitter (Tx) and receiver (Rx), respectively.

Interfaces C5 and C6 (on EB and EB models) each have two LEDs that indicate the fieldbus status when communicating on an EtherCAT network:

- ⚫ **Green:**
	- **Flashing** Communication activity
	- **Not lit** No communication activity
- ⚫ **Orange:**
	- **Steadily lit** Operational (OP) state
	- **Slow flashing** Safe-Operation (SAFEOP) state
	- **Fast flashing** Pre-Operational (PREOP) state
	- **Very fast flashing** Bootstrap (BOOT) state

■ **Not lit** – Initial (INIT) state

### <span id="page-16-0"></span>**2.4 Interpolation Time (Cyclic Synchronous)**

The drive parameters FBITPRD and FBITIDX define, respectively, the interpolation time period and time index used for calculating fieldbus cyclic sync time in Cyclic Synchronous modes of operation.

The following equation defines the relationship of these parameters:

FBITPRD X 250 = Fieldbus cyclic synchronous time, in microseconds.

#### **The setting range of FBITPRD is from 1 to 64, the time index of FBITIDX is fixed -4 stands for 250us in BDHDE.**

It is possible to set these parameters through object 60C2h sub-indices 1 and 2.

During INIT state, the host controller must set the values of the indexes to the equivalent cycle time as the controller.

If necessary, you can manually set the value of FBITPRD and FBITIDX through the ServoStudio **Terminal** screen. After setting FBITPRD and FBITIDX, you must issue the serial command **SAVE**.

# <span id="page-17-0"></span>**3 Configuring softMC Controller for Use with BDHDE EtherCAT (EB) Drive**

Information on configuring the softMC controller for use with BDHDE can be found in the softMC documentation wiki:

The articles should be accessed and read in the following order:

- 1. http://softmc.servotronix.com/wiki/Category:EtherCAT:EB\_SETUP
- 2. http://softmc.servotronix.com/wiki/EtherCAT:EB\_INSTALL\_STX\_BDHDE

To login to the softMC wiki:

- Username: softMC
- ⚫ Password: documentation

For additional assistance with the installation and configuration, contact Servotronix Technical Support.

# <span id="page-18-0"></span>**4 Configuring Beckhoff Controller for Use with BDHDE EtherCAT (EB) Drive**

This chapter explains how to configure the Beckhoff controller for communication and operation with the BDHDE EB models.

The application system consists of the following elements:

- ⚫ BDHDE EB Ethernet servo drive, servo motor, and ServoStudio software.
- ⚫ Beckhoff controller with EtherCAT communication module, and TwinCAT software.
- ⚫ Beckhoff controller refers to TwinCAT NC PTP (point-to-point axis positioning software).
- **Notes** ⚫ TwinCAT NC PTP includes axis positioning software (set value generation, position control), an integrated software PLC with NC interface, operating program for commissioning and an I/O connection to the axes through various fieldbuses. TwinCAT NC PTP replaces conventional positioning modules and NC controllers. The controllers that are simulated by the PC cyclically exchange data with drives and measuring systems via the fieldbus.
	- ⚫ Beckhoff controllers are programmed in accordance with the IEC 61131-3 programming standard.

### <span id="page-18-1"></span>**4.1 BDHDE Hardware and Software Settings**

Refer to the chapter *Fieldbus Wiring* and Setup. The diagram in Figure 2-5 shows a setup with a Beckhoff controller.

Make sure all hardware settings are in accordance with the instructions in the following sections.

- ⚫ Fieldbus Wiring
- ⚫ Node Address
- ⚫ Termination Resistor Switch
- ⚫ Command Interface Mode
- ⚫ CAN Bus Bit Rate
- ⚫ Interpolation Time

Before activating the **TwinCAT System Manager**, make sure the correct **\*.xml** file (according to the firmware version) resides at C:\TwinCAT\Io\EtherCAT.

### <span id="page-19-0"></span>**4.2 Communication between Controller and PC**

Using **TwinCAT** software, establish communication between the controller and the PC by performing the following steps.

- **1.** Activate **TwinCAT** software.
- **2.** In the navigation pane, select **SYSTEM – Configuration.** Then, in the **Version (Local) tab**, click **Choose Target.**

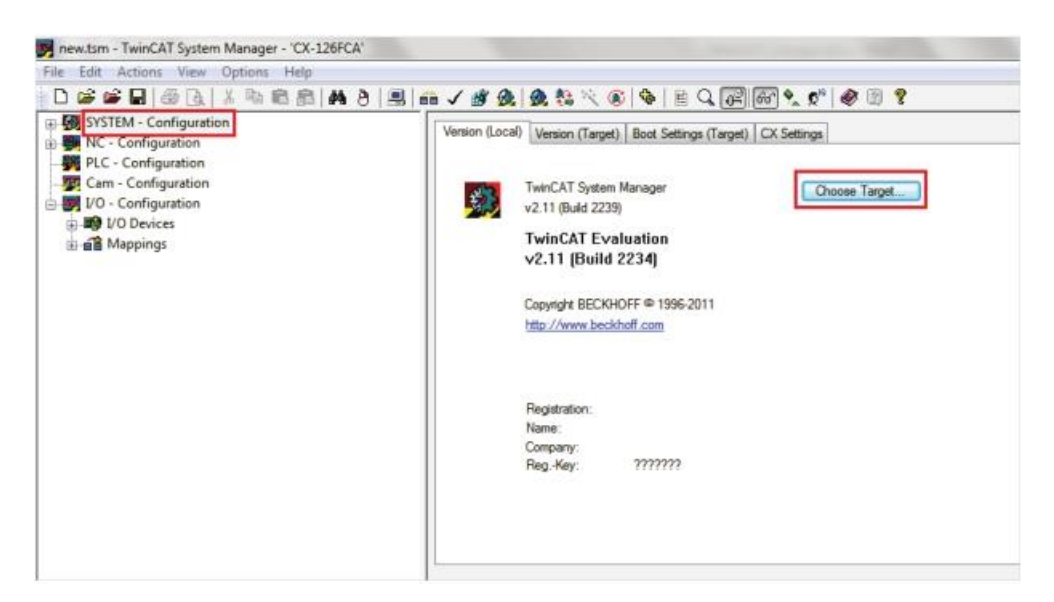

#### **Figure 4-1.**

**3.** Click **Search (Ethernet)** to search for the controller in the network.

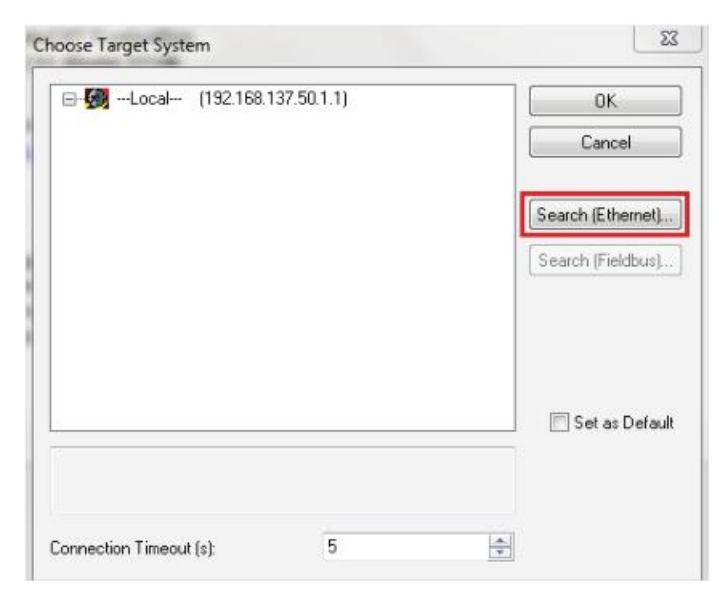

#### **Figure 4-2.**

**4.** Enable the option **IP Address**, and click **Broadcast Search**.

Wait for the controller name (in the format CX-xxx) to appear.

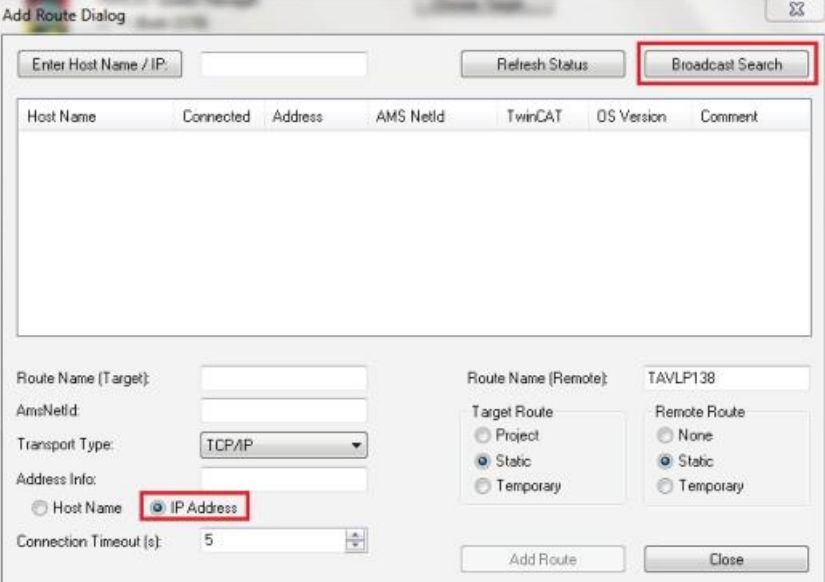

#### **Figure 4-3.**

**5.** After the controller appears, the option **Add Route** is displayed.

Click Add Route

**6.** In the Logon dialog box, enter the following: User Name: **Administrator**

Password: 1

Click **OK.**

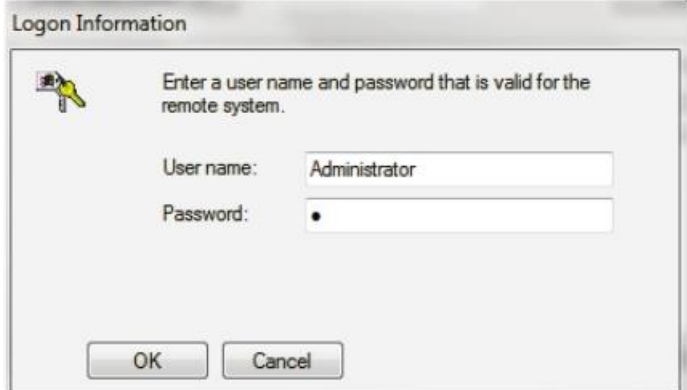

#### **Figure 4-4.**

**7.** In the Add Route dialog box, be sure an X appears next to the controller name. This means the controller is properly connected to the PC.

Close this dialog box.

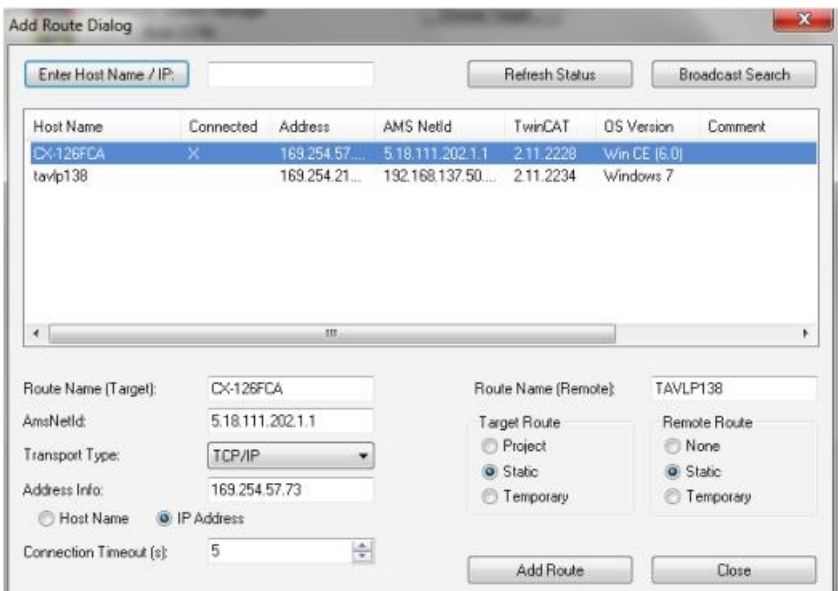

**Figure 4-5.**

**8.** In the Choose Target System dialog box, click on the controller, and click **OK.**

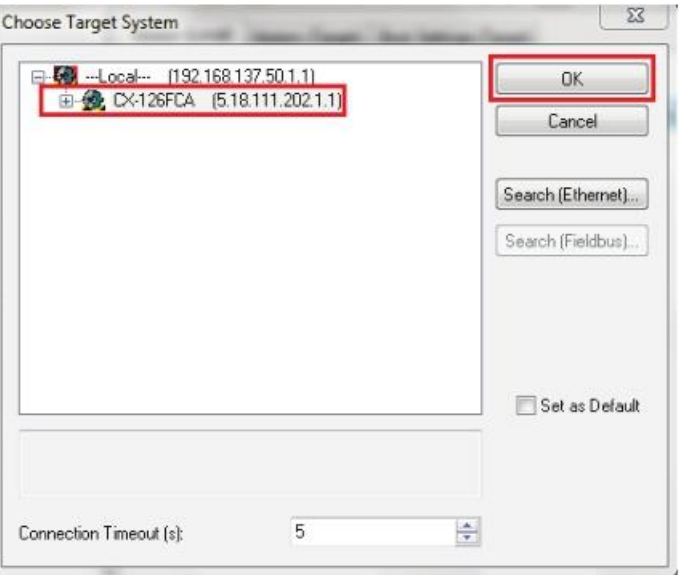

**9.** Open the TwinCAT System Manager, and make sure it is in Config Mode.

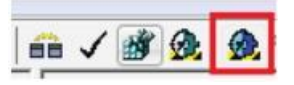

#### **Figure 4-6.**

### <span id="page-21-0"></span>**4.3 Communication between Controller and Drive**

Using **TwinCAT** software, establish communication between the controller and the drive by performing the following steps.

**1.** In the navigation pane, expand **I/O–Configuration**, and then right-click on **I/O Devices**.

**2.** Select **Scan Devices**.

At the prompt, click **OK.**

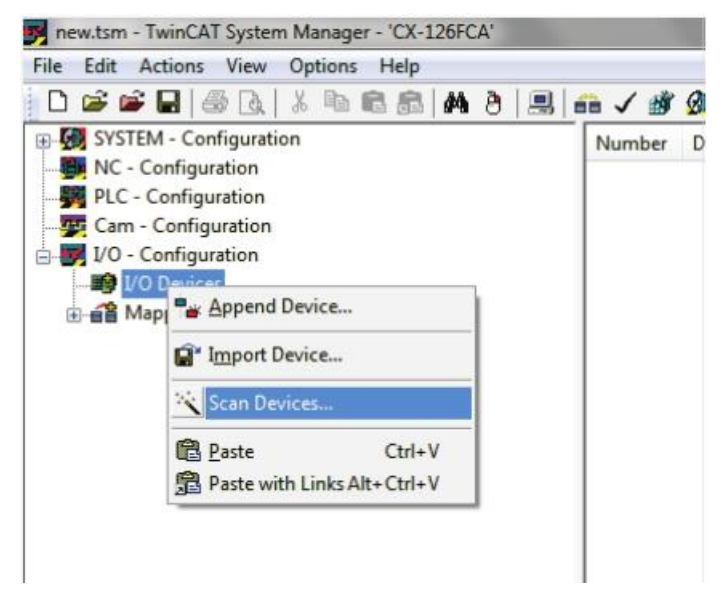

#### **Figure 4-7.**

**3.** After the scanning, detected devices are displayed.

BDHDE is identified as **Device 1 (EtherCAT)**.

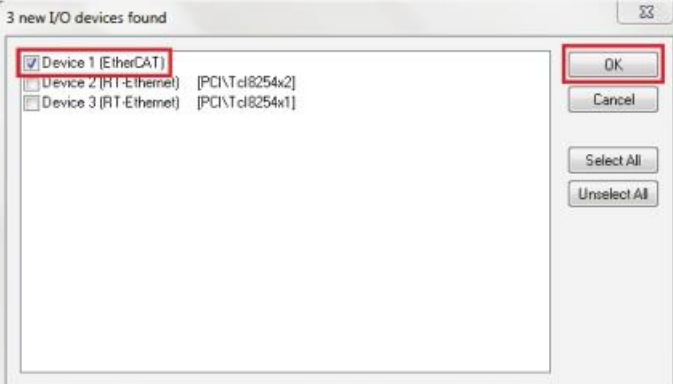

#### **Figure 4-8.**

- **4.** Enable the option **Device 1 (EtherCAT)**, and click **OK.**
- **5.** At the prompt to scan for boxes (slaves), click **Yes.**

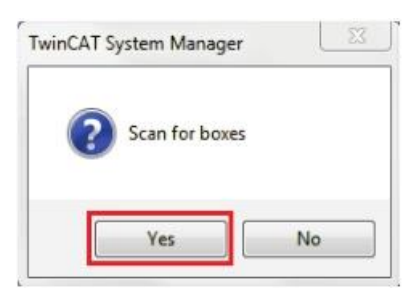

#### **Figure 4-9.**

**6.** At the prompt to append the linked axis to the NC configuration, click **Yes.**

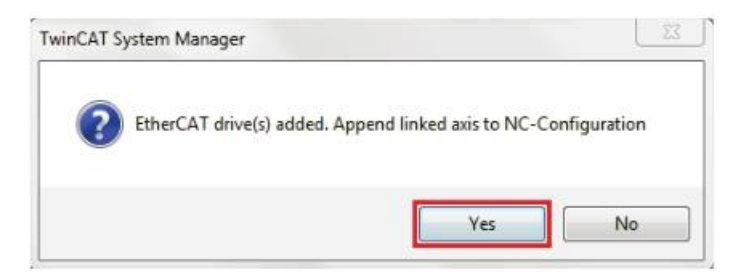

#### **Figure 4-10.**

**7.** At the prompt to activate FreeRun, click **No.**

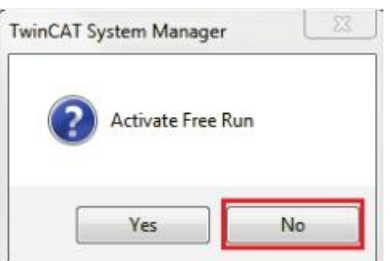

#### **Figure 4-11.**

**8.** At the end of this procedure, **Device 1 (EtherCAT)** is displayed in the navigation pane, with all components (TPDO and RPDO) listed and automatically linked to **NC– Configuration>Axis 1.**

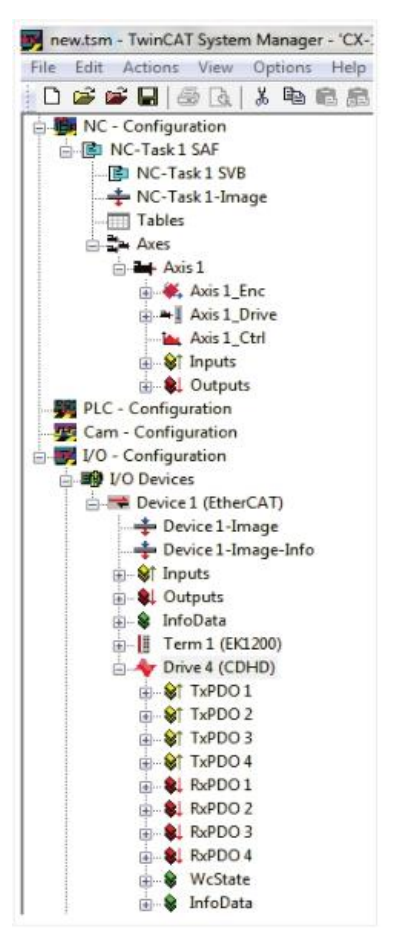

**Figure 4-12.**

#### <span id="page-24-0"></span>**4.4 Generating Motion**

#### <span id="page-24-1"></span>**4.4.1 Setup for Motion**

**1.** Open the TwinCAT System Manager, and make sure it is in **Config Mode.**

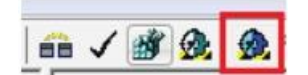

#### **Figure 4-13.**

**2.** In the navigation pane, expand **SYSTEM–Configuration**, and select **Real Time Settings.**

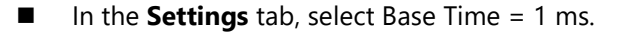

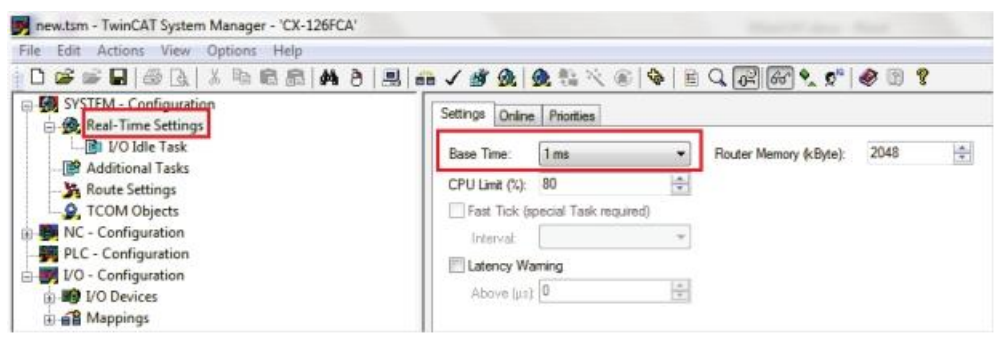

**Figure 4-14.**

■ In the **Priorities** tab, enable **Automatic Priority Management.** 

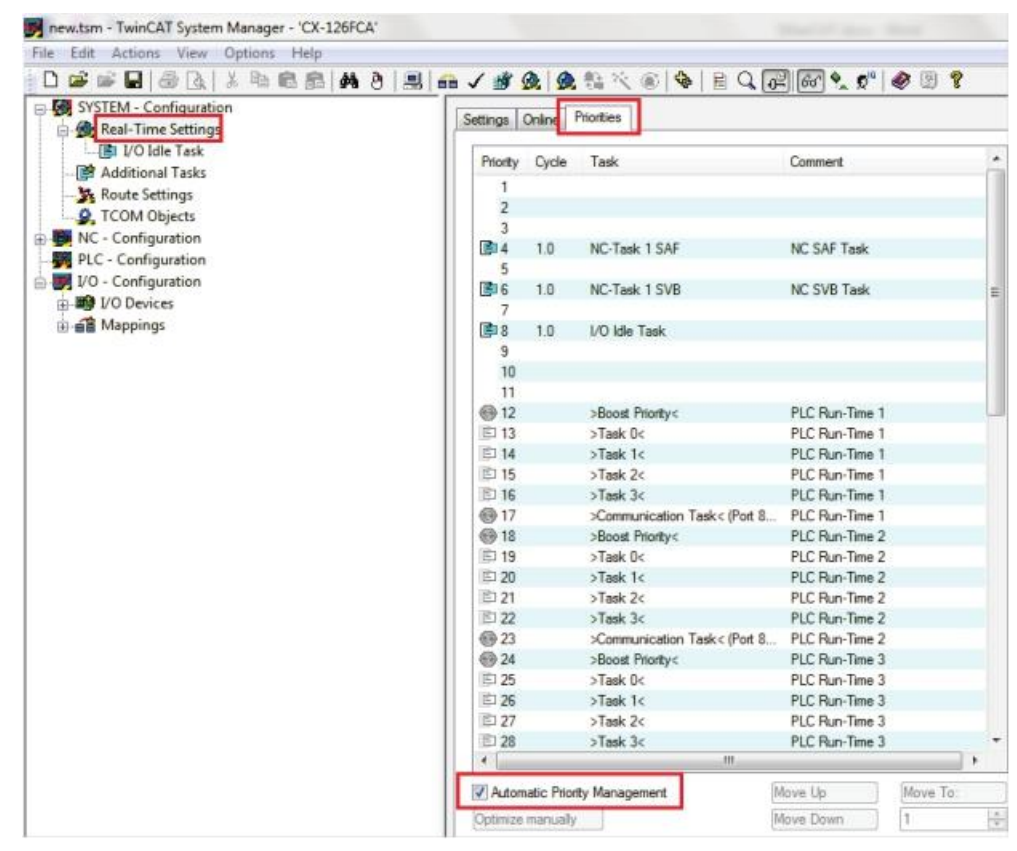

**Figure 4-15.**

**3.** Expand **SYSTEM–Configuration**, and select Real Time Settings > **I/O Idle Task.**

In the **Task** tab, select Cycle ticks = 1 ms.

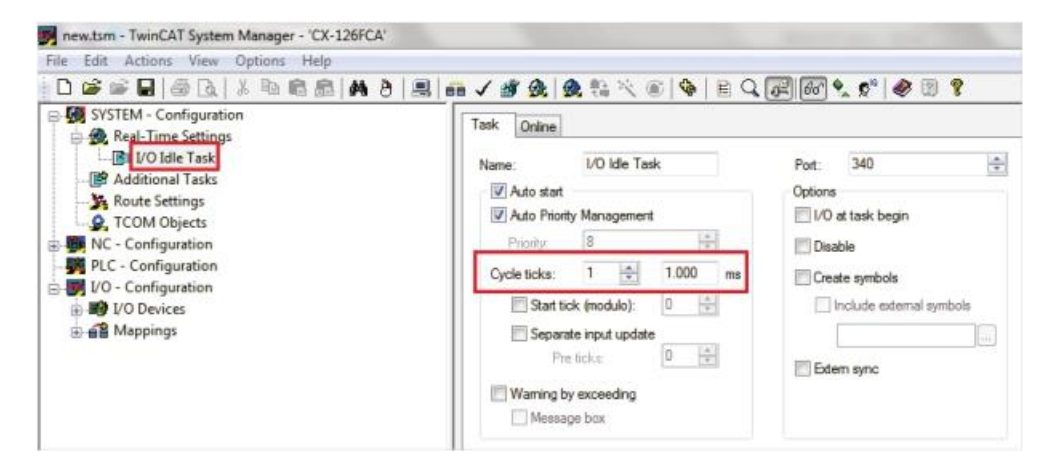

#### **Figure 4-16.**

- **4.** In the navigation pane, expand **NC–Configuration**, and select **NC-Task1SAF.**
	- In the **Task** tab, select Cycle ticks = 1 ms.

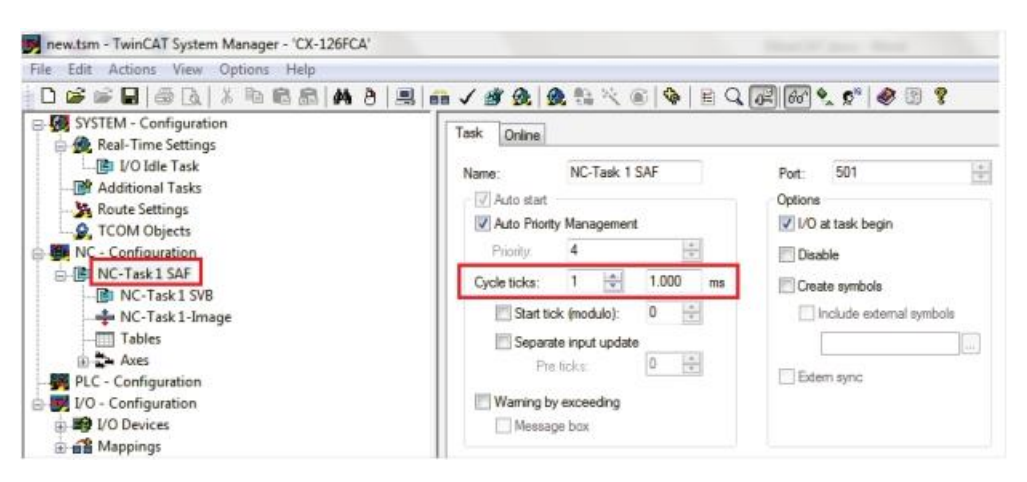

**Figure 4-17.**

- **5.** Expand **NCT-Task1SAF**, and select **NC-Task1SVB.**
	- In the **Task** tab, select Cycle ticks = 1 ms.
	- Be sure the priority of NC-Task1 SVB has a higher value than the priority of NC-Task1 SAF.

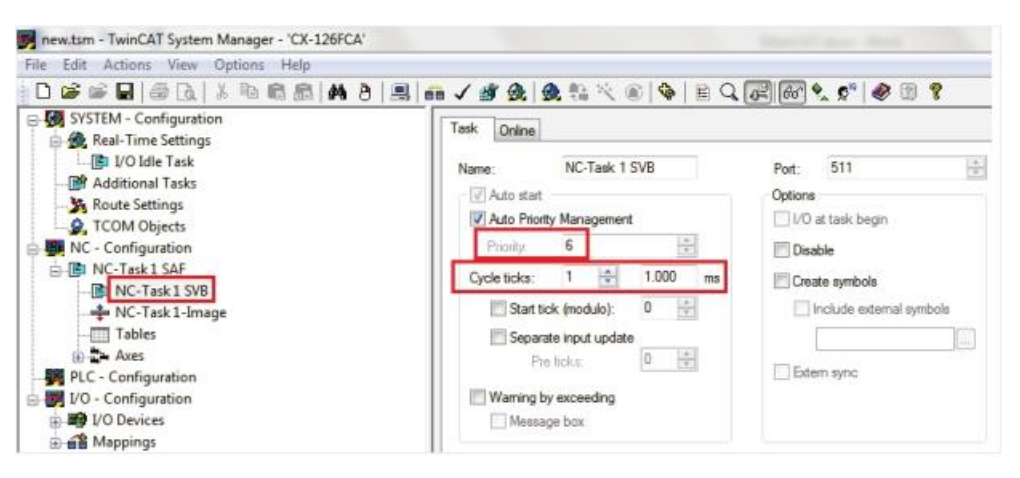

**Figure 4-18.**

**6.** Expand **NC-Configuration** > Axes > Axis 1 > **Axis 1\_Enc.**

In the **Parameter** tab, do the following:

◼ **Encoder Evaluation** > **Scaling Factor** = 1.

#### Click **Download.**

| E-SYSTEM - Configuration<br>NC - Configuration |    | General NC-Encoder Parameter Time Compensation Online |                   |  |
|------------------------------------------------|----|-------------------------------------------------------|-------------------|--|
| 向 IL NC-Task 1 SAF<br>图 NC-Task 1 SVB          |    | Parameter                                             | Value             |  |
| NC-Task 1-Image                                |    | <b>Encoder Evaluation:</b>                            |                   |  |
| Tables                                         |    | <b>Invert Encoder Counting Direction</b>              | <b>FALSE</b>      |  |
| <b>Axes</b>                                    |    | <b>Scaling Factor</b>                                 | 1.0               |  |
| <b>B</b> Axis 1                                |    | Position Bias                                         | 0.0               |  |
| <b>BEC</b> Axis 1 Enc.<br>⊕ →   Axis 1 Drive   |    | Modulo Factor (e.g. 360.0")                           | 60000.0           |  |
| Axis 1 Ctrl                                    |    | <b>Tolerance Window for Modulo Start</b>              | 0.0               |  |
| G Inputs                                       |    | Encoder Mask (maximum encoder value)                  | <b>OxFFFFFFFF</b> |  |
| <b>B</b> Outputs                               |    | Encoder Sub Mask (absolute range maximum value)       | 0x000FFFFFF       |  |
| PLC - Configuration<br>VO - Configuration      |    | Reference System                                      | 'INCREMENTAL'     |  |
| <b>BO</b> VO Devices                           | ä. | Limit Switches:                                       |                   |  |
| <b>B-B</b> Device 1 (EtherCAT)                 |    | Soft Position Limit Minimum Monitoring                | FALSE             |  |
| Device 1-Image                                 |    | Minimum Position                                      | 0.0               |  |
| Device 1-Image-Info                            |    | Soft Position Limit Maximum Monitoring                | <b>FALSE</b>      |  |
| ill-81 Inputs<br><b>B</b> Outputs              |    | Maximum Position                                      | 0.0               |  |
| i brfoData                                     | ٠  | Filter:                                               |                   |  |
| 由 H Term 1 (EK1200)                            | ÷  | Homing                                                |                   |  |
| Drive 4 (CDHD)                                 | ÷. | <b>Other Settings:</b>                                |                   |  |
| <b>B</b> Mappings                              |    |                                                       |                   |  |
|                                                |    | Download<br>Upload<br>Expand All<br>Collaps All       | Select All        |  |

**Figure 4-19.**

■ **Encoder Evaluation** > **Modulo Factor** = PNUM value.

Click **Download.**

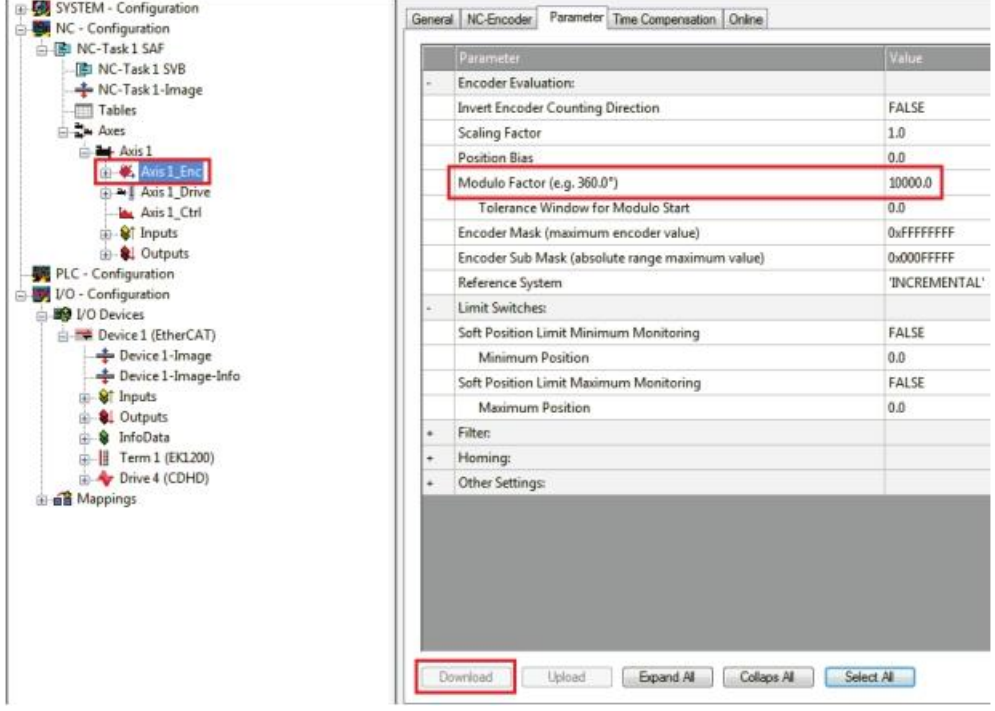

#### **Figure 4-20.**

**7.** Expand **NC-Configuration** > Axes > Axis 1 > **Axis 1\_Ctrl.**

In the **Parameter** tab, do the following:

■ **Monitoring** > Position Lag Monitoring = FALSE

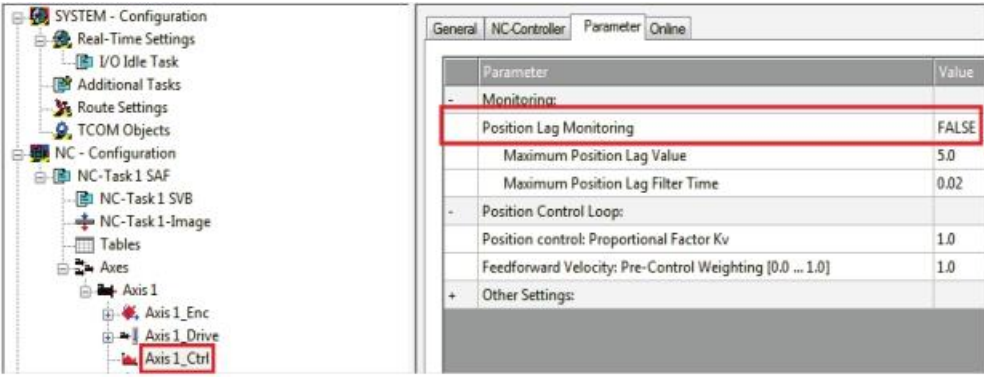

#### **Figure 4-21.**

- **8.** Expand **IO-Configuration** > **I/O Devices** > Device (EtherCAT), and select the drive indicated by the red icon.
	- ◼ In the **DC** tab, select Operation Mode = **DC-Synchronous**

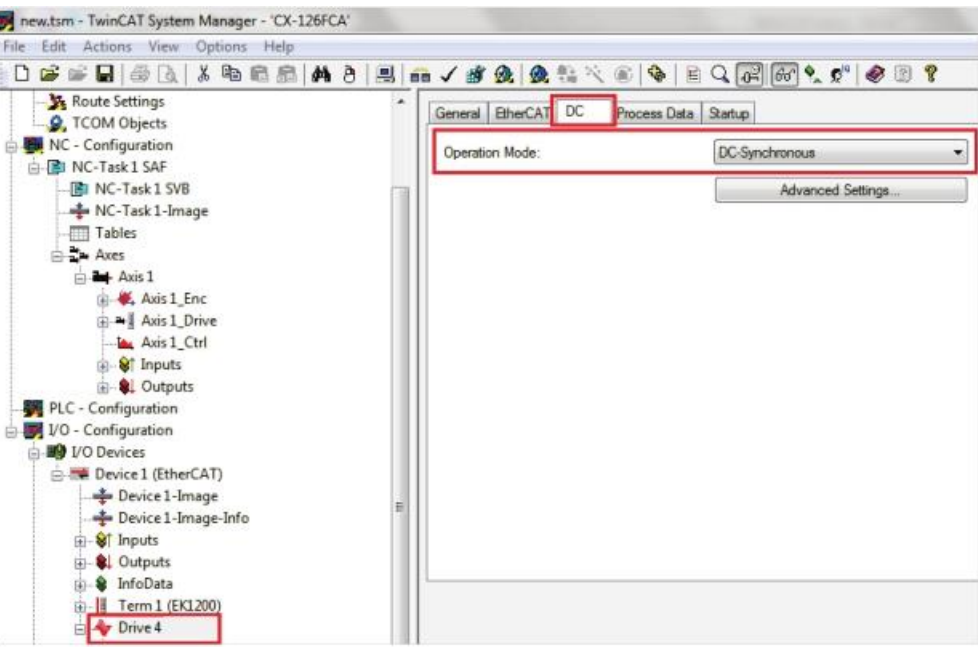

#### **Figure 4-22.**

**9.** Press the **Run Mode** button in the toolbar.

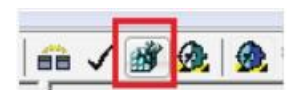

#### **Figure 4-23.**

Additional tabs are now available.

**10.** Go to the **CoE Online** tab.

The CoE Online tab shows only the SDO objects (BDHDE EtherCAT parameters) that the drive manages.

Be sure the values of the objects 6060h and 60C2h are as follows:

■ Object **6060h** = **8** 

The drive is set to Cyclic Synchronous Position mode, OPMODE 8, through protocol object 6060h.

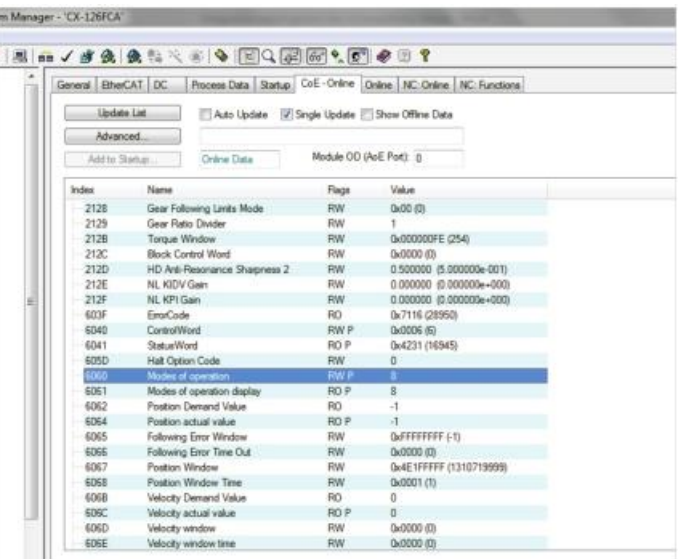

#### **Figure 4-24.**

ă

■ Object 60C2h:

Sub-index 01 **(60C2:01) = 1** Sub-index 02 **(60C2:02) = -3**

The interpolation time for the Cyclic Synchronous operation modes is set through object 60C2h (sub-index 01 and sub-index 02).

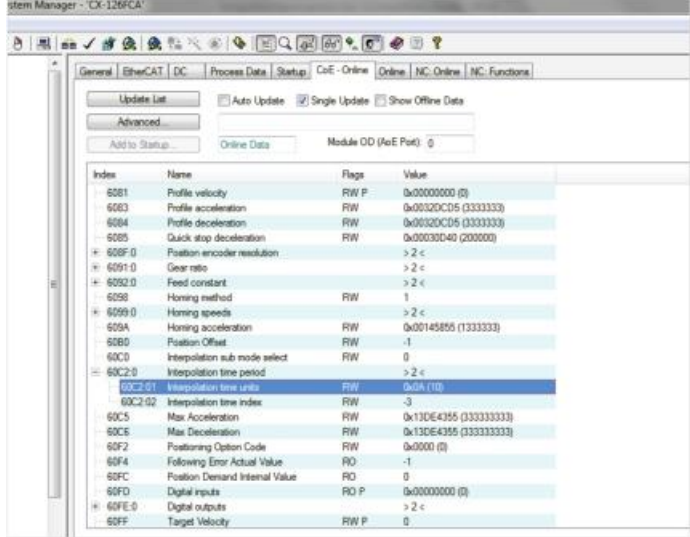

#### **Figure 4-25.**

**Note** The interpolation time must be configured with the same value of cycle ticks as configured in I/O Idle Task, in NC-Task 1 SAF, and in NC-Task 1 SVB.

**11.** Now activate **Run Mode** by pressing the following two buttons in the toolbar:

- Generate Mappings
- Check Configuration

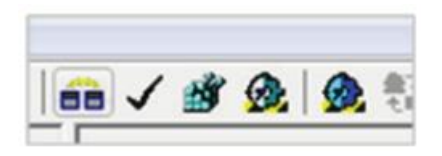

#### **Figure 4-26.**

In Run mode, motion can be generated. The NC PTP communicates with the drive and receives all the values of the variables contained in each of the PDO objects (which were automatically mapped by the controller).

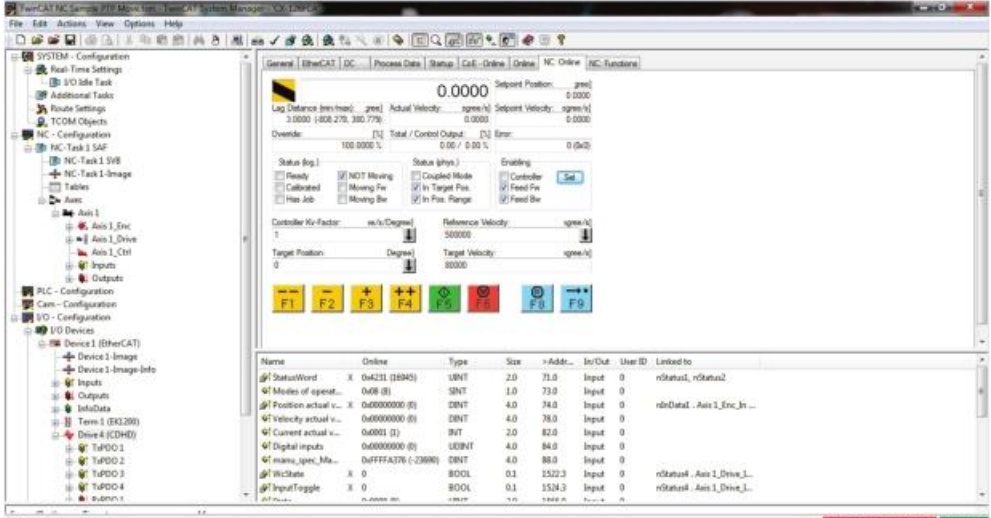

**Figure 4-27.**

**12.** In the **NC-Online** tab, test communication with the drive:

Take hold of the motor shaft, and turn it manually; check whether the position feedback value changes.

Refer to the following figure, which shows the various functions.

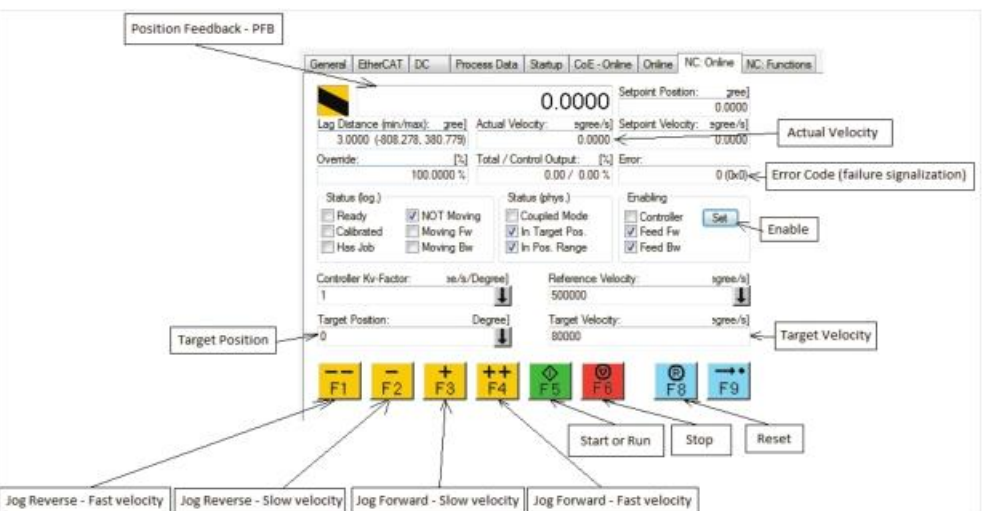

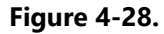

#### <span id="page-31-0"></span>**4.4.2 Generating Motion in Cyclic Synchronous Position Mode**

The following steps demonstrate how to generate a motion in Cyclic Synchronous Position mode. In the **NC-Online** tab, you will send a target position with a velocity to the drive. The controller will execute a motion profile.

- **1.** Enable the drive:
	- a. NC-Online Screen > **Enabling** > **Set**
	- b. Enable the options: **Controller**, **Feed Fw** and **Feed Bw**, or select **All**

c. **OK**

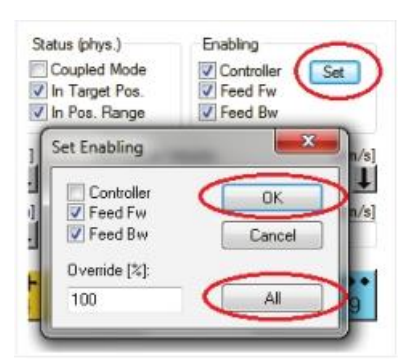

#### **Figure 4-29.**

**Note**

To disable the drive: NC-Online Screen > **Enabling** > Clear the option **Controller** > **OK**

**2.** Use the motion buttons – F1, F2, F3 and F4 to generate the following motion profiles.

Configure the velocity in the controller using **NC-Configuration** > **NC- Task1 SAF** > **Axes** > **Axis1** > **Parameters** > **Manual Velocity** (Slow and Fast), as shown in the following figure.

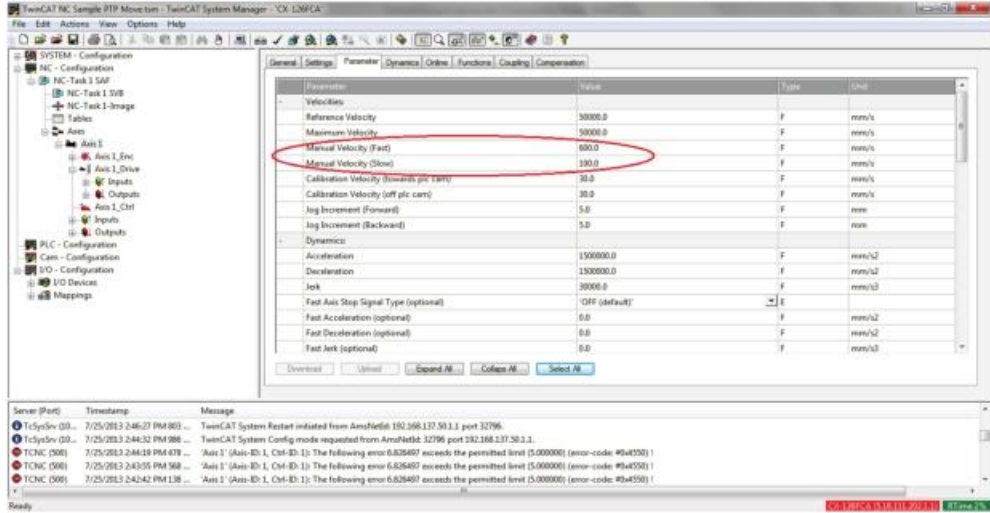

#### **Figure 4-30.**

**F1**: Sends a jog command in the negative direction (CCW) with a fast velocity.

- **F2**: Sends a jog command in the negative direction (CCW) with slow velocity.
- F3: Sends a jog command in the positive direction (CW) with slow velocity.
- F4: Sends a jog command in the positive direction (CW) with fast velocity.
- **3.** Set values for **Target Position** and **Target Velocity** as shown in the following figure.

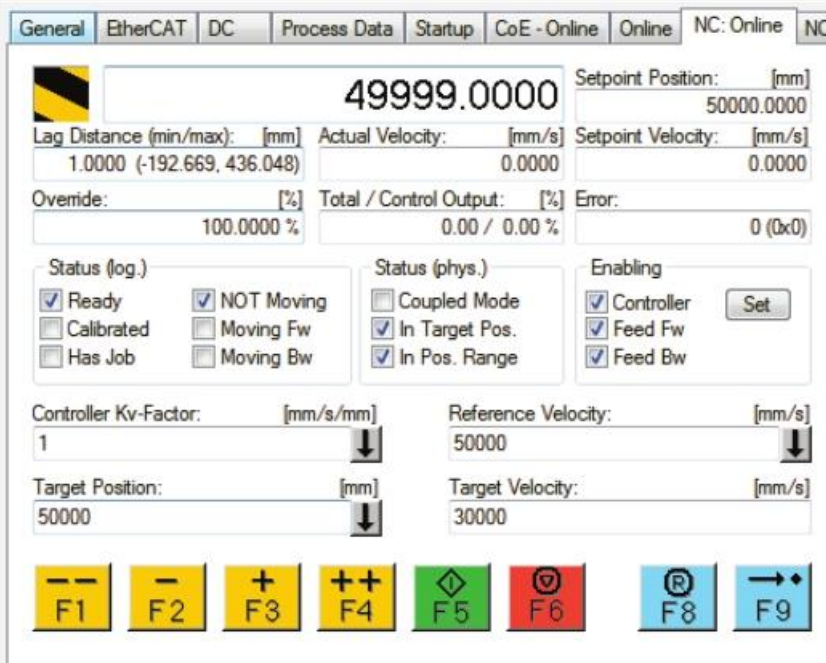

#### **Figure 4-31.**

- **4.** Press **F5** (green button) to start the motion profile in Synchronous Position mode.
	- Press **F6** (red button) to stop the motion.
	- Press F8 (blue button) to clear any faults.

The graph in the following figure reflects the motion performed:

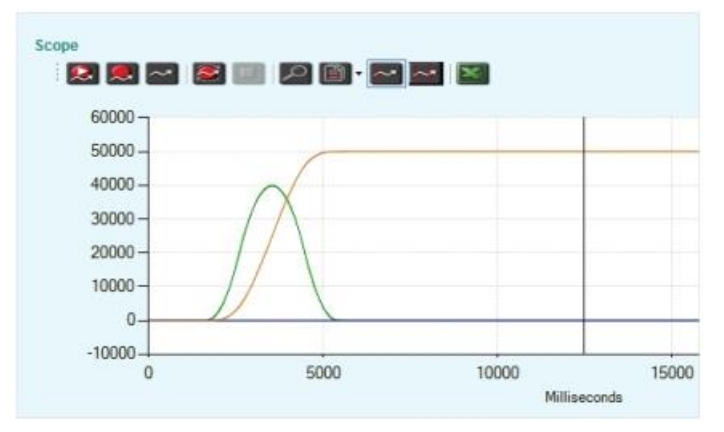

#### **Figure 4-32.**

- Brown line = Position feedback  $-$  PFB
- Green line = Point to point generator velocity command  $-$  PTPVCMD
- Blue line = Position error  $-$  PE

 $\blacksquare$  X axis = milliseconds, Y axis = counts

#### <span id="page-33-0"></span>**4.4.3 Generating Absolute and Relative Motion**

To generate absolute or relative motion in Position Profile mode, refer to the following two figures, and do the following:

- **1.** Go to the Functions tab.
- **2.** Configure the target position, the target velocity, the acceleration and deceleration, and the jerk of the motion.

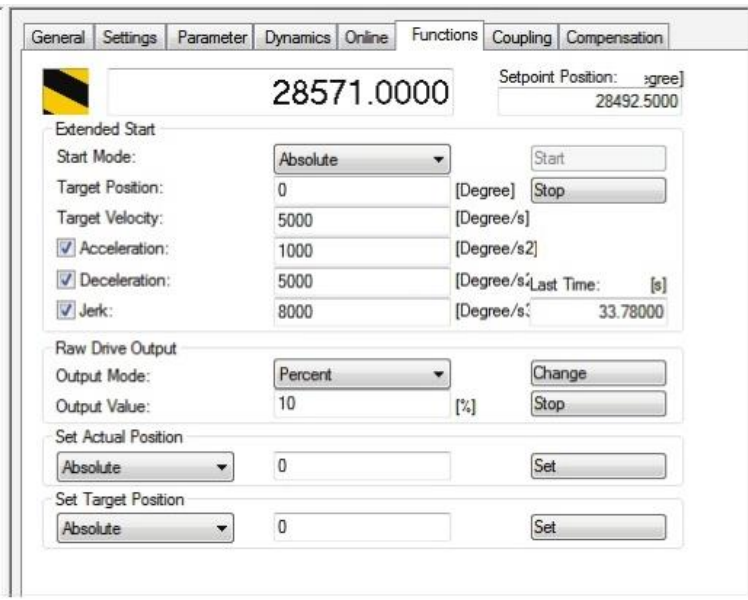

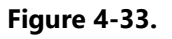

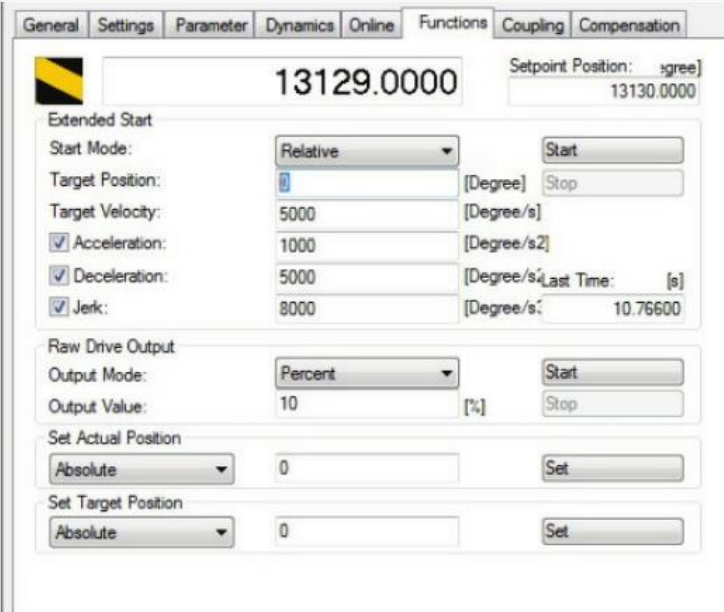

**Figure 4-34.**

#### <span id="page-34-0"></span>**4.4.4 Generating a Step Motion**

To generate a step sequence in the Velocity profile, refer to the following two figures, and do the following:

- **1.** Go to the Functions tab.
- **2.** Configure the target velocity, and a time (duration) for the step.

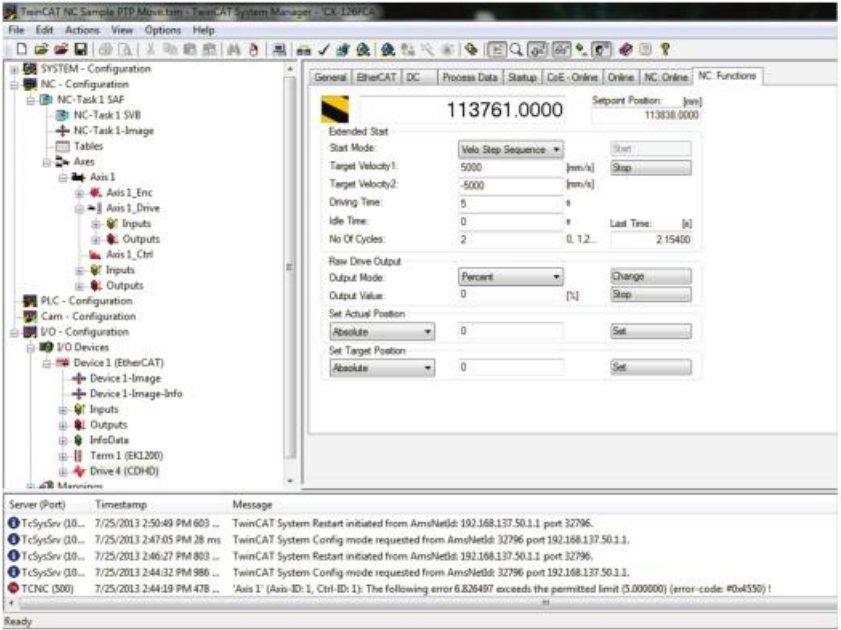

#### **Figure 4-35.**

The graph in the following figure reflects the motion performed:

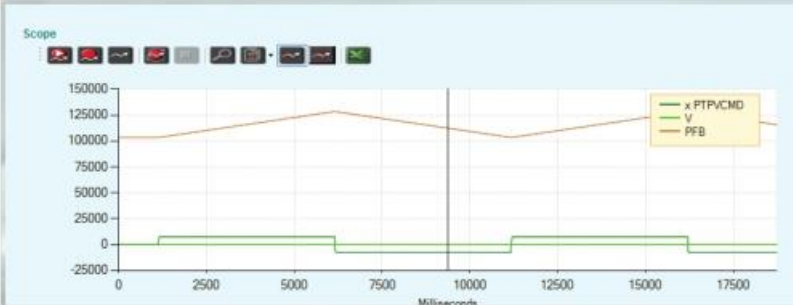

#### **Figure 4-36.**

- Brown line = Position feedback PFB
- Dark green line = Point to point generator velocity command PTPVCMD
- $\blacksquare$  Light green line = Velocity V
- $\blacksquare$  X axis = milliseconds, Y axis = counts

# <span id="page-35-0"></span>**5 CANopen Operation**

# <span id="page-35-1"></span>**5.1 Device Communication**

The BDHDE communication interface conforms to the following standards:

- **CiA 301**: CANopen Application Layer and Communication Profile
- **IEC 61800-7-1**: Interface Definition; (previously CiA 402-1: General Definitions)
- **IEC 61800-7-201**: Profile Type 1 (CiA 402); (previously CiA 402-2: Operation Modes and Application Data)
- **IEC 61800-7-301**: Mapping of Profile Type 1; (previously CiA 402-3: PDO Mapping)

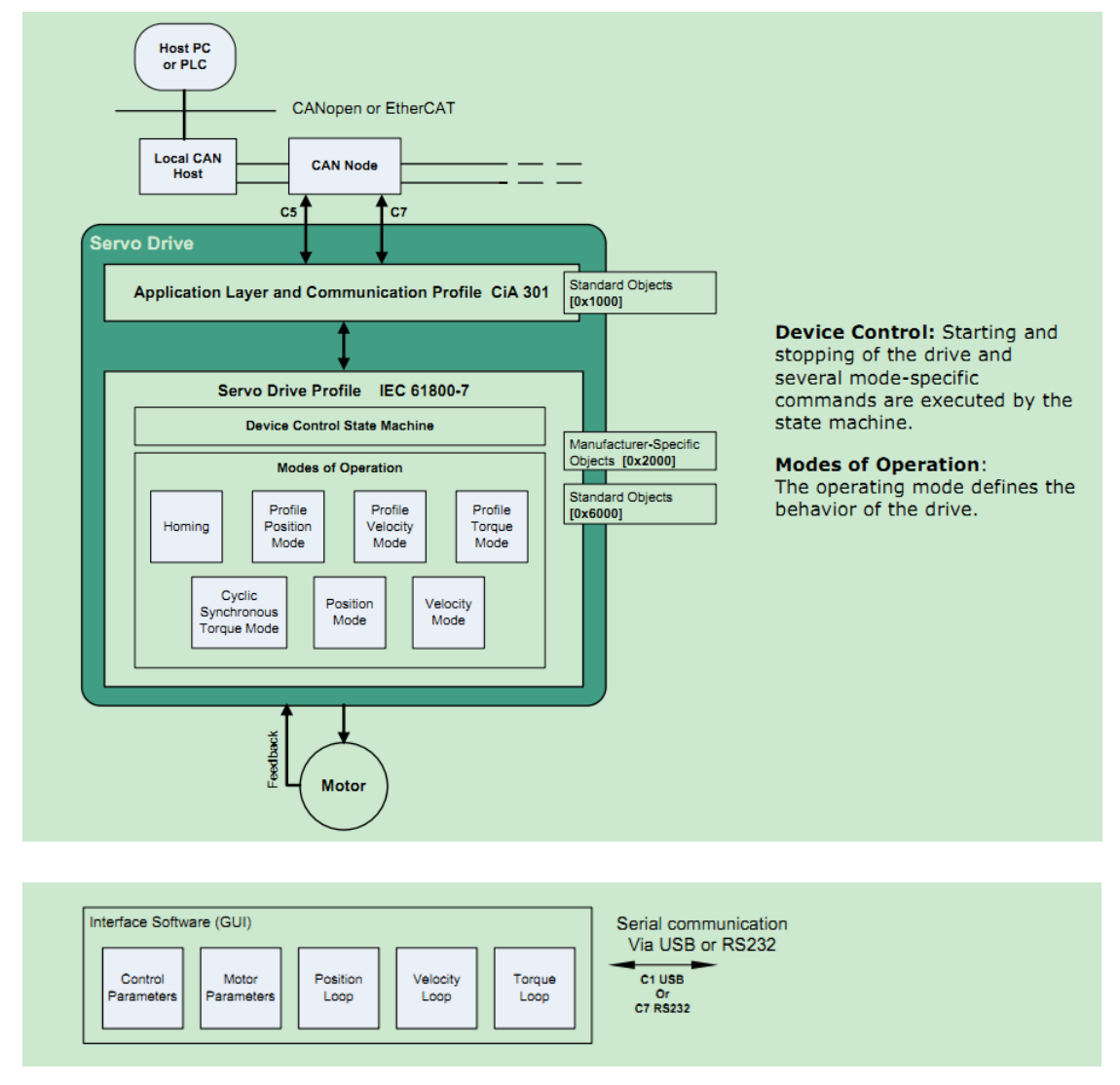

**Figure 5-1. Communication Architecture**
# **5.2 Communication Objects**

Communication objects are used for exchanging process and service data, for process or system time synchronization, for error state supervision, and for control and monitoring of node states. These objects are defined by their structure, transmission types and their CAN identifier.

## **5.2.1 Service Data Communication**

Service data objects (SDOs) provide direct access to object entries in the CANopen device object dictionary. As these object entries contain data of arbitrary size and data type, the SDOs are used to transfer multiple data sets (each containing an arbitrary large block of data) from a client to a server and vice versa. The client controls, via a multiplexer (index and sub-index of the object dictionary), which data set is transferred. The content of the data set is defined within the object dictionary.

In general, an SDO is transferred as a sequence of segments. Prior to transferring the segments there is an initialization phase in which client and server prepare for transferring the segments. For SDOs, it is also possible to transfer a data set of up to four bytes during the initialization phase. This mechanism is called SDO expedited transfer.

The client always initiates an SDO transfer for any type of transfer. The owner of the accessed object dictionary is the server of the SDO. Either the client or the server can take the initiative to abort the transfer of an SDO.

By means of an SDO, a peer-to-peer communication channel between two CANopen devices is established. A CANopen device supports more than one SDO. One supported Server-SDO is the default case (Default SDO).

## **5.2.2 Process Data Communication**

Process data objects (PDOs) perform real-time data transfer. The transfer of PDOs is performed without any protocol overhead.

The PDOs correspond to objects in the object dictionary and provide the interface to the application objects. Data type and mapping of application objects into a PDO is determined by a corresponding default PDO mapping structure within the object dictionary. BDHDE supports variable PDO mapping; therefore, the number of PDOs and the mapping of application objects into a PDO may be transmitted to a CANopen device during the configuration process, by applying the SDO services to the corresponding objects of the object dictionary.

PDOs are used for both data transmission and data reception – termed Transmit-PDO (TPDO) and Receive-PDO (RPDO), respectively. CANopen devices supporting TPDO are PDO producers, and CANopen devices supporting RPDO are called PDO consumers. BDHDE supports both. The PDO communication parameter describes the communication capabilities of the PDO. The PDO mapping parameter contains information about the contents of the PDO.

For each PDO, a pair of communication and mapping parameters is mandatory. By default 4 TPDOs and 4 RPDOs are implemented in the BDHDE:

TPDO1-1A00h

- Status word (6041h), 16 bits
- Actual position (6064h), 32 bits
- Actual velocity (606Ch), 32 bits
- Actual torque (6077h), 16 bits
- Modes of operation display (6061h), 8 bits
- Following error (60F4h), 32 bits
- Touch probe status (60B9), 16 bits
- Touch probe value (60BA), 32 bits

#### TPDO2-1A01h

- Status word (6041h), 16 bits
- Position actual value (6064h), 32 bits

#### TPDO3-1A02h

- Status word (6041h), 16 bits
- Actual velocity (606Ch), 32 bits

#### TPDO4-1A03h

- Status word (6041h), 16 bits
- Actual torque(6077h), 16 bits

#### RPDO1-1600h

- Target position (607Ah), 32 bits
- Target velocity (60FFh), 32 bits
- Modes of operation (6060h), 8 bits
- Control word (6040h), 16 bits
- Profile velocity (6081h), 32 bits
- Touch probe function (60B8), 16 bits
- Target torque (6071h), 16 bits
- Profile acceleration (6083h), 32 bits

#### RPDO2-1601h

- Control word (6040h),16 bits
- Target position (607Ah), 32 bits

RPDO3-1602h

- Control word (6040h), 16 bits
- Target velocity (60FFh), 32 bits

RPDO4-1603h

- Control word (6040h),16 bit
- target torque (6071h), 16 bit

# **5.3 Device Control and State Machine**

The power drive system finite-state automaton (PDS FSA) is a mathematical model that defines the behavior of the power drive system. Because a power drive system is required to provide local control even when the communication network is not functioning properly, the communication FSA and the PDS FSA are only loosely coupled. Figure shows how the power drive system operates remotely via the network, or locally.

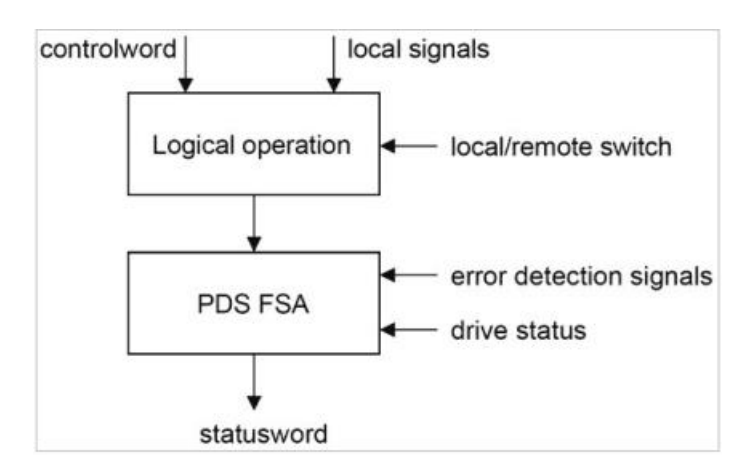

#### **Figure 5-2. Remote and Local Control**

The power drive system is operated by the **Controlword** sent by the control device via the network. The state of the power drive system is reported by the **Statusword** produced by the drive device. The FSA is also controlled by error detection signals.

The PDS FSA defines the power drive system status and the possible control sequence of the power drive system. A single state represents a special internal or external behavior. The state of the power drive system also determines which commands are accepted. For example, it is only possible to start a point-to-point move when the drive is in the operation enabled state.

# **5.4 Indicating the Operating State**

After switching on, and when an operating mode is started, the power drive system goes through a number of operating states. The operating states are internally monitored and influenced by monitoring functions

Figure 7-3 illustrates the PDS FSA behavior. It takes into consideration the control of the power electronics, in accordance with user commands and internal drive faults.

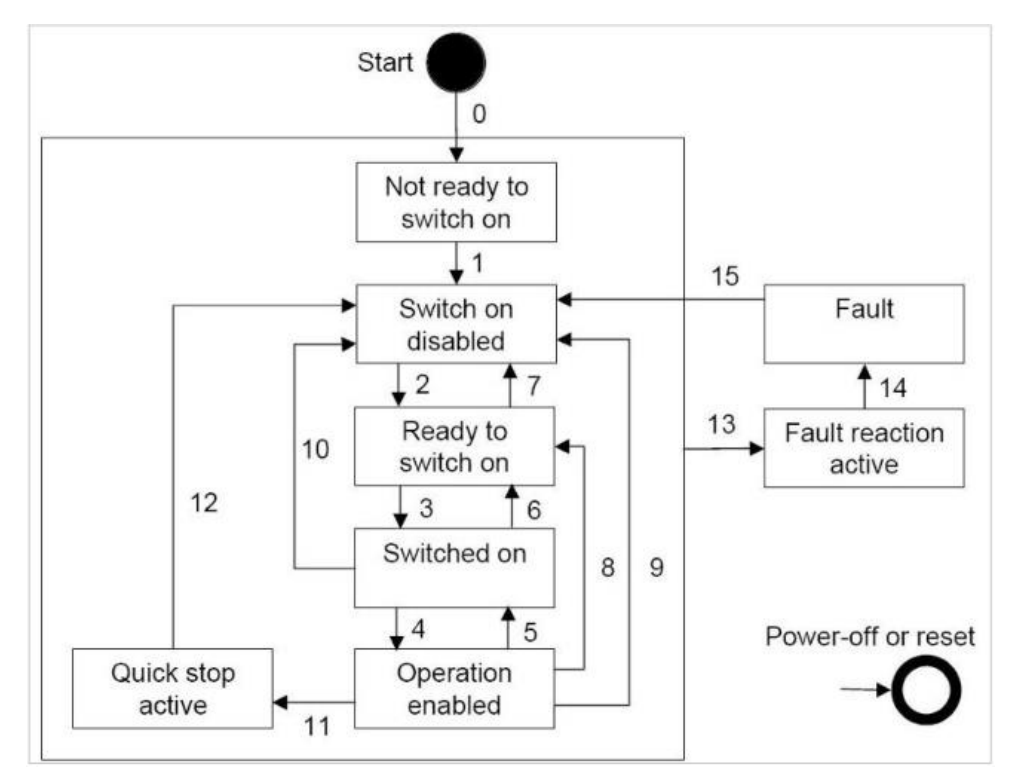

**Figure 5-3. Power Drive System State Diagram**

#### **Notes:**

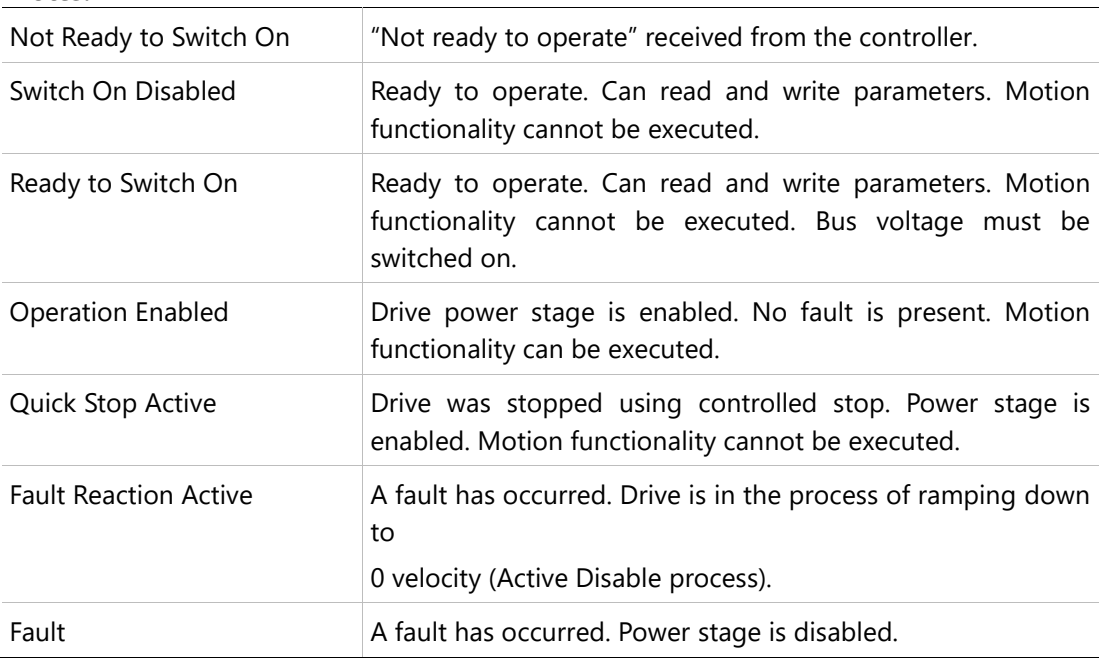

Bits 0, 1, 2, 3, 5 and 6 of the parameter Statusword provide information on the operating state.

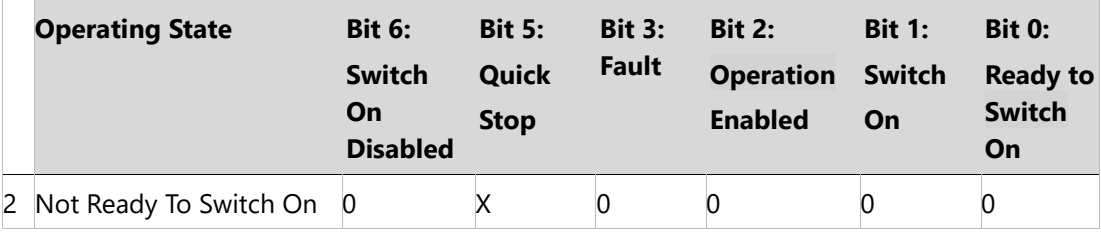

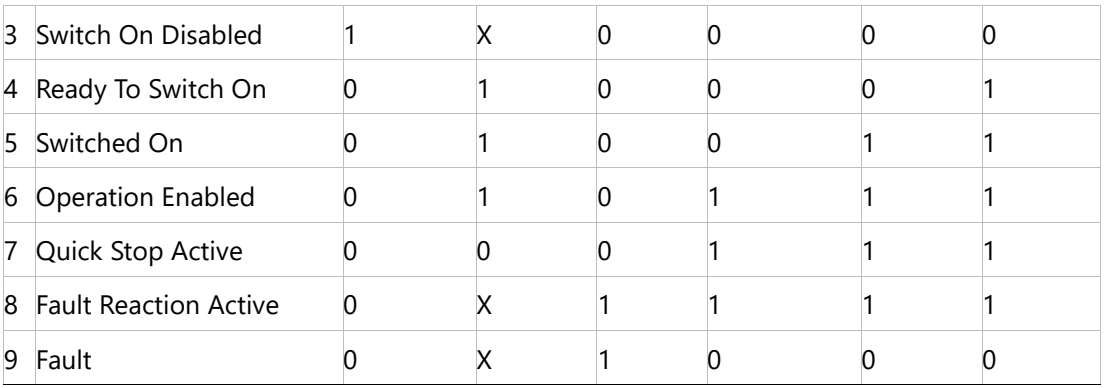

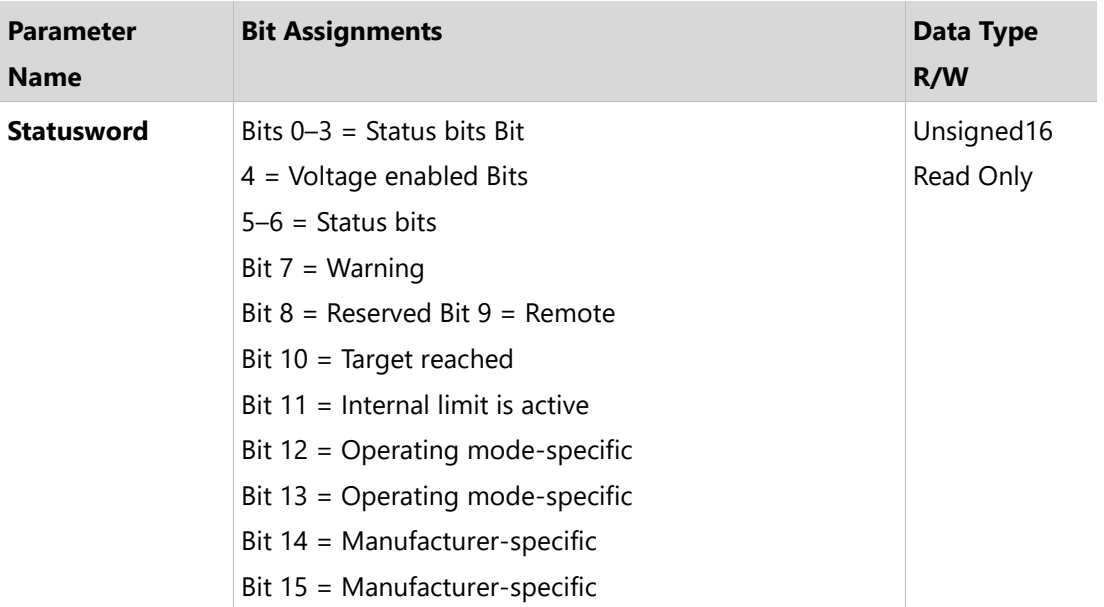

## **Notes:**

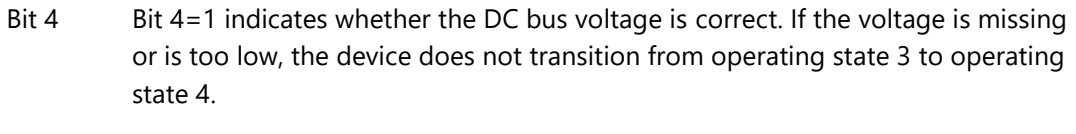

- Bit 7 If bit 7 (warning) of the status word is 1, it indicates the presence of a warning condition. Warning is not an error or fault (e.g., temperature limit exceeded, job refused). The status of the PDS FSA does not change. The cause of the warning may be given in the fault code parameter object (603Fh).
- Bit 9 If bit 9 is set, the device carries out commands via the fieldbus. If Bit 9 is reset, the device is controlled via a different interface. In such a case, it is still possible to read or write parameters via the fieldbus.
- Bit 10 Bit 10 is used for monitoring the current operating mode.
- Bit 12 Bit 12 is used for monitoring the current operating mode.
- Bit 13 Bit 13 only becomes 1 if an error needs to be resolved prior to further processing.

# **5.5 Changing the Operating State**

The parameter Controlword can be used to switch between operating states.

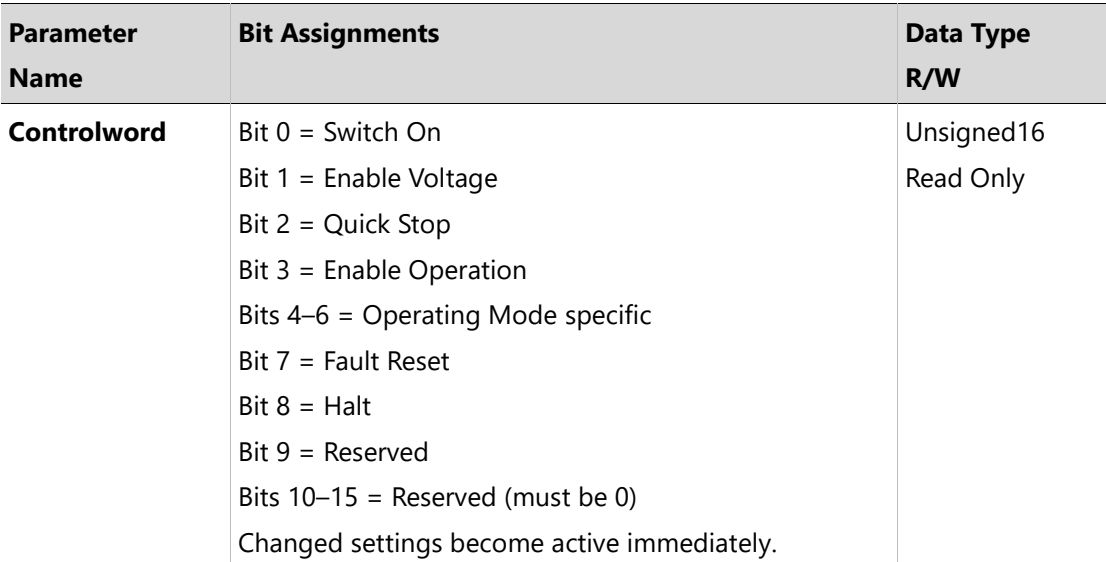

Bits 0, 1, 2, 3 and 7 of the parameter Controlword allow you to switch between the operating states.

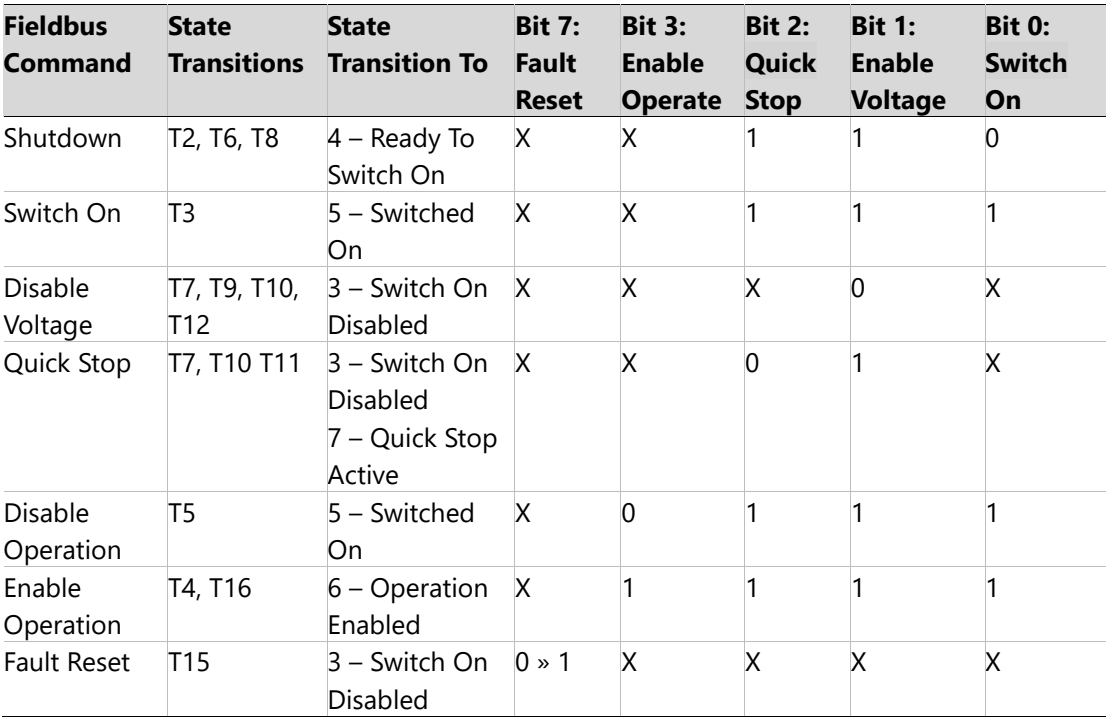

Notes:

Bit 4-6 Bits 4 to 6 are used for the operating mode-specific settings.

Bit 8  $\blacksquare$  A Halt can be triggered with bit 8=1.

Bit 9–15 Reserved.

# **5.6 Starting and Changing an Operating Mode**

The parameter Mode of Operation (6060h) is used to set the desired operating mode.

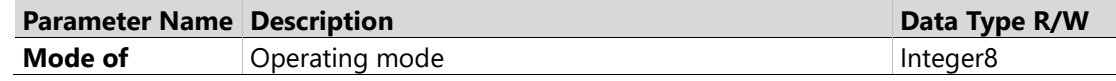

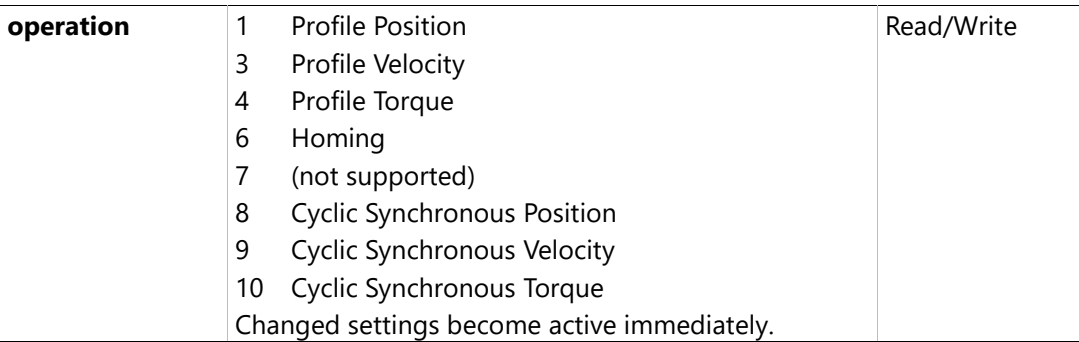

The parameter Mode of operation display (6061h) can be used to read the current operating mode.

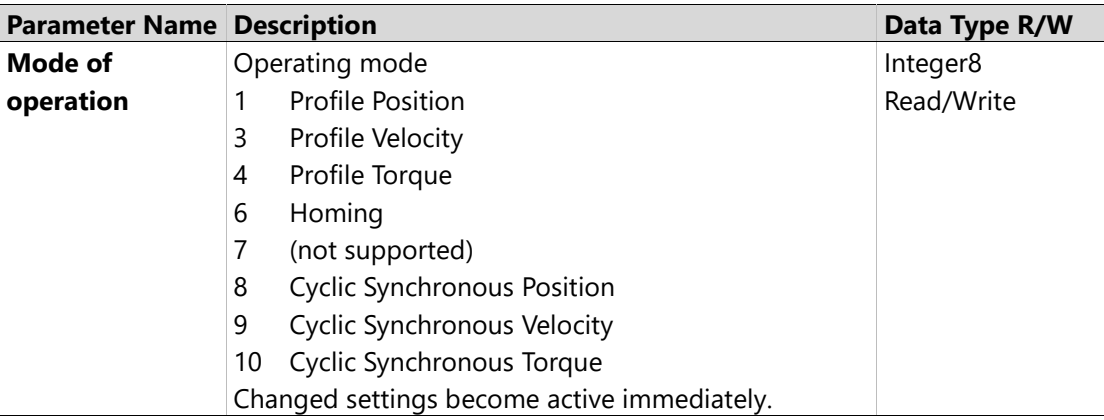

# **5.7 Profile Position Mode**

## **Description**

In the operating mode Profile Position, a movement to a desired target position is performed.

## **Procedure**

- Set [Mode of operation (6060h)] to operating mode Profile position (1).
- Set [Target position (607Ah)] to the target position (unit = pulse).
- Set [Profile velocity (6081h)] to profile velocity (unit = pulses per second).
- Set [Controlword (6040h)] to start the movement.
- ⚫ Query [Position actual value (6064h)] to get the actual position of the motor.
- ⚫ Query [Statusword (6041h)] to get the current status of following error, set- point acknowledge and target reached.

## **Optional**

Additional information on the operating mode Profile Position:

- Query [Position demand value (6062h)] to get the internal reference value (unit = pulse).
- ⚫ Query [Position actual value (6063h)] to get the actual position value (unit = increments).

Following error:

- $\bullet$  Set [Following error window (6065h)] to the permissible following error (unit = pulse).
- Query [Following error actual value (60F4h)] to get the current following error (unit = pulse).

Standstill window:

- Set [Position window (6067h)] to the value for the standstill window. If the difference between the target position and the current motor position remains in the standstill window for the time Position window time (6065h), the target position is considered to have been reached (unit  $=$  pulse).
- ⚫ Set [Position window time (6068h)] to the value for the standstill window. If the difference between the target position and the current motor position remains in the standstill window for the time Position window time (6065h), the target position is considered to have been reached (unit = pulse).

## **Associated Objects**

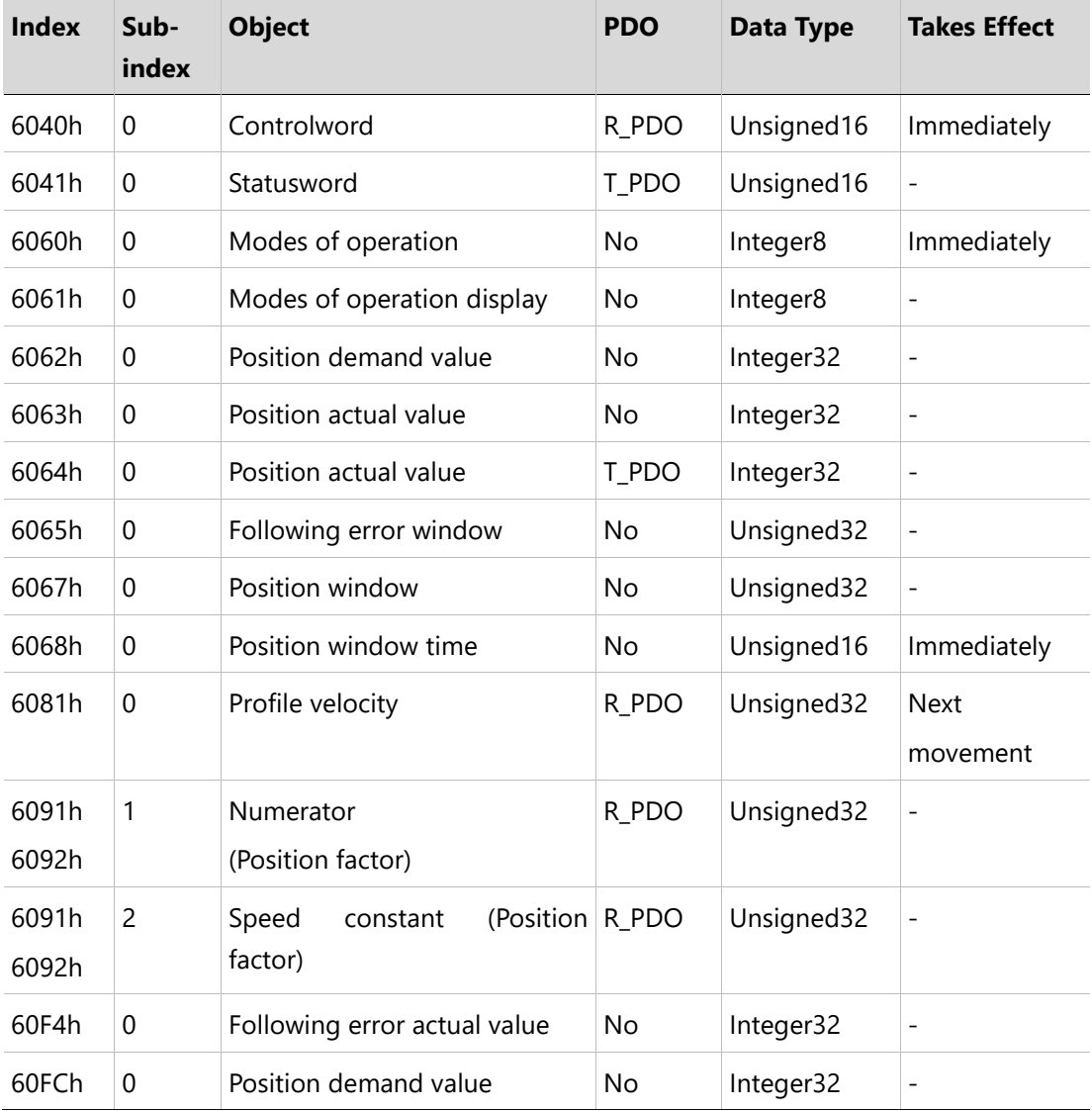

# **Example: Profile Position**

## **Starting the Operating Mode**

The operating mode must be set in the parameter Mode of operation (6060h). Writing the parameter value activates the operating mode. The movement is started via the Controlword.

## **Controlword**

Bits 4–6 and bit 8 in the parameter Controlword (6040h) start a movement.

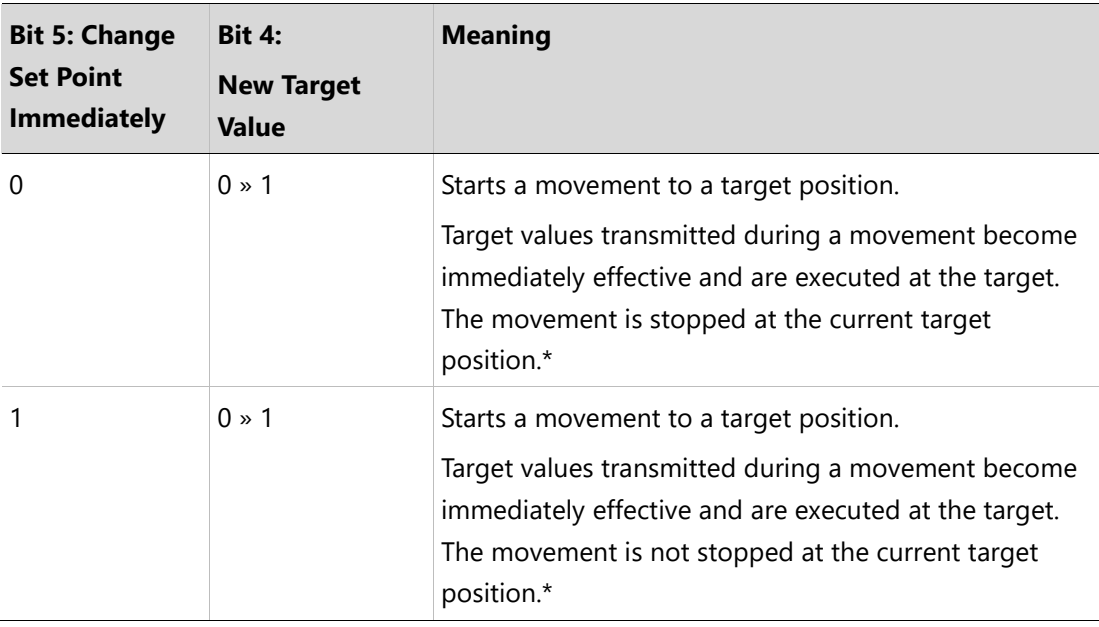

\* Note: Target values include target position, target velocity, acceleration and deceleration.

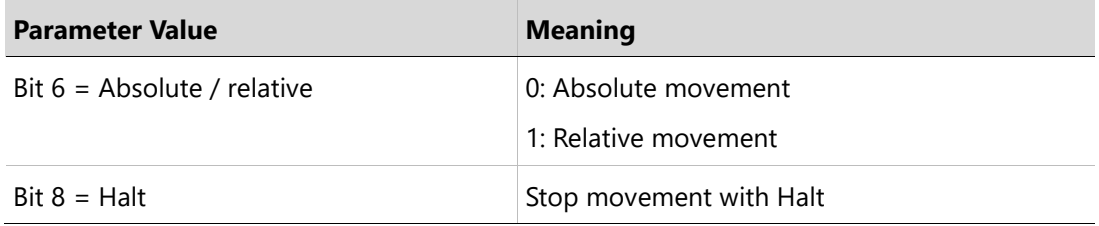

## **Terminating the Operating Mode**

The operating mode is terminated when the motor is at a standstill and one of the following conditions is met:

- ⚫ Target position reached
- Stop caused by Halt or Quick Stop
- Stop caused by an error

## **Statusword**

Information on the current movement is available via bits 10 and 12–15 in the parameter Statusword (6041h).

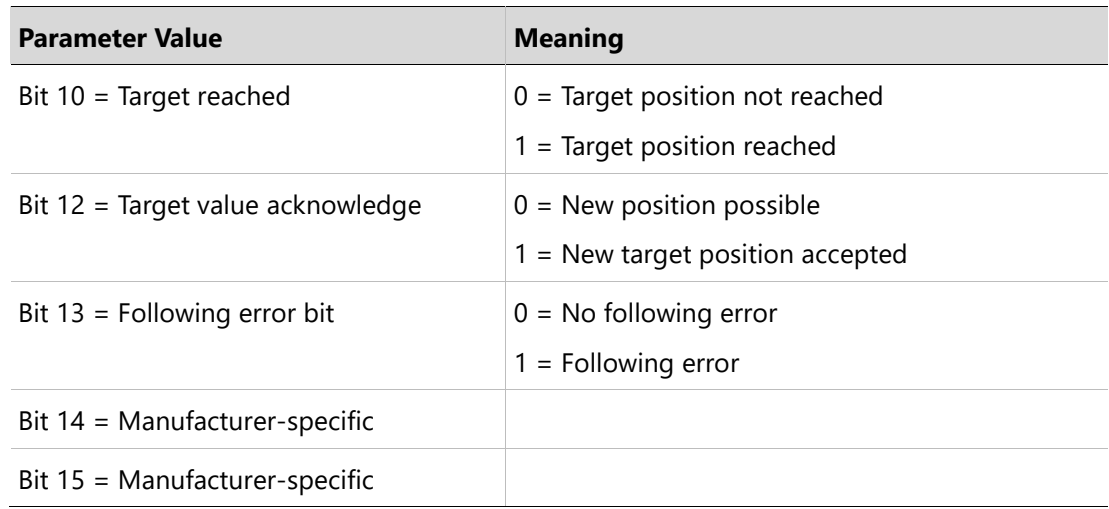

## **5.8 Homing Mode**

#### **Description**

In the operating mode Homing, a movement is performed to a defined position. This position is defined as the reference point.

#### **Procedure**

- Set [Mode of operation (6060h)] to operating mode Homing (6).
- Set [Home offset (607Ch)].
- ⚫ Set [Home method (6098h)], the value range is 1 to 35 and specifies the different homing methods.
- Set [Home speeds (6099h sub-index 1)] to the value for velocity for the search for the limit switches.
- ⚫ Set [Home speeds (6099h sub-index 2)] to the value for velocity for the search for the index pulse.
- ⚫ Set [Home acceleration (6099h sub-index 2)] to the value for the acceleration ramp.
- Set [Controlword (6040h)] to start the operating mode.
- Start Homing.
- Query [Statusword (6041h)] to get the device status.

#### **Associated Objects**

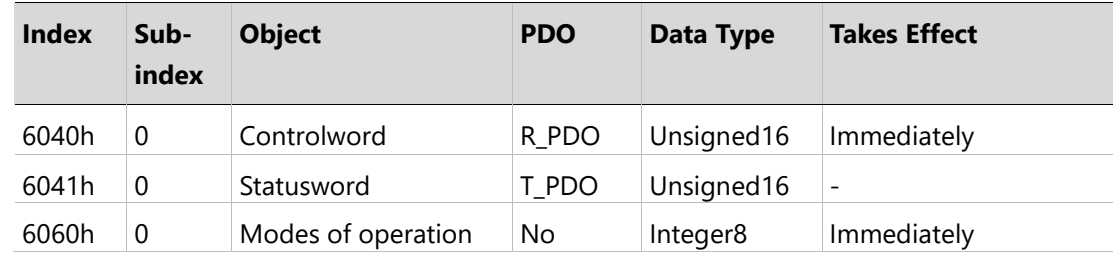

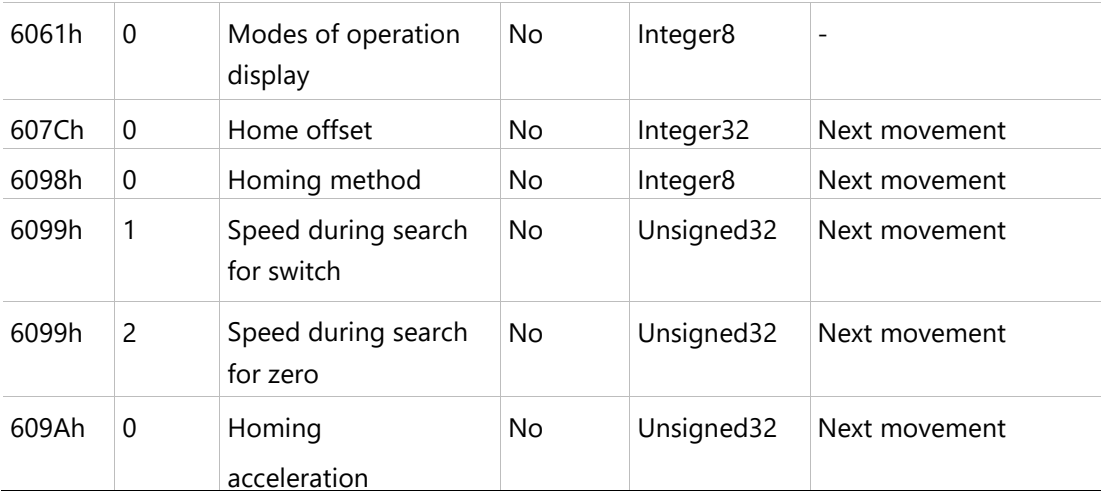

## **Example: Homing**

## **Starting the Operating Mode**

The operating mode must be set in the parameter Mode of operation (6060h). Writing the parameter value activates the operating mode.

The movement is started via the Controlword.

# **Controlword**

Bits 4 in the parameter Controlword (6040h) starts a movement, bit 8 terminates the movement.

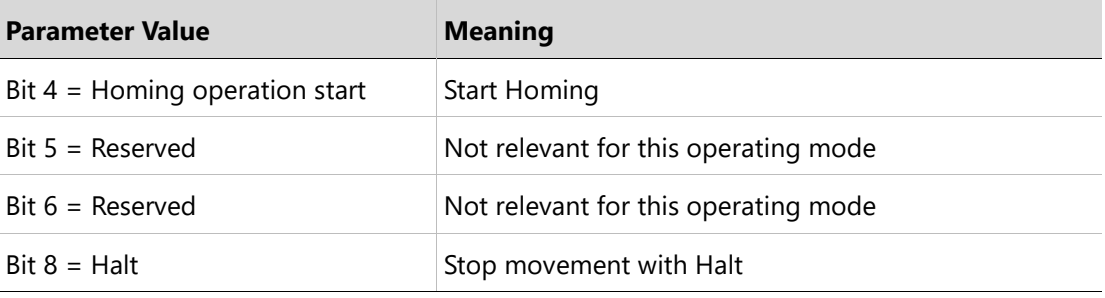

#### **Terminating the Operating Mode**

The operating mode is terminated when the motor is at a standstill and one of the following conditions is met:

- ⚫ Homing successful
- Stop caused by Halt or Quick Stop
- Stop caused by an error

## **Statusword**

Information on the current movement is available via bits 10 and 12–15 in the parameter Statusword (6041h).

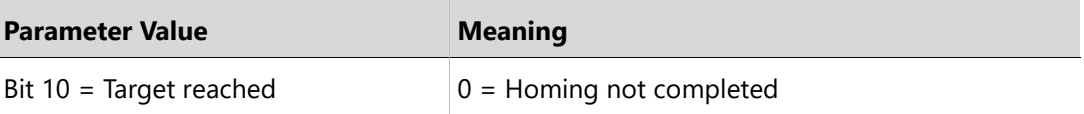

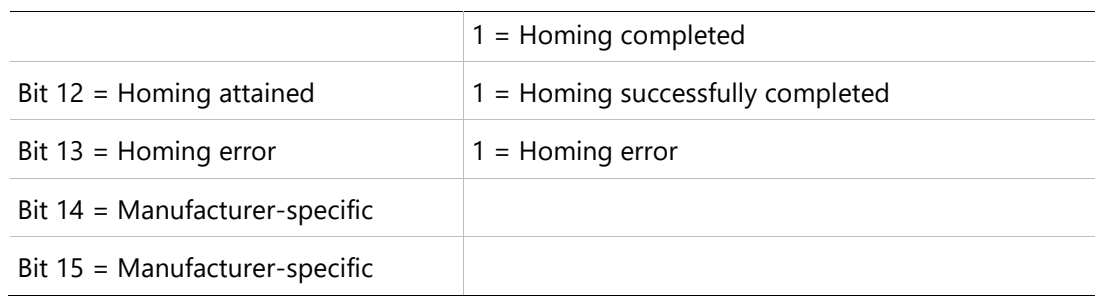

# **5.9 Profile Velocity Mode**

#### **Description**

In the operating mode Profile Velocity, a movement is made with a desired target velocity.

#### **Procedure**

- Set [Mode of operation (6060 )] to operating mode Profile Velocity (3).
- Set [Controlword (6040h)] to start the operating mode.
- Set [Target velocity (60FFh)] to the target velocity. If the power stage is enabled, the new target velocity will become active immediately and the movement will start. The value is reset to zero if the operating mode is changed, the power stage is disabled or a Quick Stop is triggered.
- ⚫ Query [Statusword (6041h)] to get the device status.

## **Optional**

- ⚫ Query [Velocity demand value (606Bh)] to get the reference velocity.
- ⚫ Query [Velocity actual value (60C3h)] to get the actual velocity.
- Set [Velocity window (606Dh)] to the value of the velocity window.
- Set [Velocity window time (606Eh)] to the duration in the velocity window required to consider the velocity to have been reached.
- ⚫ Query [Velocity threshold (60F4h)] to set the standstill window.

## **Associated Objects**

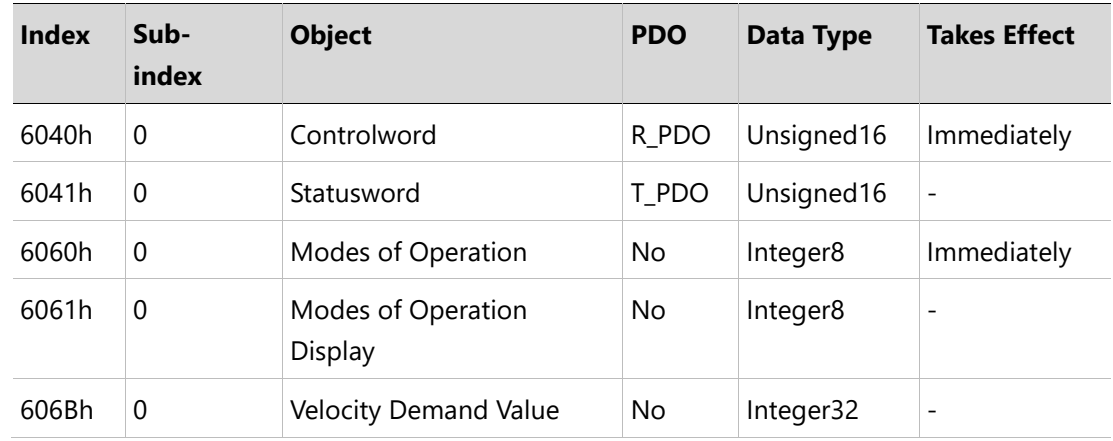

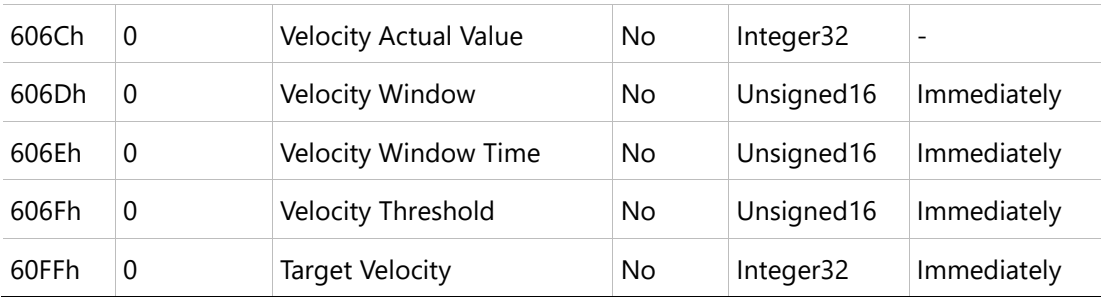

## **Example: Profile Velocity**

#### **Starting the Operating Mode**

The operating mode must be set in the parameter Mode of operation (6060h). Writing the parameter value activates the operating mode.

The parameter Target velocity (60FFh) starts the movement.

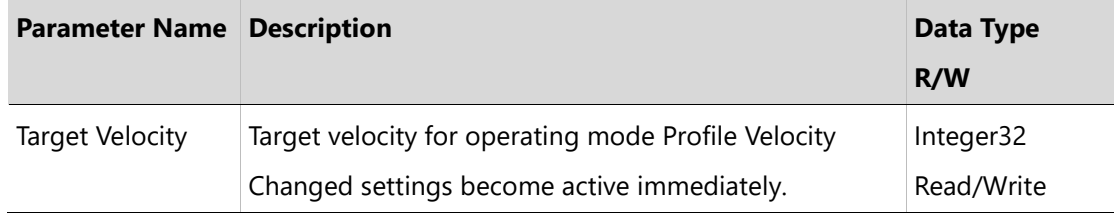

## **Controlword**

Bit 8 in parameter Controlword (6040h) is used to stop a movement with Halt.

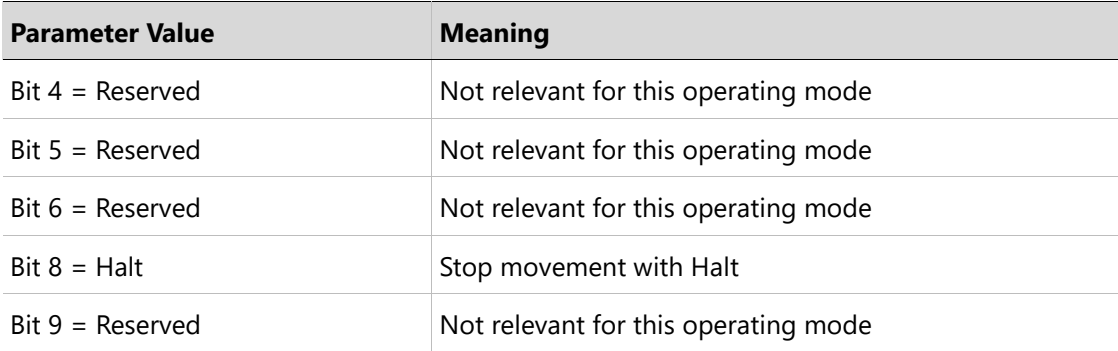

#### **Terminating the Operating Mode**

The operating mode is terminated when the motor is at a standstill and one of the following conditions is met:

- Stop caused by Halt or Quick Stop
- Stop caused by an error

## **Statusword**

Information on the current movement is available via bits 10 and 12 in the parameter Statusword (6041h).

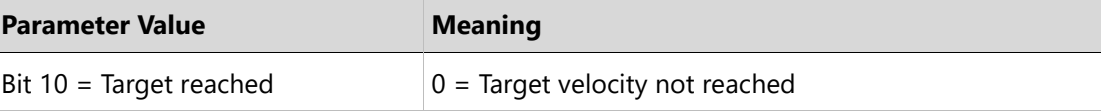

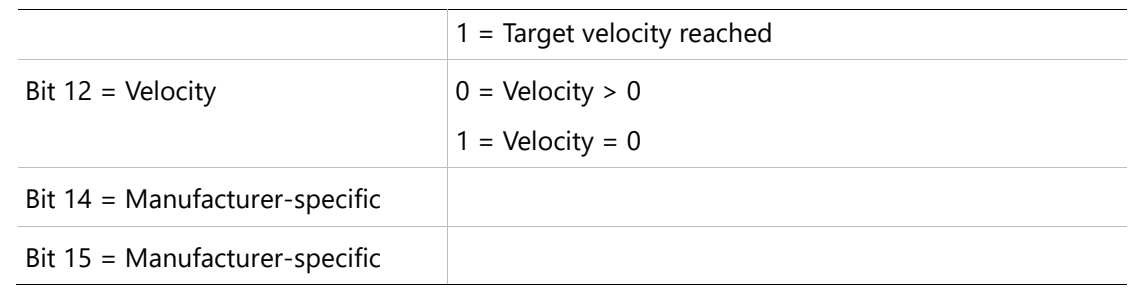

# **5.10 Profile Torque Mode**

#### **Description**

In the operating mode Profile Torque, a movement is made with a desired target torque.

#### **Procedure**

- Set [Mode of operation (6060 )] to operating mode Profile Torque (4).
- Set [Controlword (6040h)] to start the operating mode.

When the operating mode is started, the target torque is set to zero.

- Query [Motor rated current (6075)] to a value according to motor specifications (unit = mA).
- Set [Target torque (6071h)] to the value for the target torque (unit =  $0.1\%$  of nominal torque. The value is reset to zero if the operating mode is changed, the power stage is disabled or a Quick Stop is triggered.

## **Optional**

- ⚫ Query [Torque rated current (6075h)] to get the nominal current depending on the motor and the drive (unit = multiples of mA).
- ⚫ Query [Current actual value (6078h)] to get the actual current (unit = increments of 0.1 % of the nominal current).

## **Associated Objects**

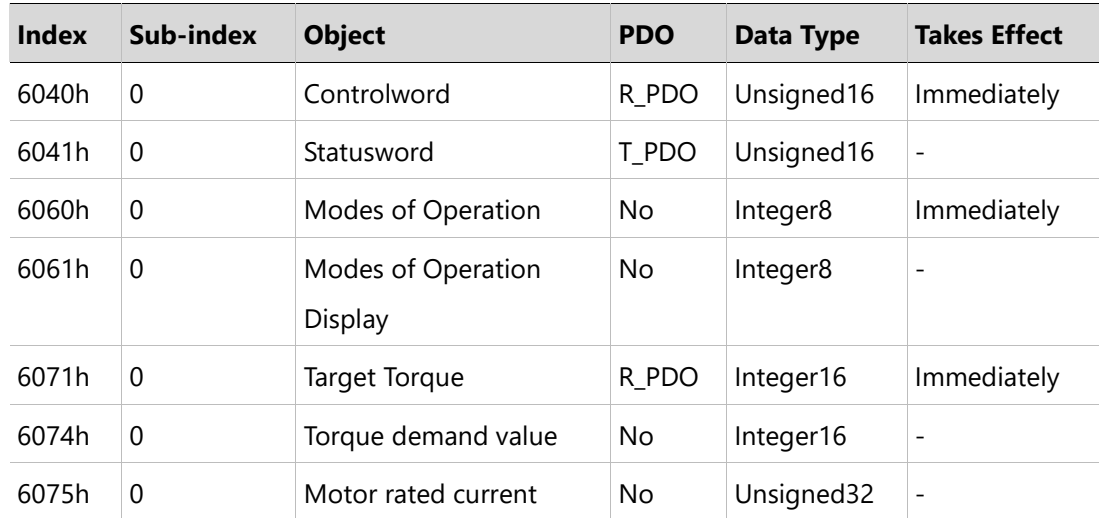

![](_page_50_Picture_170.jpeg)

## **Example: Profile Torque**

## **Starting the Operating Mode**

The operating mode must be set in the parameter Mode of operation (6060h). Writing the parameter value activates the operating mode.

The parameter Target torque (6071h) starts the movement.

![](_page_50_Picture_171.jpeg)

## **Controlword**

Bit 8 in parameter Controlword (6040h) is used to stop a movement with Halt.

![](_page_50_Picture_172.jpeg)

## **Terminating the Operating Mode**

The operating mode is terminated when the motor is at a standstill and one of the following conditions is met:

- ⚫ Stop caused by Halt or Quick Stop
- Stop caused by an error

## **Statusword**

Information on the movement is available via bit 10 in the parameter **Statusword** (6041h).

![](_page_50_Picture_173.jpeg)

# **5.11 Cyclic Synchronous Position Mode**

## **Description**

In the operating mode Cyclic Synchronous Position, a movement to a target position is performed according to the value of the synchronous cyclic time.

# **Procedure**

- Set [Mode of operation (6060h)] to operating mode Cyclic Synchronous Position Profile (8).
- Set [Target position (607Ah)] to the target position (unit = pulse).
- Set [Controlword (6040h)] to start the movement.
- Query [Position actual value (6064h)] to get the actual position of the motor.
- ⚫ Query [Statusword (6041h)] to get the current status of following error, set- point acknowledge and target reached.

# **Optional**

Additional information on the operating mode Profile Position:

- Query [Position demand value (6062h)] to get the internal reference value (unit = pulse).
- Query [Position actual value (6063h)] to get the actual position value (unit = increments). Following error:
- Set [Following error window (6065h)] to the permissible following error (unit = pulse).
- Query [Following error actual value (60F4h)] to get the current following error (unit  $=$ pulse).

# **Associated Objects**

![](_page_51_Picture_266.jpeg)

![](_page_52_Picture_209.jpeg)

## **Example: Cyclic Synchronous Position Profile**

#### **Starting the Operating Mode**

The operating mode must be set in the parameter Mode of Operation (6060h). Writing the parameter value activates the operating mode. The movement is started via the Controlword.

## **Controlword**

Bit 4 in the parameter Controlword (6040h) start a movement.

![](_page_52_Picture_210.jpeg)

#### **Terminating the Operating Mode**

The operating mode is terminated when the motor is at a standstill and one of the following conditions is met:

- ⚫ Target position reached
- ⚫ Stop caused by Quick Stop
- Stop caused by an error

## **Statusword**

Statusword does not change during movement when in operating in Cyclic Synchronous Position Profile mode.

# **5.12 Cyclic Synchronous Velocity Mode**

## **Description**

In the operating mode Cyclic Synchronous Velocity, a movement to a desired target velocity is performed according to the value of the synchronous cyclic time.

# **Procedure**

- Set [Mode of operation (6060h)] to operating mode Cyclic Synchronous Velocity Profile (9).
- Set [Target velocity (60FFh)] to the target velocity. If the power stage is enabled, the new target velocity will become active immediately and the movement will start.
- Set [Controlword (6040h)] to start the movement.
- ⚫ Query [Statusword (6041h)] to get the current status of following error, set-point acknowledge and target reached.

# **Optional**

Additional information on the operating mode cyclic synchronous velocity:

- ⚫ Query [Velocity demand value (606Bh)] to get the reference velocity.
- ⚫ Query [Velocity actual value (60C3h)] to get the actual velocity.
- Set [Velocity window (606Dh)] to the value of the velocity window.
- ⚫ Set [Velocity window time (606Eh)] to the duration required in the velocity window to consider the velocity has been reached (unit = milliseconds).
- ⚫ Query [Velocity threshold (60F4h)] to set the standstill window.

# **Associated Objects**

![](_page_53_Picture_275.jpeg)

# **Example: Cyclic Synchronous Velocity**

## **Starting the Operating Mode**

The operating mode must be set in the parameter Mode of operation (6060h). Writing the parameter value activates the operating mode.

The parameter Target velocity (60FFh) starts the movement.

![](_page_54_Picture_170.jpeg)

## **Controlword**

Bit 8 in parameter Controlword (6040h) is used to stop a movement with Halt.

![](_page_54_Picture_171.jpeg)

#### **Terminating the Operating Mode**

The operating mode is terminated when the motor is at a standstill and one of the following conditions is met:

- ⚫ Stop caused by Halt or Quick Stop
- Stop caused by an error

#### **Statusword**

Statusword does not change during movement when in operating in Cyclic Synchronous Velocity mode.

# **5.13 Cyclic Synchronous Torque Mode**

#### **Description**

In the operating mode Cyclic Synchronous Torque, a movement to a desired target torque is performed according to the value of the synchronous cyclic time.

#### **Procedure**

● Set [Mode of operation (6060h)] to operating mode Cyclic Synchronous Torque (10).

- Set [Target torque (6071h)] to the target torque. If the power stage is enabled, the new target torque will become active immediately and the movement will start.
- Set [Controlword (6040h)] to start the movement.
- ⚫ Query [Statusword (6041h)] to get the current status of following error, set-point acknowledge and target reached.

## **Optional**

Additional information on the operating mode cyclic synchronous velocity:

- ⚫ Query [Torque rated current (6075h)] to get the nominal current depending on the motor and the drive (unit  $=$  multiples of mA).
- ⚫ Query [Current actual value (6078h)] to get the actual current (unit = increments of 0.1% of the nominal current)

## **Associated Objects**

![](_page_55_Picture_260.jpeg)

## **Example: Cyclic Synchronous Torque**

## **Starting the Operating Mode**

The operating mode must be set in the parameter Mode of operation (6060h).

Writing the parameter value activates the operating mode. The parameter Target torque (6071h) starts the movement.

![](_page_55_Picture_261.jpeg)

# **Controlword**

Bit 8 in parameter Controlword (6040h) is used to stop a movement with Halt.

![](_page_56_Picture_198.jpeg)

## **Terminating the Operating Mode**

The operating mode is terminated when the motor is at a standstill and one of the following conditions is met:

- Stop caused by Halt or Quick Stop
- Stop caused by an error

## **Statusword**

Statusword does not change during movement when in operating in Cyclic Synchronous Torque mode.

# **5.14 Digital Output Operation**

The following procedure describes how to control a BDHDE digital output.

- **1.** Enable the digital outputs to be controlled manually:
	- Set object 60FEh sub-index 2 to FFFFFFFFh

This gives you permission to write to all digital outputs.

**2.** Define the mode of a specific output as **idle** to give you (and not drive logic) manual control of the output.

For example, define digital output 2 as idle:

- Set object 209Ch sub-index 1 to value 2
- Set object 209Ch sub-index 2 to value 0
- **3.** Set the output state by writing to the object.

Digital output 2 is represented by bit 1 in object 60FE; therefore:

⚫ Set object 60FE sub-index 1 to 00002h.

# **5.15 Digital Input Operation**

The following procedure describes how to read a BDHDE digital input state.

**1.** Define the mode of a specific input as **idle** to give you (and not drive logic) manual control of the output.

For example, define digital input 2 as idle:

- Set object 20E0h sub-index 1 to value 2
- Set object 20E0h sub-index 2 to value 0
- **3.** Read the input state by read from the object.

Digital input 2 is represented by bit 1 in object 60FD; therefore:

● Read object 60FD.

# **6 Units**

# **6.1 Units Overview**

CiA and ETG standards provide two objects for setting the gear ratio and the feed constant conversion factors, each of which has two sub-indices.

These objects have four equivalent (VarCom) drive parameters, as shown in the following table.

![](_page_58_Picture_221.jpeg)

You can modify the values by writing directly to the objects.

Alternately, you can use the **EtherCAT Units** pane in the ServoStudio **Motion Units** screen:

#### **EtherCAT Units**

![](_page_58_Picture_222.jpeg)

## **Figure 6-1. ServoStudio Motion Units | EtherCAT Units**

# **6.2 Position Units**

Position units are expressed by the following equation:

on units are expressed by the following equation:<br>  $\frac{0x6091 \, sub-index1}{0.6091 \, sub-index1} \times \frac{0x6092 \, sub-index1}{0.6002 \, 1.1 \, 1.2} =$  $\frac{0 \times 6091 \text{ sub}-index1}{0 \times 6091 \text{ sub}-index2} \times \frac{0 \times 6092 \text{ sub}-index1}{0 \times 6092 \text{ sub}-index2}$ *x* units are expressed by the following equation<br> $\frac{x6091 \,sub-index1}{x} \times \frac{0 \, x6092 \,sub-index1}{x}$  $\frac{2 \times 6091 \text{ sub-index1}}{x6091 \text{ sub-index2}} \times \frac{0 \times 6092 \text{ sub-index2}}{0 \times 6092 \text{ sub-index2}}$ expressed by the following equation:<br>  $-\text{index1} \times \frac{0 \times 6092 \text{ sub} - \text{index1}}{0.6092 \text{ sub} - \text{index1}} = 1$  $-index1 \over = index2 \times \frac{0x6092 \text{ sub}-index1}{0x6092 \text{ sub}-index2}$ **1motor revolution** For example:

```
6091h sub-index 1 = 1048576
6091h sub-index 2 = 16092h sub-index 1 = 16092h sub-index 2 = 1
```
Therefore:

$$
\frac{1048576}{1} \times \frac{1}{1} = 1048576
$$

That is, 1048576 position units = 1 motor revolution.

## **Position Resolution - Examples**

Position resolution should be as high as possible; it must certainly be no less than the encoder resolution.

When the drive is operating in Synchronous Position mode, the controller sends the drive one position command per cycle.

![](_page_59_Picture_260.jpeg)

![](_page_59_Picture_261.jpeg)

Let's assume the controller intends to move the motor at a slow speed of 60 rpm; that is, 1 revolution per second, or **360 degrees per second**.

A typical EtherCAT cycle time is 1 ms; thus, the controller divides 360 degrees by 1000, and sends a command every 1 ms. Since EtherCAT supports integers only, and 0.36 (360/1000) is not an integer, the following will result:

![](_page_59_Picture_262.jpeg)

From the table, it can be seen that the command will be updated, on average, only once every three cycles. As a result, the motor will move 27 encoder counts in one cycle and be stopped for two cycles, producing significant acoustic noise. Should the speed be lowered, the noise will become even more severe.

## **High Resolution**

![](_page_60_Picture_289.jpeg)

Let's assume the controller intends to move the motor at a slow speed of 60 rpm; that is, 1 revolution per second, or **360000 counts per second**.

A typical EtherCAT cycle time is 1 ms; thus, the controller divides 360000 counts by 1000, and sends a command every 1 ms. Since 360000/1000 equals the integer 360, the following will result:

![](_page_60_Picture_290.jpeg)

From the table, it can be seen that the command will be consistently updated at each cycle. Speed will remain constant and there will be no acoustic noise.

Position commands sent over EtherCAT have the advantage of being highly accurate, thereby improving system performance.

# **6.3 Velocity Units**

Velocity units are expressed by the following equation:

ity units are expressed by the following equation:<br> $\frac{0x6091 \, sub-index1}{0.6092 \, sub-index1} \times \frac{0x6092 \, sub-index1}{0.6002 \, subIndex1}$  $\frac{0x6091 \,sub-index1}{0x6091 \,sub-index2} \times \frac{0x6092 \,sub-index1}{0x6092 \,sub-index2}$ *x* units are expressed by the following equation,<br>x6091 *sub — index*1  $\times$  0x6092 *sub — index*  $\frac{2 \times 6091 \text{ sub-index1}}{x 6091 \text{ sub-index2}} \times \frac{0 \times 6092 \text{ sub-index2}}{0 \times 6092 \text{ sub-index2}}$ xpressed by the following equation<br>
− *index*1<br>
→  $\frac{0x6092 \text{ sub} - index1}{0x6092 \text{ sub} - index1}$  $\frac{-index1}{-index2} \times \frac{0x6092 \text{ sub-index1}}{0x6092 \text{ sub-index2}}$ **1 rps**

For example:

6091h sub-index 1 = 1048576 6091h sub-index  $2 = 1$ 6092h sub-index  $1 = 1$ 

6092h sub-index  $2 = 1$ 

Therefore:

$$
\frac{1048576}{1} \times \frac{1}{1} = 1048576
$$

That is, 1048576 velocity units  $= 1$  rps.

# **6.4 Acceleration/Deceleration Units**

Acceleration/deceleration units are expressed by the following equation:

eration/deceleration units are expressed by the fo<br>  $\frac{0x6091 \, sub-index1}{0 \times 6092 \, sub-index1} =$  $\frac{0x6091 \,sub-index1}{0x6091 \,sub-index2} \times \frac{0x6092 \,sub-index1}{0x6092 \,sub-index2}$ *x* ation/deceleration units are expressed by the<br>*x* 6091 *sub — index*1  $\times$  0*x* 6092 *sub — index*  $\frac{2x}{3}$  *x* 6091 *sub* – index  $\frac{2x}{3}$   $\times \frac{0}{x}$  6092 *sub* – index<br>*x* 6091 *sub – index* 2 eration units are expressed by the formulation of the same of  $-i \frac{ndex1}{x} \times \frac{0 \times 6092 \text{ sub} - index1}{0 \times 0.0001}$  $\frac{-index1}{-index2} \times \frac{0x6092 \text{ sub-index1}}{0x6092 \text{ sub-index2}}$ **1 rps / s**

For example:

6091h sub-index 1 = 1048576 6091h sub-index  $2 = 1$ 6092h sub-index  $1 = 1$ 6092h sub-index  $2 = 1$ 

Therefore:

 $\frac{1048576}{1} \times \frac{1}{1} = 1048576$ 

That is, 1048576 acc/dec units = 1 rps/s.

## **6.5 Current Units**

Current units are derived from object 6075h (Motor Rated Current), which is defined in mA.

After setting a value for 6075h, all other current-related objects must receive values defined in 1/1000 (one-thousandth) of 6075h.

For example: Assuming 6075h has a value of 20000 mA, then to set a value of 40000 mA for object 6073h (Max Current), write 2000 for object 6073h.

The calculation is:  $(2000 \div 1000)$  20000 = 40000 mA

## **6.6 Torque Units**

Torque units are derived from object 6076h (Motor Rated Torque), which is defined in mNm.

After setting a value for 6076h, all other torque-related objects must receive values defined in 1/1000 (one thousandth) of 6076h.

 $\frac{1048576}{11}$ Thus is, 1048576 velocity units = 1 rps<br>
Thus is, 1048576 velocity units = 1 rps<br>
Acceleration /Deceleration Units<br>
Acceleration /Deceleration Units<br>
Acceleration/deceleration units are expressed by the f For example: Assuming 6076h has a value of 500 mNm, then to set a value of 100 mNm for object 6074h (Torque Demand ), write 200 for object 6074h.

The calculation is:  $(200 \div 1000)$  500 = 100 mNm

# **6.7 Setting Units - Examples**

### **Rotary Motor**

## **Setting Units to Represent Feedback Counts**

Position = counts

Velocity = counts/sec

Acceleration = counts/sec2

![](_page_62_Picture_215.jpeg)

This example assumes that the feedback device (i.e., encoder) produces 10,000 counts per 1 motor revolution.

The Motor Resolution parameter (MENCRES) defines the resolution of the motor encoder, in number of lines per revolution of the motor for a rotary motor, and in number of lines per pitch for a linear motor.

When an incremental encoder is used, the number of encoder counts per revolution or pitch is obtained by multiplying Motor Resolution by 4.

Get the value of Motor Resolution, multiple by 4, and then enter the number as the value of object 6092, sub-index 1.

## **Operating Mode: Profile Position**

- **1.** Set Mode of Operation (6060h) to Profile Position mode (1).
- **2.** Set the Target Position (607Ah) value (unit = **counts**).

If object 607Ah is **10,000**, the motor shaft will rotate 10,000 counts, which equals one revolution.

**3.** Set the Profile Velocity (6081h) value (unit = counts per second).

If object 6081h is **10,000**, the motor shaft speed will be 10,000 counts/sec (one revolution per second).

**4.** Set Controlword (6040h) to start the movement.

#### **Operating Mode: Profile Velocity**

**1.** Set Mode of Operation (6060h) to Profile Velocity mode (3).

- **2.** Set Controlword (6040h) to start the operating mode.
- **3.** Set the Target Velocity (60FFh) value.

If object 6081h is **10,000**, the motor shaft speed will be 10,000 counts/sec (one revolution per second).

If the power stage is enabled, the new target velocity will become active immediately and the movement will start. The value is reset to zero if the operating mode is changed, the power stage is disabled, or a quick stop is triggered.

# **7 Communication Objects**

The following communication profile objects have been implemented in the BDHDE servo drives.

For more information, refer to the specific CAN documentation.

# **1000h – Device Type**

#### **Object Description**

![](_page_64_Picture_145.jpeg)

#### **Entry Description**

![](_page_64_Picture_146.jpeg)

## **1001h – Error Register**

### **Object Description**

![](_page_64_Picture_147.jpeg)

![](_page_65_Picture_156.jpeg)

# **Entry Description**

![](_page_65_Picture_157.jpeg)

## **1008h –Manufacturer Device Name**

## **Object Description**

![](_page_65_Picture_158.jpeg)

## **Entry Description**

![](_page_65_Picture_159.jpeg)

# **1009h –Manufacturer Hardware Version**

# **Object Description**

![](_page_66_Picture_166.jpeg)

# **Entry Description**

![](_page_66_Picture_167.jpeg)

# **100Ah –Manufacturer Software Version**

# **Object Description**

![](_page_66_Picture_168.jpeg)

## **Entry Description**

![](_page_66_Picture_169.jpeg)

# **1018h –Identity Object**

## **Object Description**

![](_page_66_Picture_170.jpeg)

![](_page_67_Picture_173.jpeg)

# **Entry Description**

![](_page_67_Picture_174.jpeg)

![](_page_67_Picture_175.jpeg)

![](_page_68_Picture_171.jpeg)

![](_page_68_Picture_172.jpeg)

![](_page_68_Picture_173.jpeg)

![](_page_69_Picture_169.jpeg)

# **1600h – Receive PDO Mapping Parameter 1**

# **Object Description**

![](_page_69_Picture_170.jpeg)

# **Entry Description**

![](_page_69_Picture_171.jpeg)

![](_page_69_Picture_172.jpeg)

 $\ddot{\phantom{a}}$ 

![](_page_70_Picture_171.jpeg)

![](_page_70_Picture_172.jpeg)

![](_page_70_Picture_173.jpeg)

**Sub-Index** 004

![](_page_71_Picture_174.jpeg)

![](_page_71_Picture_175.jpeg)

![](_page_71_Picture_176.jpeg)
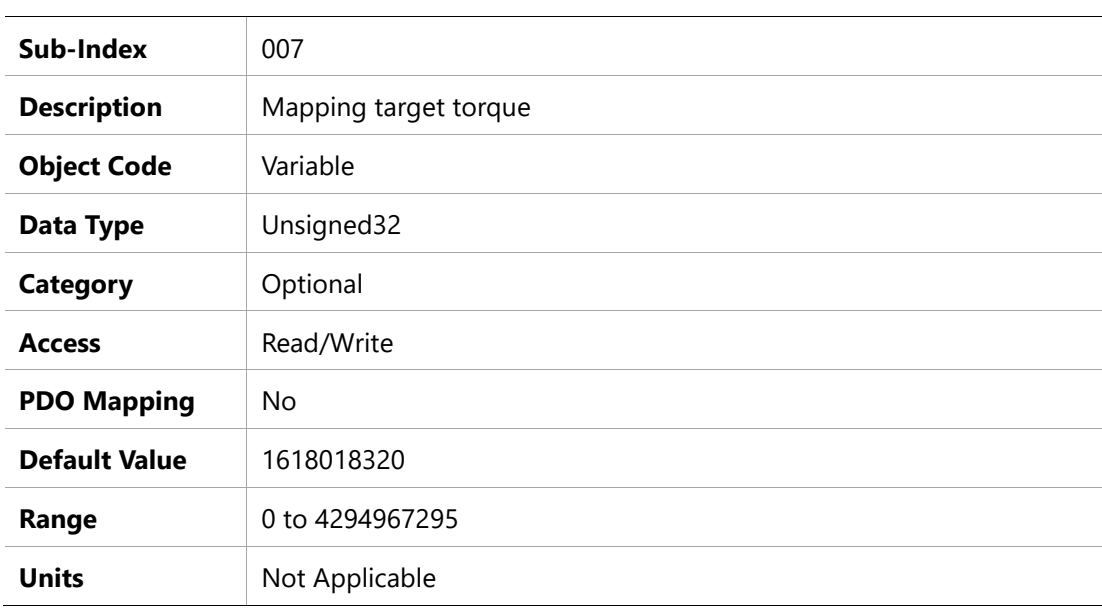

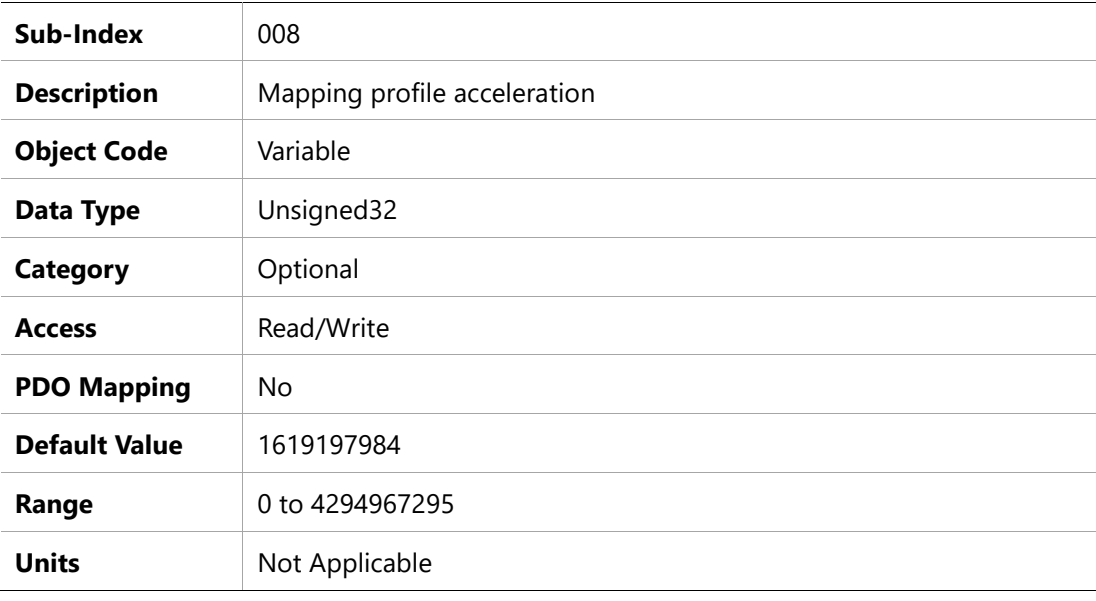

### **1601h – Receive PDO Mapping Parameter 2**

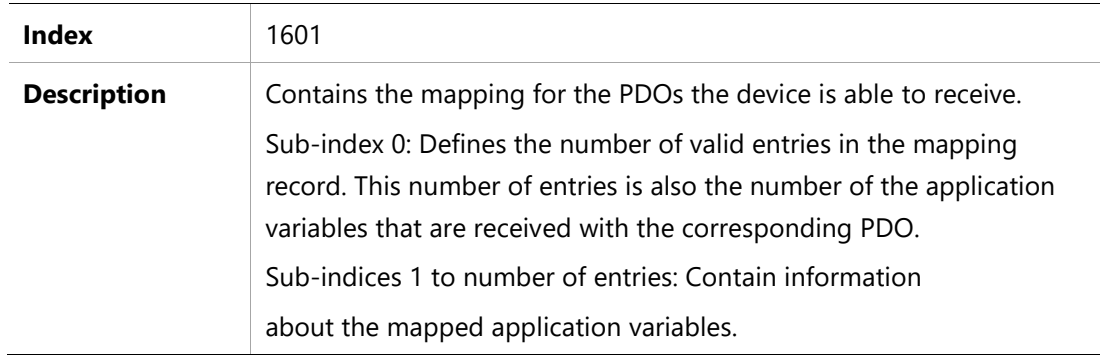

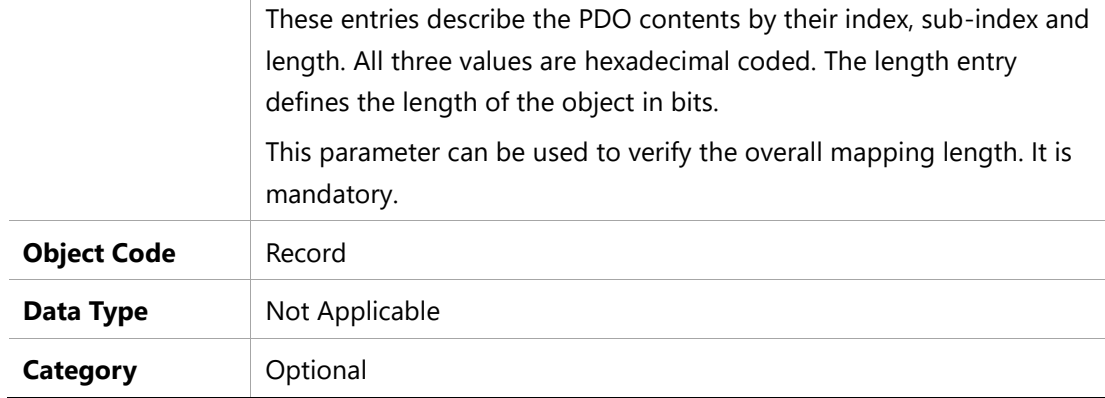

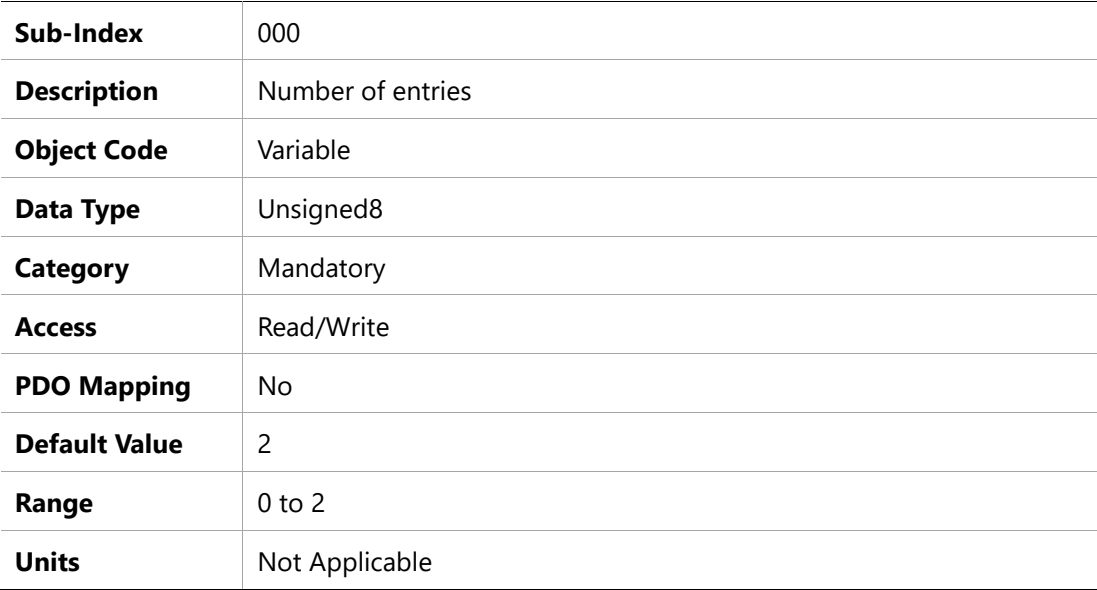

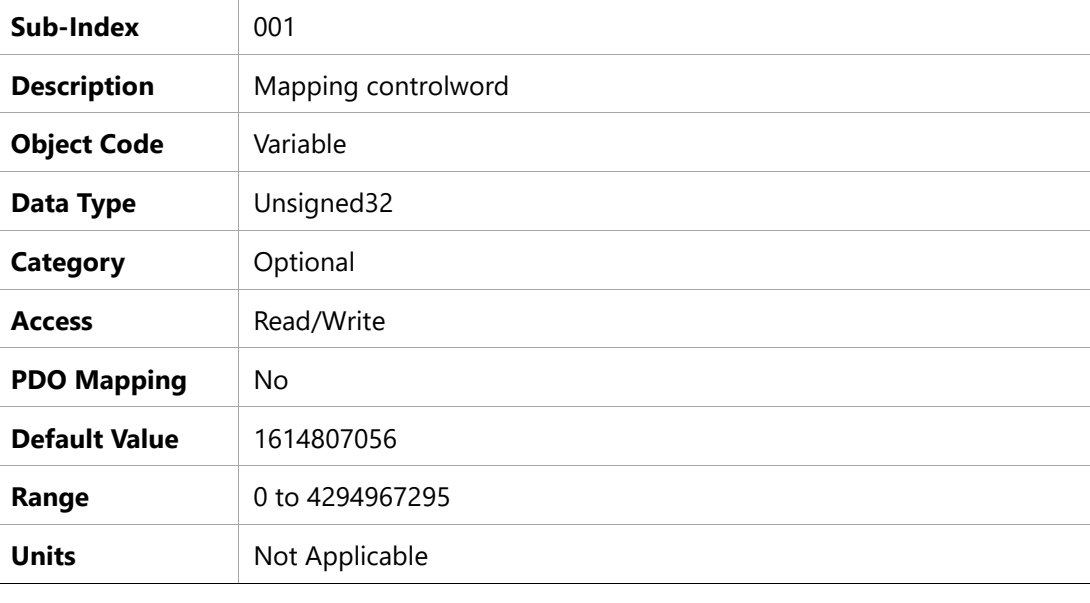

**Sub-Index** 002

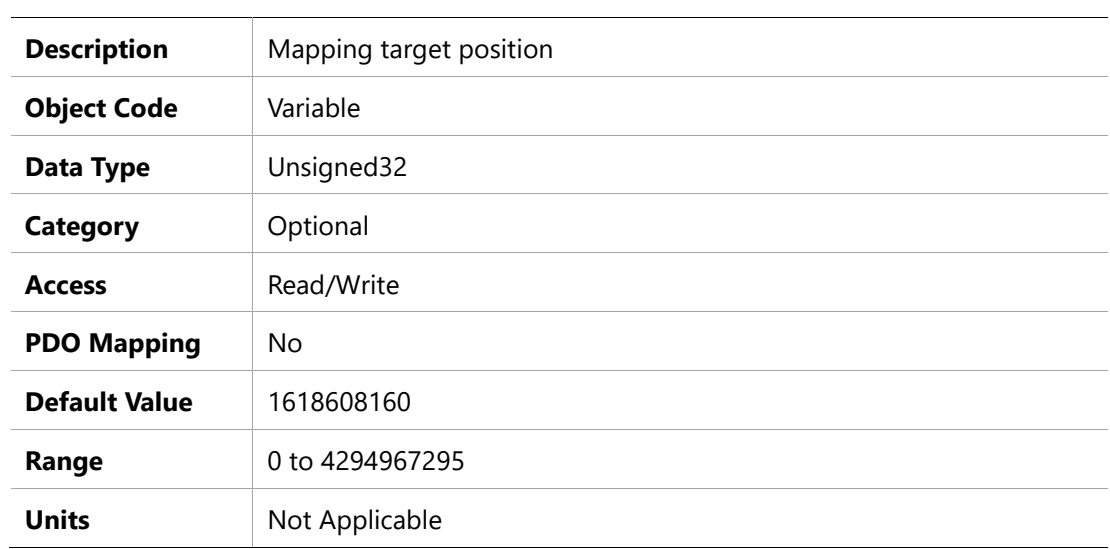

### **1602h – Receive PDO Mapping Parameter 3**

### **Object Description**

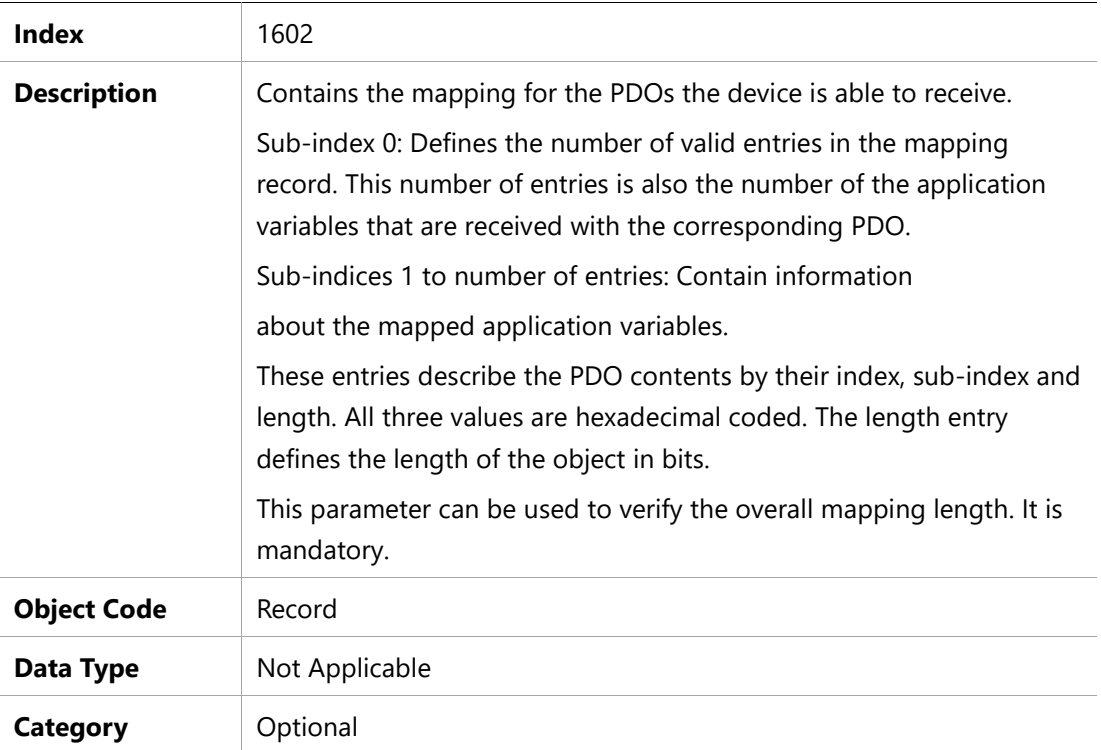

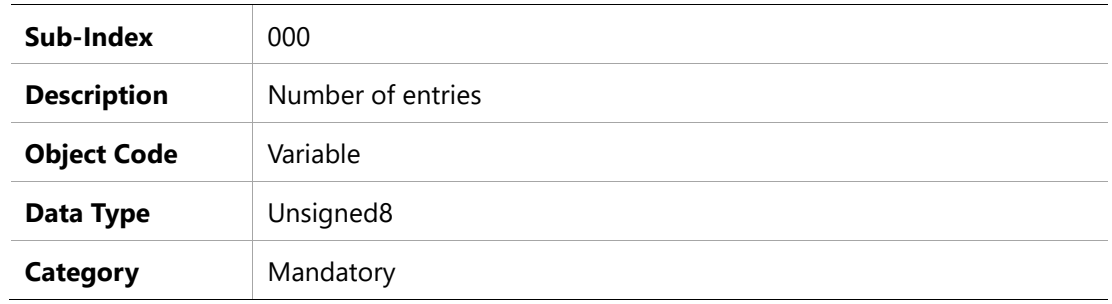

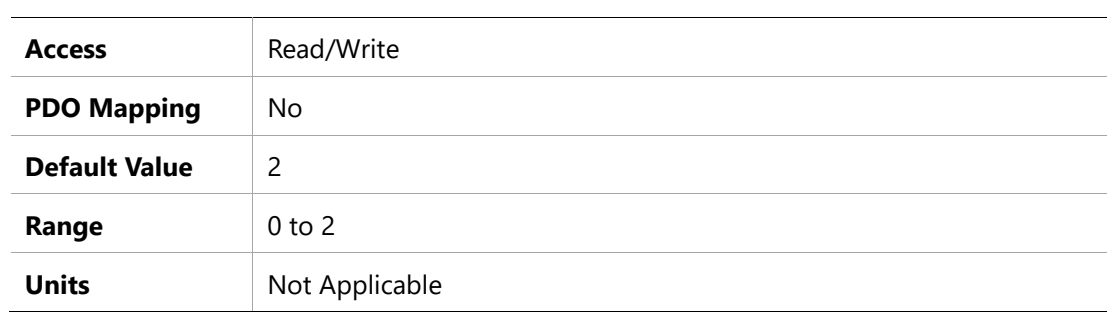

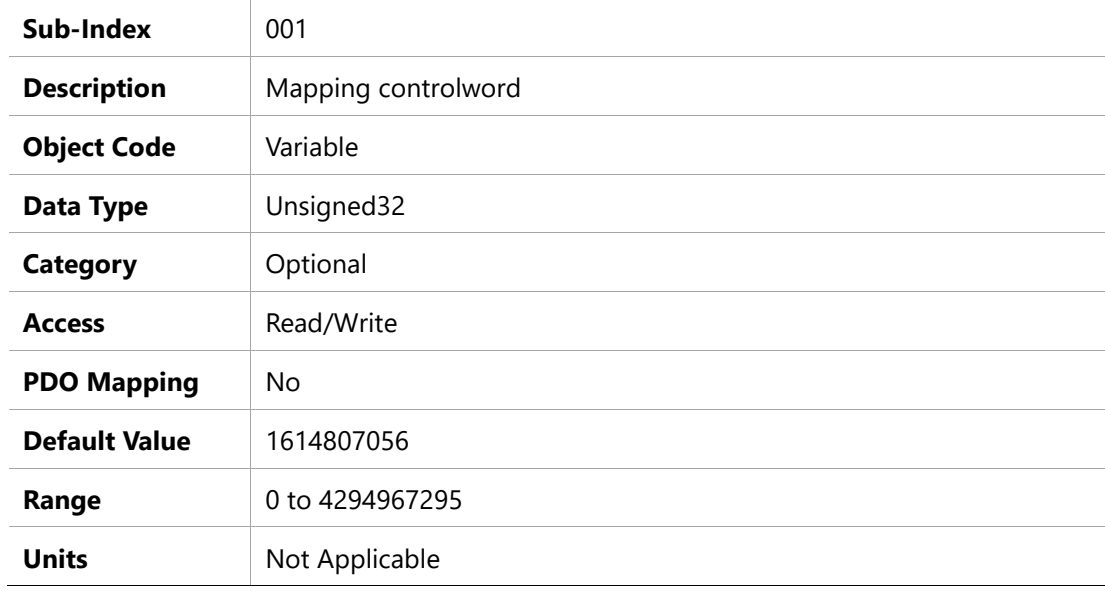

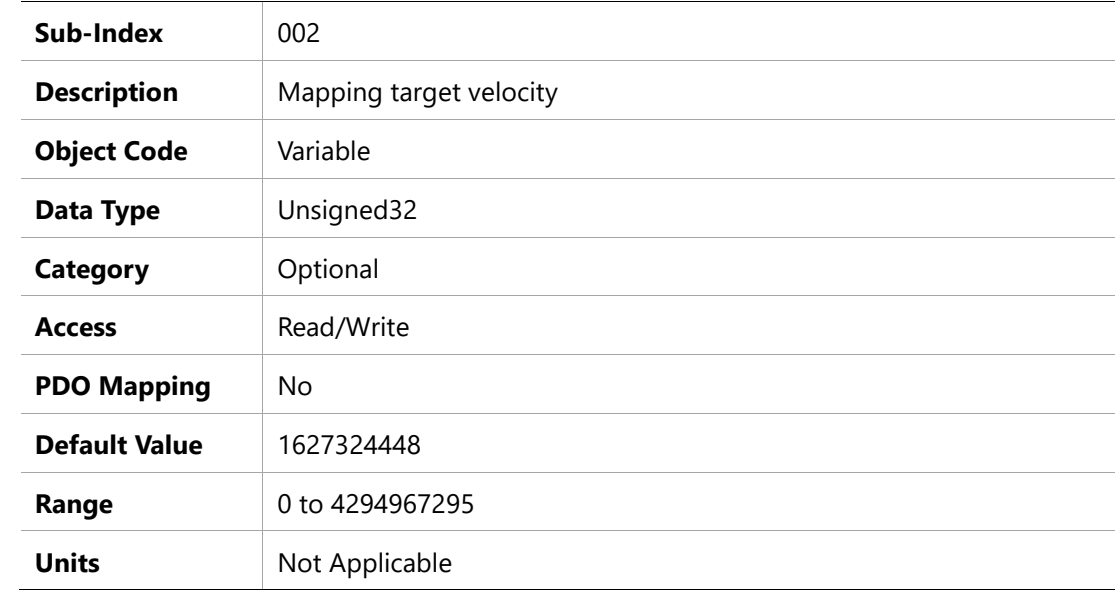

### **1603h – Receive PDO Mapping Parameter 4**

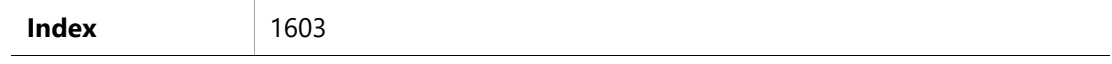

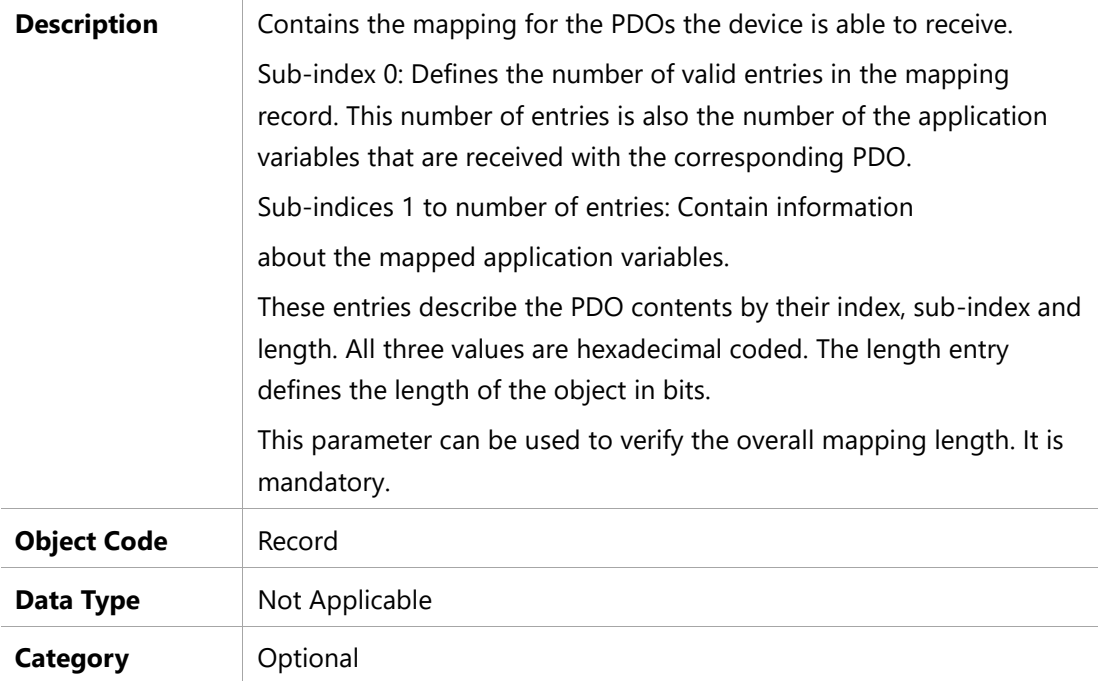

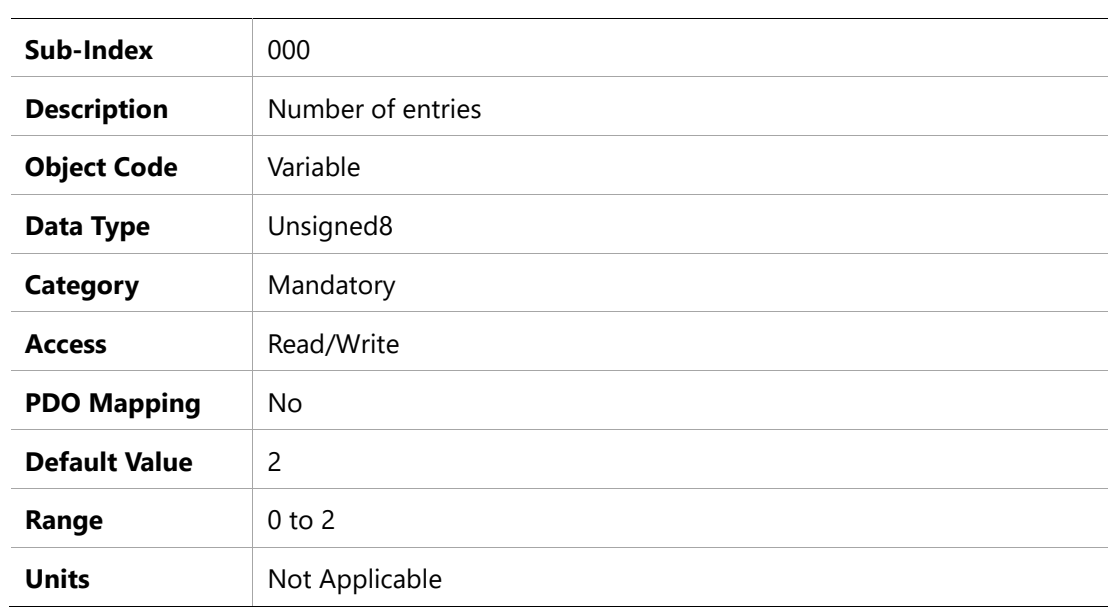

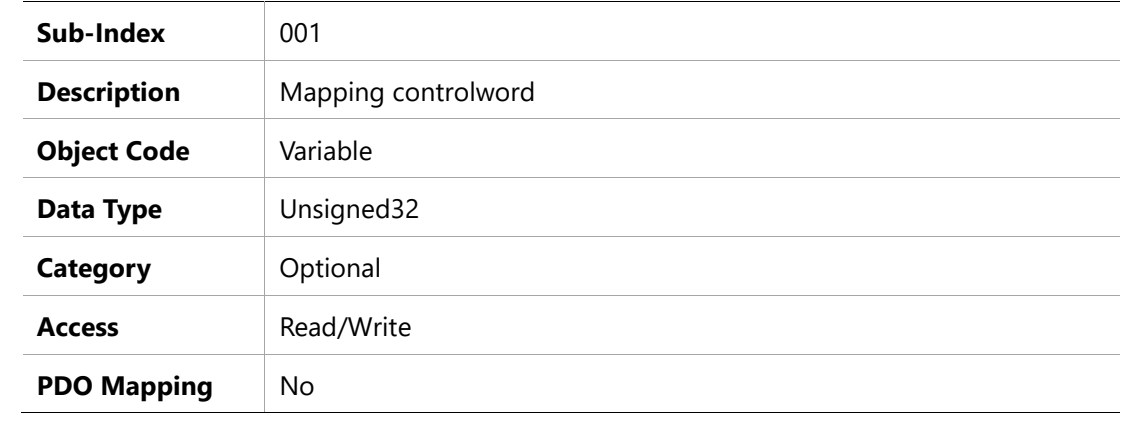

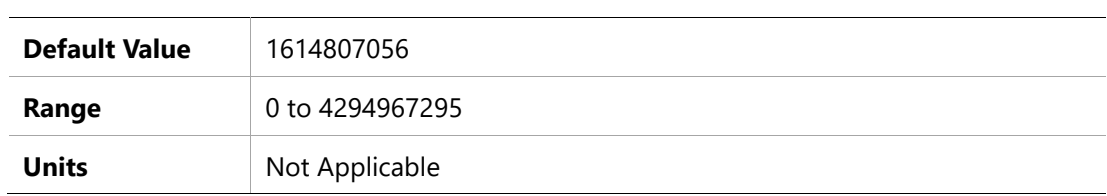

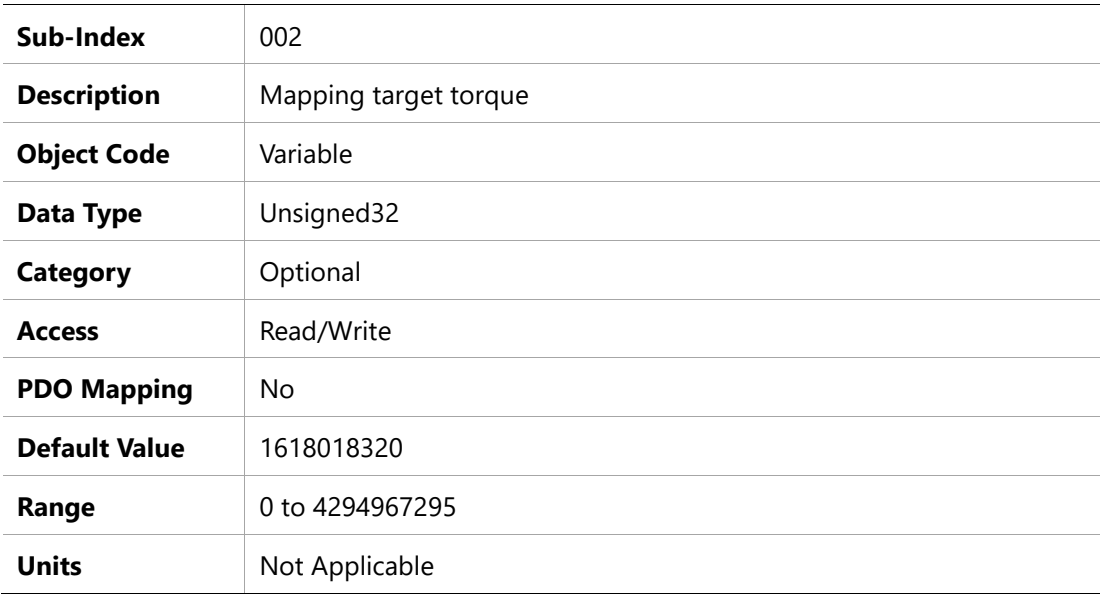

### **1A00h – Transmit PDO Mapping Parameter 1**

### **Object Description**

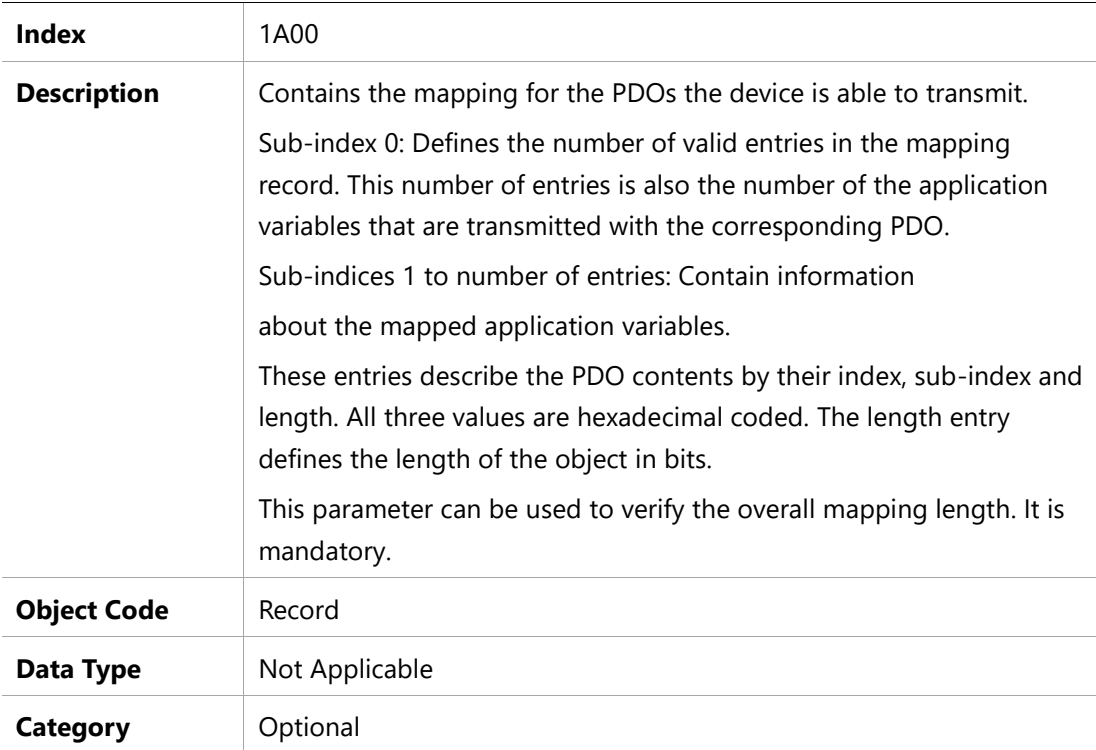

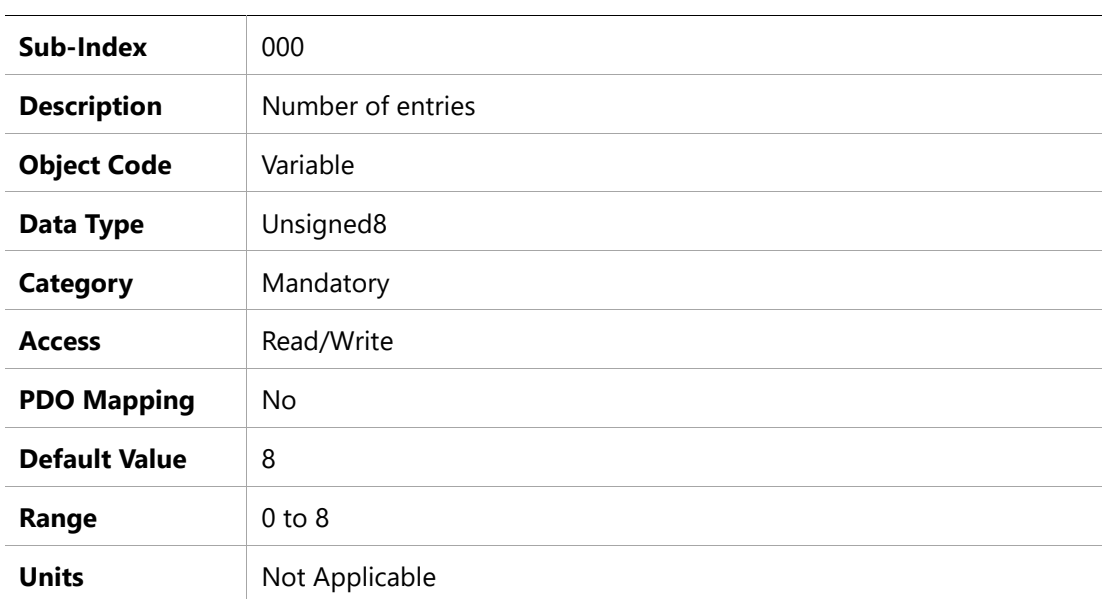

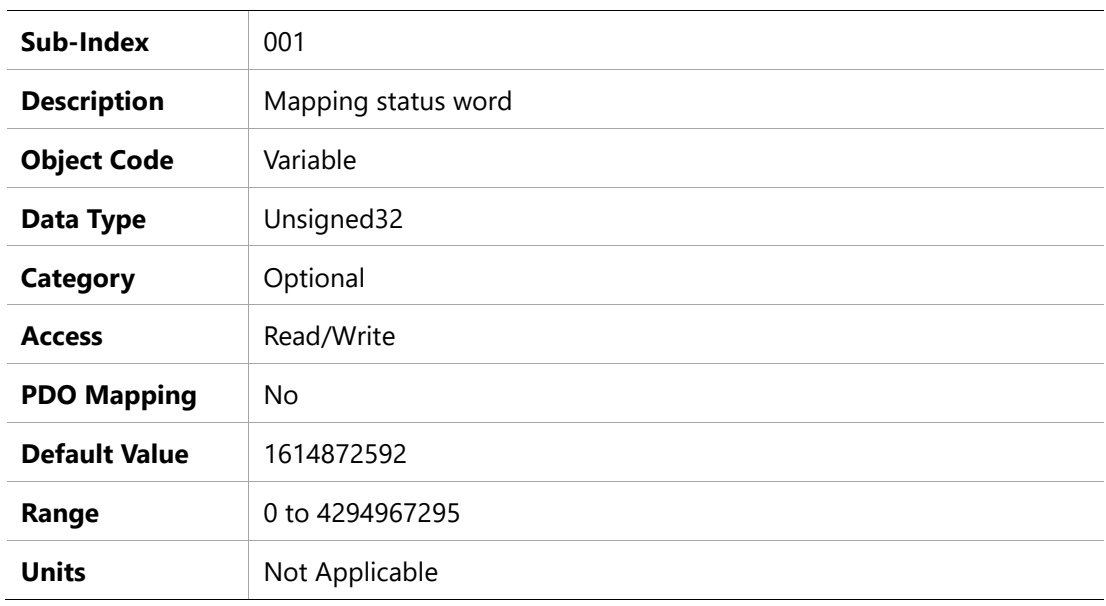

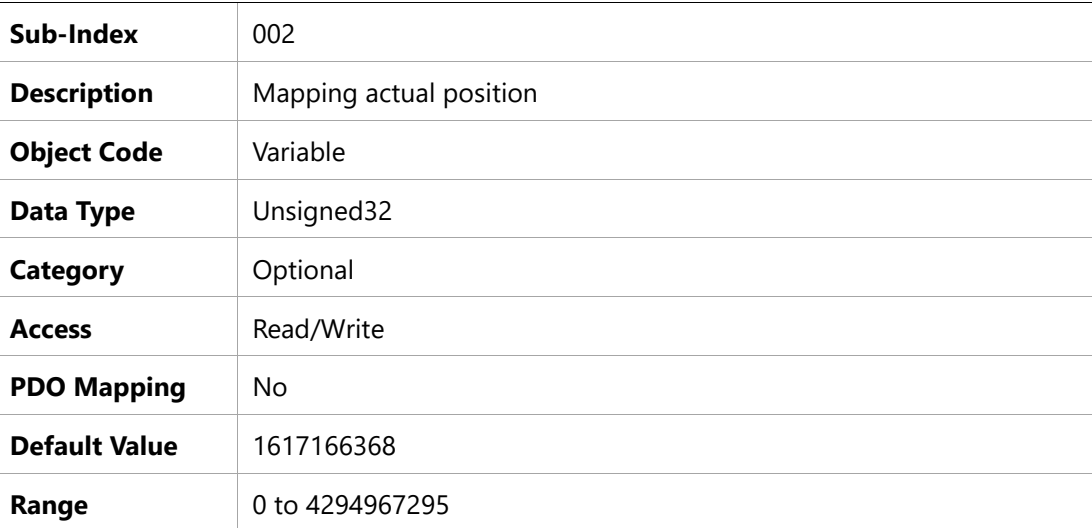

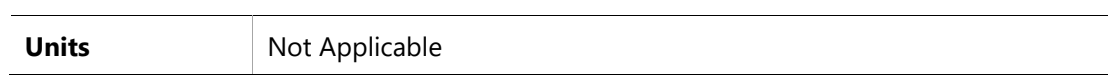

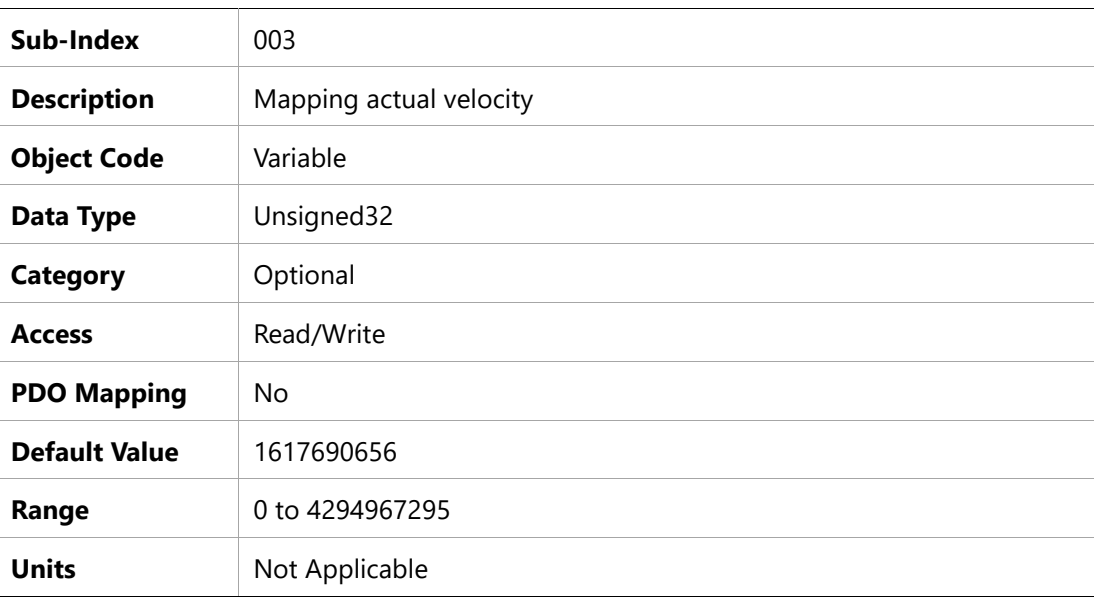

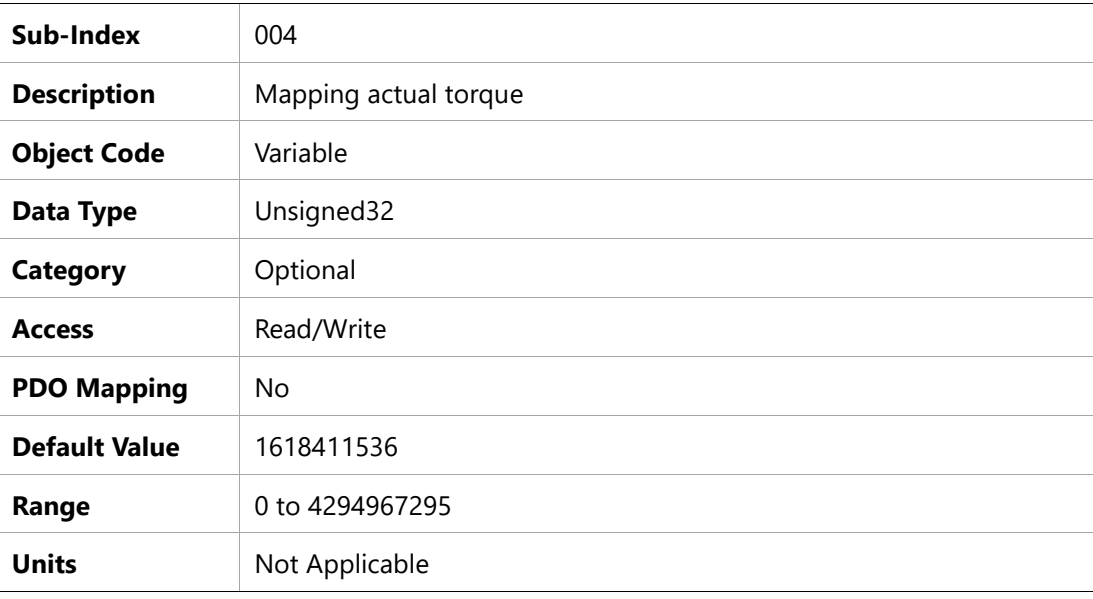

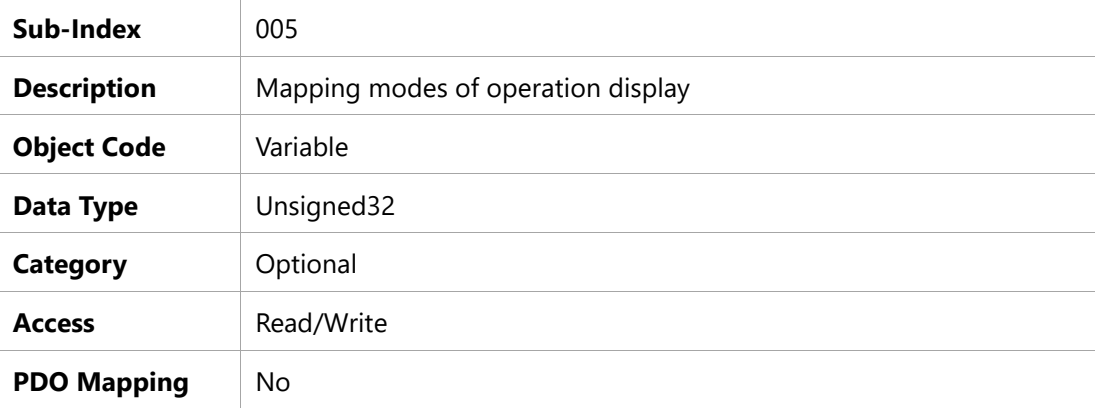

 $\ddot{\phantom{a}}$ 

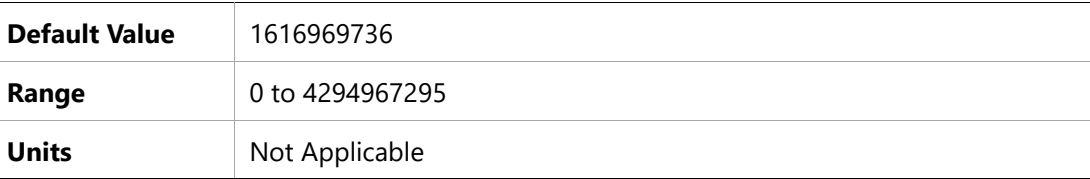

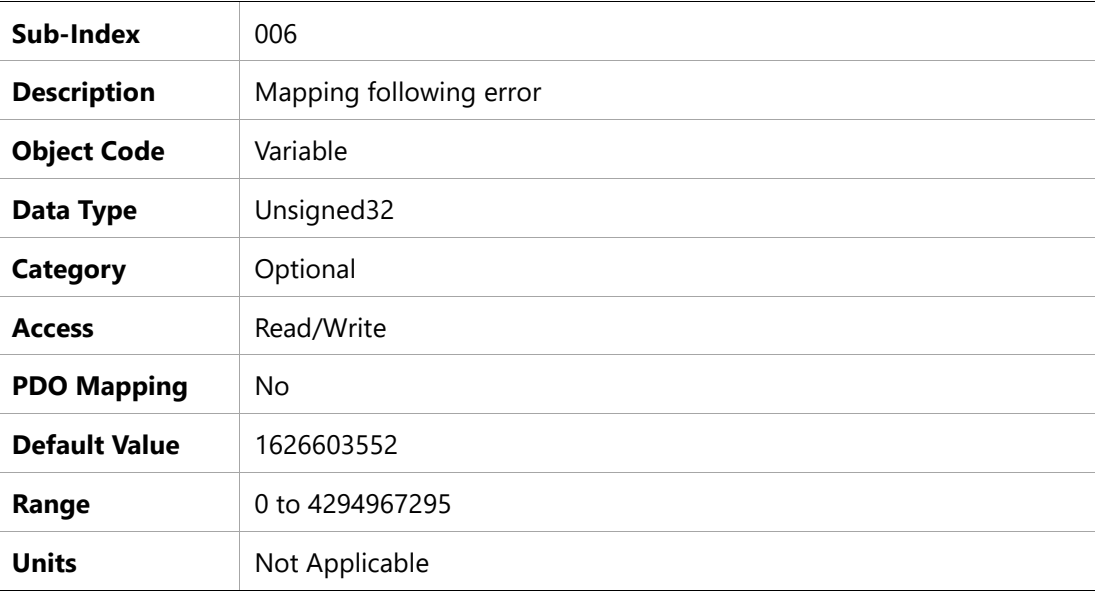

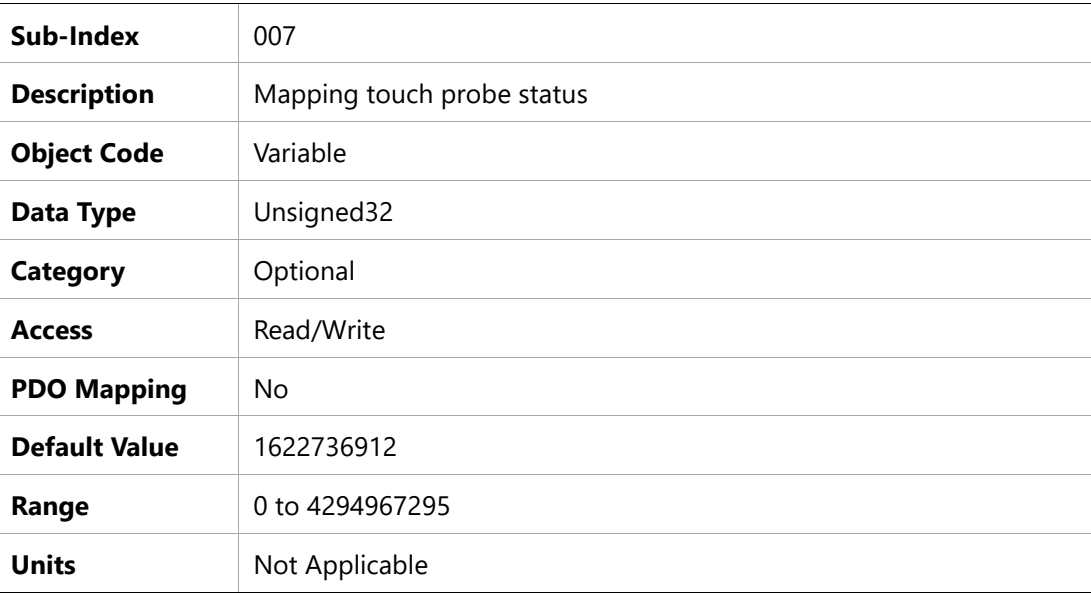

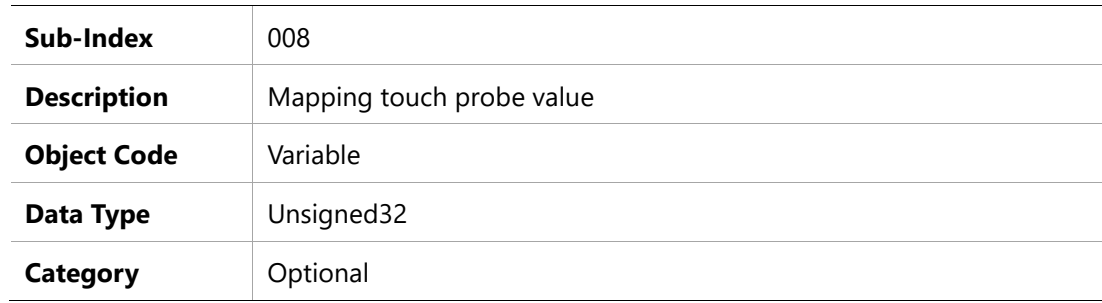

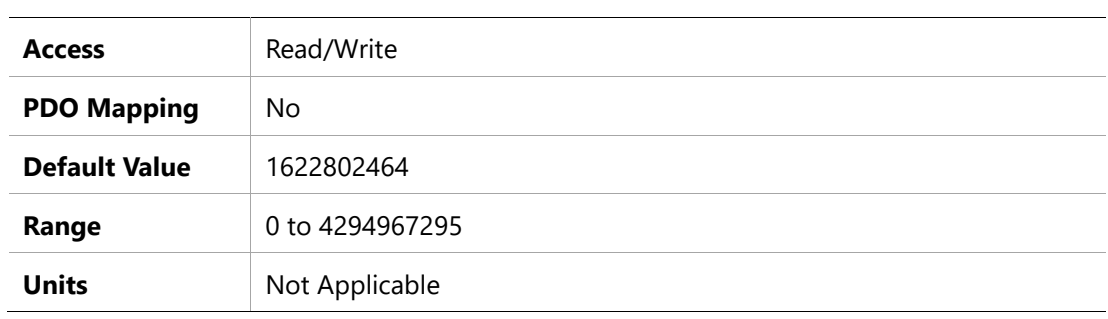

# **1A01h – Transmit PDO Mapping Parameter 2**

### **Object Description**

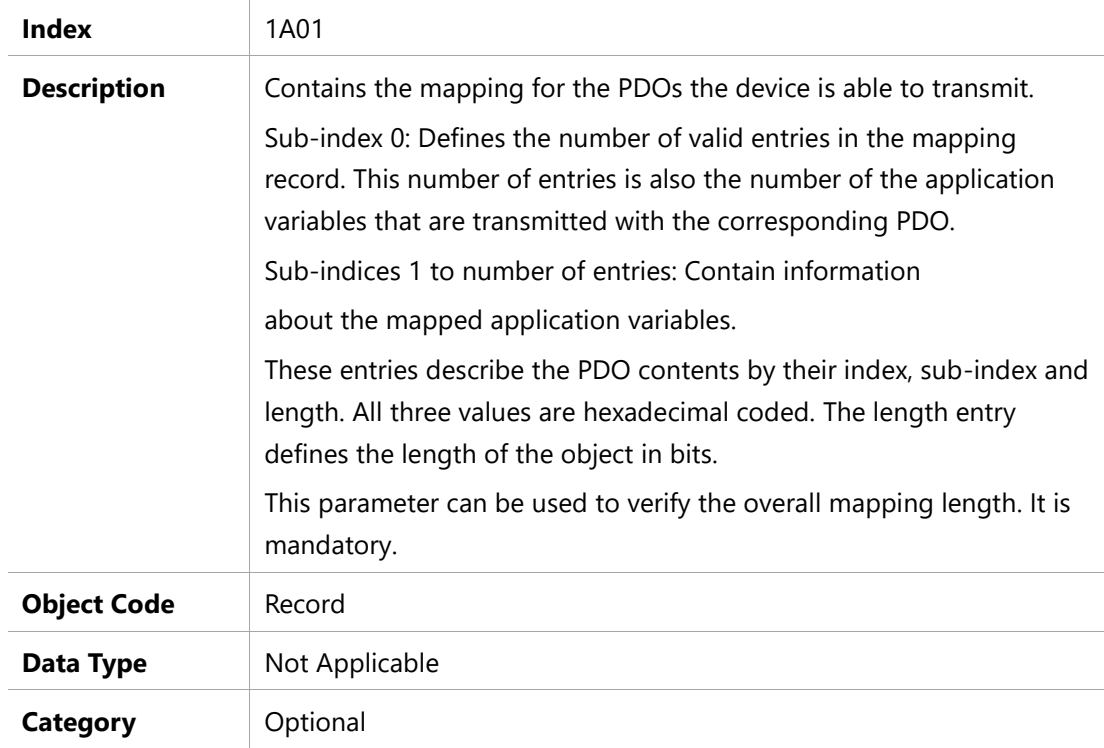

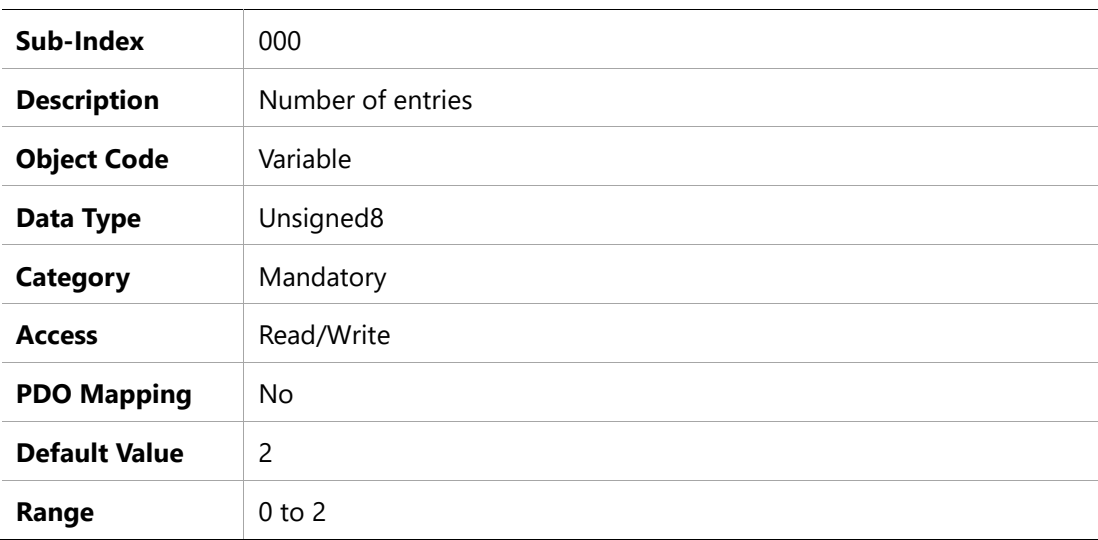

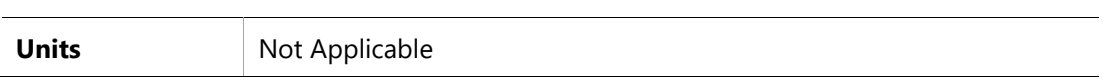

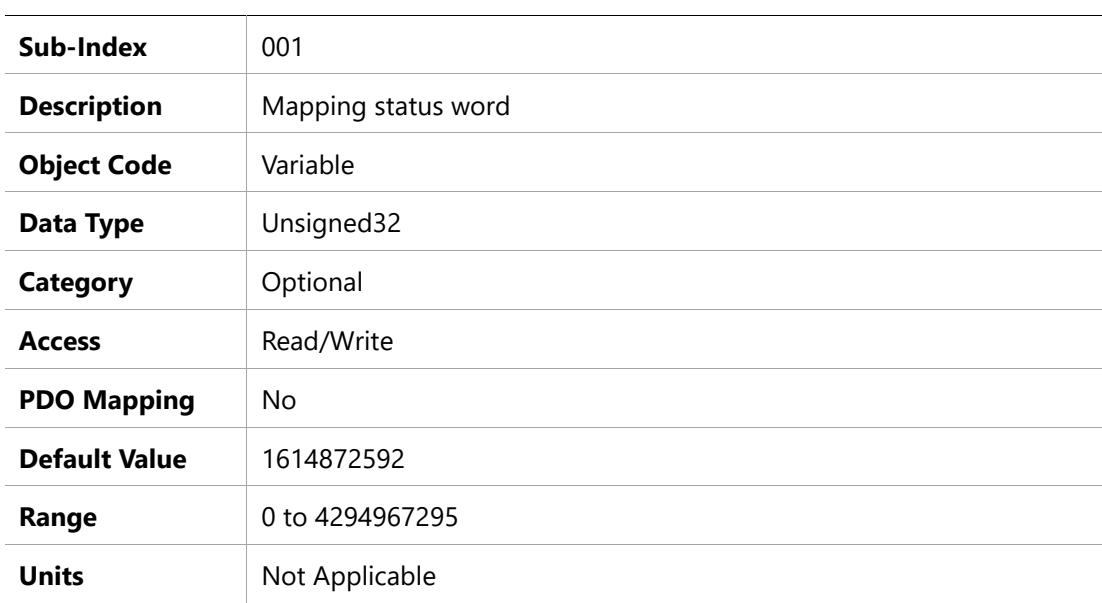

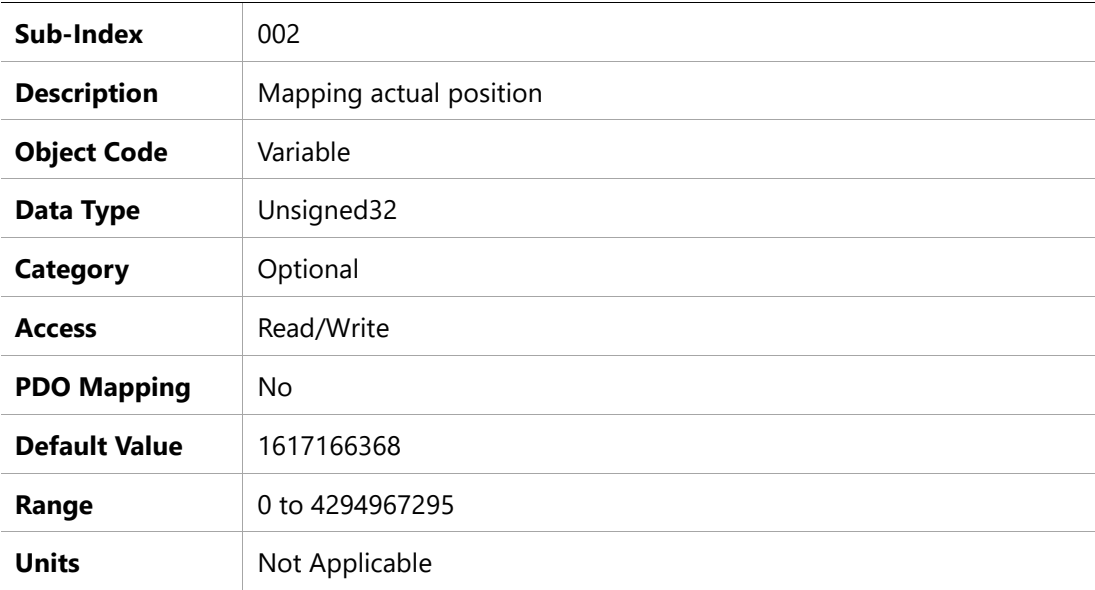

### **1A02h – Transmit PDO Mapping Parameter 3**

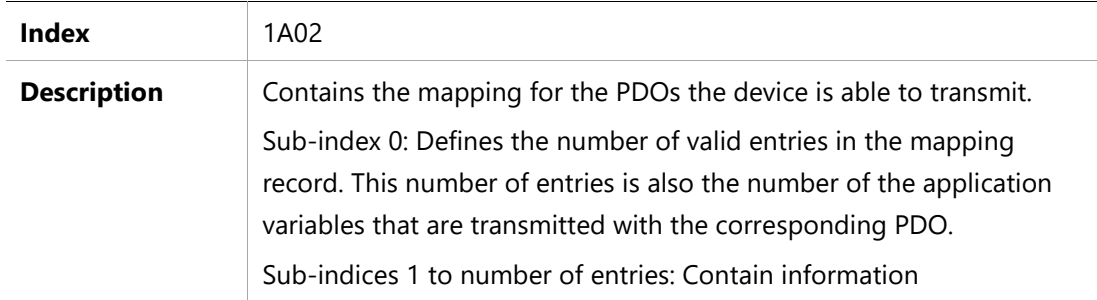

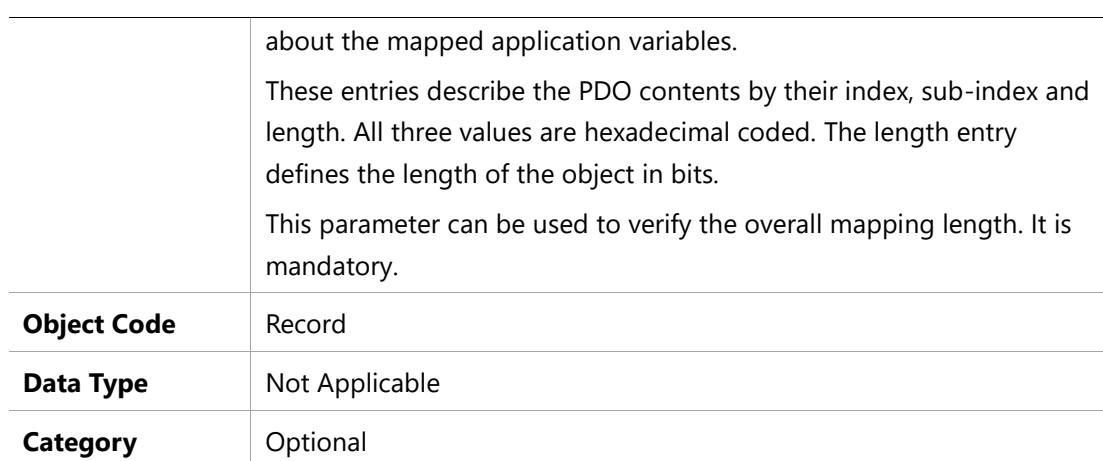

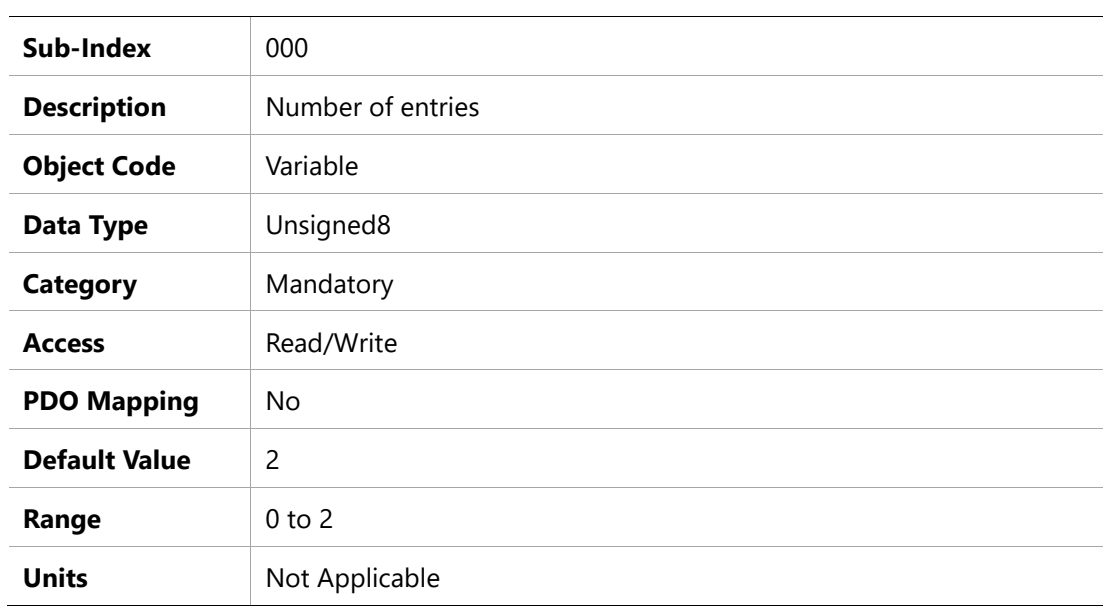

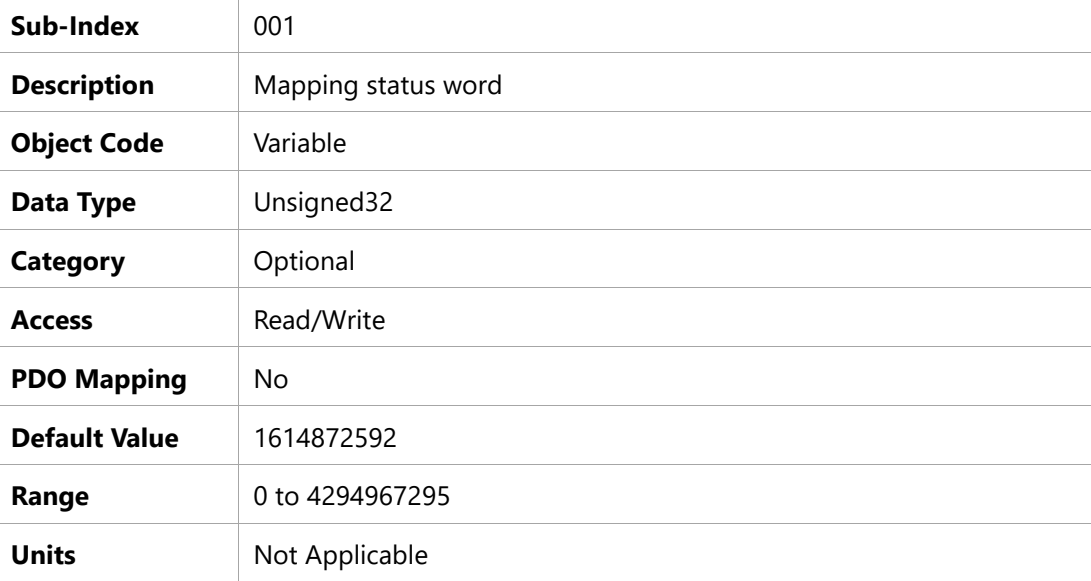

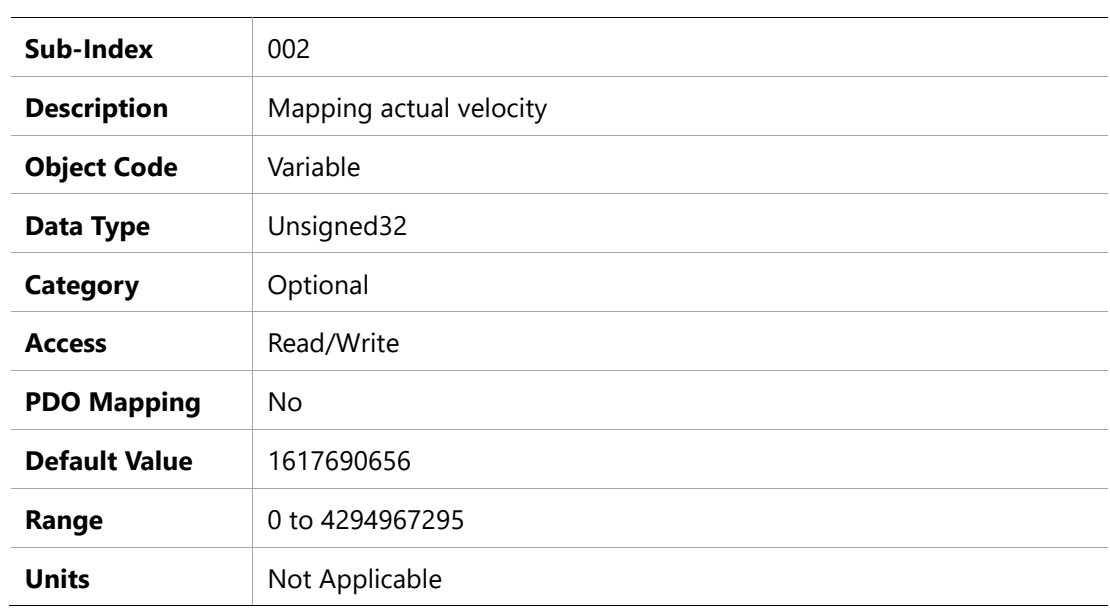

### **1A03h – Transmit PDO Mapping Parameter 3**

### **Object Description**

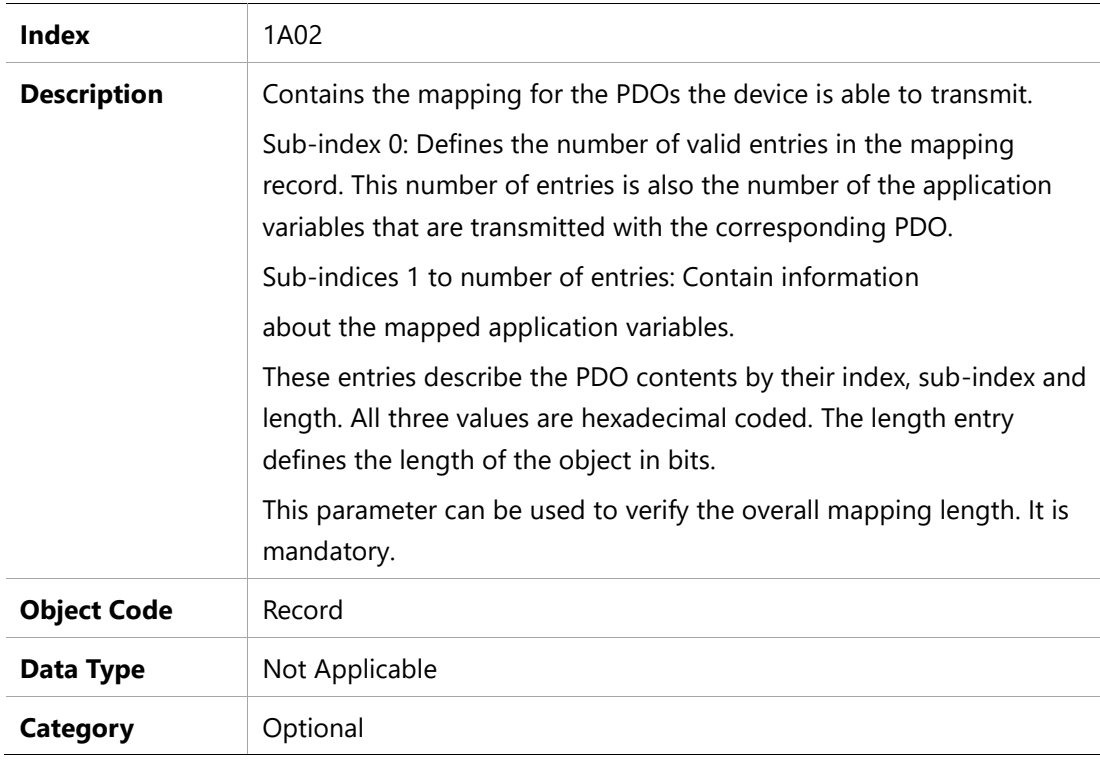

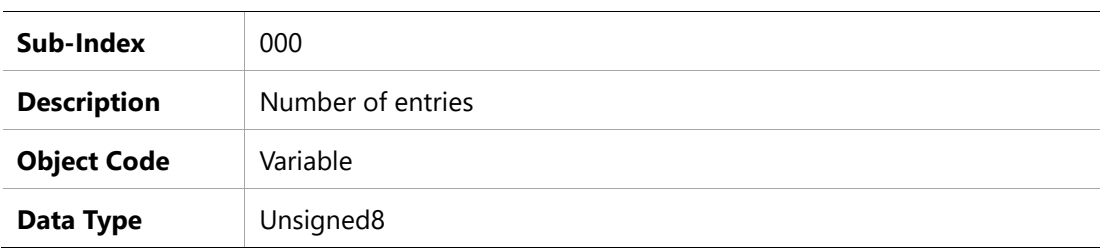

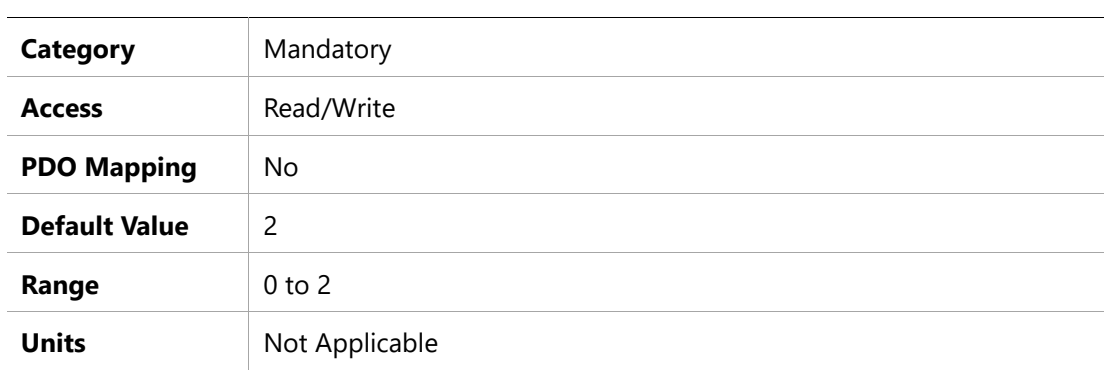

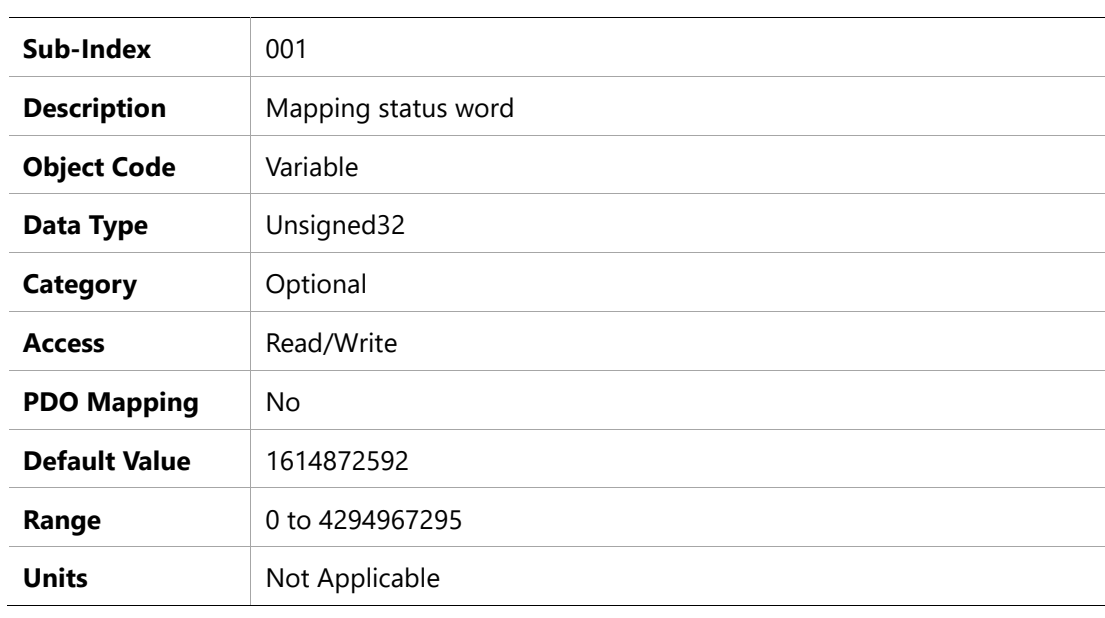

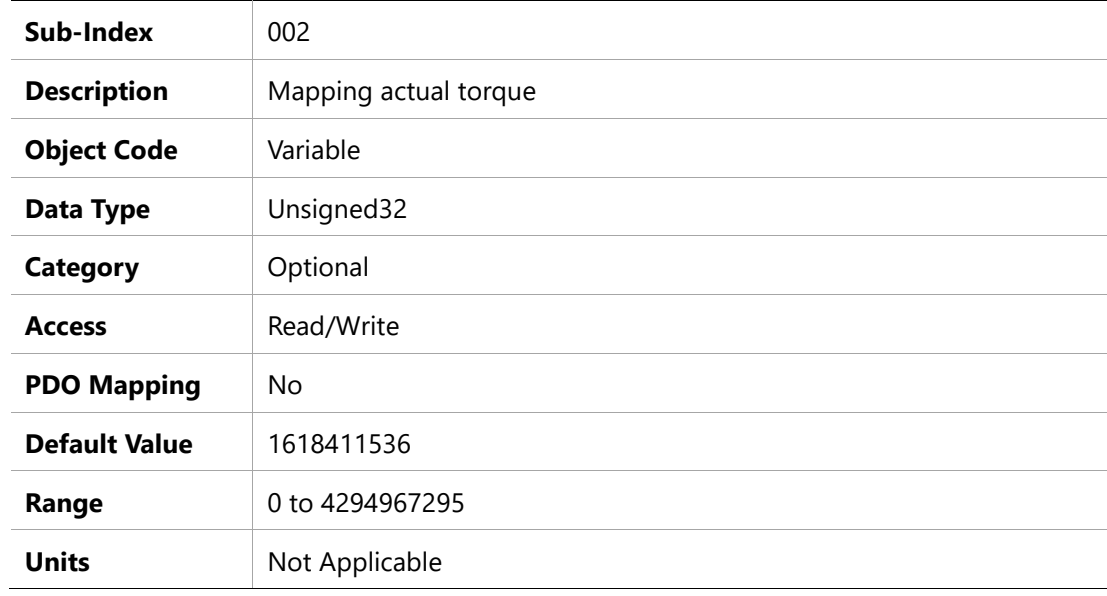

### **1C00h –Sync Manager Communication Type**

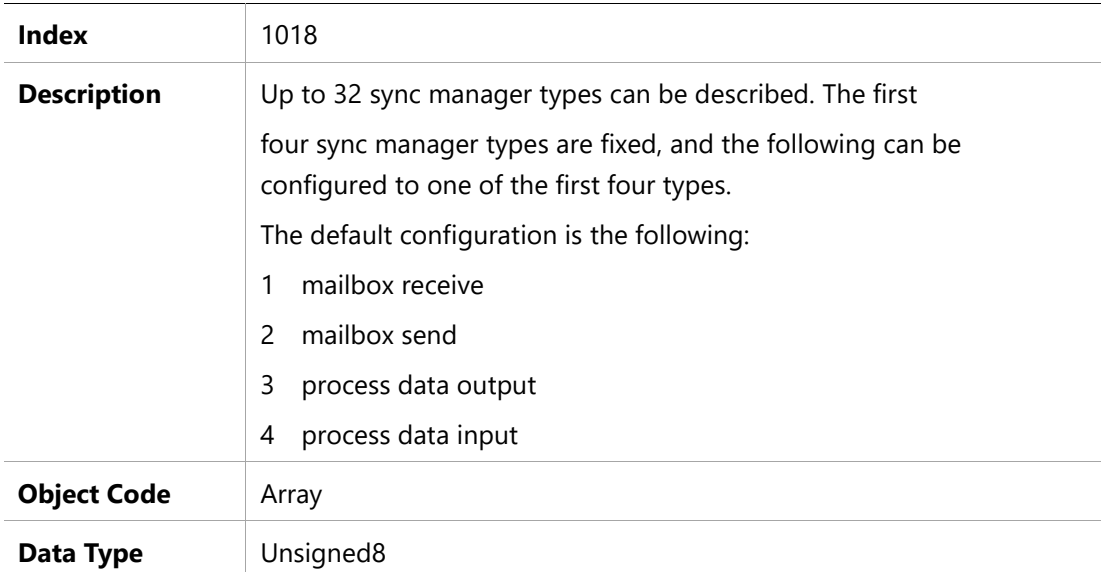

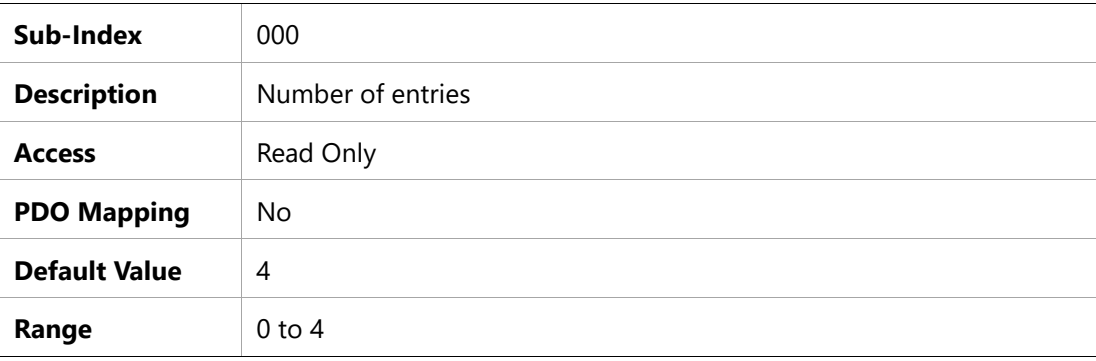

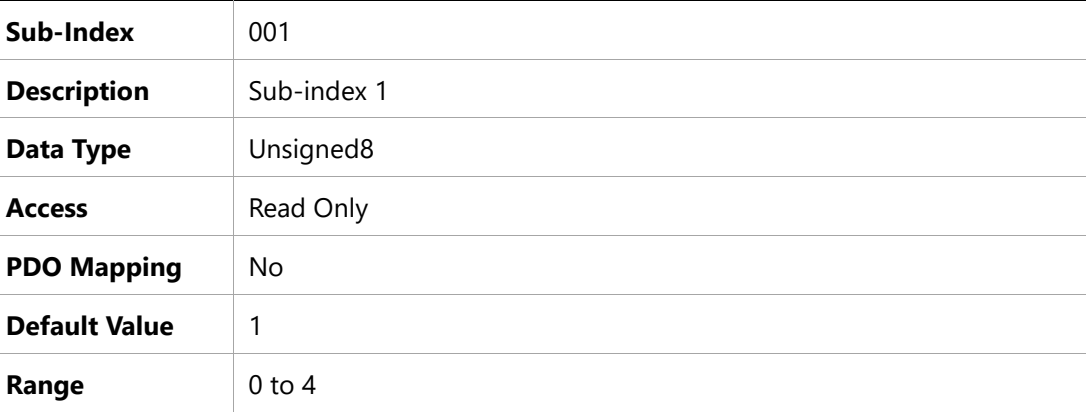

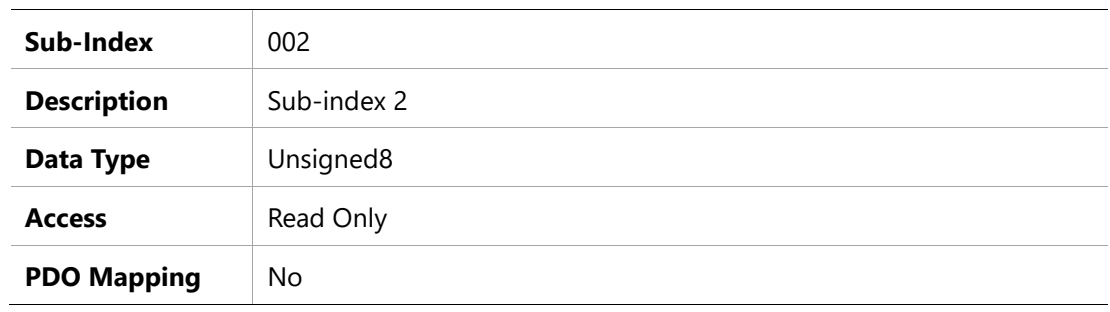

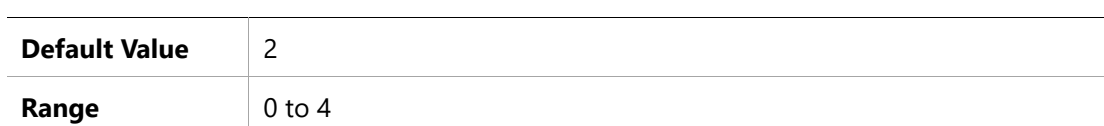

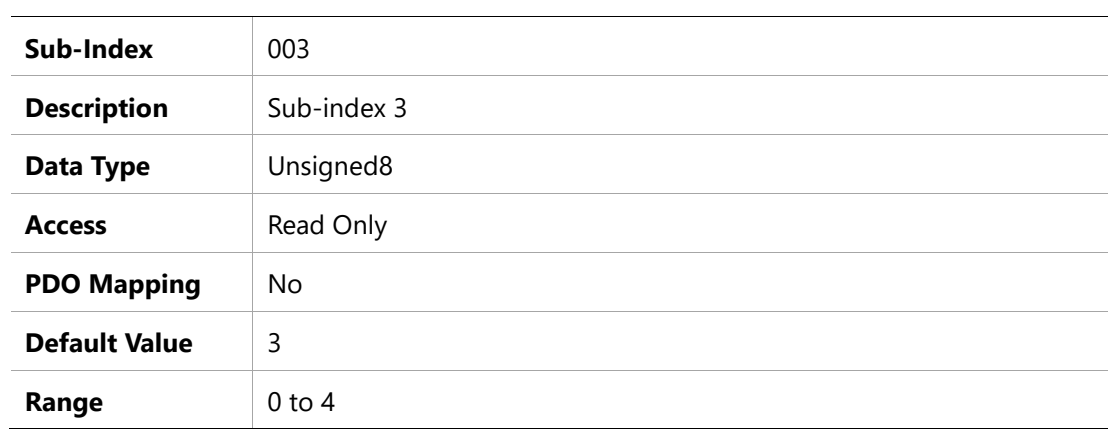

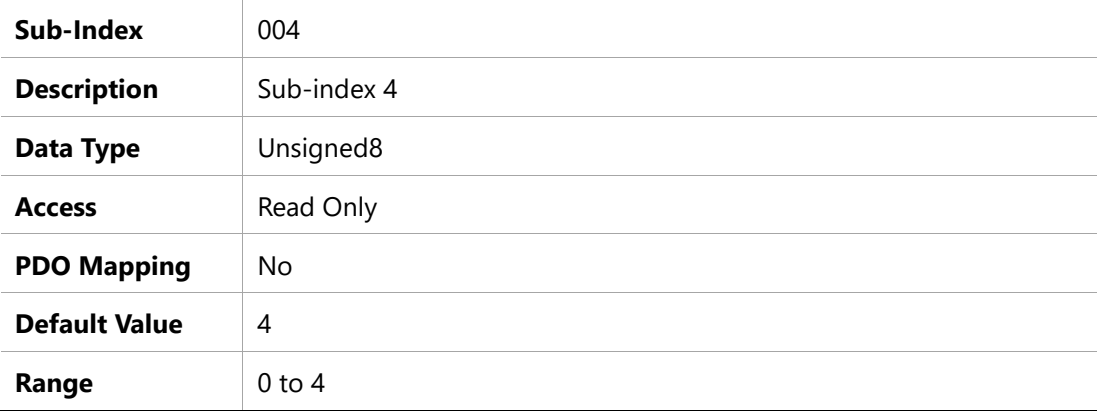

### **1C12h – Sync Manager 2 PDO Assignment**

#### **Object Description**

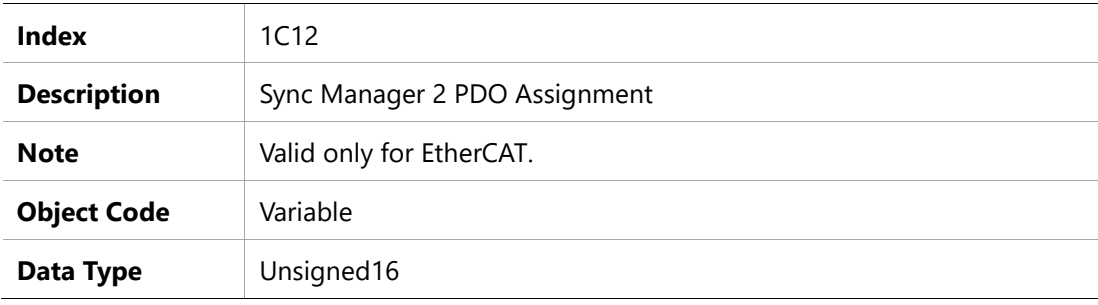

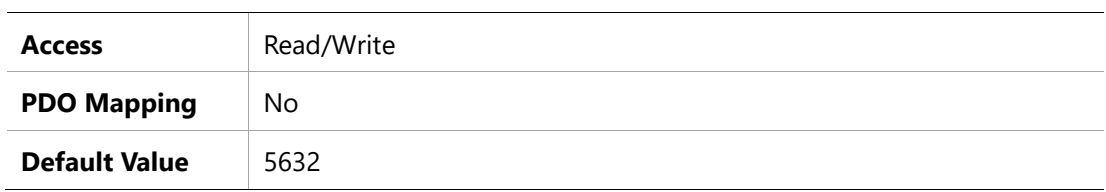

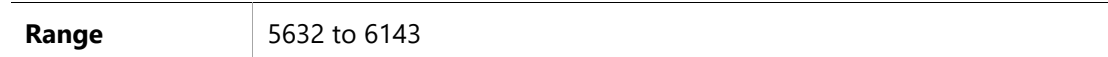

### **1C13h – Sync Manager 3 PDO Assignment**

### **Object Description**

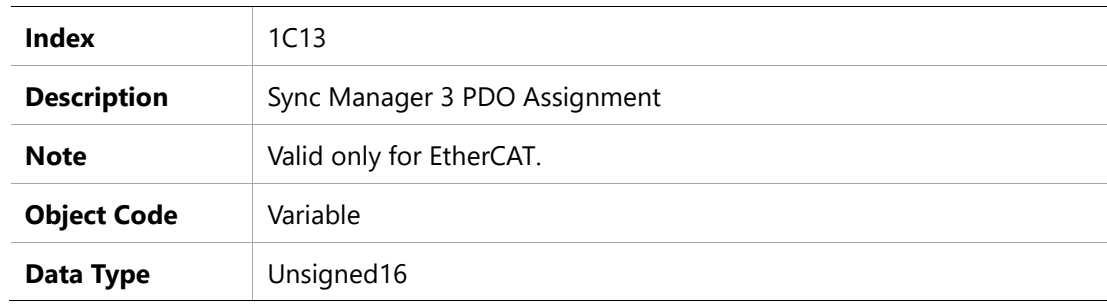

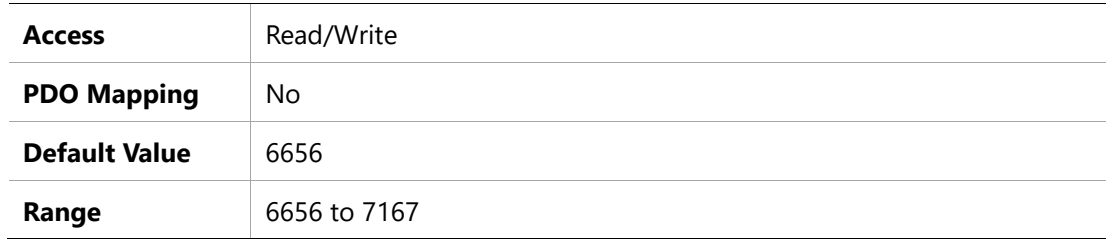

# **8 Manufacturer-Specific Objects**

#### **2002h – Configuration Command**

#### **Object Description**

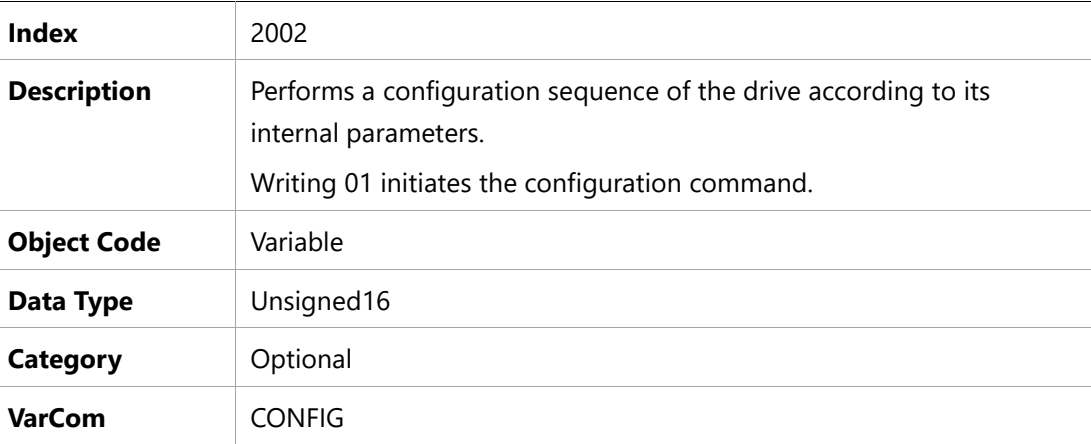

#### **Entry Description**

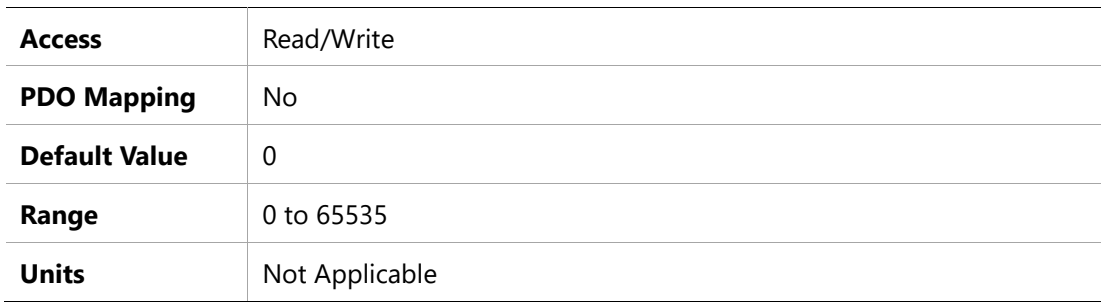

### **2006h –Current Integral (KI) Gain**

#### **Object Description**

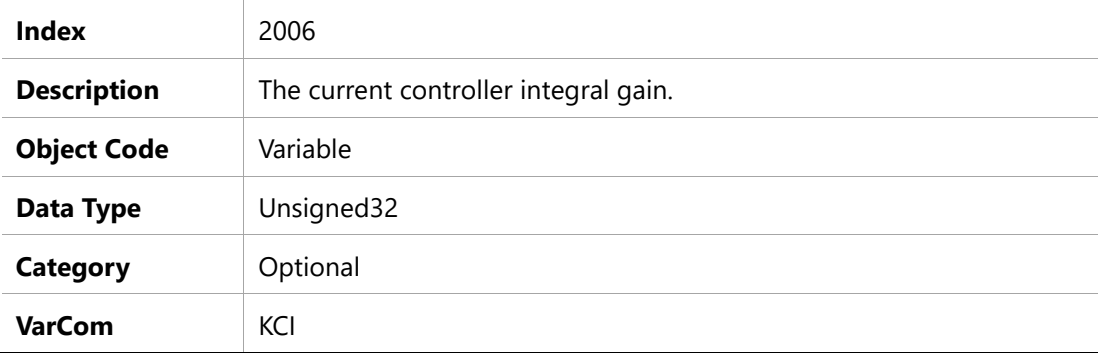

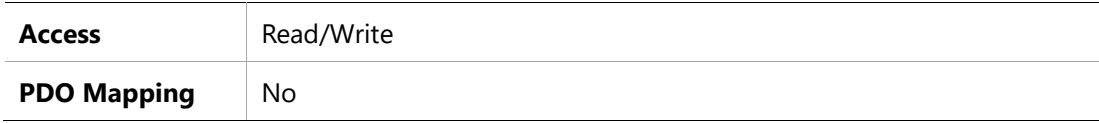

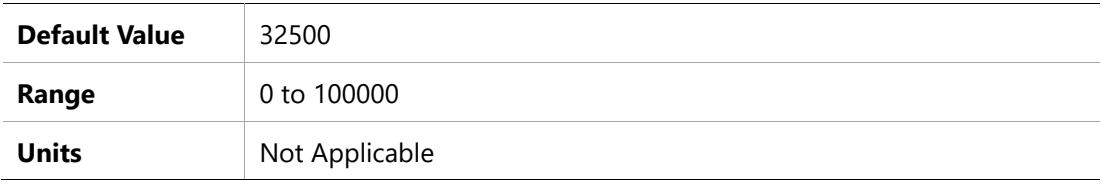

### **2007h –Current Proportional (KP) Gain**

#### **Object Description**

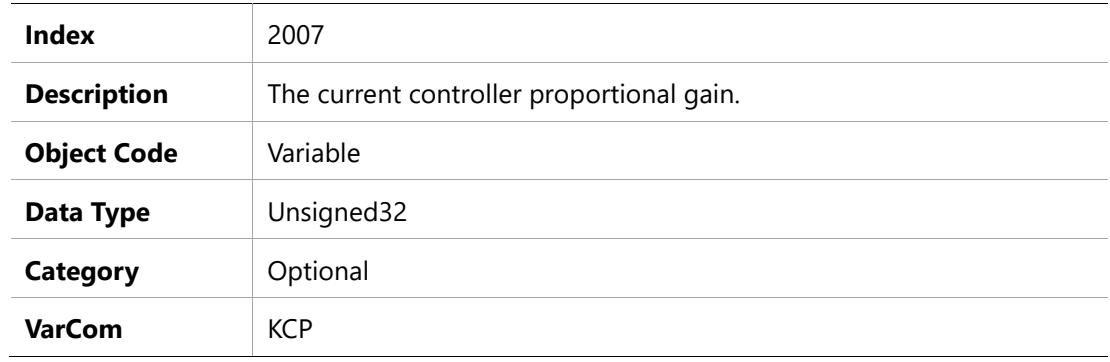

### **Entry Description**

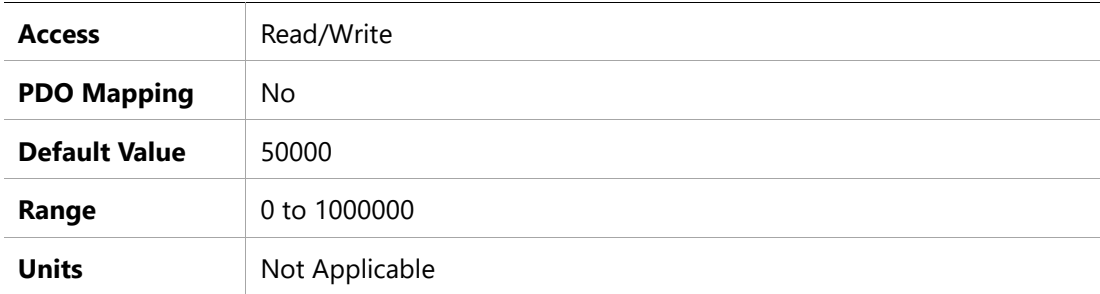

### **2010h –Velocity Loop Bandwidth**

### **Object Description**

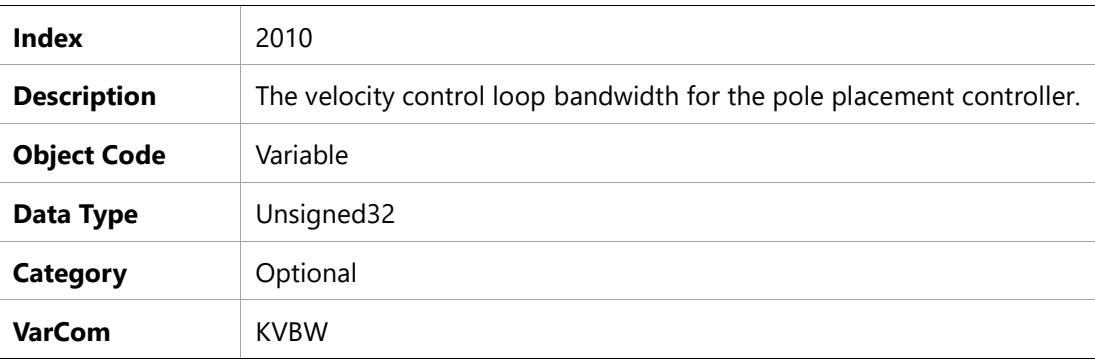

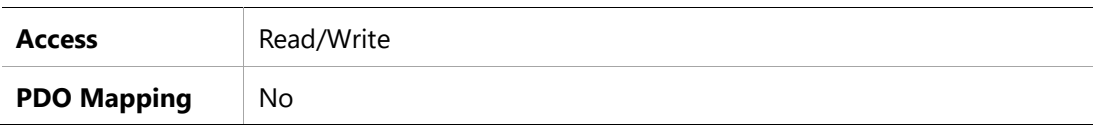

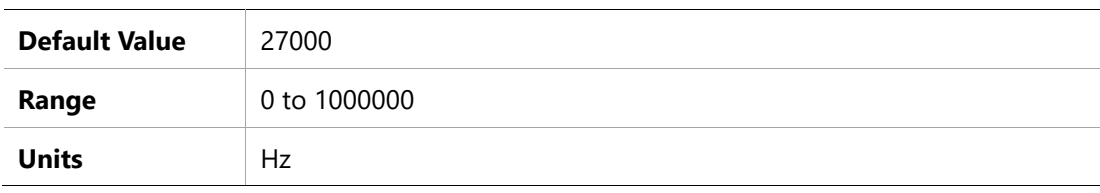

### **2011h –Warning Bits**

#### **Object Description**

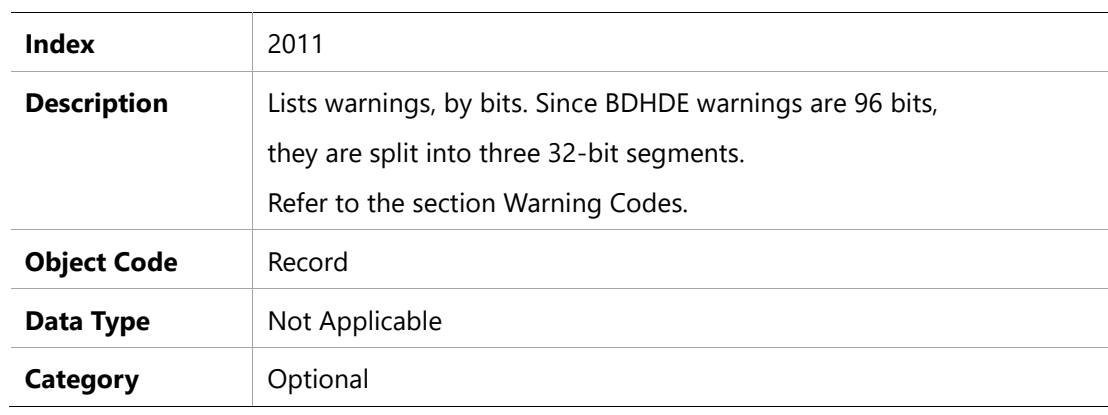

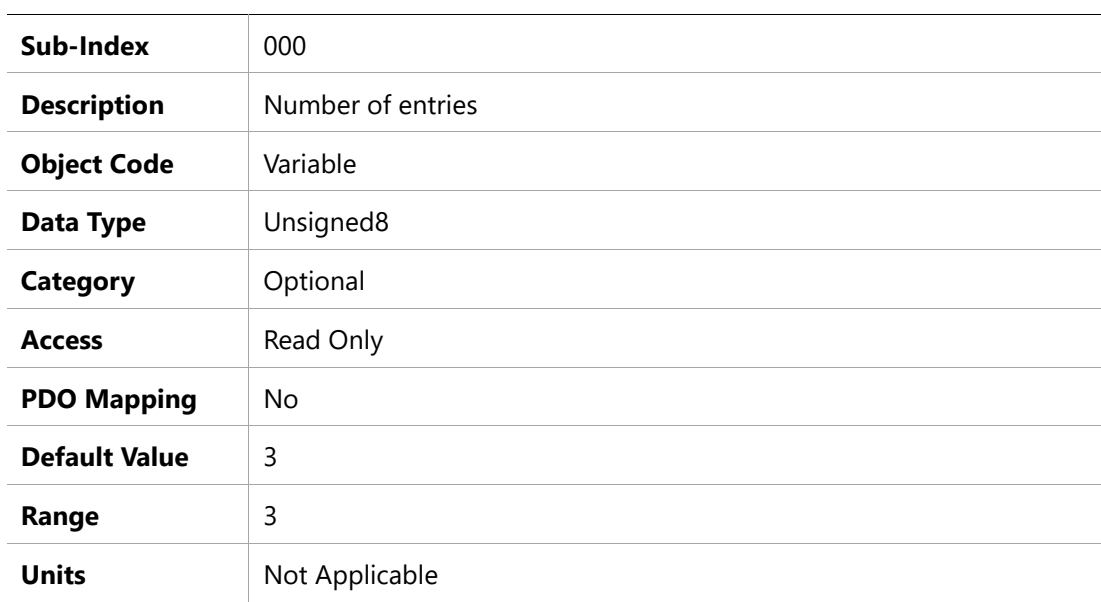

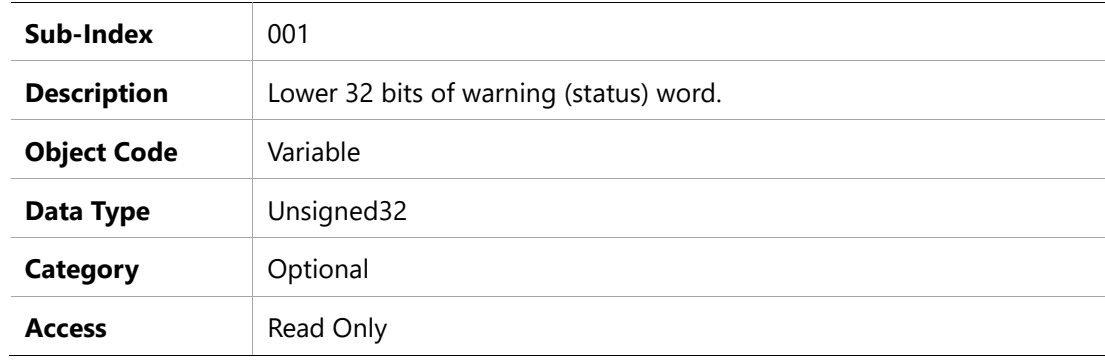

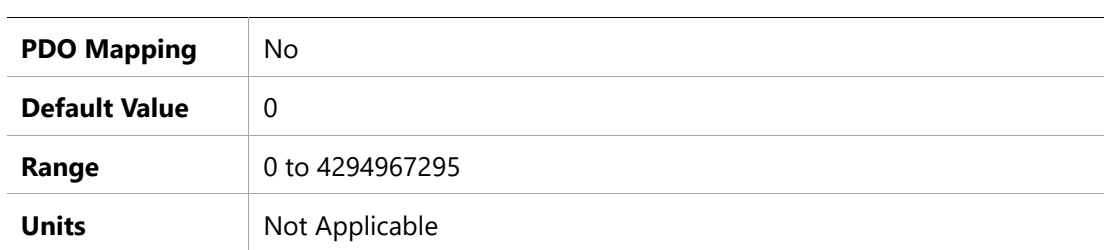

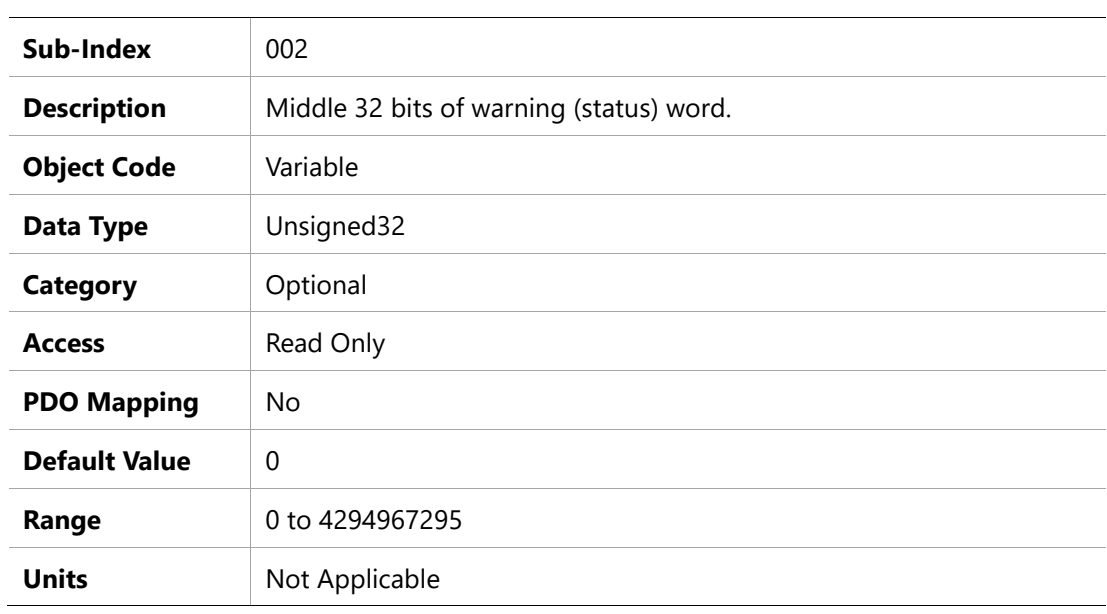

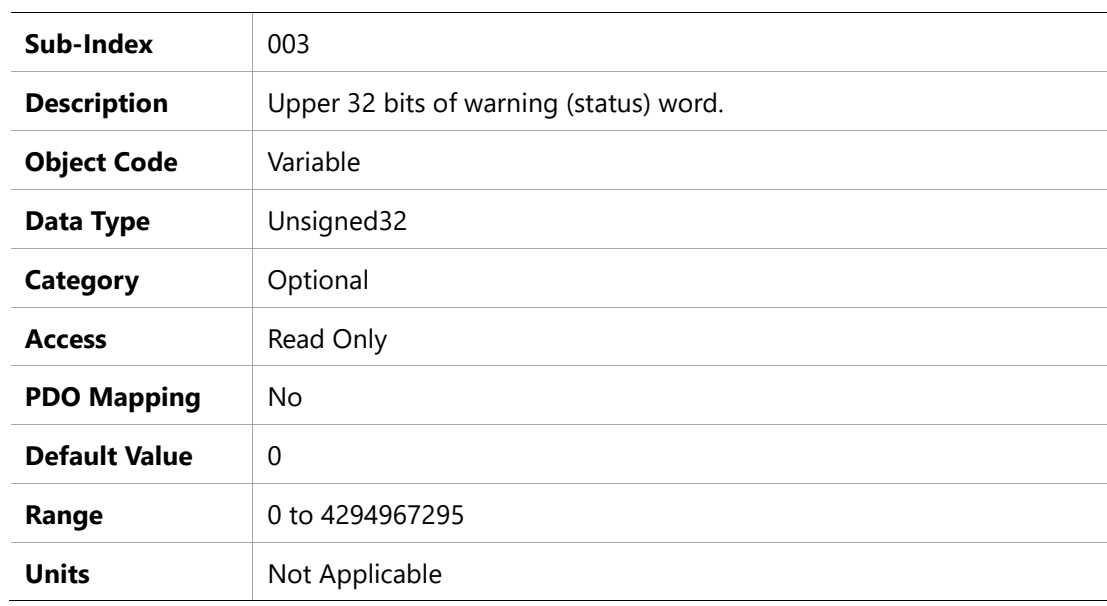

# **2013h –Current CL VD**

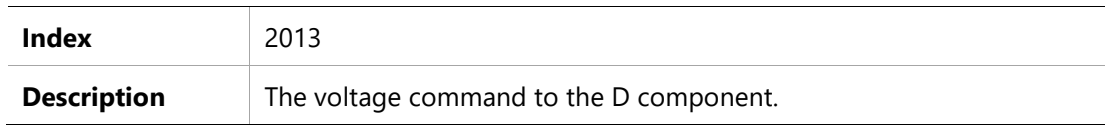

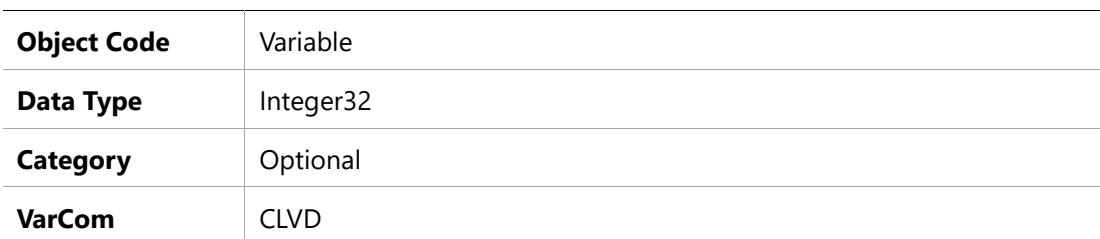

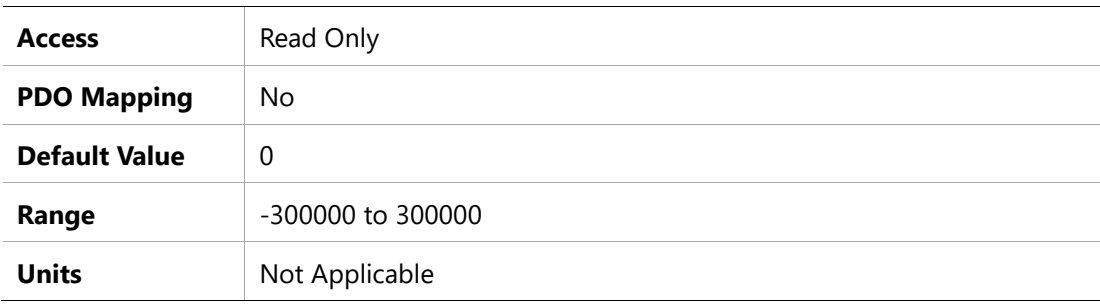

#### **2014h –Current CL VQ**

### **Object Description**

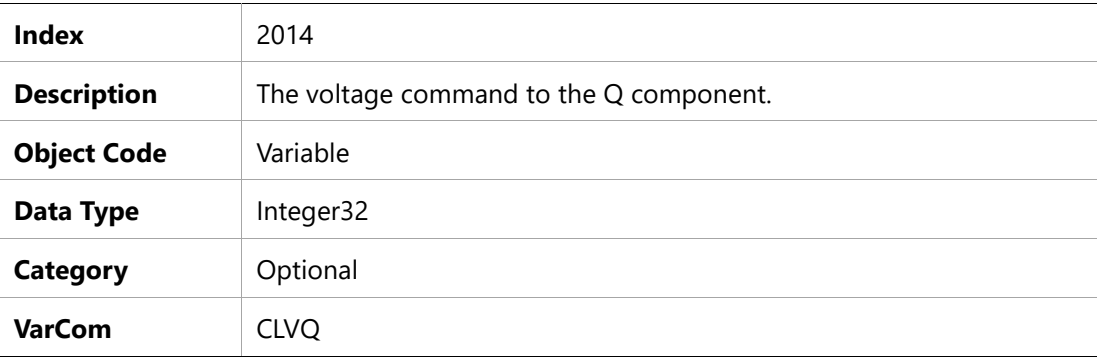

### **Entry Description**

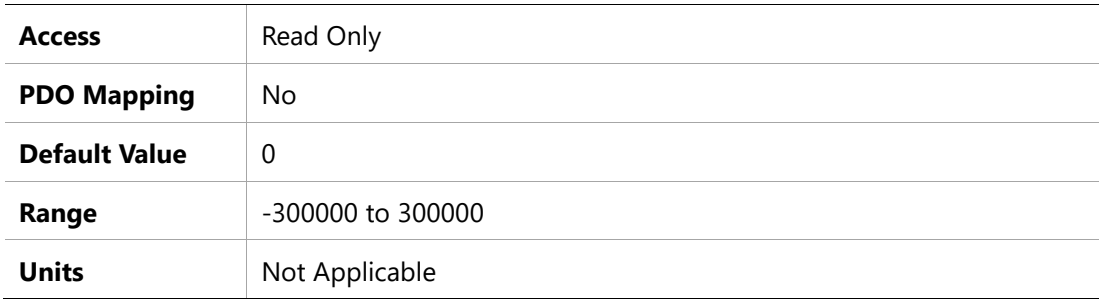

#### **2016h –Electrical Position**

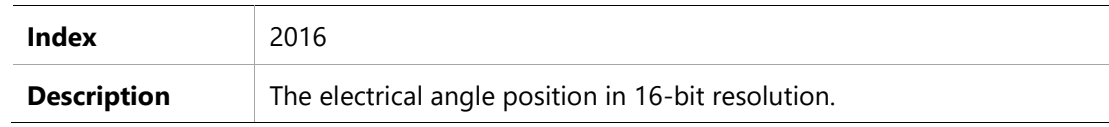

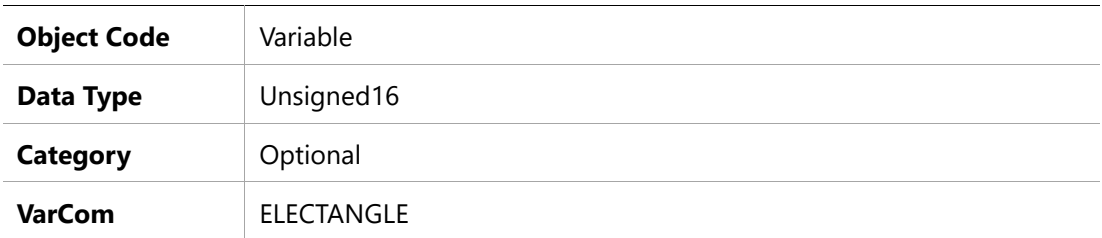

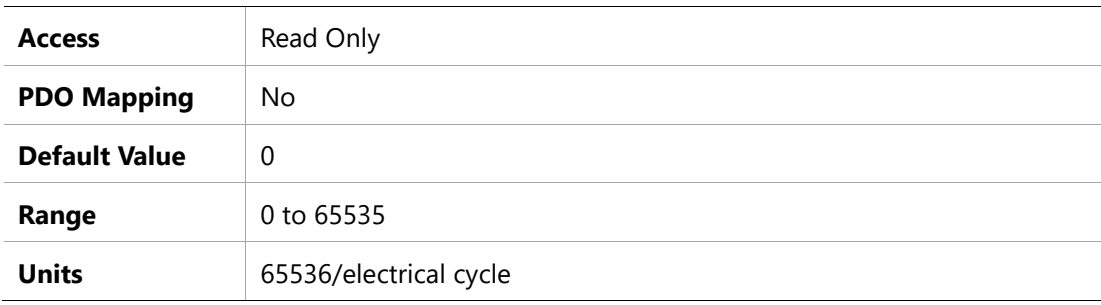

#### **201Ch –Position Acceleration Feedforward to Current**

#### **Object Description**

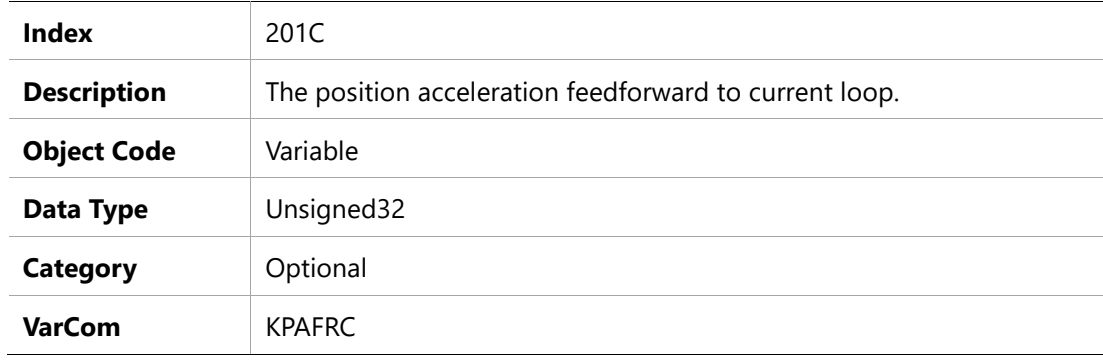

#### **Entry Description**

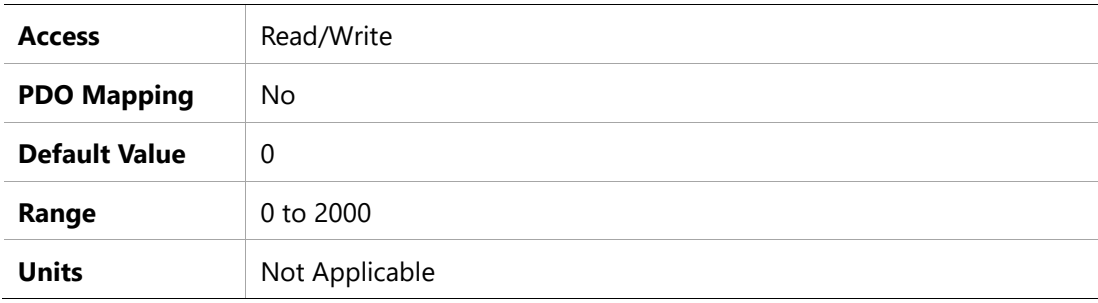

#### **201Dh –Position Acceleration Feedforward**

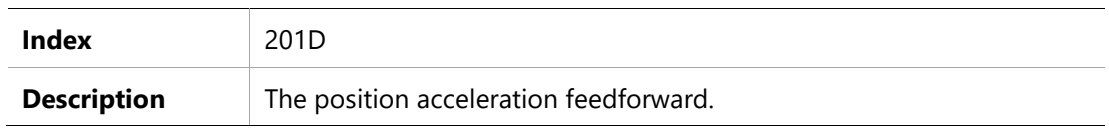

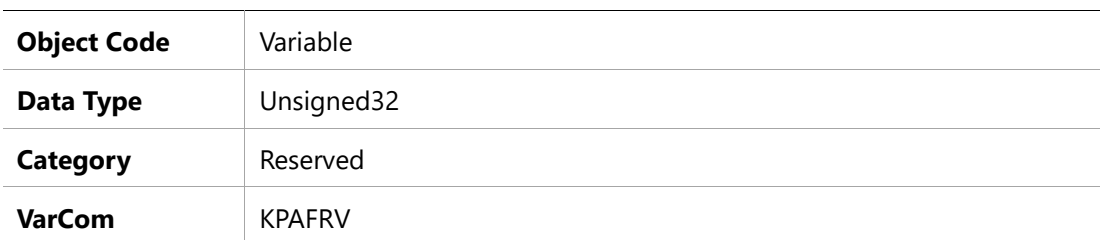

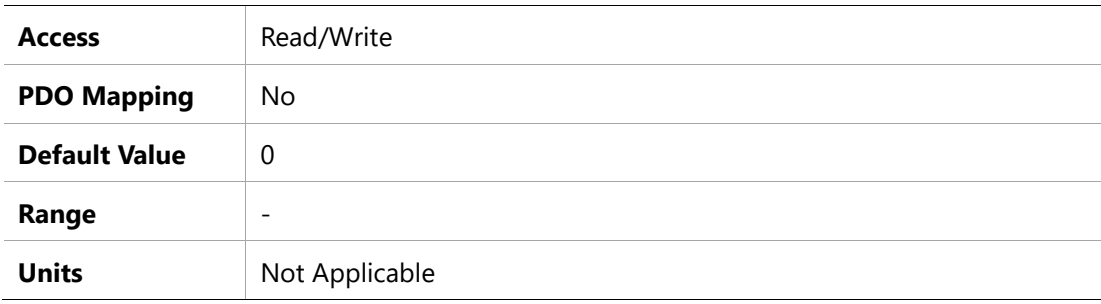

### **201Eh –Position Derivative (KD) Gain**

#### **Object Description**

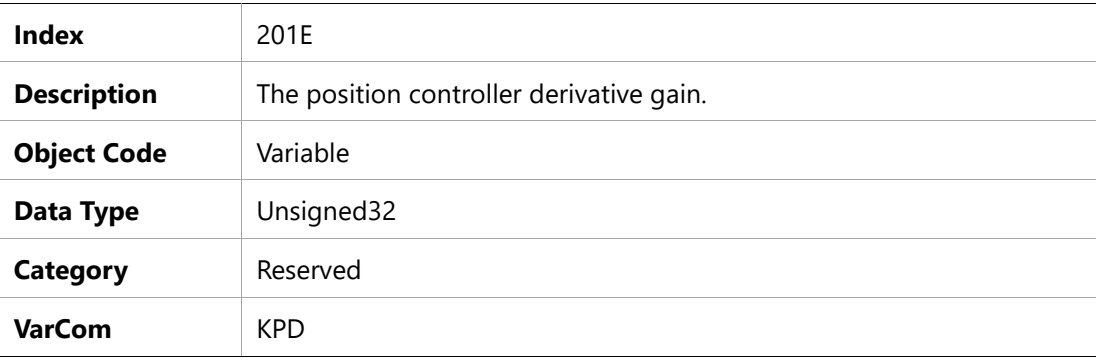

### **Entry Description**

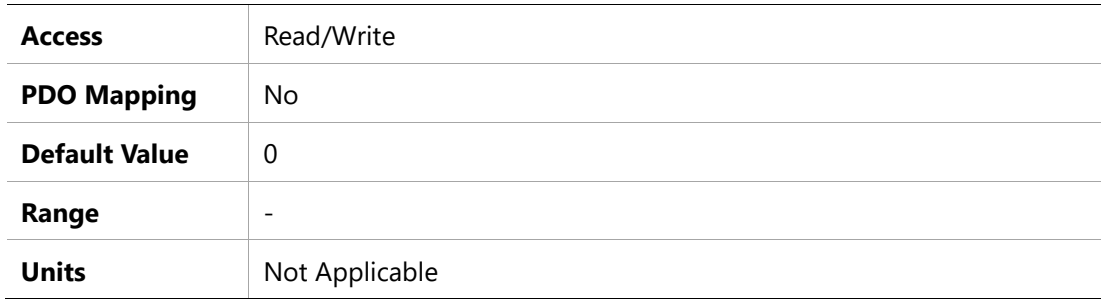

#### **201Fh –Position Proportional Adaptive Gain**

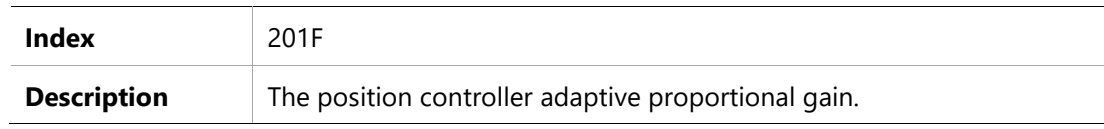

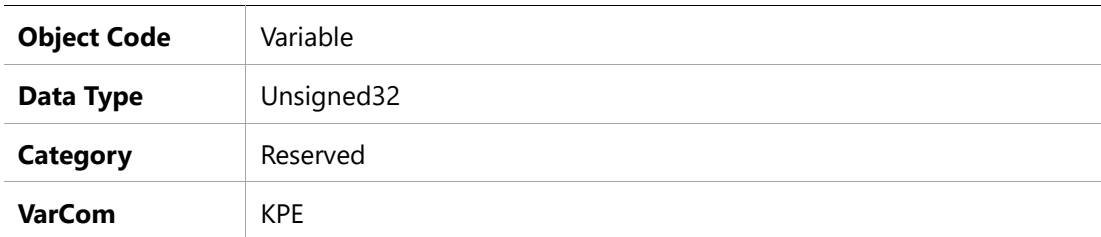

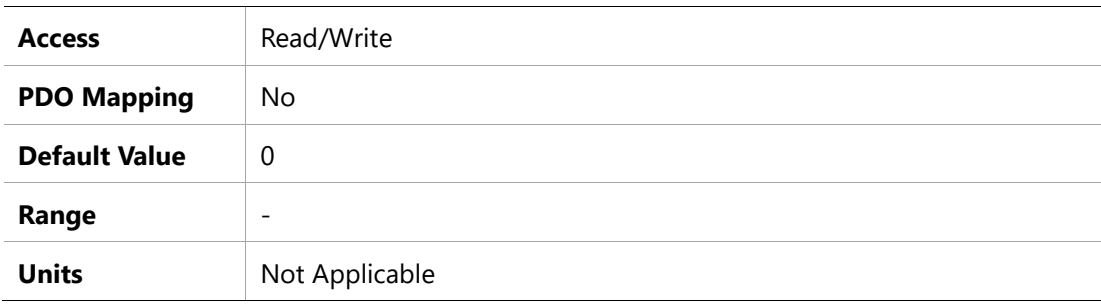

### **2020h –Position Integral (KI) Gain**

### **Object Description**

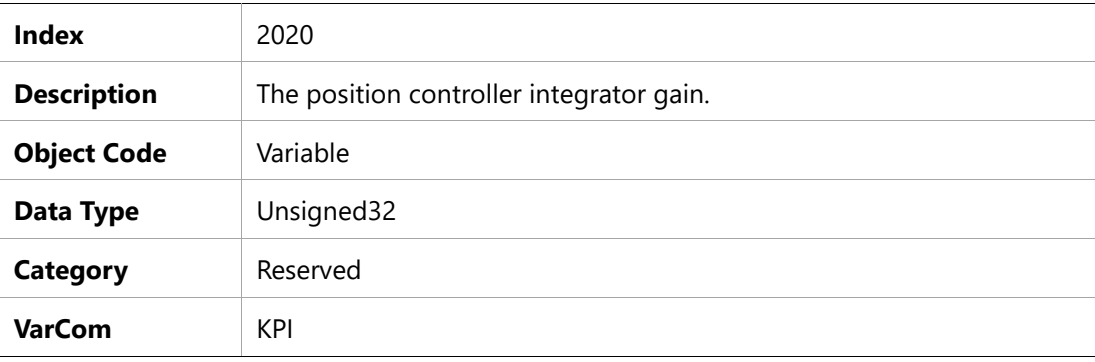

### **Entry Description**

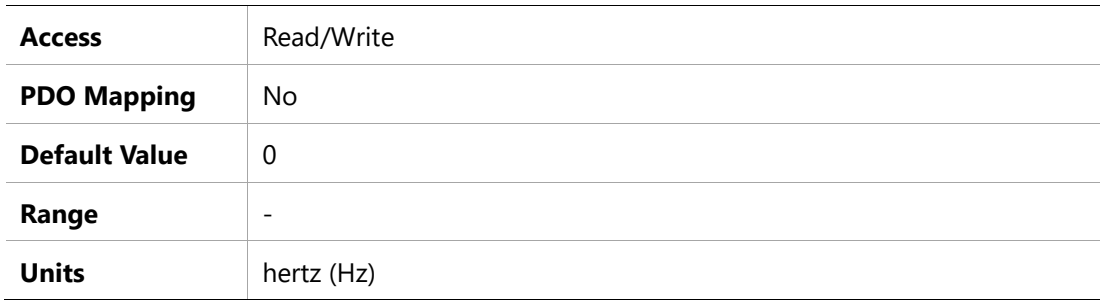

#### **2022h – Position Proportional (KP) Gain**

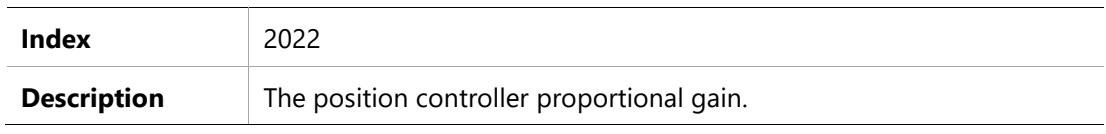

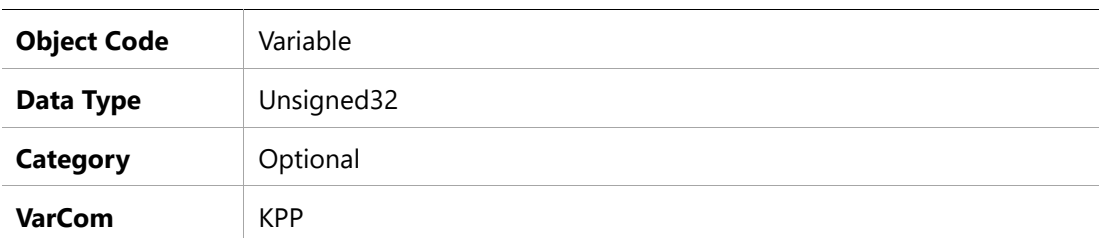

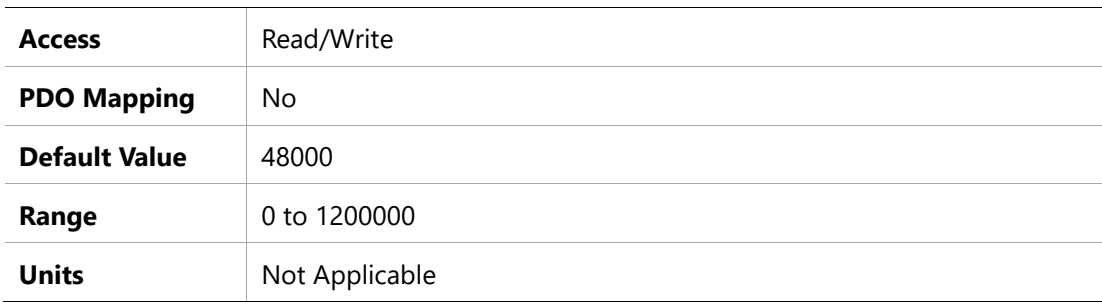

### **2023h –Position Velocity Feedforward**

#### **Object Description**

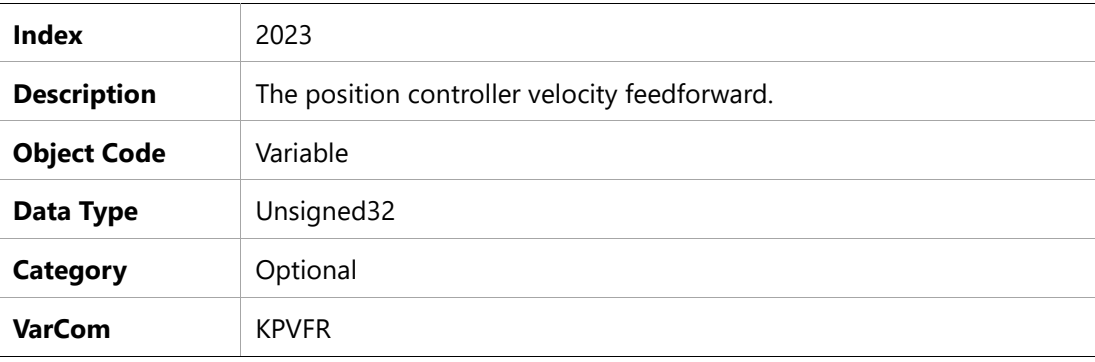

### **Entry Description**

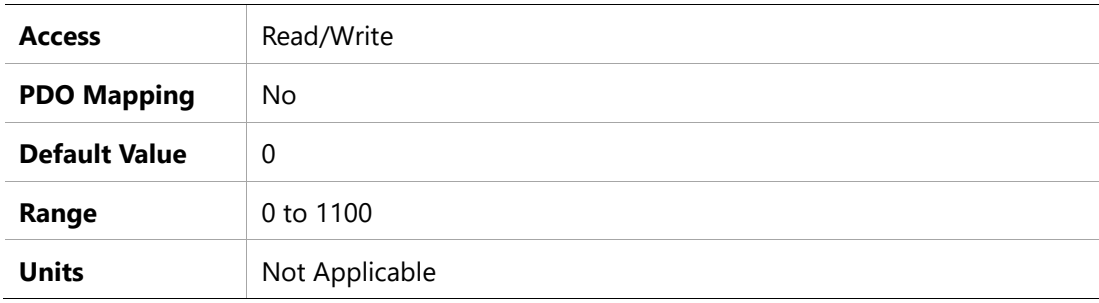

### **2025h –Velocity Feedforward Ratio**

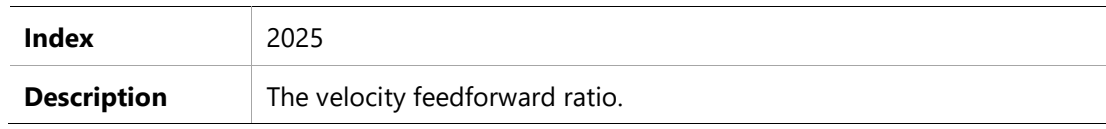

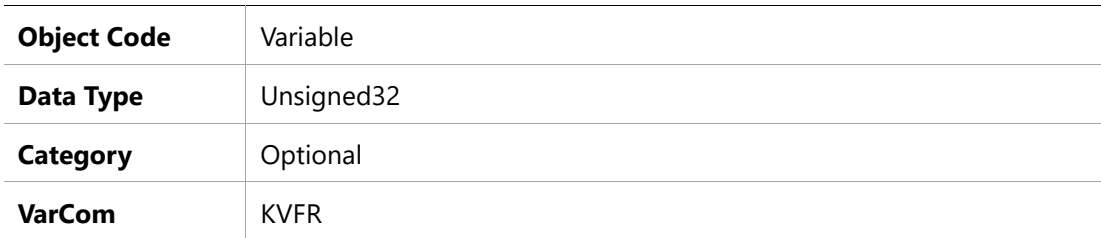

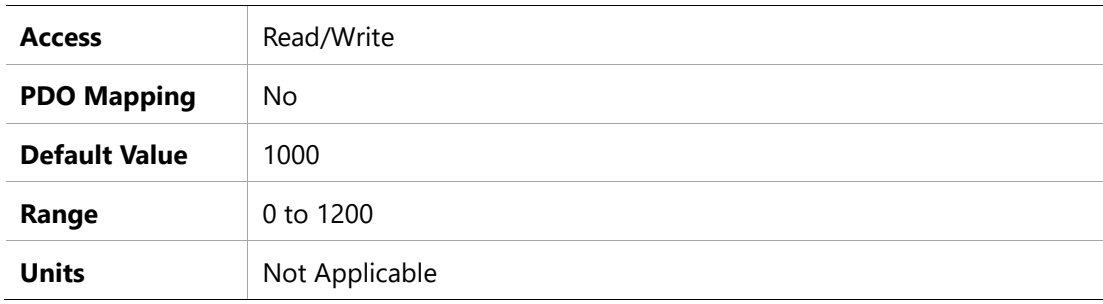

### **2026h –Velocity Integrator**

### **Object Description**

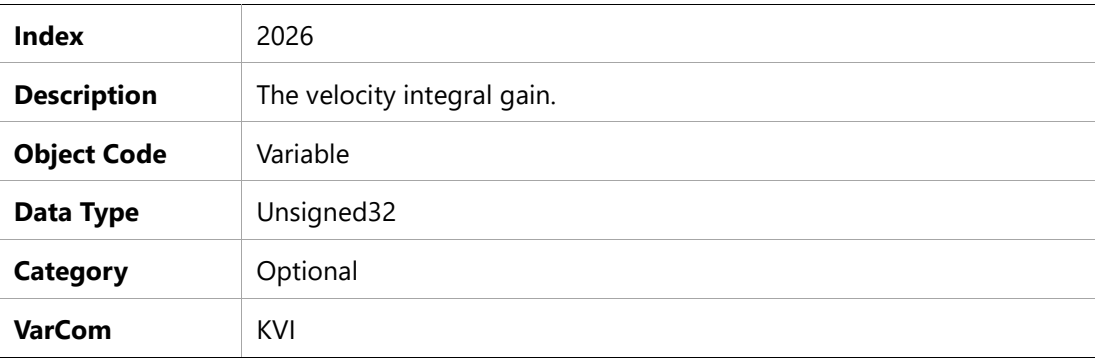

### **Entry Description**

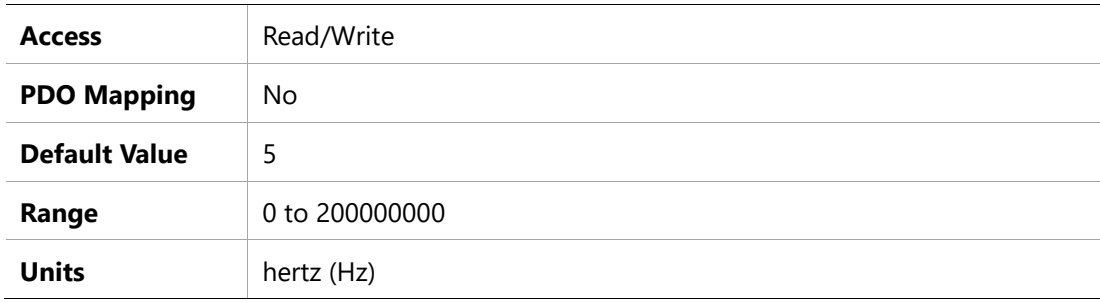

### **2027h –Velocity Gain**

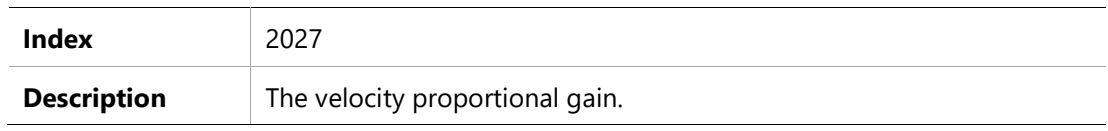

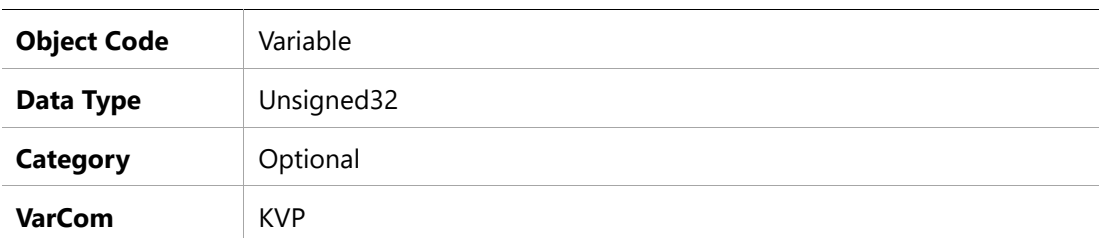

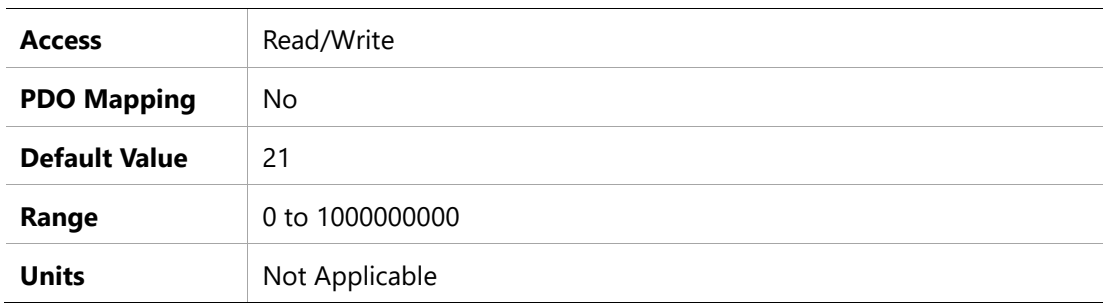

### **2028h –Mechanical Angle**

#### **Object Description**

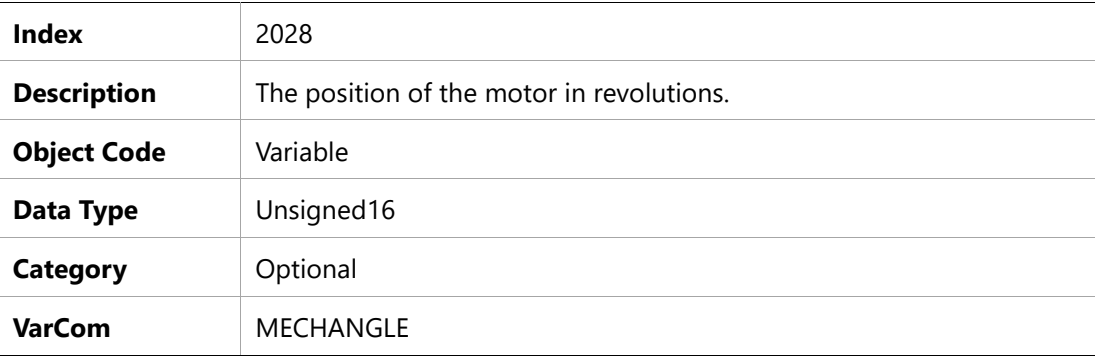

### **Entry Description**

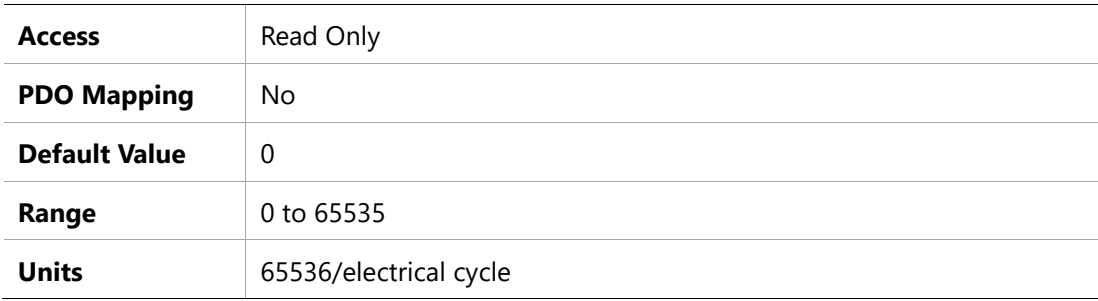

#### **202Eh –Motor Foldback Status**

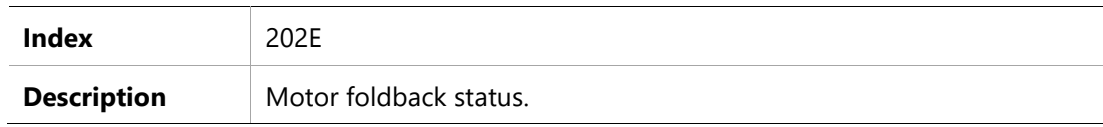

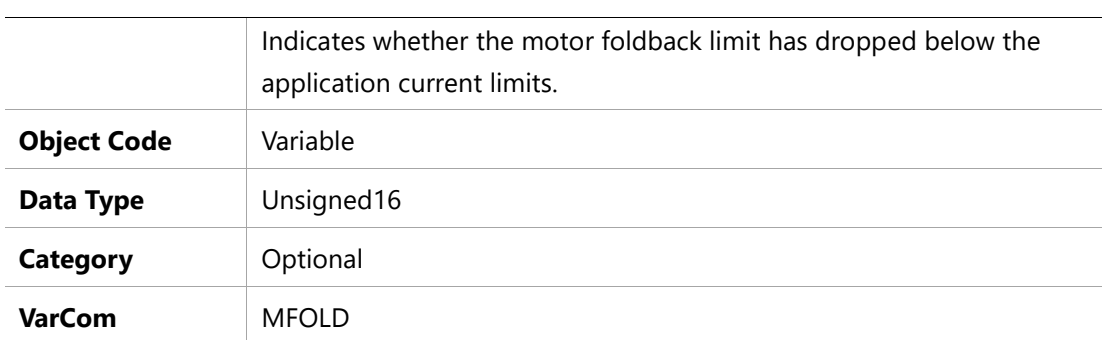

j.

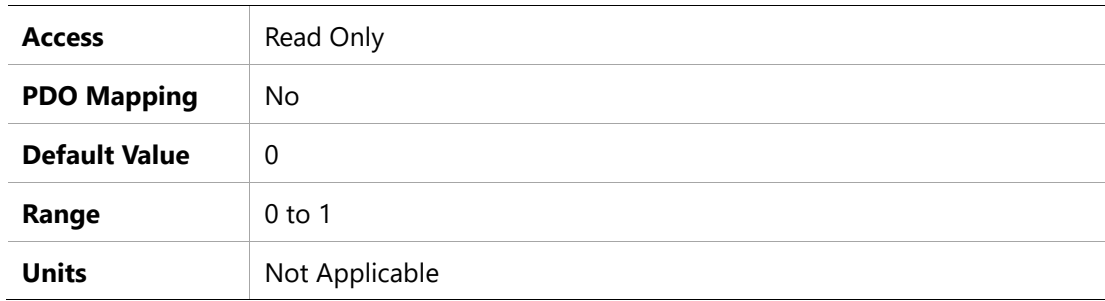

### **202Fh –Motor Foldback Delay Time**

### **Object Description**

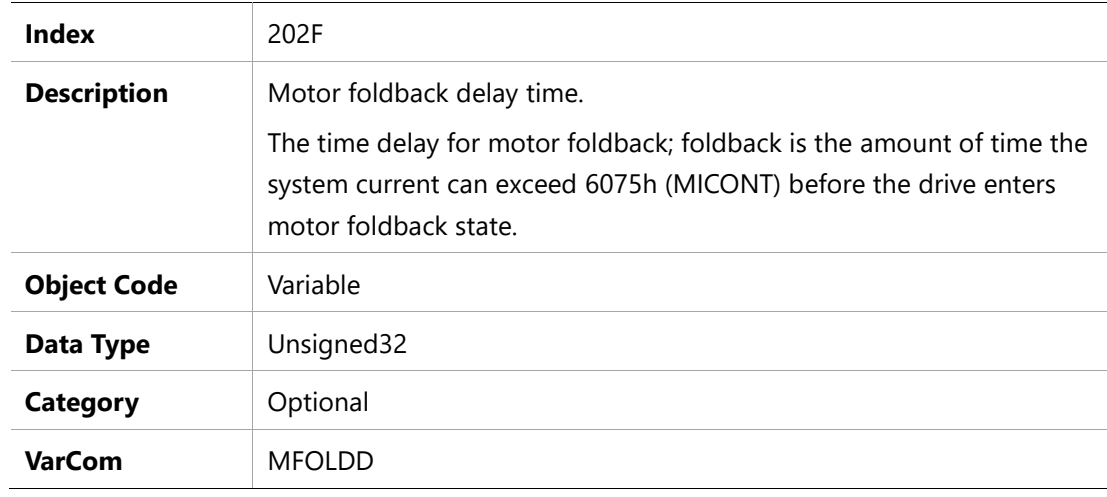

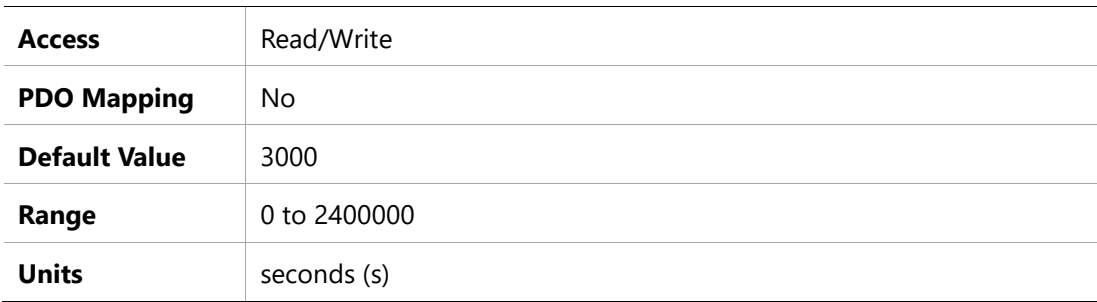

#### **2030h – Motor Foldback Disable**

#### **Object Description**

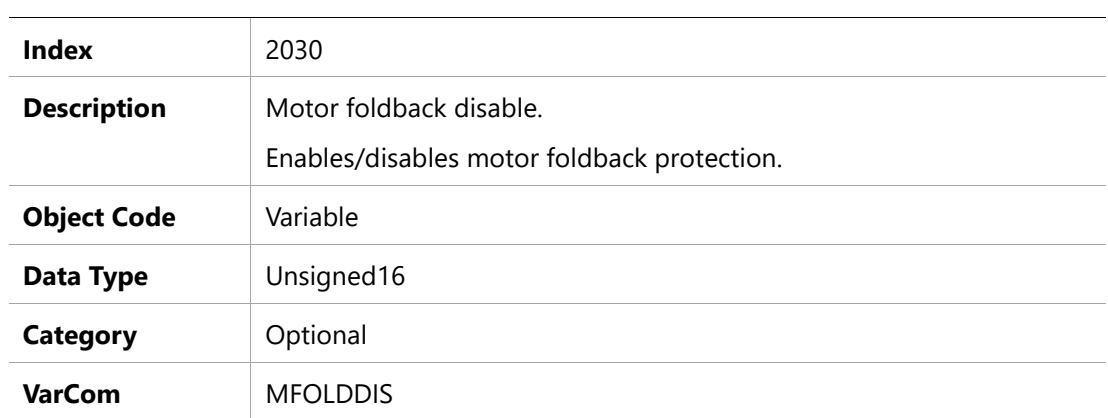

#### **Entry Description**

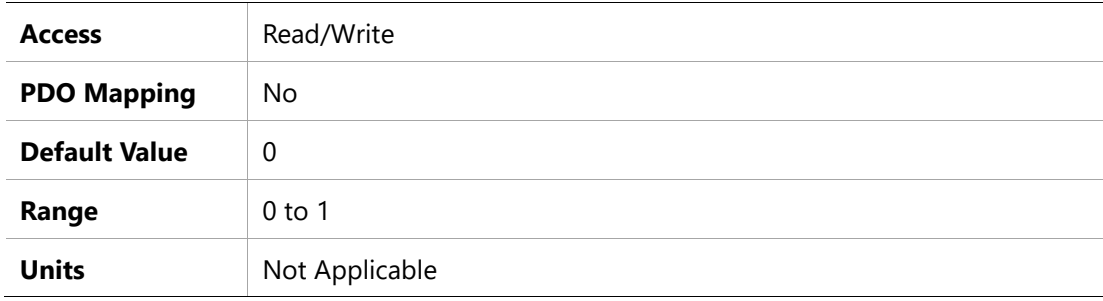

### **2031h –Motor Foldback Recovery Time**

#### **Object Description**

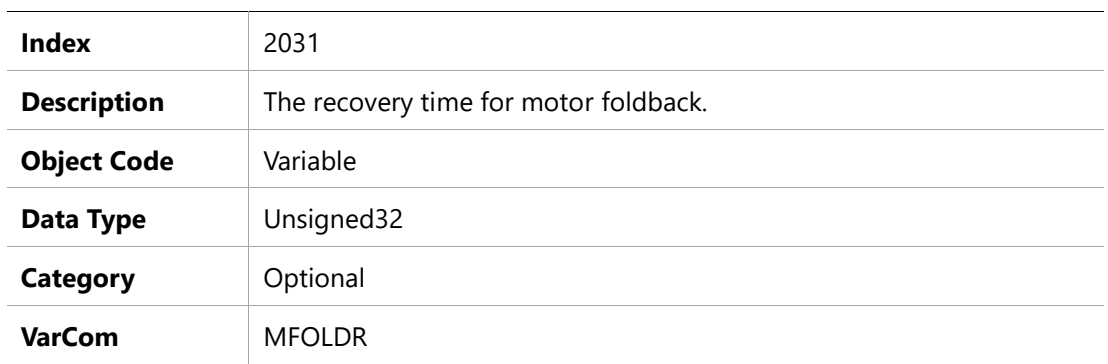

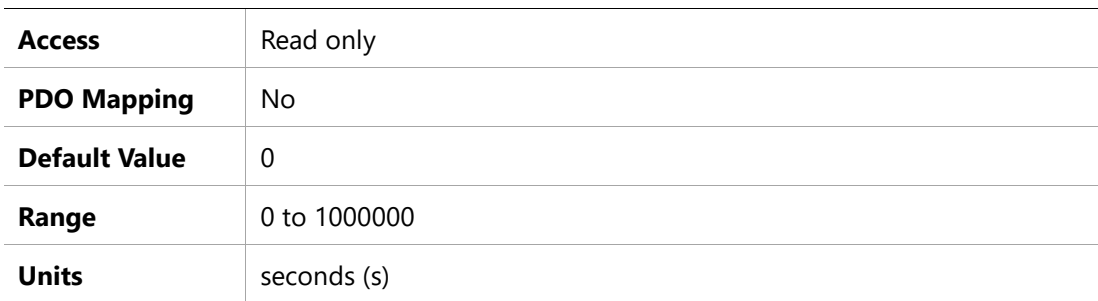

### **2032h –Motor Foldback Time Constant**

#### **Object Description**

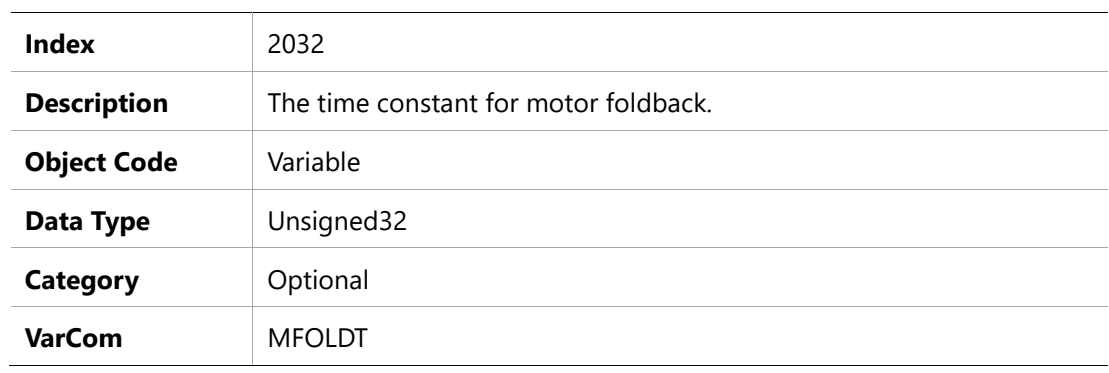

#### **Entry Description**

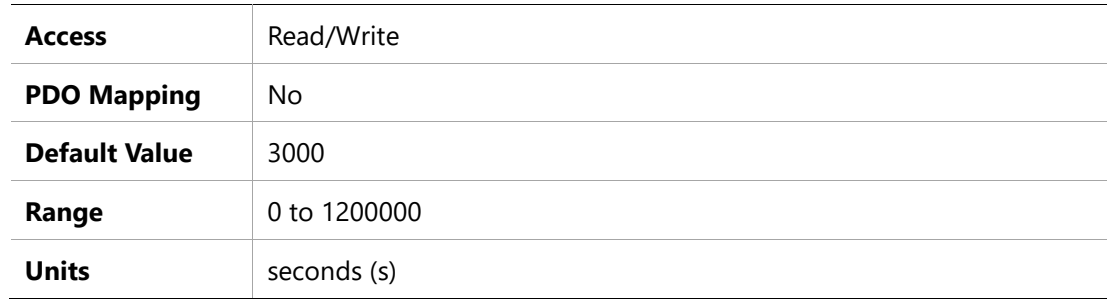

### **2033h –Motor Foldback Current**

#### **Object Description**

 $\overline{a}$ 

 $\overline{a}$ 

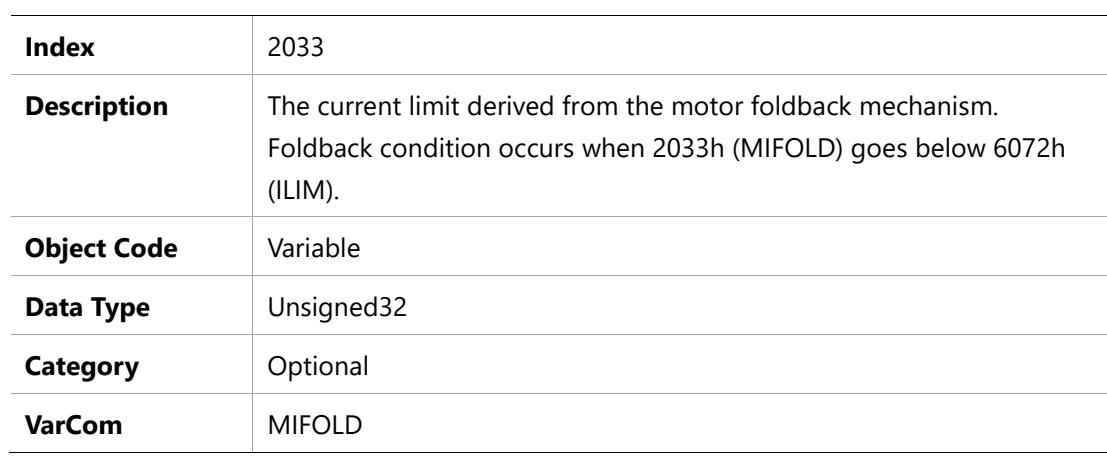

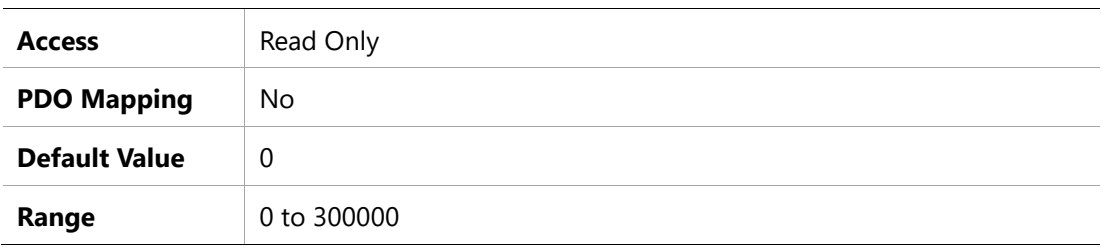

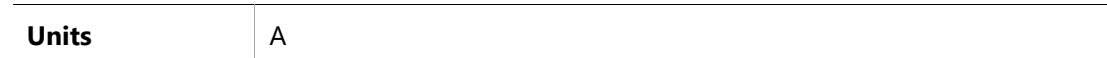

#### **2034h –Motor Foldback Fault Threshold**

#### **Object Description**

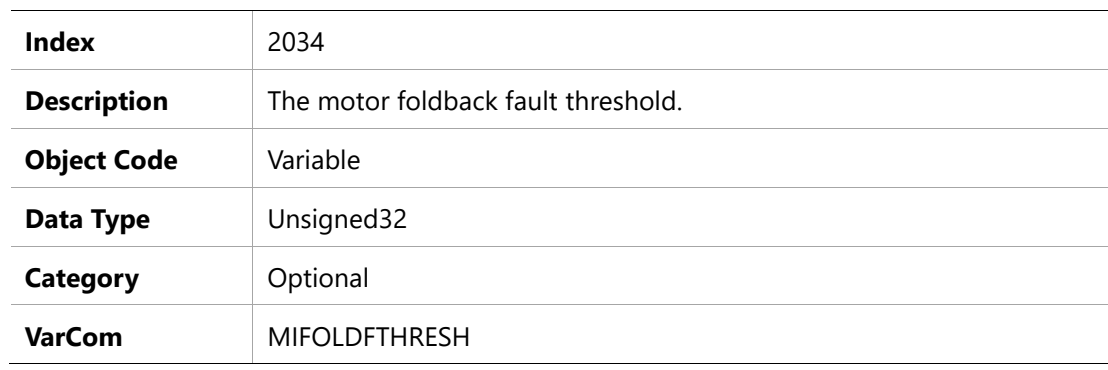

#### **Entry Description**

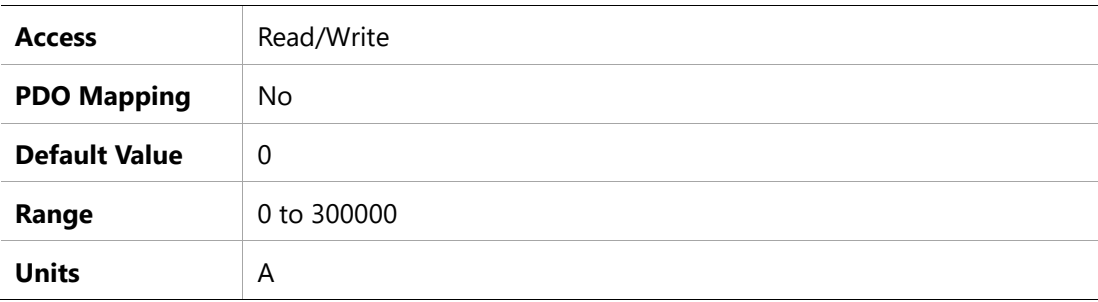

#### **2036h –Motor Peak Current**

### **Object Description**

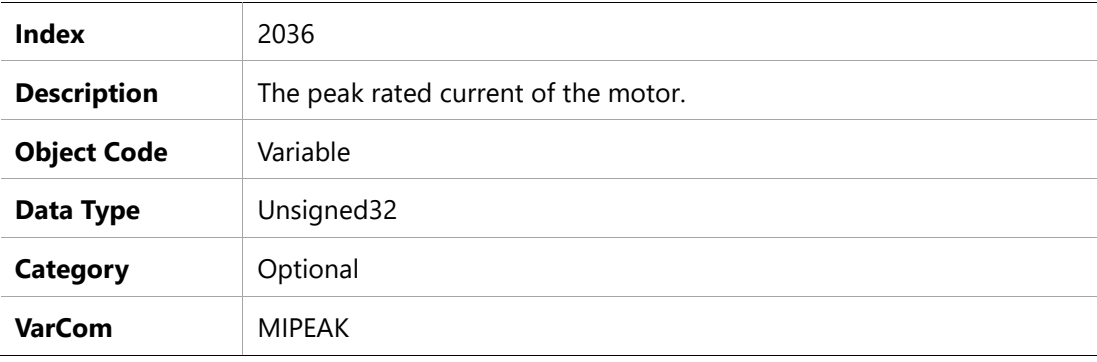

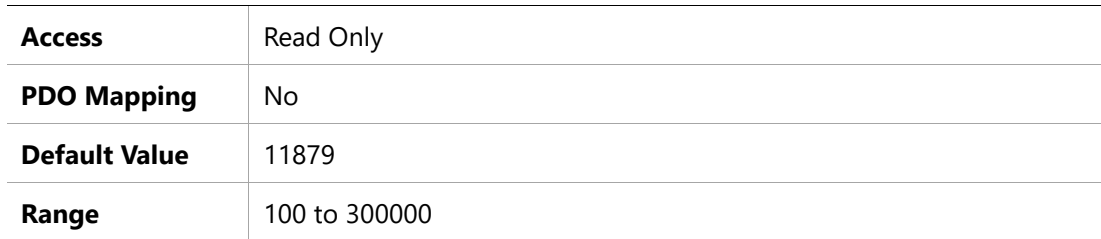

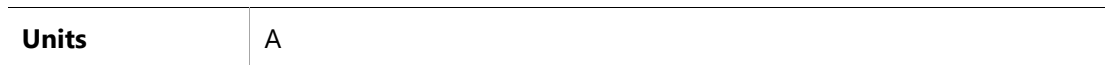

#### **2037h –Rotor Inertia**

# **Object Description**

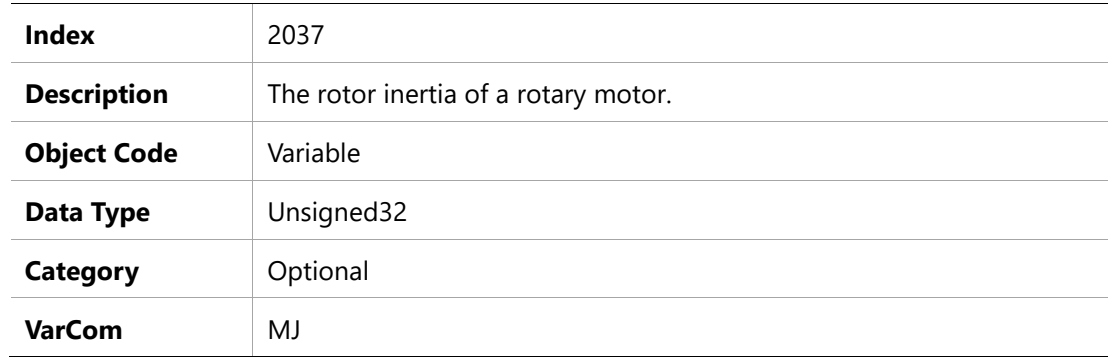

### **Entry Description**

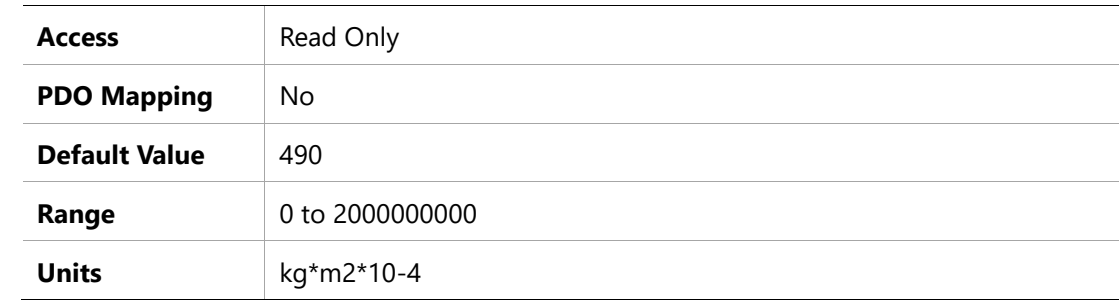

#### **2038h – BMEF Constant**

### **Object Description**

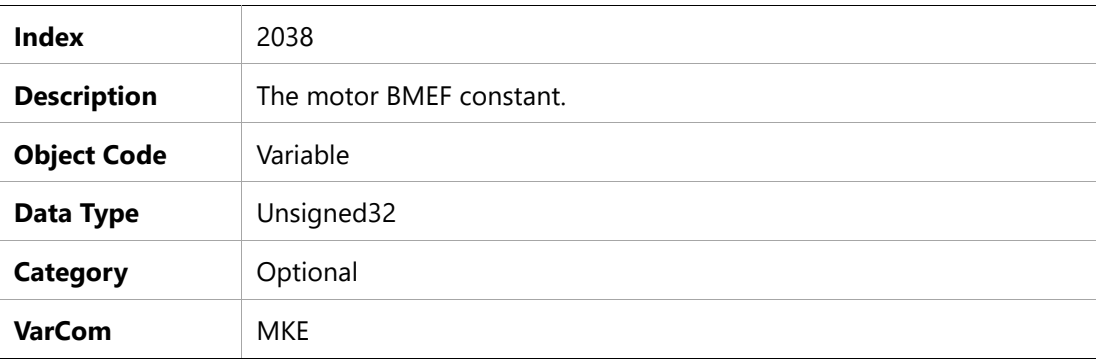

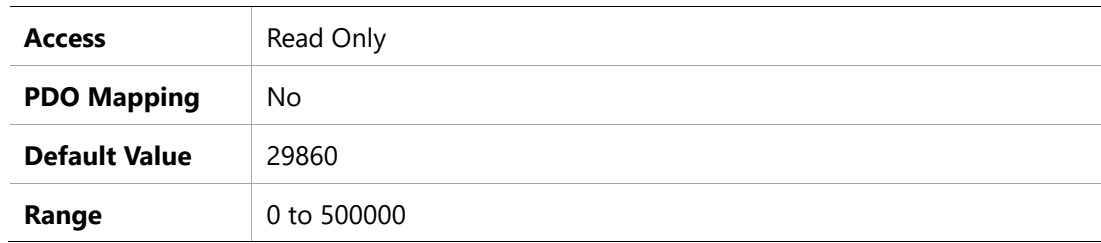

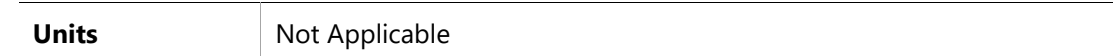

### **2039h –Torque Constant**

### **Object Description**

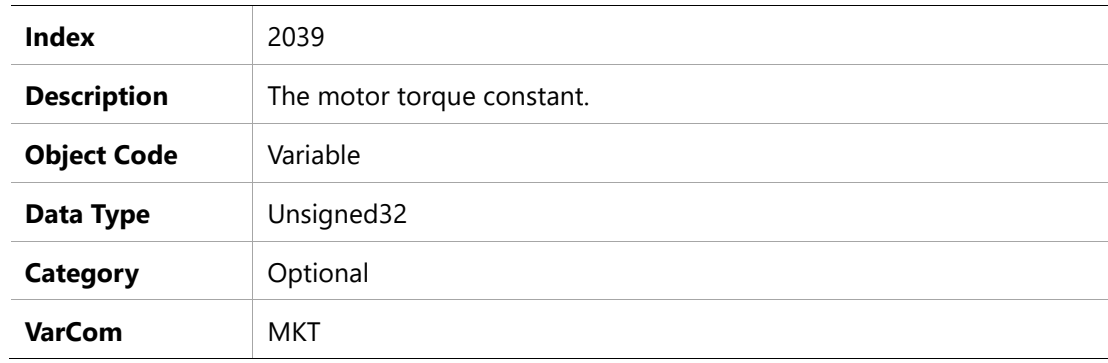

#### **Entry Description**

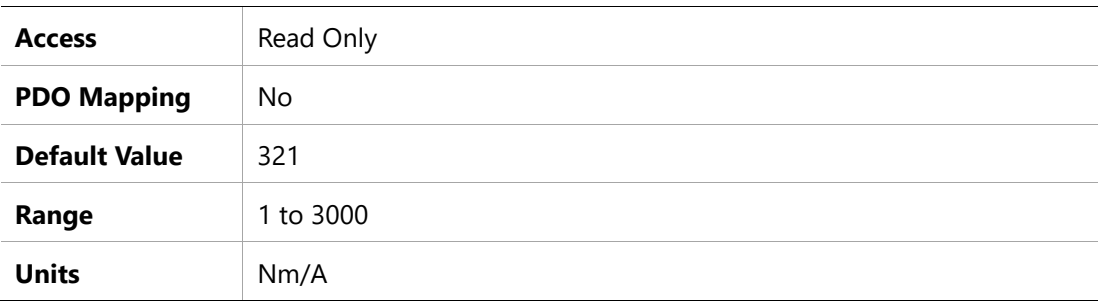

#### **203Ah –Motor Inductance**

### **Object Description**

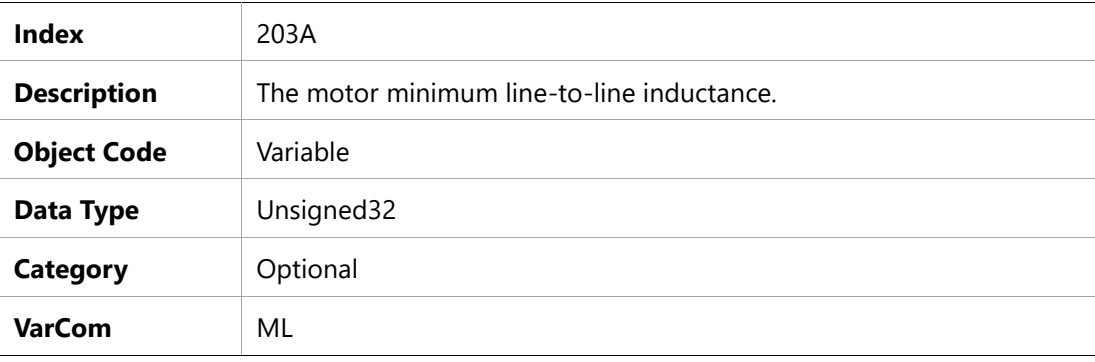

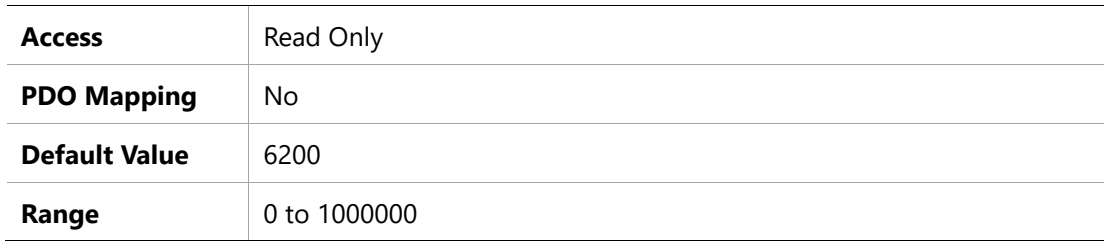

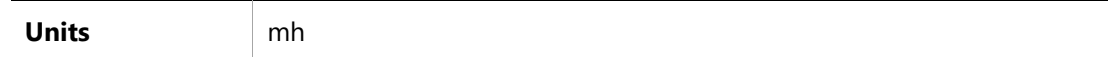

#### **2043h – Commutation Offset**

#### **Object Description**

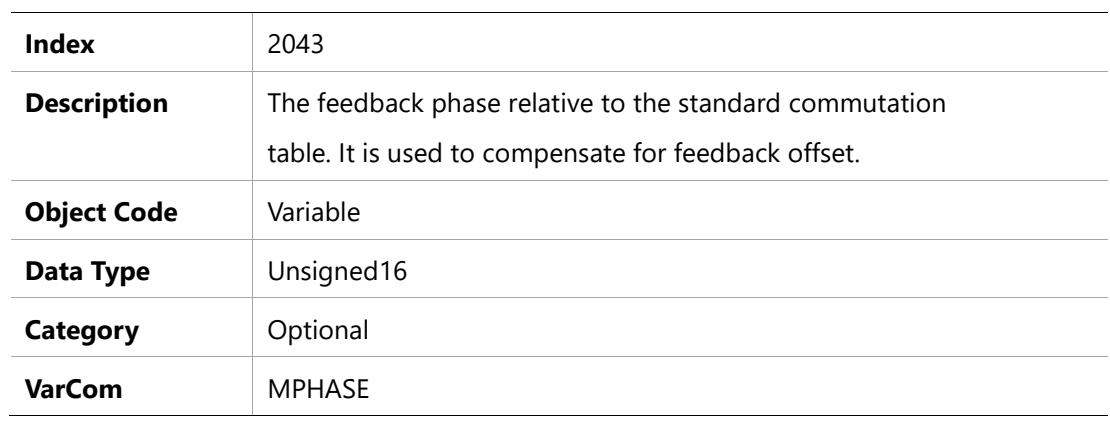

# **Entry Description**

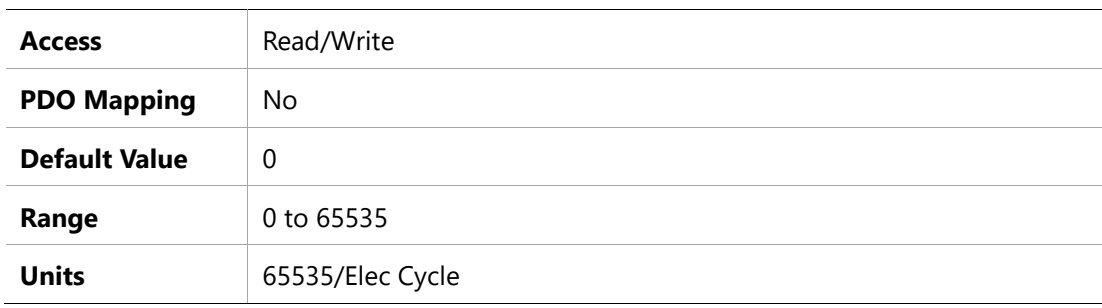

#### **2044h –Drive Temperature**

#### **Object Description**

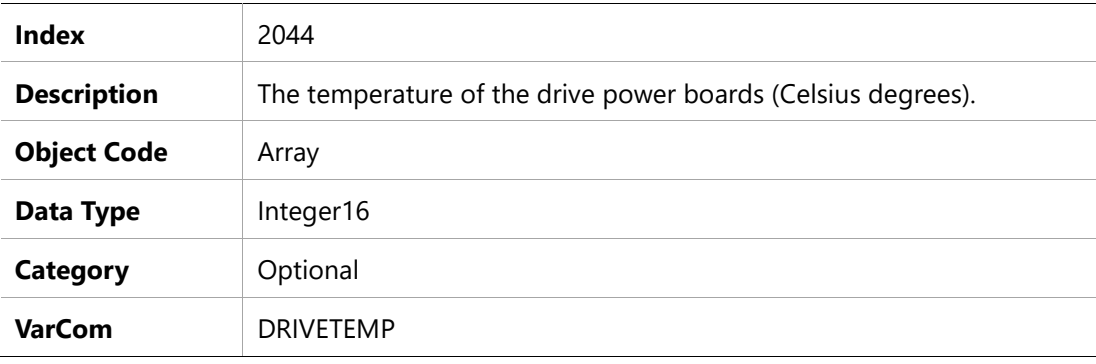

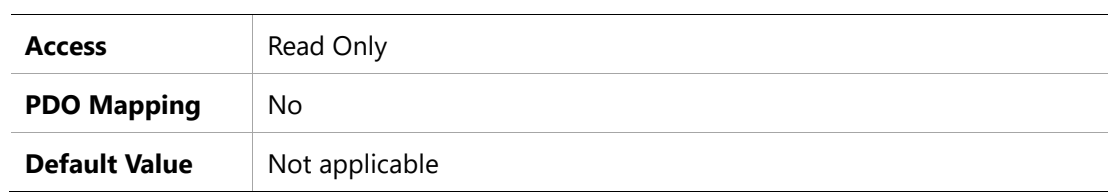

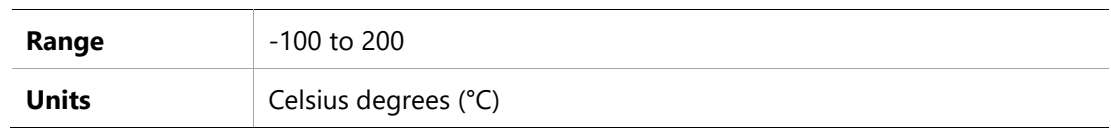

### **2046h –Disabling Mode**

#### **Object Description**

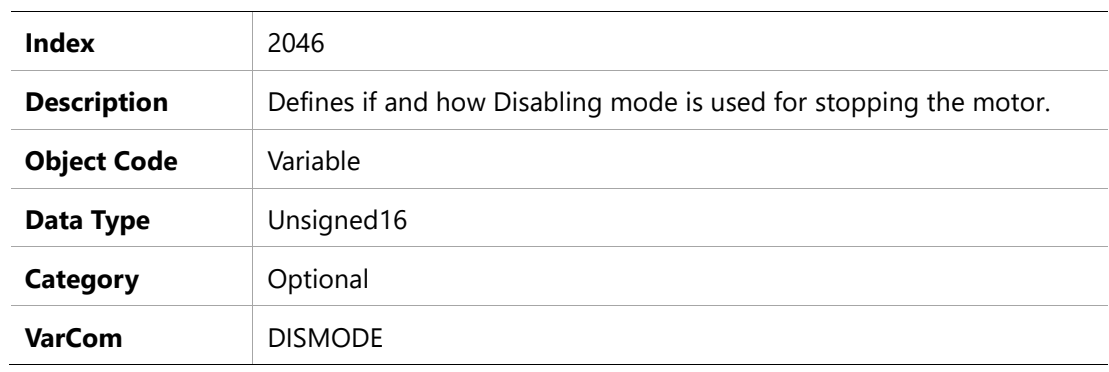

#### **Entry Description**

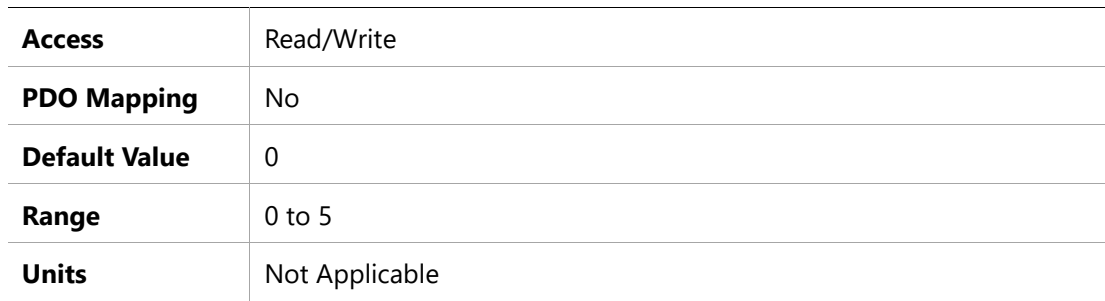

### **204Ah –Active Disabling Speed Threshold**

#### **Object Description**

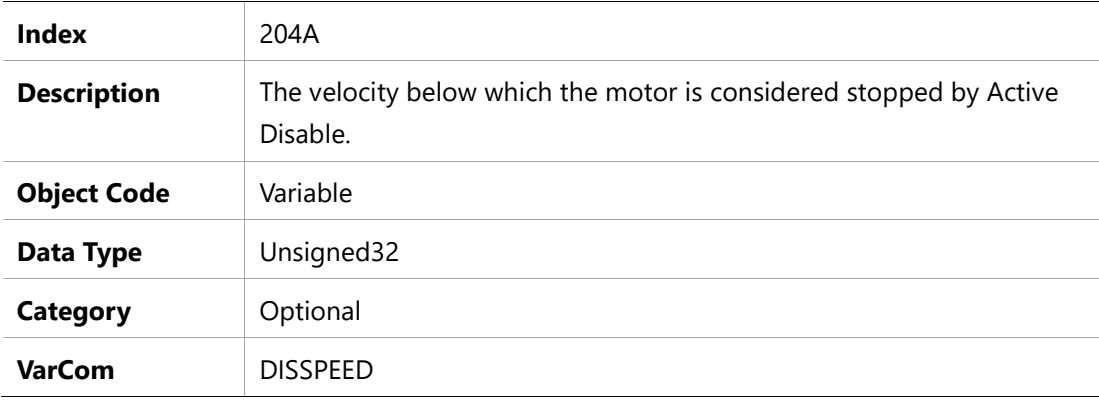

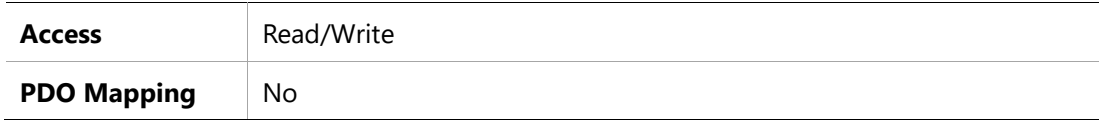
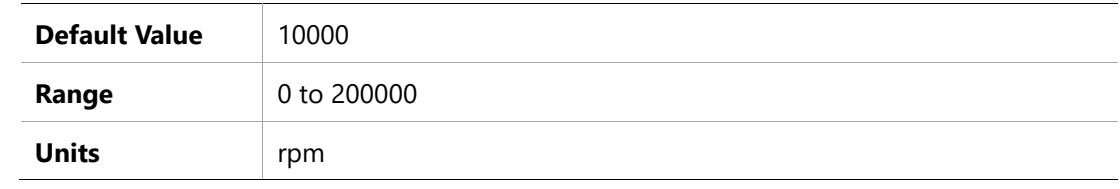

# **204Bh – Active Disabling Time**

#### **Object Description**

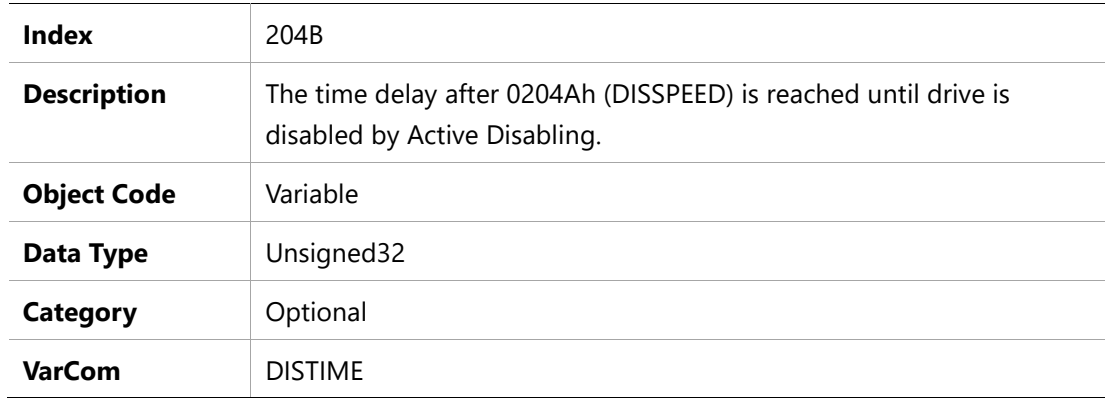

### **Entry Description**

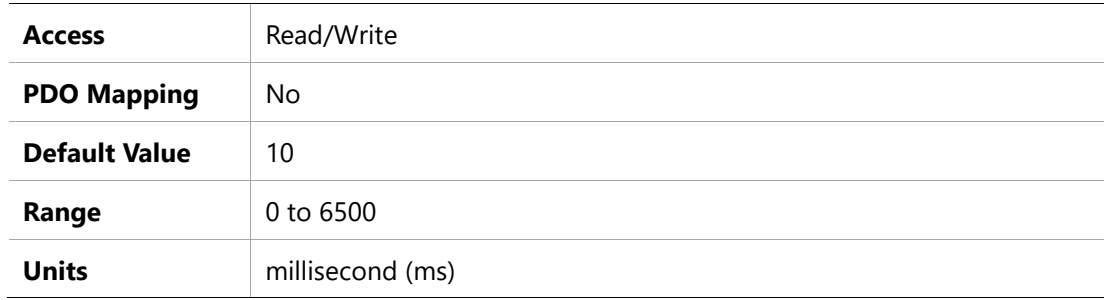

### **204Ch – Factory Restore**

### **Object Description**

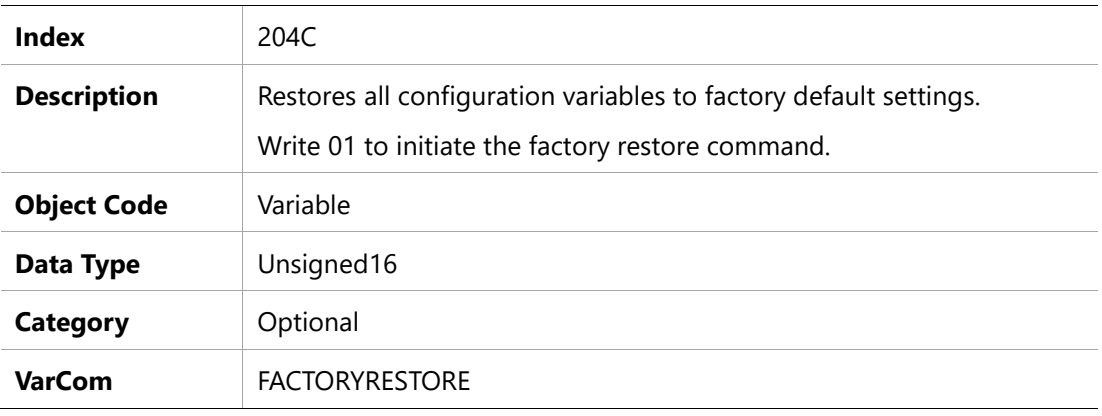

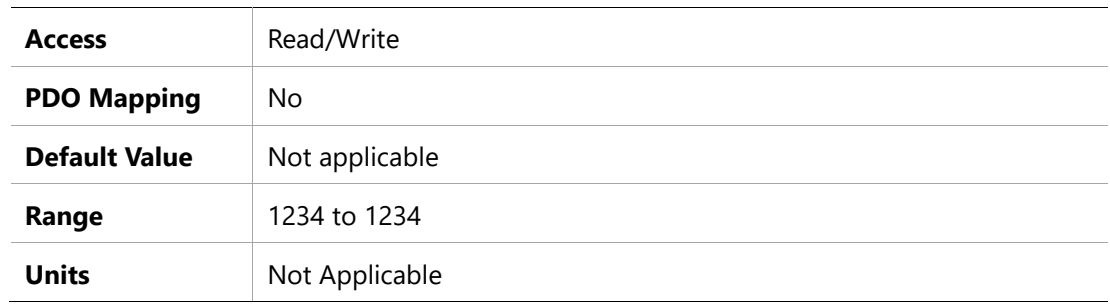

# **204Dh –Feedback Type**

### **Object Description**

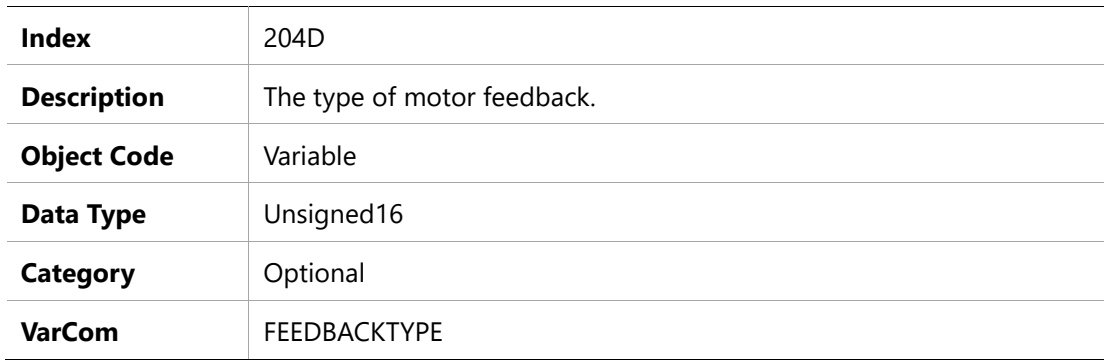

# **Entry Description**

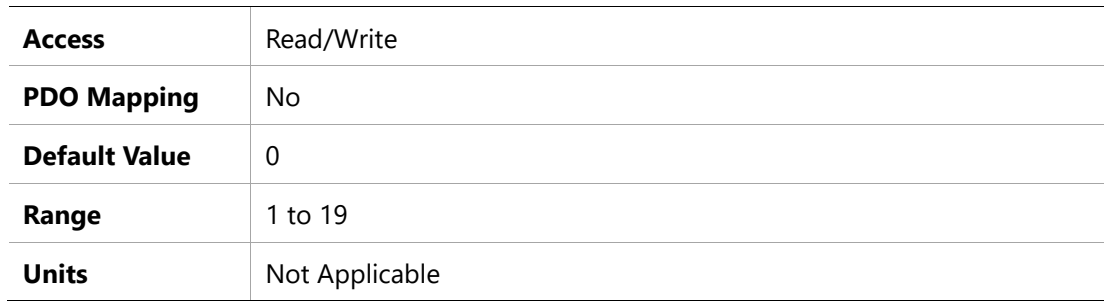

# **204Eh –Velocity Loop Output Filter Parameter 1**

#### **Object Description**

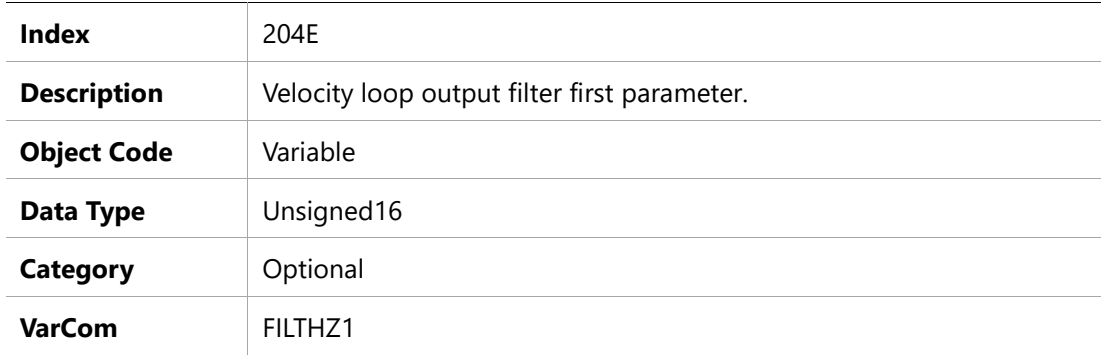

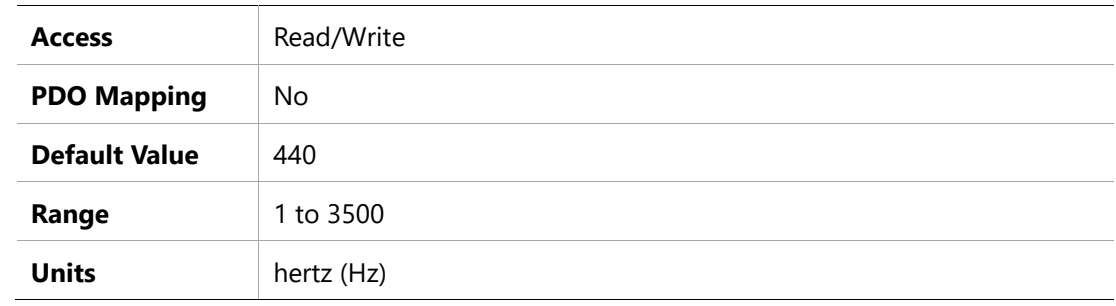

# **204Fh –Velocity Loop Output Filter Parameter 2**

#### **Object Description**

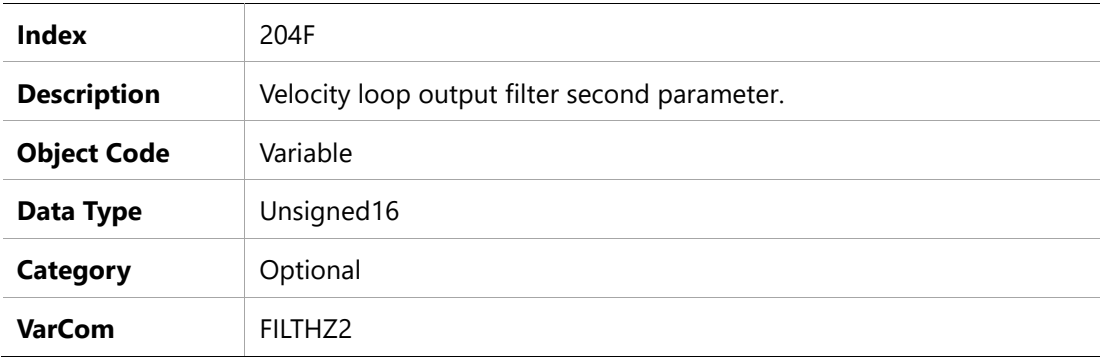

### **Entry Description**

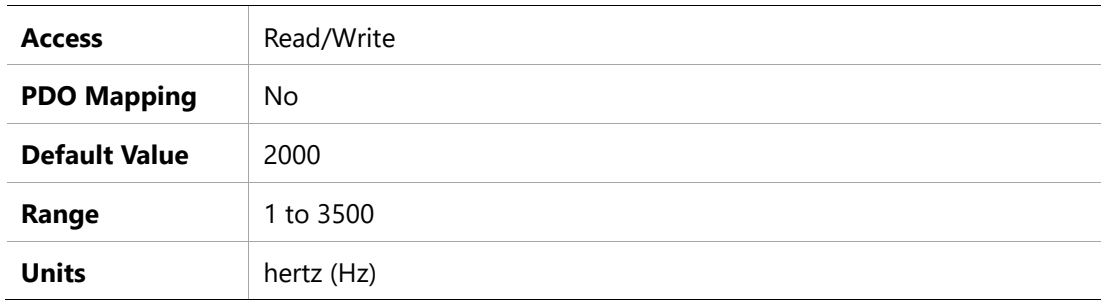

# **2050h –Velocity Loop Output Filter Mode**

#### **Object Description**

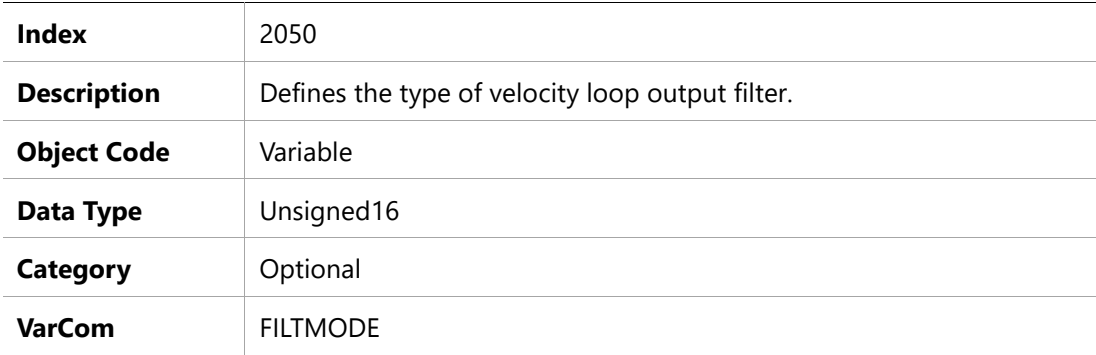

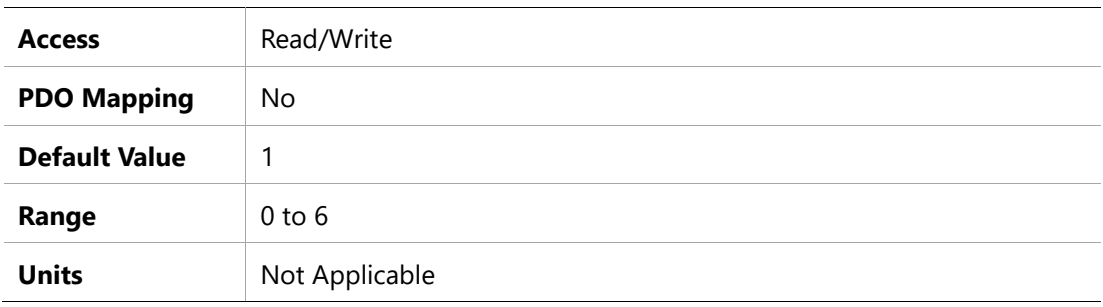

### **2051h – Foldback Status**

#### **Object Description**

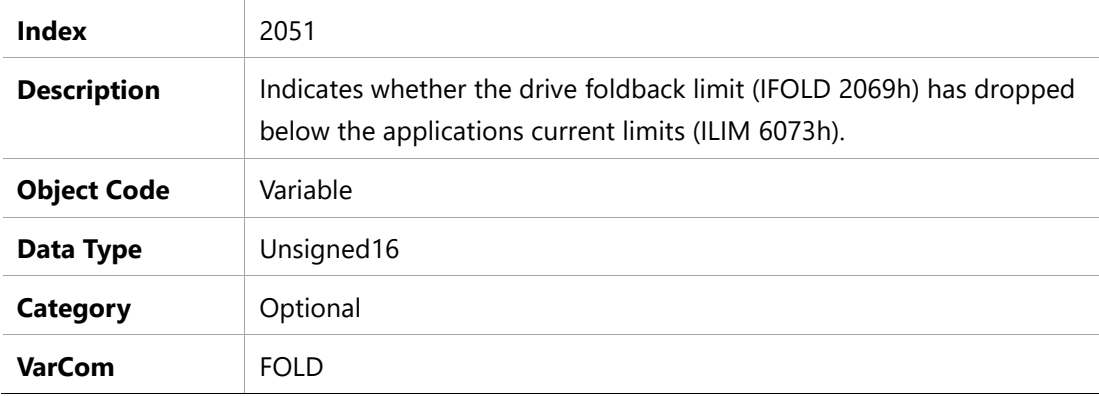

### **Entry Description**

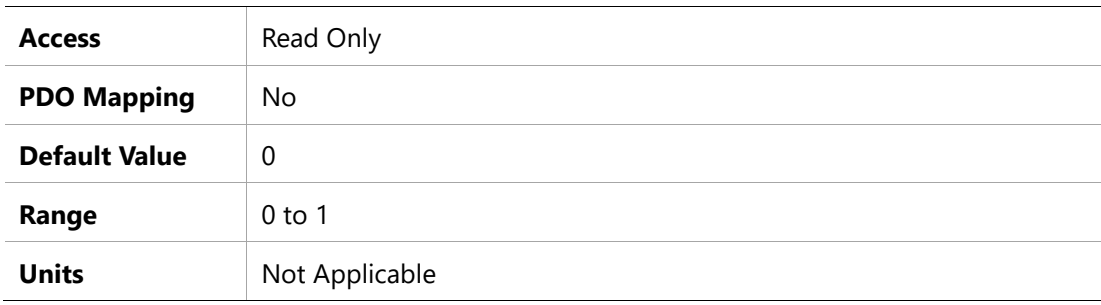

### **2066h – Current D Axis**

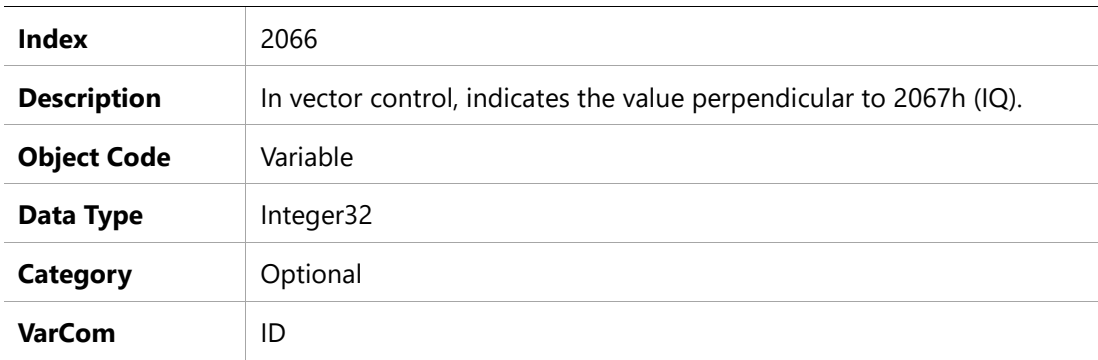

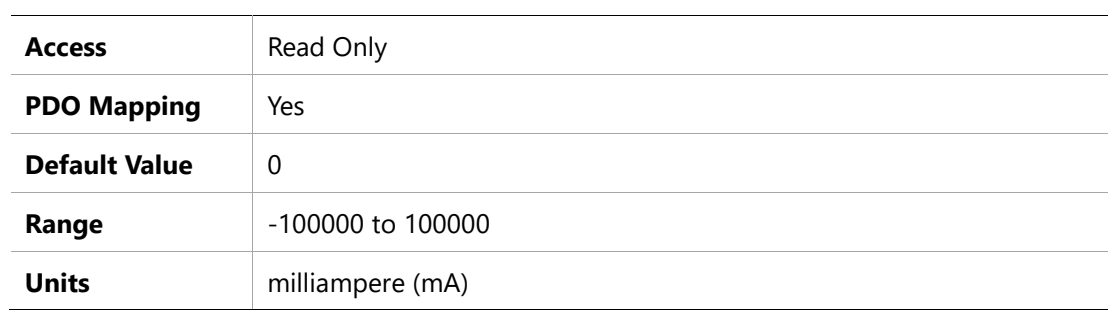

# **2067h – Current Q Axis**

# **Object Description**

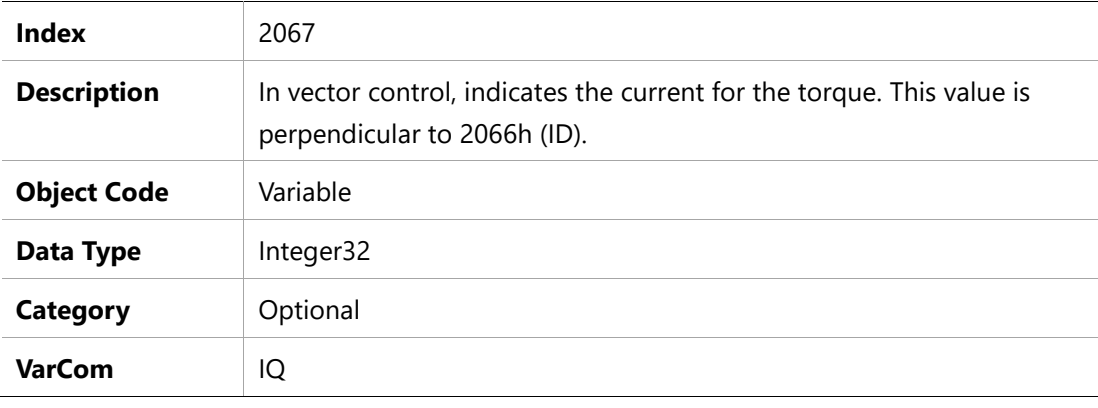

# **Entry Description**

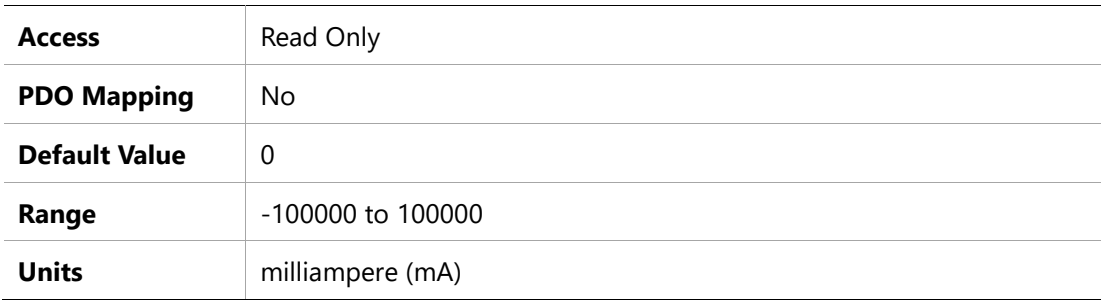

### **2068h –Current Feedforward LPF**

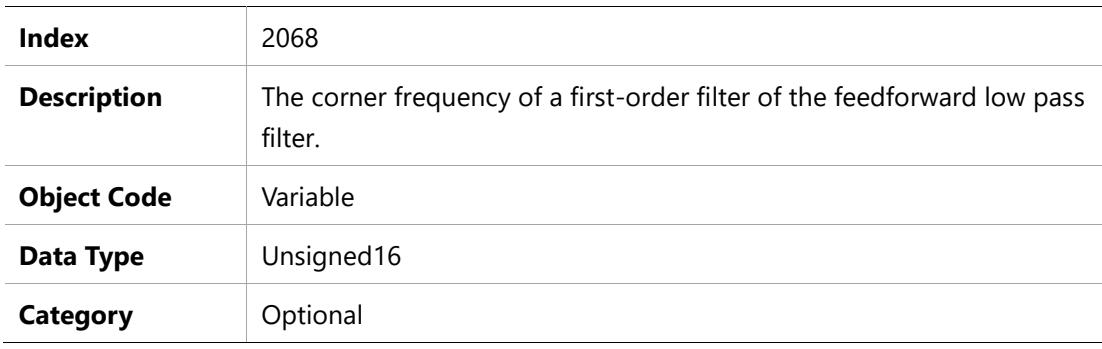

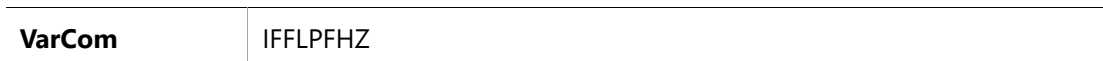

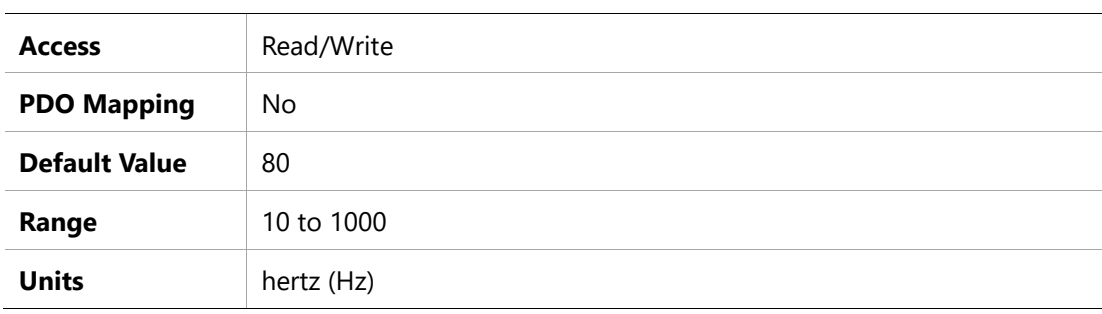

### **2069h –Drive Foldback Current Limit**

### **Object Description**

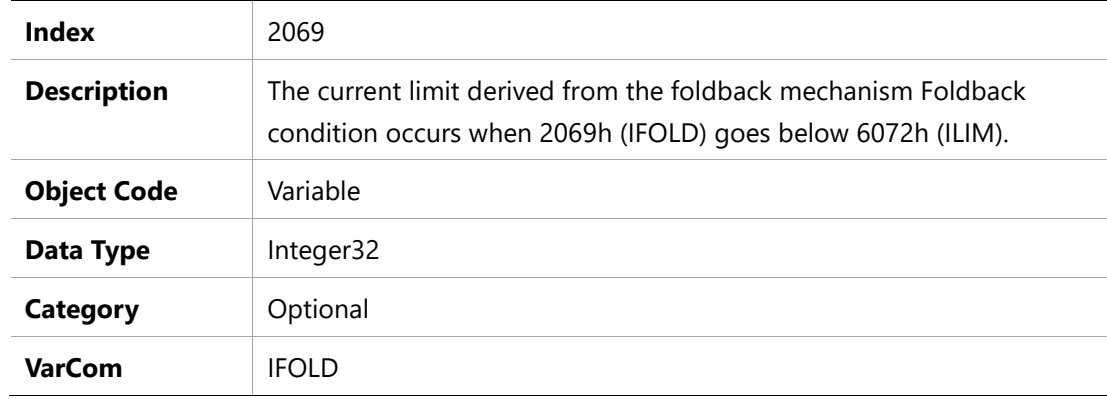

# **Entry Description**

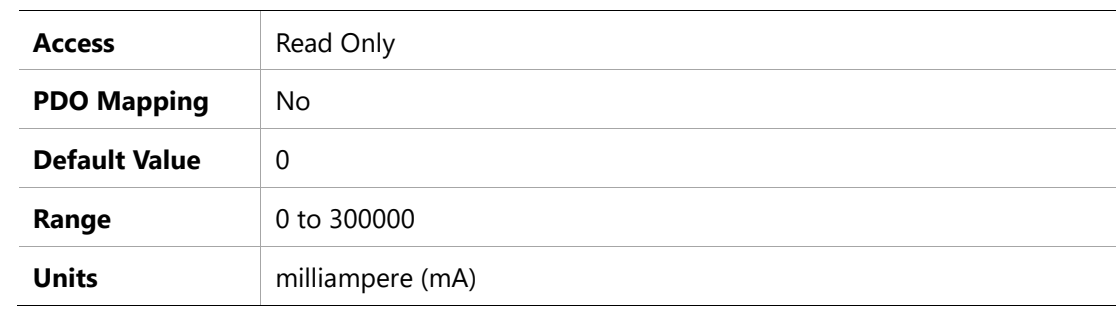

### **206Ah –Drive Foldback Fault Threshold**

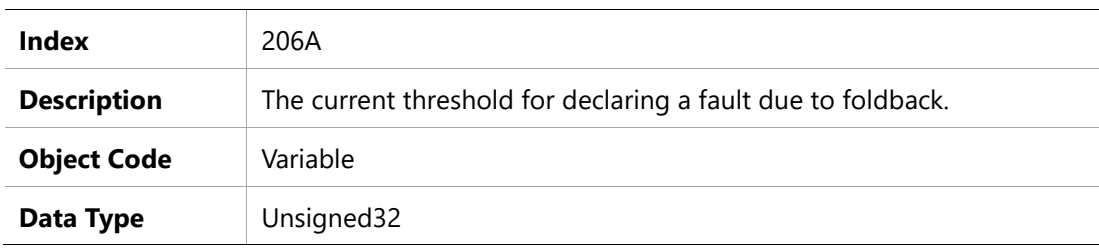

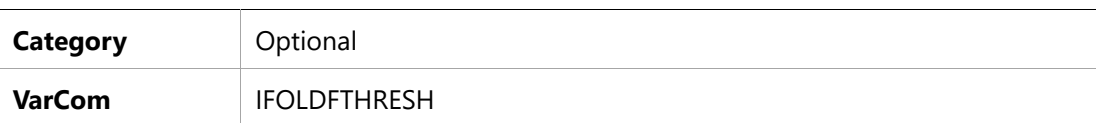

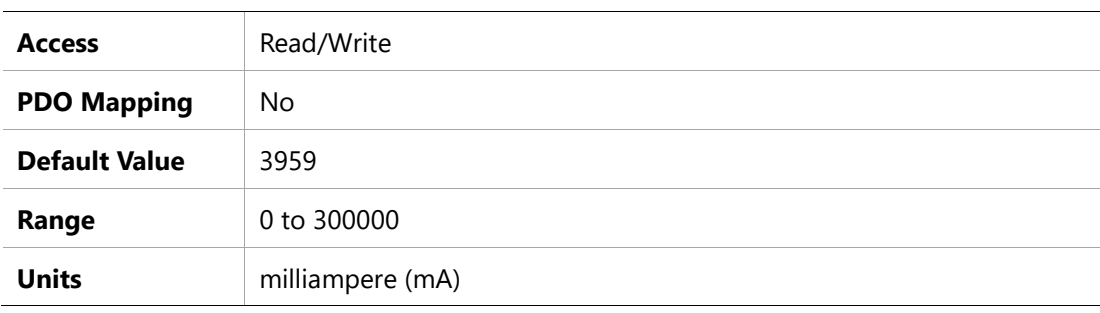

# **2070h –Input Inversion**

# **Object Description**

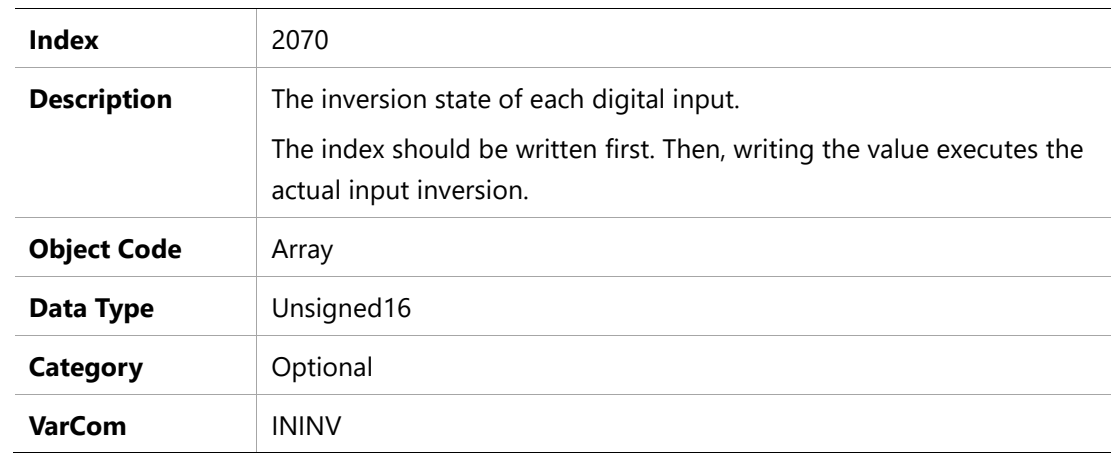

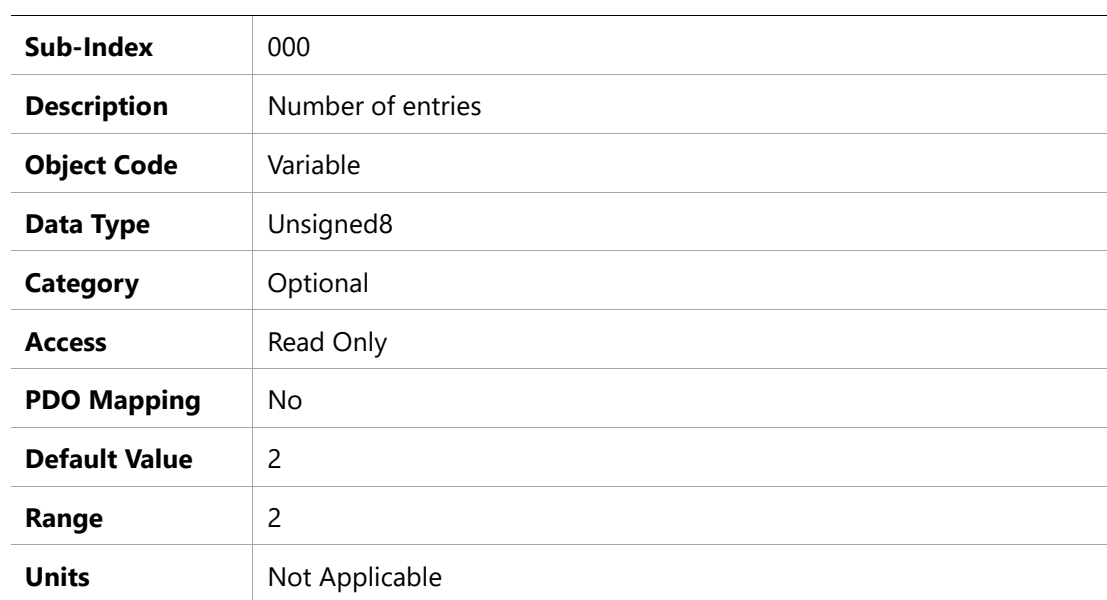

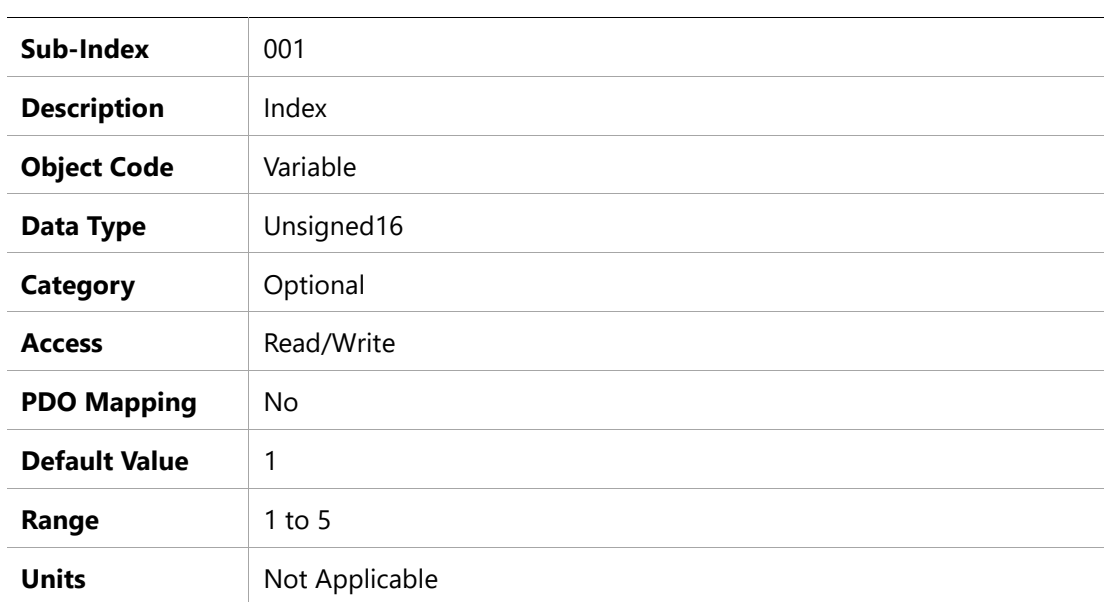

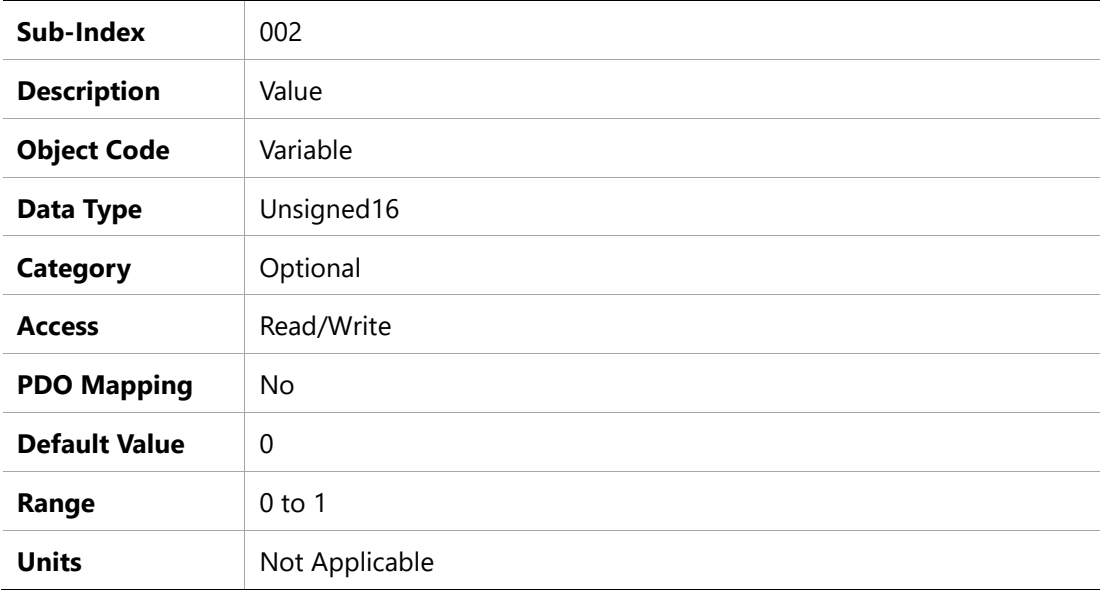

# **2072h –Phase U Actual Current**

### **Object Description**

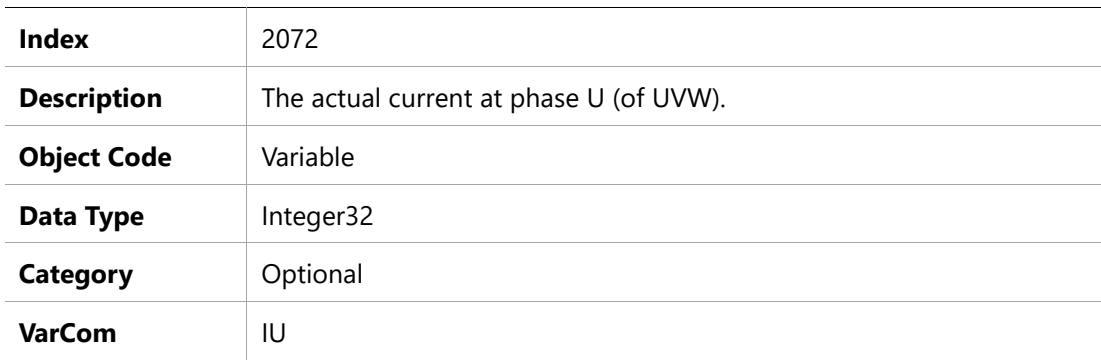

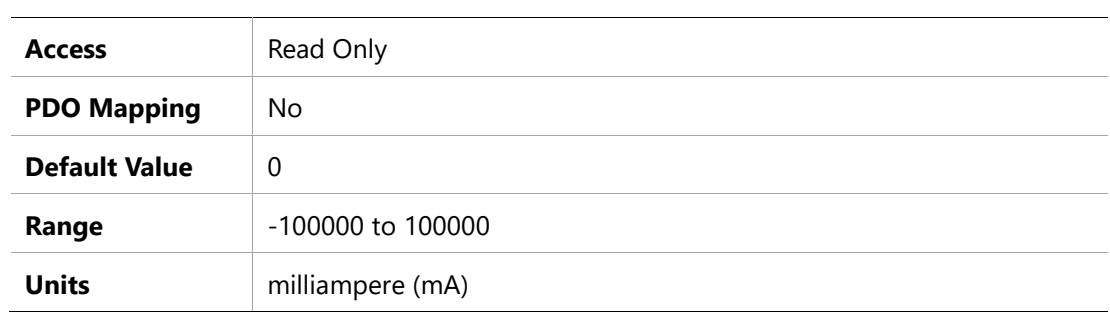

### **2073h –Phase U Current Offset**

# **Object Description**

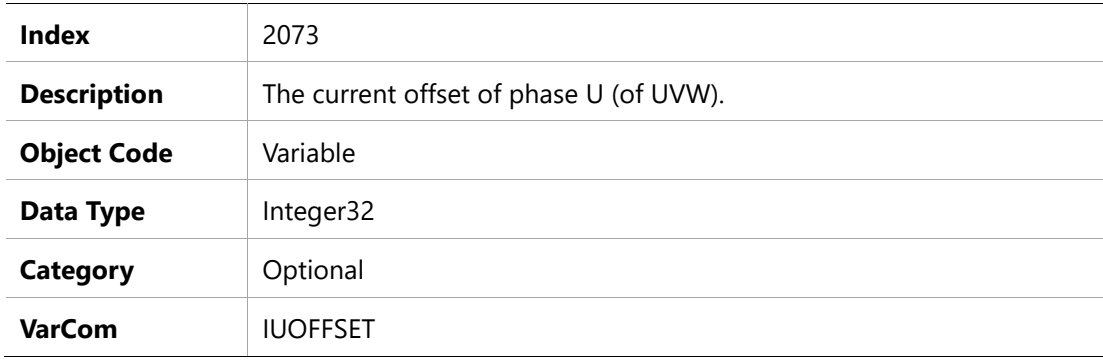

# **Entry Description**

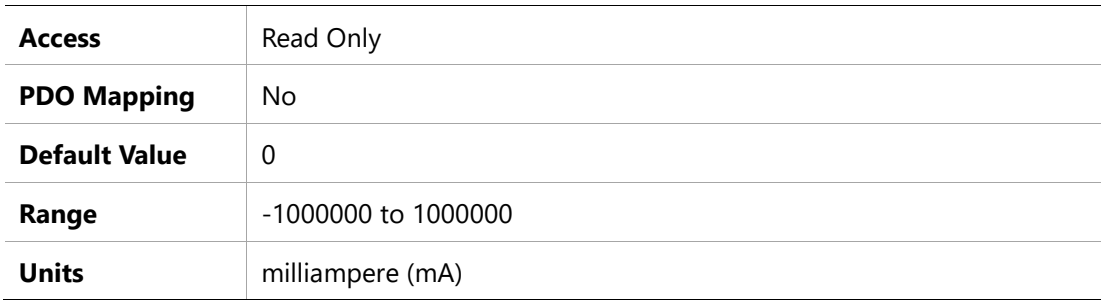

### **2074h –Phase V Actual Current**

# **Object Description**

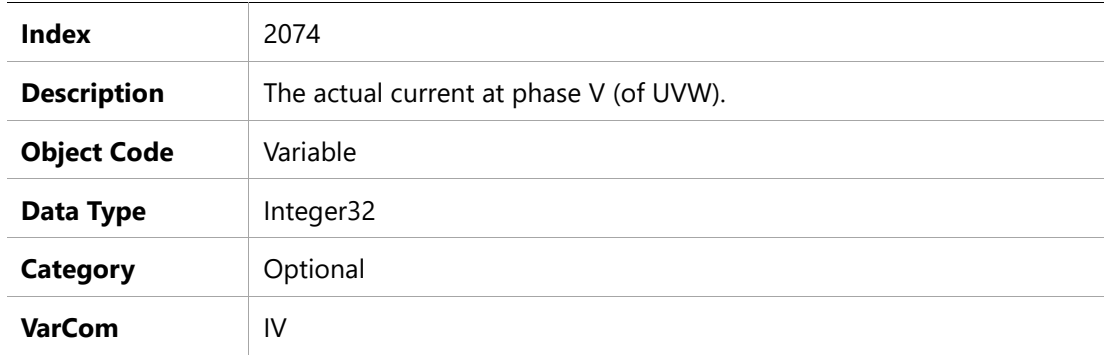

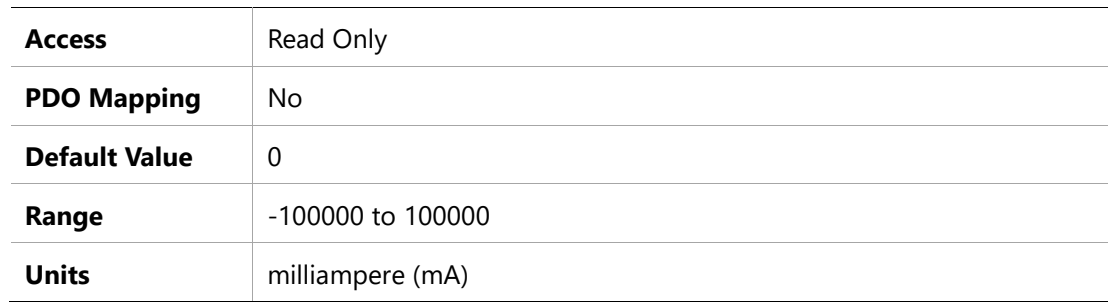

# **2075h –Phase V Current Offset**

#### **Object Description**

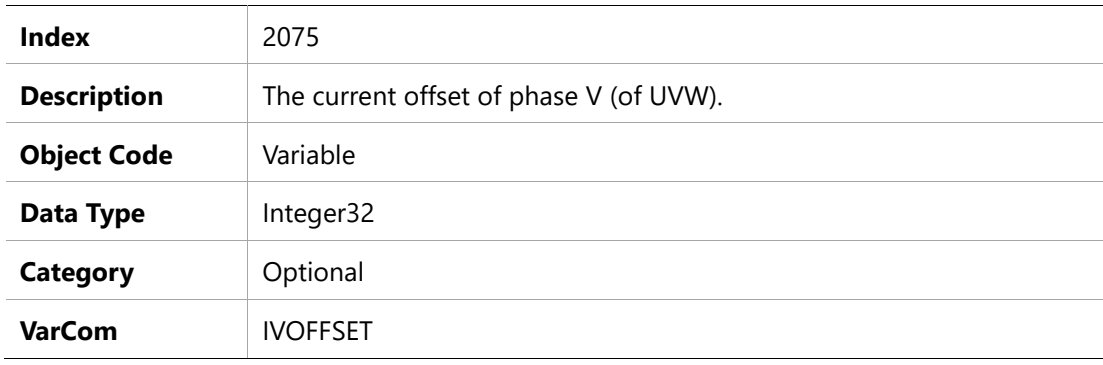

# **Entry Description**

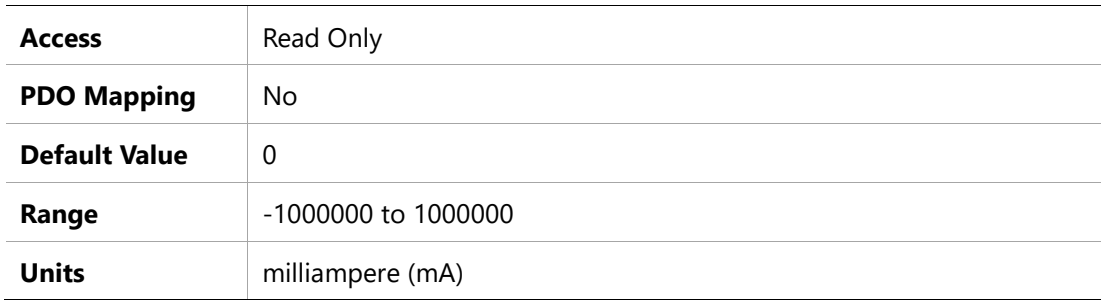

#### **2076h – Zero Procedure Current**

#### **Object Description**

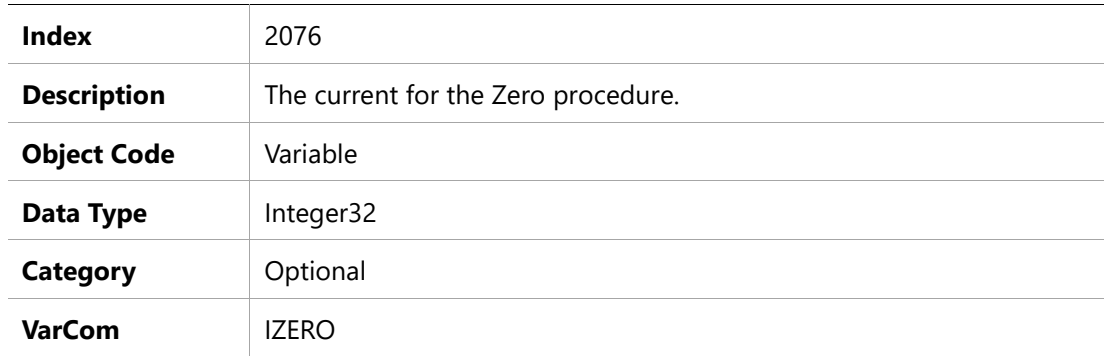

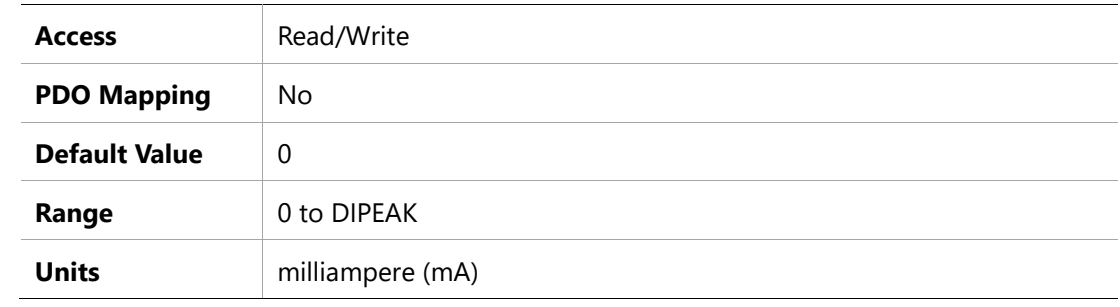

# **2078h – Negative Limit Switch Status**

# **Object Description**

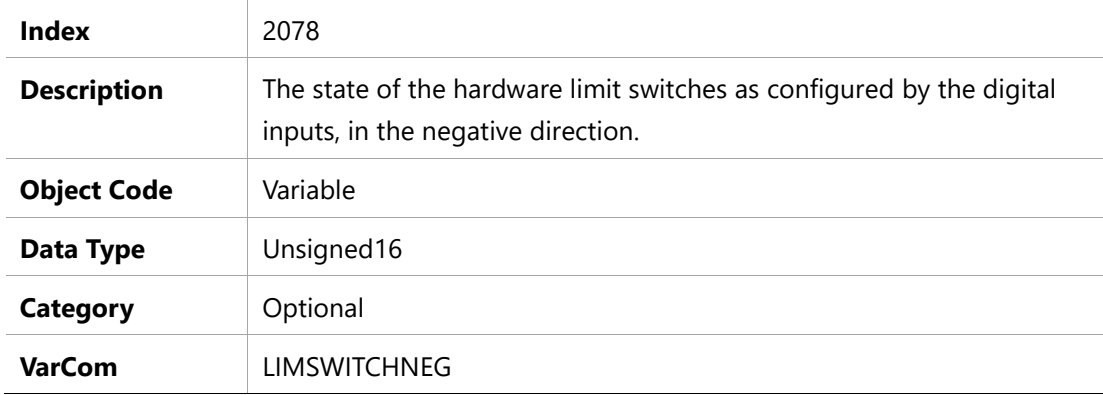

### **Entry Description**

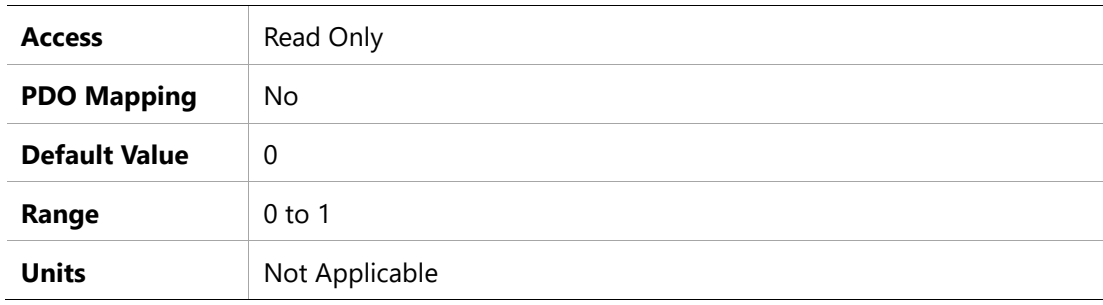

### **2079h –Positive Limit Switch Status**

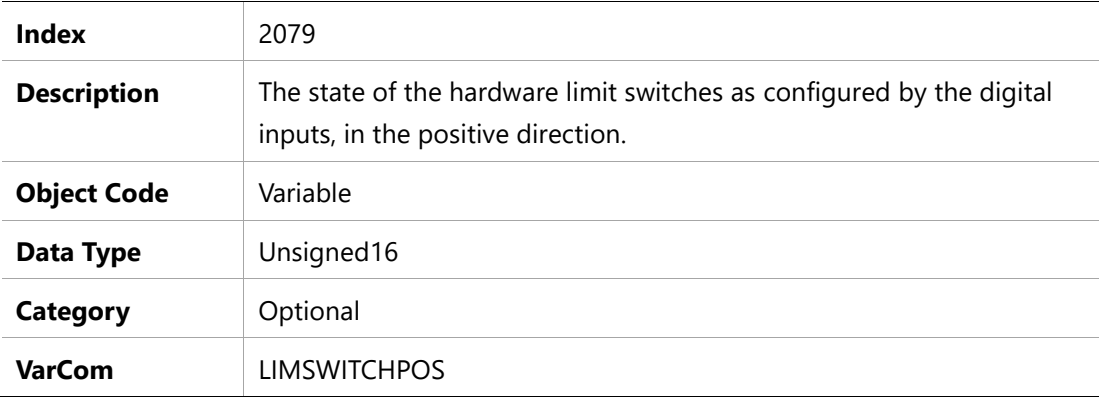

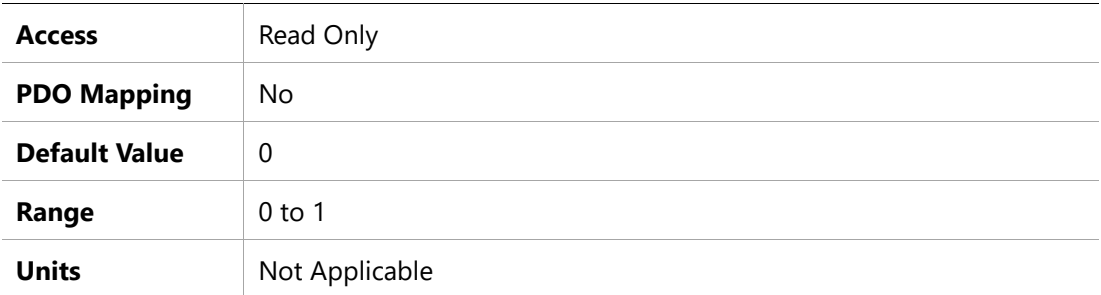

### **207Ah –Load to Motor Inertia Ratio**

### **Object Description**

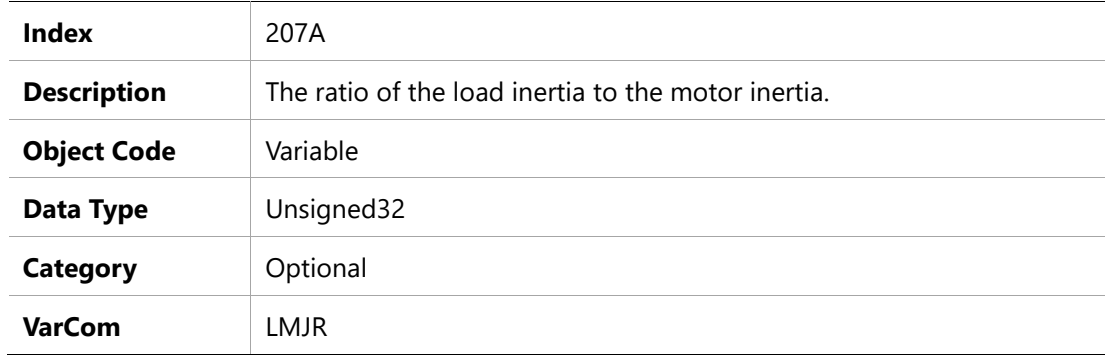

### **Entry Description**

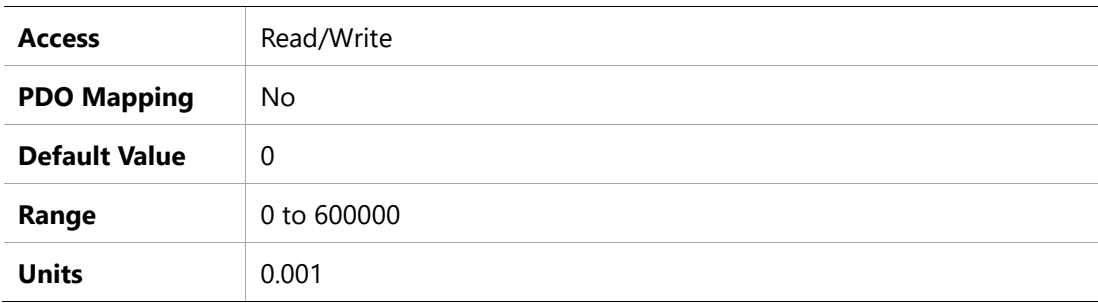

### **207Bh –Drive Peak Current**

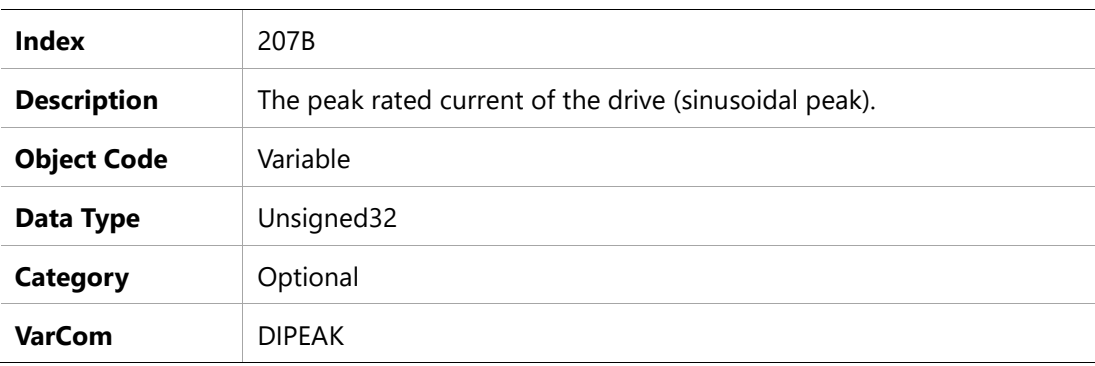

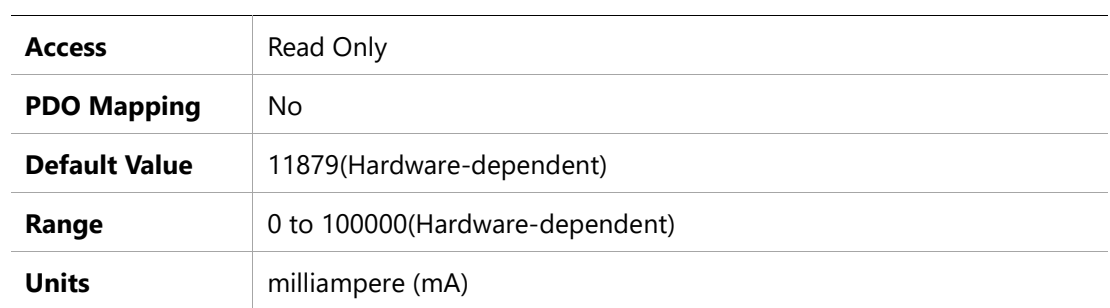

# **207Ch – Drive Continuous Current**

### **Object Description**

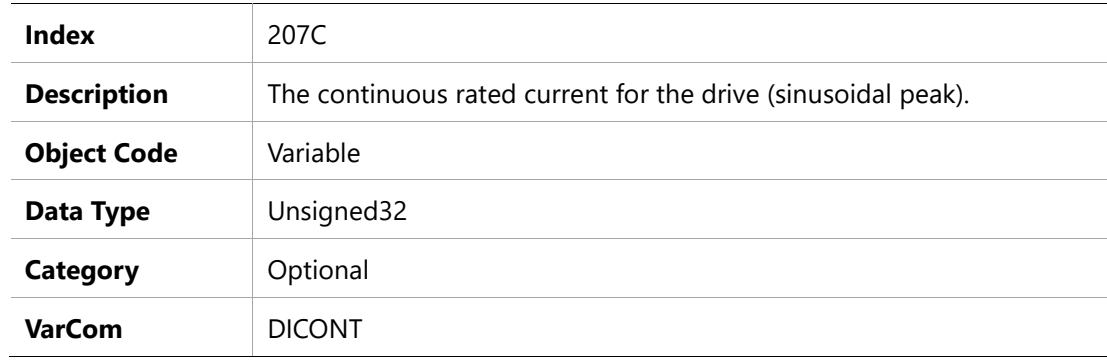

### **Entry Description**

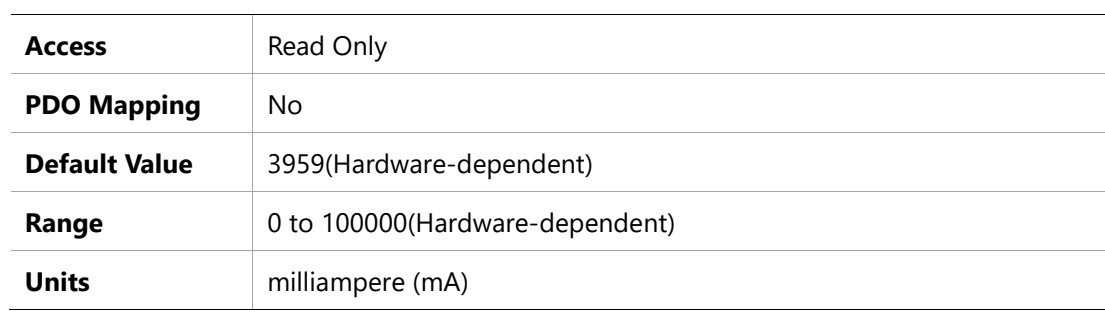

# **207Eh –Motor Poles**

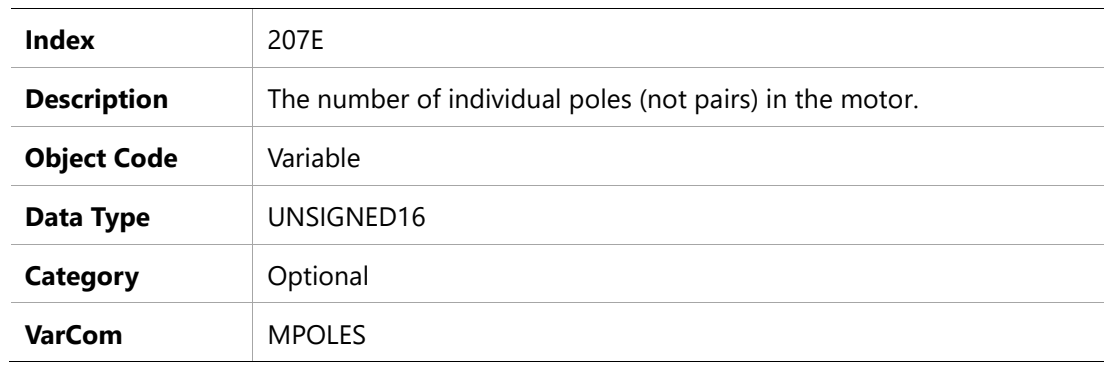

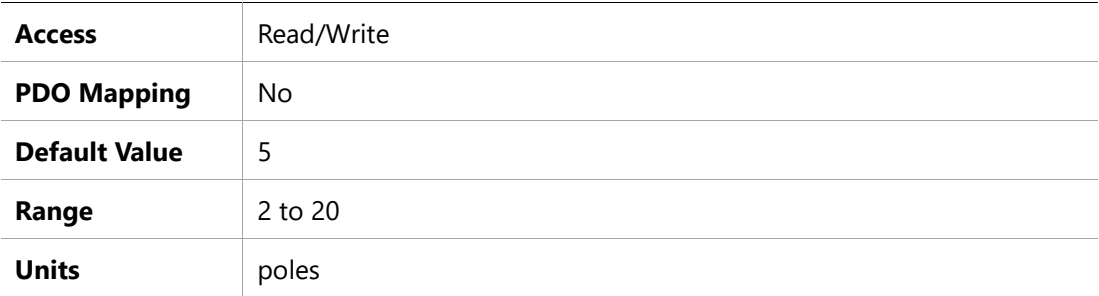

# **207Fh – Motor Resistance**

### **Object Description**

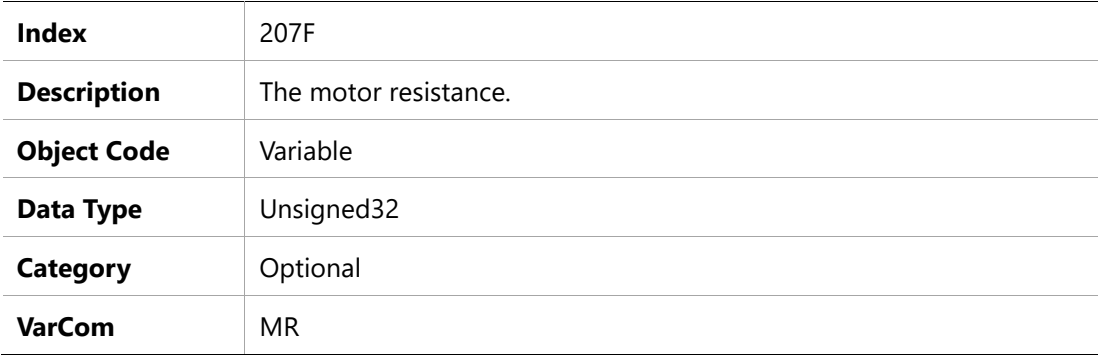

### **Entry Description**

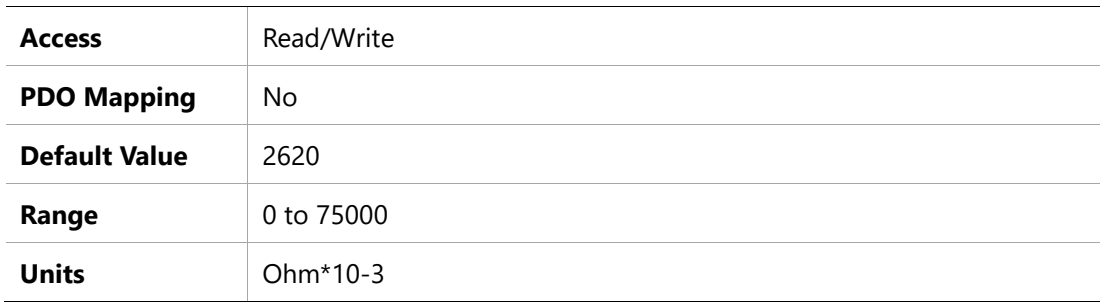

### **2082h – Current KCFF Gain**

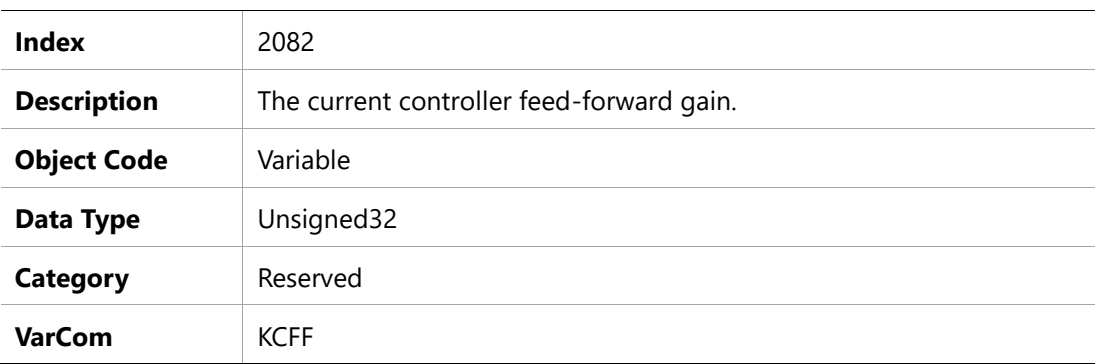

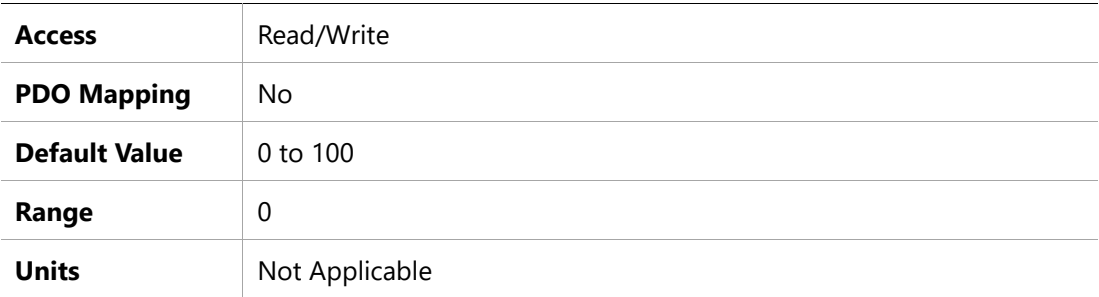

### **2090h – Home Status**

### **Object Description**

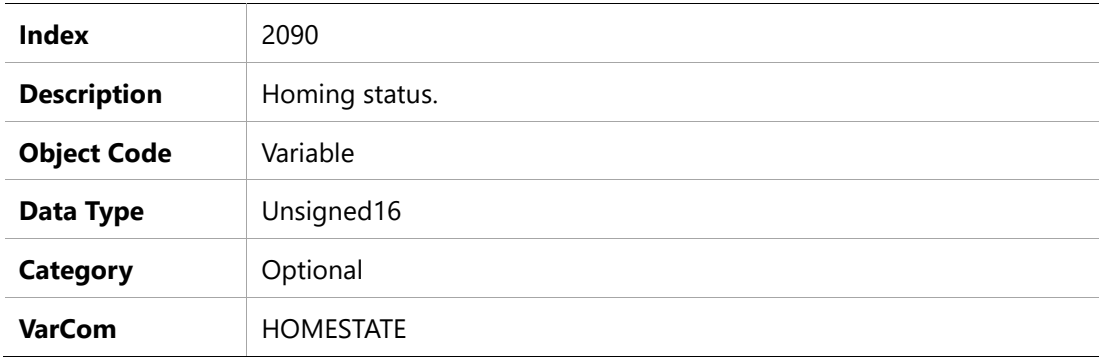

# **Entry Description**

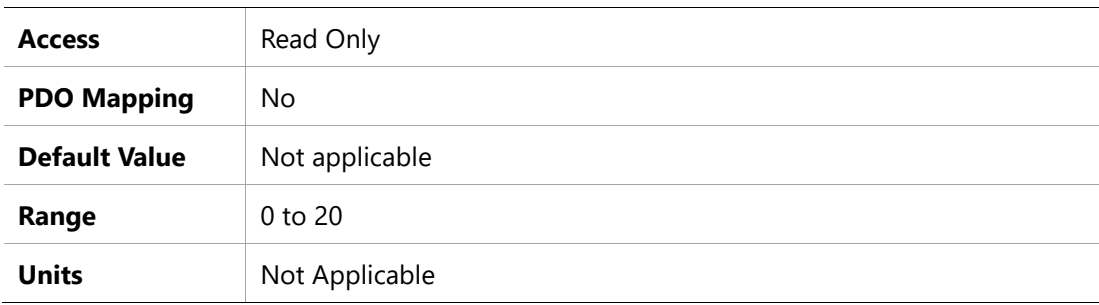

# **209Bh – Output Inversion**

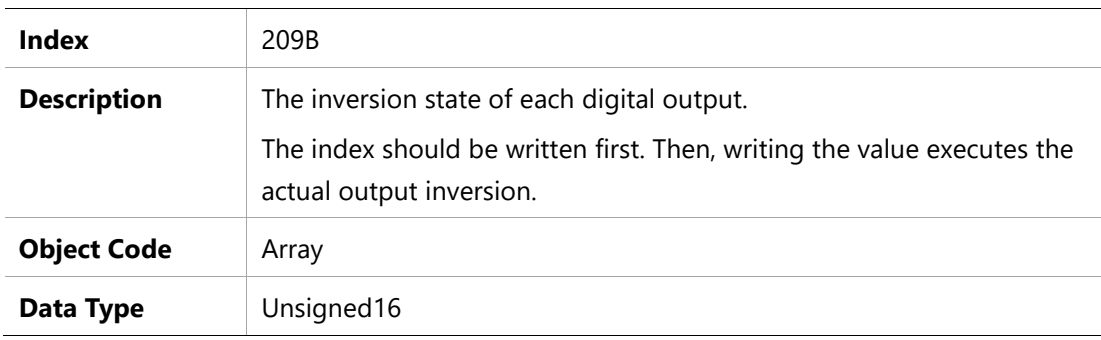

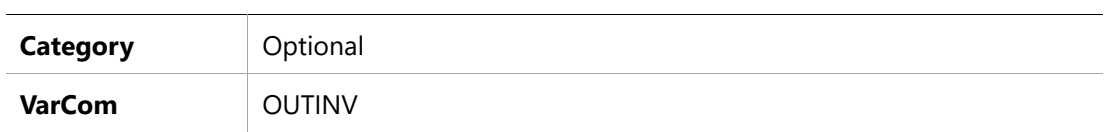

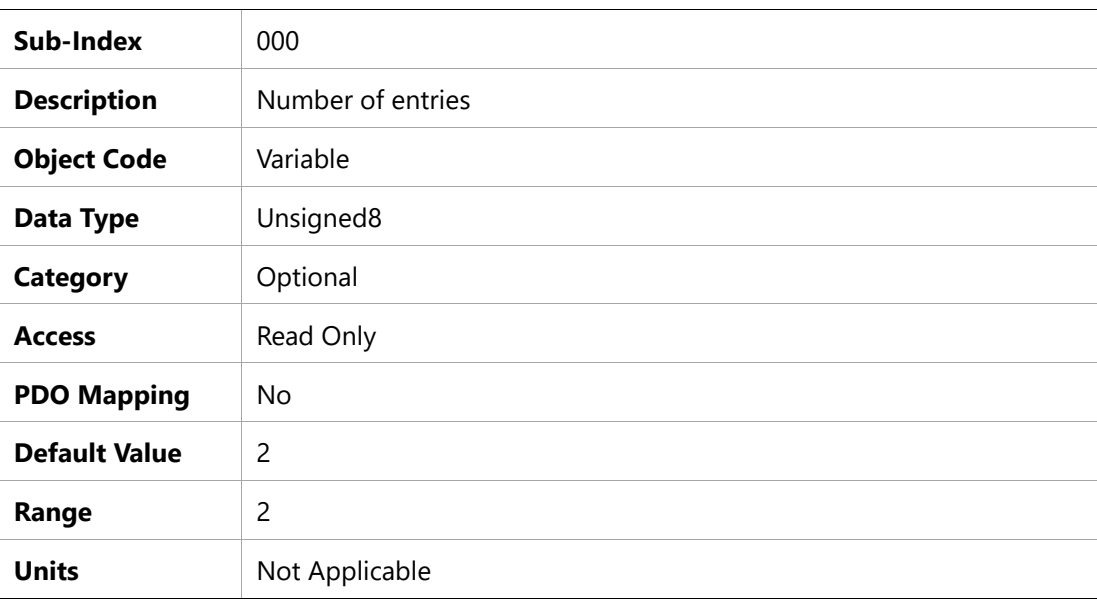

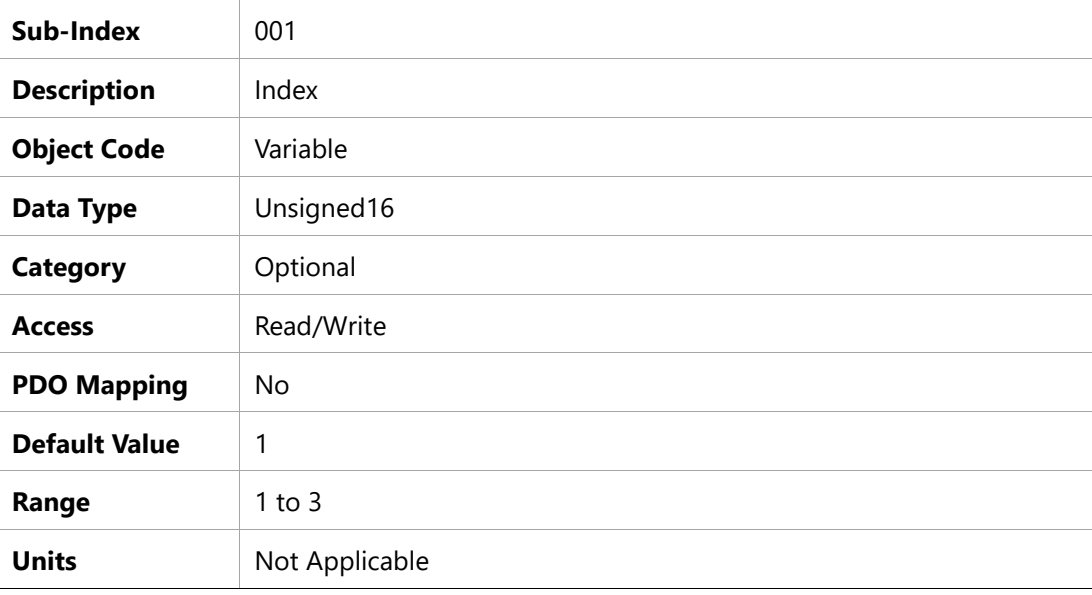

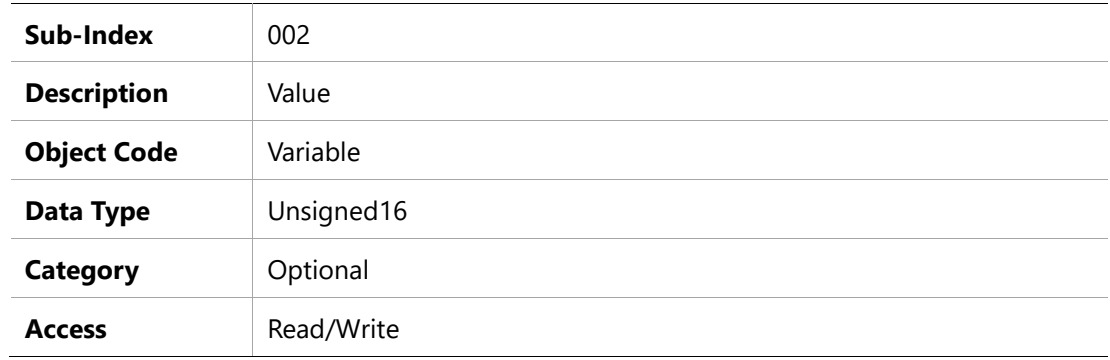

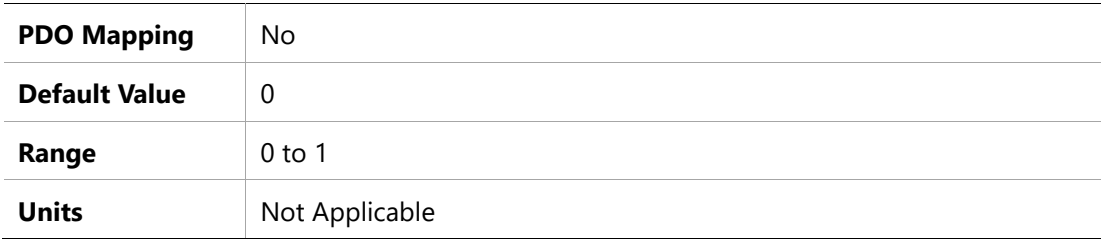

# **209Ch – Output Mode**

# **Object Description**

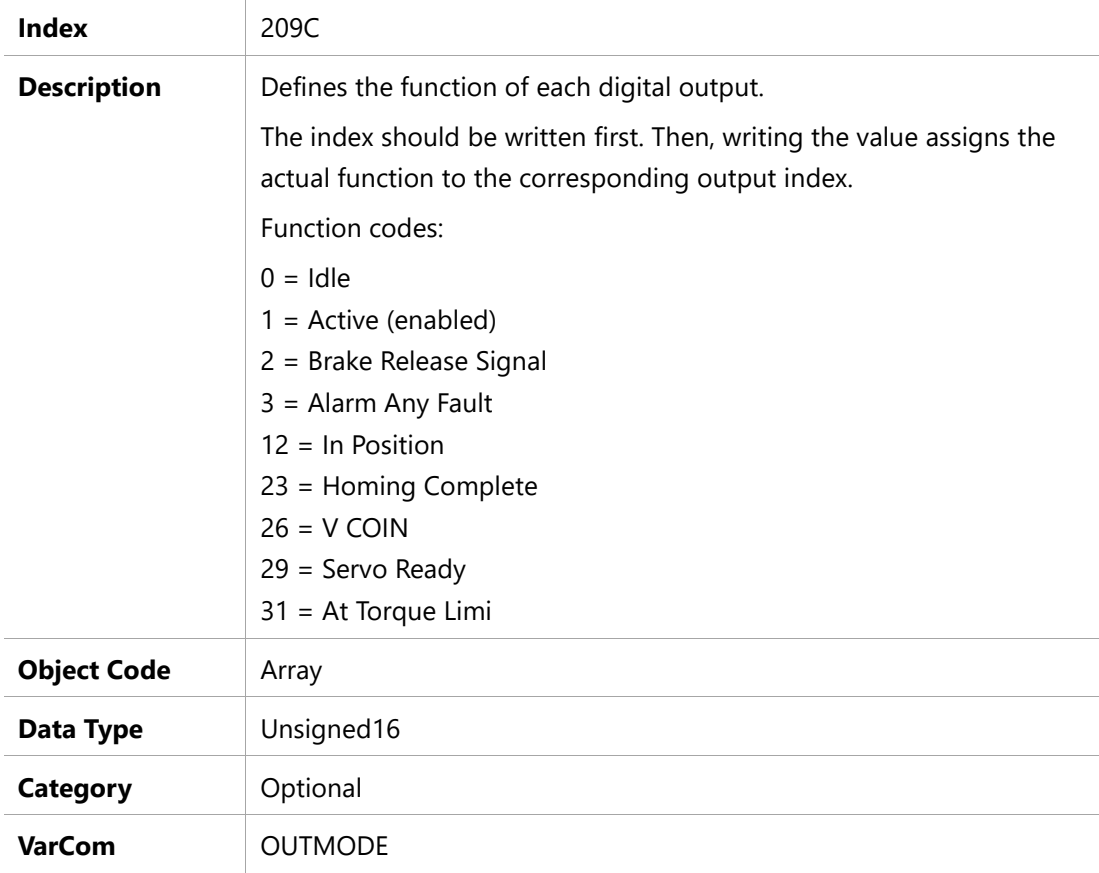

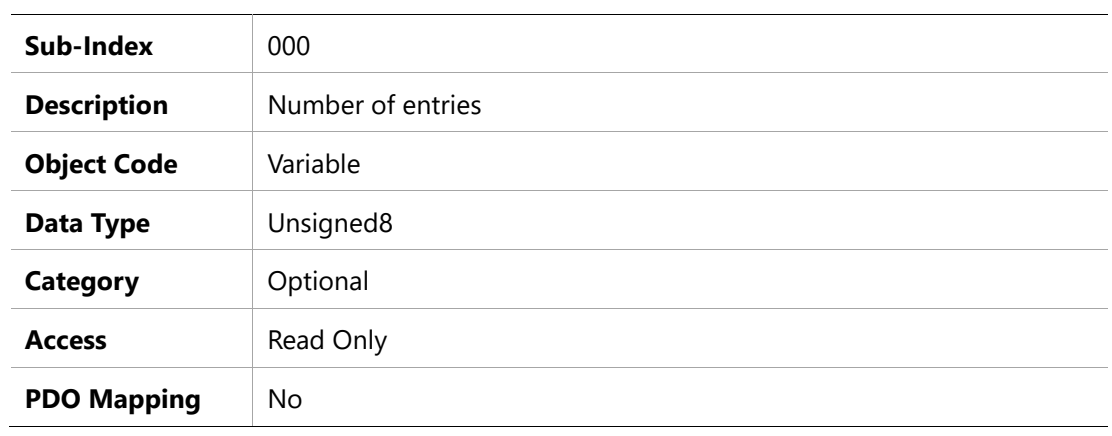

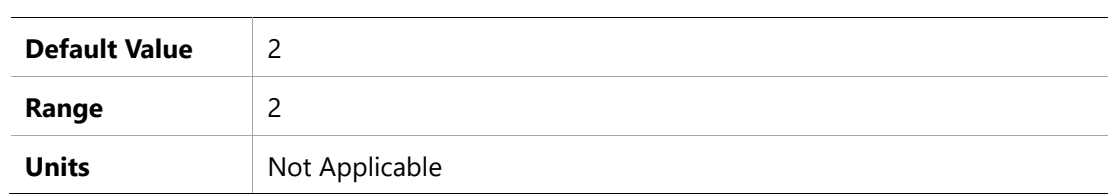

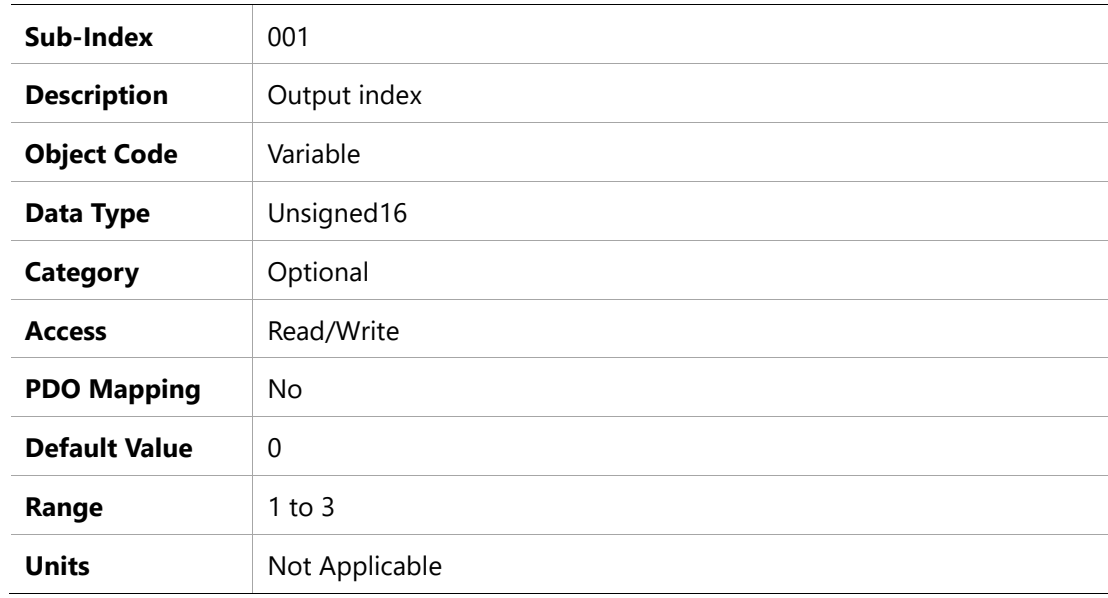

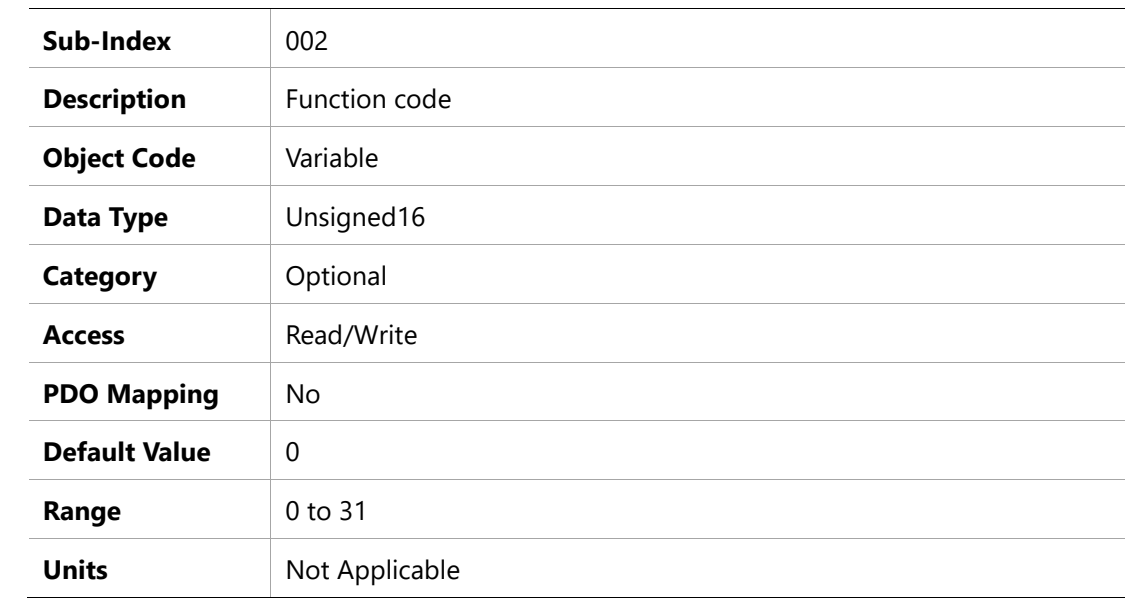

# **20A1h – Over-Voltage Threshold**

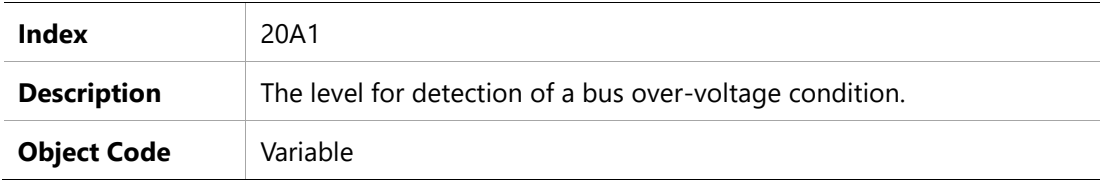

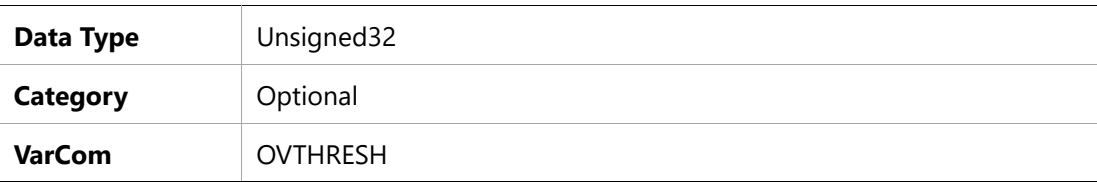

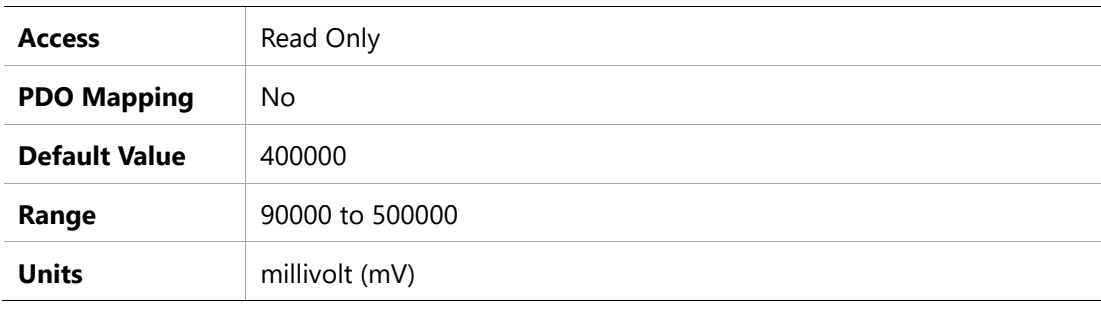

### **20A2h – Software Enable Status**

# **Object Description**

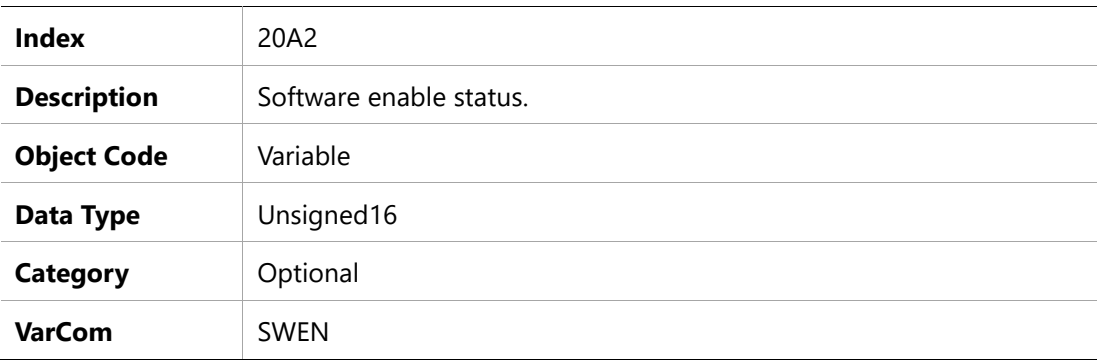

# **Entry Description**

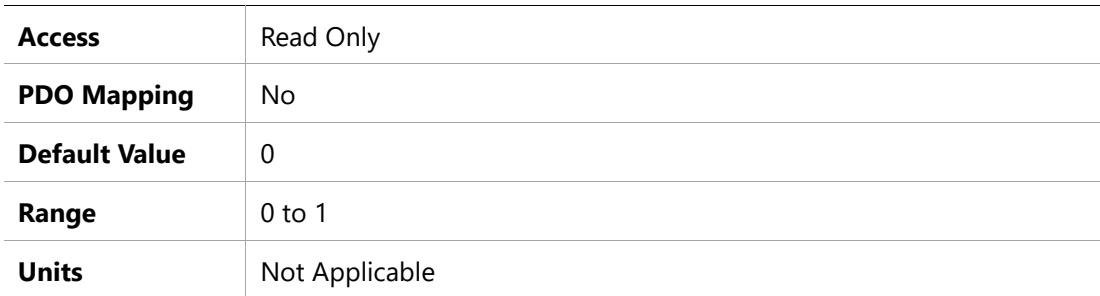

# **20ACh –Software Position Limit Mode**

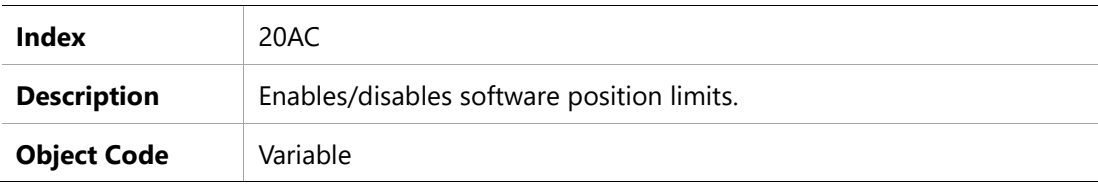

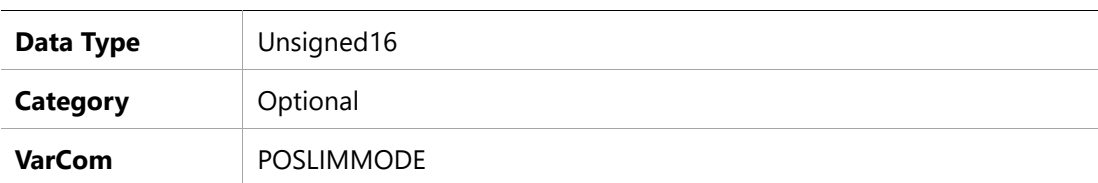

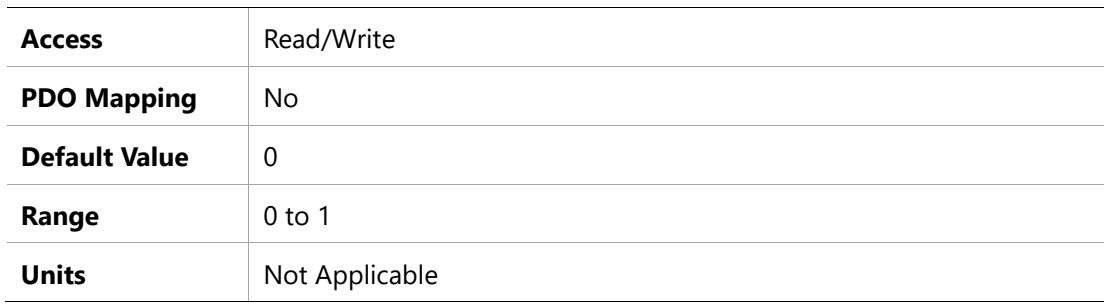

# **20B5h – Position Error in Position Flag**

#### **Object Description**

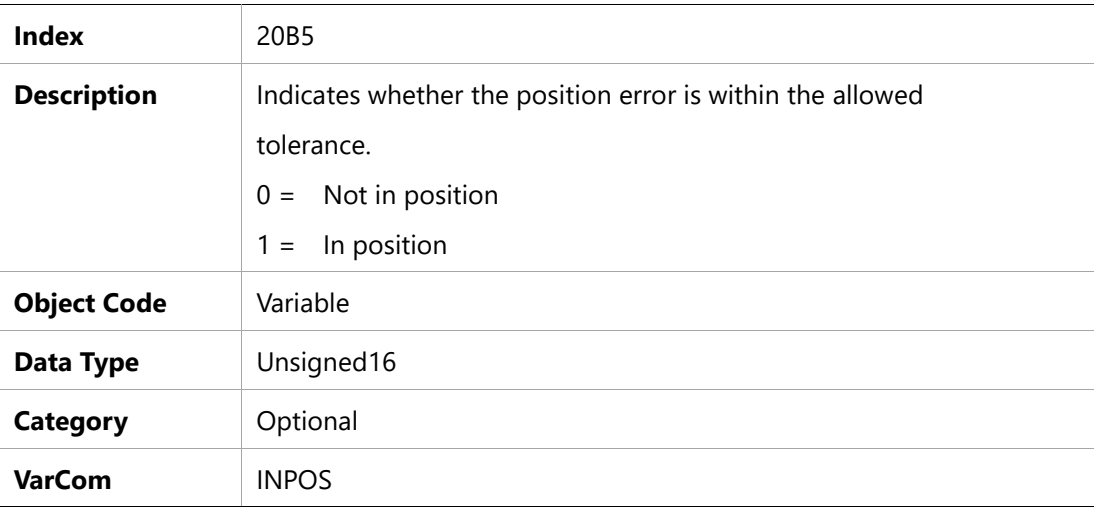

#### **Entry Description**

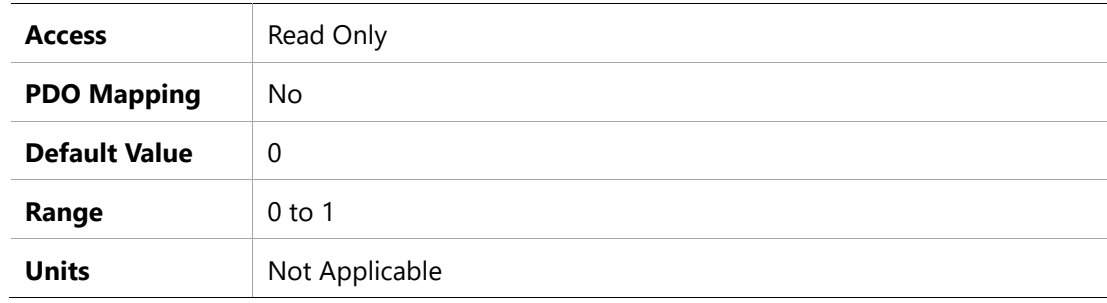

### **20BAh – Remote Hardware Enable Status**

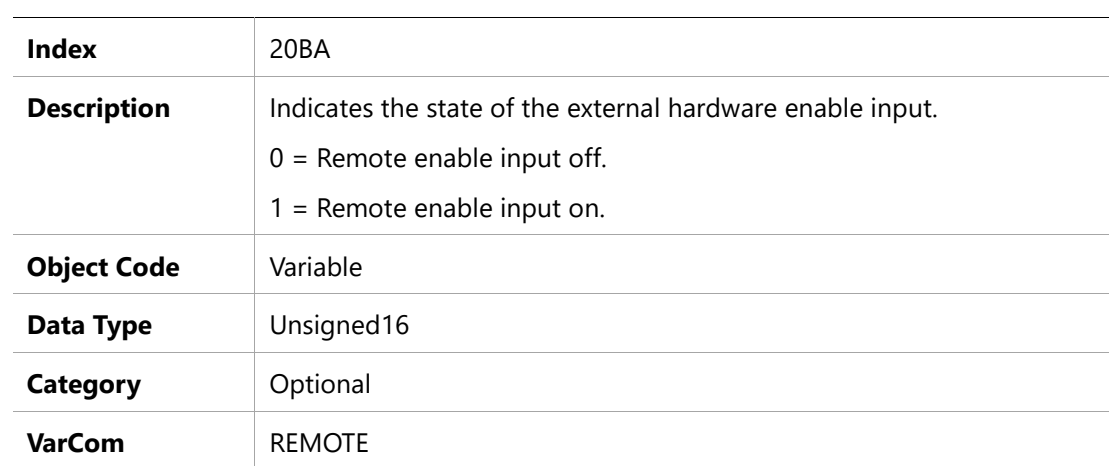

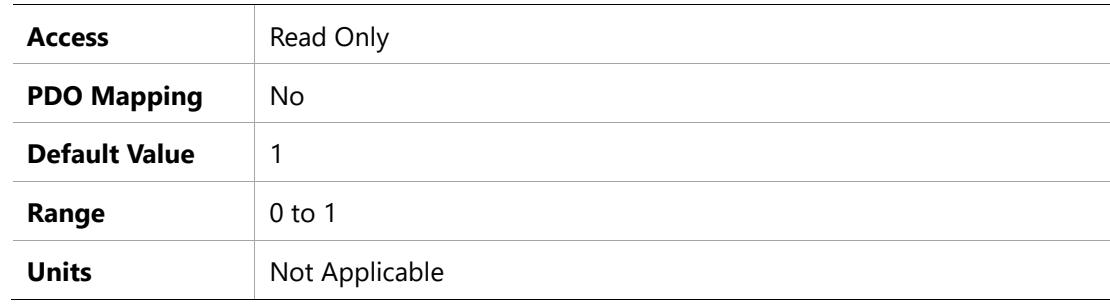

# **20CBh – Tamagawa Multi-Turn Reset**

# **Object Description**

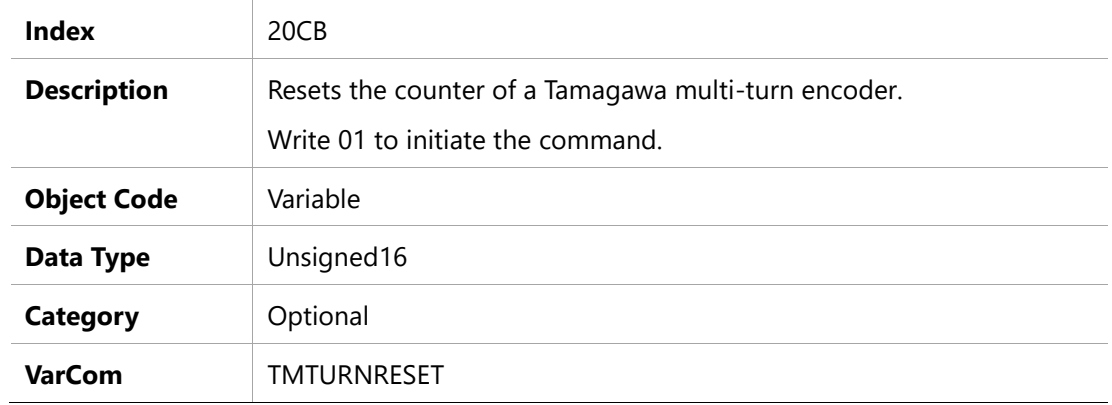

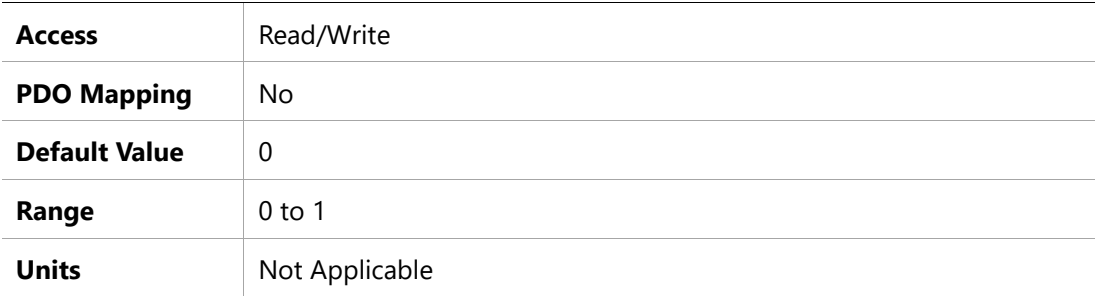

# **20CDh –Under-Voltage Mode**

# **Object Description**

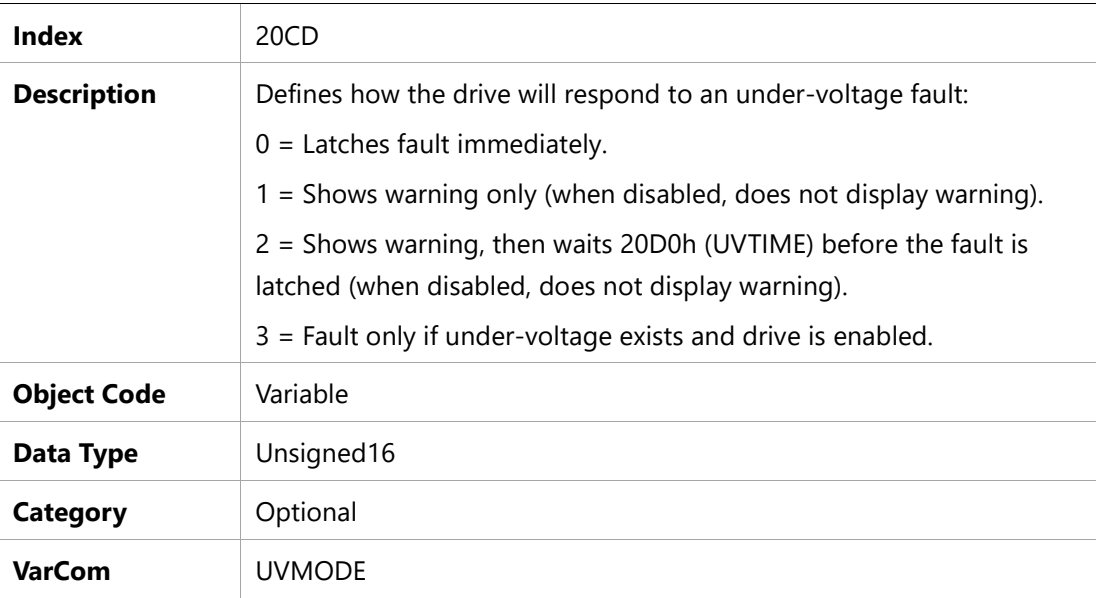

#### **Entry Description**

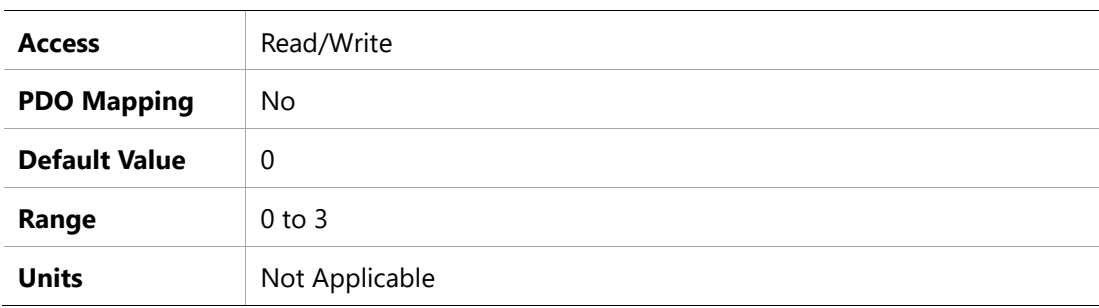

# **20CEh –Under-Voltage Recovery Mode**

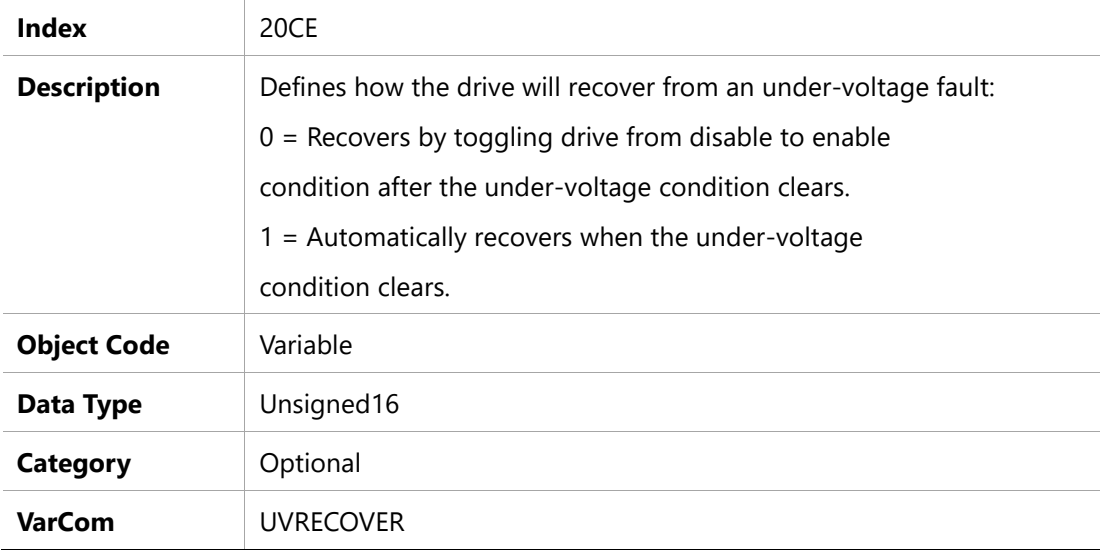

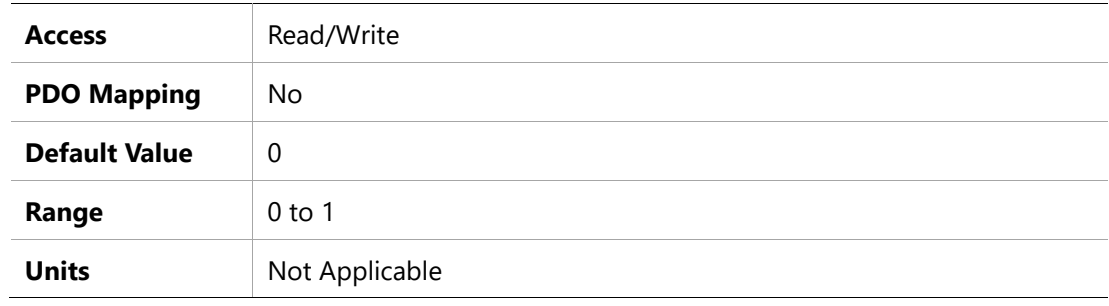

# **20CFh – Under-Voltage Threshold**

# **Object Description**

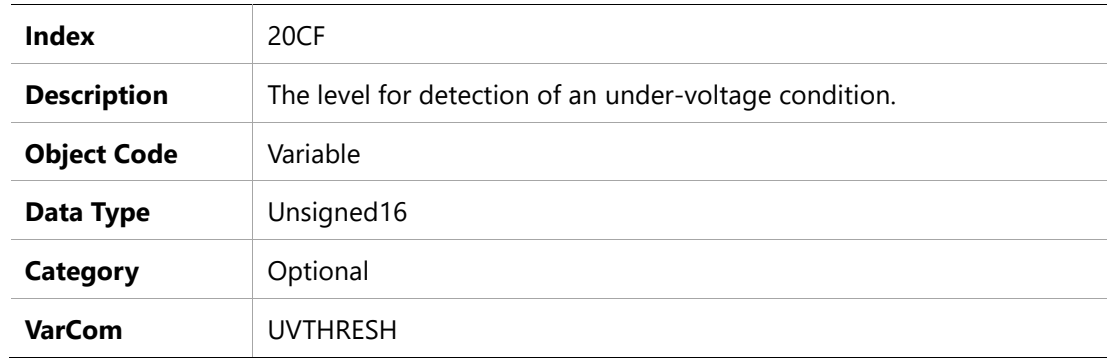

### **Entry Description**

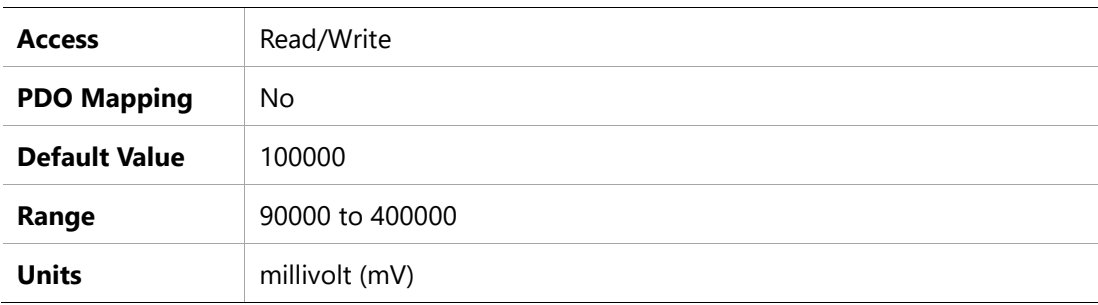

# **20D0h – Under-Voltage Time**

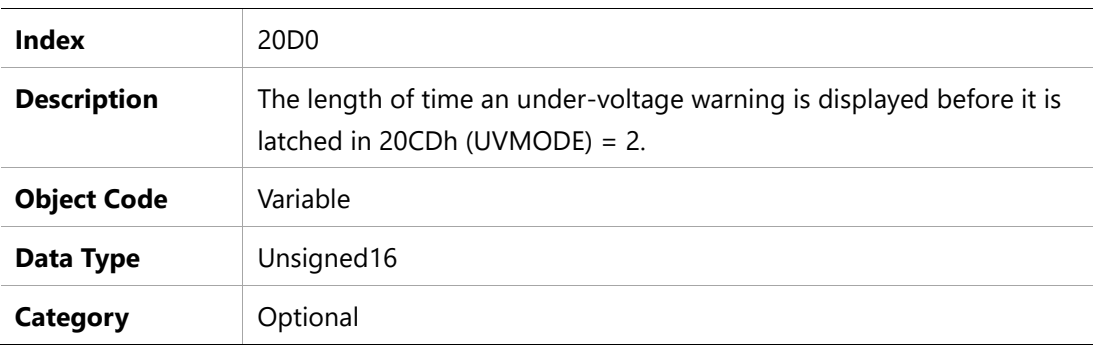

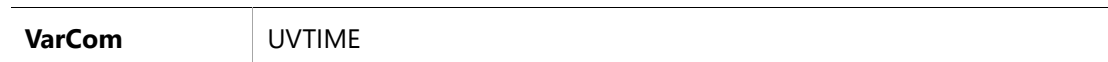

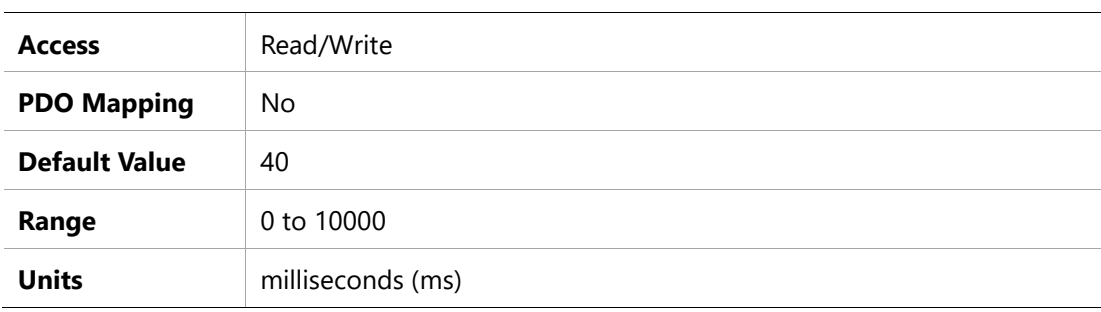

# **20D1h – Bus Voltage (DC)**

#### **Object Description**

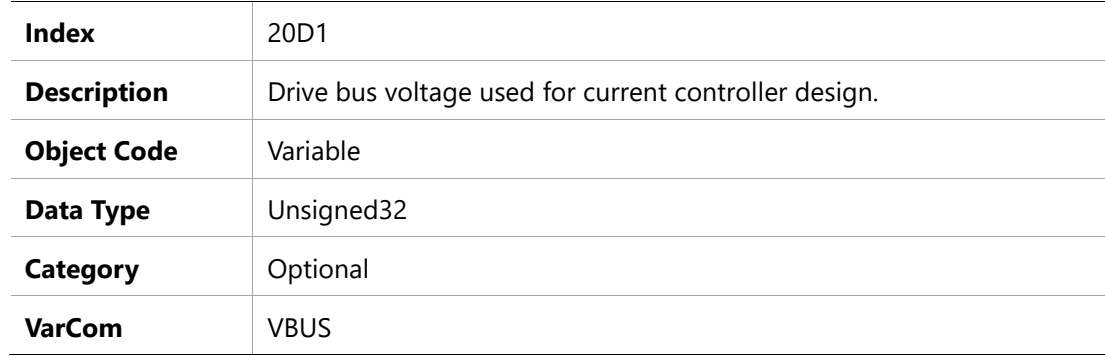

#### **Entry Description**

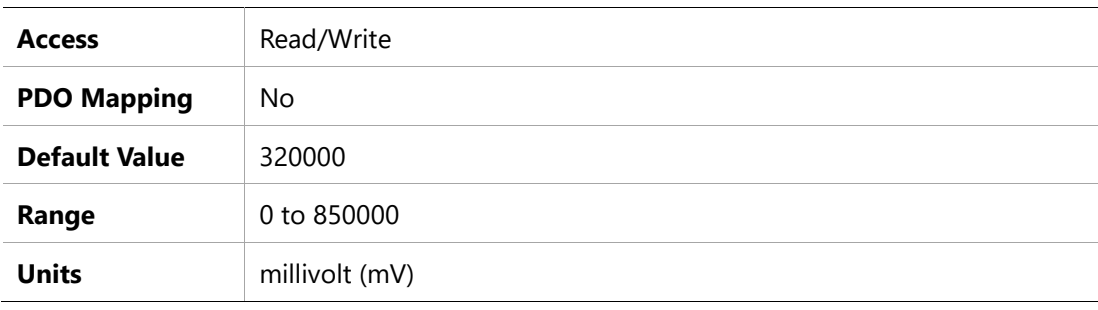

# **20D6h – Velocity Filter Mode**

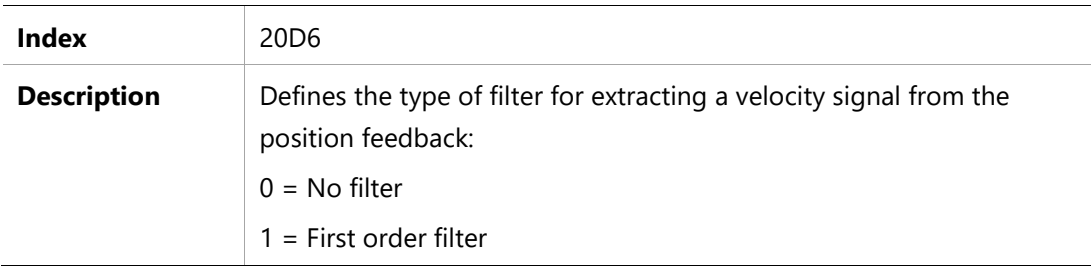

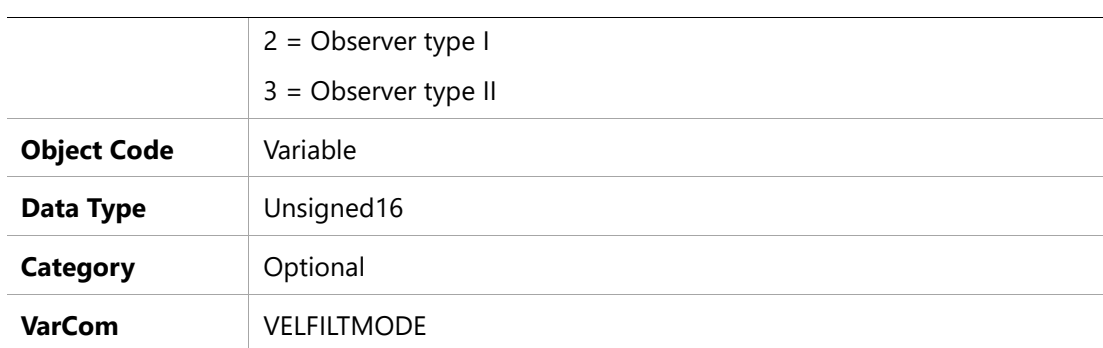

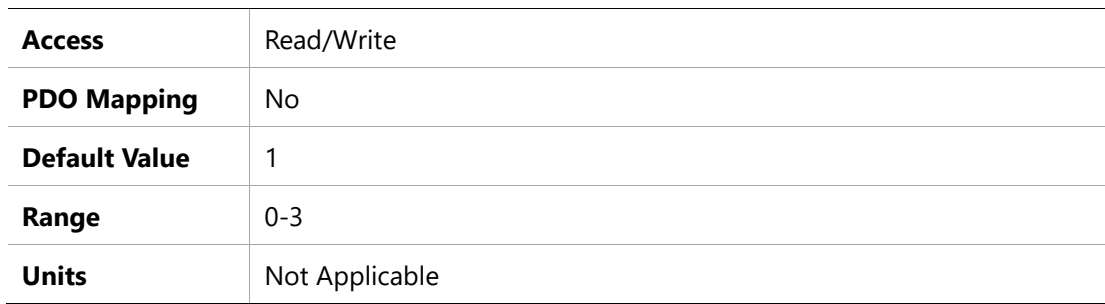

# **20DFh – Zeroing Command**

### **Object Description**

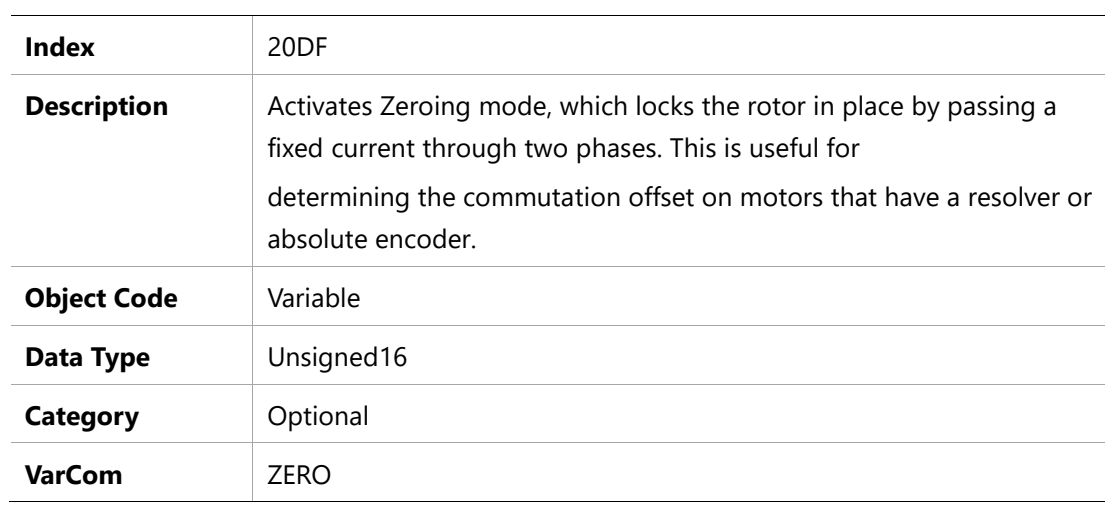

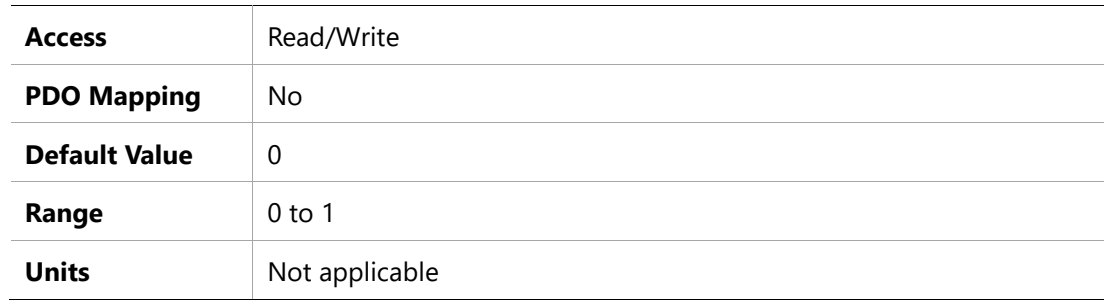

# **Object Description**

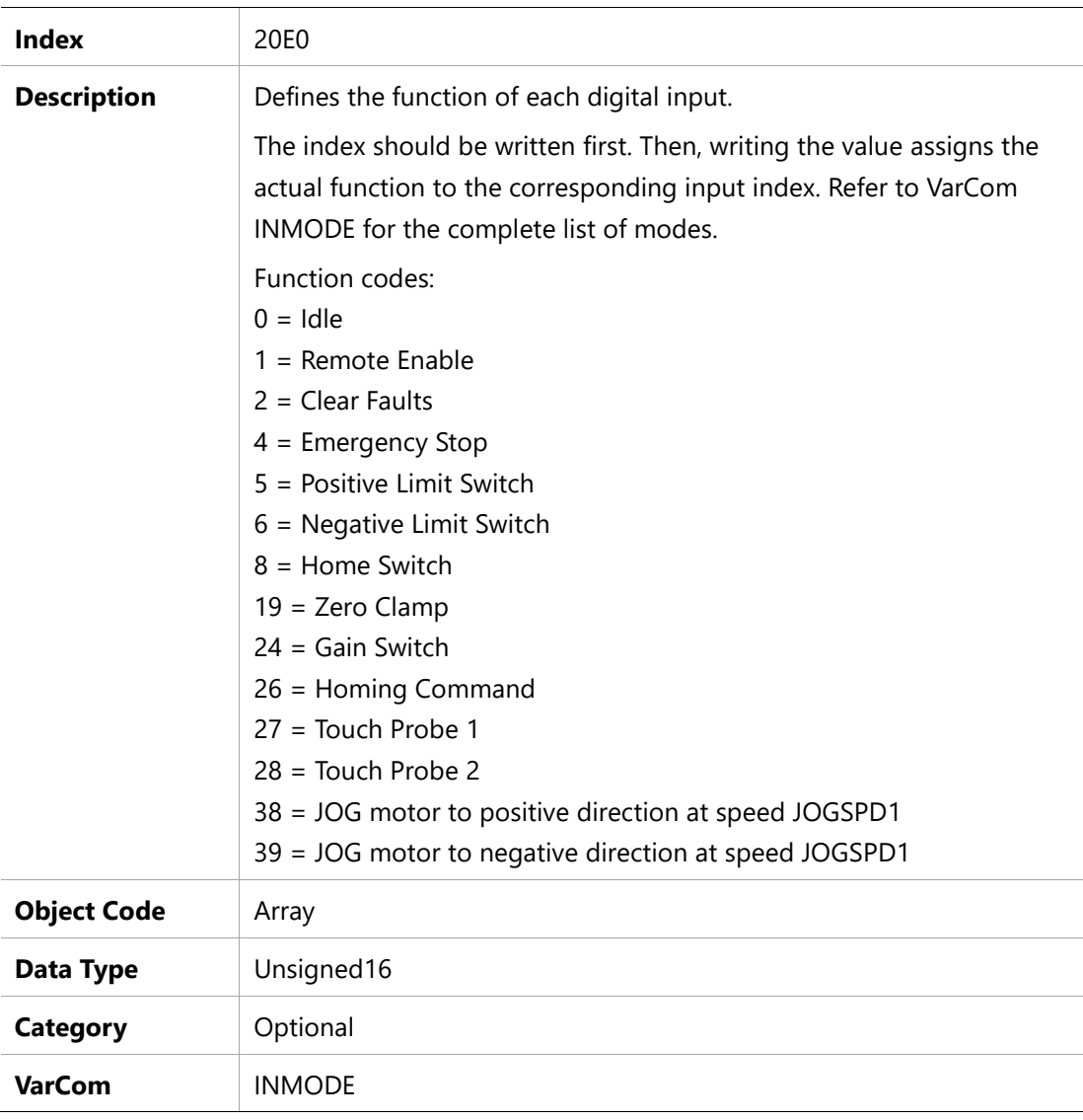

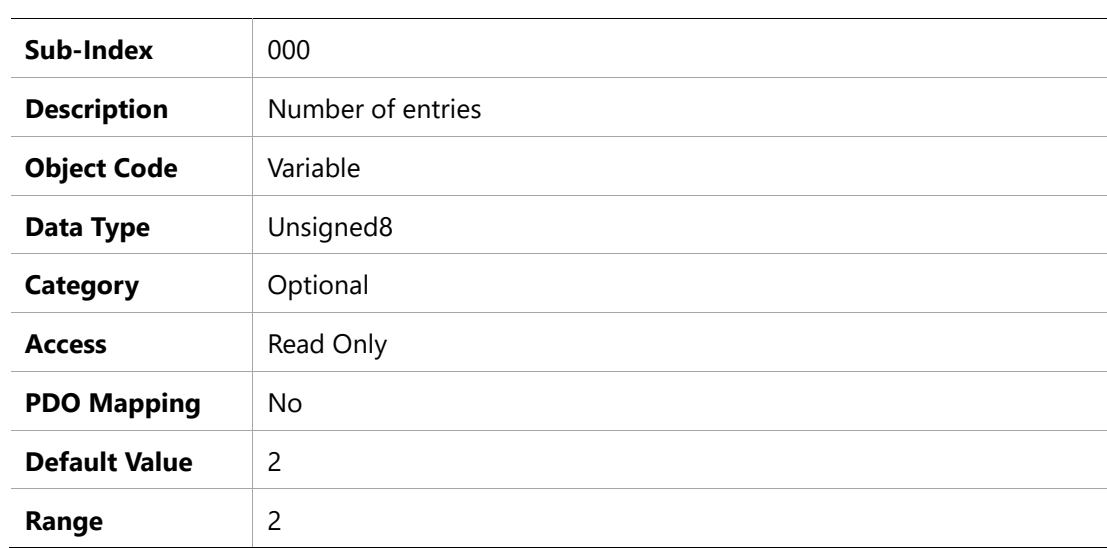

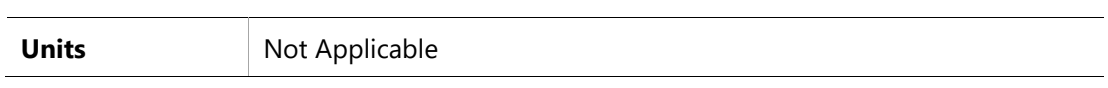

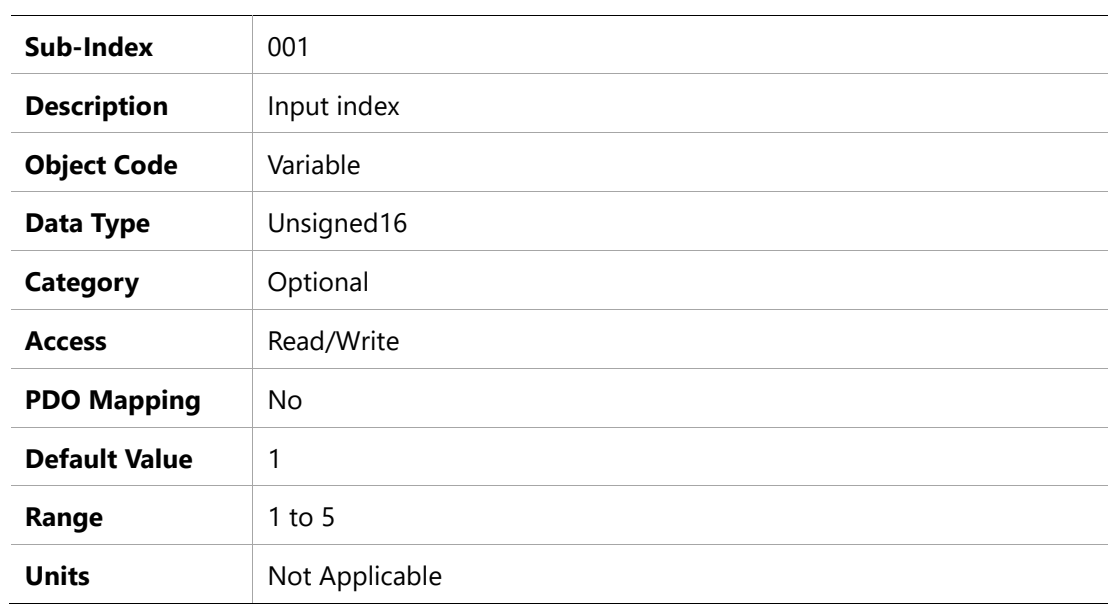

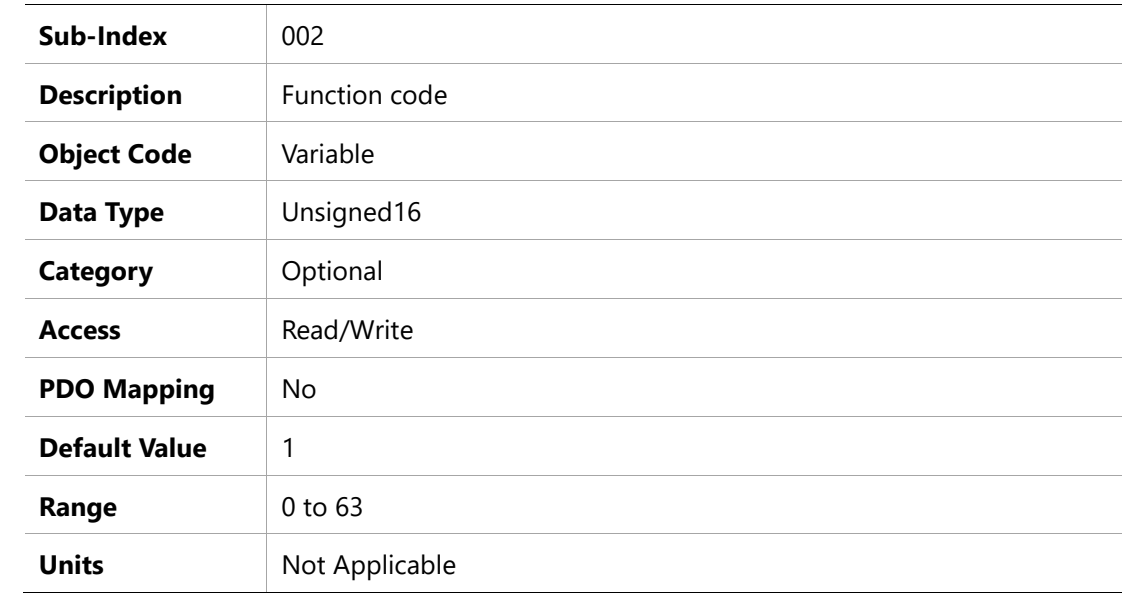

# **20EEh – Drive and Motor Maximum Velocity**

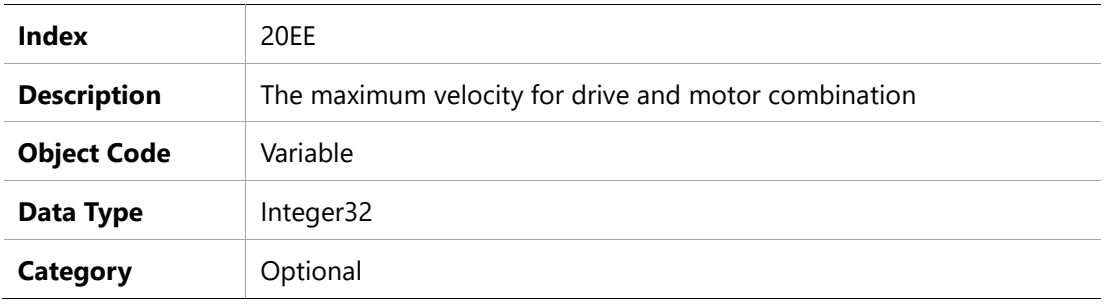

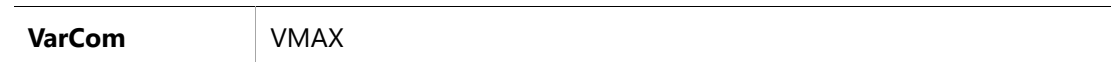

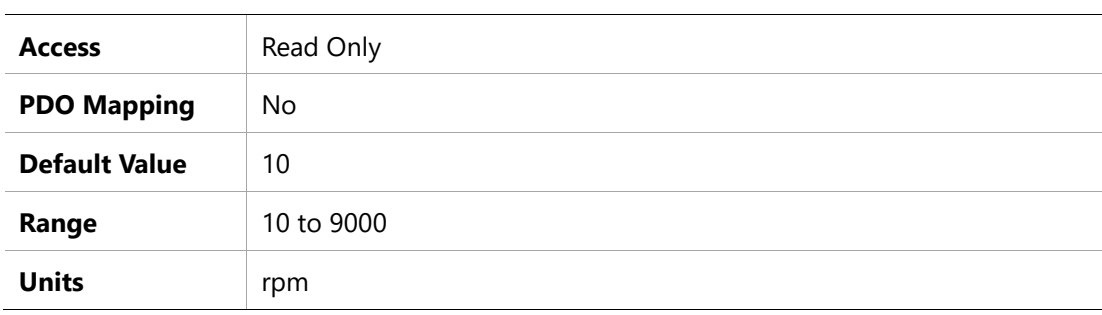

### **20F0h –Drive and Motor Maximum Current**

### **Object Description**

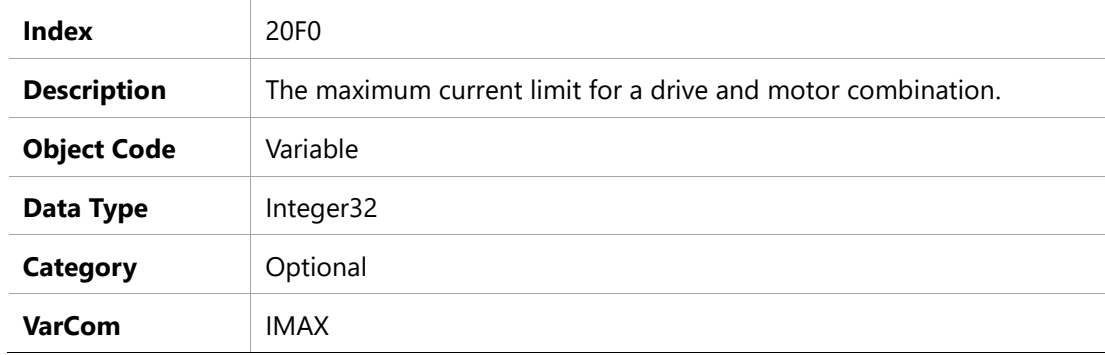

# **Entry Description**

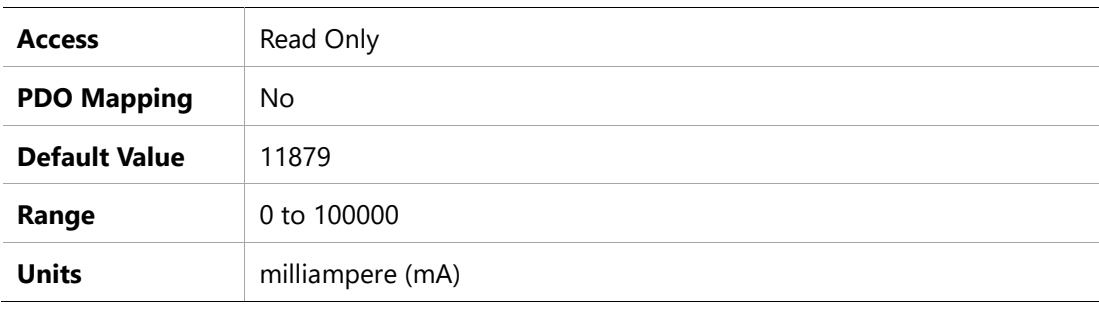

# **2103h –Homing Command**

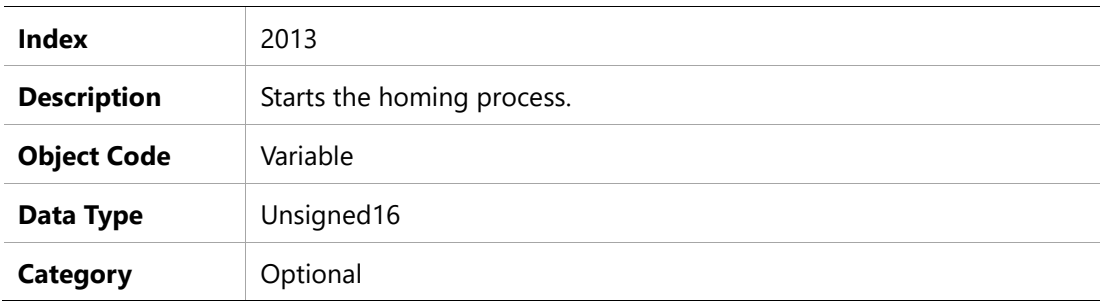

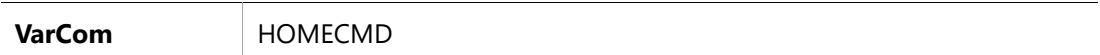

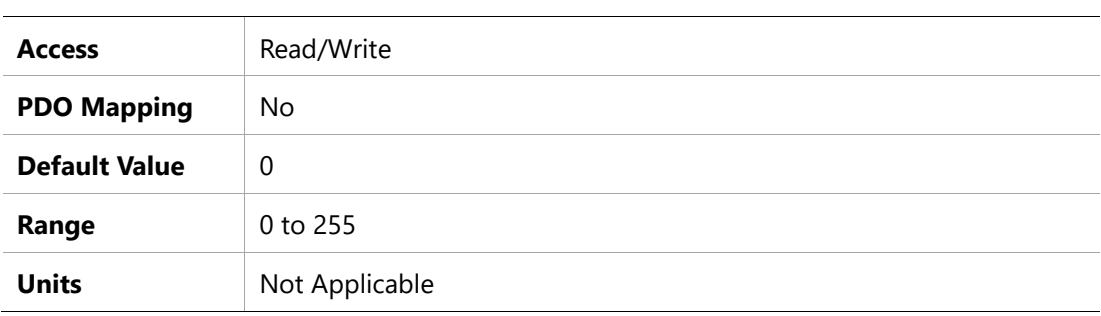

#### **2113h – Drive Ready**

#### **Object Description**

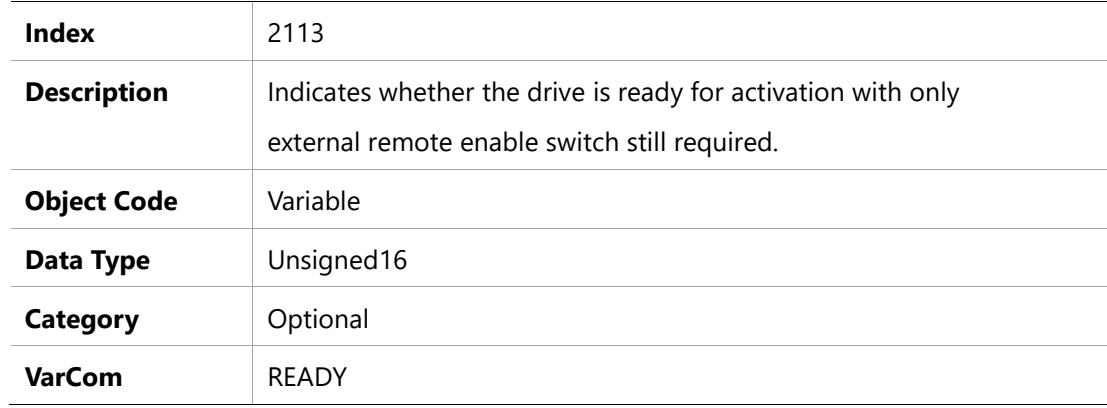

### **Entry Description**

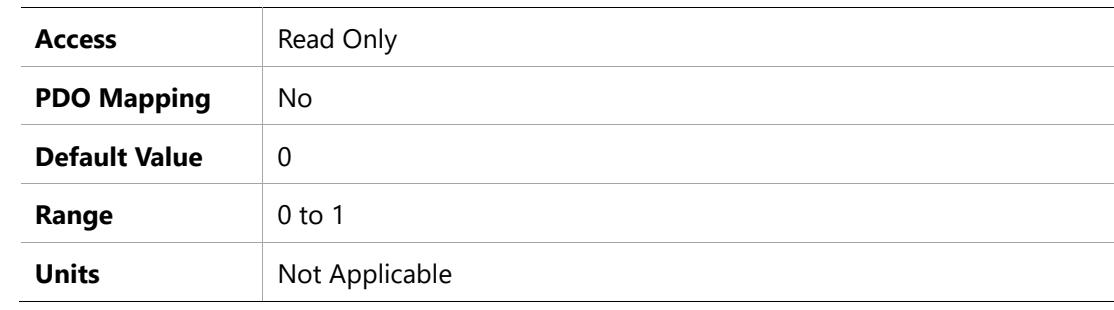

# **211Dh –Velocity Filter Pole Frequency**

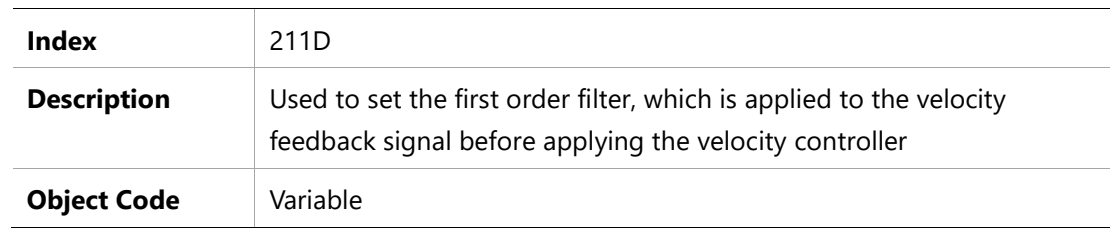

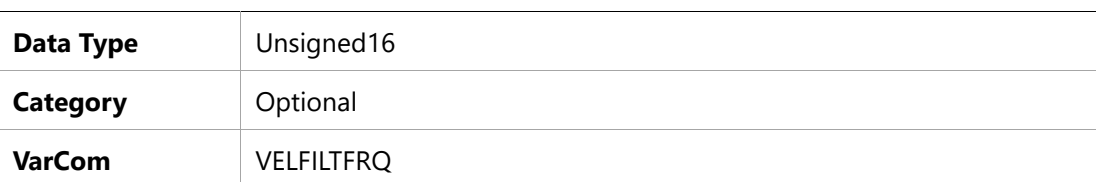

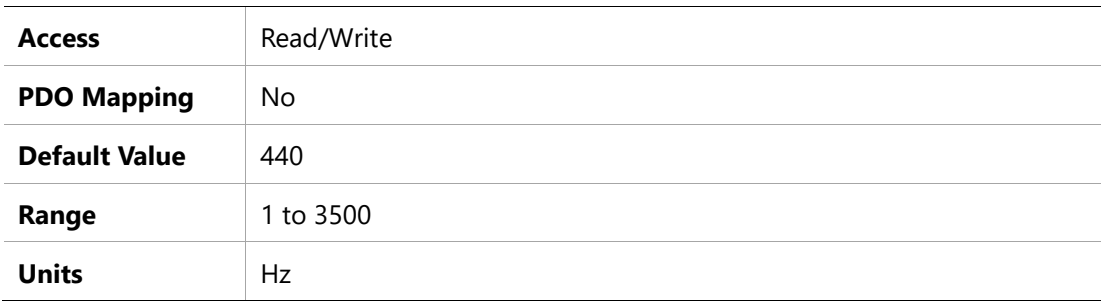

# **217Bh – Zero Motor Phase Degree**

#### **Object Description**

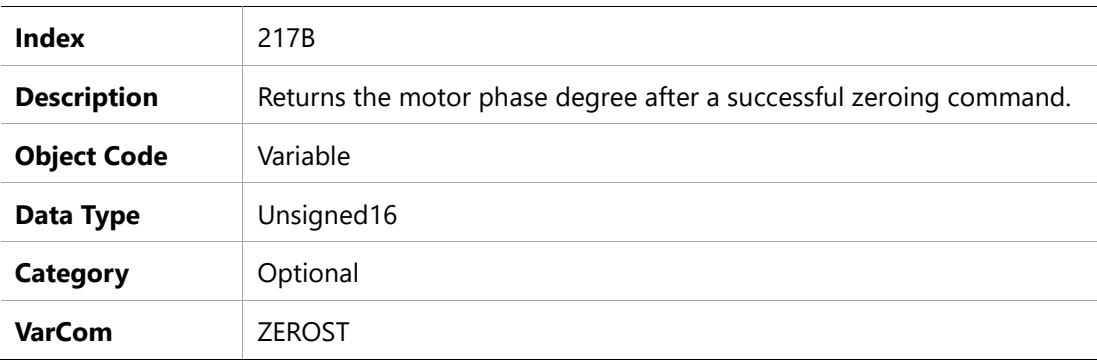

# **Entry Description**

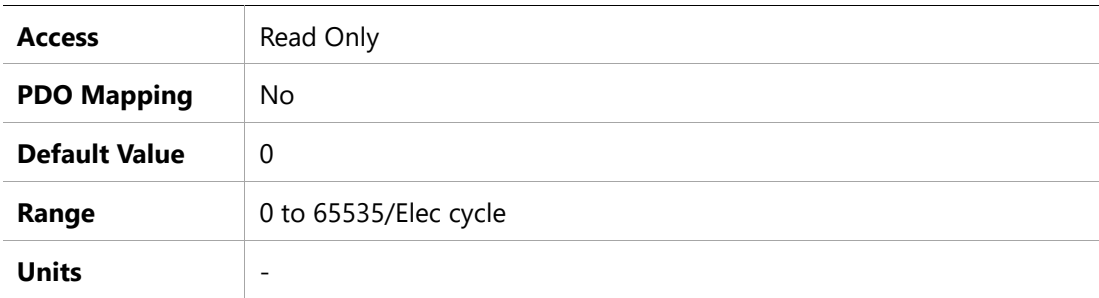

# **2300h – Dob 2 Frequency**

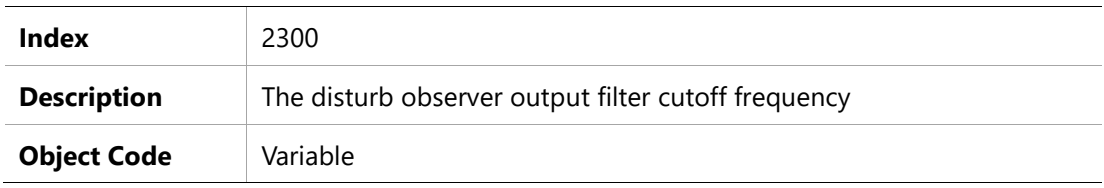

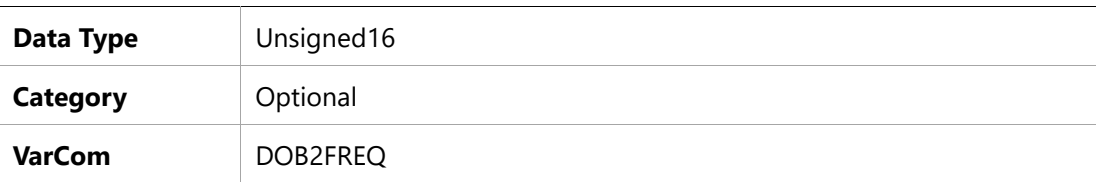

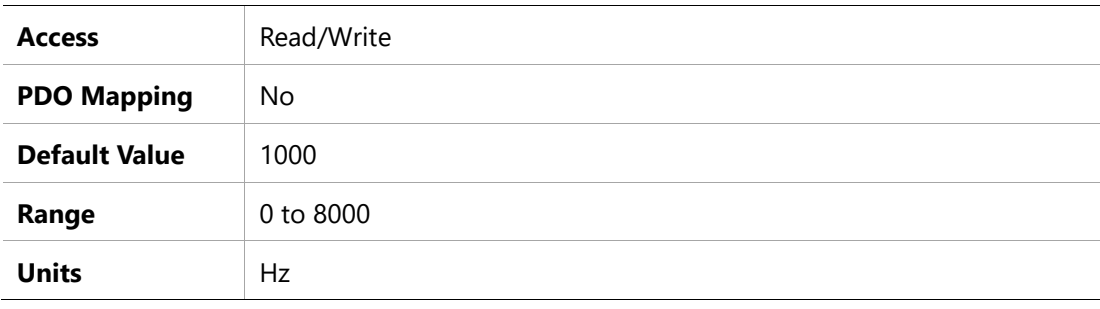

# **2301h – Dob 2 Load Gain**

# **Object Description**

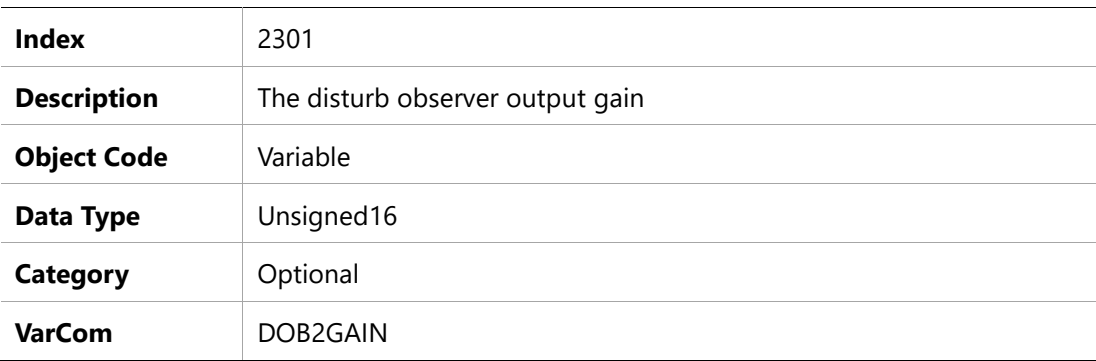

# **Entry Description**

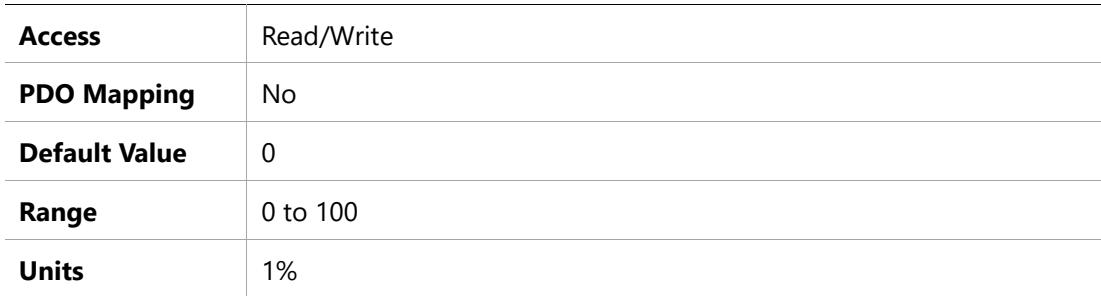

# **2302h – Dob 2 Load Ratio**

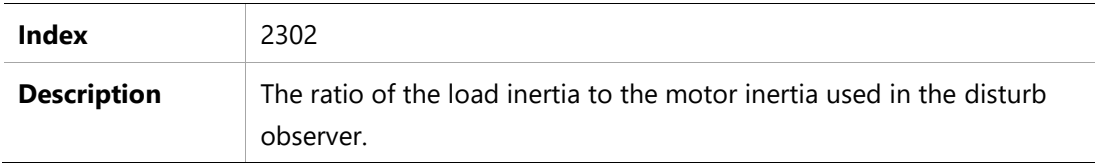

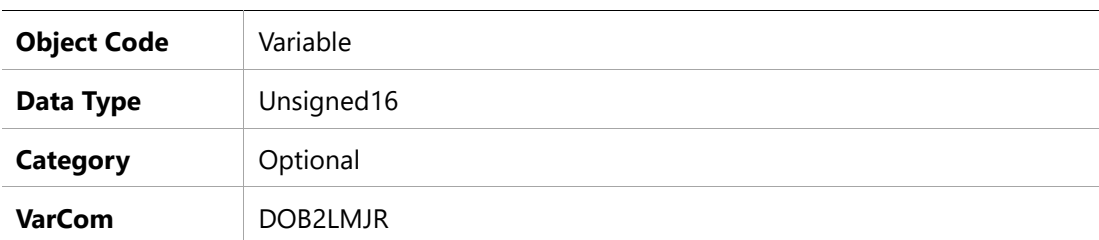

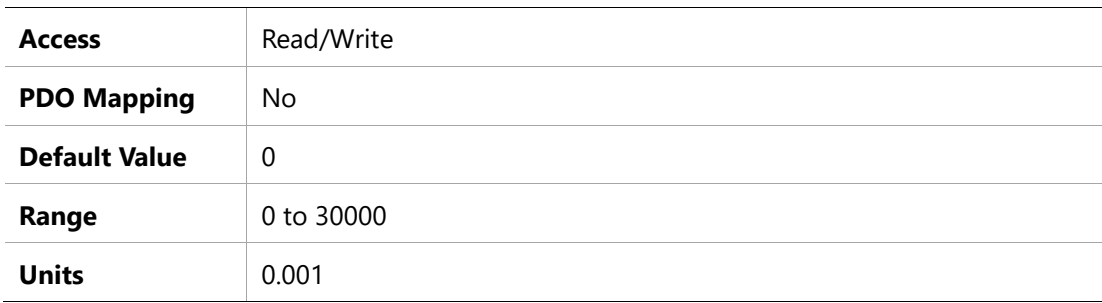

### **2303h – Electrical Gear Ratio Product Max**

# **Object Description**

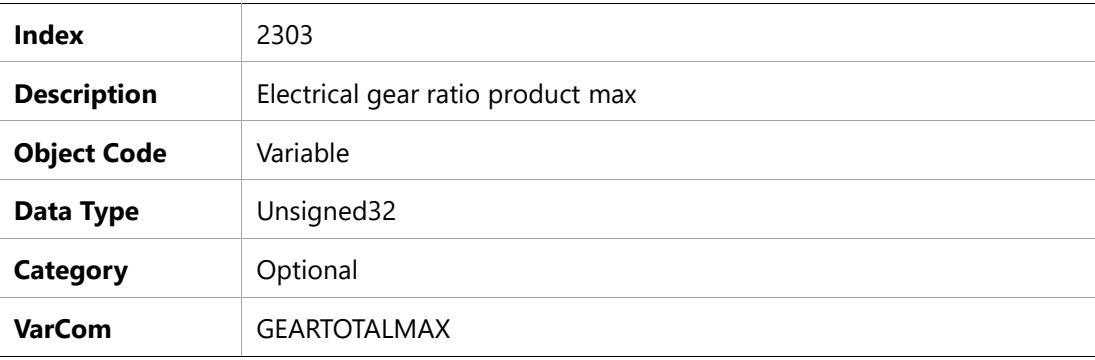

# **Entry Description**

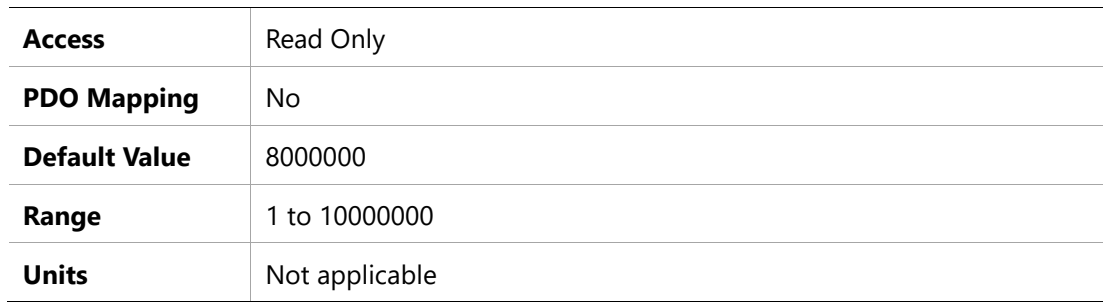

# **2304h –Electrical Gear Ratio Product Min**

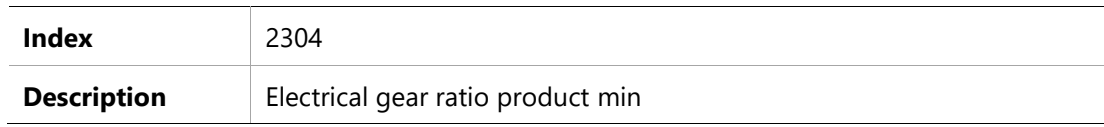

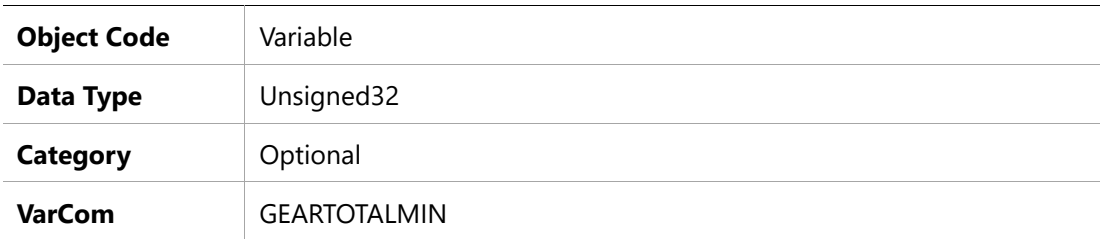

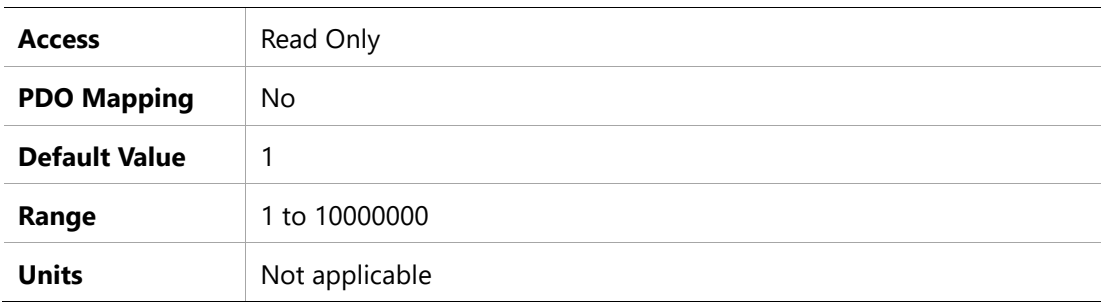

# **2305h – Iq Command Low Pass Filter Frequency**

# **Object Description**

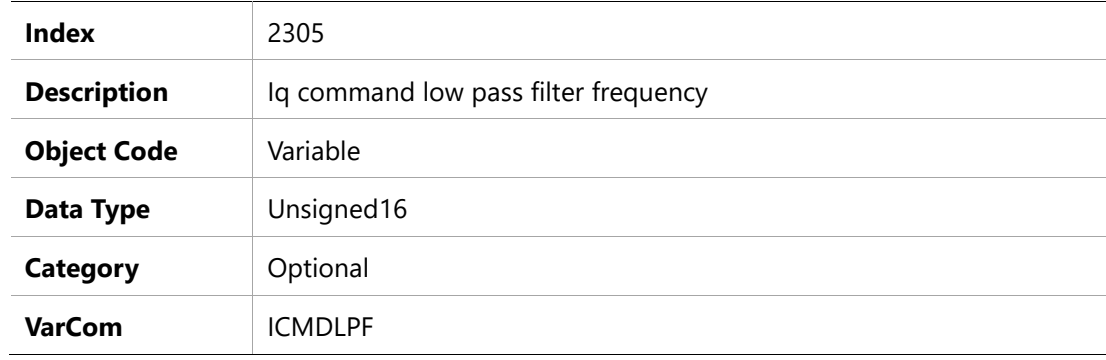

#### **Entry Description**

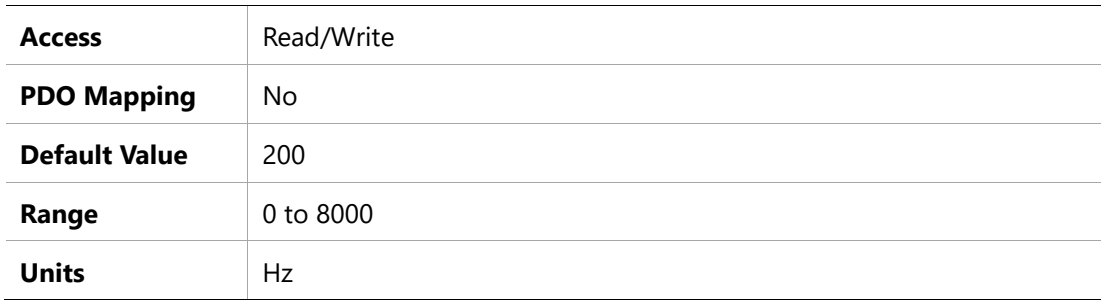

# **2306h –Digital input filter time**

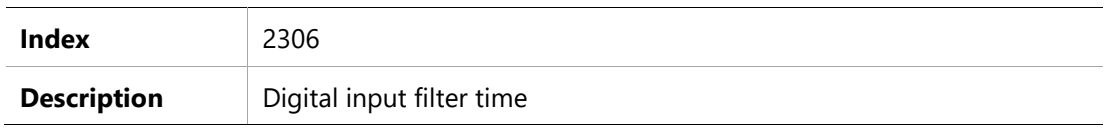

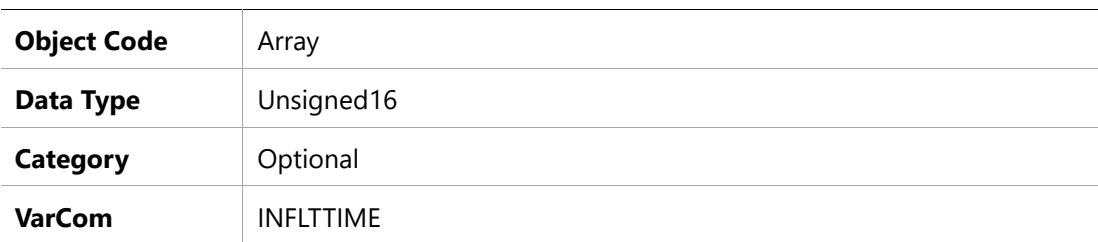

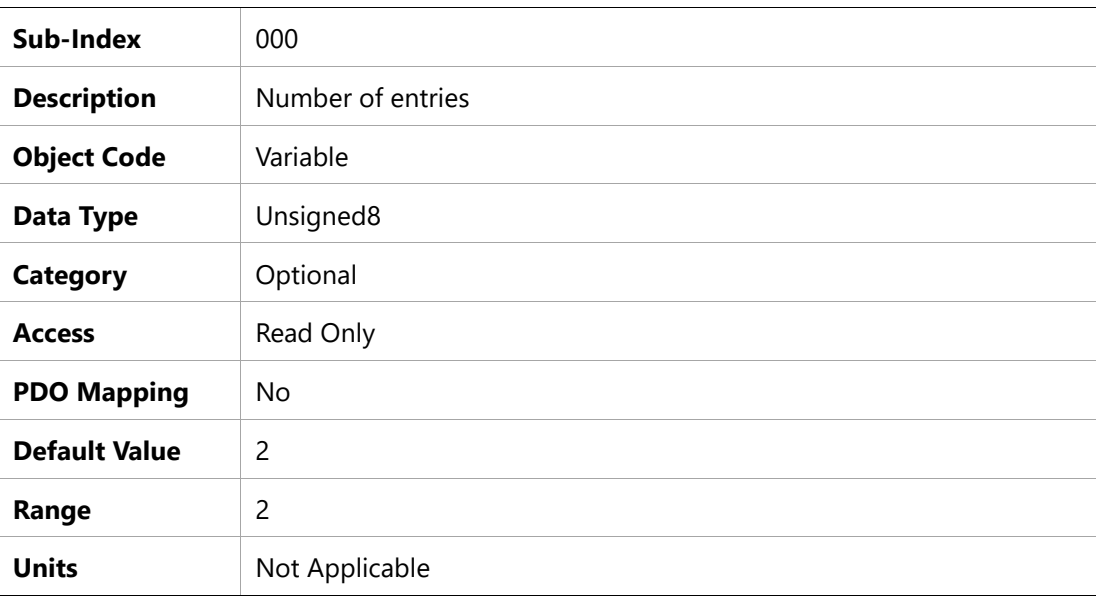

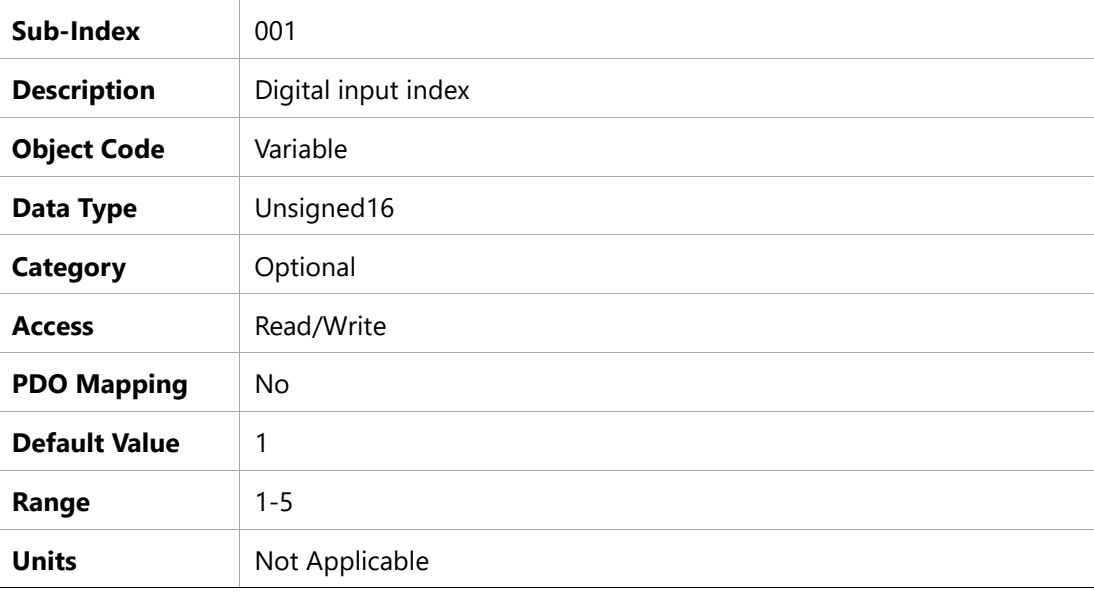

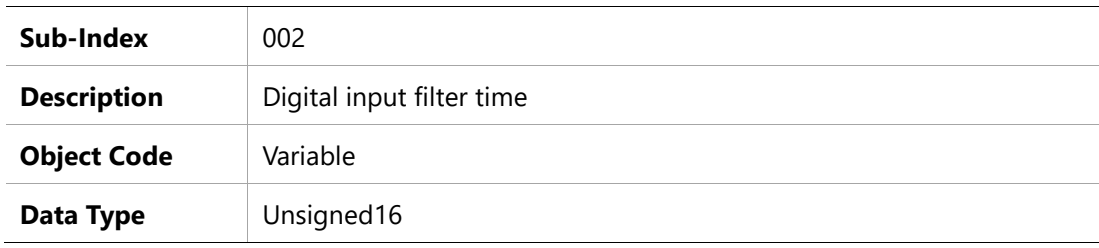

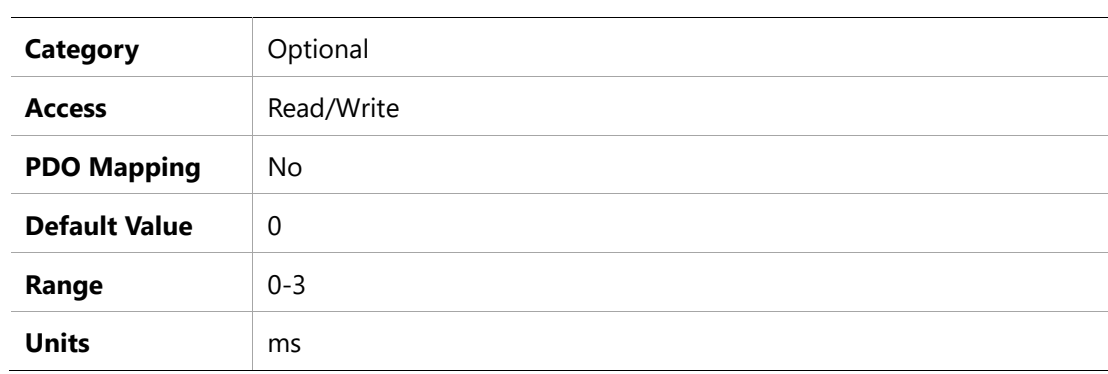

# **2310h – Current Loop anti-saturation gain**

# **Object Description**

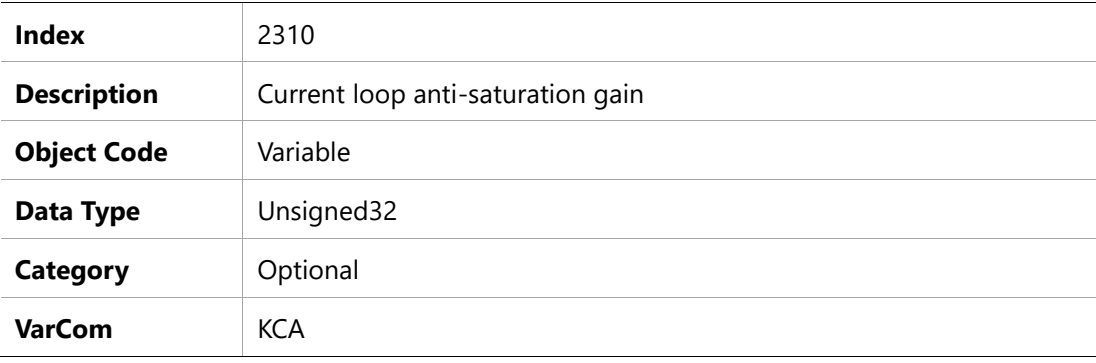

# **Entry Description**

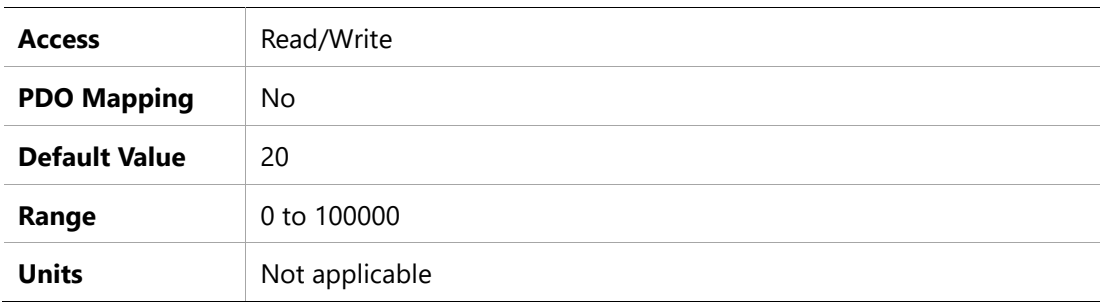

# **2311h – Current Loop BEMF gain**

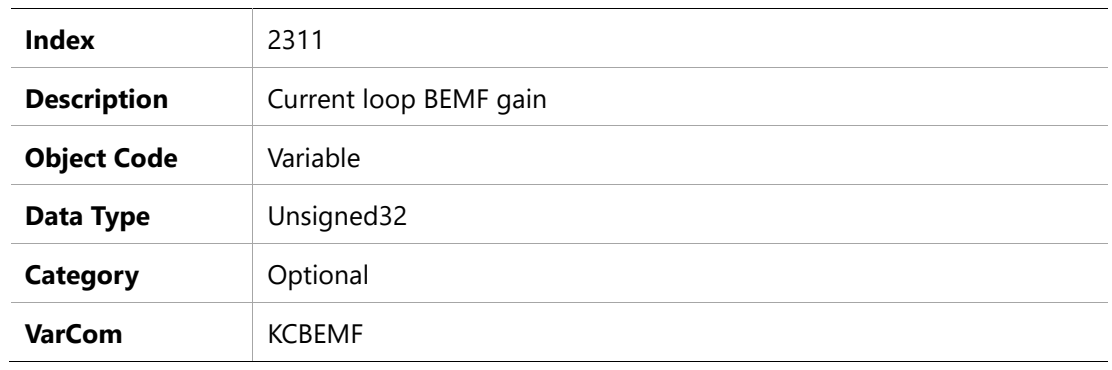

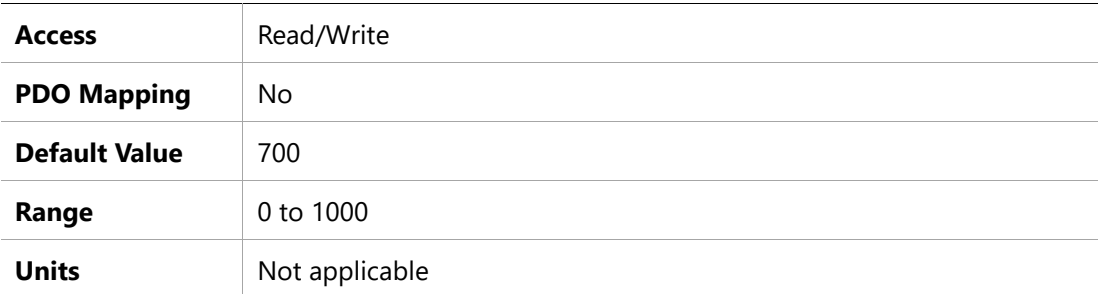

# **2312h –Current Loop bandwidth**

# **Object Description**

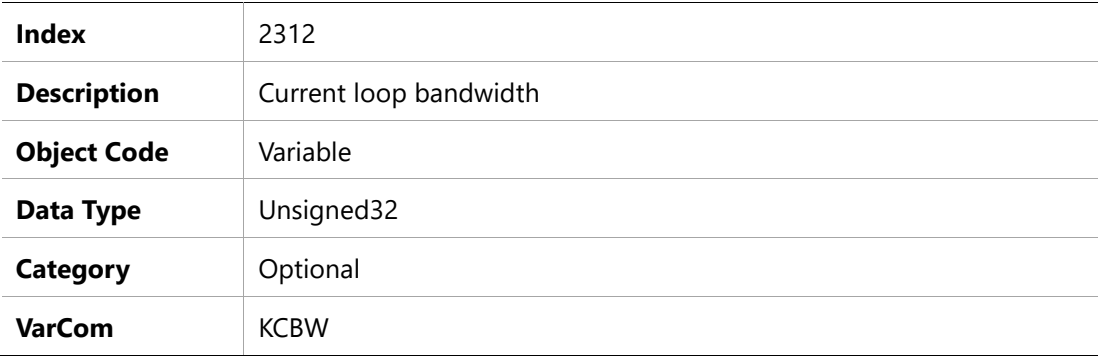

### **Entry Description**

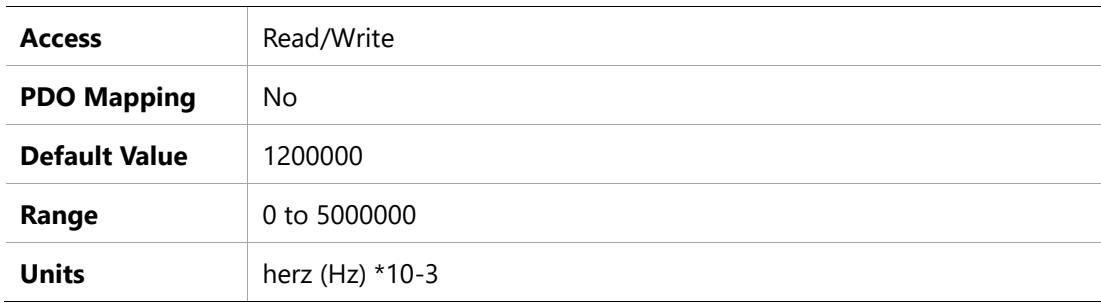

#### **2313h – Current Loop global gain**

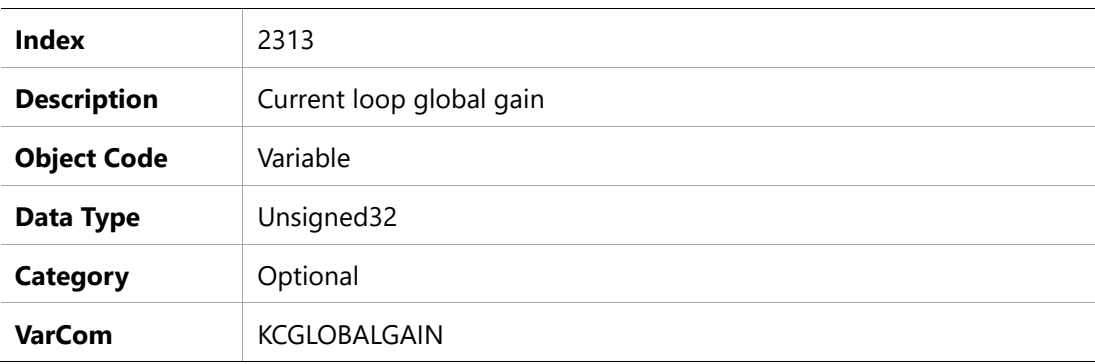
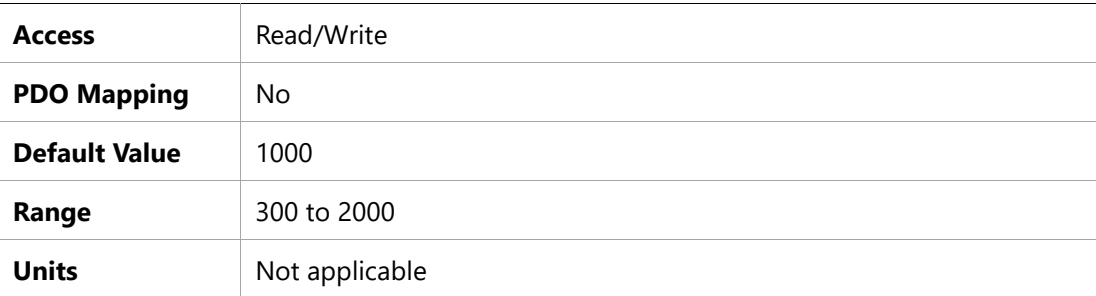

# **2314h –Positon Loop bandwidth**

# **Object Description**

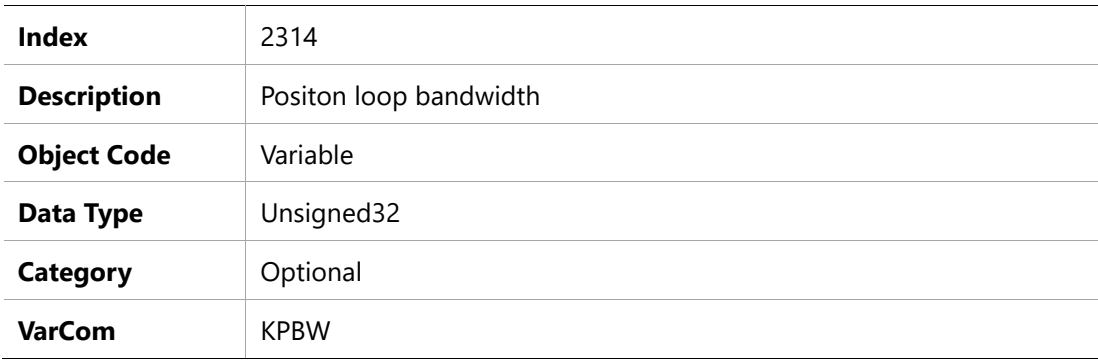

### **Entry Description**

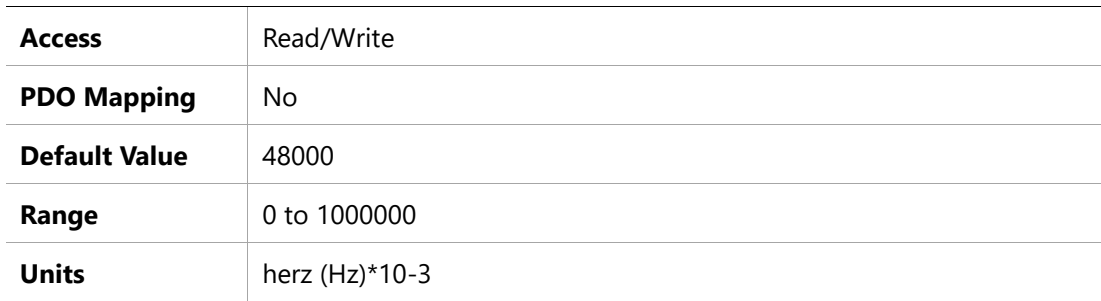

# **2315h – Position Velocity Feedforward Low Pass Filter Frequency**

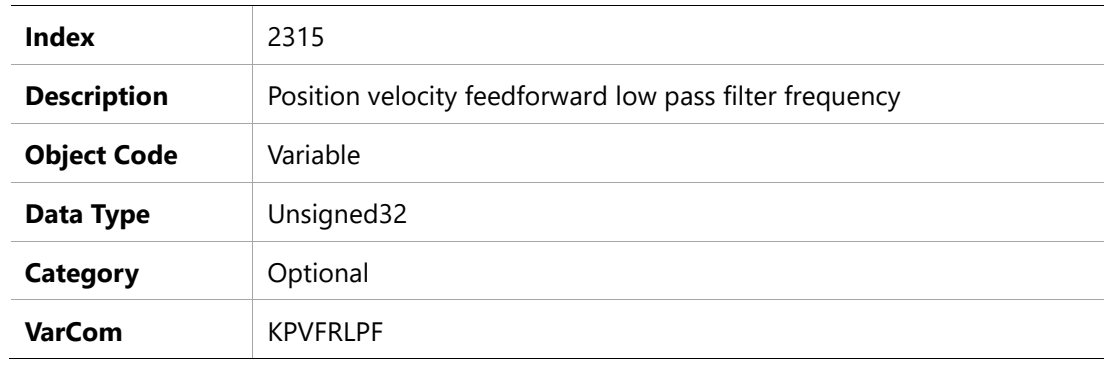

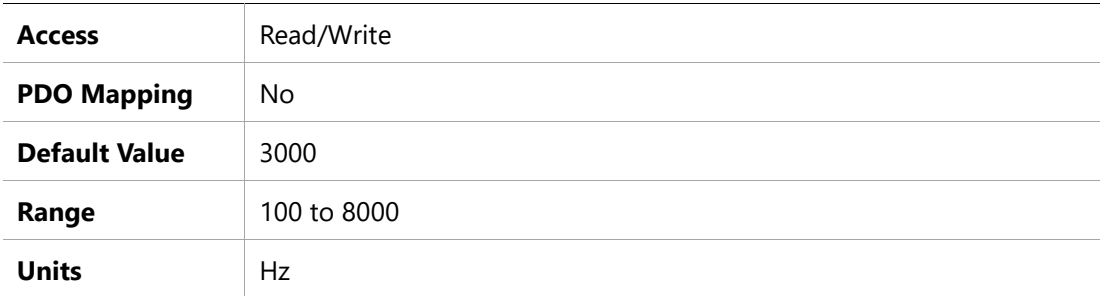

# **2316h – Position Velocity Feedforward Ratio**

### **Object Description**

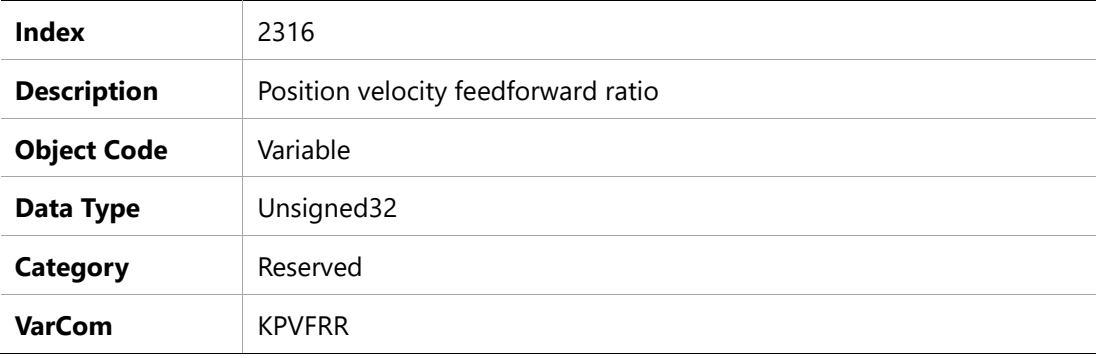

### **Entry Description**

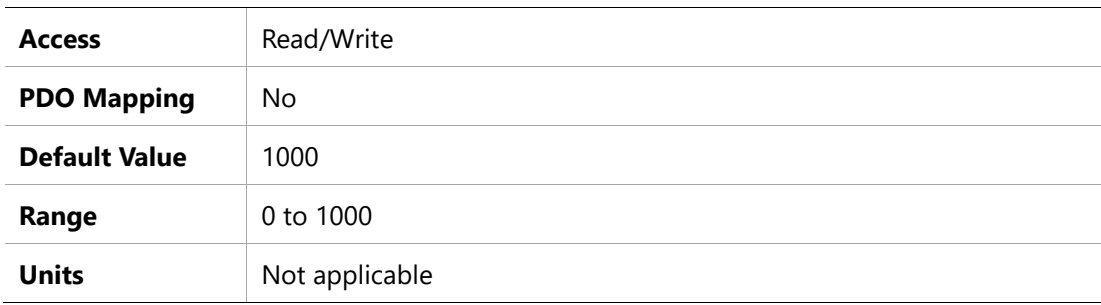

### **2317h –VelocityLoop Integral Time**

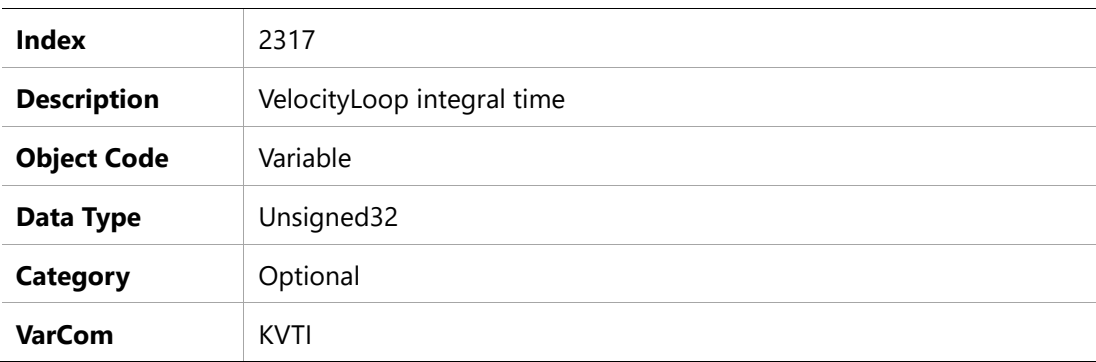

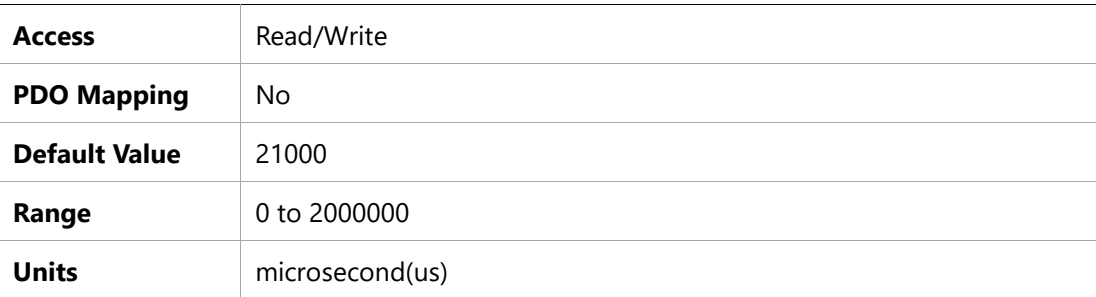

# **2320h – Load estimation distance (rev)**

# **Object Description**

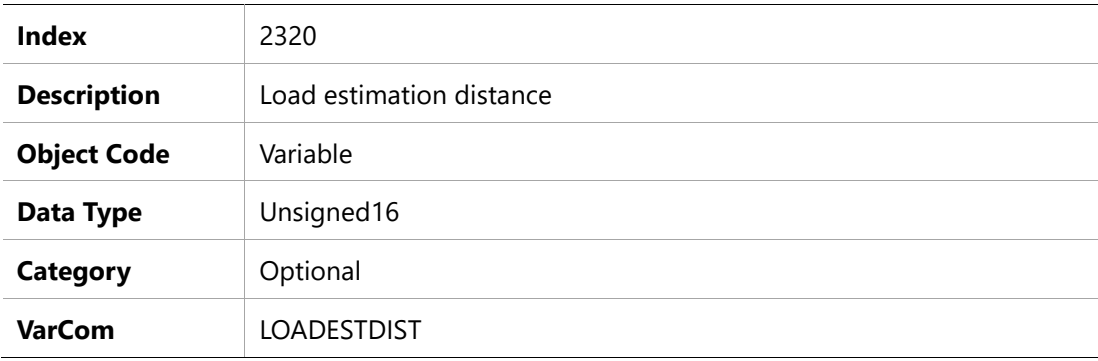

# **Entry Description**

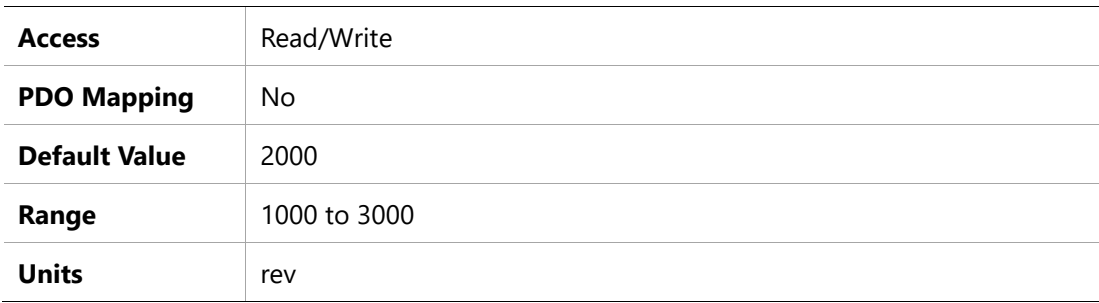

# **2321h – Load estimation speed**

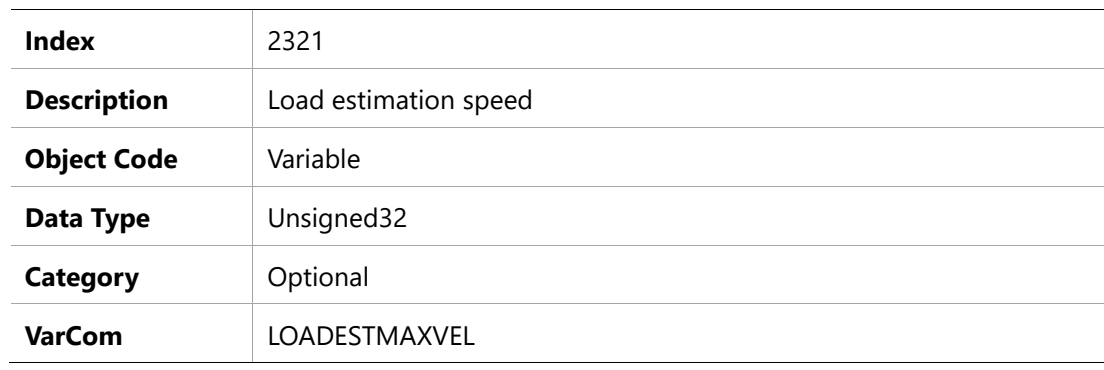

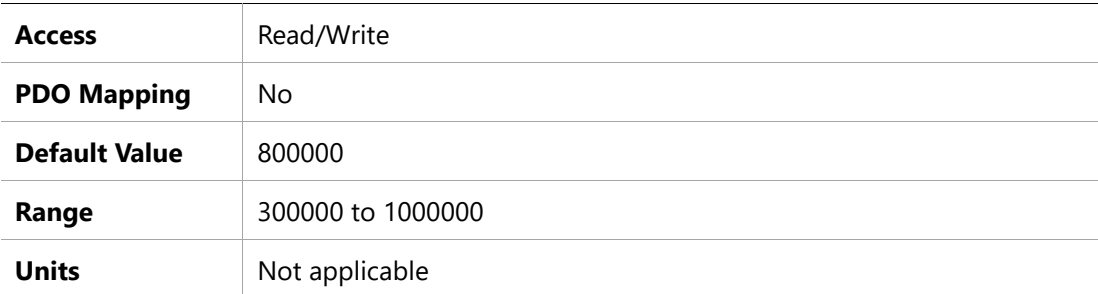

# **2322h – Load estimation status**

### **Object Description**

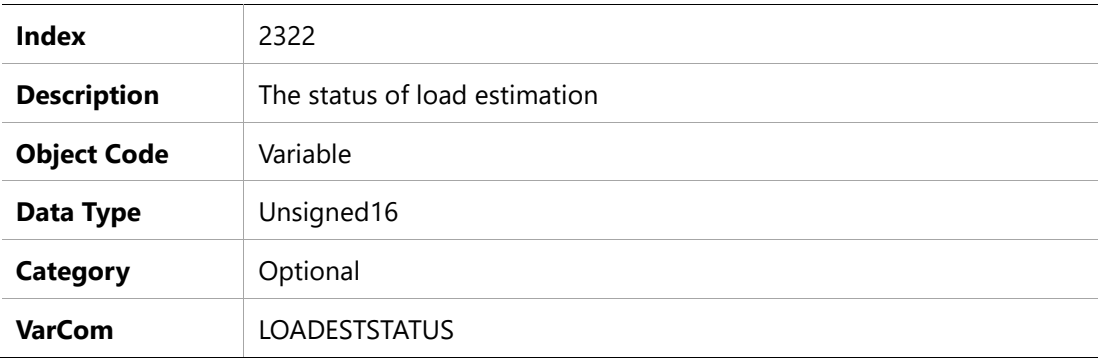

# **Entry Description**

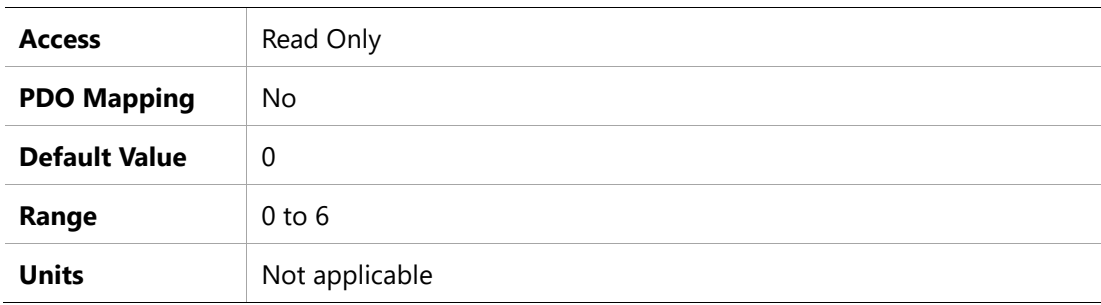

### **2323h – Load estimation command**

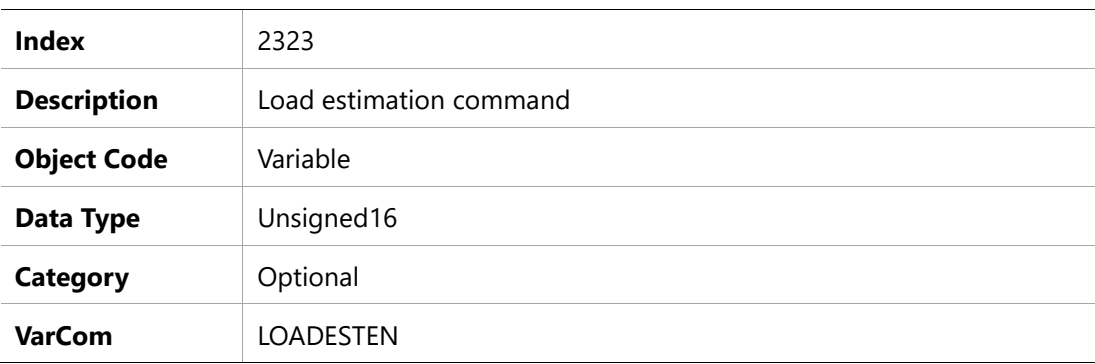

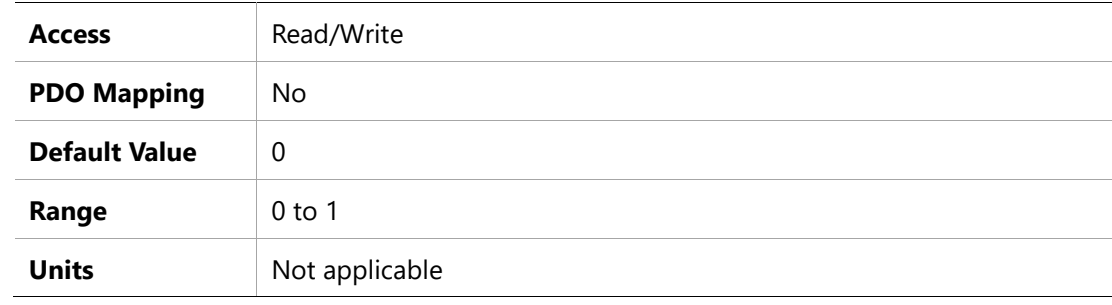

# **2324h –Load estimation mode**

### **Object Description**

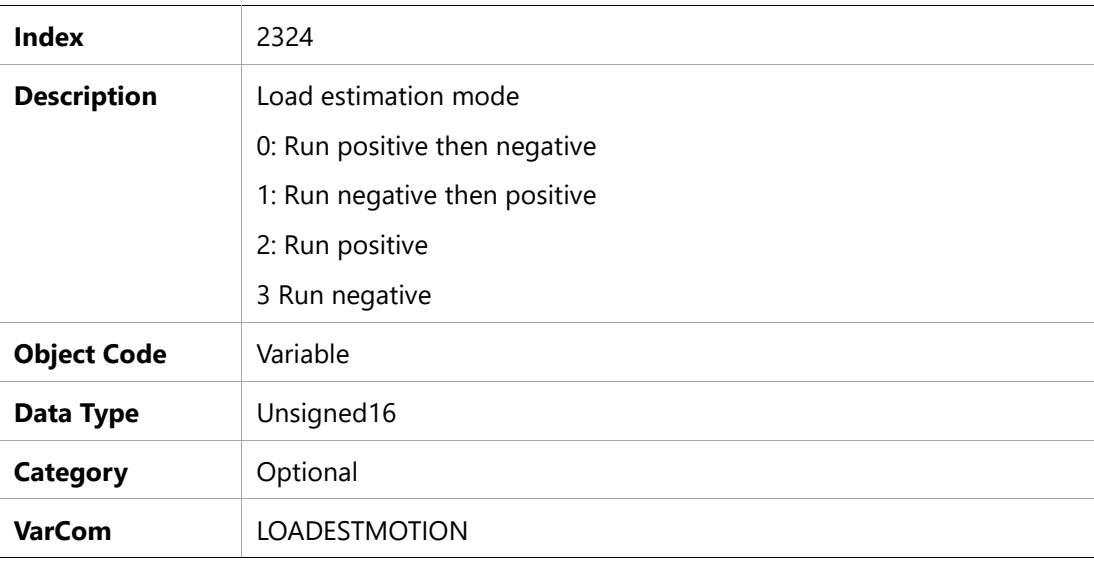

# **Entry Description**

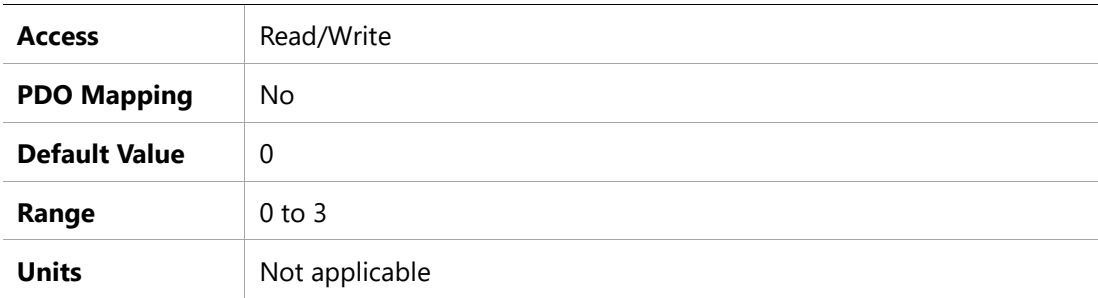

### **2325h –Load estimation ratio**

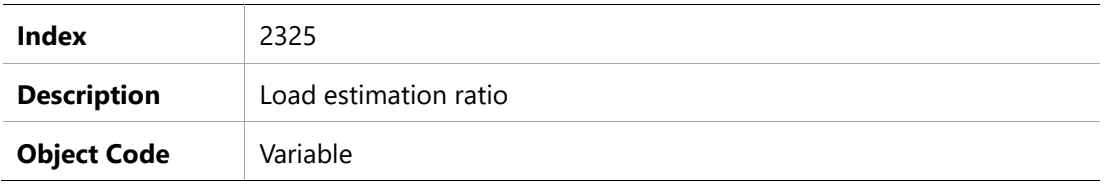

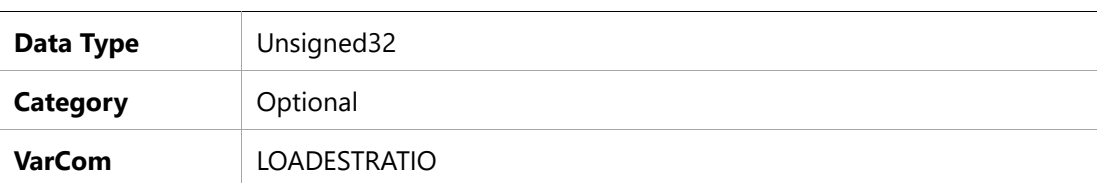

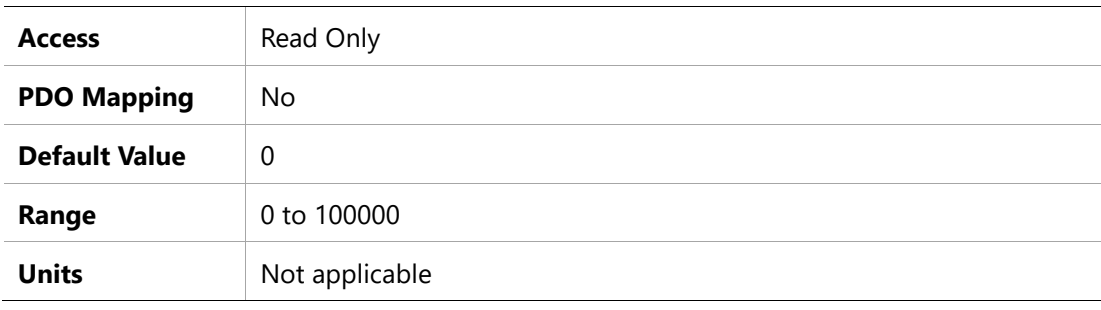

# **2326h –Load estimation value**

# **Object Description**

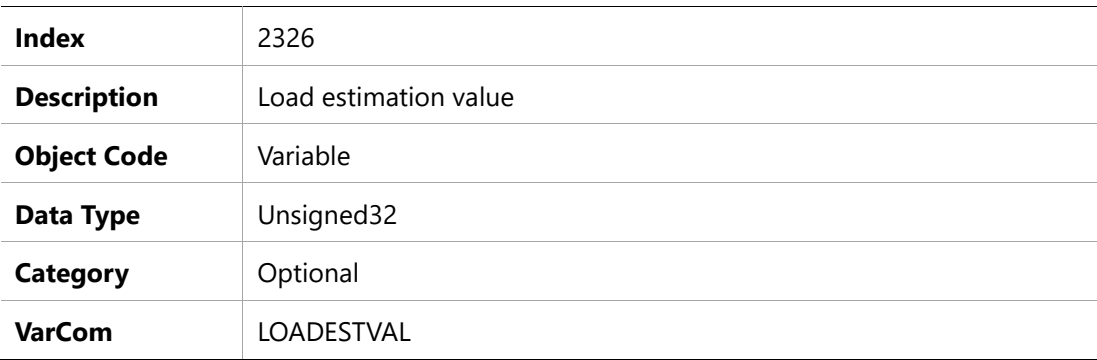

# **Entry Description**

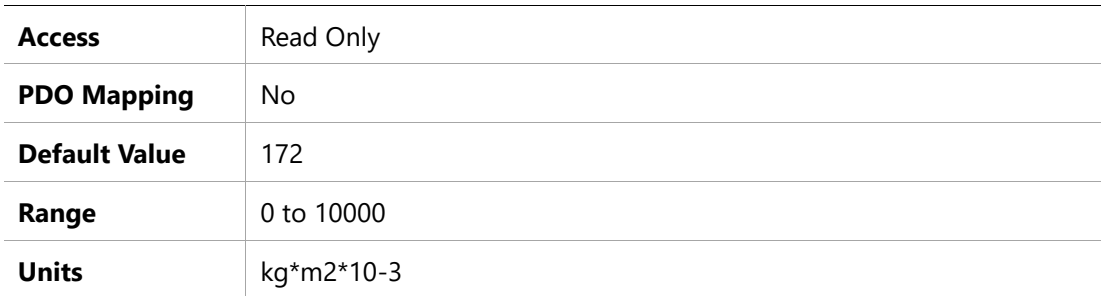

### **2327h –Motor Rated Power**

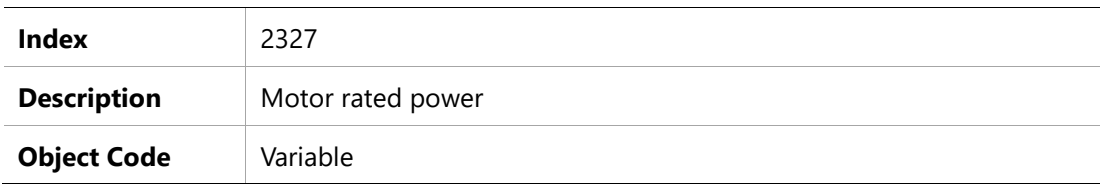

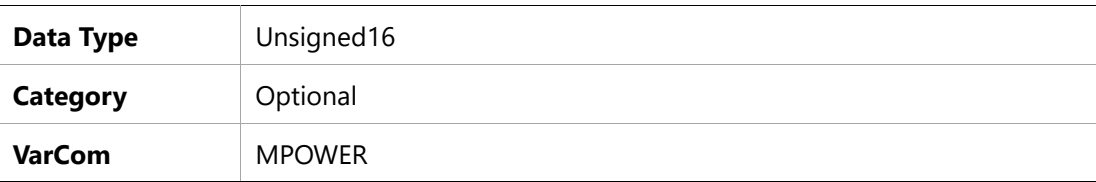

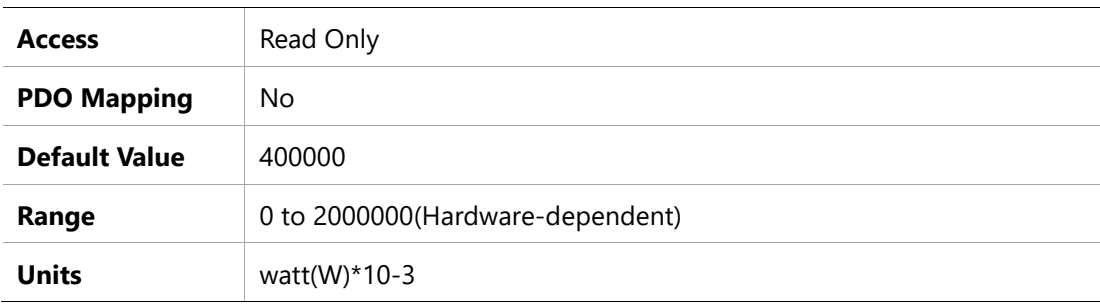

# **2328h –Motor Rated Speed**

### **Object Description**

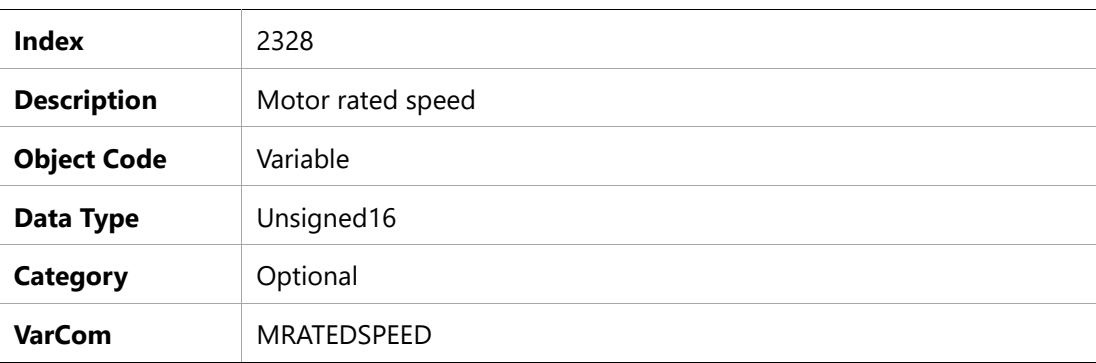

# **Entry Description**

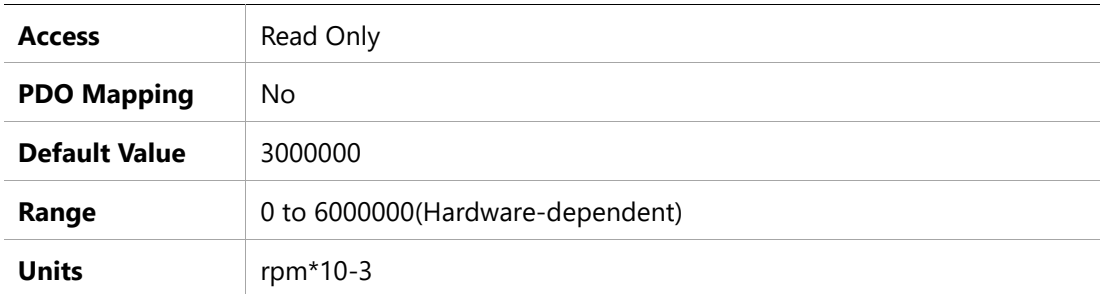

# **2329h –Out Brake Engage Time**

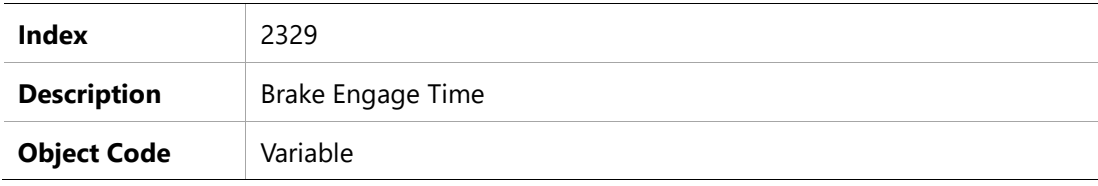

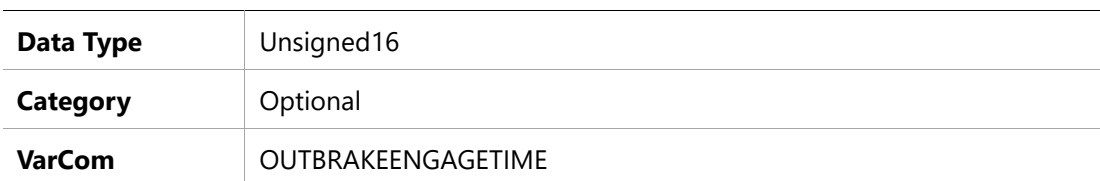

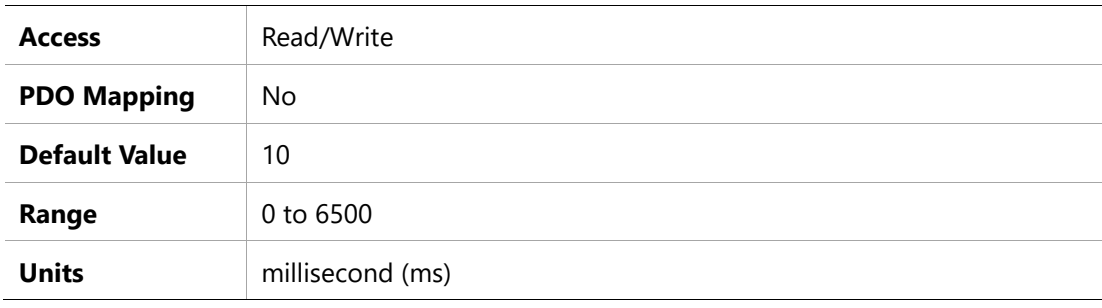

### **232Ah –Out Brake Release Time**

### **Object Description**

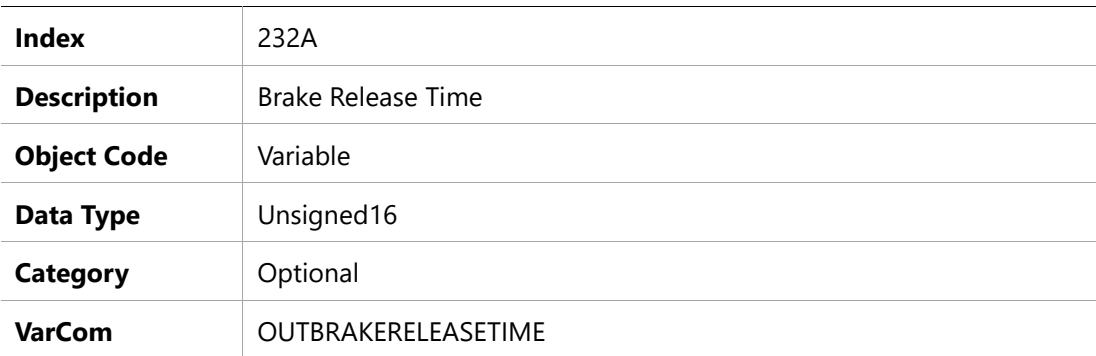

# **Entry Description**

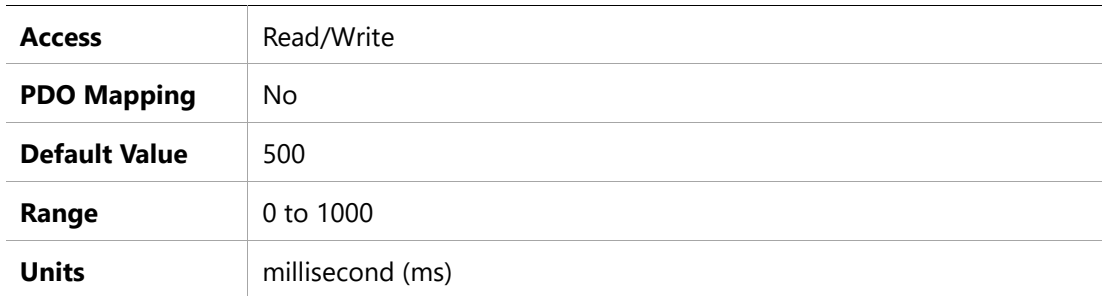

# **232Bh –Out Brake Release Velocity**

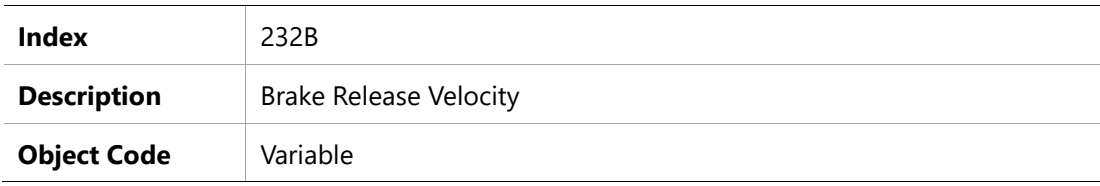

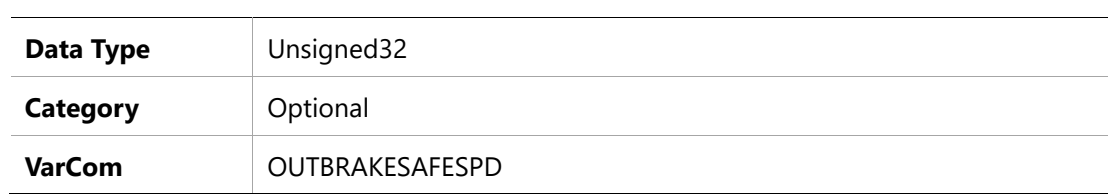

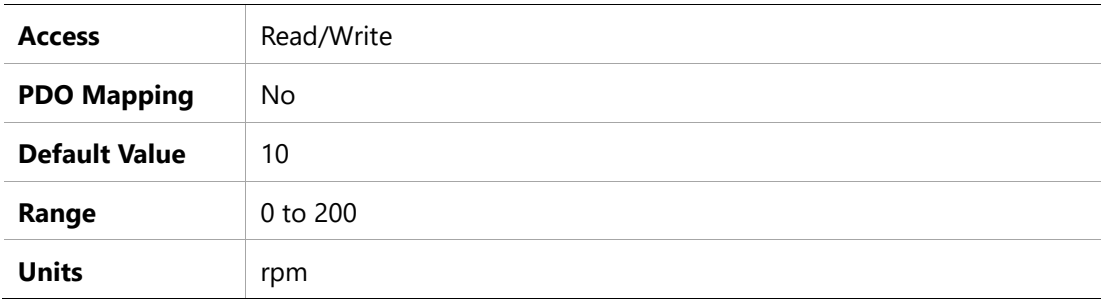

# **232Ch – Over-Velocity Threshold**

### **Object Description**

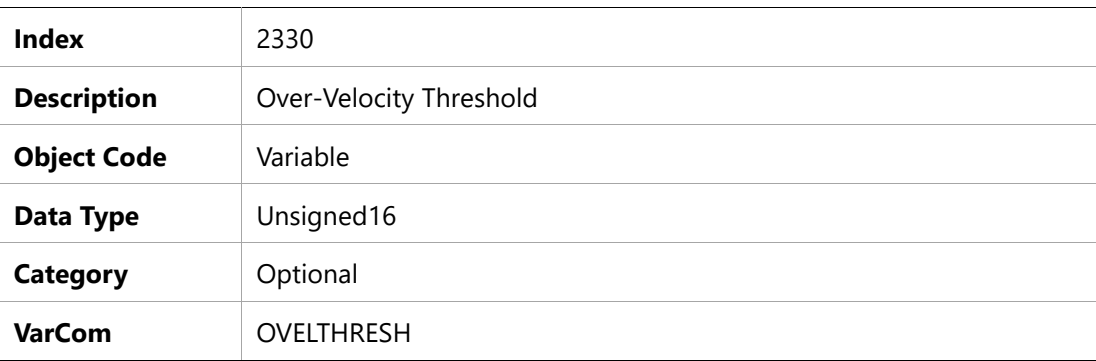

### **Entry Description**

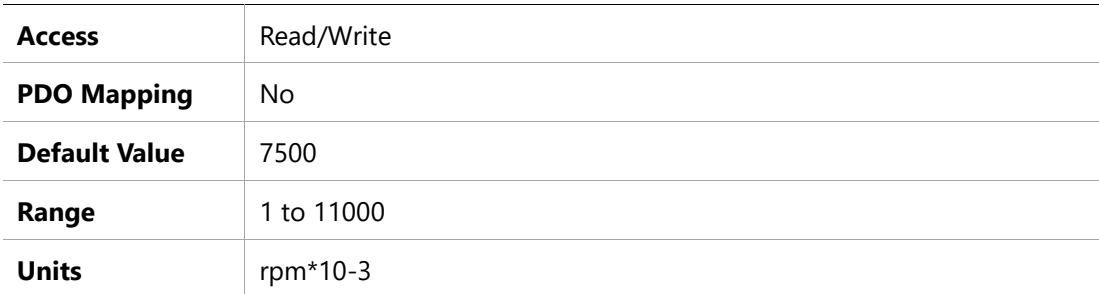

### **232Dh – Phase Advance Factor**

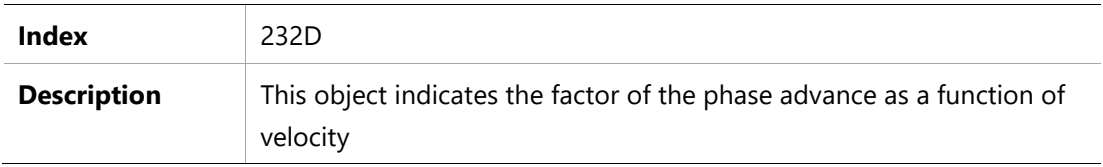

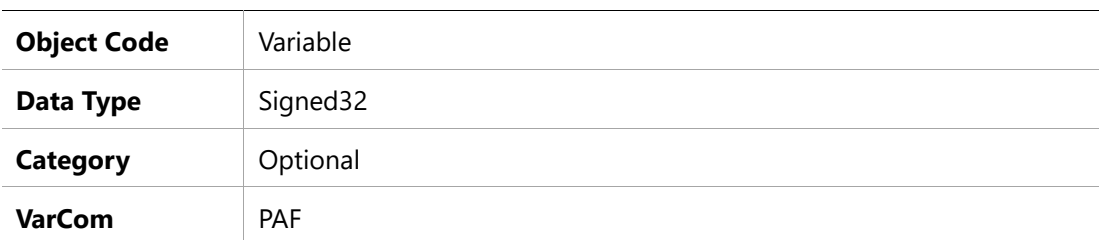

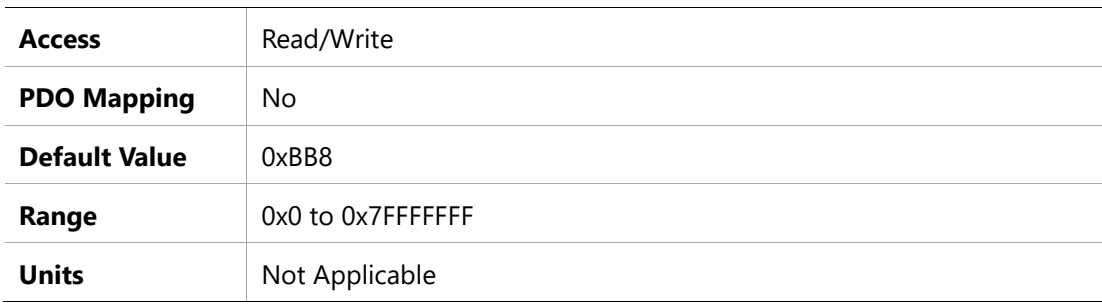

### **232Eh – Phase Advance Limit**

# **Object Description**

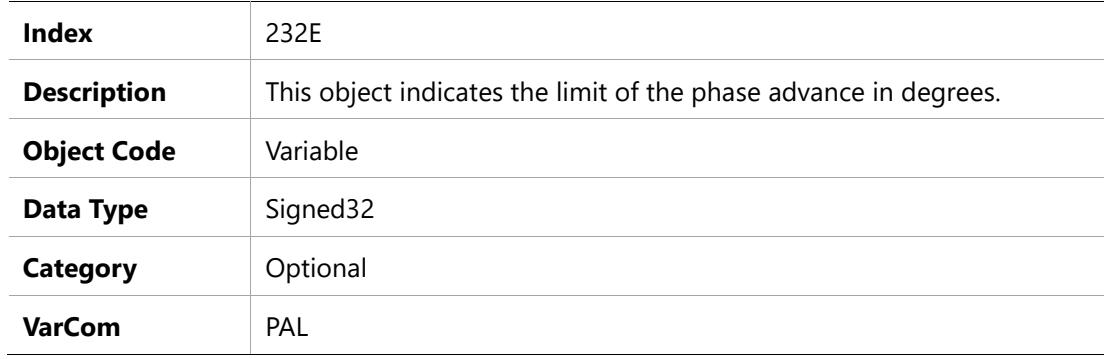

# **Entry Description**

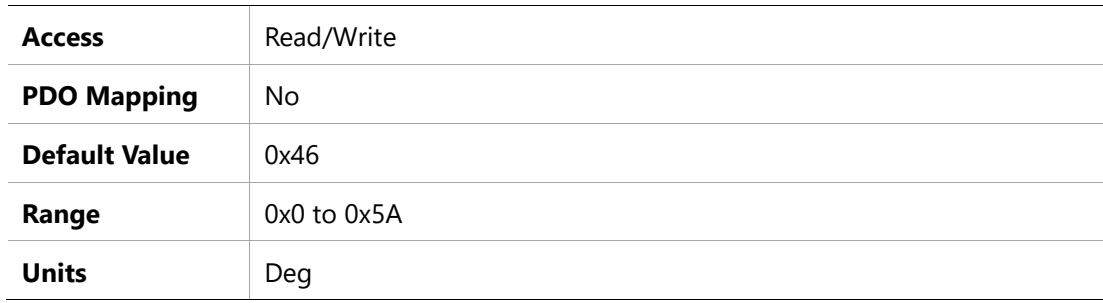

# **232Fh – Phase Advance Start Velocity**

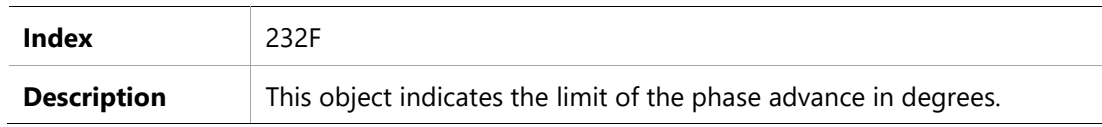

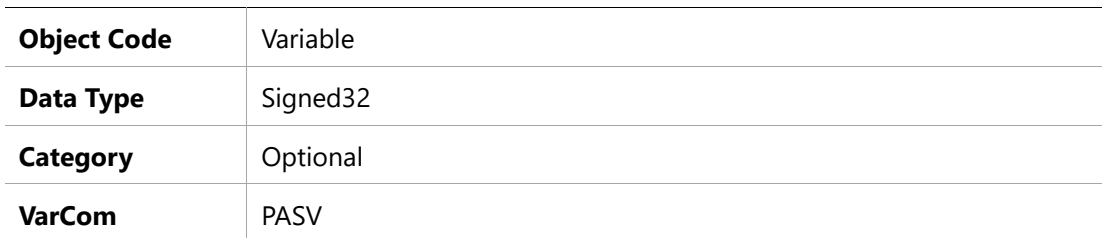

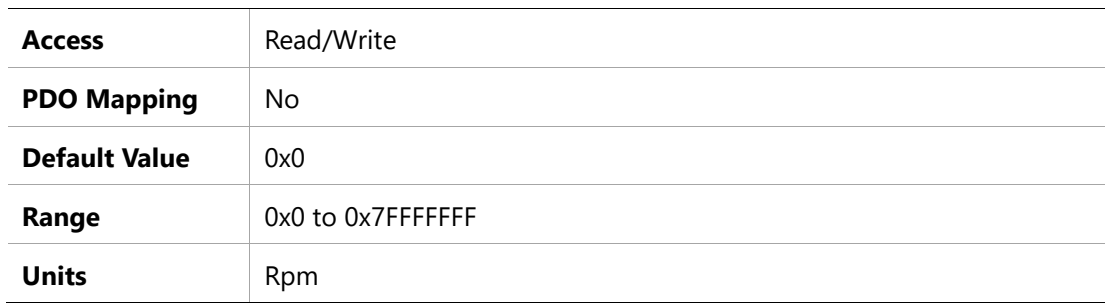

### **2331h – Software Position Limit Minimum low 32bit**

### **Object Description**

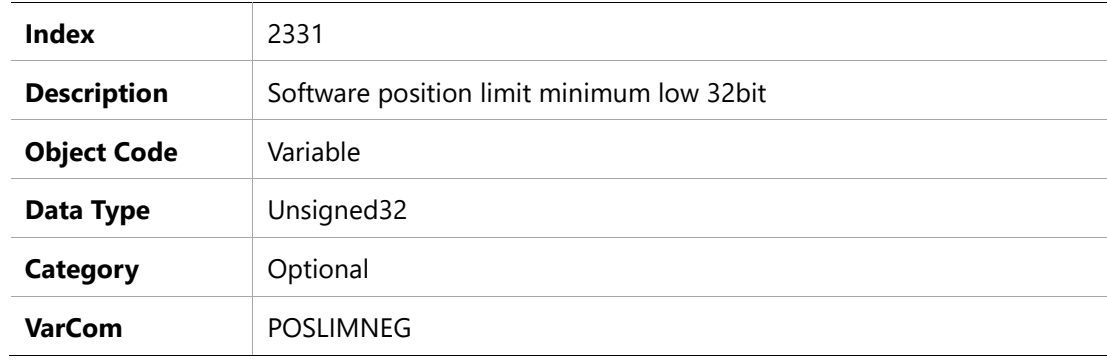

### **Entry Description**

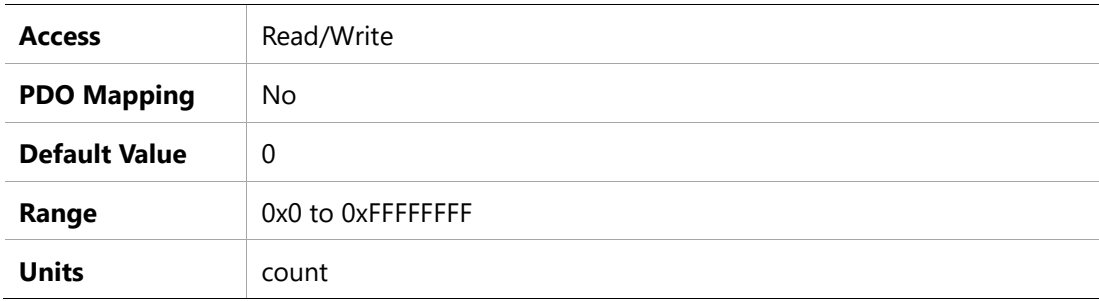

### **2332h –Software Position Limit Minimum High 32bit**

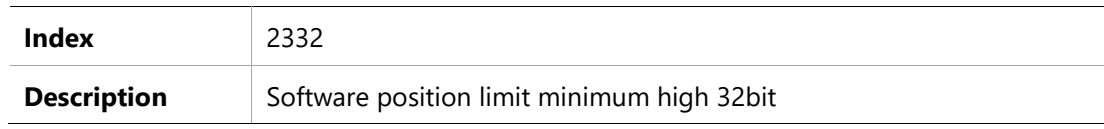

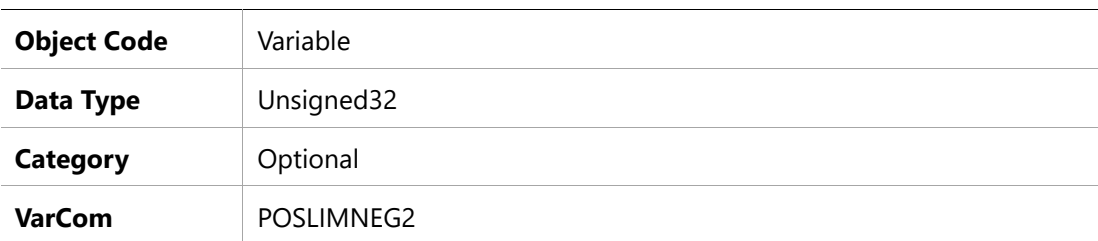

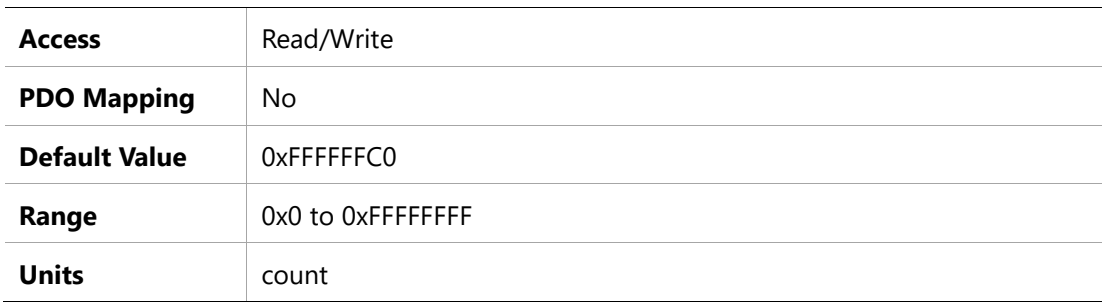

### **2333h – Software Position Limit Maximum low 32bit**

# **Object Description**

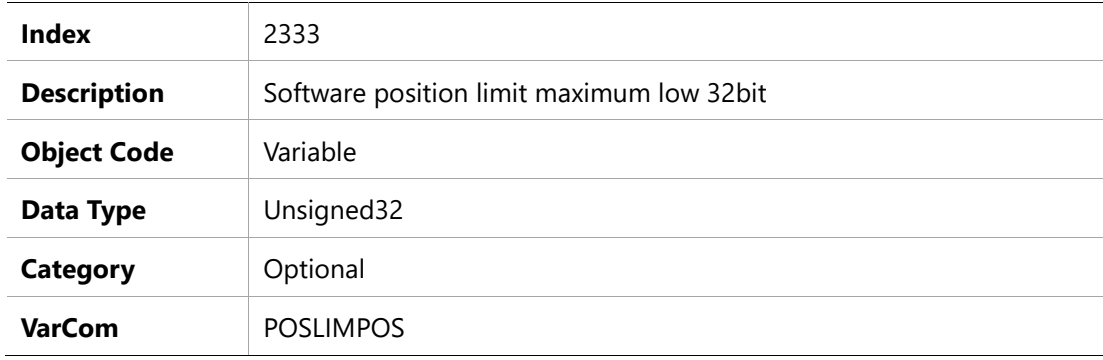

### **Entry Description**

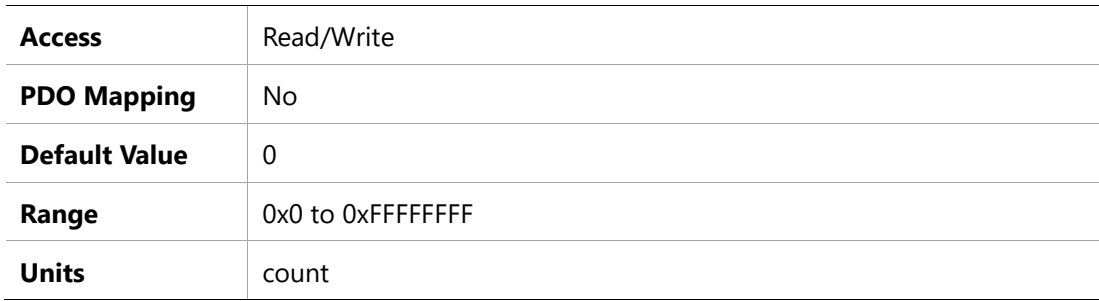

# **2334h –Software Position Limit Maximum High 32bit**

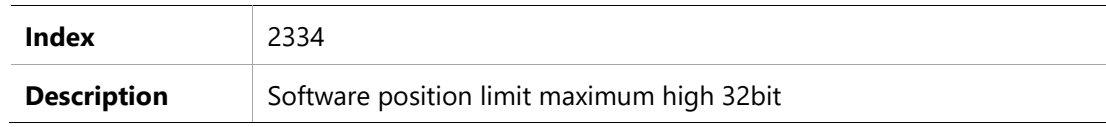

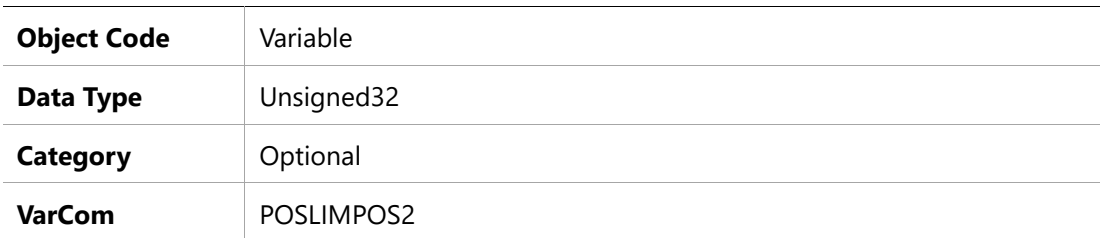

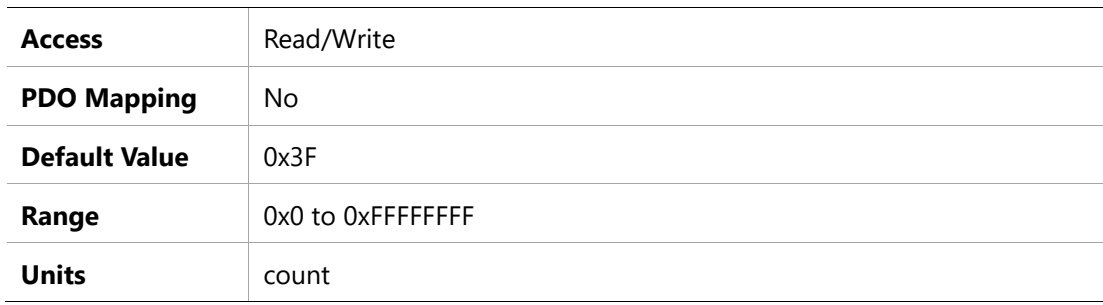

# **2335h –Regeneration fault check enable**

# **Object Description**

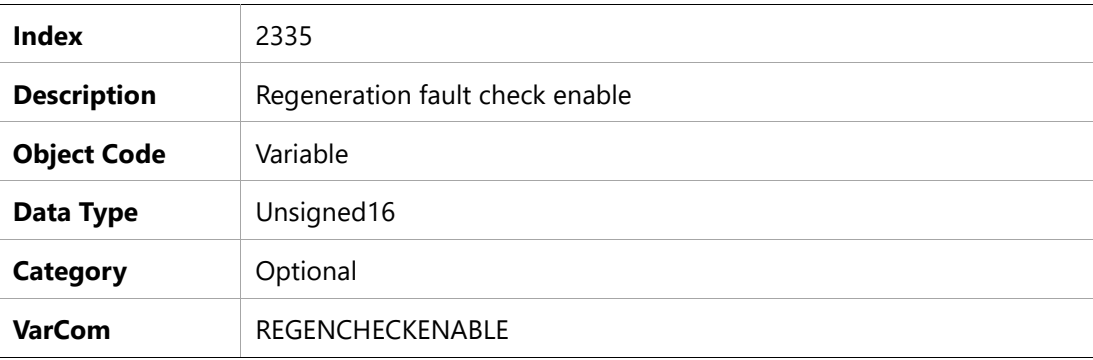

### **Entry Description**

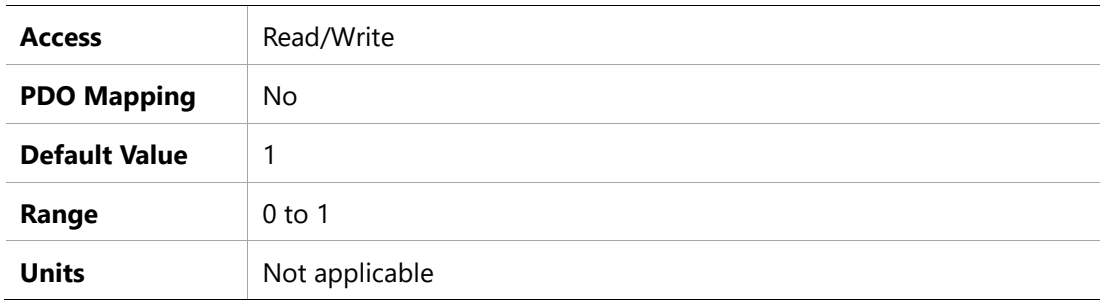

### **2336h – Regeneration Resistor Maximum On Time**

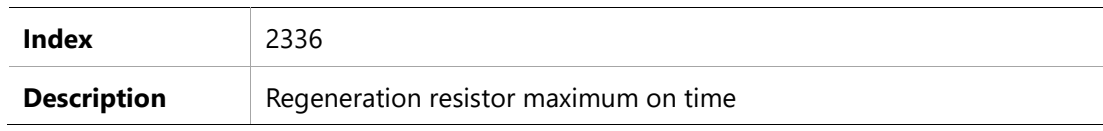

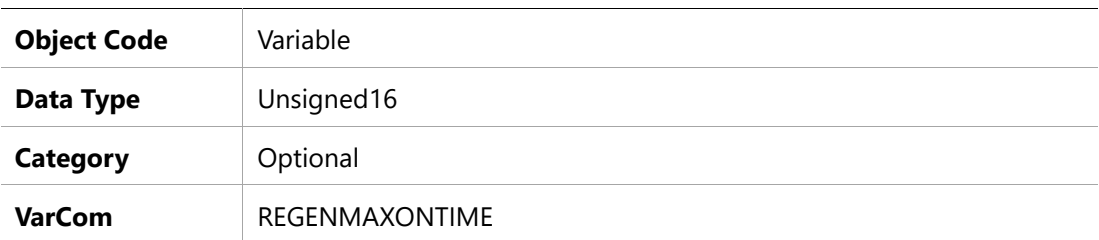

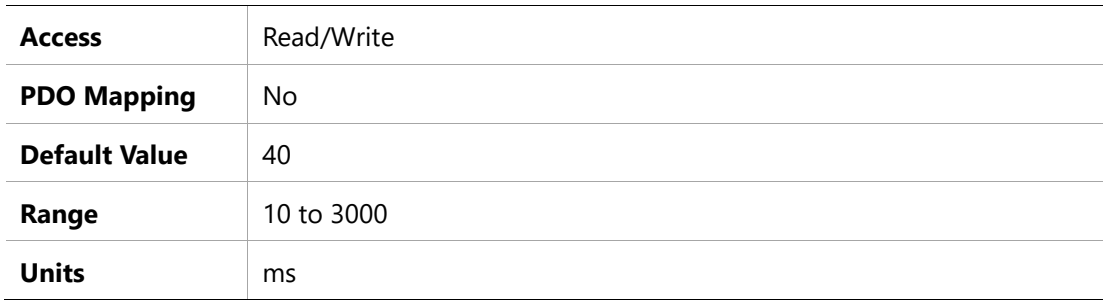

# **2337h – Regeneration Resistor Maximum Power**

# **Object Description**

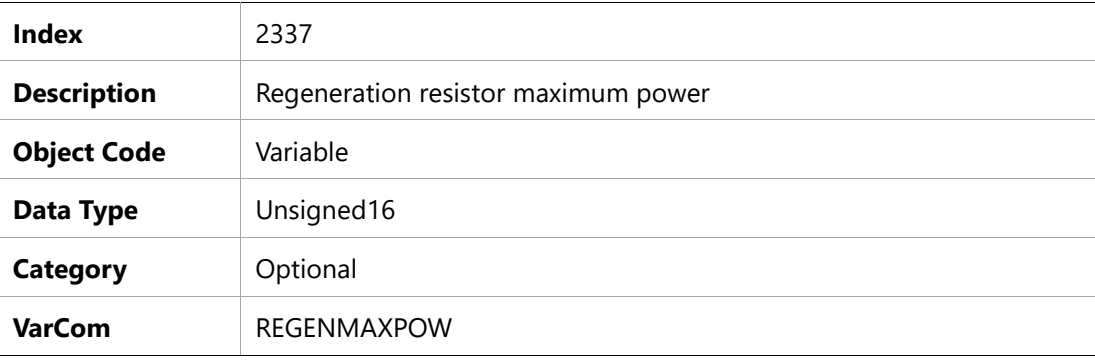

# **Entry Description**

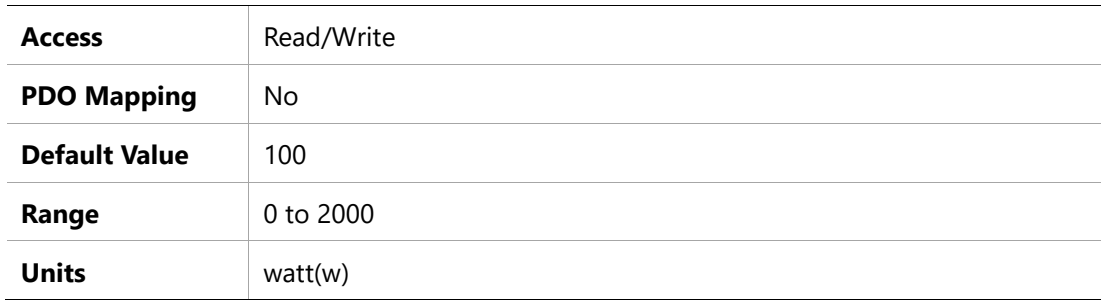

# **2338h – Regeneration Resistor Power**

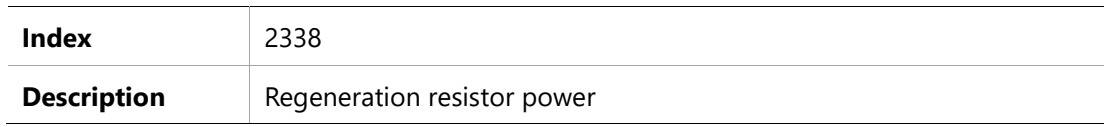

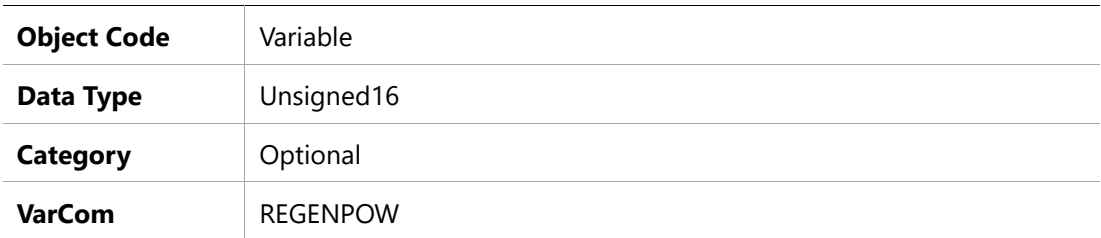

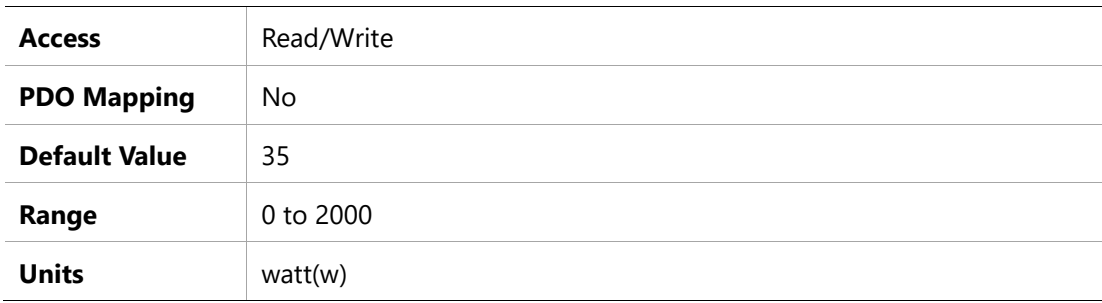

# **2339h – Regeneration Resistor Resistance**

# **Object Description**

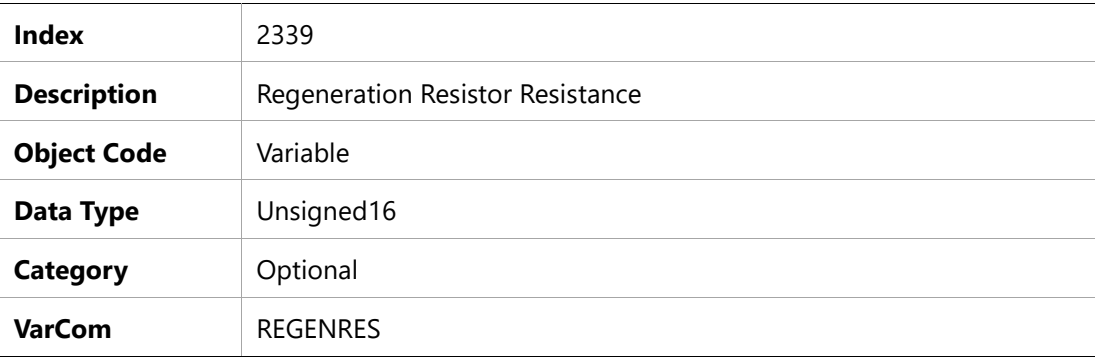

# **Entry Description**

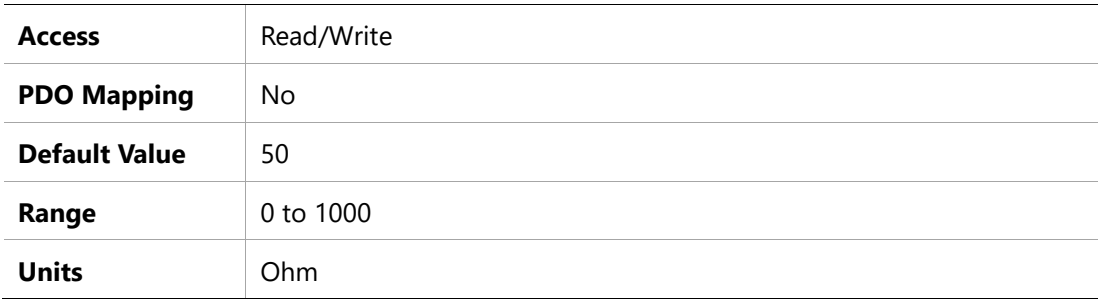

# **233Ah – Rigid Table**

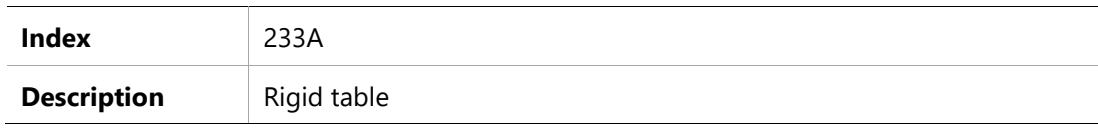

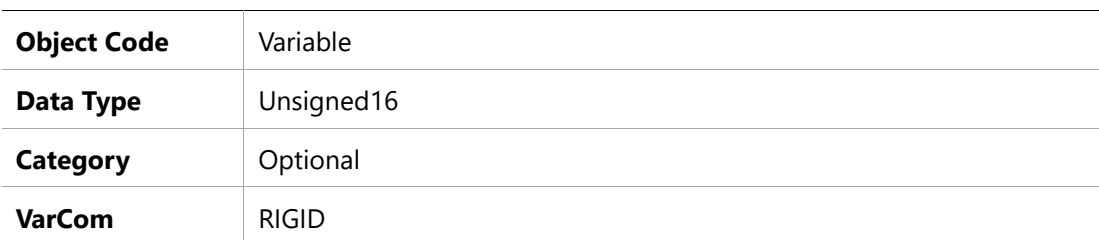

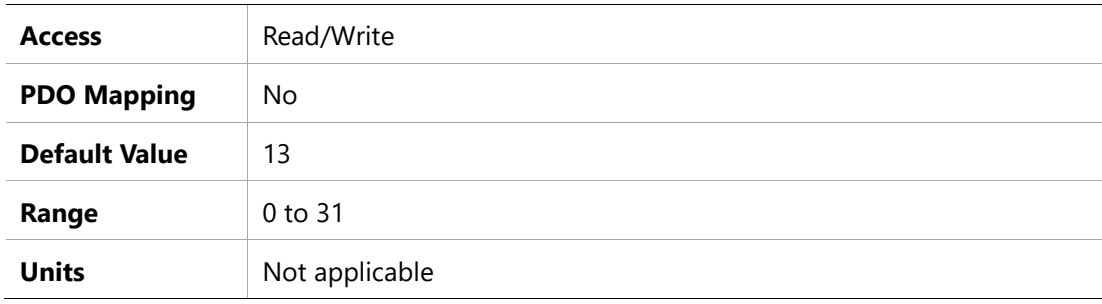

### **2340h – Save Parameters**

# **Object Description**

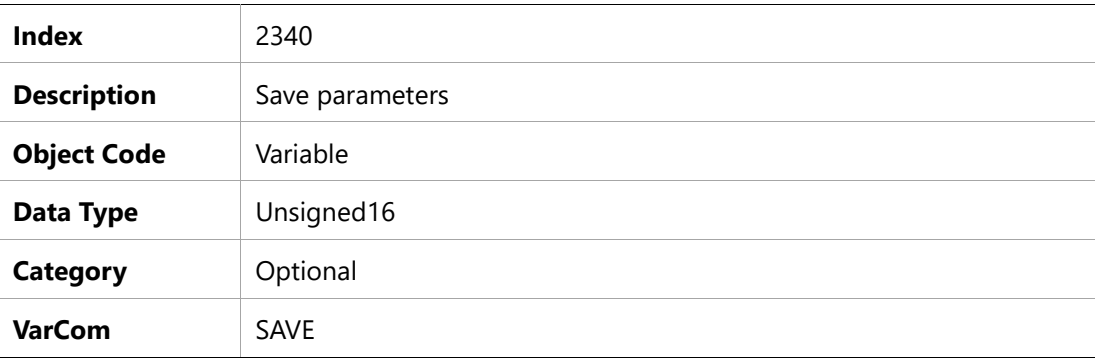

# **Entry Description**

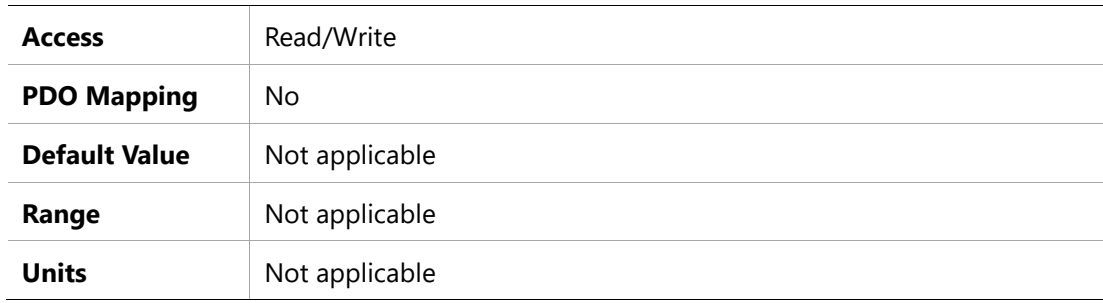

### **2341h – SOB Band Width**

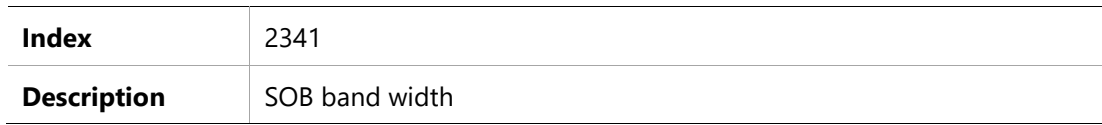

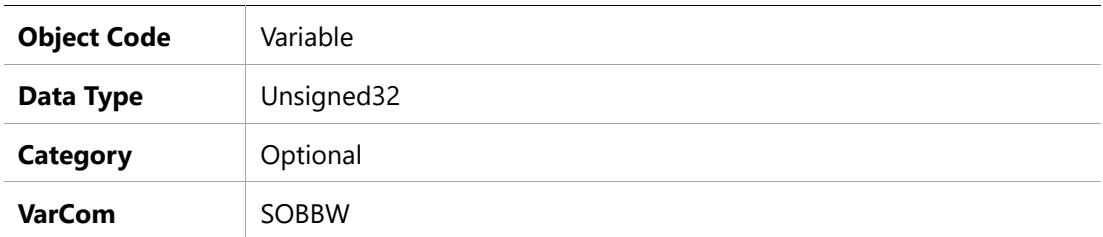

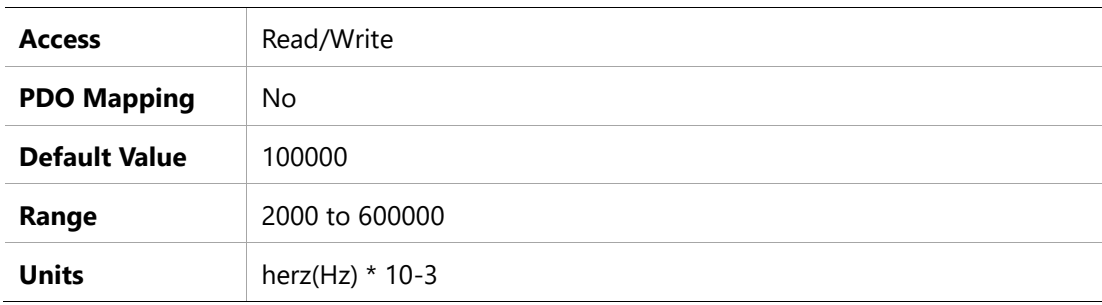

# **2342h – SOB Inertia Compensation Coefficient**

# **Object Description**

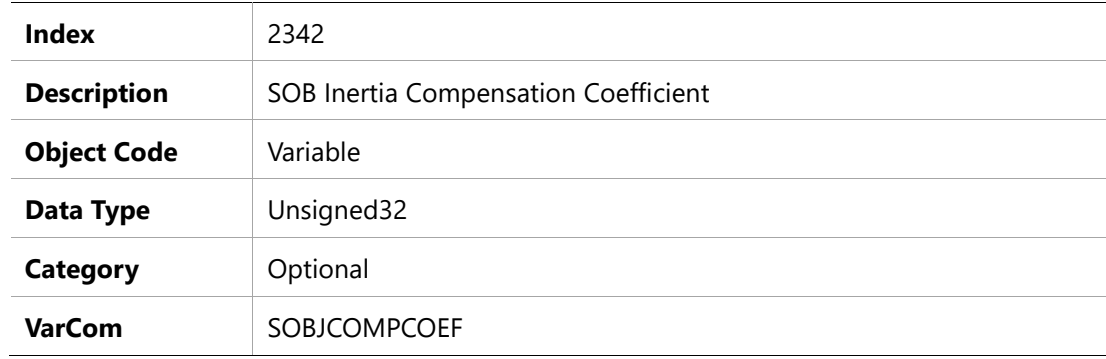

### **Entry Description**

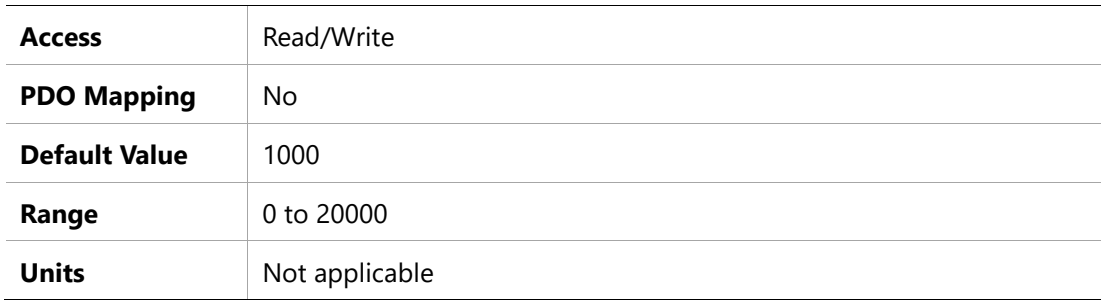

# **2343h –SOB Torque Input LPF Time Constant**

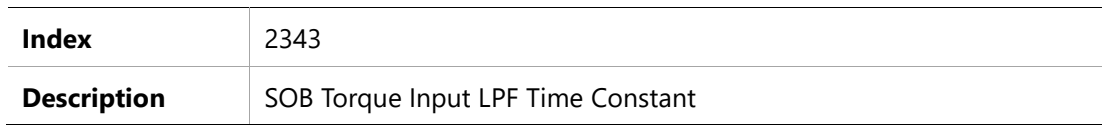

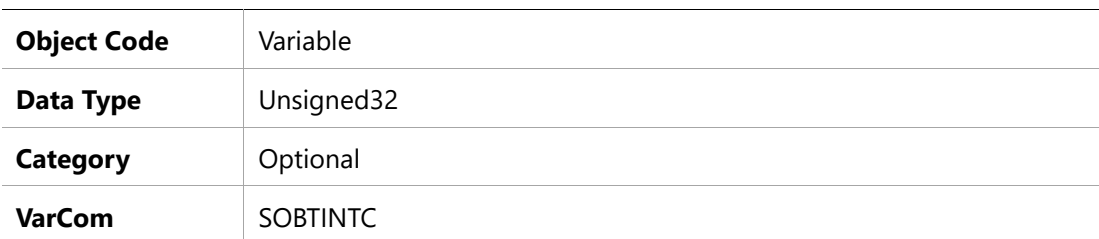

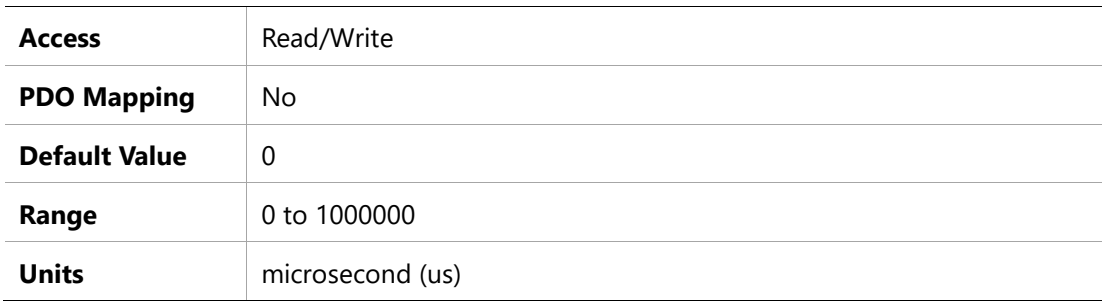

# **2344h –SOB Torque Output LPF Time Constant**

### **Object Description**

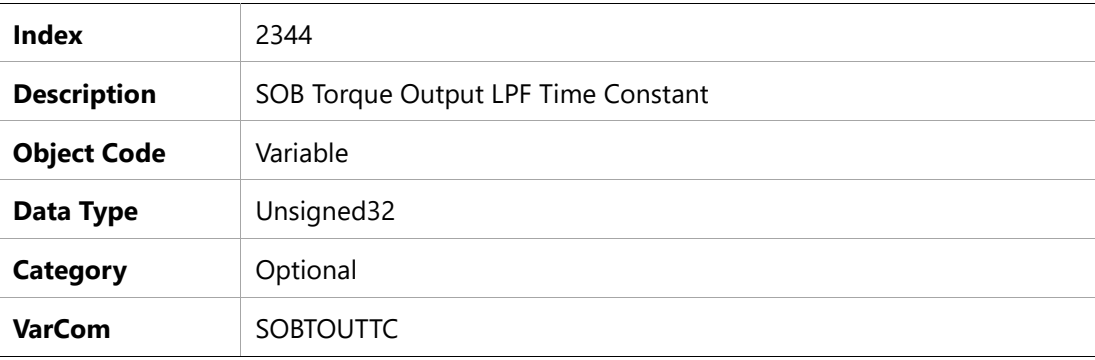

# **Entry Description**

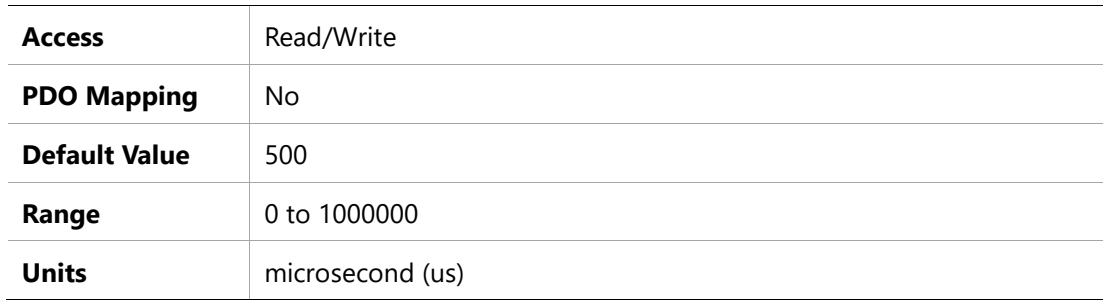

### **2345h –Velocity Feedback 2 of Speed Observer with RPM unit**

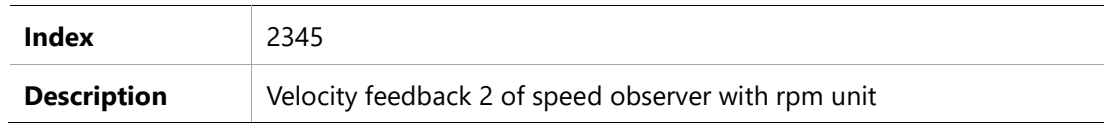

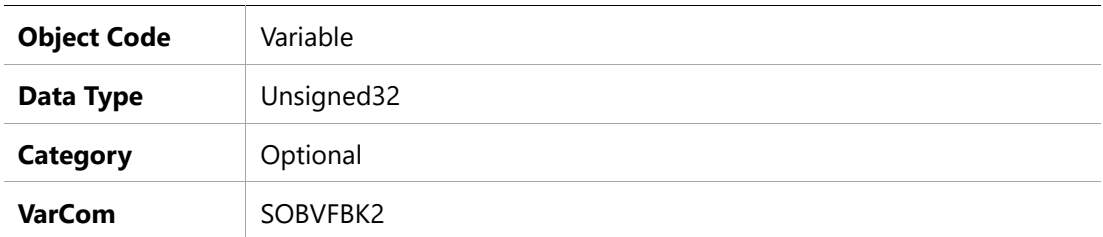

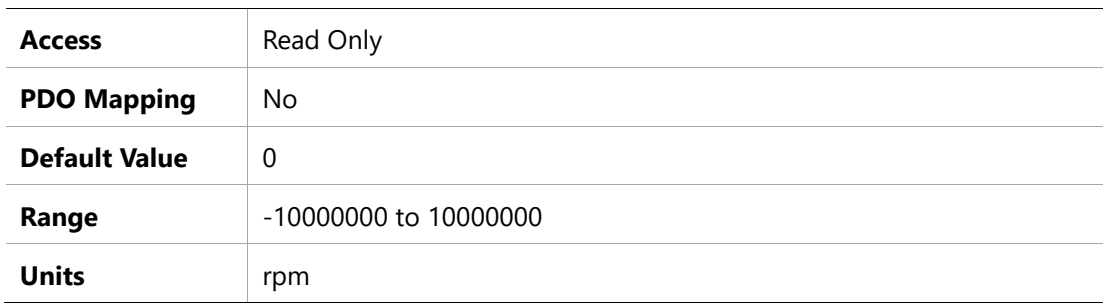

# **2346h – SOB Velocity Output Type**

# **Object Description**

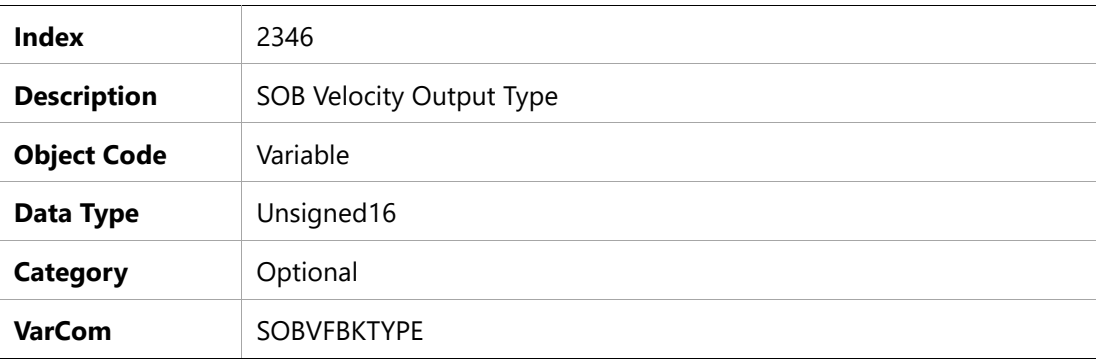

# **Entry Description**

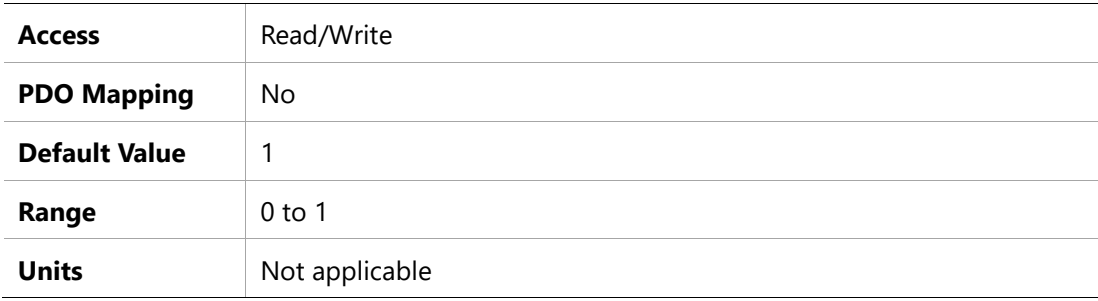

### **2347h –Stall Time**

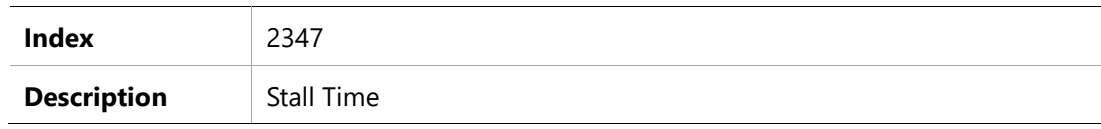

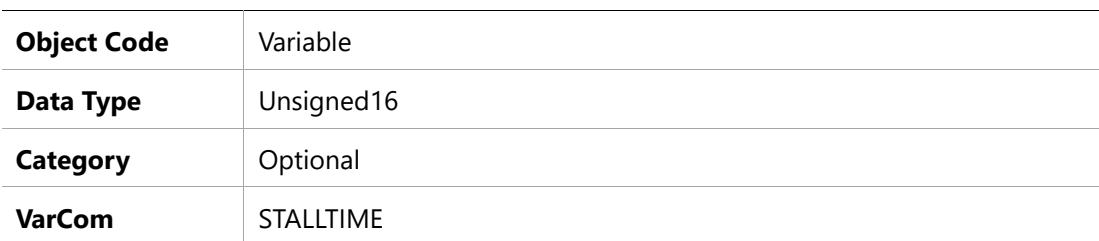

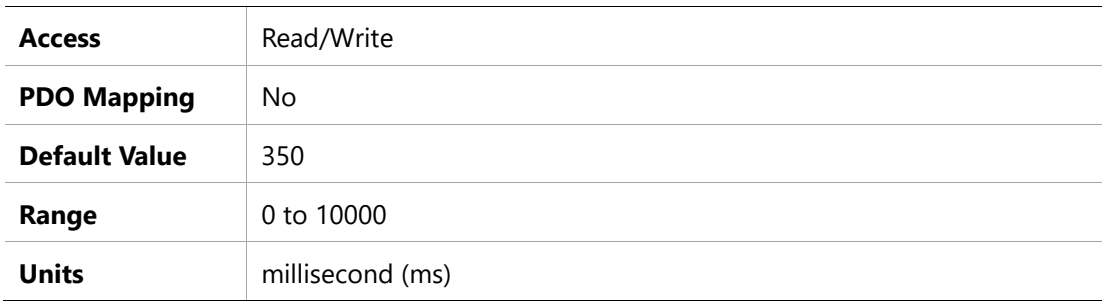

# **2348h – Stall Velocity**

### **Object Description**

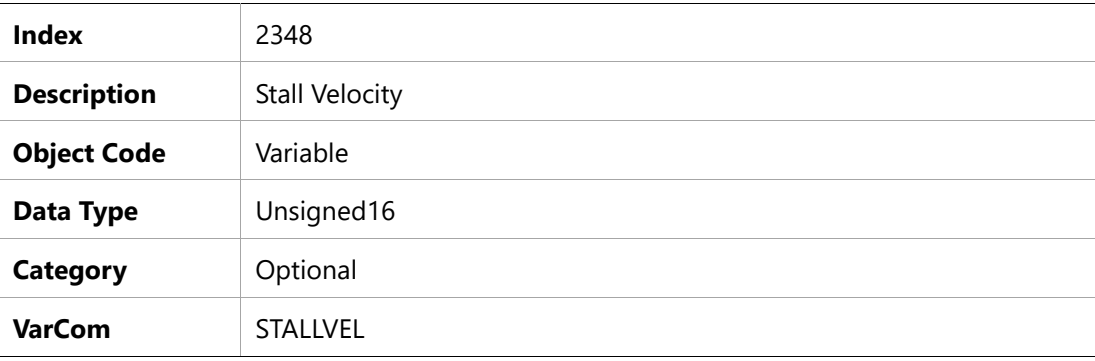

# **Entry Description**

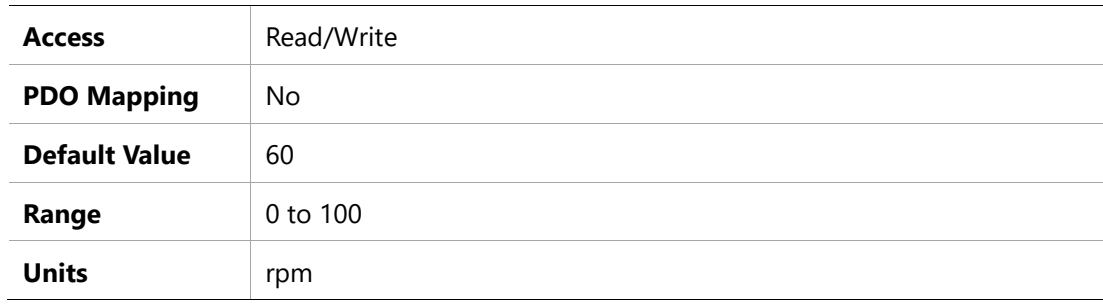

# **2349h – Software Enable on Power-Up**

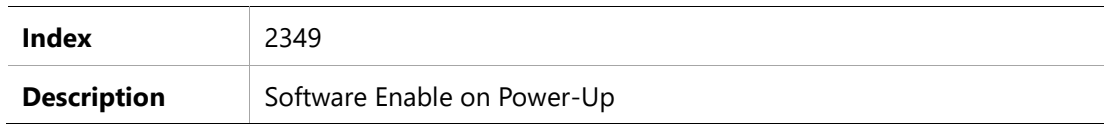

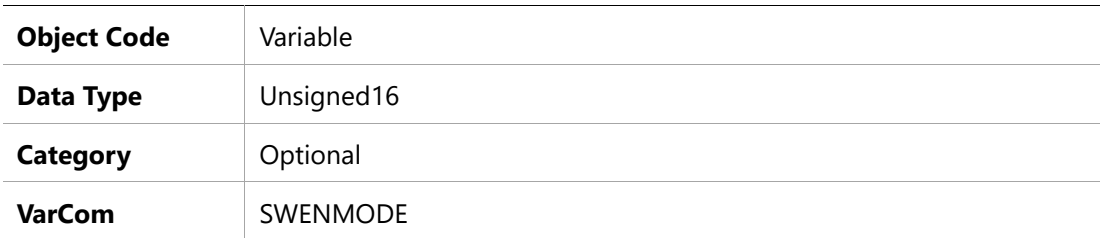

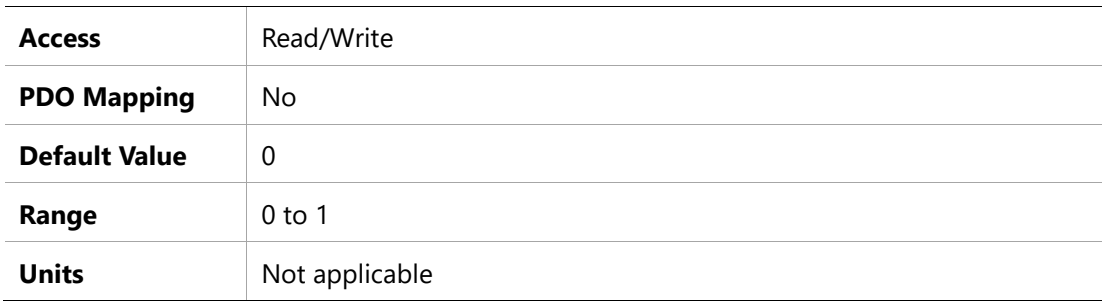

# **2350h –Tuning Auto Enable**

# **Object Description**

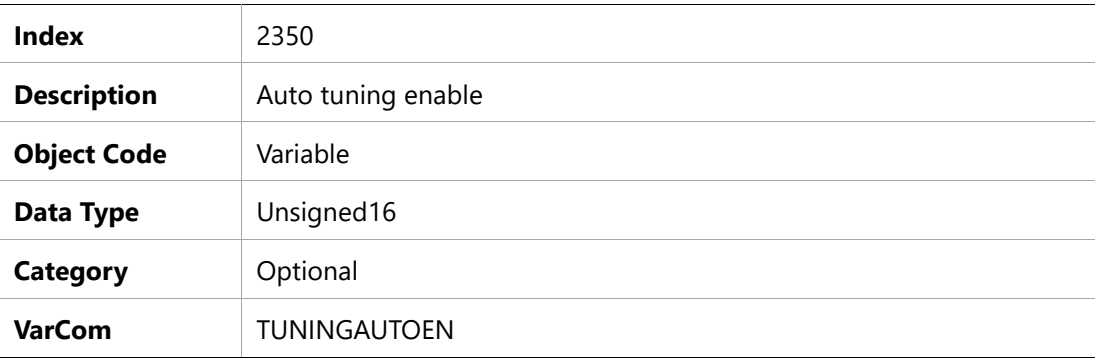

# **Entry Description**

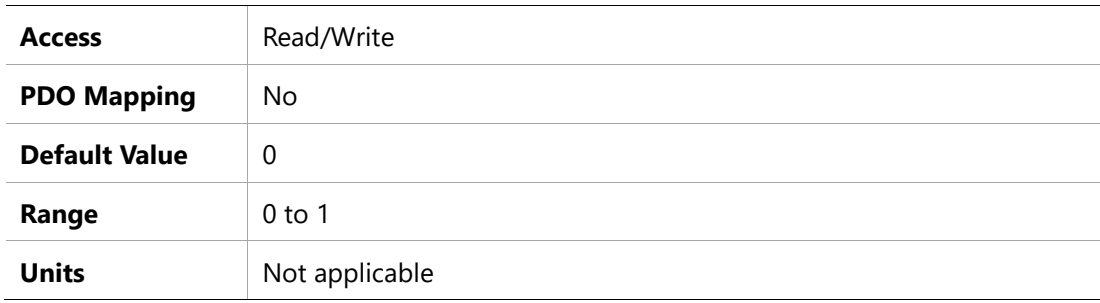

# **2351h –Tuning Adaptive level**

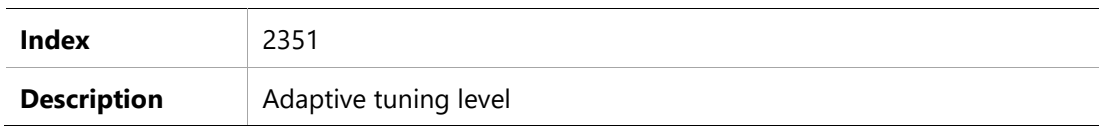

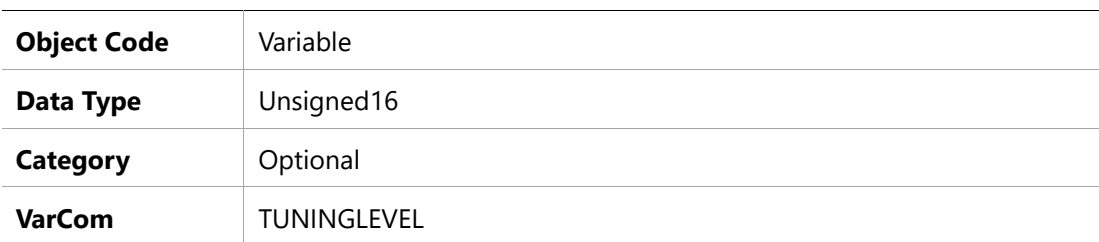

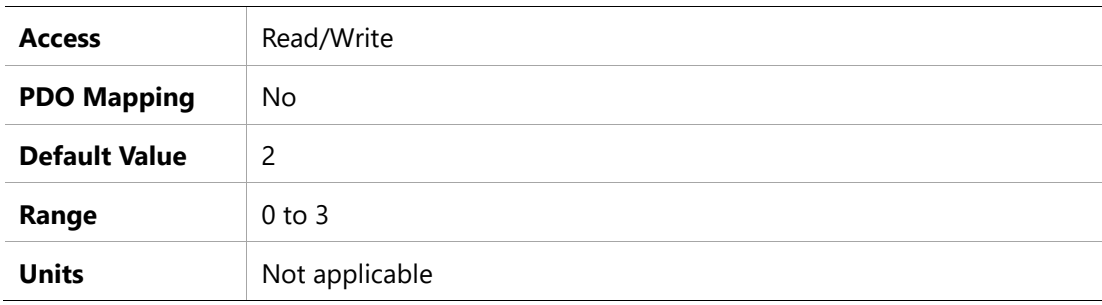

# **2352h –Tuning Degree of The Load**

# **Object Description**

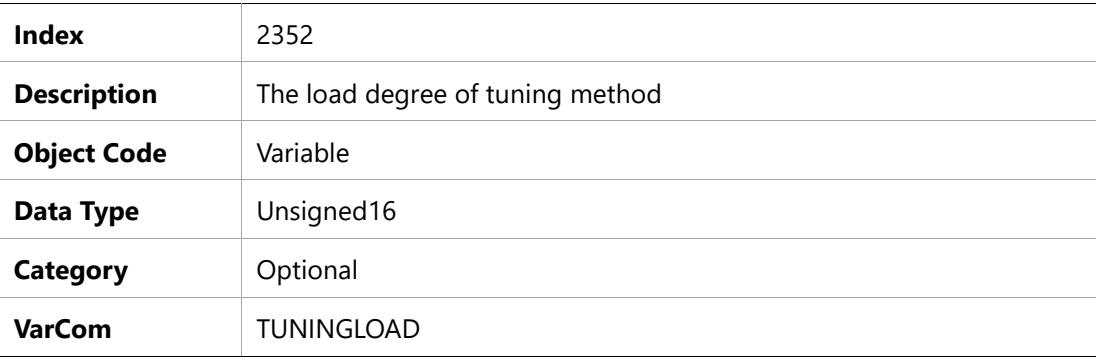

# **Entry Description**

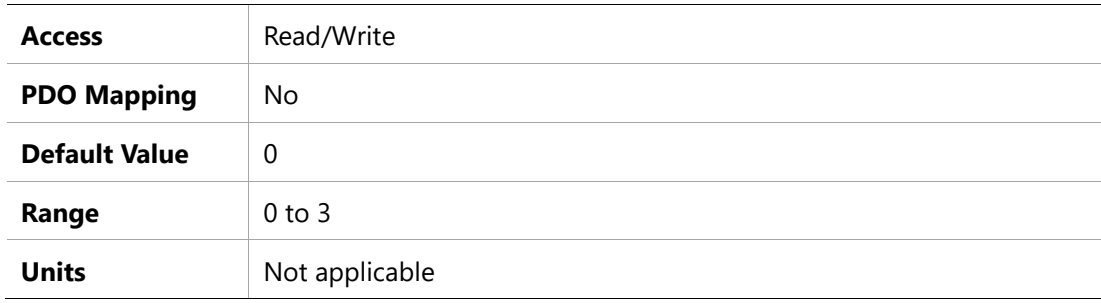

# **2353h – Maximum Velocity Error**

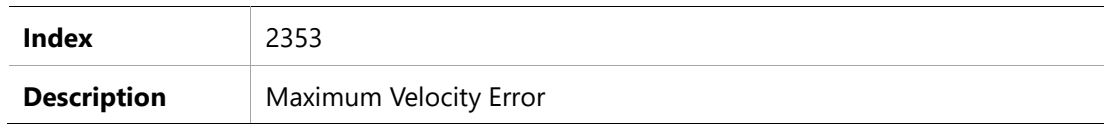

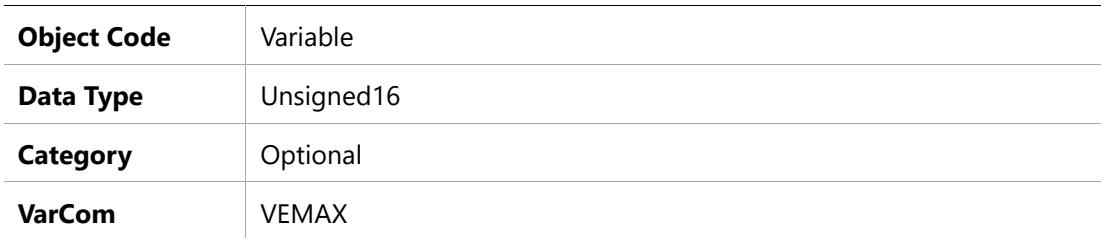

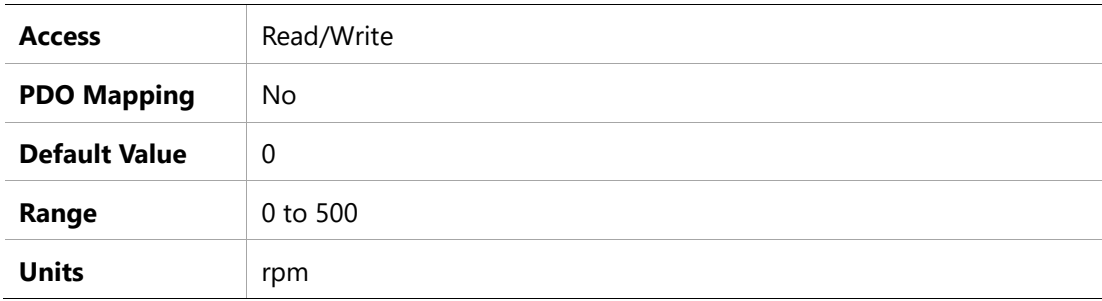

# **2354h – Velocity Error Time**

# **Object Description**

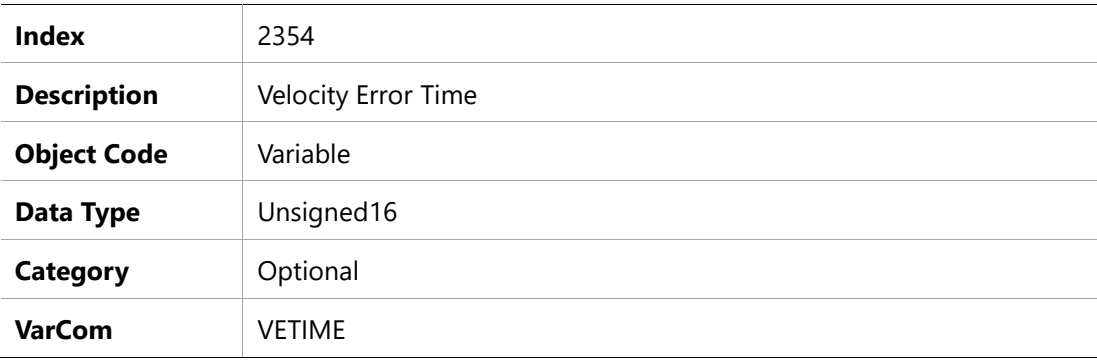

# **Entry Description**

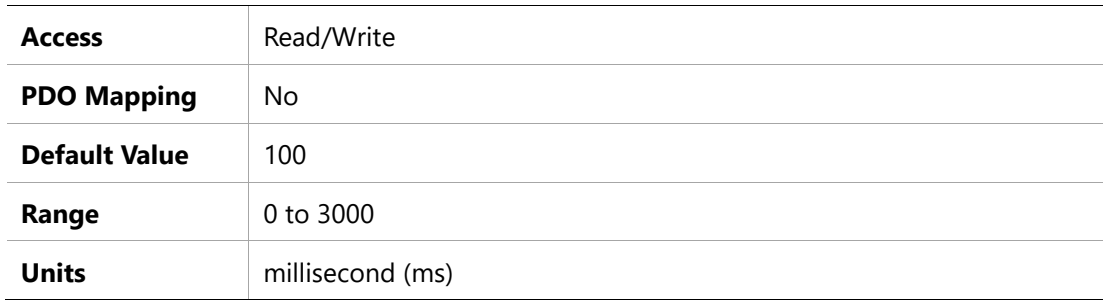

# **2355h – Zero Clamp velocity threshold**

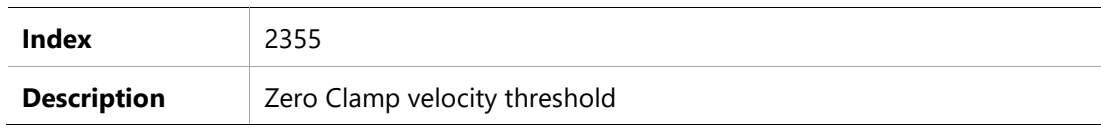

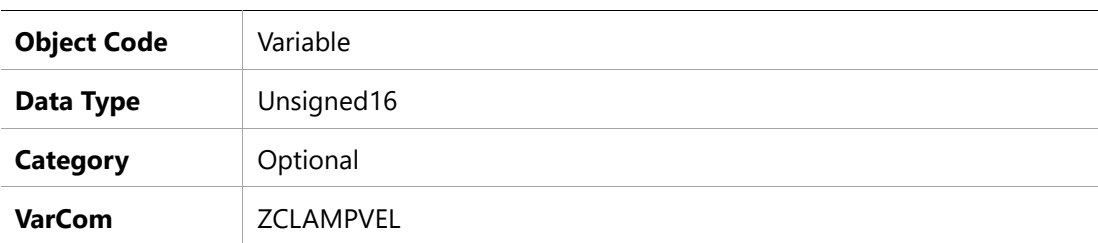

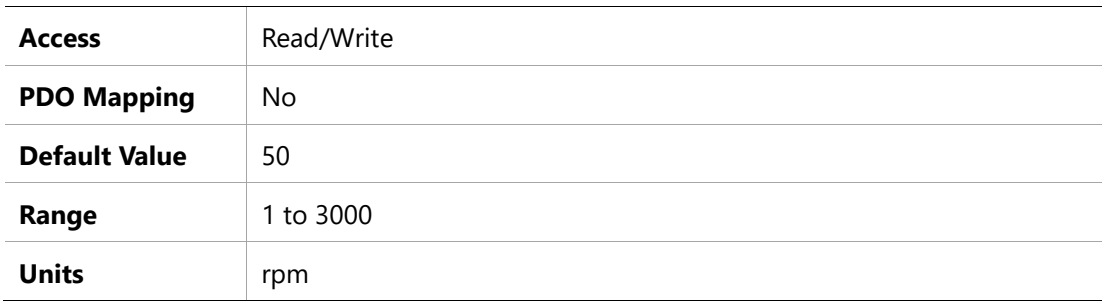

# **9 Standard Servo Drive Objects**

The following standard device profile objects are implemented in the BDHDE servo drives. For more information, refer to the relevant CAN documentation.

# **603Fh – Error Code**

### **Object Description**

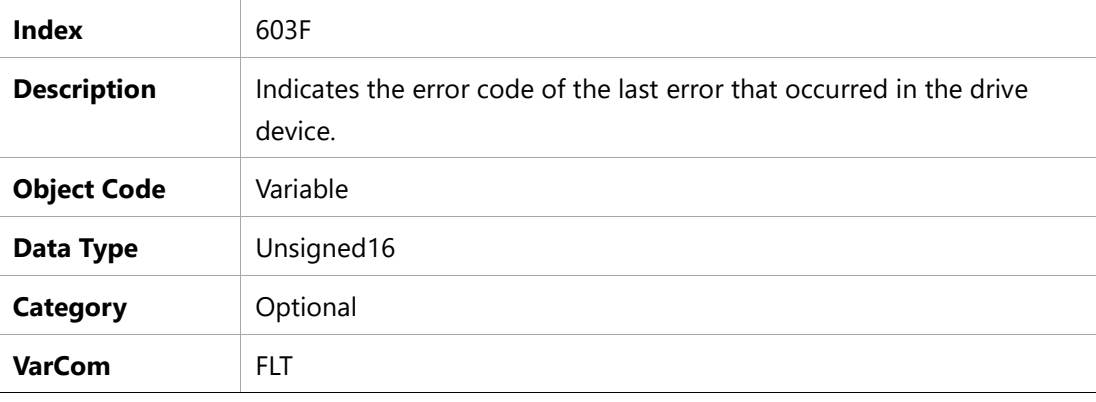

#### **Entry Description**

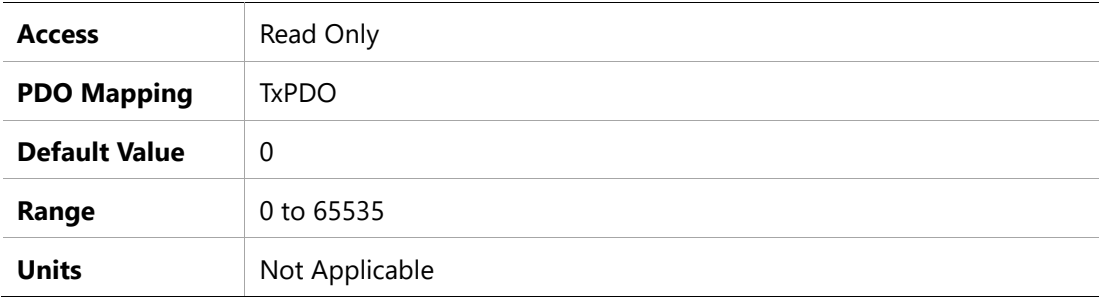

### **6040h – Controlword**

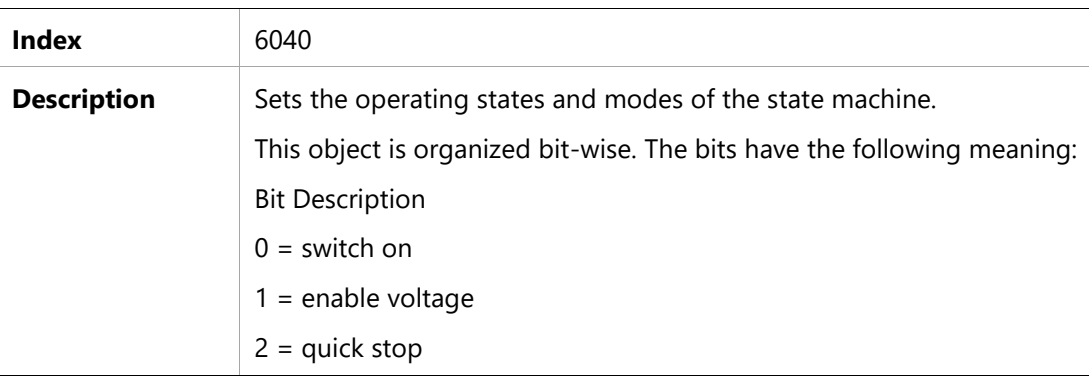

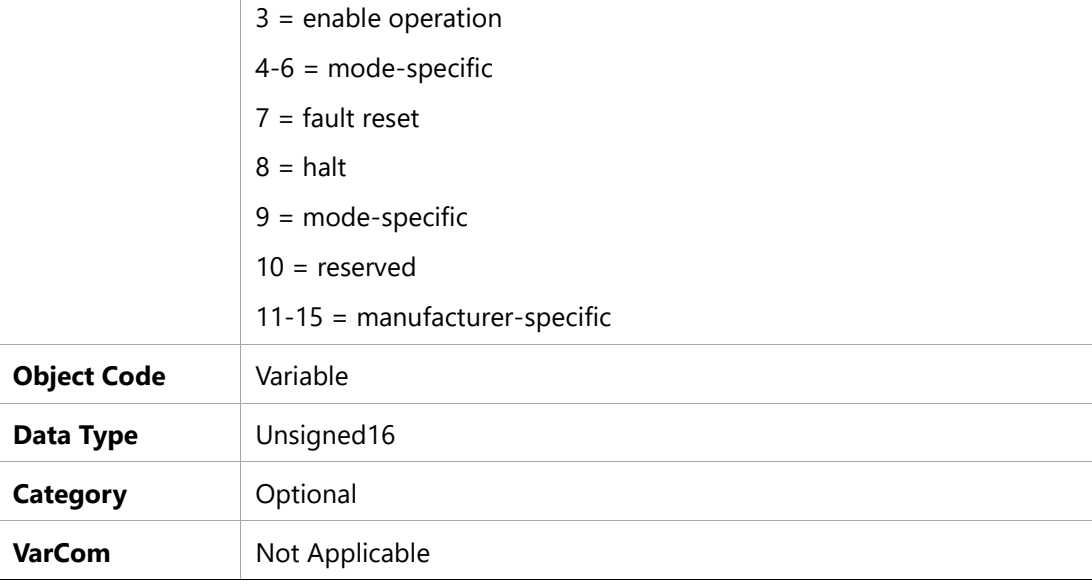

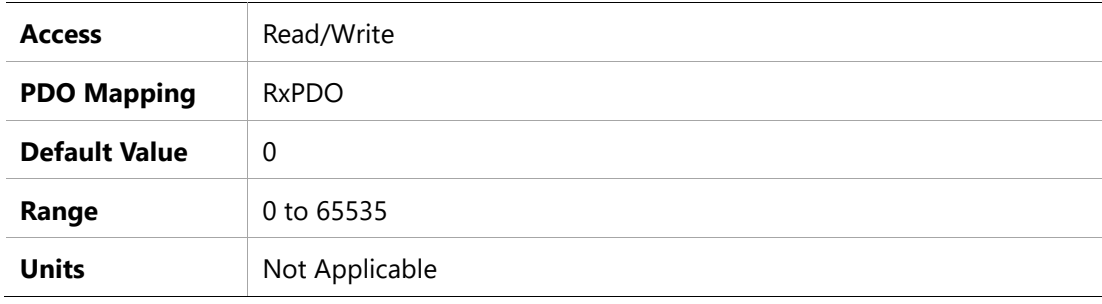

### **6041h – Statusword**

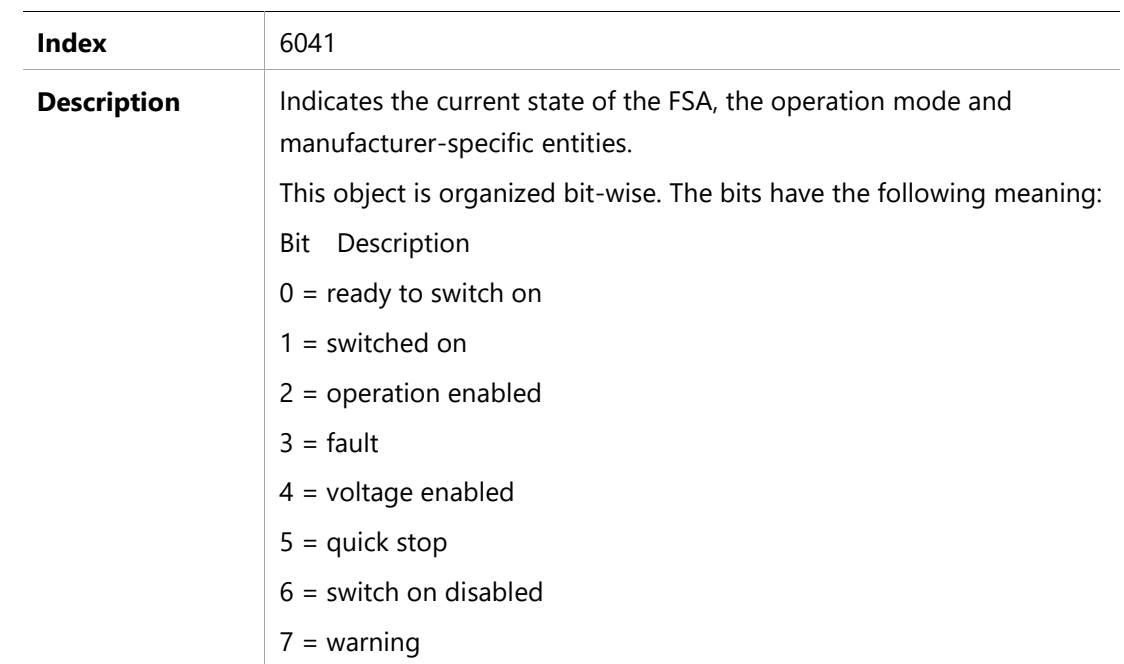

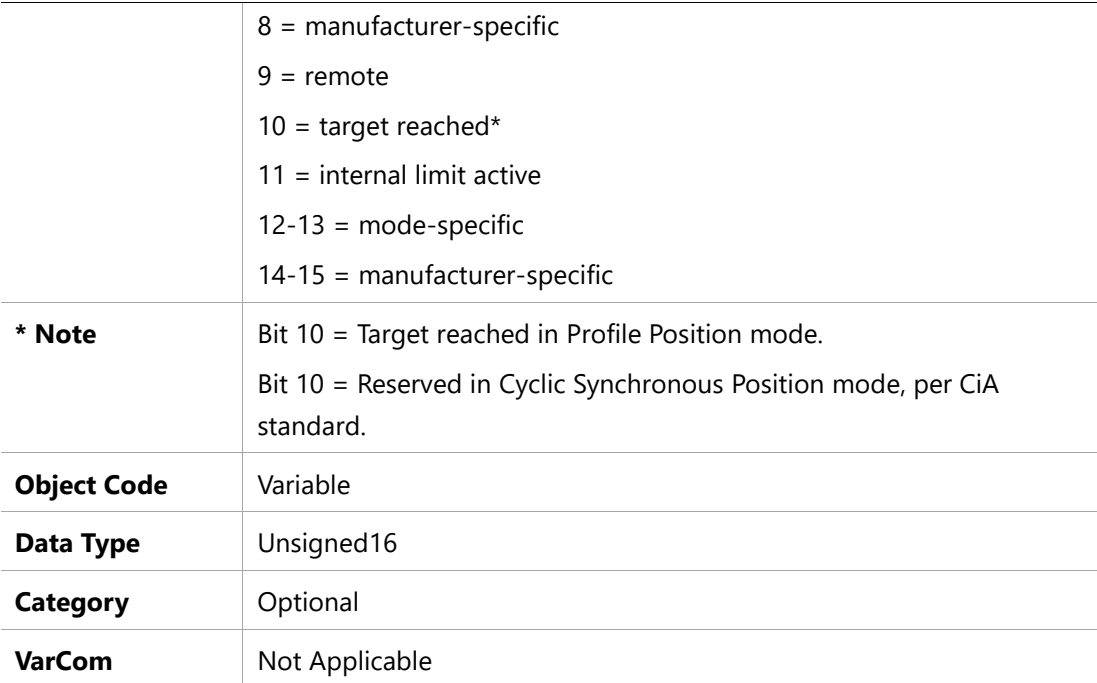

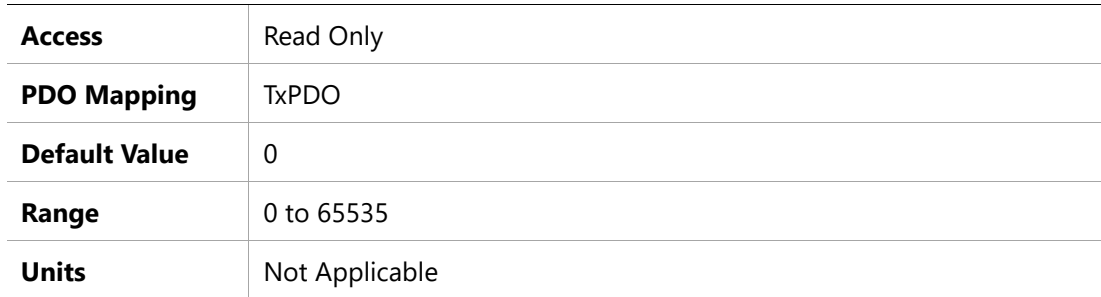

# **605Ah – Quick Stop Option Code**

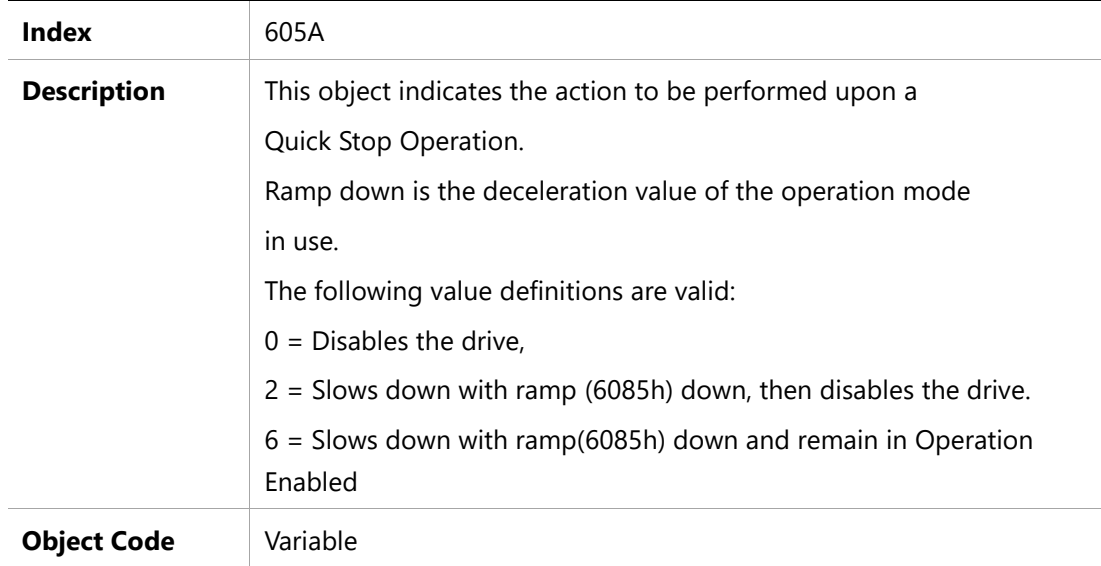

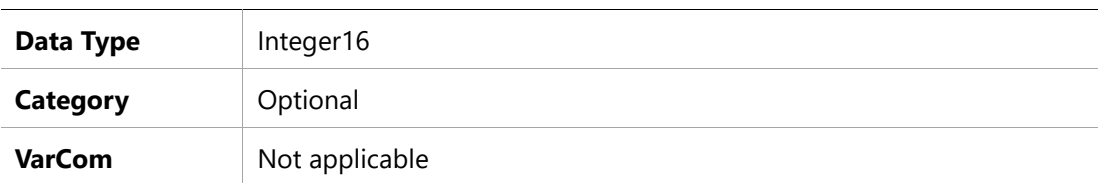

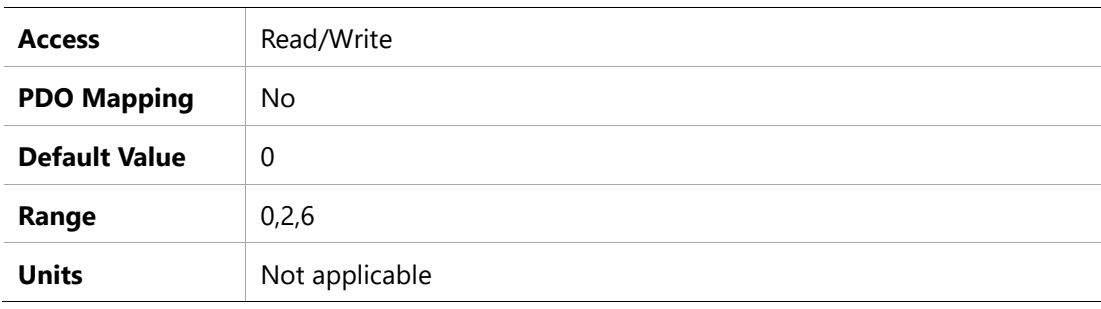

# **605Bh – Shutdown Option Code**

### **Object Description**

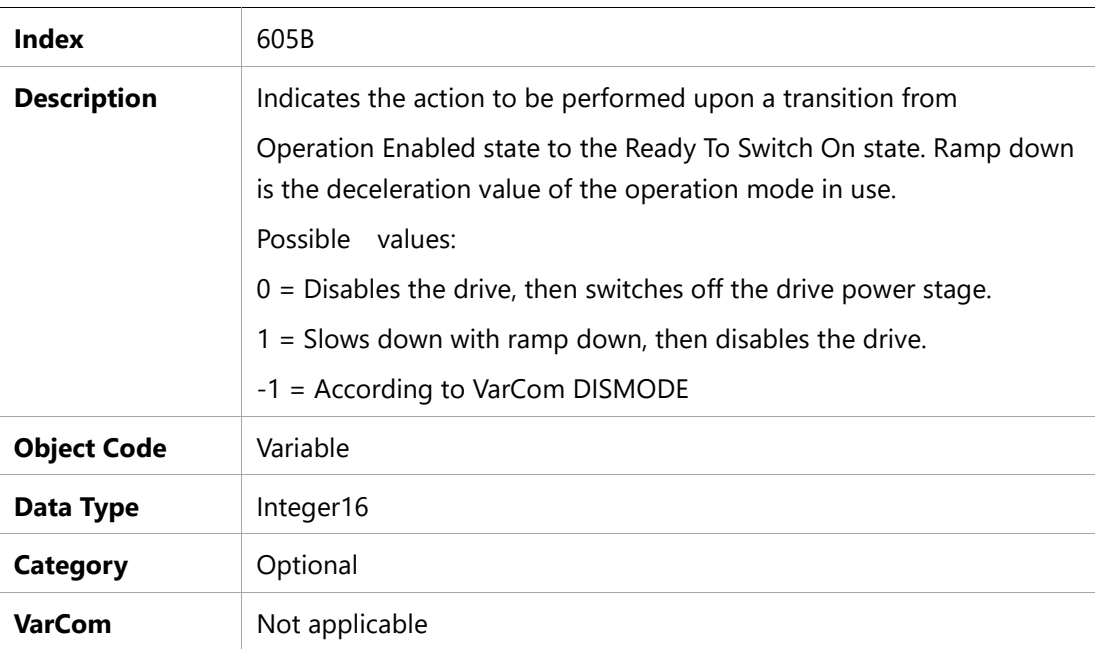

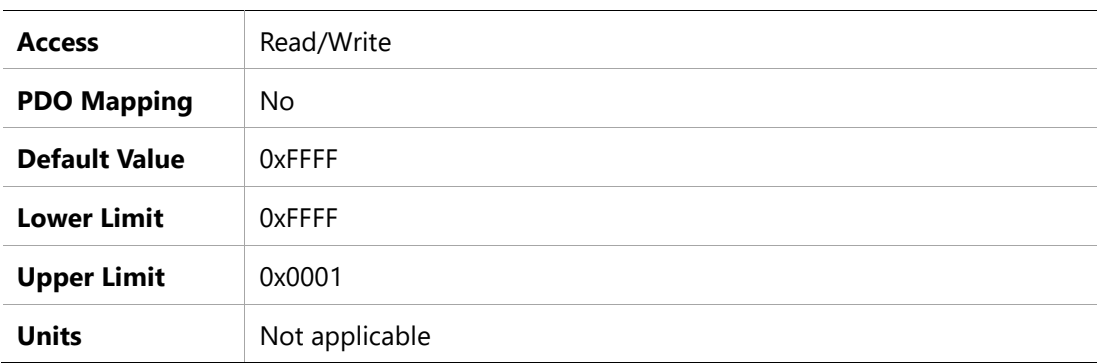

# **605Ch – Disable Operation Option Code**

### **Object Description**

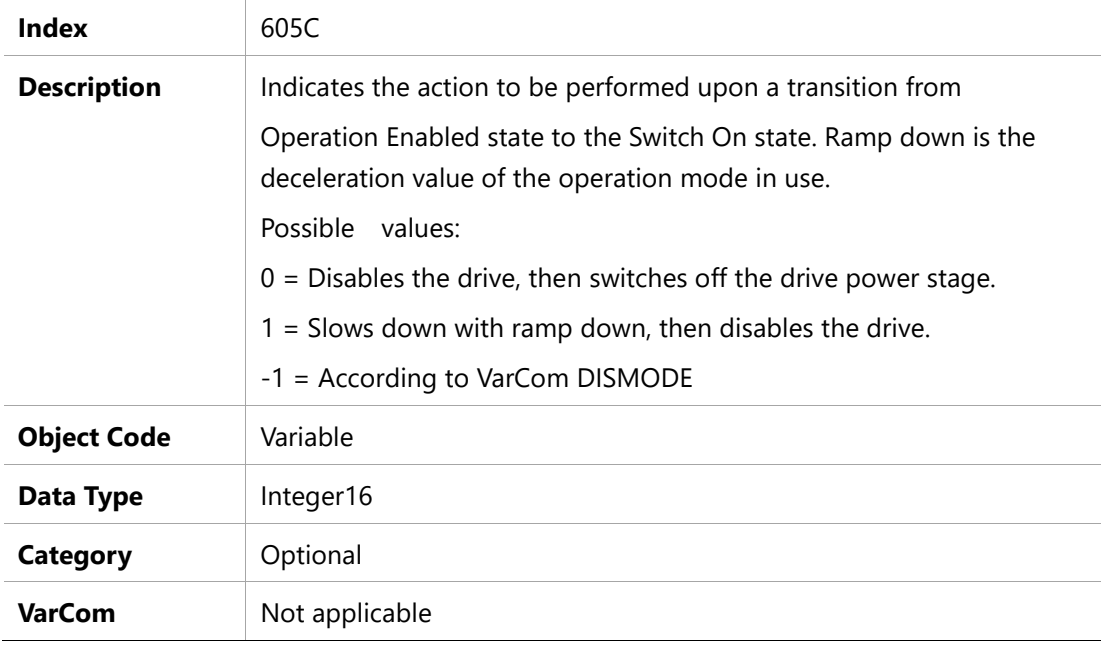

### **Entry Description**

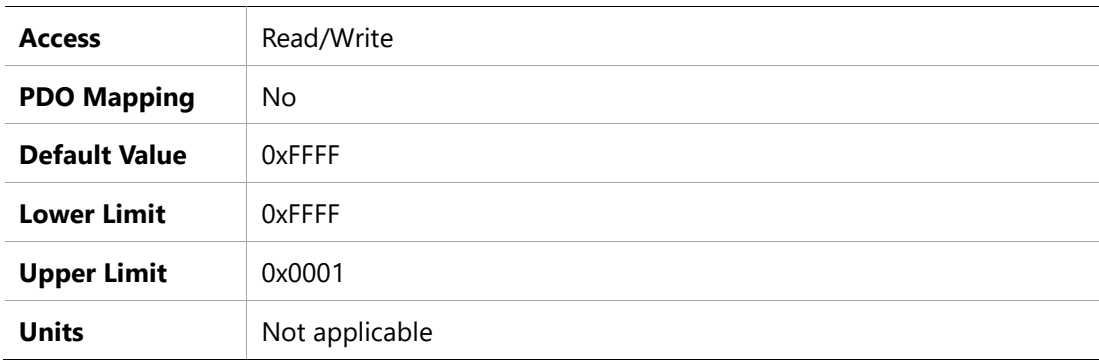

# **605Dh – Halt Option Code**

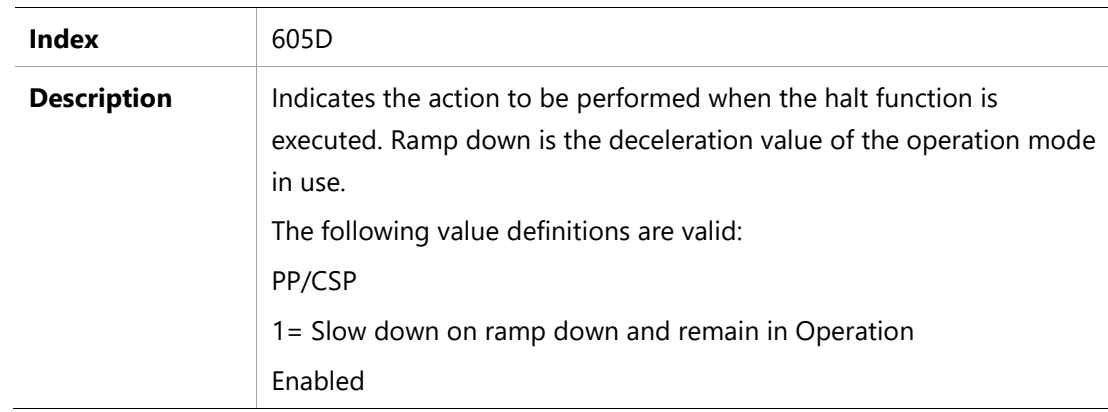

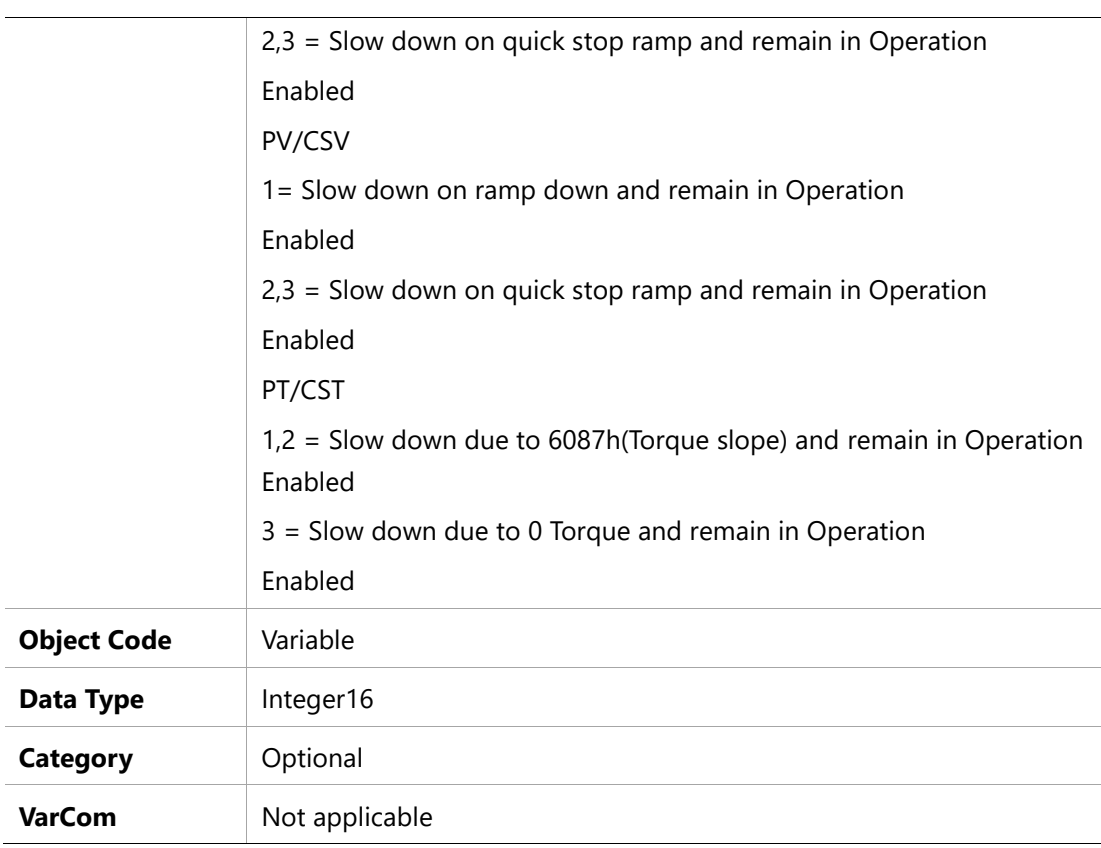

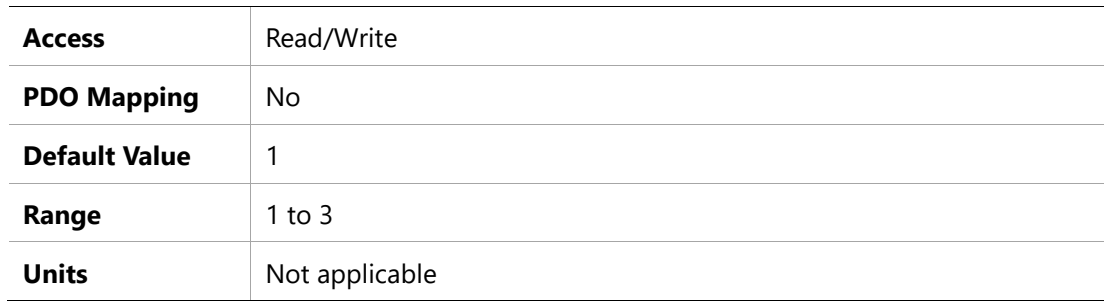

# **605Eh – Fault Response Options**

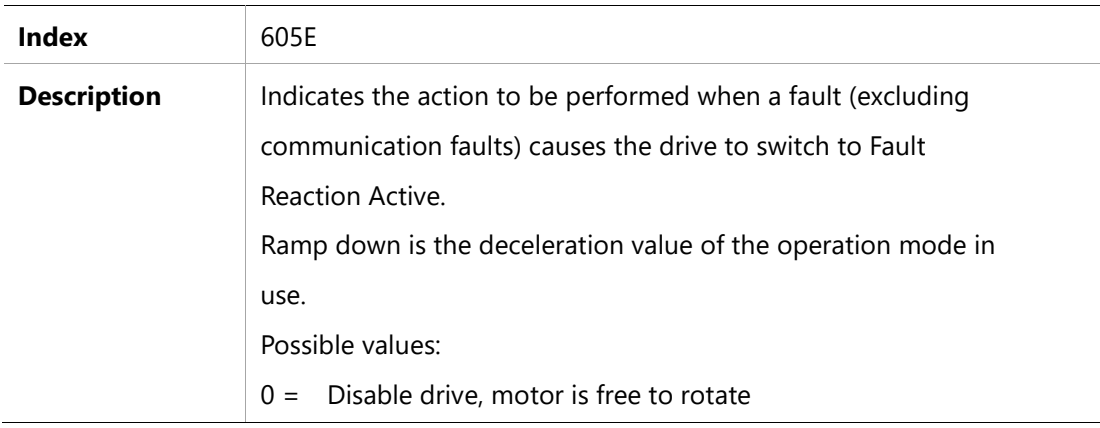

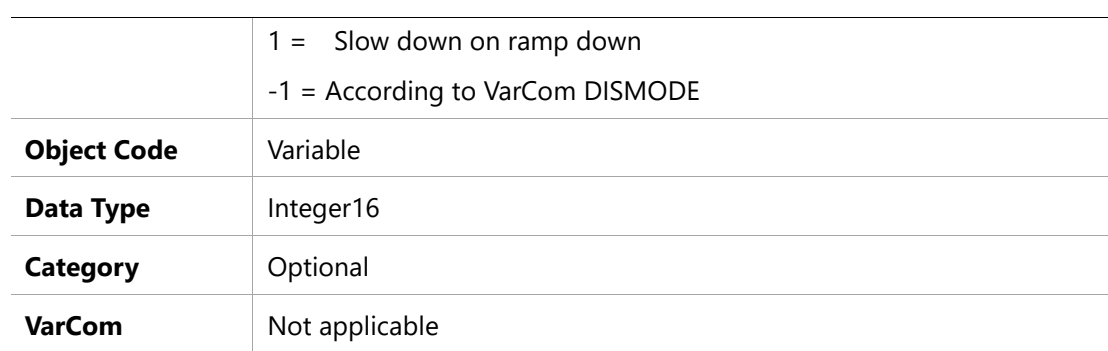

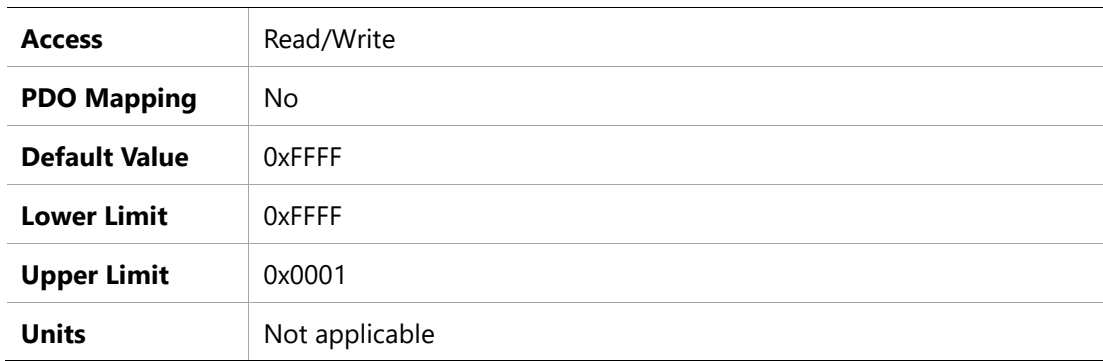

# **6060h – Modes of Operation**

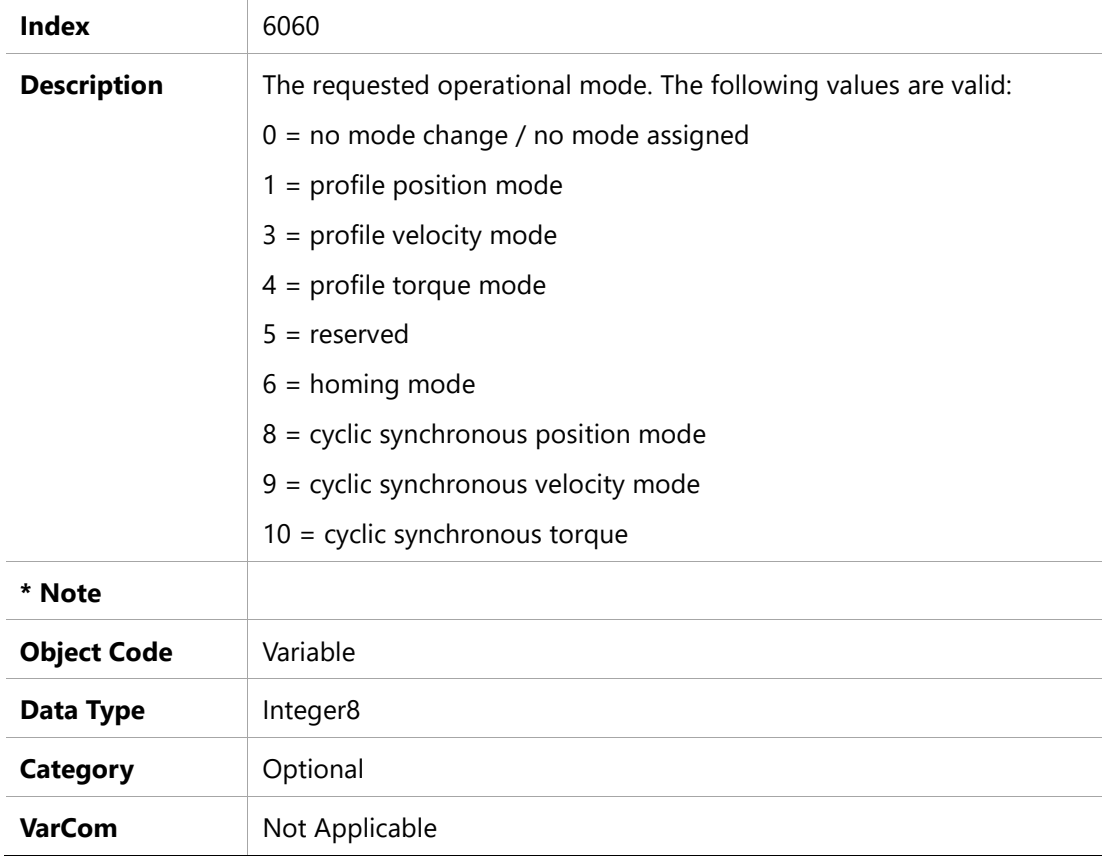

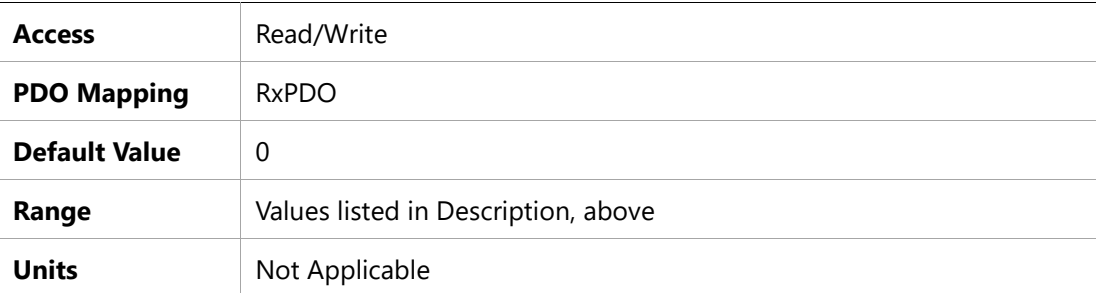

# **6061h – Modes of Operation Display**

# **Object Description**

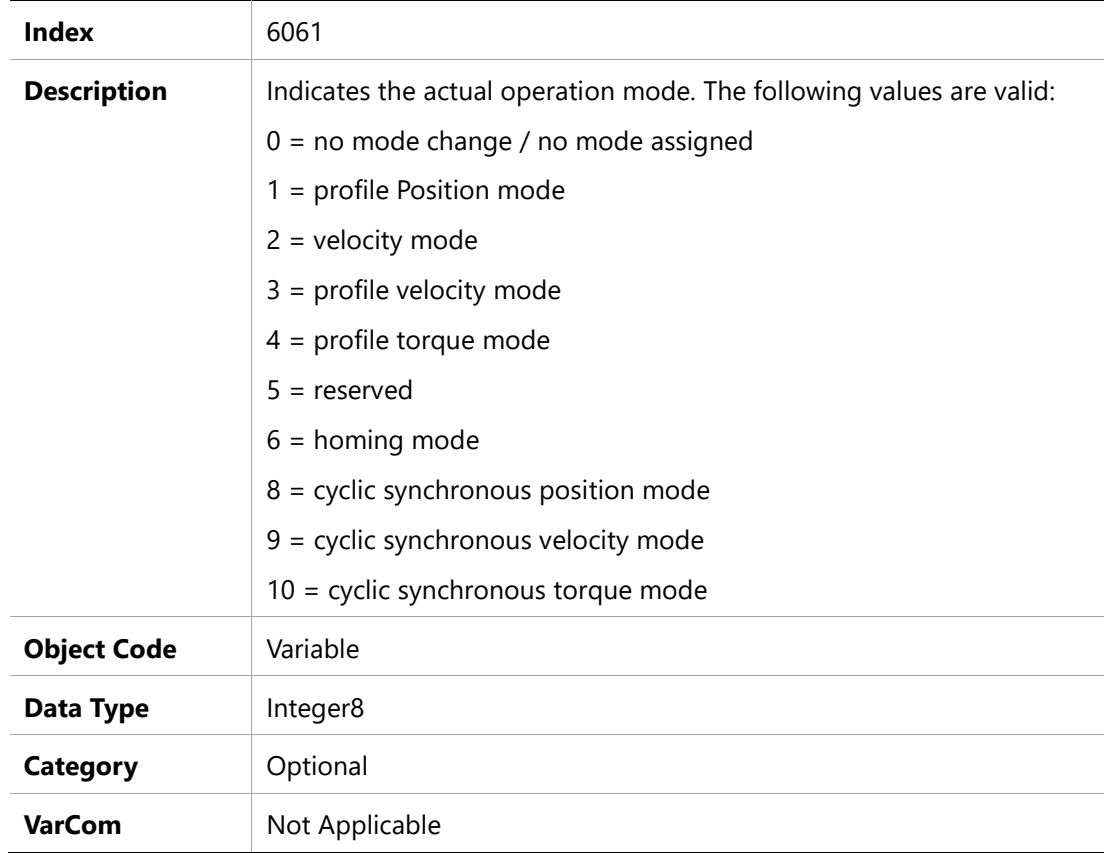

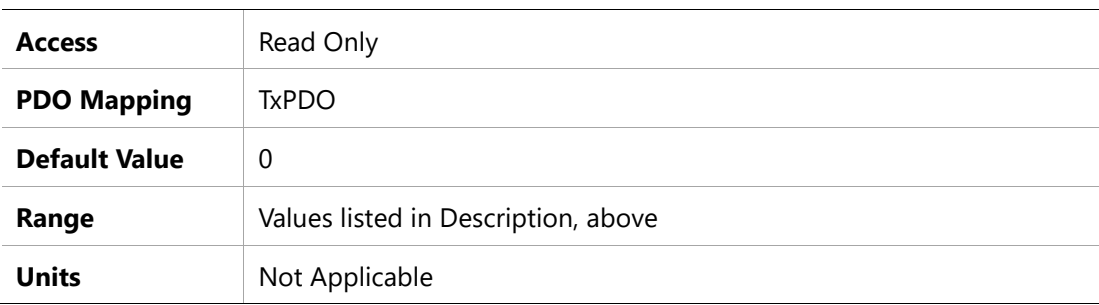

### **6062h – Position Demand Value**

### **Object Description**

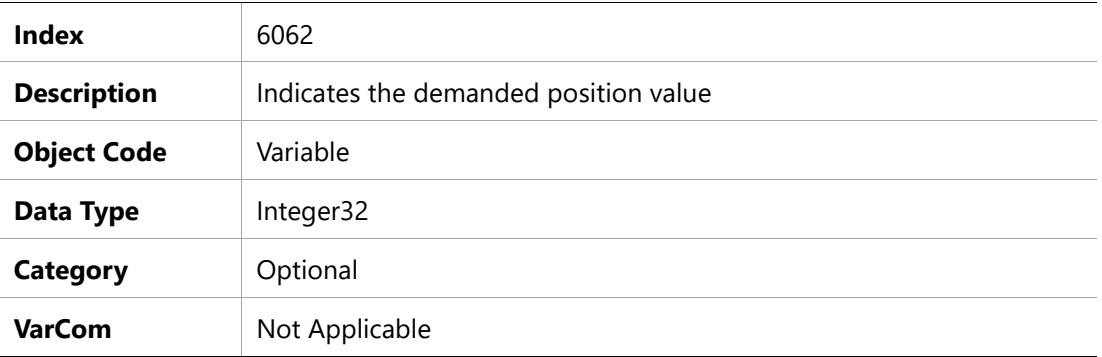

# **Entry Description**

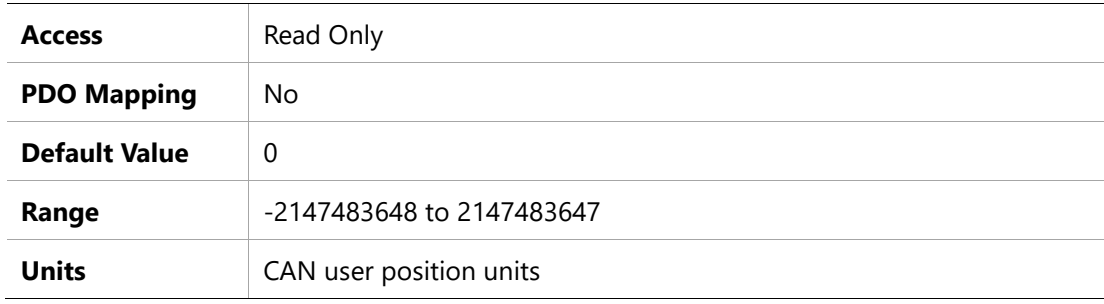

### **6063h – Position Actual Internal Value**

# **Object Description**

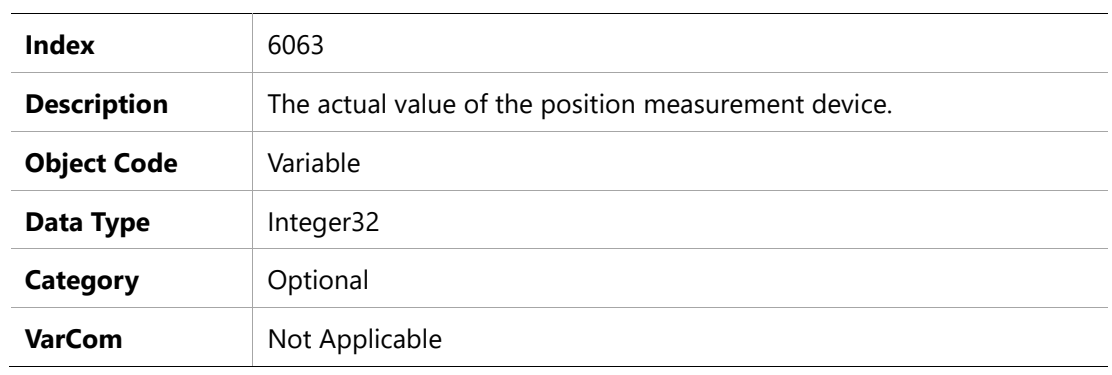

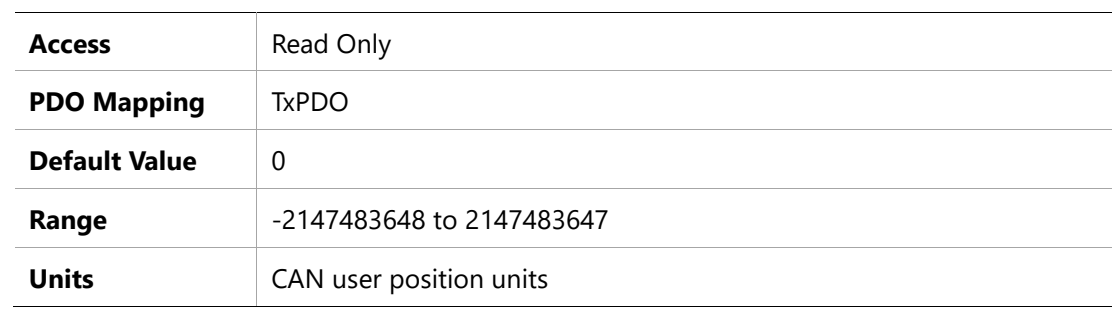

### **6064h – Position Actual Value**

### **Object Description**

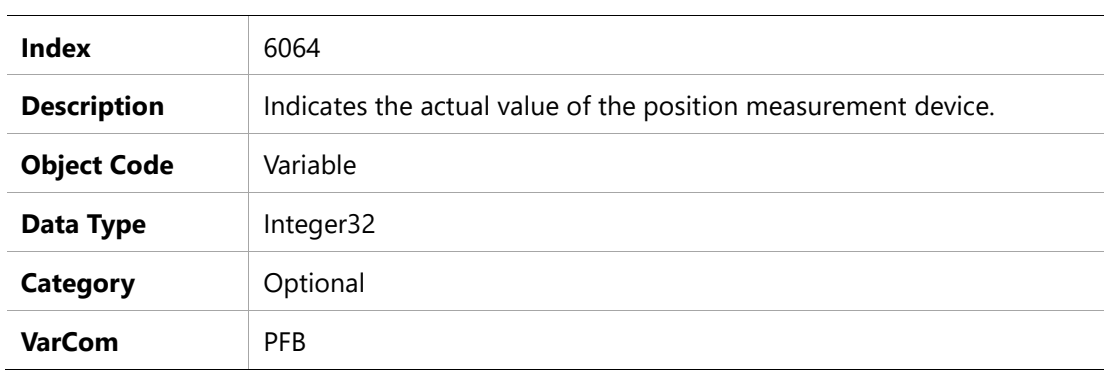

### **Entry Description**

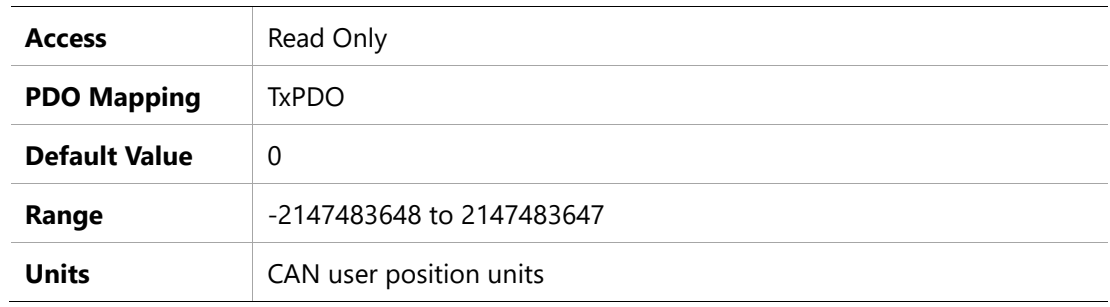

# **6065h – Following Error Window**

### **Object Description**

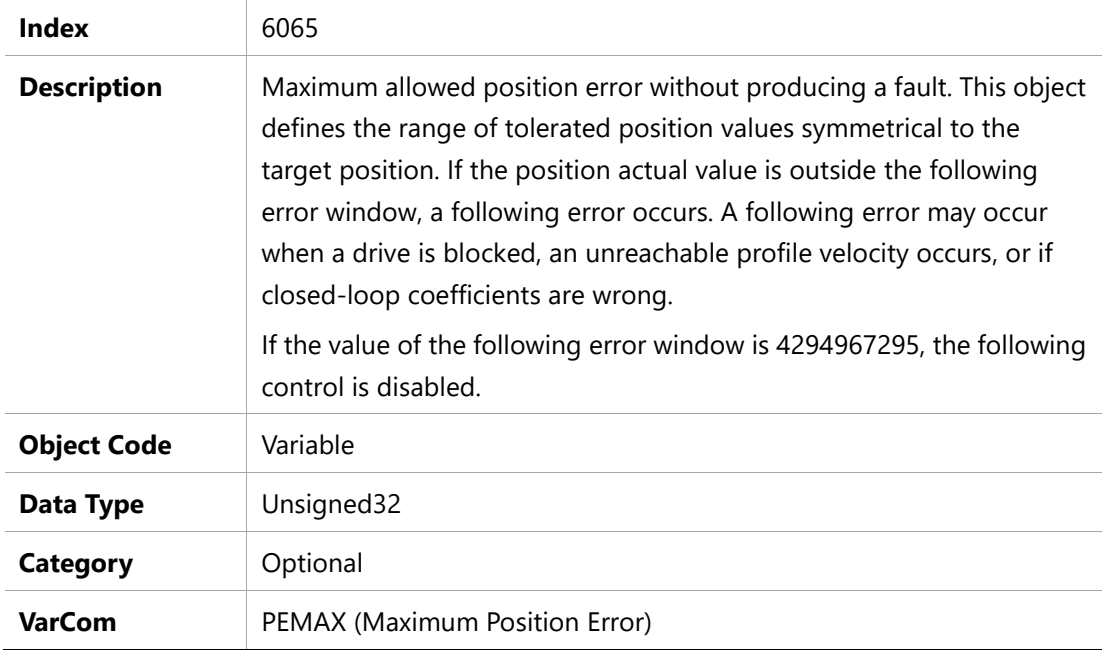

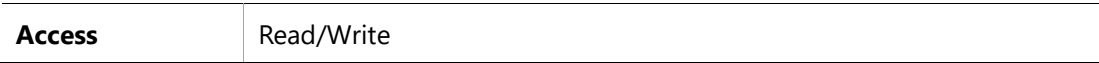

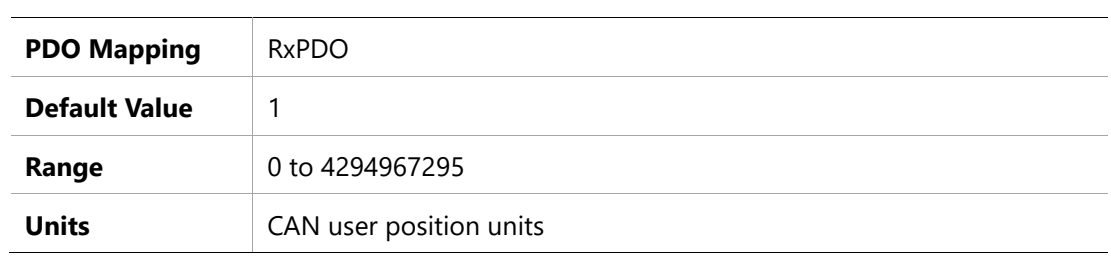

# **6066h – Following Error Time Out**

### **Object Description**

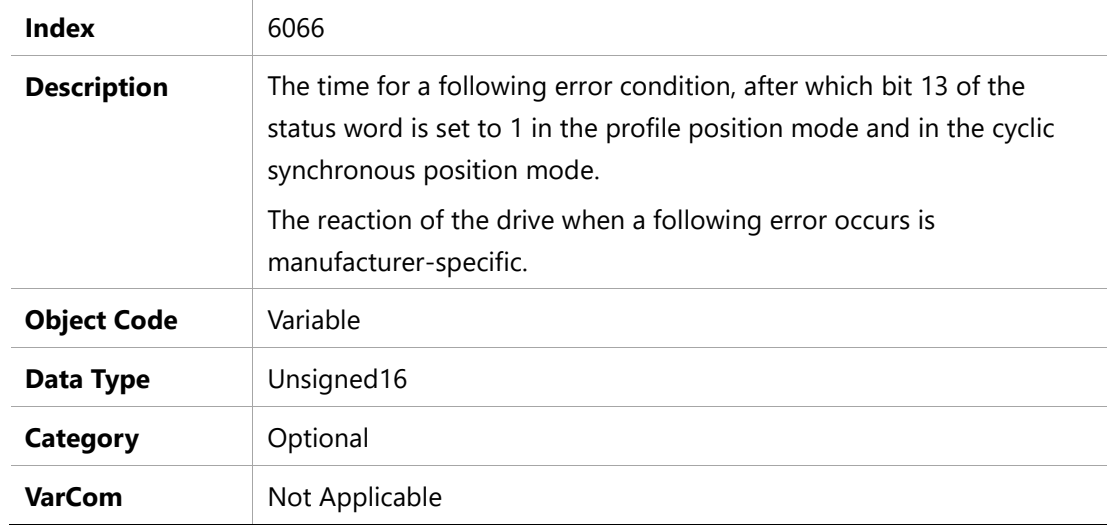

### **Entry Description**

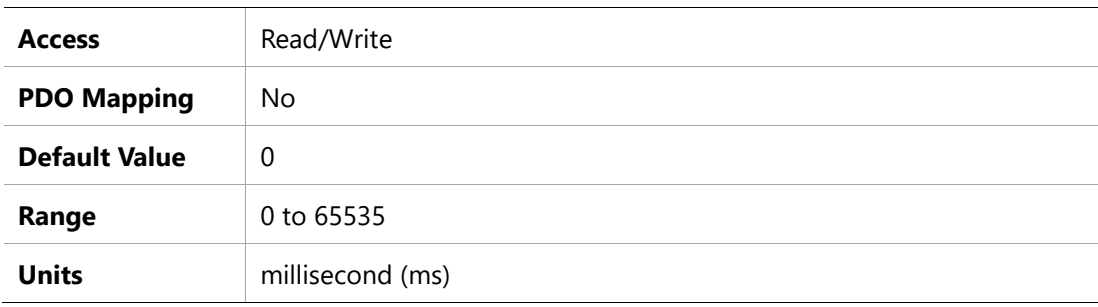

### **6067h – Position Window**

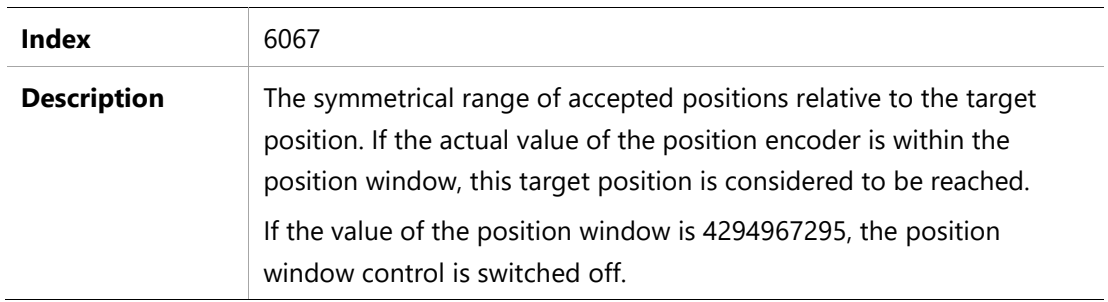

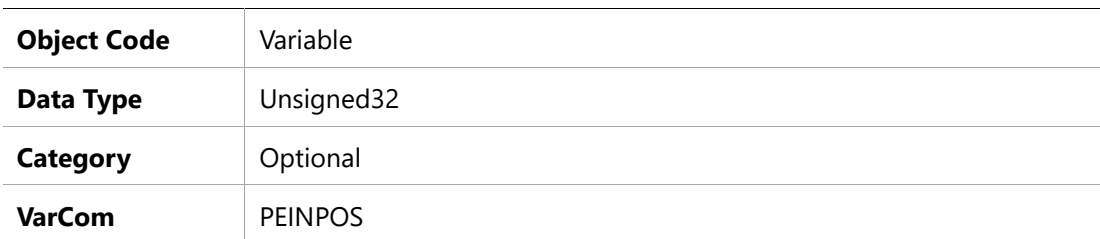

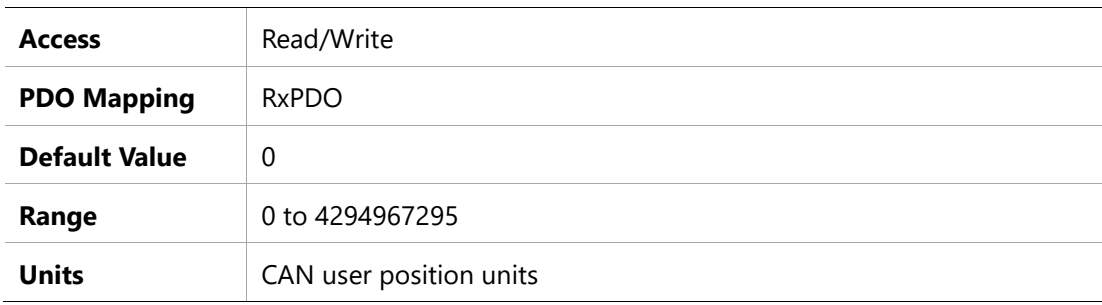

### **6068h –Position Window Time**

### **Object Description**

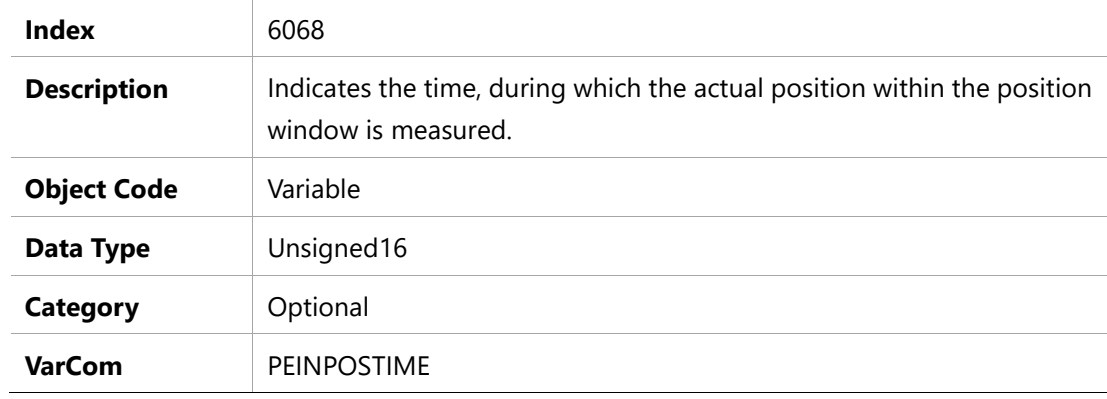

### **Entry Description**

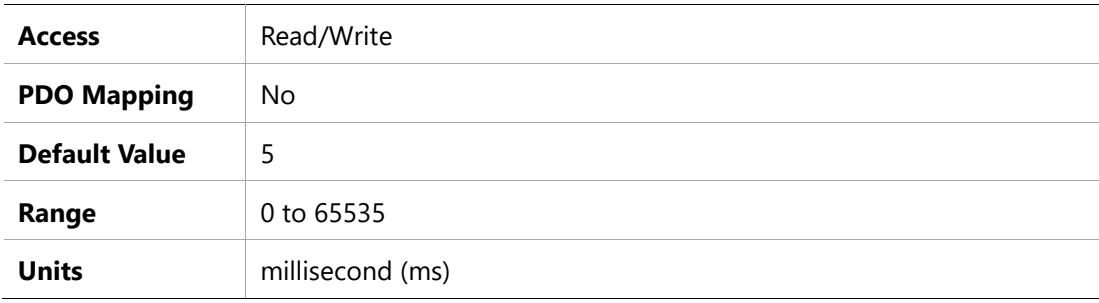

# **606Bh –Velocity Demand Value**

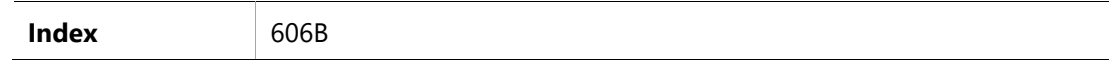
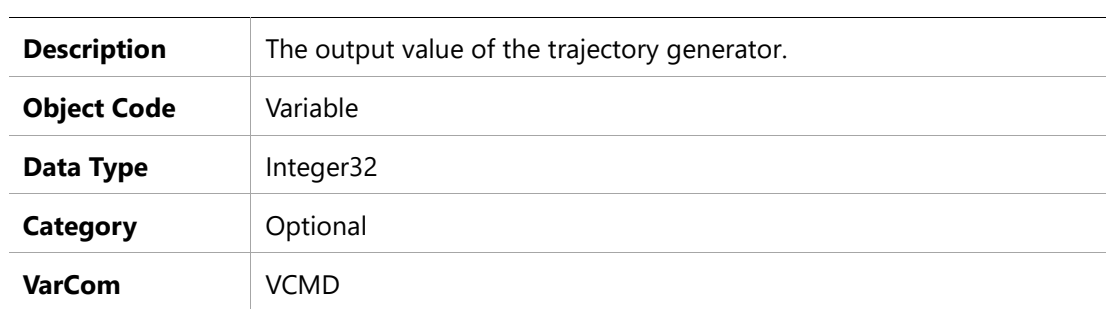

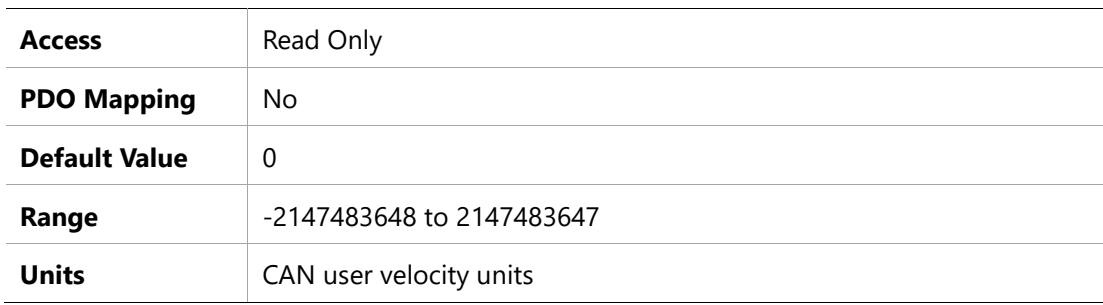

# **606Ch –Velocity Actual Value**

## **Object Description**

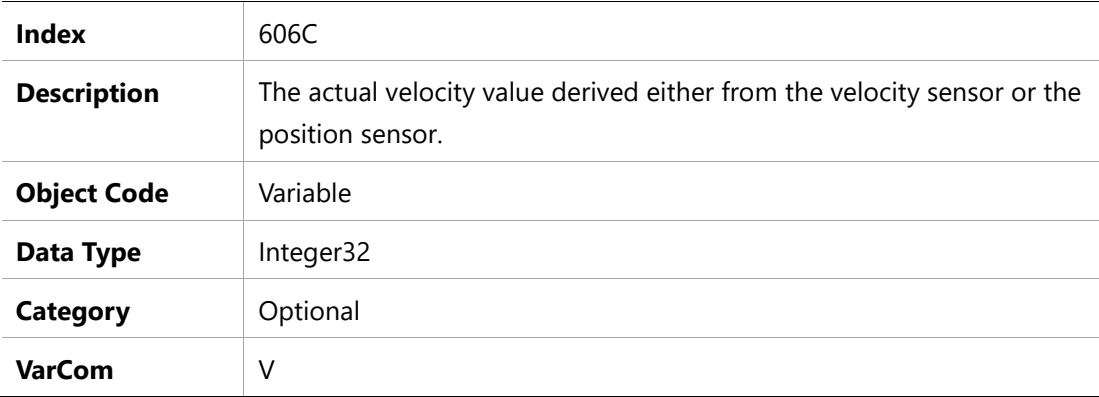

#### **Entry Description**

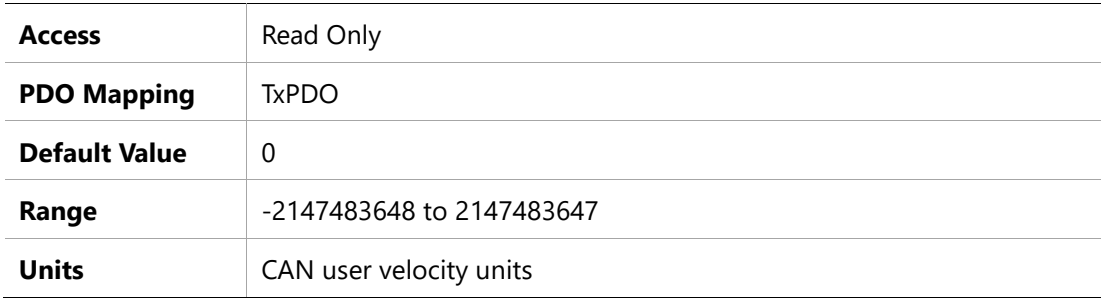

## **606Dh –Velocity Window**

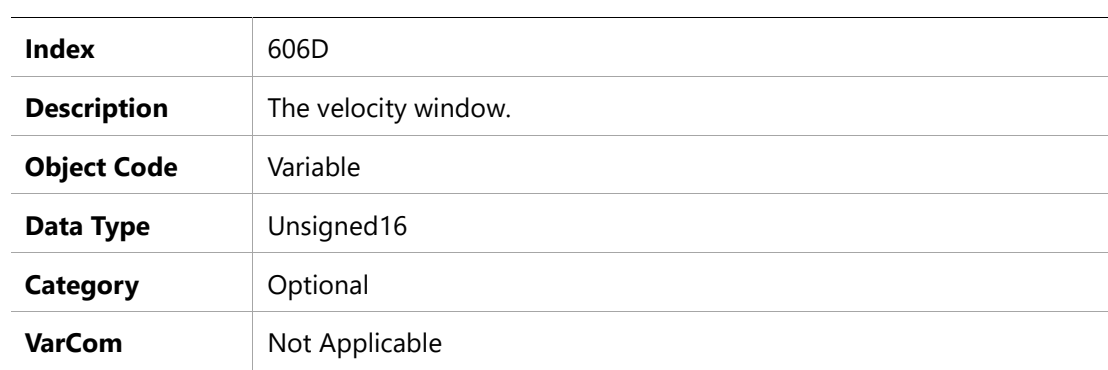

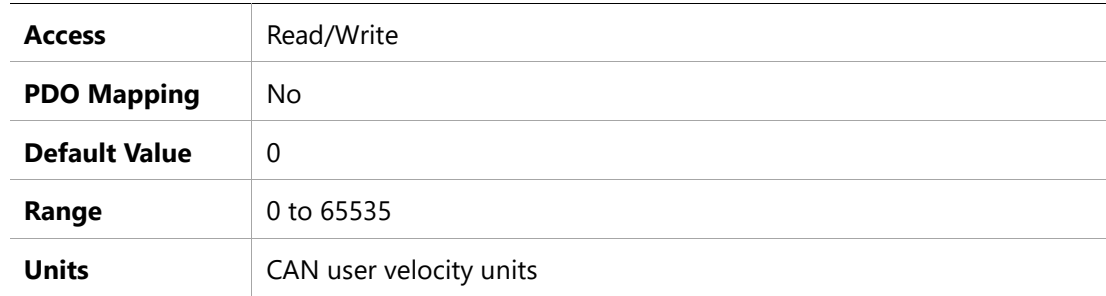

## **606Eh –Velocity Window Time**

## **Object Description**

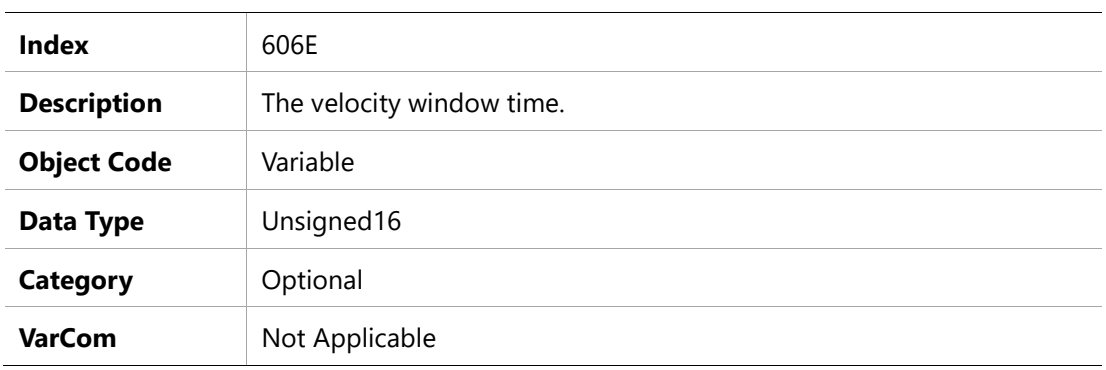

#### **Entry Description**

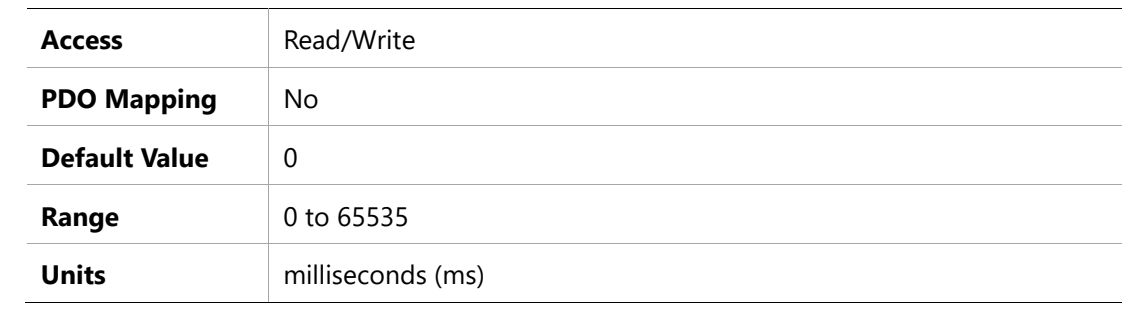

## **606Fh –Velocity Threshold**

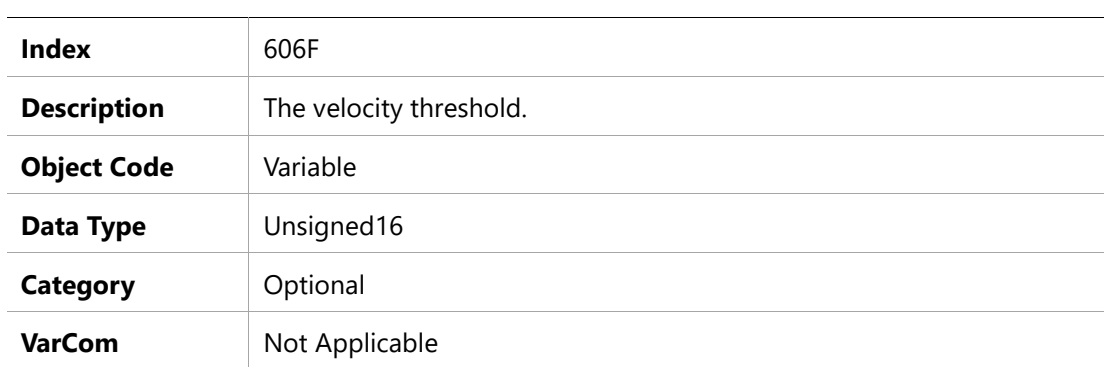

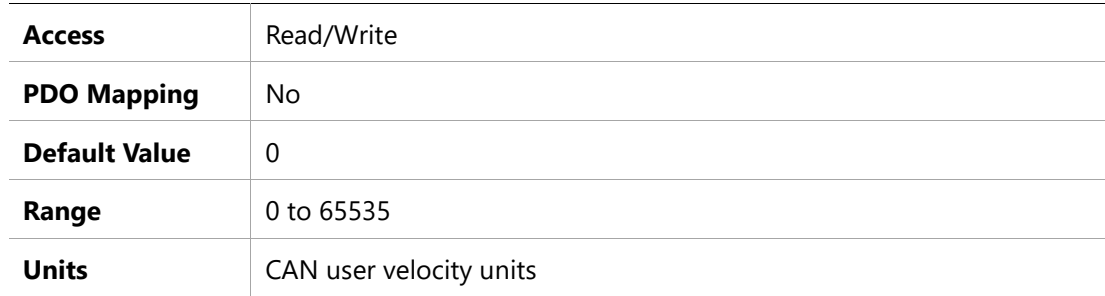

# **6070h – Velocity Threshold Time**

## **Object Description**

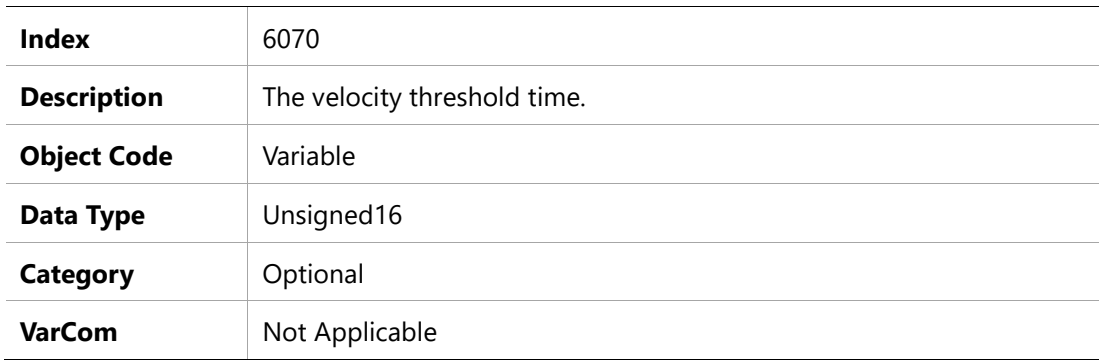

### **Entry Description**

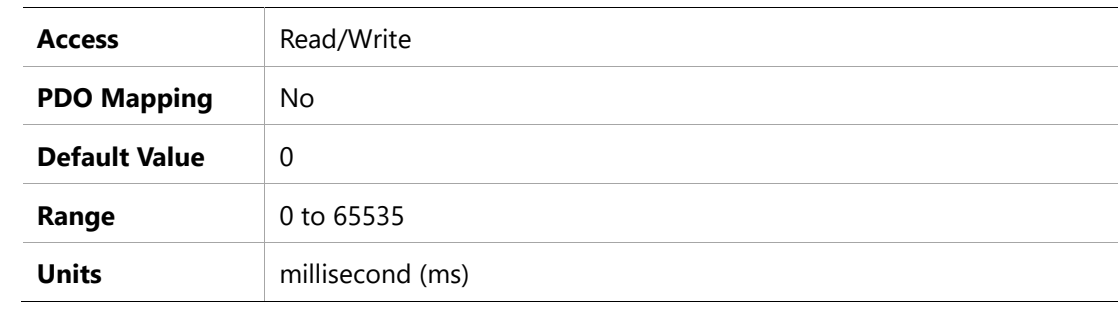

# **6071h –Target Torque**

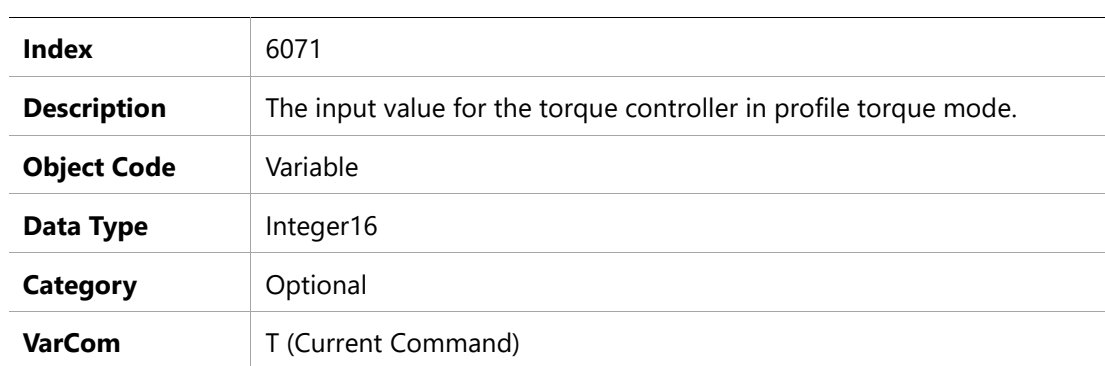

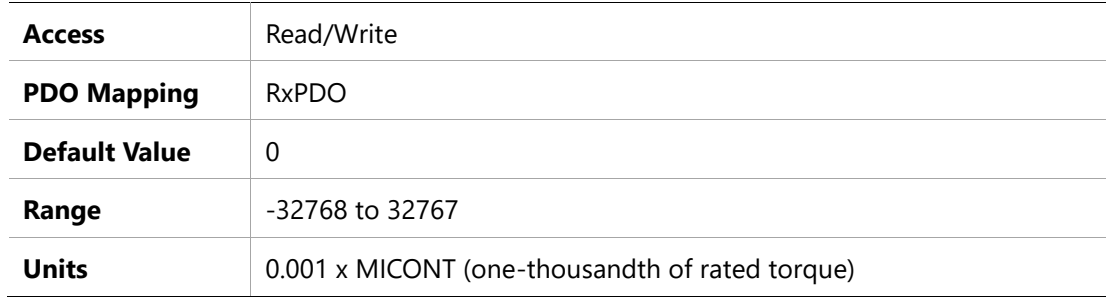

## **6072h – Maxt Torque**

## **Object Description**

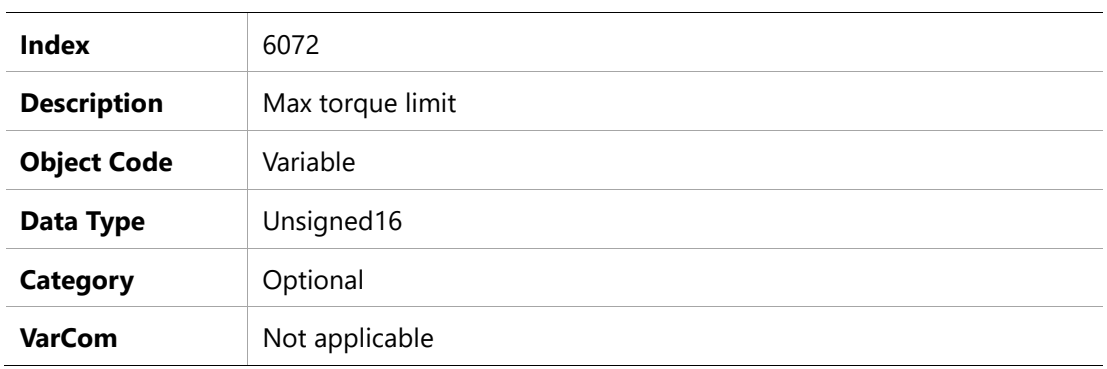

#### **Entry Description**

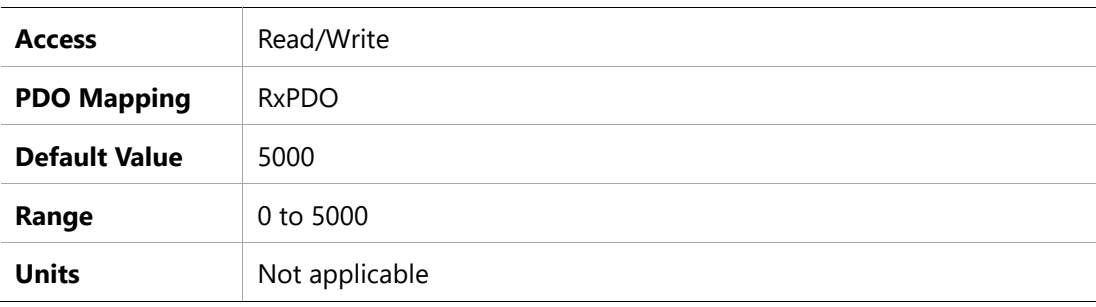

## **6073h –Maximum Current**

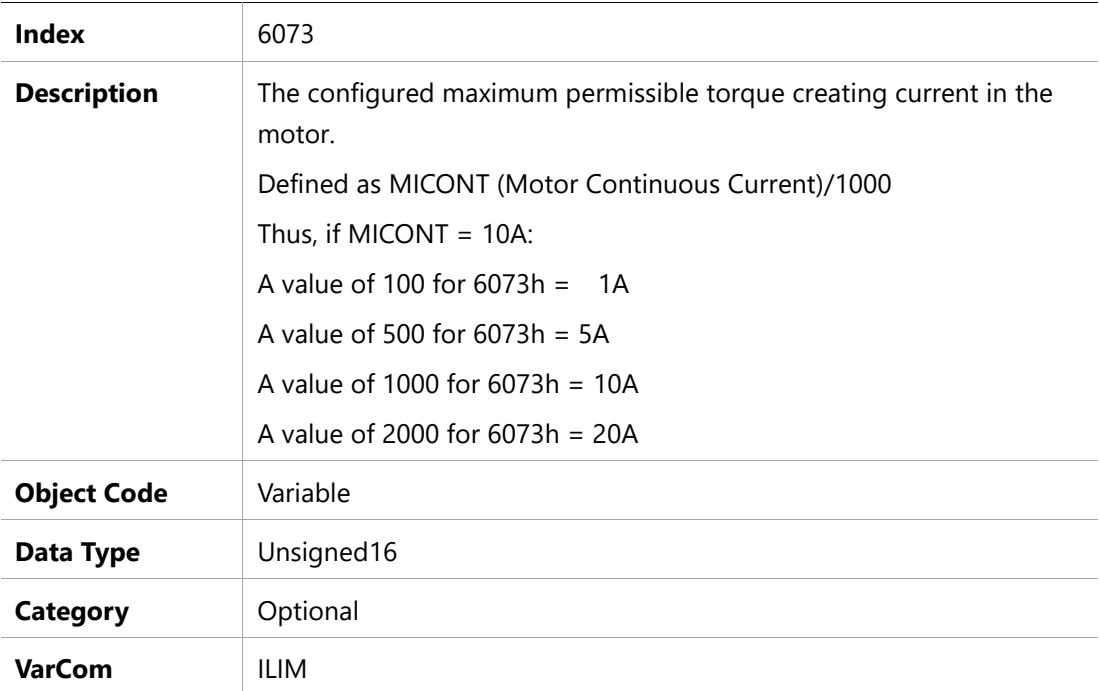

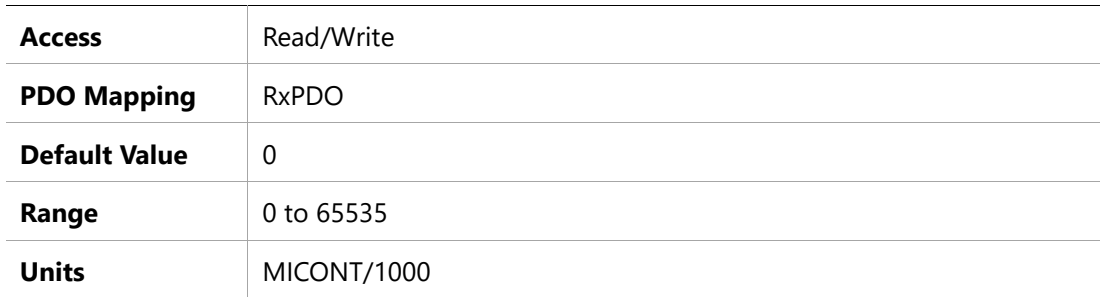

# **6074h – Torque Demand Value**

#### **Object Description**

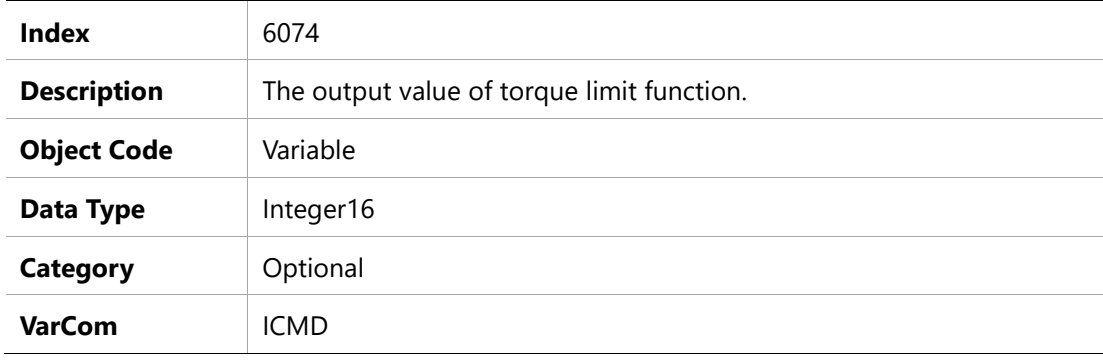

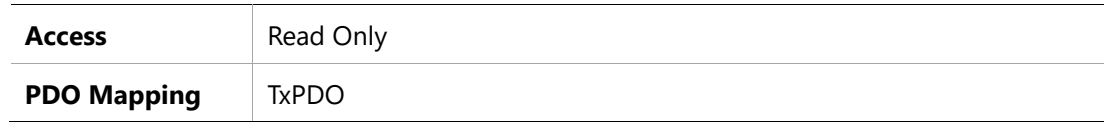

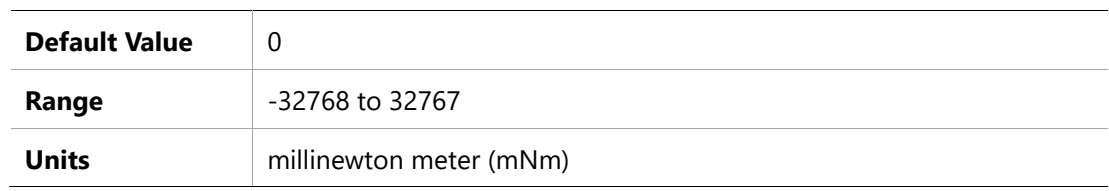

### **6075h – Motor Rated Current**

#### **Object Description**

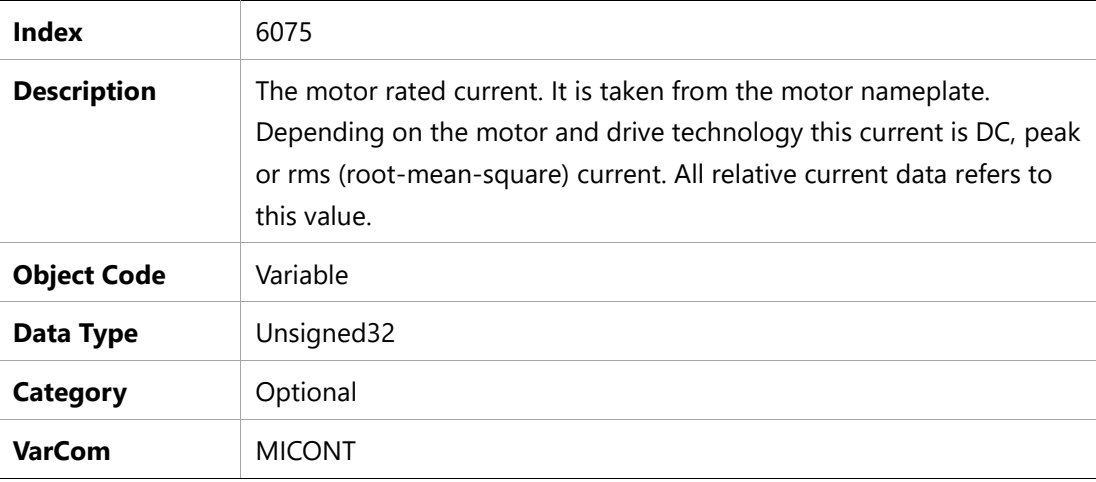

#### **Entry Description**

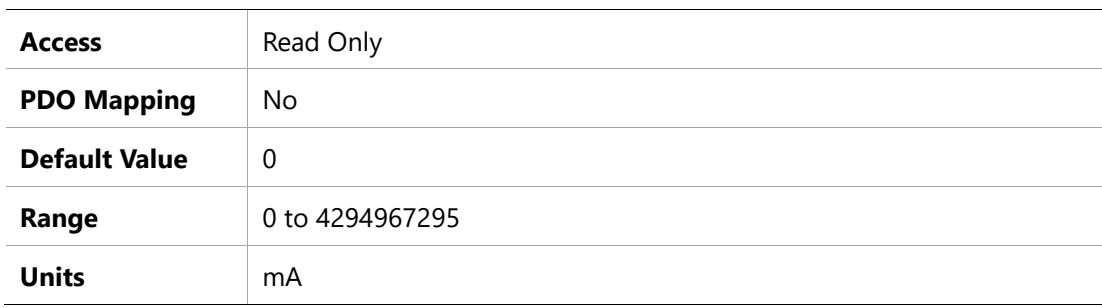

#### **6076h – Motor Rated Torque**

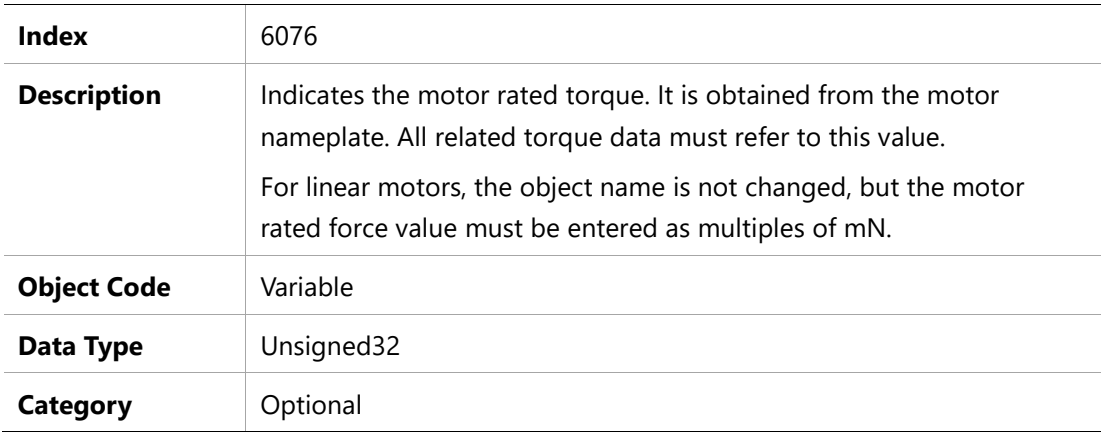

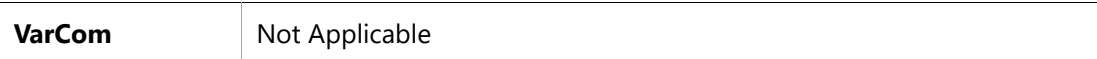

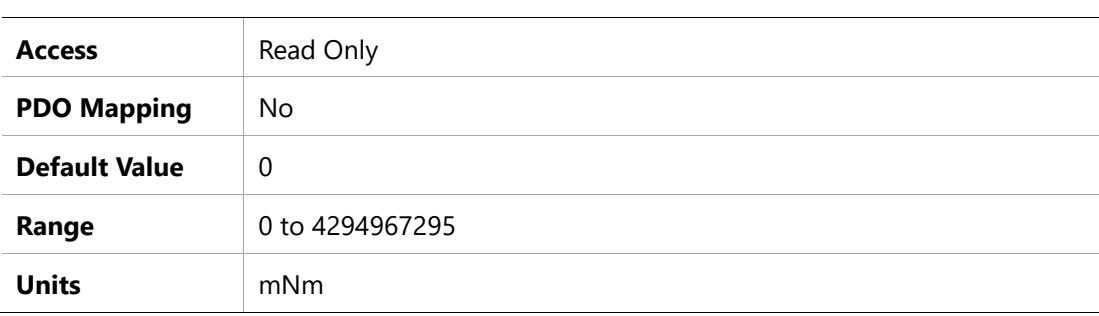

## **6077h –Torque Actual Value**

#### **Object Description**

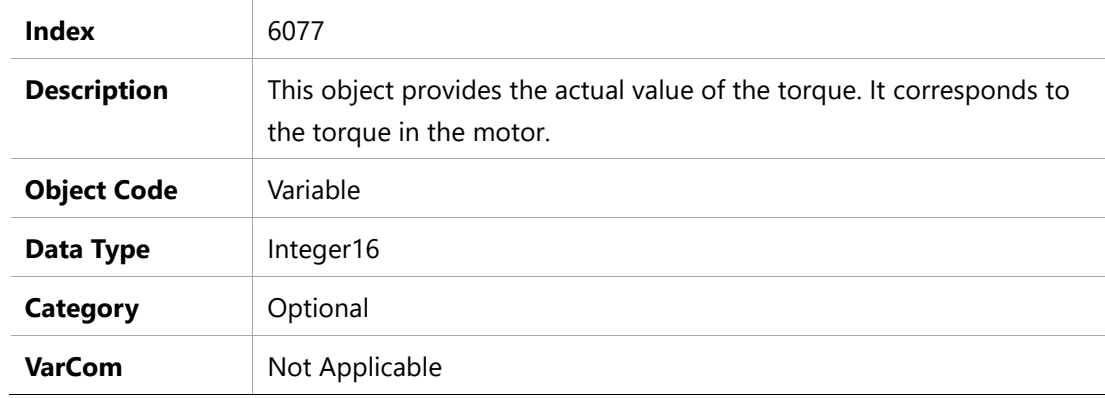

## **Entry Description**

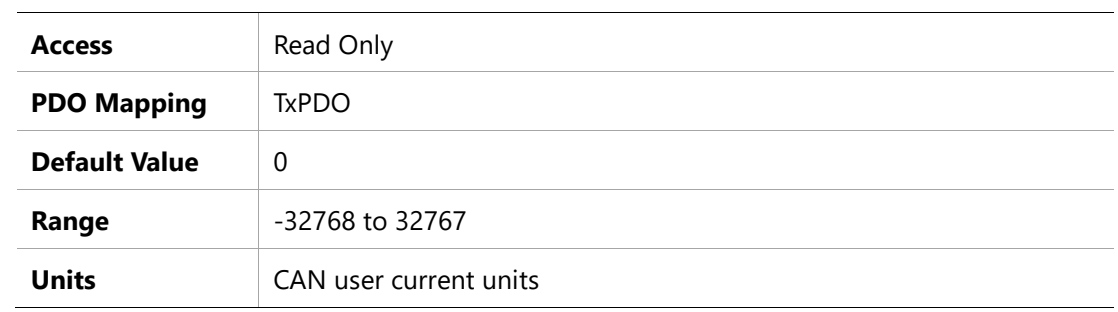

#### **6078h – Current Actual Value**

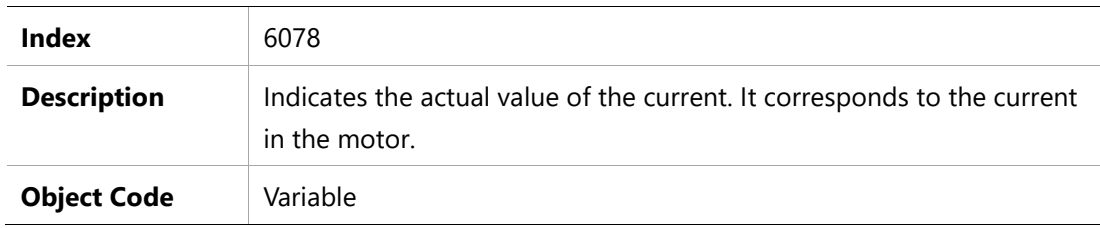

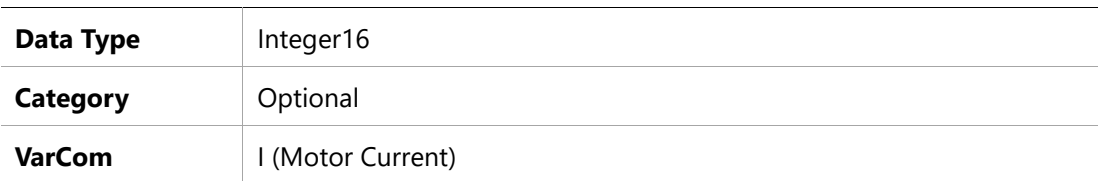

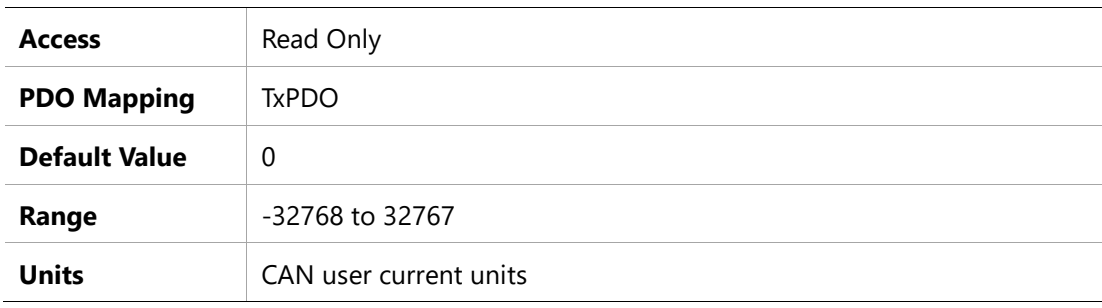

## **6079h – DC Link Circuit Voltage**

#### **Object Description**

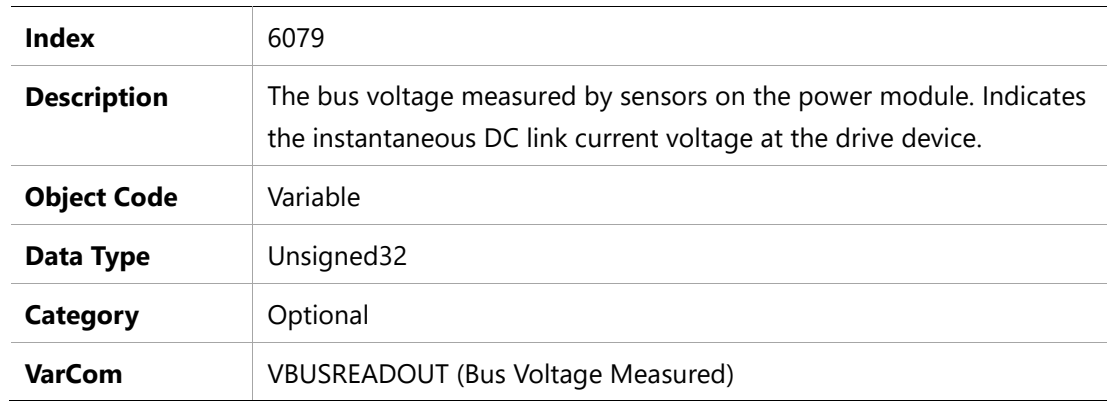

#### **Entry Description**

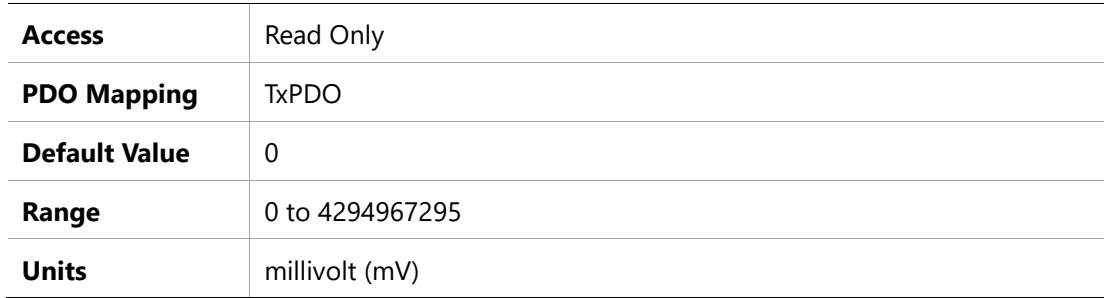

#### **607Ah –Target Position**

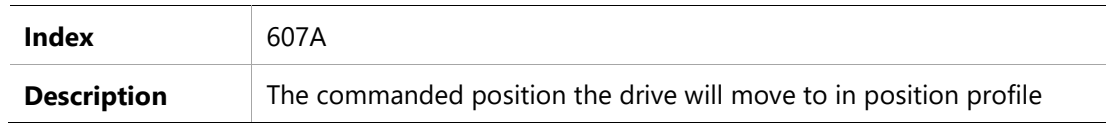

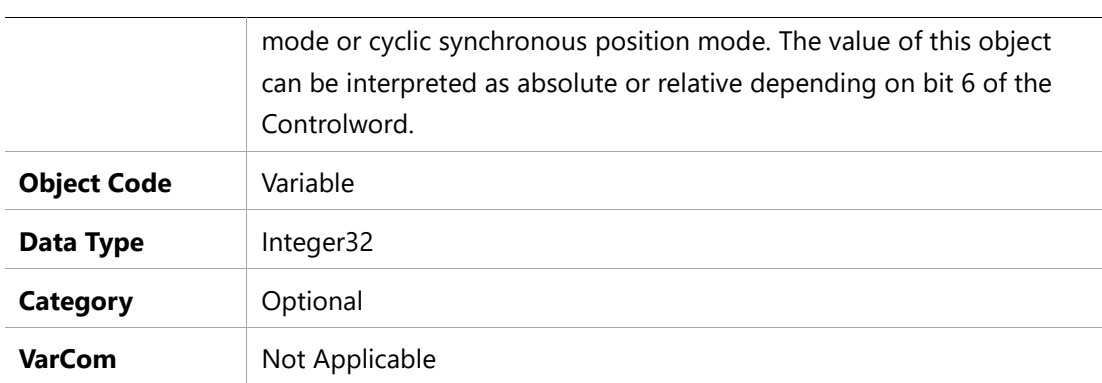

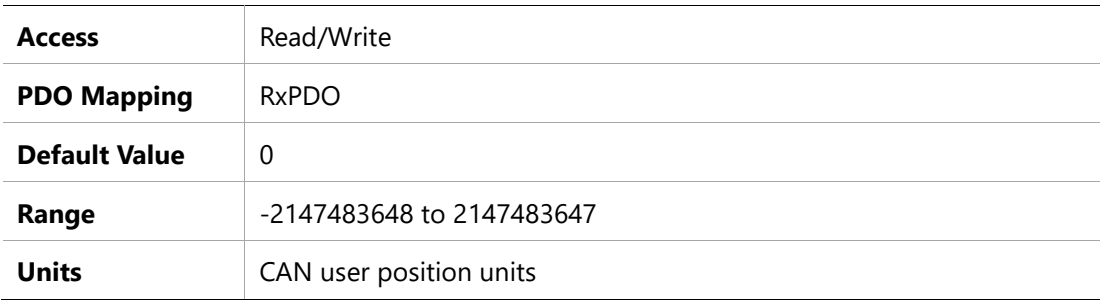

### **607Ch – Home Offset**

# **Object Description**

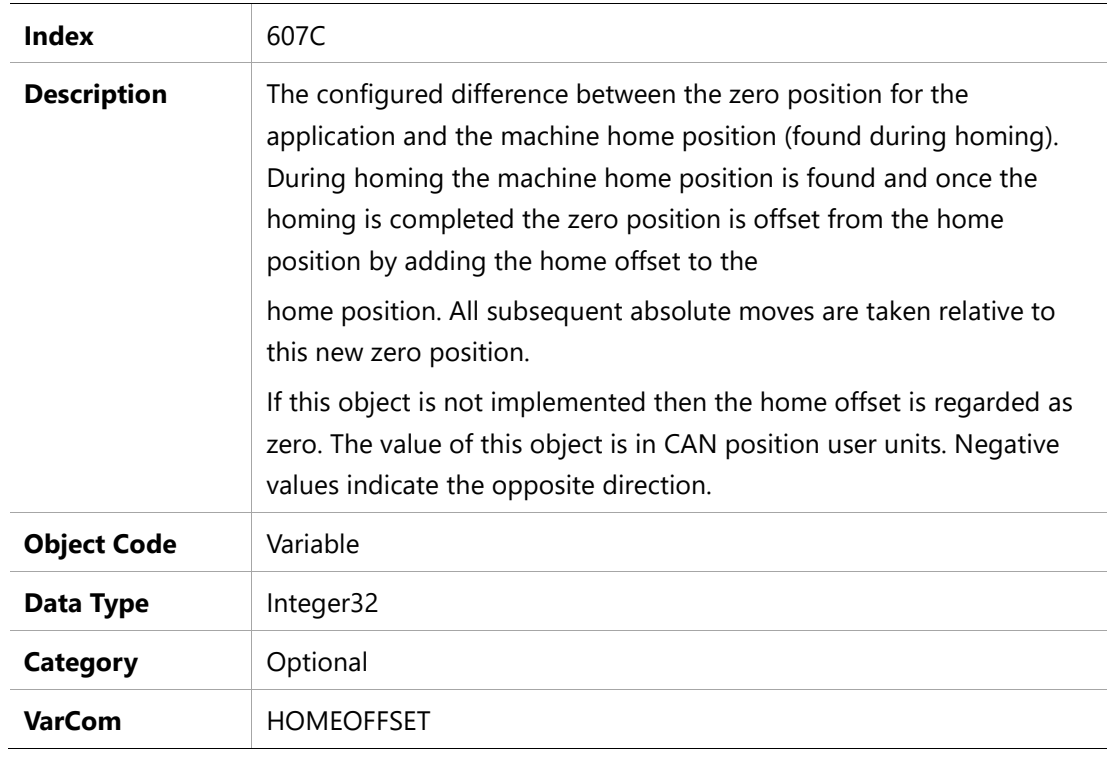

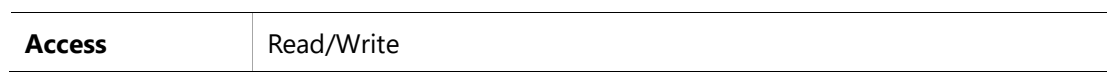

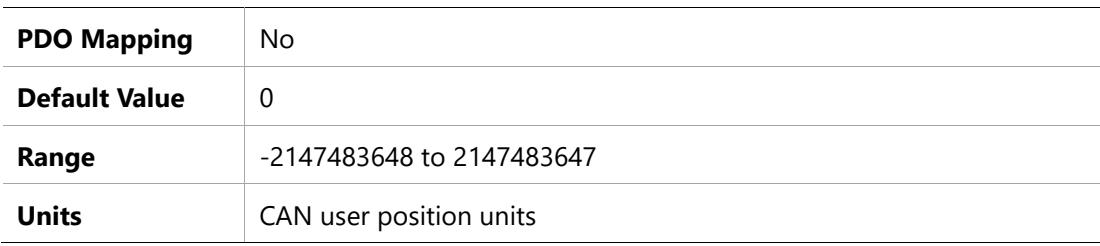

### **607Dh –Software Position Limit**

#### **Object Description**

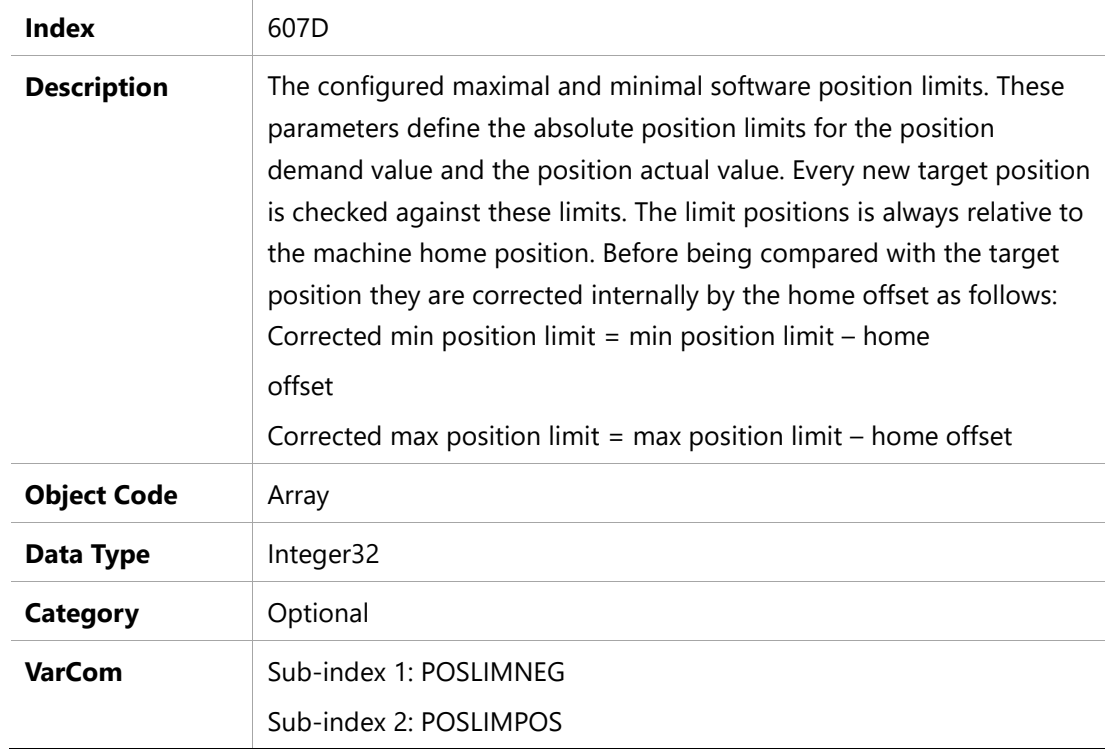

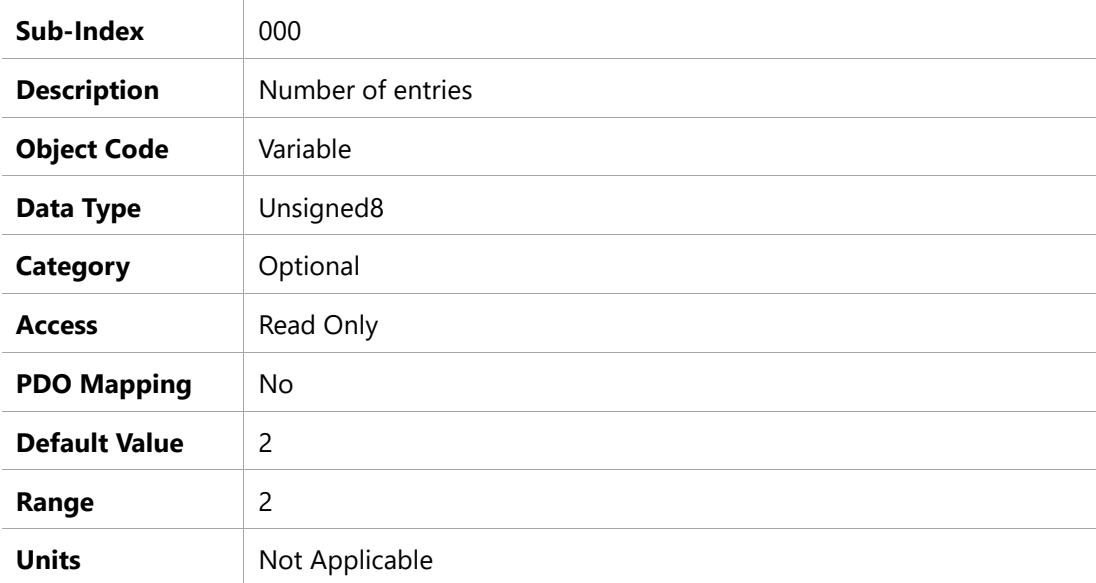

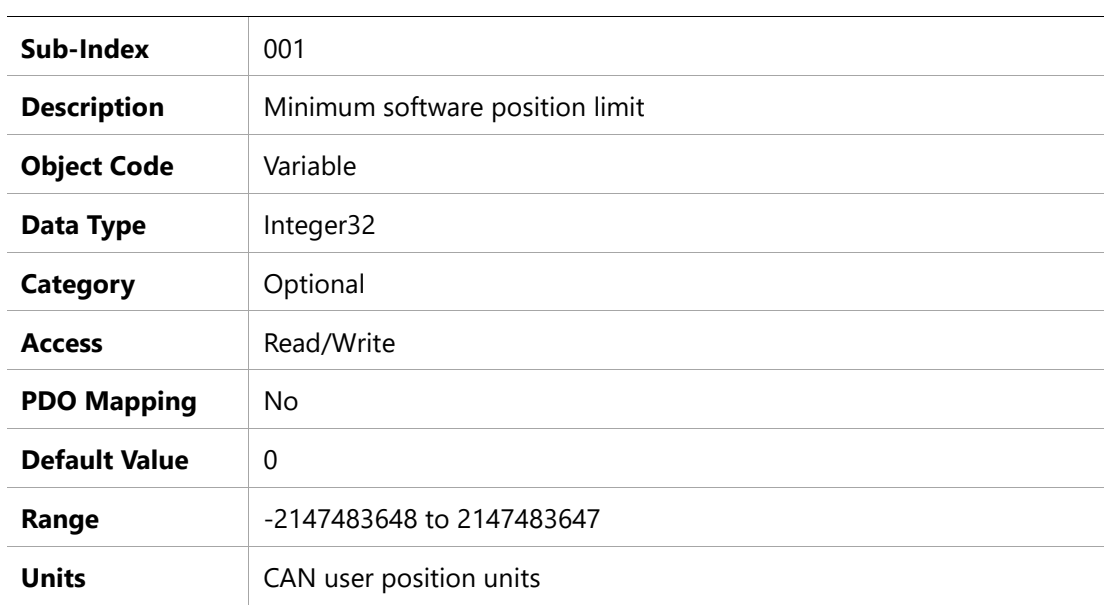

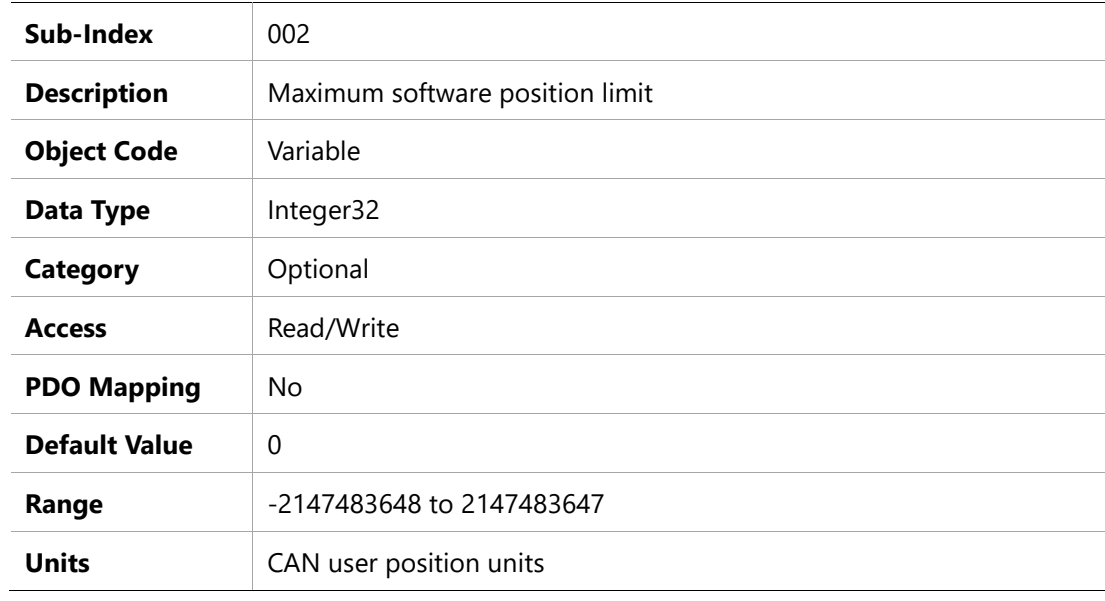

# **607Eh –Polarity(not supported)**

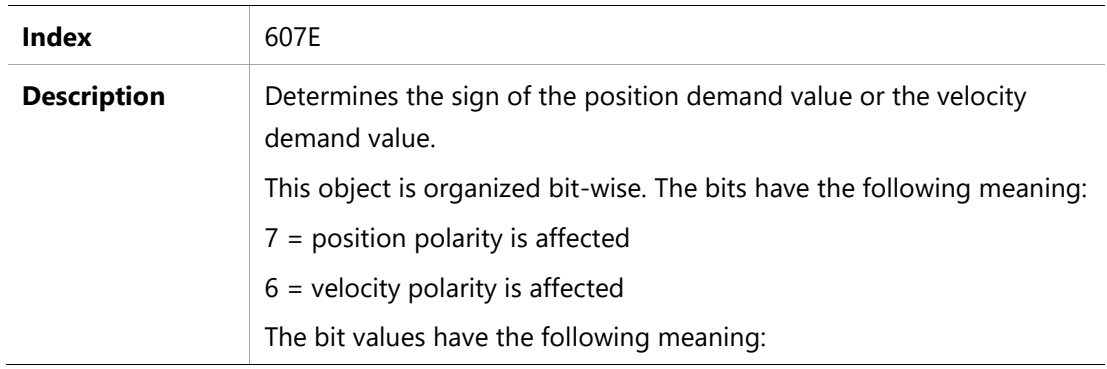

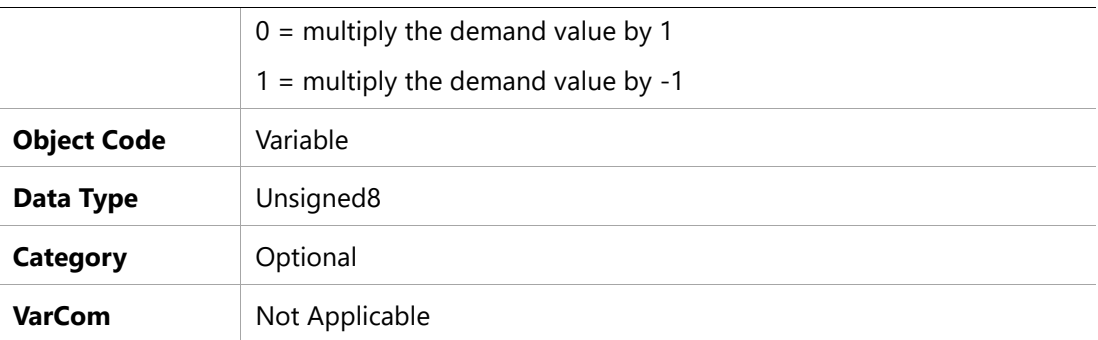

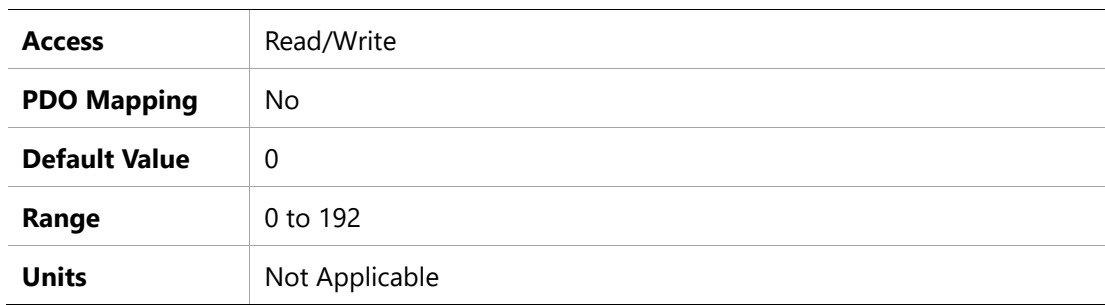

### **607Fh – Maximum Profile Velocity**

#### **Object Description**

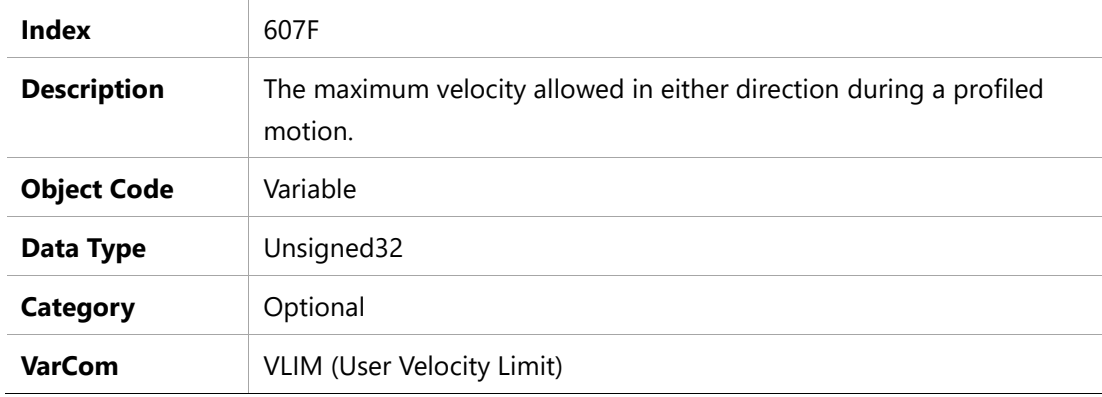

## **Entry Description**

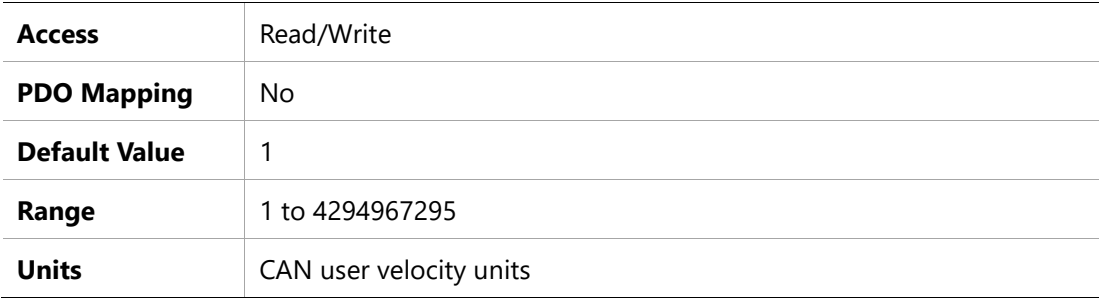

## **6080h –Motor Maximum Speed**

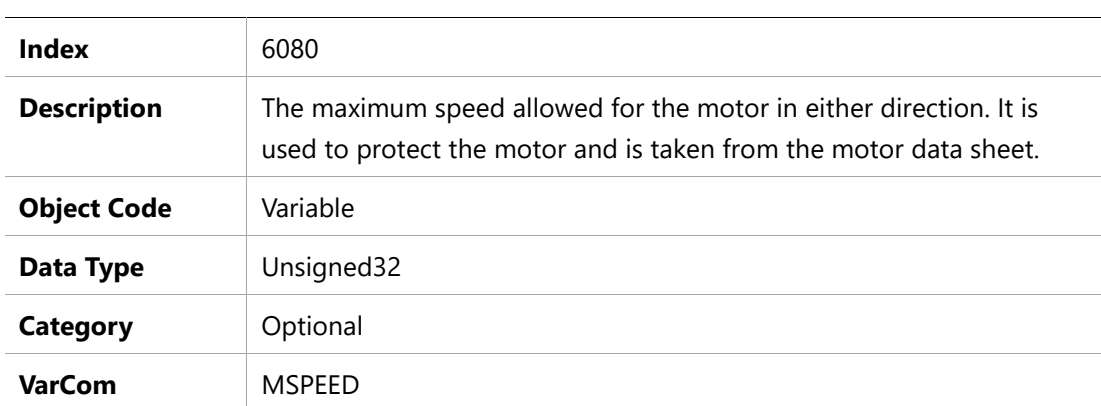

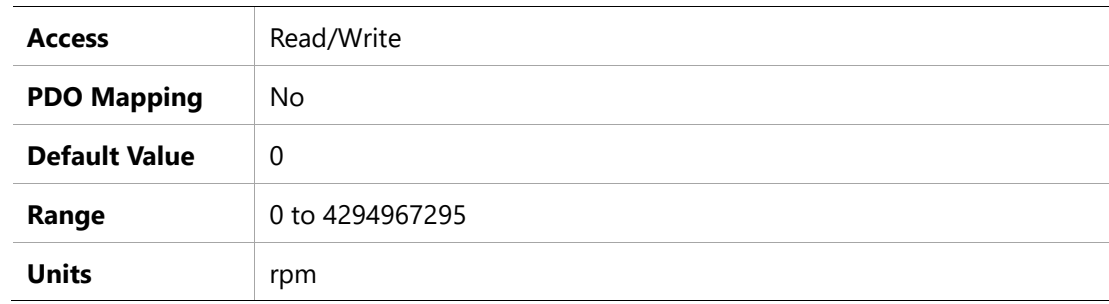

### **6081h –Profile Velocity**

### **Object Description**

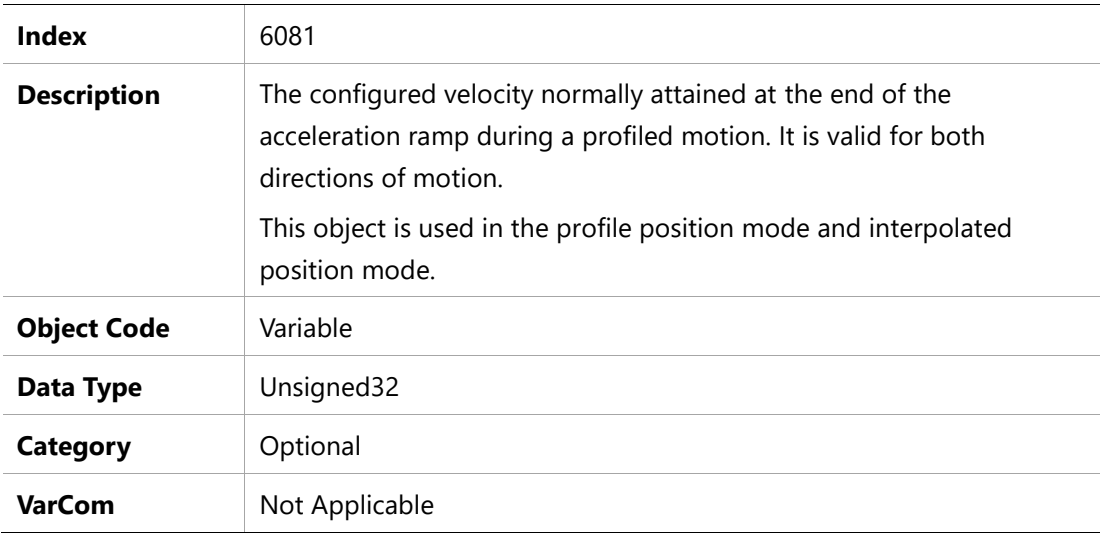

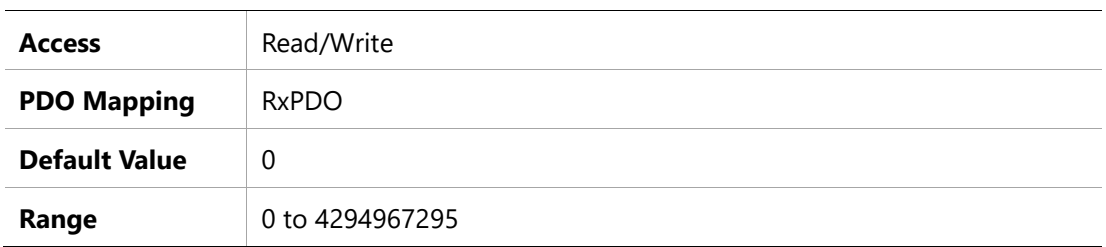

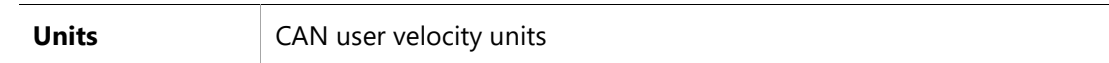

#### **6083h –Profile Acceleration**

#### **Object Description**

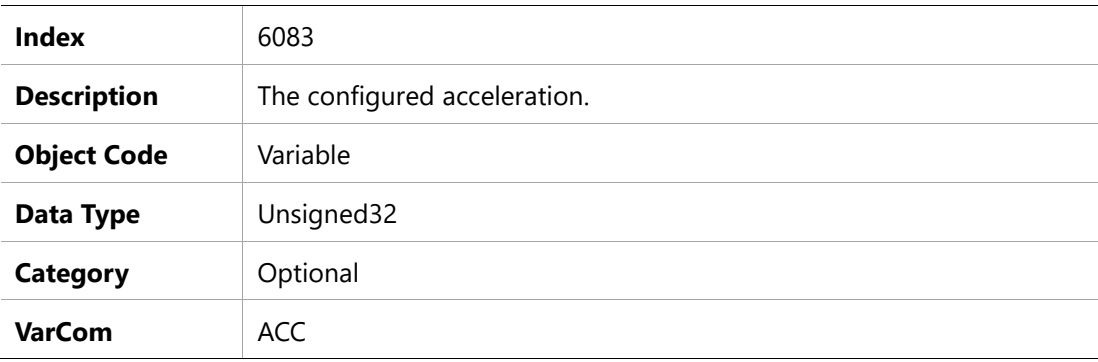

#### **Entry Description**

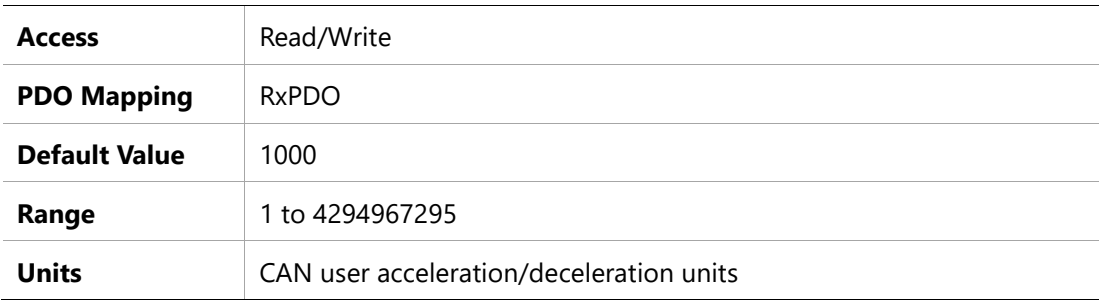

### **6084h –Profile Deceleration**

## **Object Description**

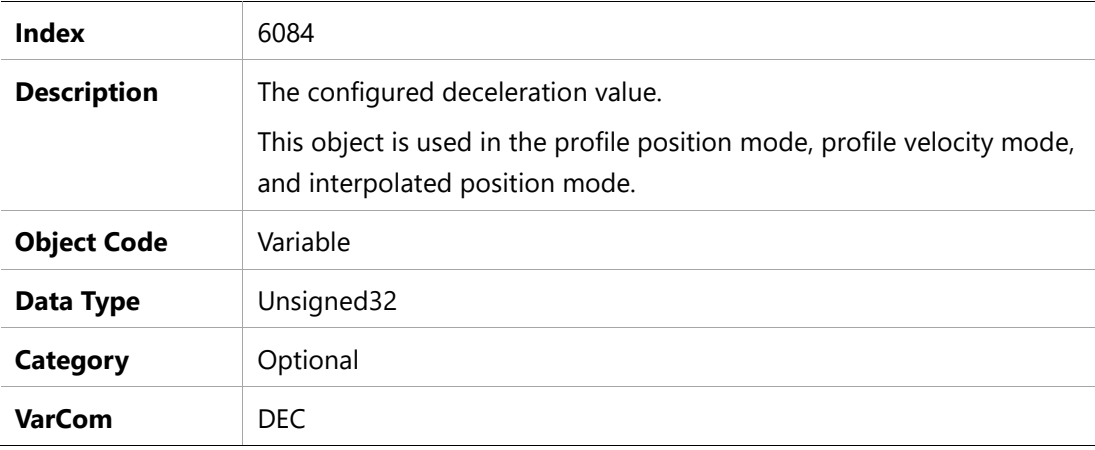

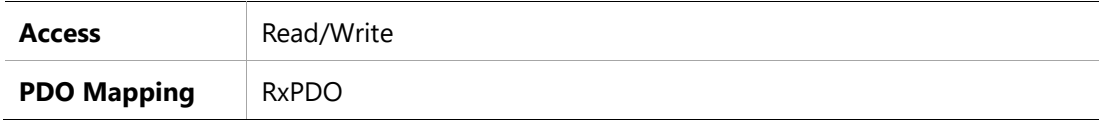

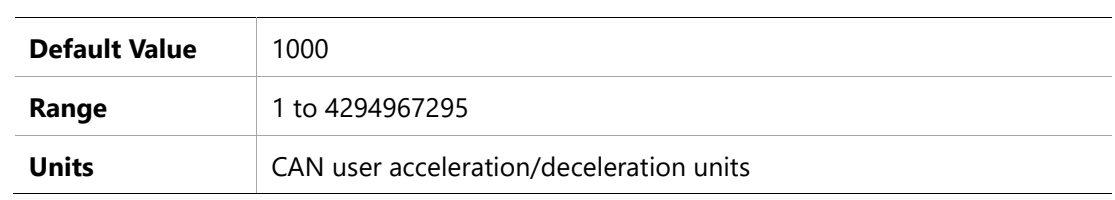

# **6085h – Quick Stop Deceleration**

#### **Object Description**

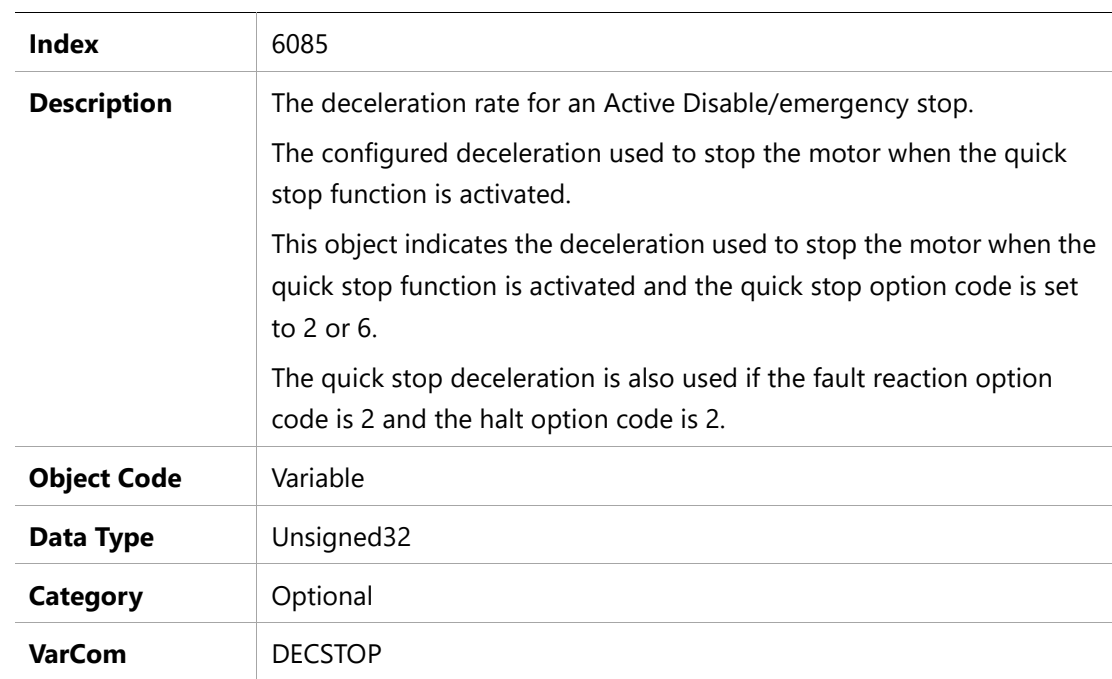

## **Entry Description**

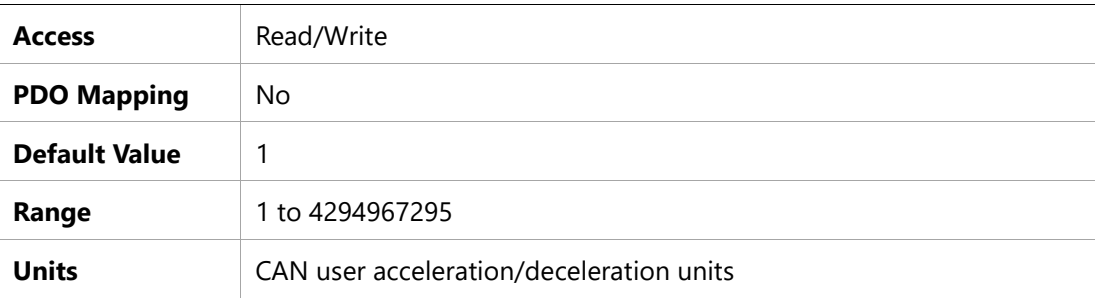

# **6087h – Torque Slope**

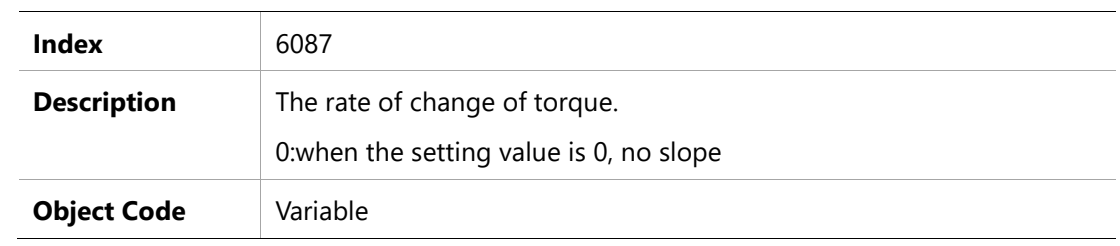

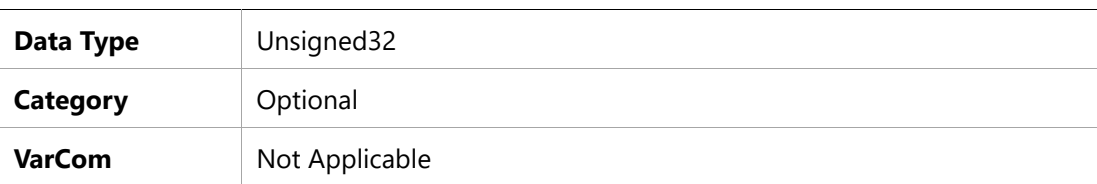

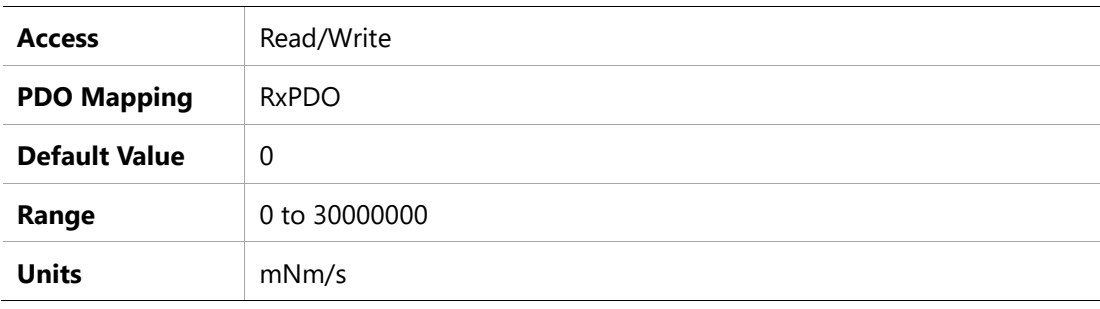

### **608Fh – Position Encoder Resolution**

#### **Object Description**

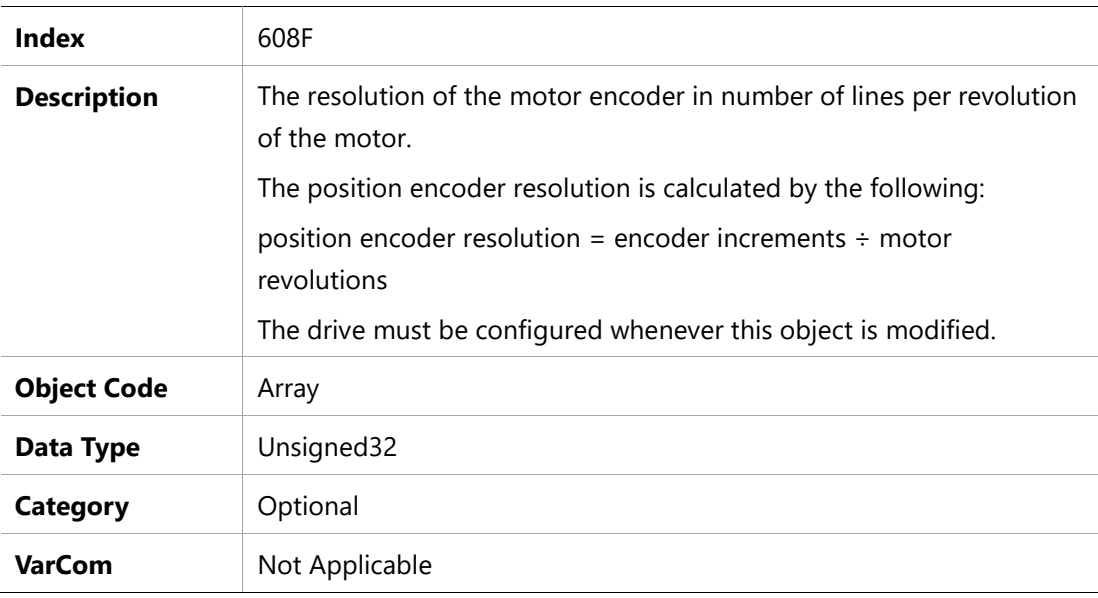

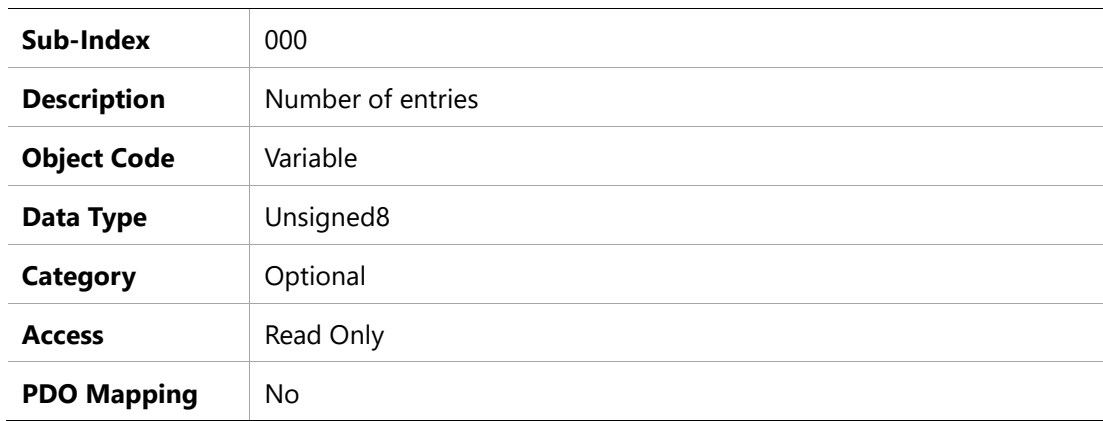

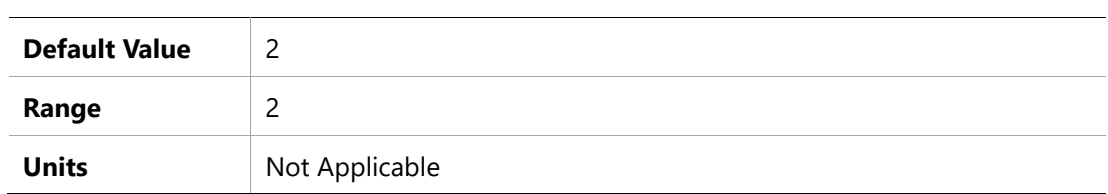

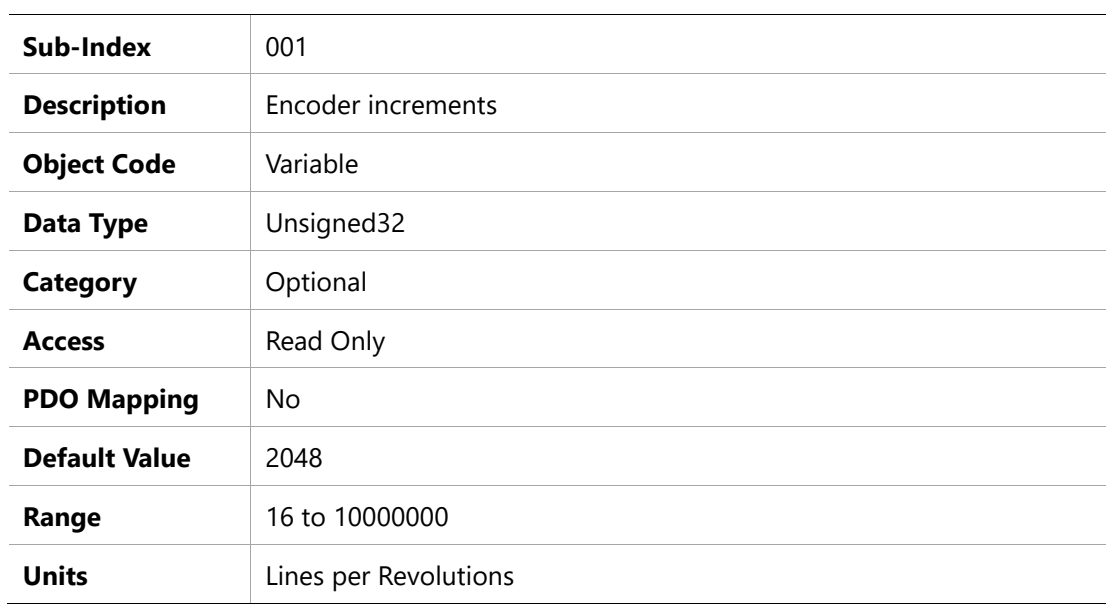

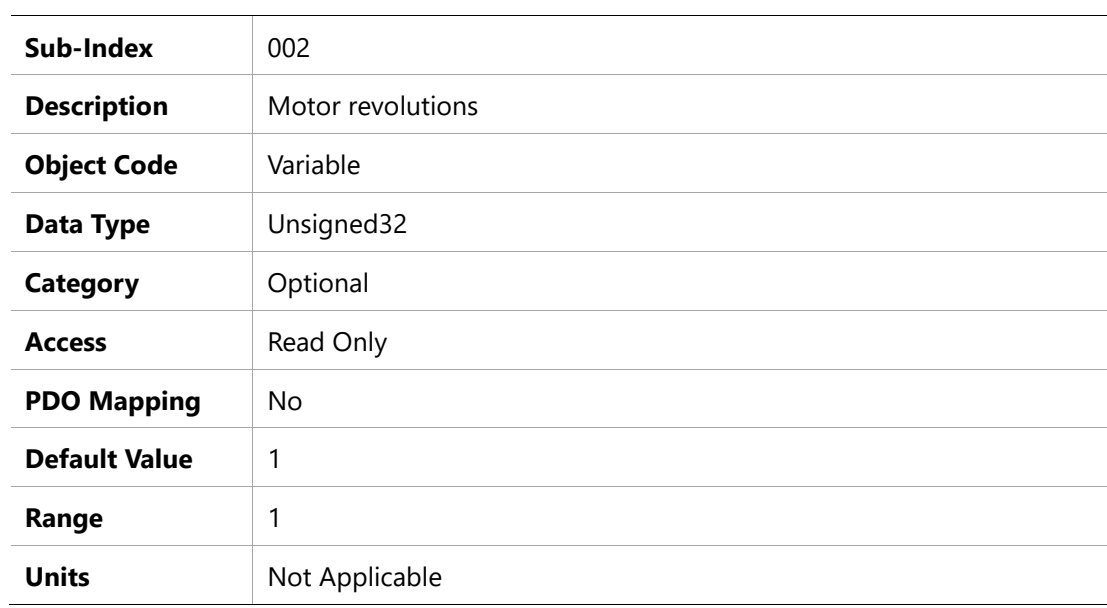

# **6091h – Gear Ratio**

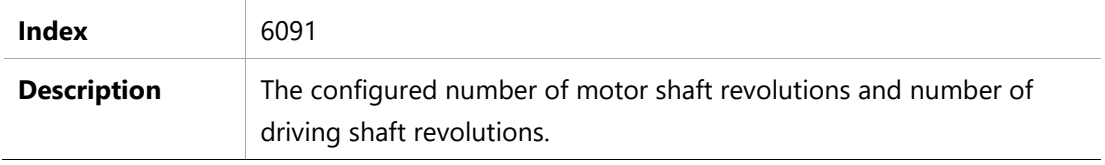

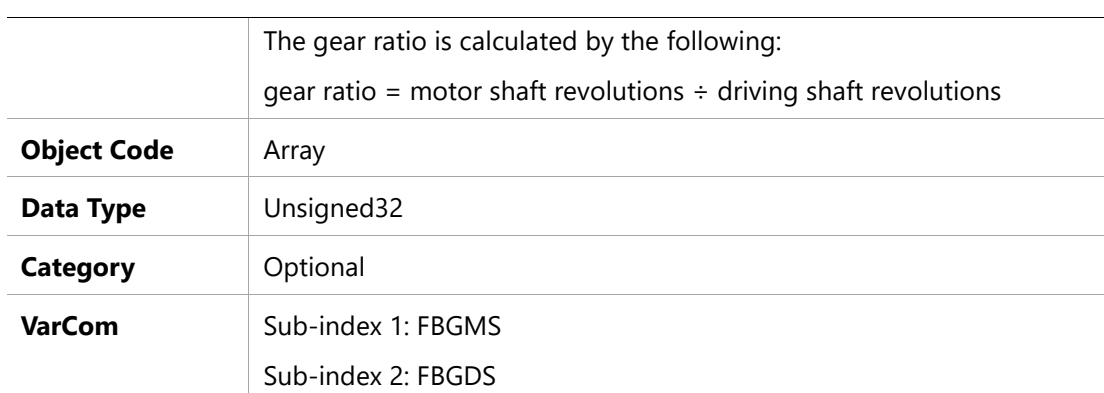

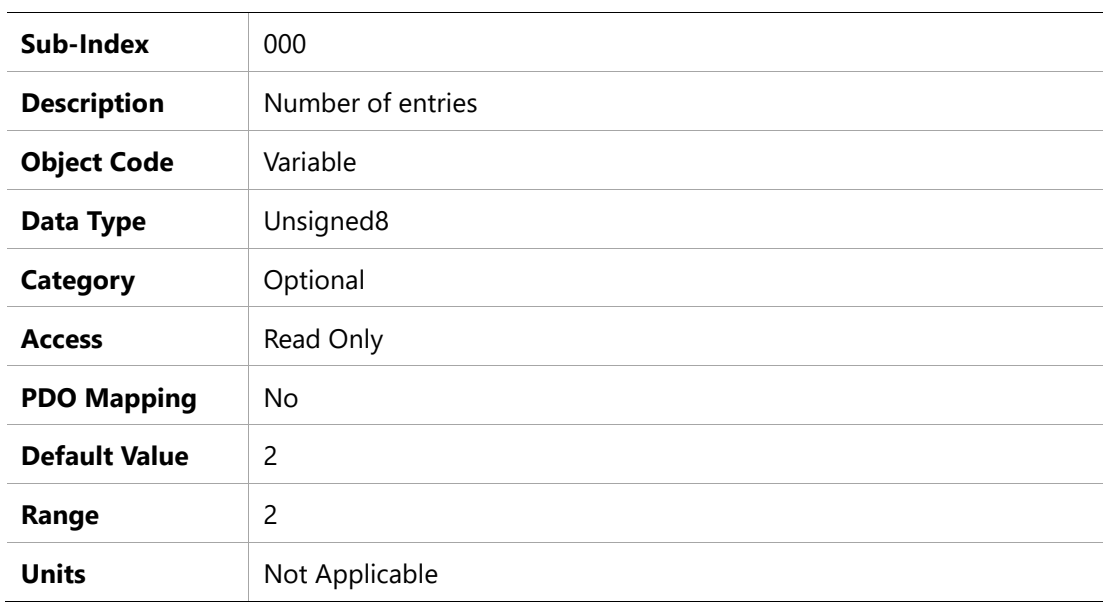

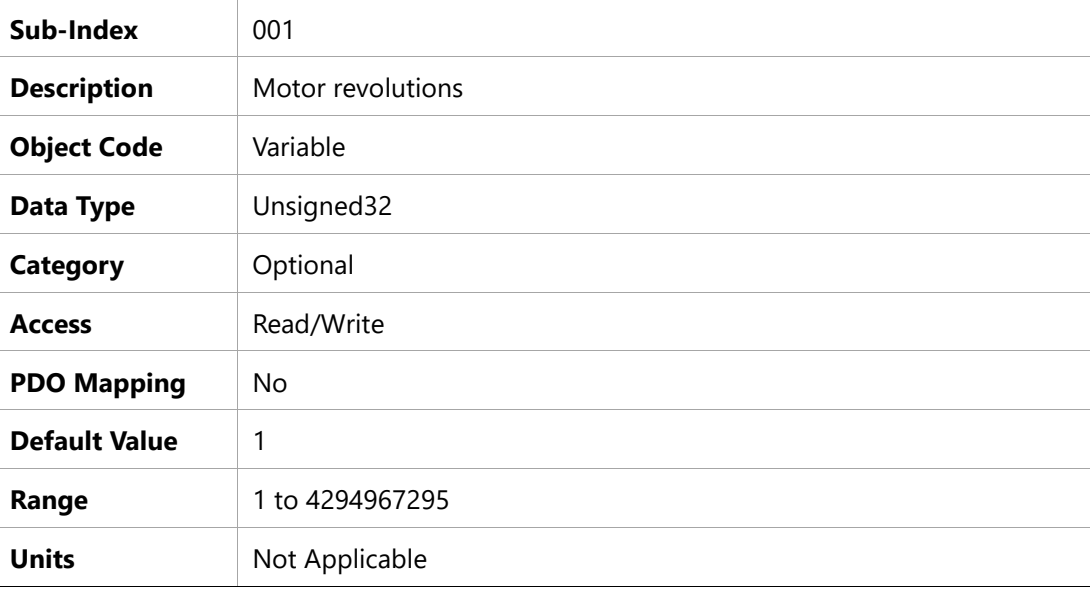

**Sub-Index** 002

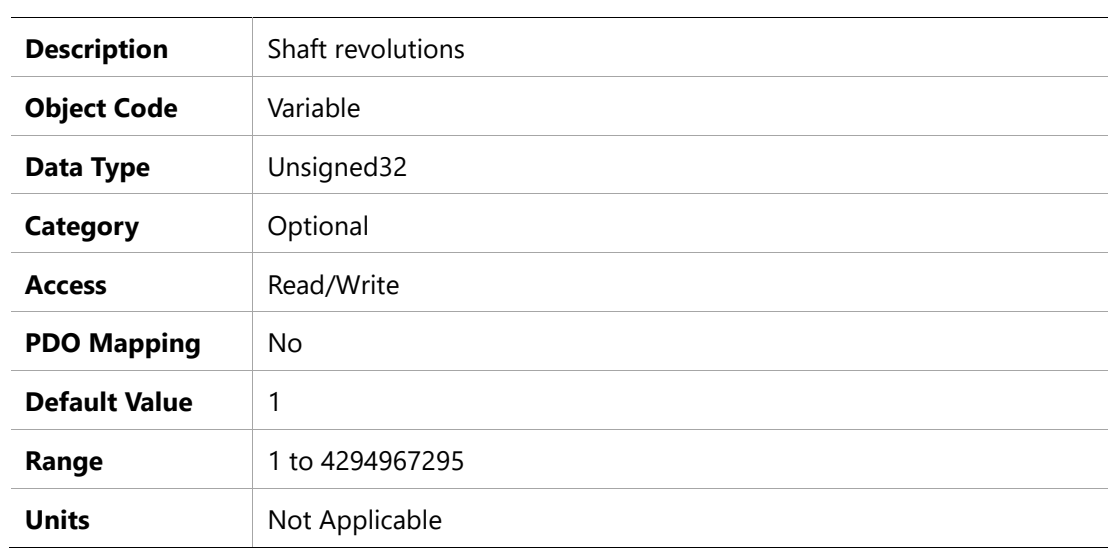

# **6092h – Feed Constant**

## **Object Description**

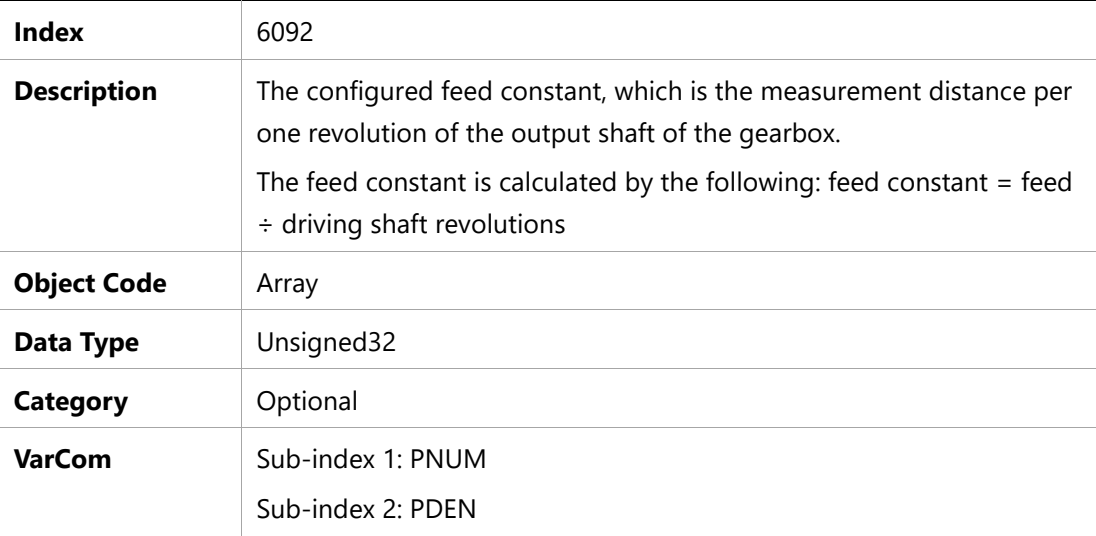

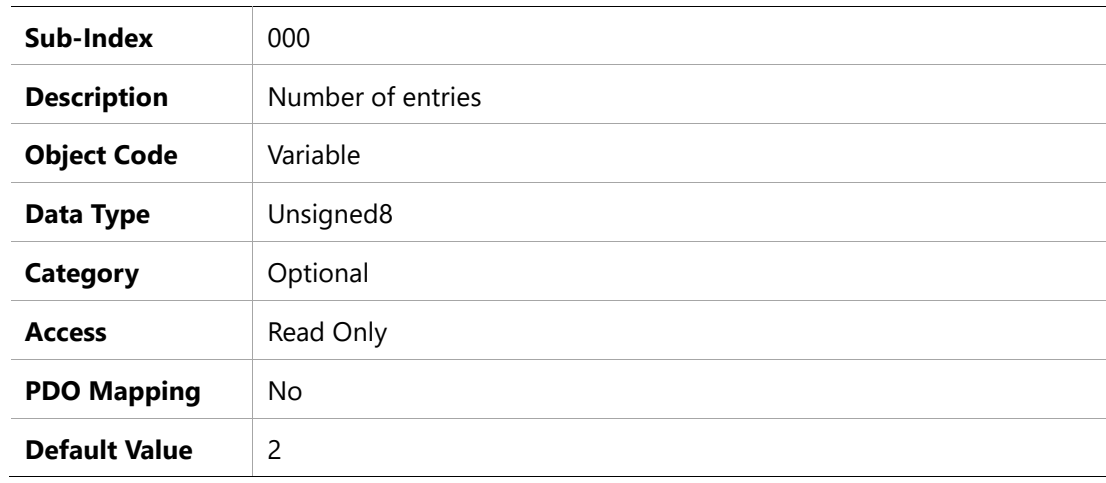

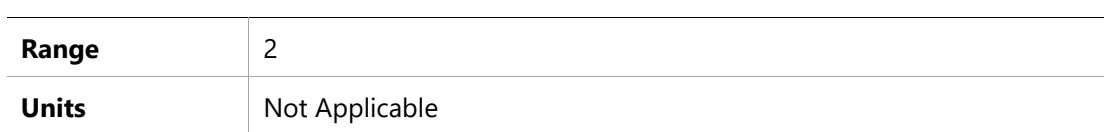

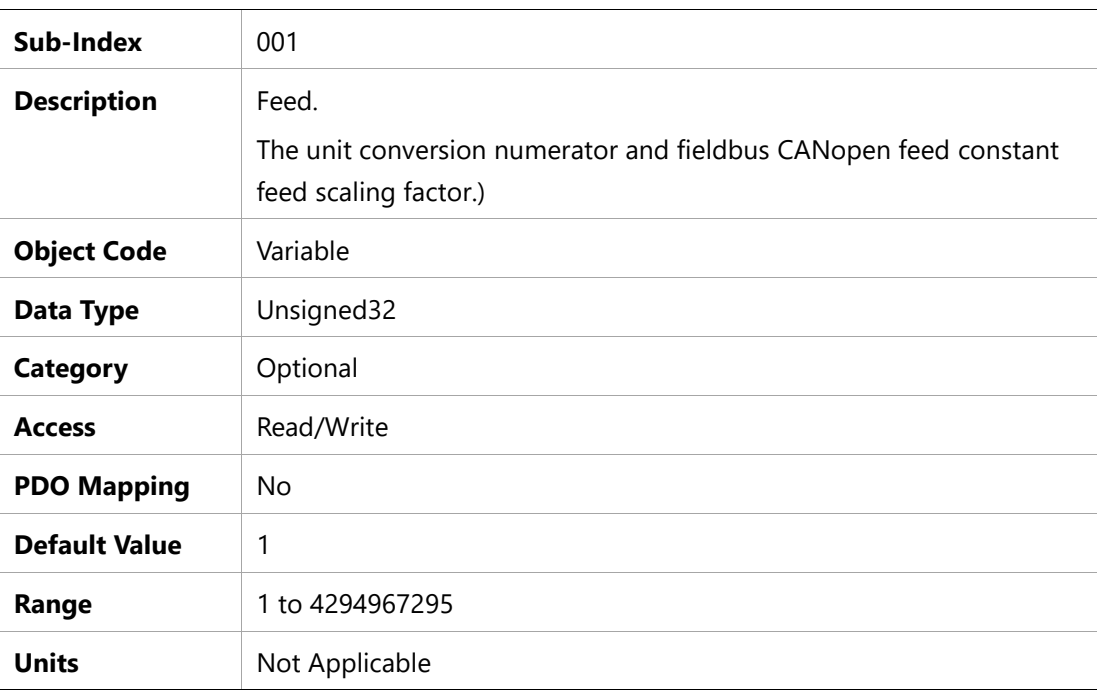

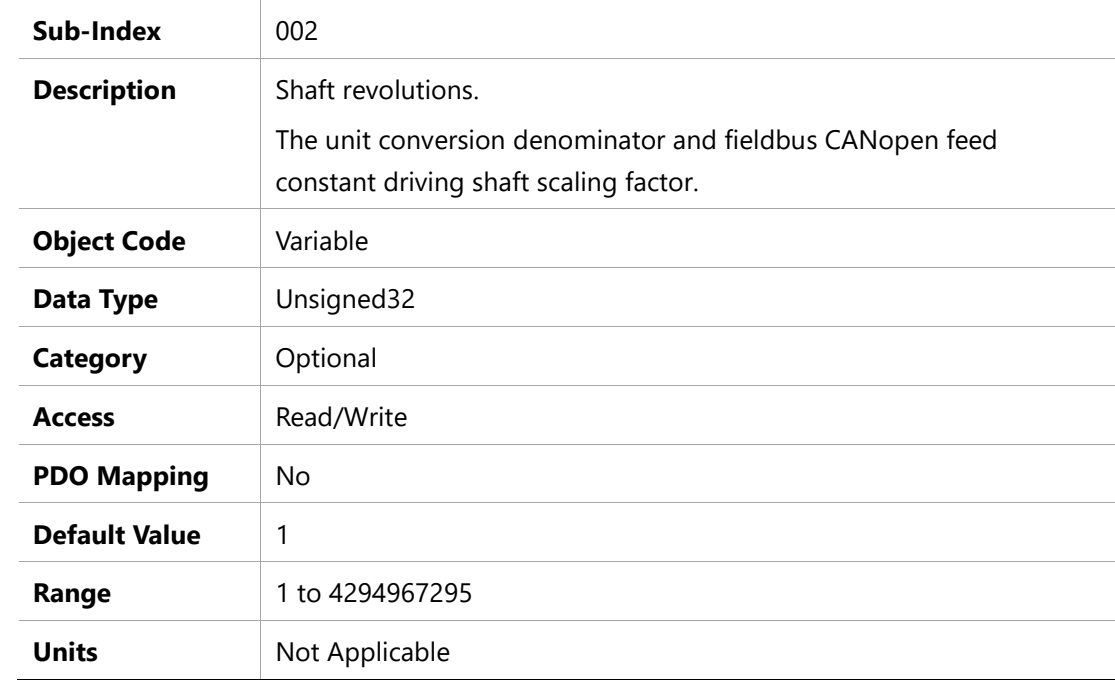

# **6098h – Homing Mode**

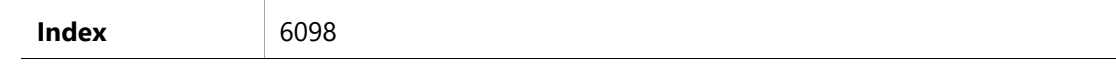

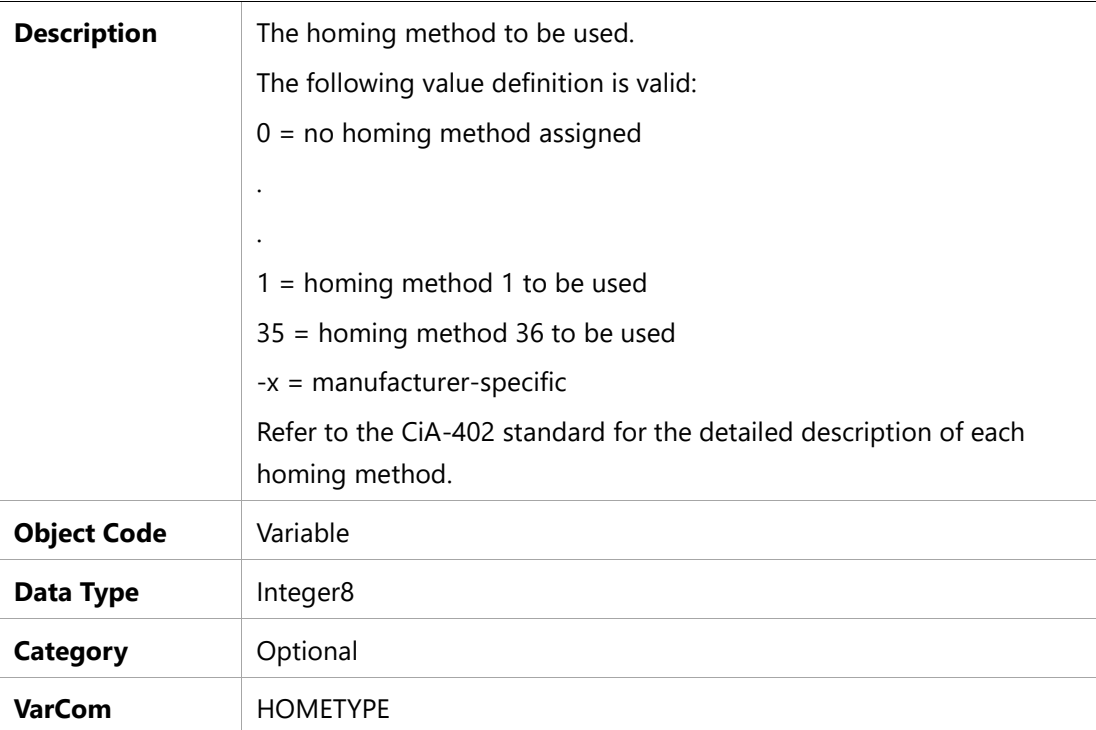

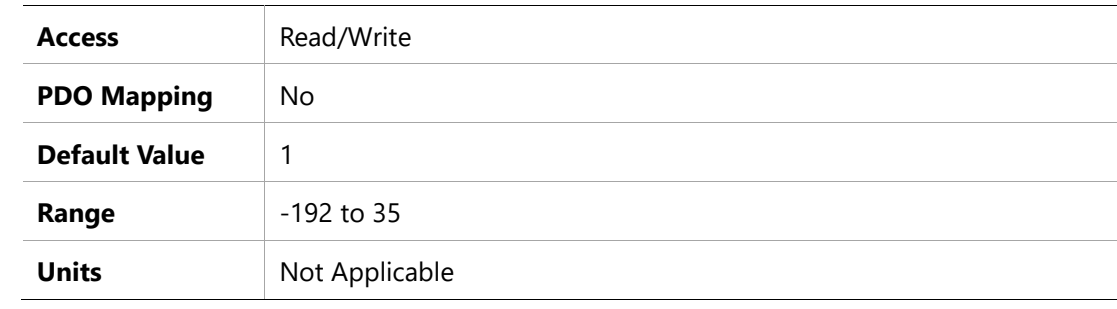

# **6099h –Homing Speeds**

# **Object Description**

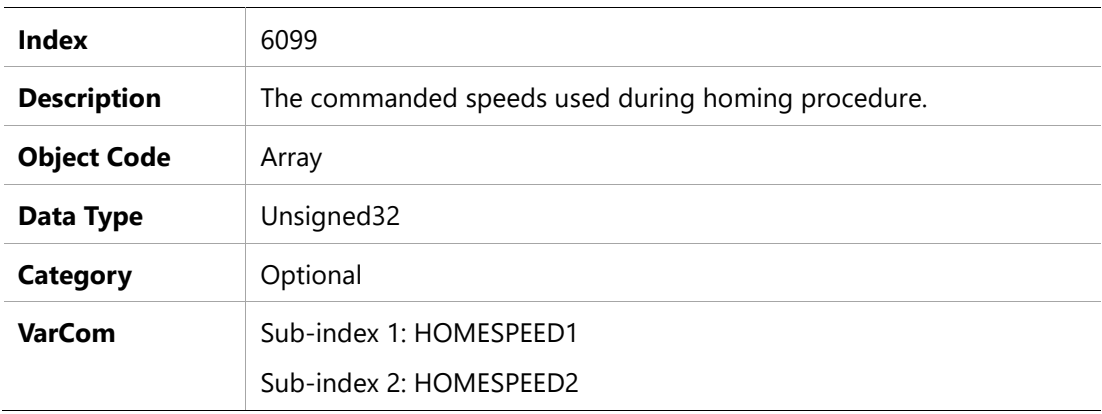

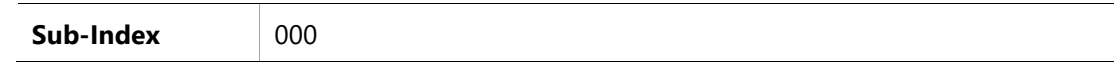

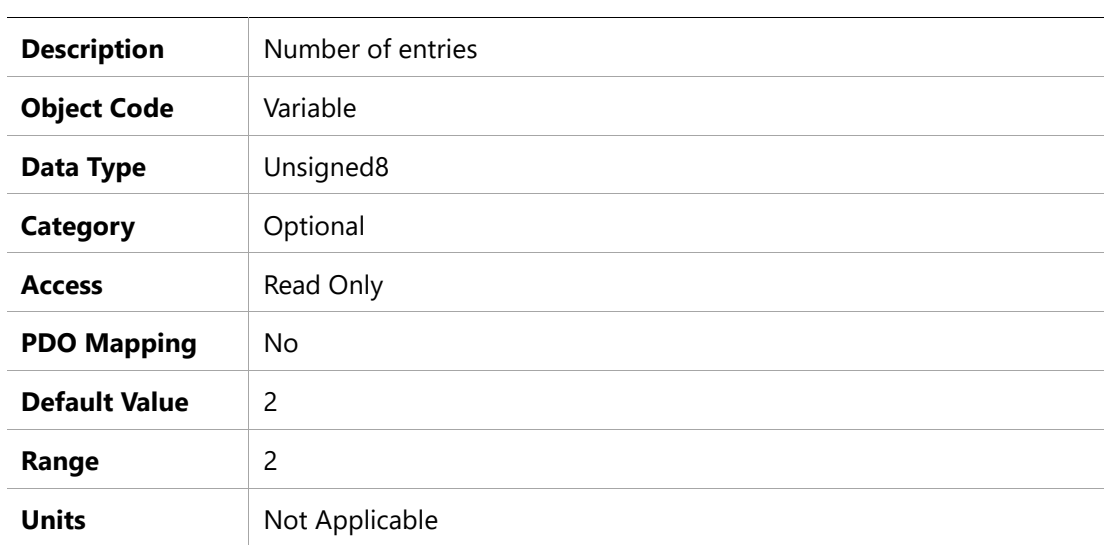

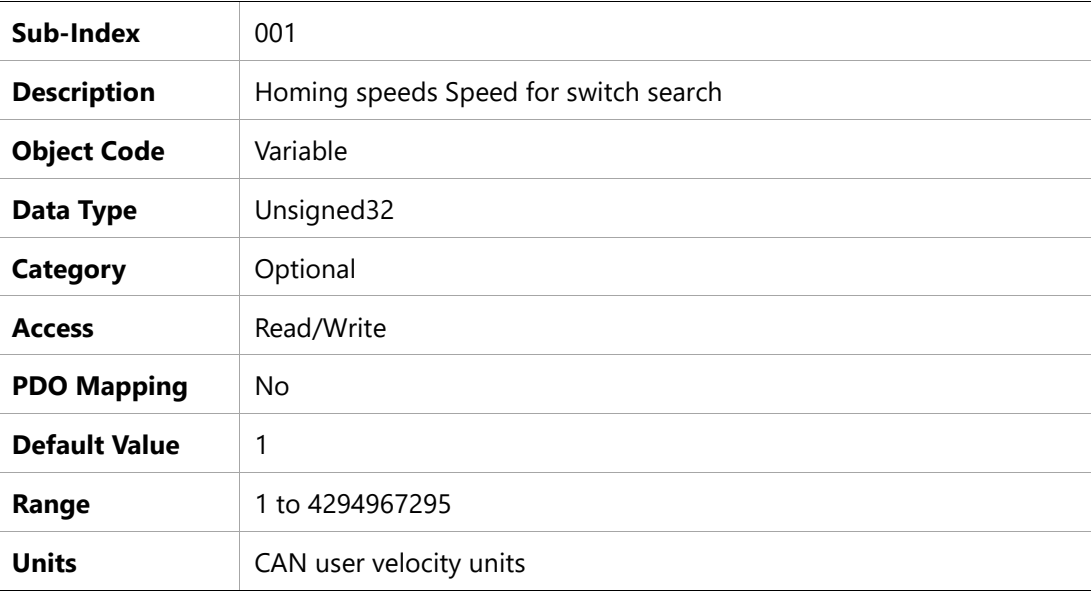

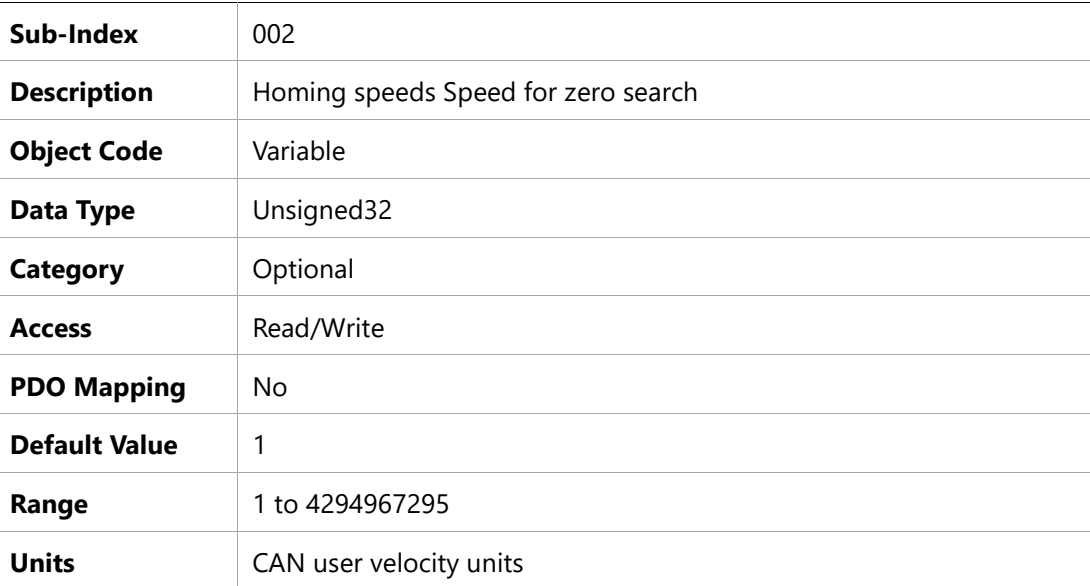

## **609Ah – Homing Acceleration**

### **Object Description**

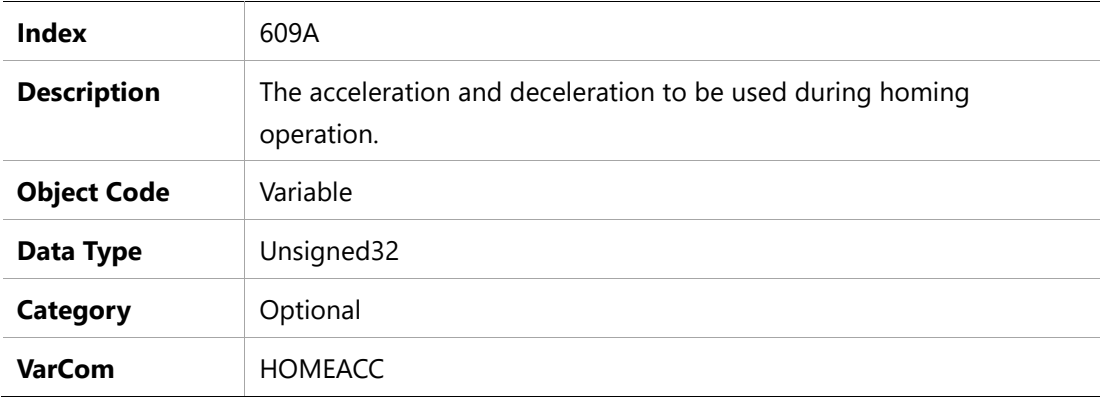

#### **Entry Description**

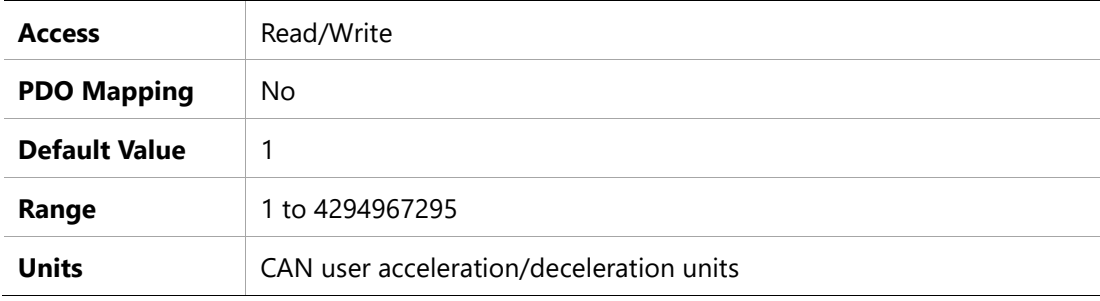

### **60B0h –Position Offset**

## **Object Description**

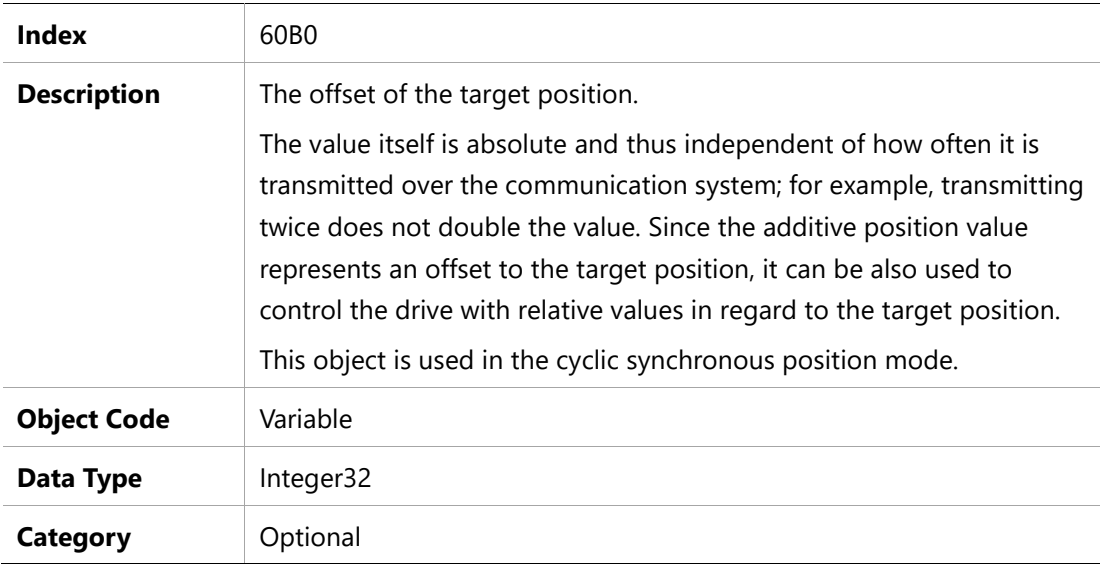

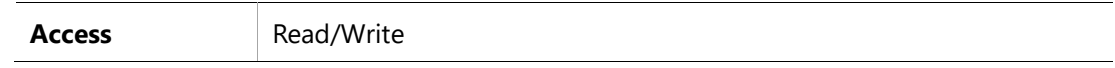

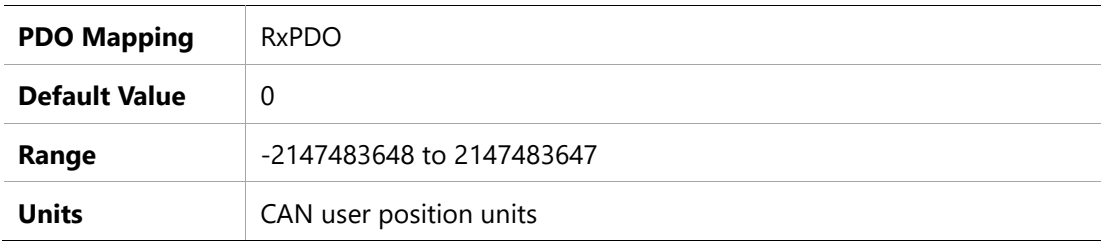

## **60B1h – Velocity Offset**

#### **Object Description**

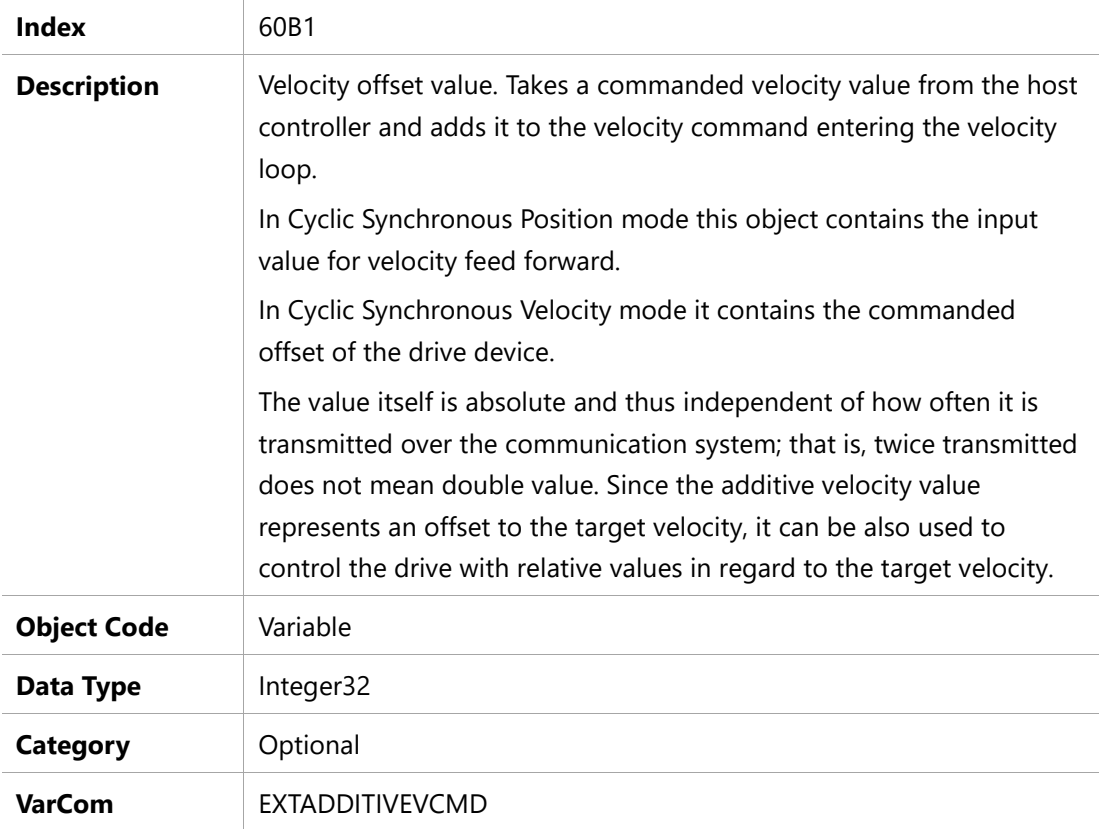

### **Entry Description**

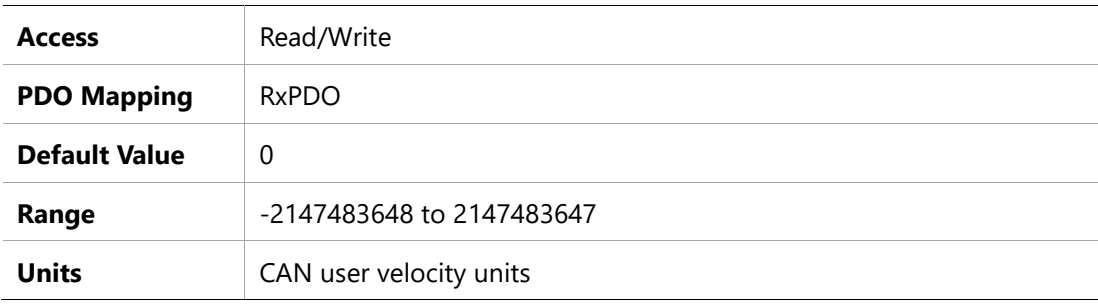

# **60B2h – Torque Offset**

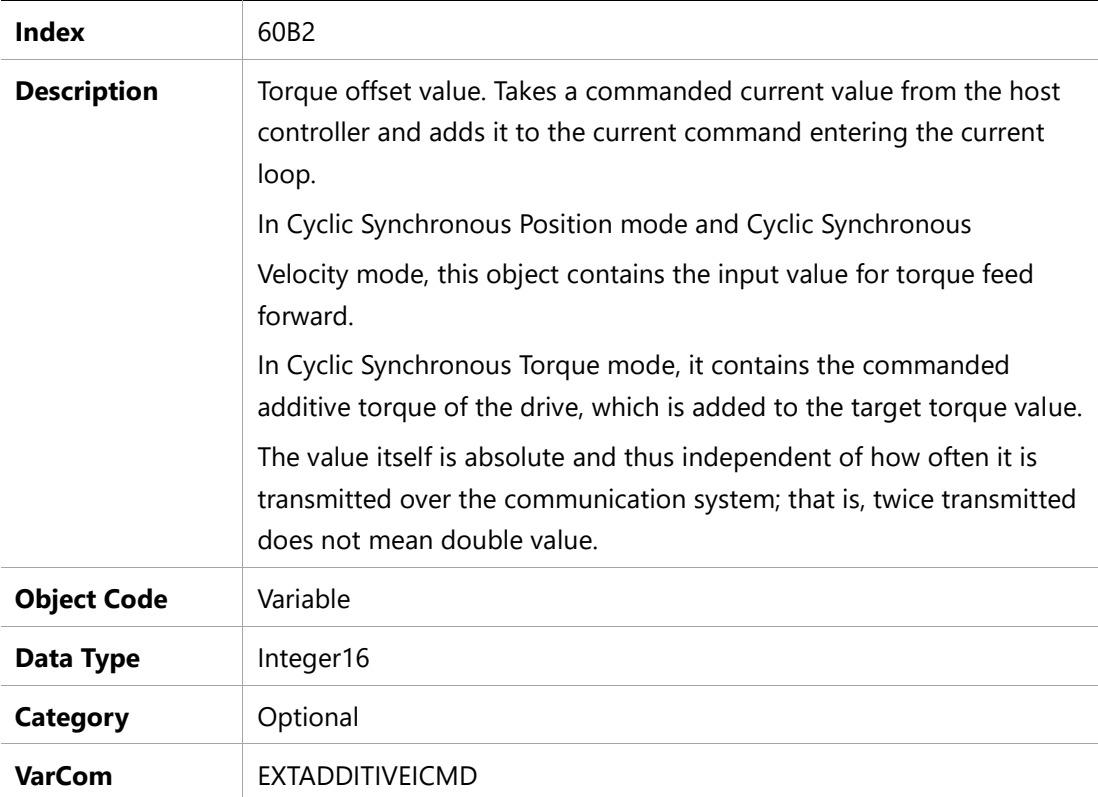

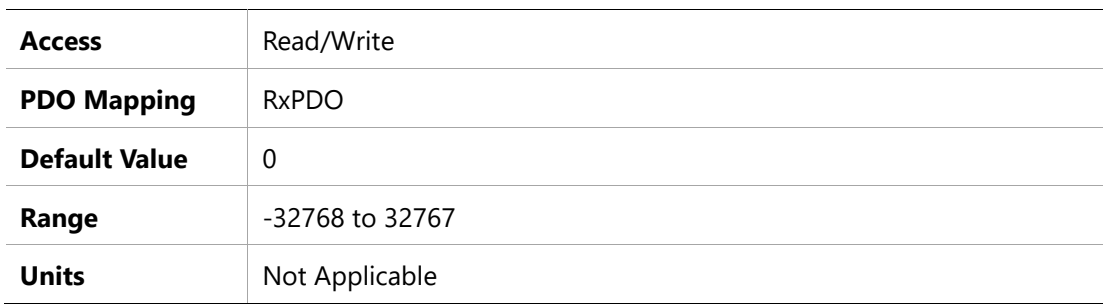

### **60B8h – Touch Probe Function**

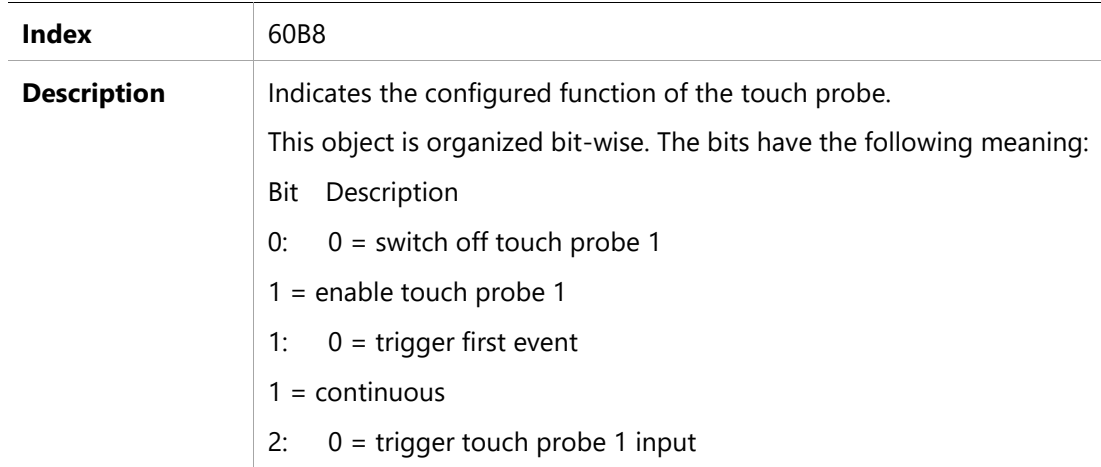

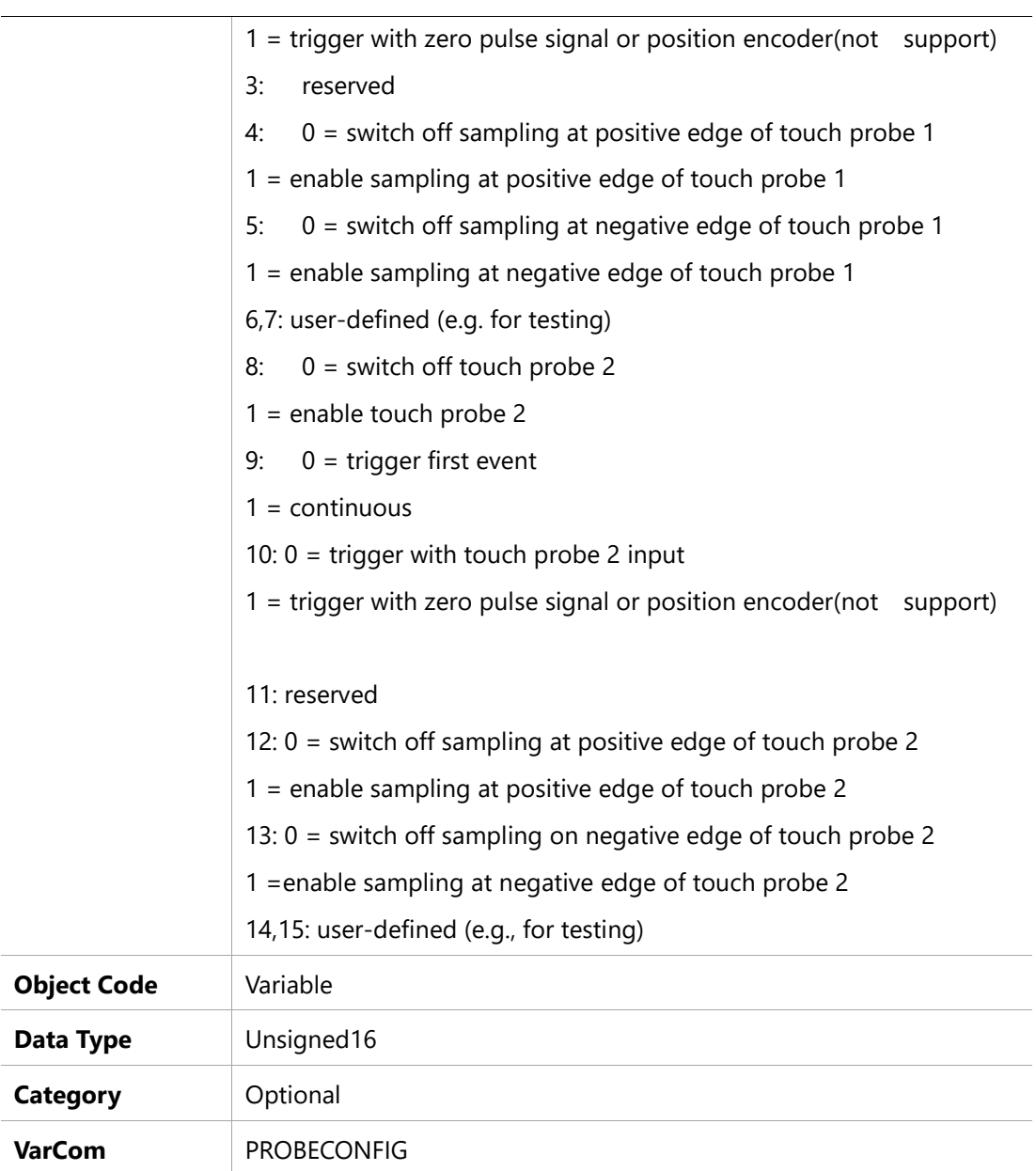

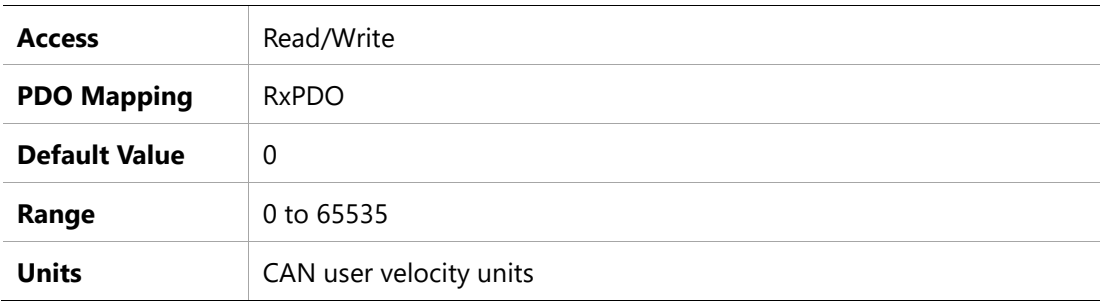

### **60B9h –Touch Probe Status**

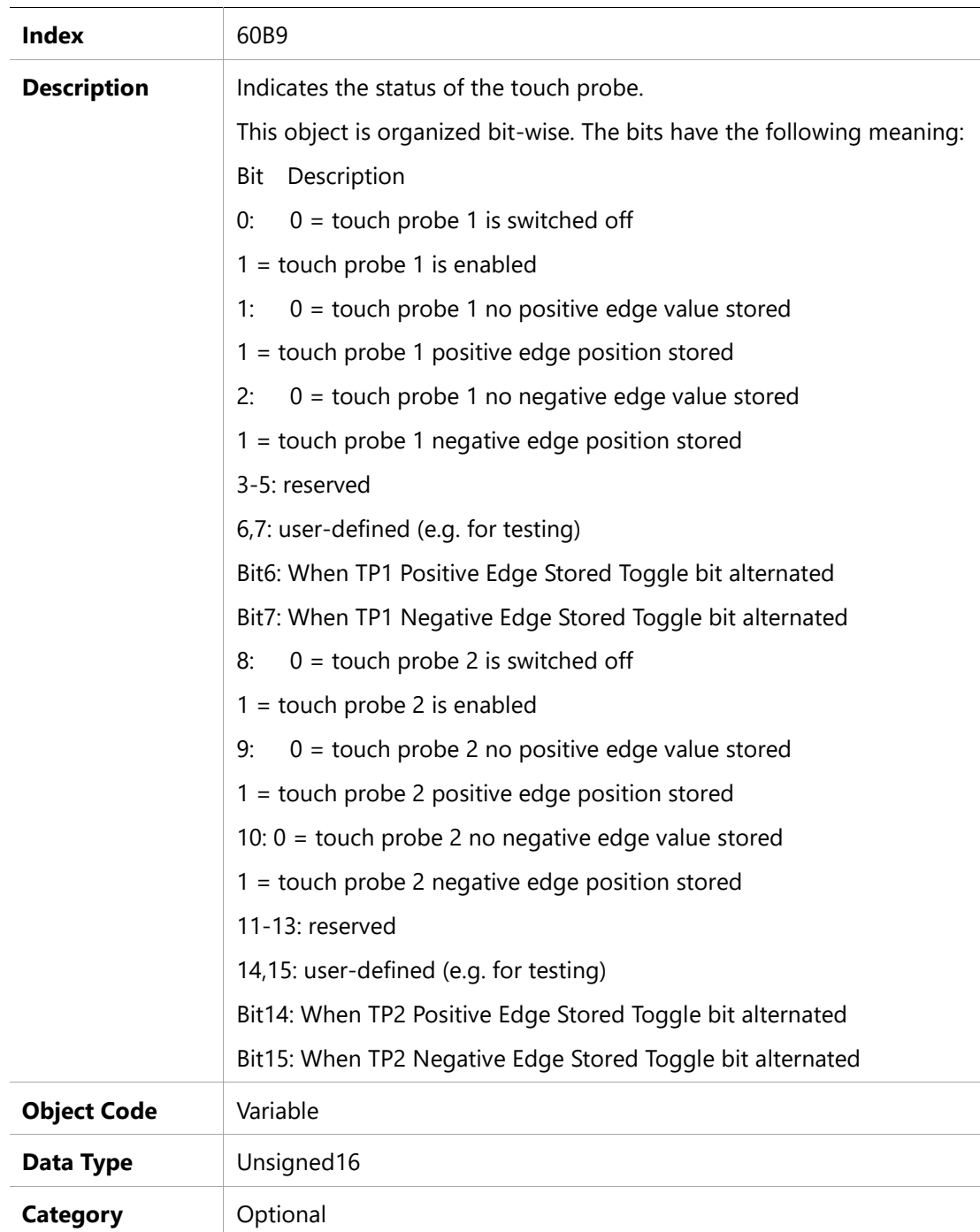

**VarCom** PROBESTATUS

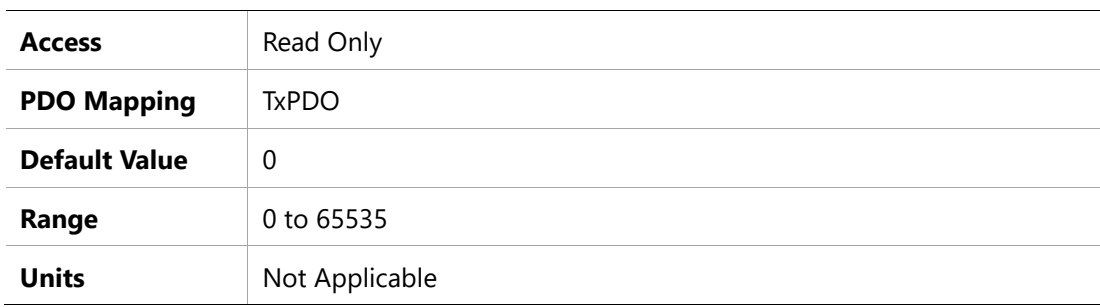

### **60BAh –Touch Probe 1 Position Positive Value**

#### **Object Description**

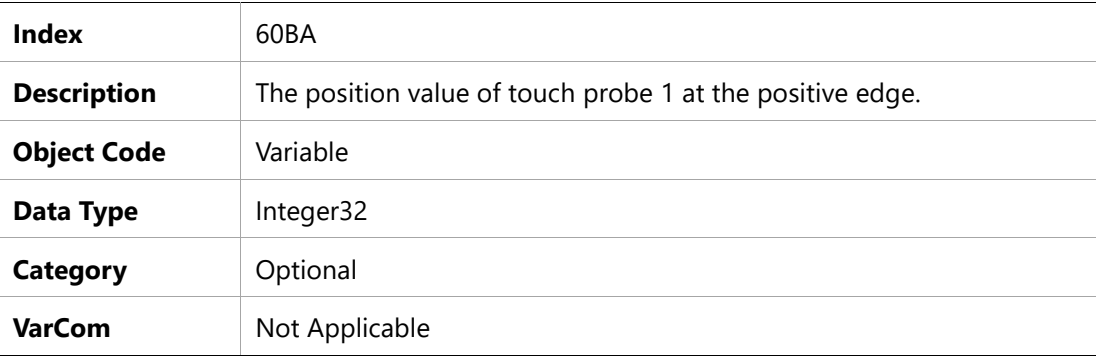

#### **Entry Description**

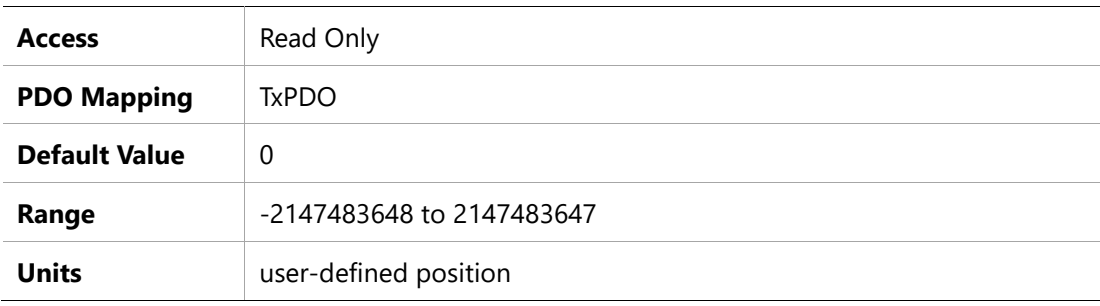

### **60BBh –Touch Probe 1 Position Negative Value**

#### **Object Description**

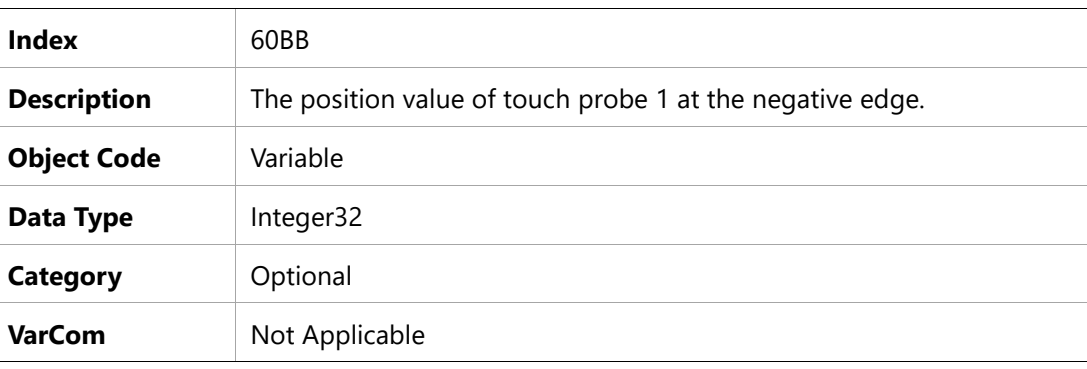

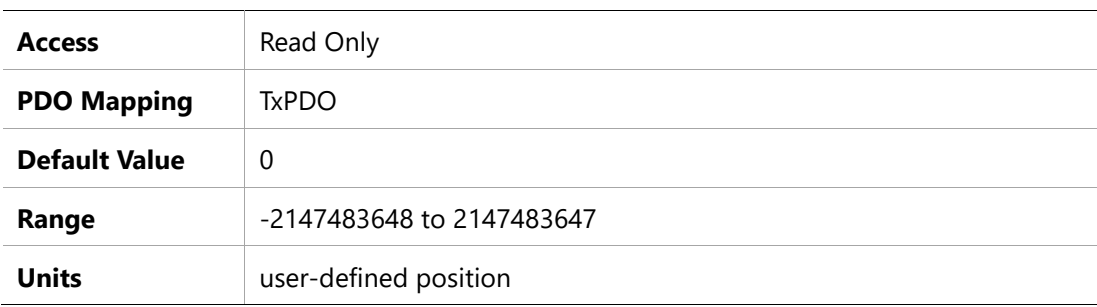

## **60BCh – Touch Probe 2 Position Positive Value**

### **Object Description**

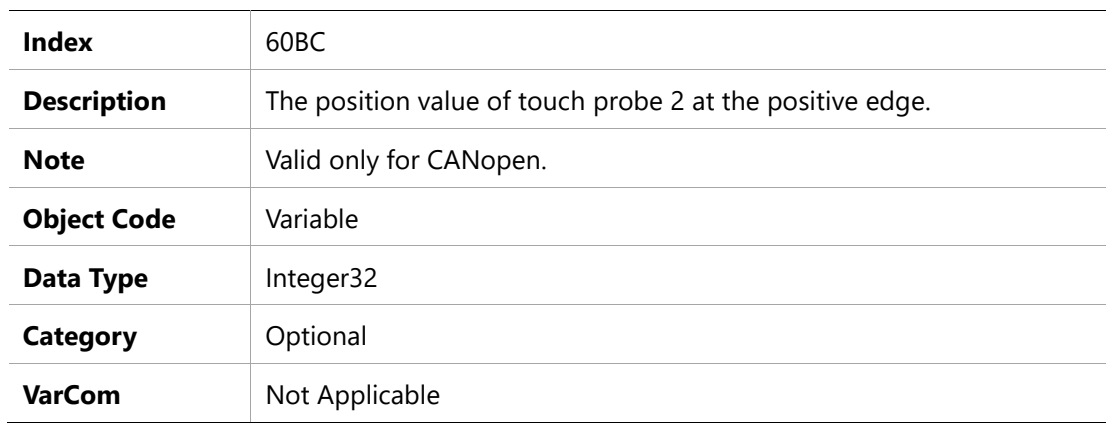

#### **Entry Description**

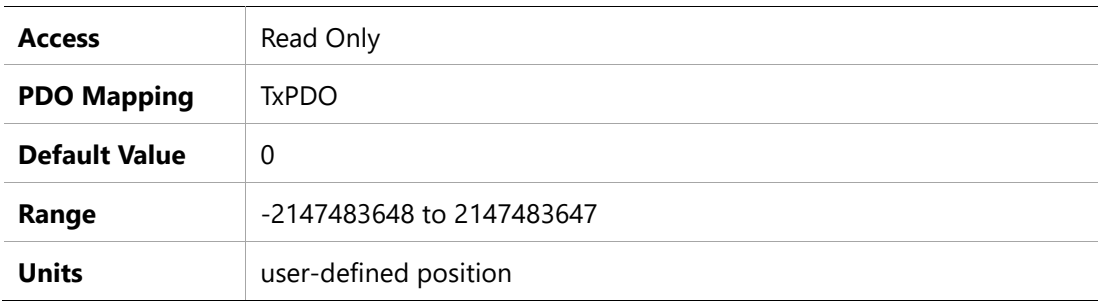

## **60BDh –Touch Probe 2 Position Negative Value**

# **Object Description**

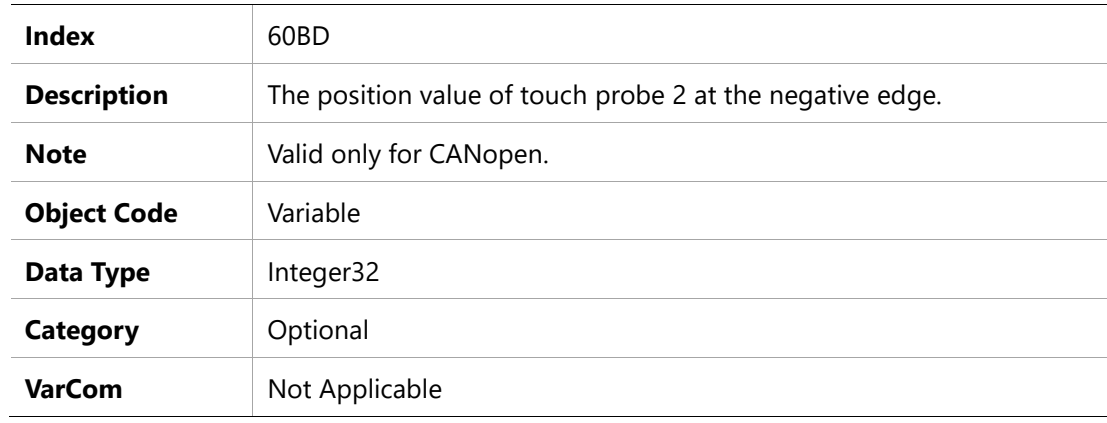

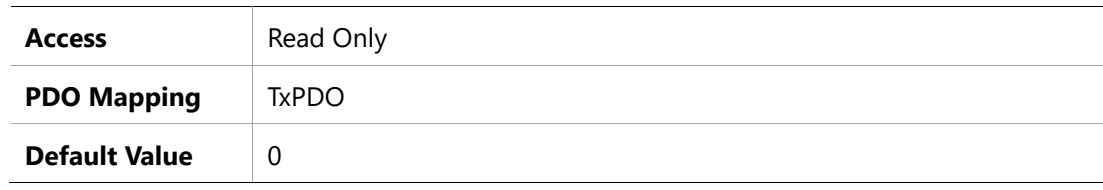

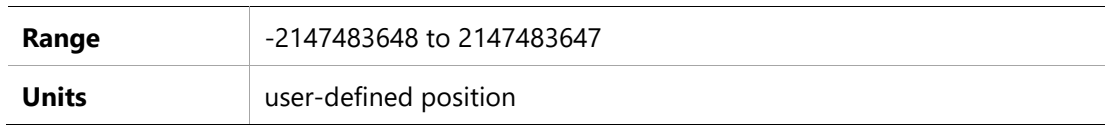

## **60C2h –Interpolation Time Period**

#### **Object Description**

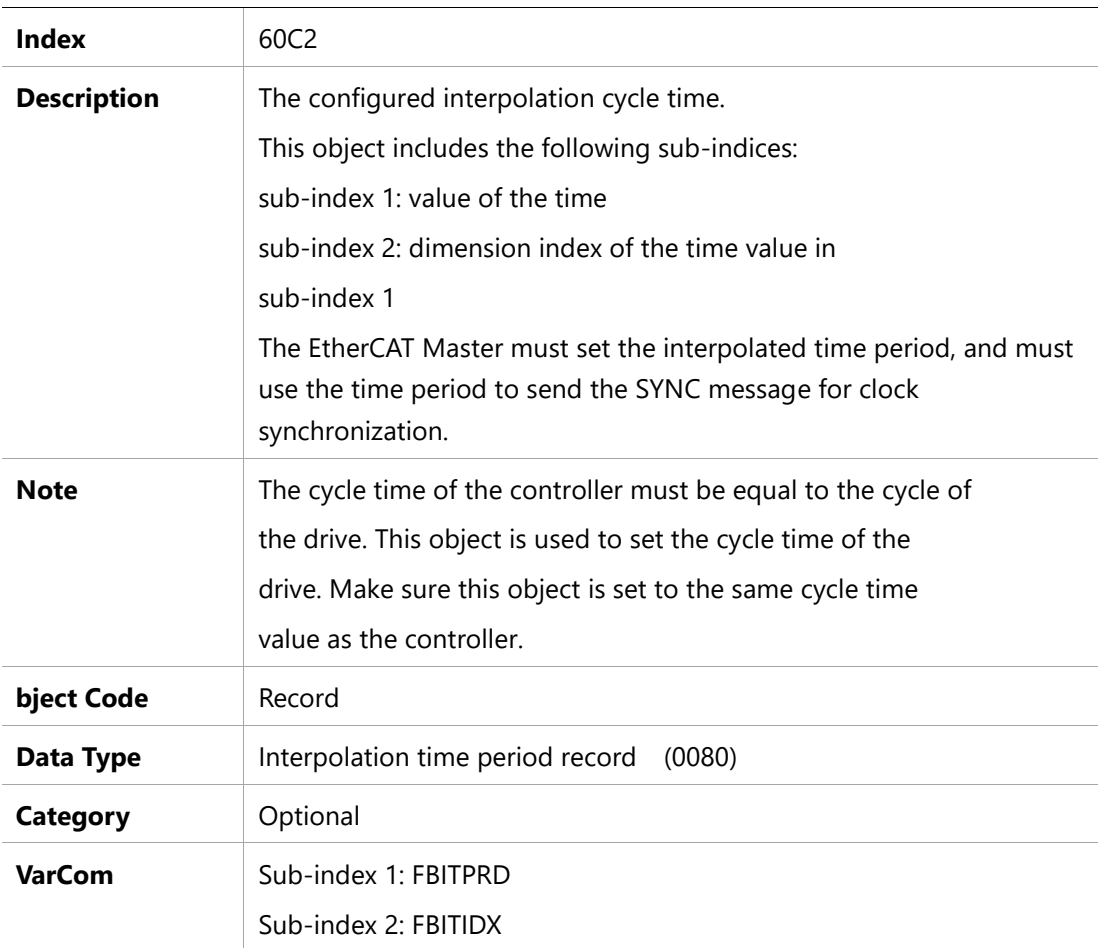

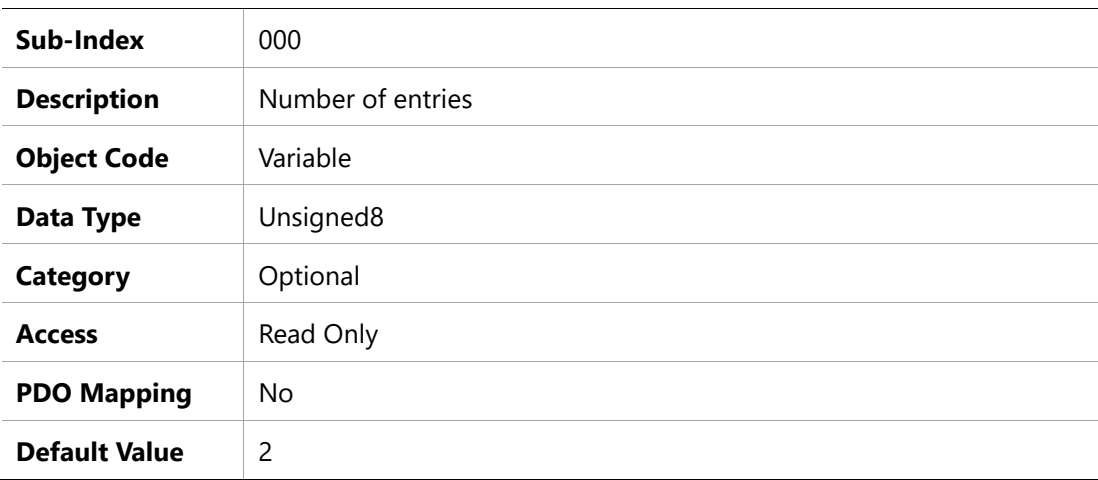

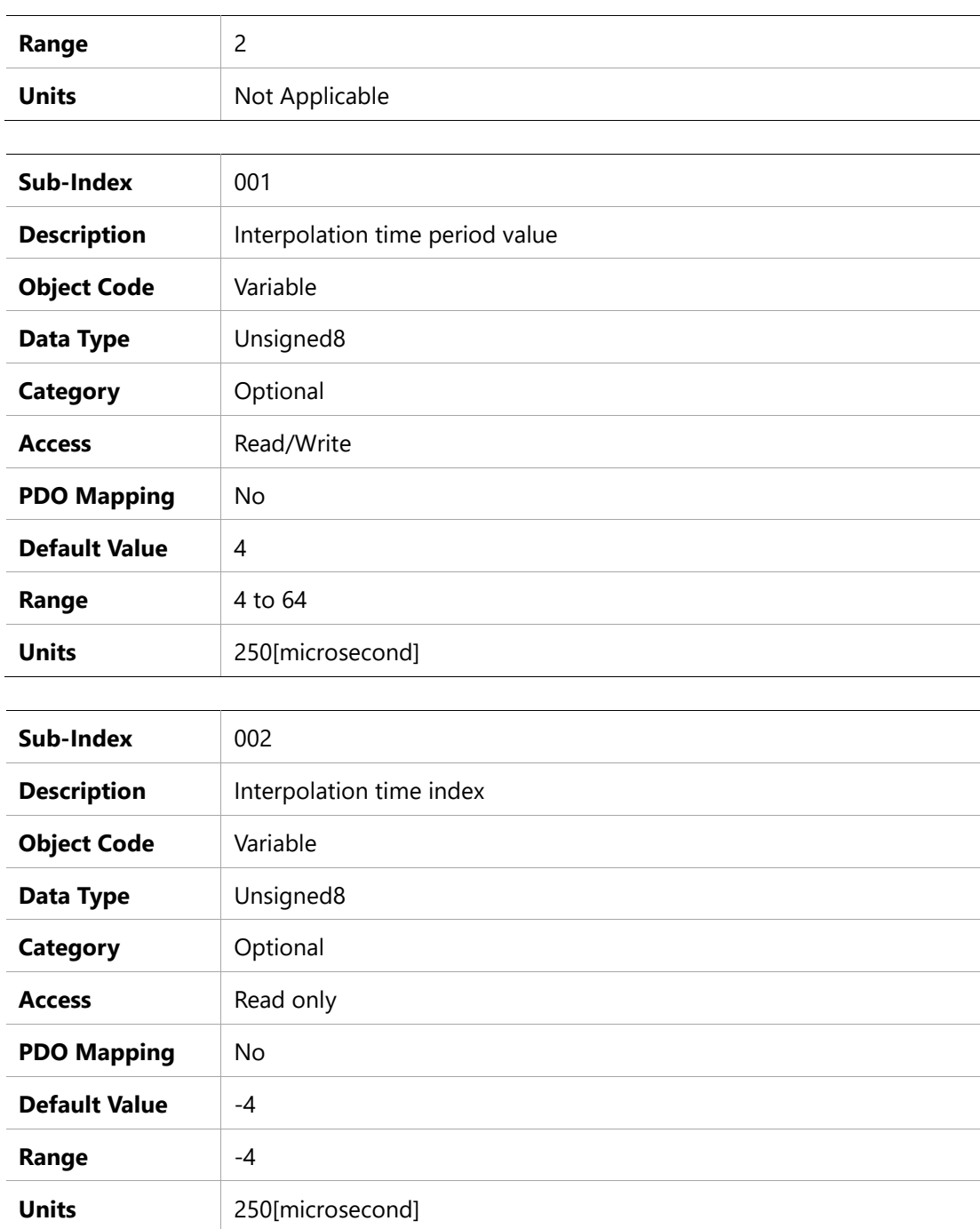

# **60C5h – Max Acceleration**

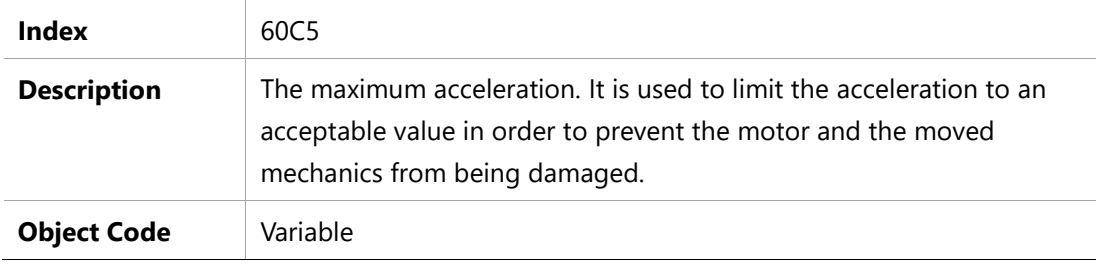

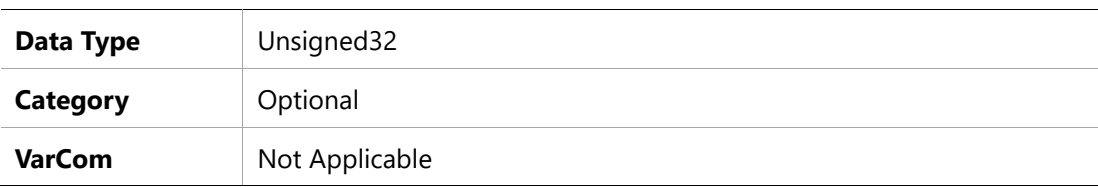

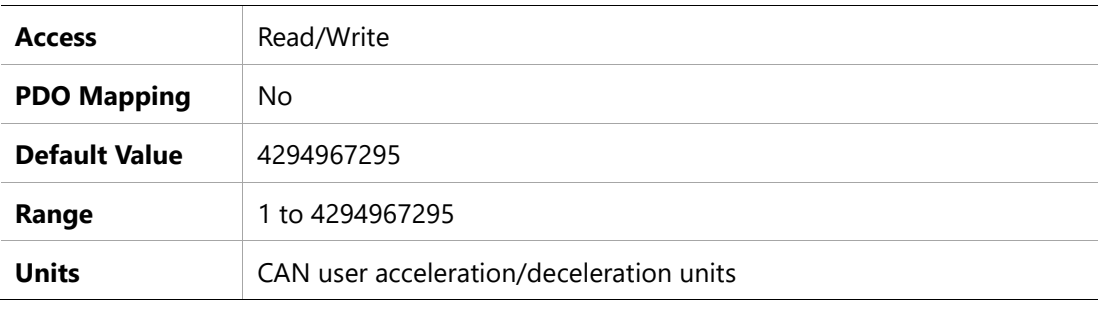

## **60C6h – Max Deceleration**

#### **Object Description**

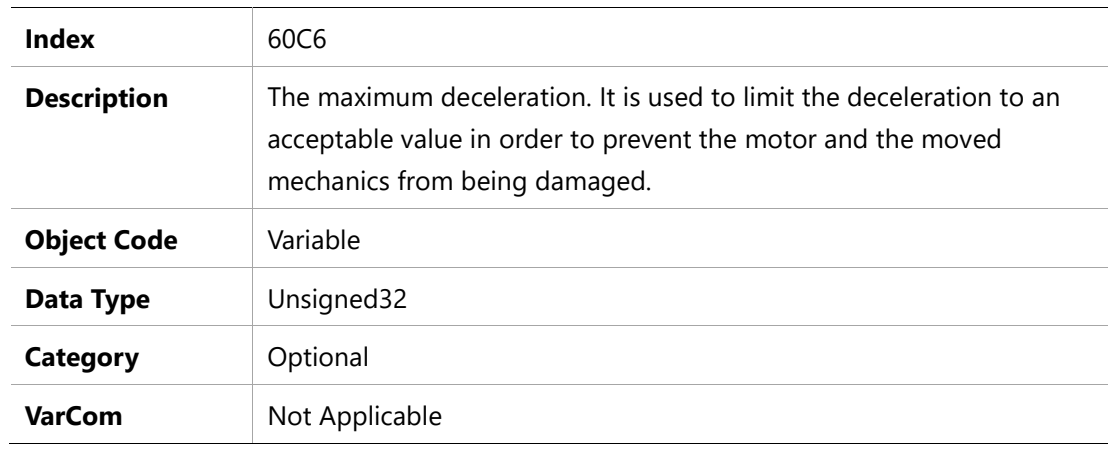

#### **Entry Description**

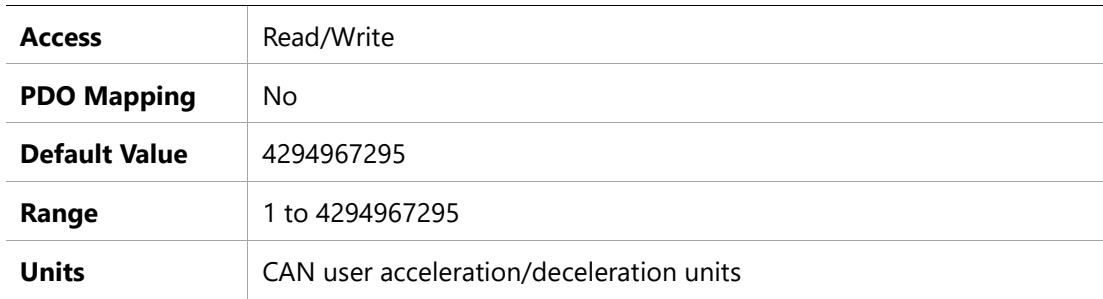

## **60D5h –Touch probe 1 positive edge counter**

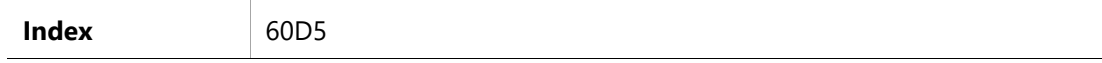

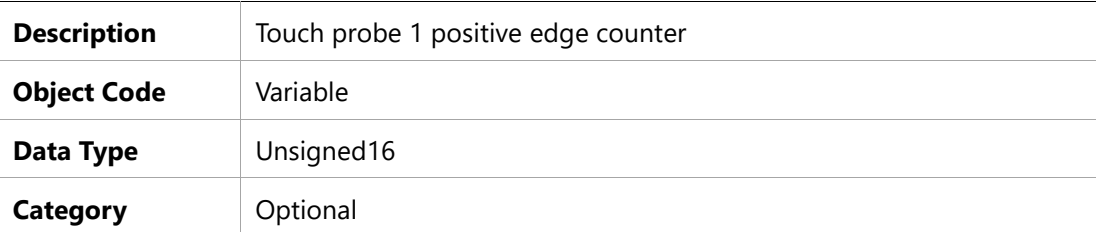

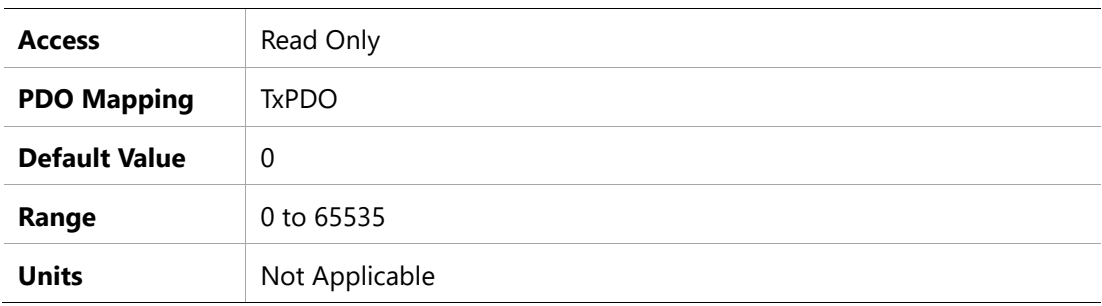

## **60D6h –Touch probe 1 negative edge counter**

## **Object Description**

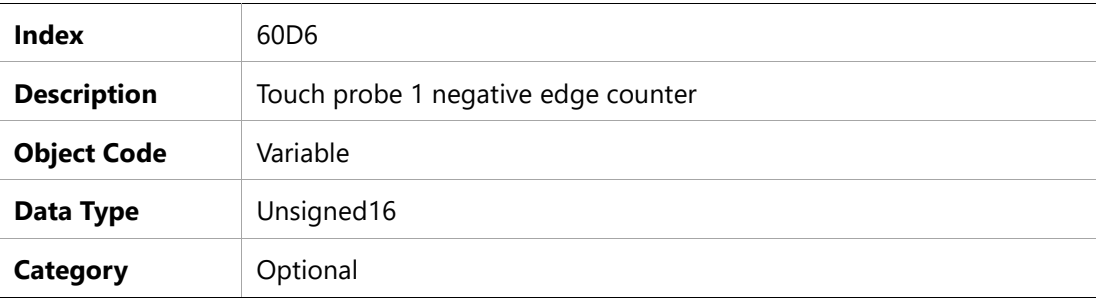

### **Entry Description**

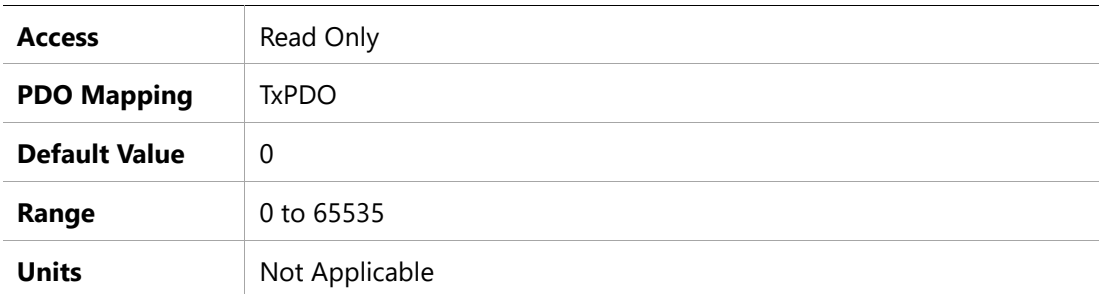

# **60D7h – Touch Probe 2 Positive Edge Counter**

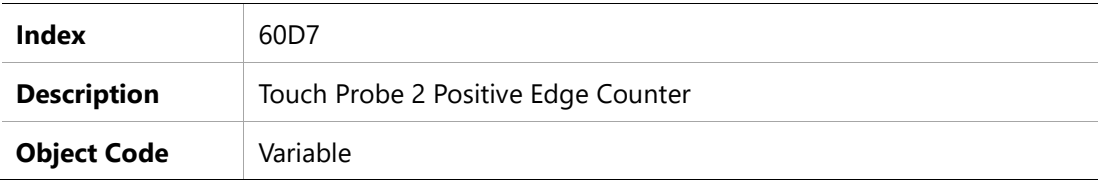

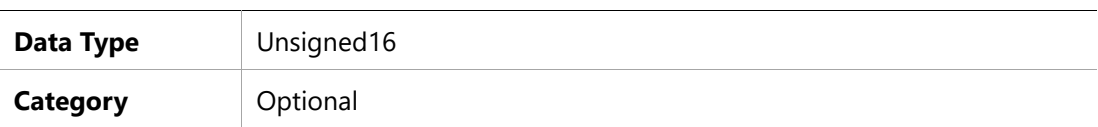

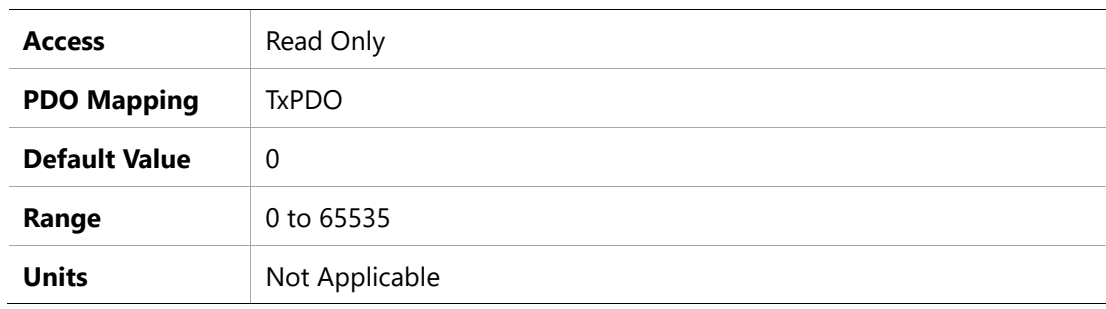

## **60D8h – Touch Probe 2 Negative Edge Counter**

#### **Object Description**

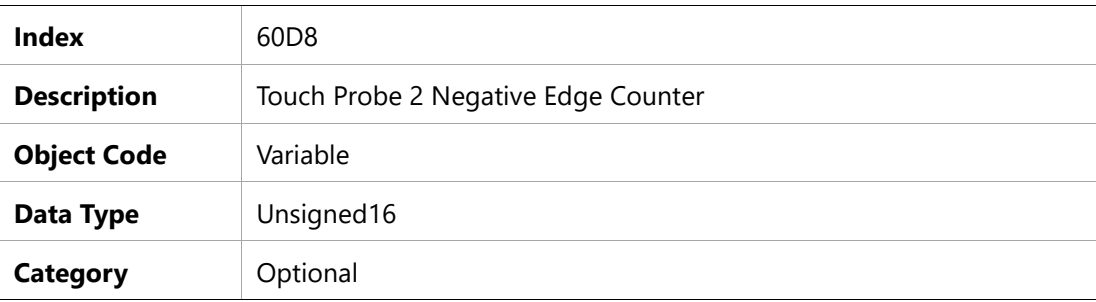

#### **Entry Description**

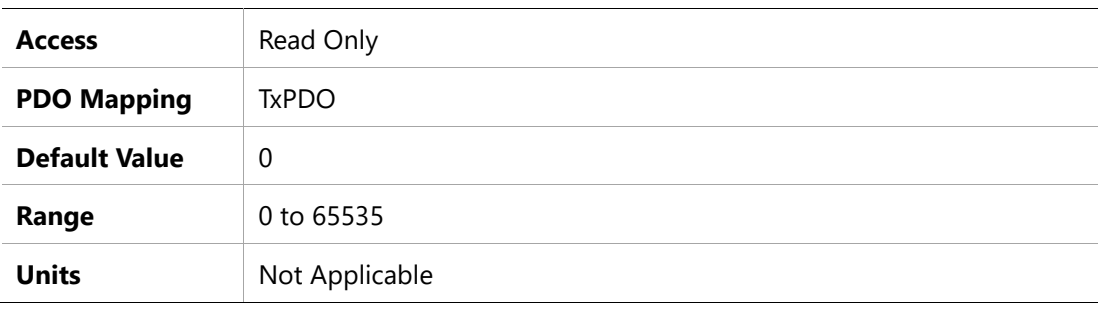

## **60F4h – Following Error Actual Value**

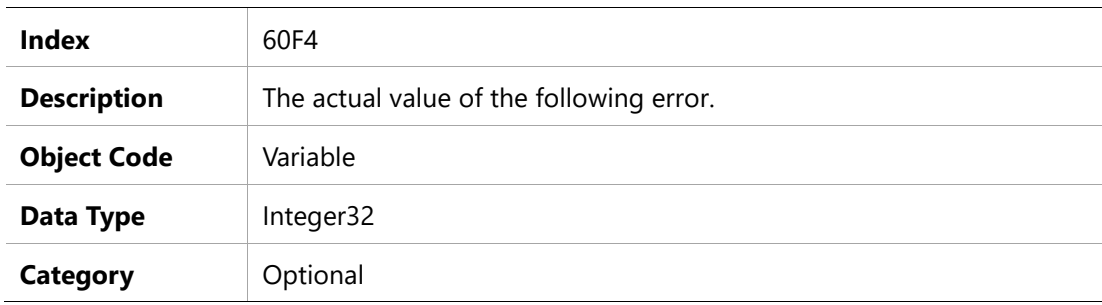

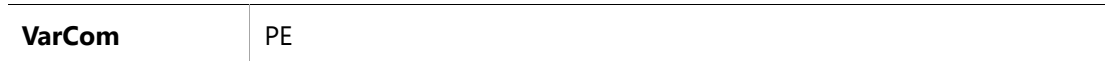

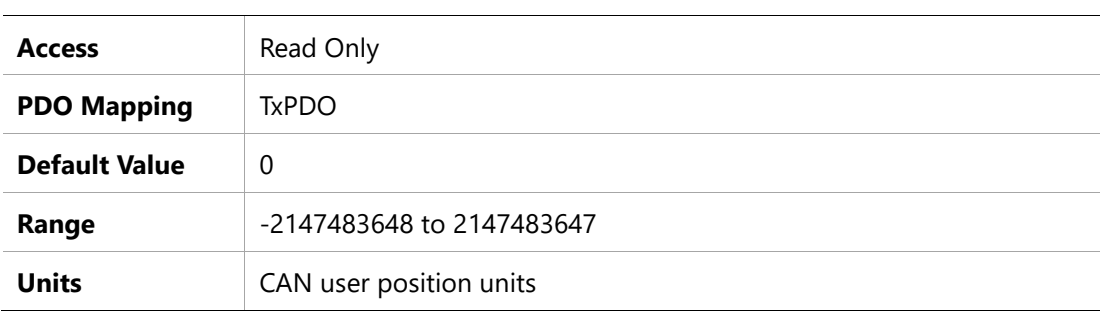

### **60FCh – Position Demand Internal Value**

#### **Object Description**

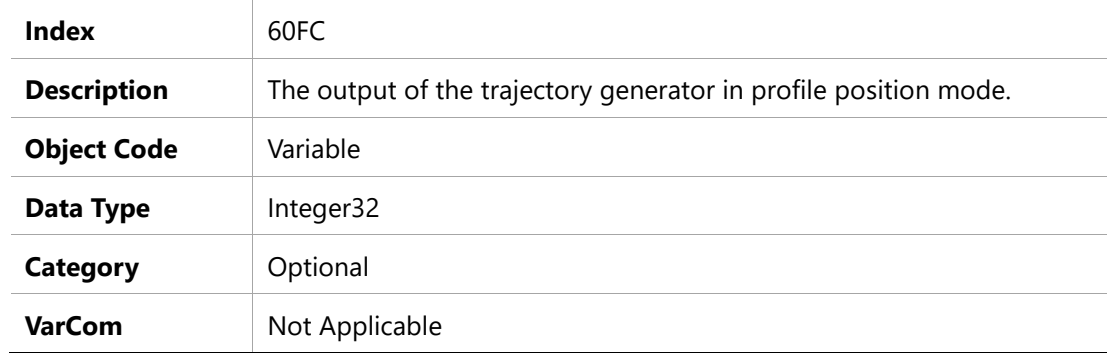

### **Entry Description**

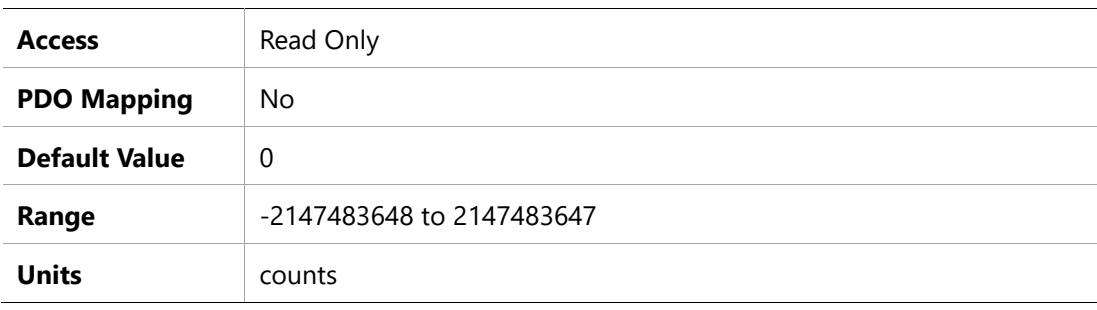

# **60FDh – Digital Inputs**

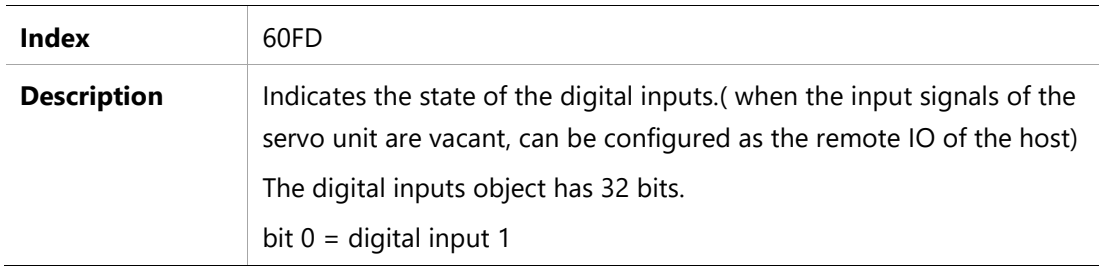

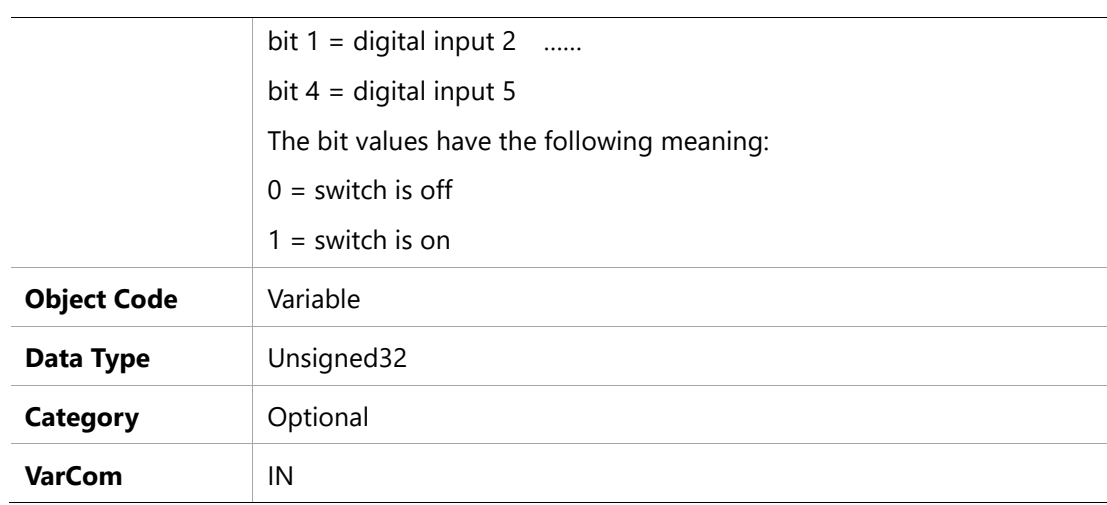

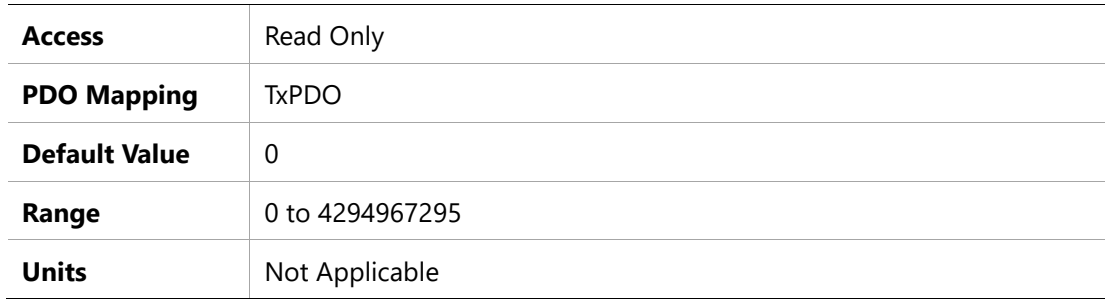

# **60FEh – Digital Outputs**

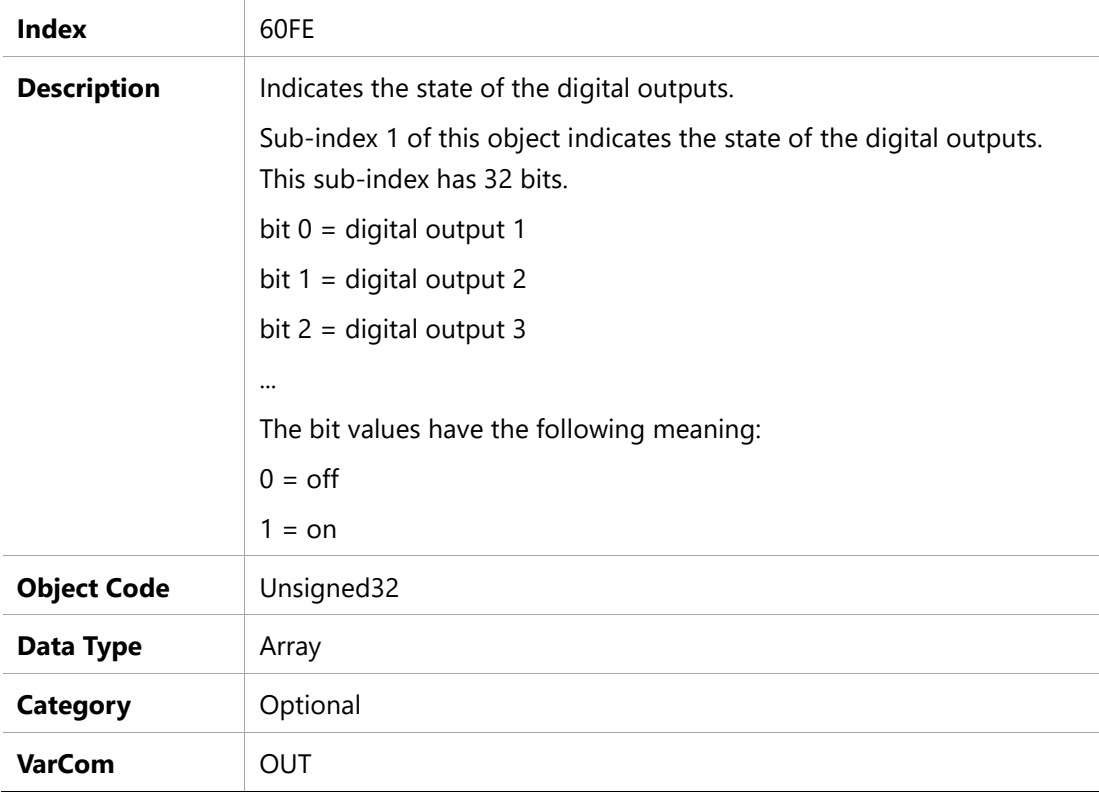
## **Entry Description**

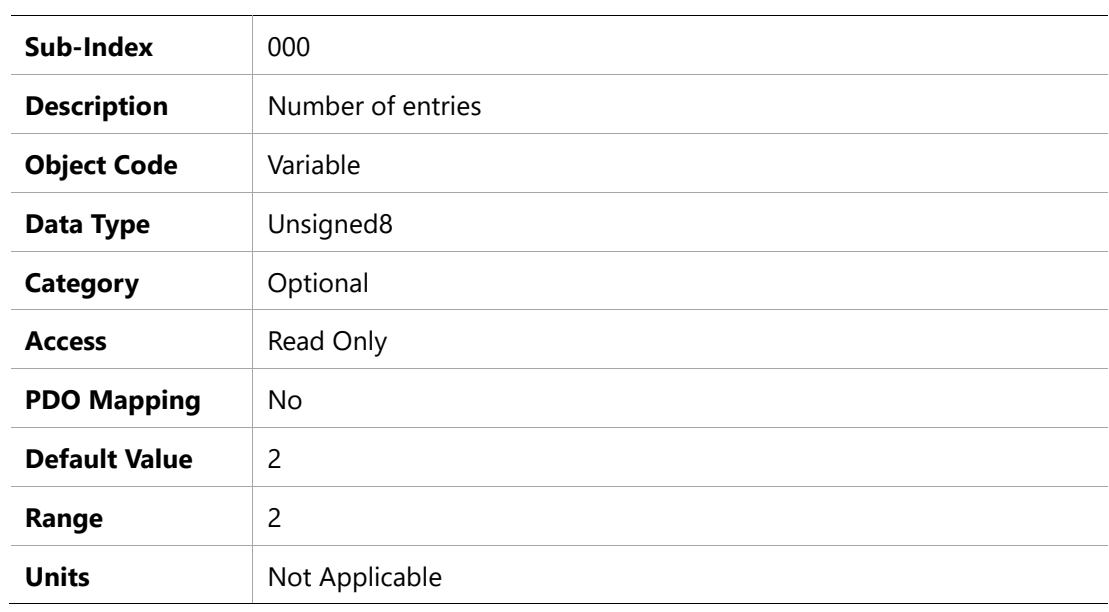

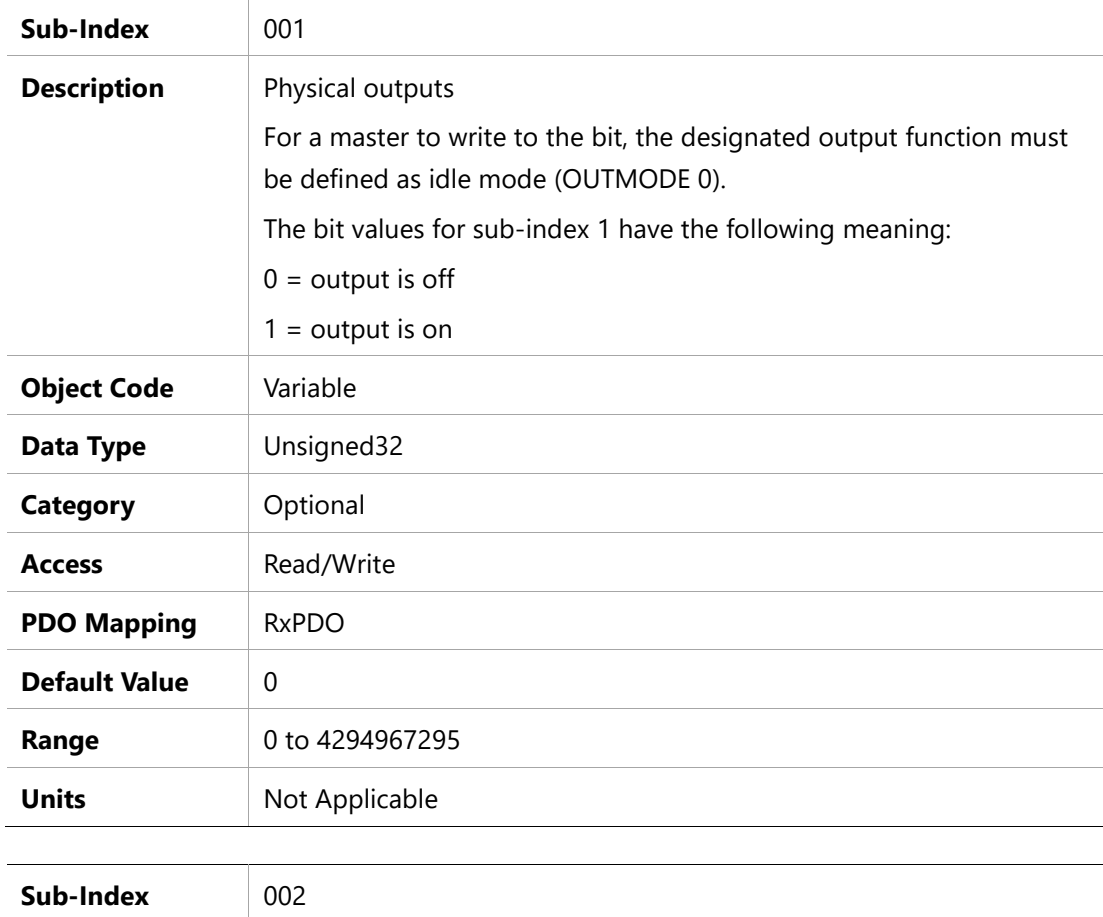

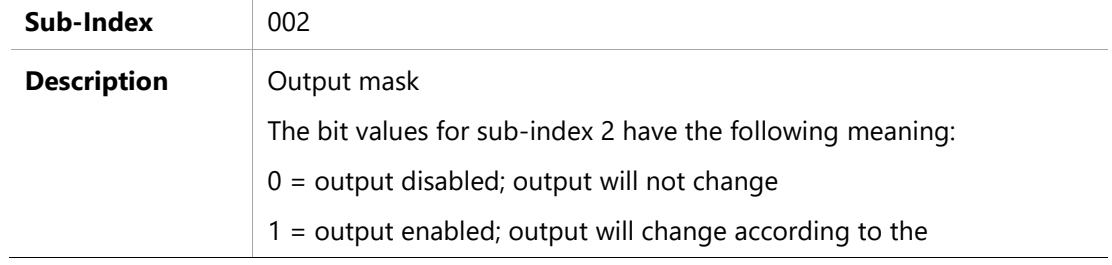

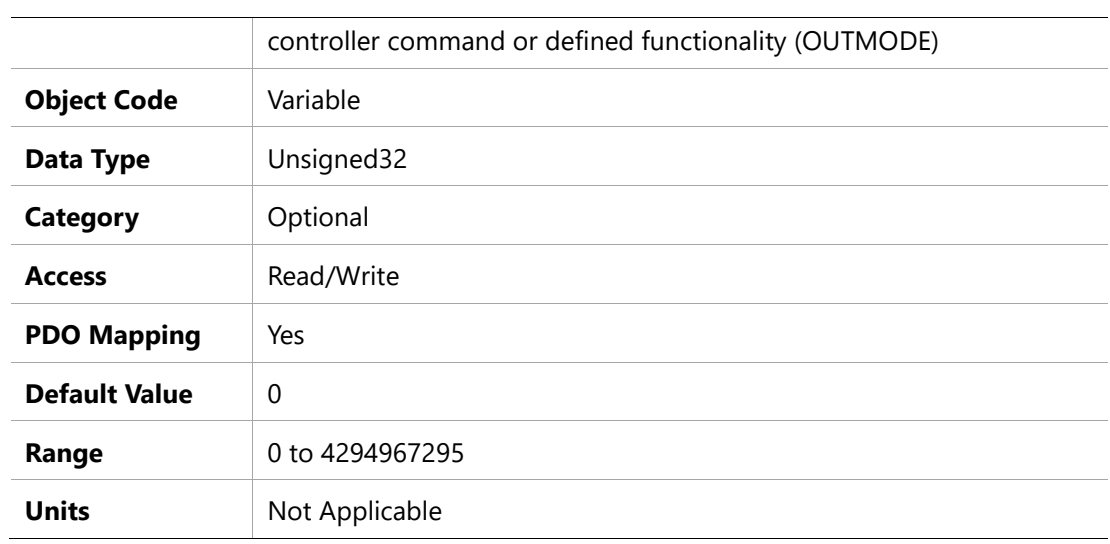

## **60FFh – Target Velocity**

## **Object Description**

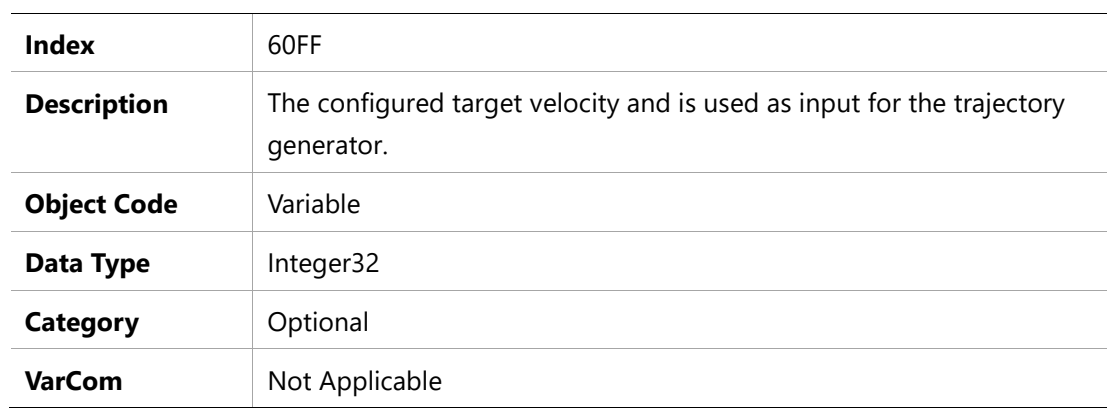

## **Entry Description**

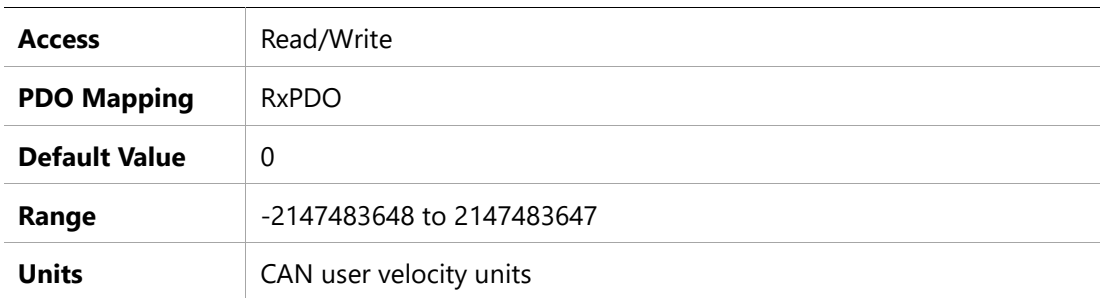

## **6502h – Supported Drive Modes**

#### **Object Description**

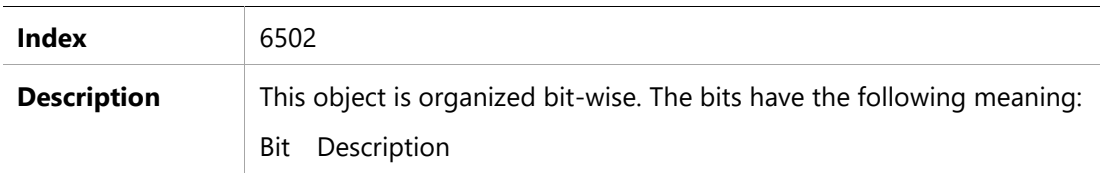

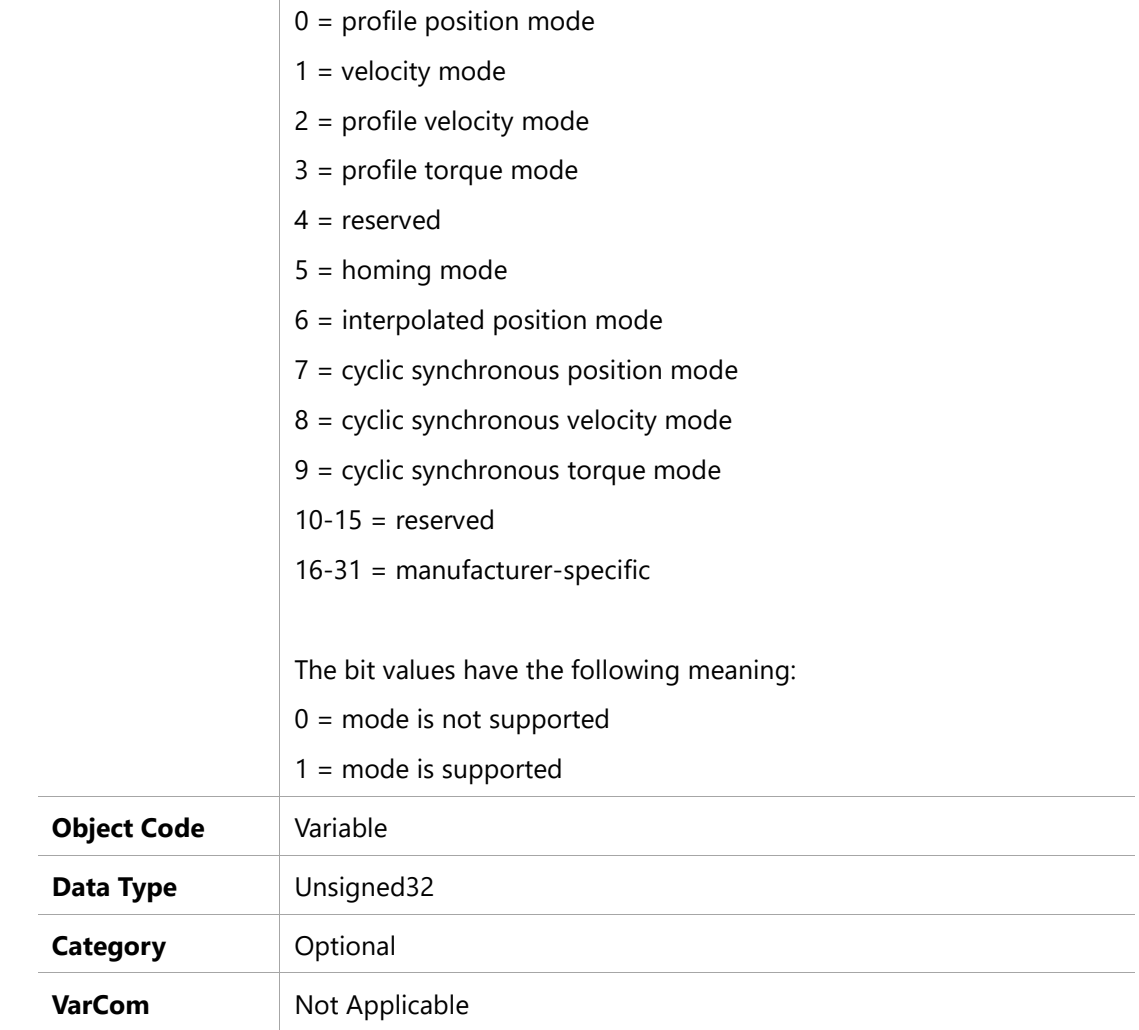

## **Entry Description**

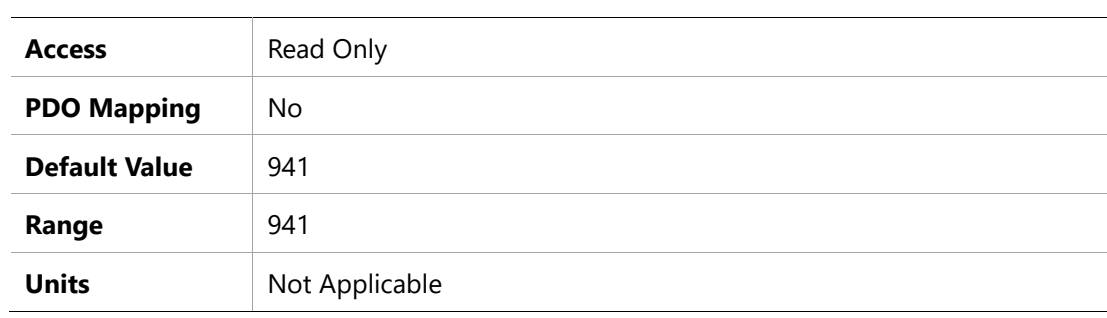

# **10 EtherCAT Error Codes**

# **10.1 Warning Codes**

BDHDE drive warnings are reported in object 2011h.

Since BDHDE warnings are 96 bits, they have three 32-bit segments.

| <b>Abort Code</b>           | <b>Description</b>                                        | 7-segment         | WRN #         |
|-----------------------------|-----------------------------------------------------------|-------------------|---------------|
| 00000000 00000000 00000008h | Under-Voltage                                             | u                 | WRN 4         |
| 00000000 00000000 00000010h | Power Stage Over-Temperature                              | t                 | WRN 5         |
| 00000000 00000000 00004000h | Hardware Positive Limit Switch is Open                    | L1                | <b>WRN 15</b> |
| 00000000 00000000 00008000h | Hardware Negative Limit Switch is Open                    | L2                | <b>WRN 16</b> |
| 00000000 00000000 00010000h | Hardware Positive and Negative Limit<br>Switches are Open | L <sub>3</sub>    | <b>WRN 17</b> |
| 00000000 00000000 00020000h | Software Positive Limit Switch is Tripped                 | L4                | <b>WRN 18</b> |
| 00000000 00000000 00040000h | Software Negative Limit Switch is<br>Tripped              | L <sub>5</sub>    | <b>WRN 19</b> |
| 00000000 00000000 00080000h | Software Limit Switches are Tripped                       | L <sub>6</sub>    | <b>WRN 20</b> |
| 00000000 00000000 00200000h | Multi-turn Encoder Battery Low Voltage                    | b                 | <b>WRN 22</b> |
| 00000000 00000000 80000000h | Bus AC Supply Line Disconnected                           | O                 | <b>WRN 32</b> |
| 00000000 00000002 00000000h | Regen Resistor Overload                                   | C                 | <b>WRN 34</b> |
| 00000000 00000008 00000000h | Realtime Overload Warning                                 | $\qquad \qquad -$ | <b>WRN 36</b> |
| 00000000 00000020 00000000h | Integrated Power Module<br>Over-Temperature               | t                 | <b>WRN 38</b> |
| 00000000 00008000 00000000h | Default Drive Configuration                               | n/a               | <b>WRN 48</b> |
| 00000001 00000000 00000000h | Restore Factory Parameter Fail                            | n/a               | <b>WRN 65</b> |
| 00000002 00000000 00000000h | Read Parameter EEPROM Fail                                | Ee1               | <b>WRN 66</b> |
| 00000004 00000000 00000000h | Clear Fault History Fail                                  | <b>CF</b>         | <b>WRN 67</b> |
| 00000008 00000000 00000000h | Parameter Out of Range When Read<br>From Parameter EEPROM | Ee2               | <b>WRN 68</b> |
| 00000040 00000000 00000000h | Write Power Board EEPROM Fail                             | Ee3               | <b>WRN 71</b> |
| 00000080 00000000 00000000h | Write Control Board EEPROM Fail                           | Ee4               | <b>WRN 72</b> |
| 00000100 00000000 00000000h | <b>HDM Warning</b>                                        | n/a               | <b>WRN 73</b> |

**Table 10-1. Warning Codes and messages**

## **10.2 Error and Fault Codes**

#### **Service Request Error (Abort) Codes**

An SDO operation may return one of the SDO abort codes specified in the CANopen standard, listed in Table 10-2.

If an SDO fails due to a manufacturer-specific error, the SDO abort code will be 08000000h.

The service request error (abort) codes that the drive sends to the master device when the master issues an invalid SDO request to the drive.

| <b>Abort Code</b> | <b>Description</b>                                                                                                    |
|-------------------|----------------------------------------------------------------------------------------------------|
| 0503 0000h        | Toggle bit not alternated.                                                                                                    |
| 0504 0000h        | SDO protocol timed out.                                                                                                    |
| 0504 0001h        | Client/server command specifier not valid or unknown.                                                                                                    |
| 0504 0005h        | Out of memory.                                                                                                    |
| 0601 0000h        | Unsupported access to an object.                                                                                                    |
| 0601 0001h        | Attempt to read a write only object.                                                                                                    |
| 0601 0002h        | Attempt to write a read only object.                                                                                                    |
| 0601 0003h        | Entry cannot be written because Subindex0 is not 0.                                                                                                    |
| 0601 0004h        | The object cannot be accessed via complete access.                                                                                                    |
| 0602 0000h        | Object does not exist in the object dictionary.                                                                                                    |
| 0607 0010h        | Data type does not match, length of service parameter does not match                                                                                                    |
| 0609 0011h        | Sub-index does not exist.                                                                                                    |
| 0609 0030h        | Invalid value for parameter (download only).                                                                                                    |
| 0609 0031h        | Value of parameter written too high (download only).                                                                                                    |
| 0609 0032h        | Value of parameter written too low (download only).                                                                                                    |
| 060A 0023h        | Resource not available: SDO connection                                                                                                    |
| 0800 0000h        | General error                                                                                                    |
| 0800 0020h        | Data cannot be transferred or stored to the application.                                                                                                    |
| 0800 0022h        | Data cannot be transferred or stored to the application because of the present<br>device state.                                                                                    |
| 0800 0023h        | Object dictionary dynamic generation fails or no object dictionary is present (e.g.<br>object dictionary is generated from file and generation fails because of an file<br>error). |

**Table 10-2. CANopen Standard SDO Abort Codes**

#### **Emergency Error (Fault) Codes**

Unlike the synchronous service request error (abort) codes which are always sent as response to a request, the emergency error (fault) codes are asynchronous. These events can occur at any time regardless of the user command (for example, temperature is too high).

Upon detection of internal device errors, the drive will transmit emergency message frames over the CANopen network using COB-ID EMCY. An emergency message frame will be transmitted only once per error event and consists of the error code and the actual state of the Error Register object.

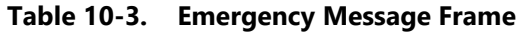

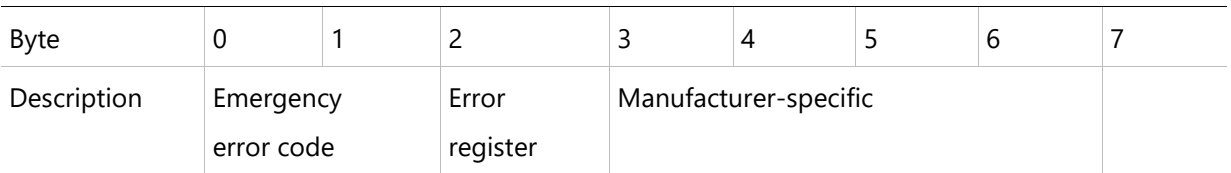

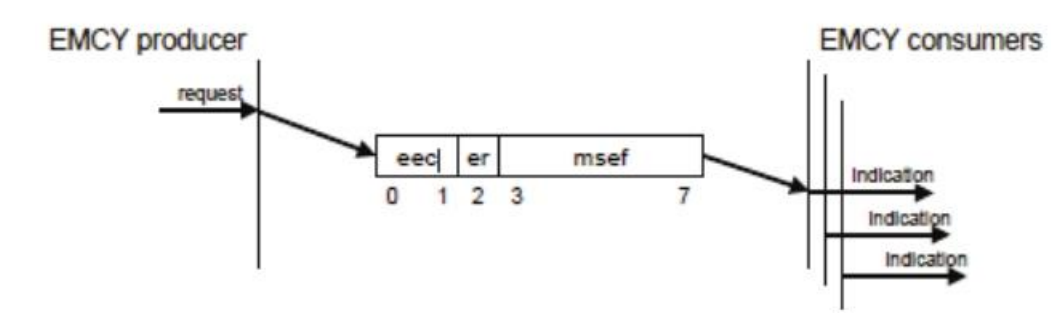

When an illegal state occurs in the drive, the drive sends the code to the master device as object 603Fh (Error Code).

Whenever the value of 603Fh is not zero, there is a fault in the drive. The CANopen state machine enters Fault mode, and the drive cannot be enabled. If, for example, the Motor Foldback is occurred; the drive will send the code 2310h to the master device as object 603Fh (Error Code).

| <b>Fault Code</b> | <b>Fault Message/Description</b>     | 7-segment        | <b>FLT</b> | #   |
|-------------------|--------------------------------------|------------------|------------|-----|
| 0x2214            | Hardware over-current                | F <sub>24</sub>  | <b>FLT</b> | 146 |
| 0x2214            | Over-Current                         | P                | <b>FLT</b> | 3   |
| 0x2250            | IPM Bottom Leg Short Circuit         | F <sub>20</sub>  | <b>FLT</b> | 166 |
| 0x2310            | Motor Foldback                       | F <sub>2</sub>   | FLT        | 17  |
| 0x2311            | Drive Foldback                       | F <sub>1</sub>   | <b>FLT</b> | 16  |
| 0x2330            | UVW to Ground Short Circuit          | F21              | FLT        | 167 |
| 0x2380            | Current-Sensors Offset Invalid       | e109             | <b>FLT</b> | 43  |
| 0x2380            | Current Sensor boot strap error      | F <sub>2</sub> 3 | FLT        | 155 |
| 0x2382            | Digital Output Over-Current Fault    | o9               | FLT        | 105 |
| 0x3110            | Over-Voltage                         | $\circ$          | <b>FLT</b> | 9   |
| 0x3120            | Under-Voltage                        | u                | FLT        | 11  |
| 0x3183            | <b>Bus AC Supply Line Disconnect</b> | o7               | FLT        | 78  |
| 0x3199            | Regeneration fault                   | F4               | FLT        | 148 |

**Table 10-4. Emergency Error Codes (Faults)**

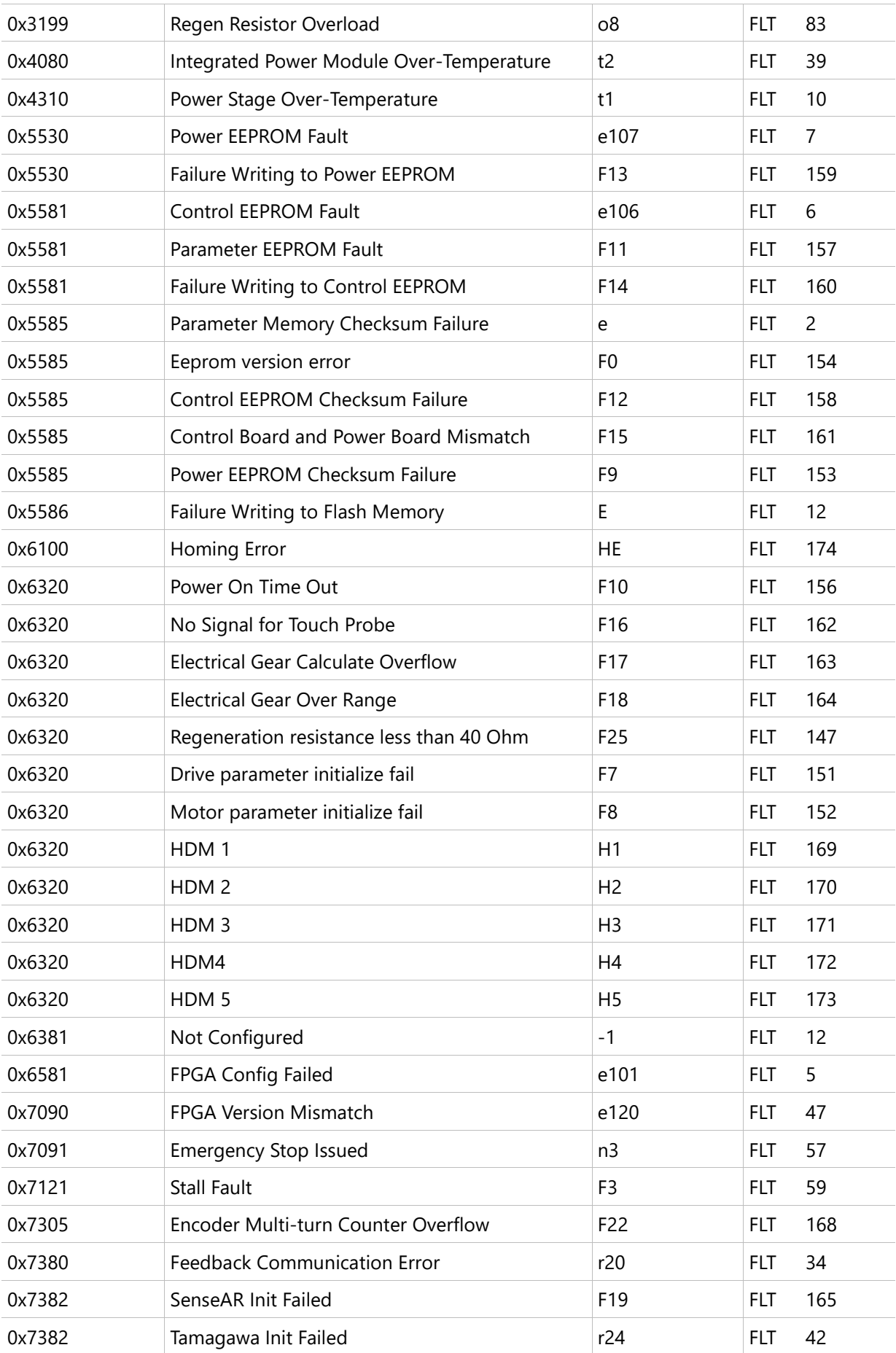

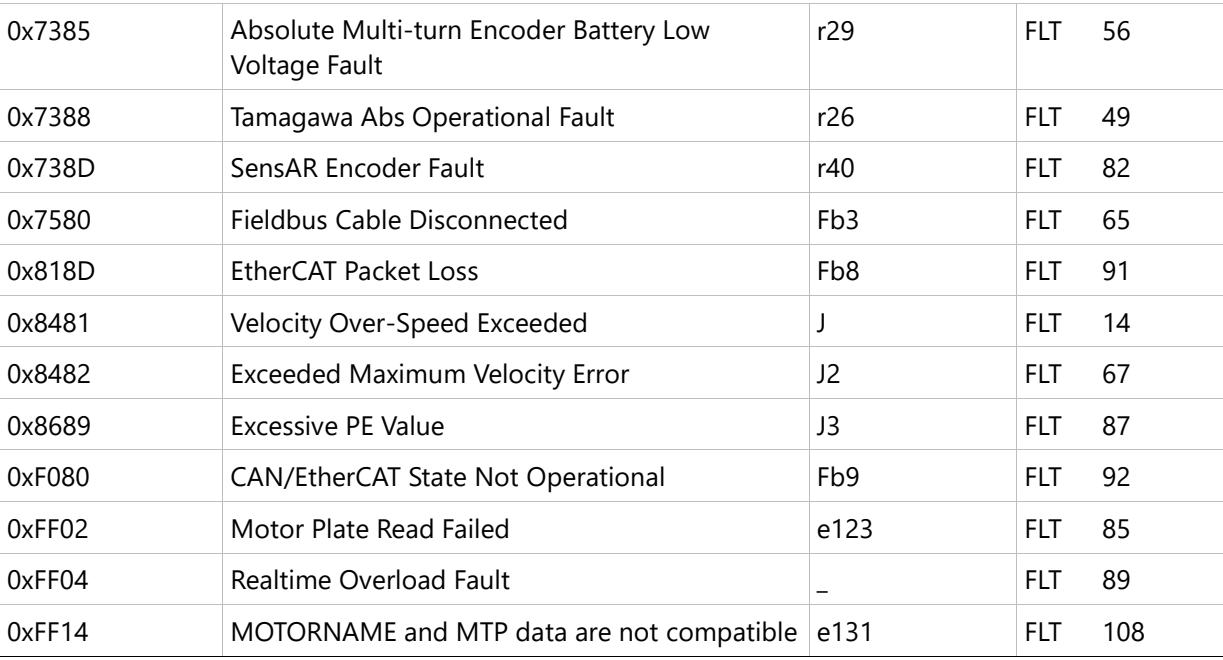

**EtherCAT Reference Manual**

**BDHDE Servo Drive**